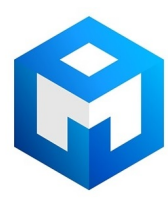

#### ИБП Eaton / MGE Pulsar MX Frame - Eaton MX Frame - 15000 RT, 20000 RT - Руководство по установ

Постоянная ссылка на страницу: https://eaton-power.ru/catalog/mge-pulsar-mx-frame/

# MX Frame 15000 RT 20000 RT

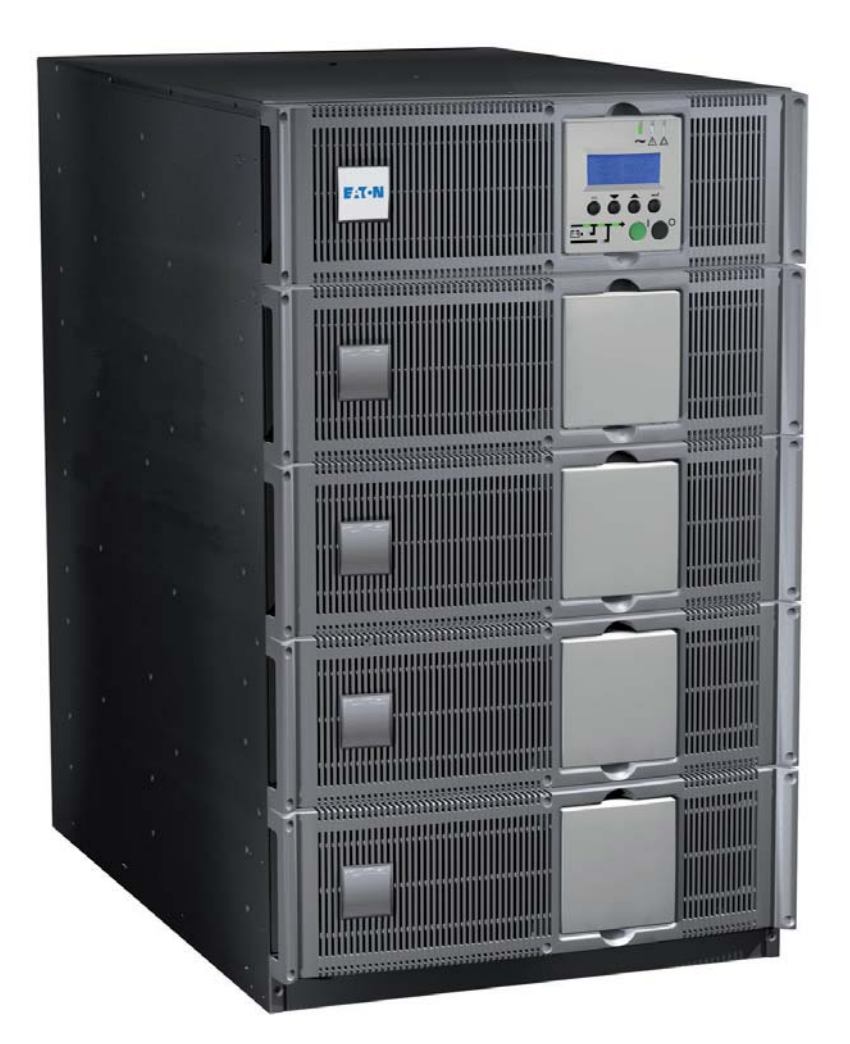

# **Installation and user manual**

**English Français Deutsch Italiano Español Nederlands**

# **Pulsar Series**

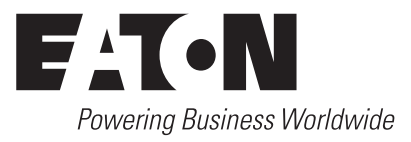

# MX Frame 15000 RT 20000 RT

**Installation and user manual**

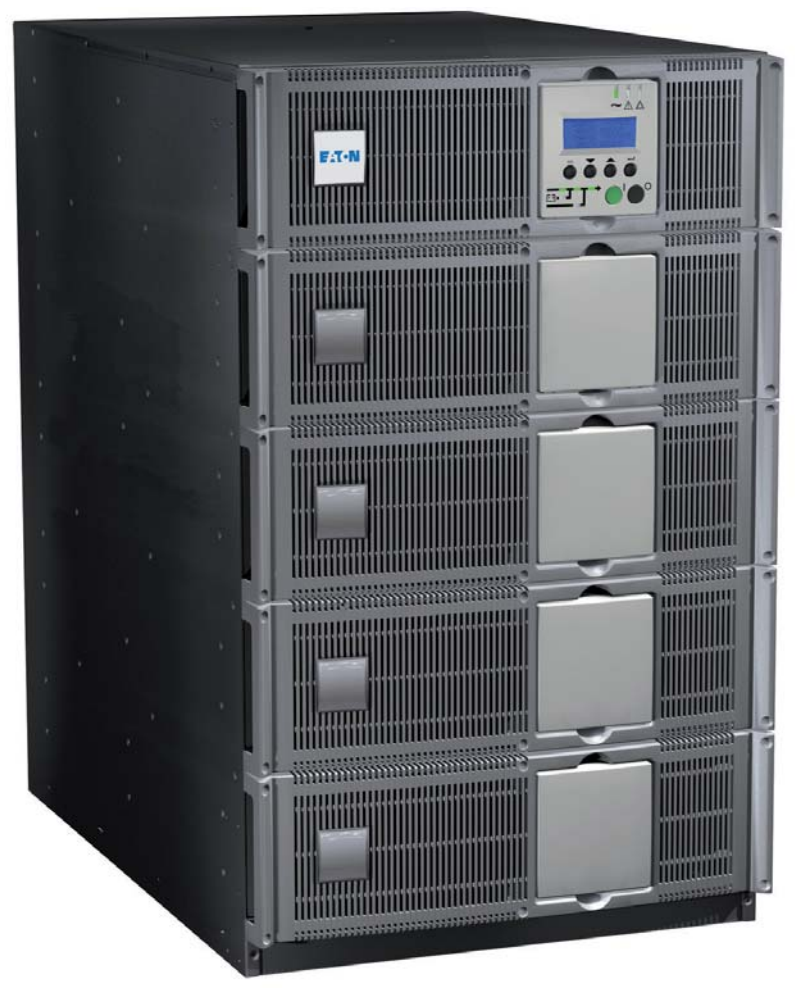

# **Pulsar Series**

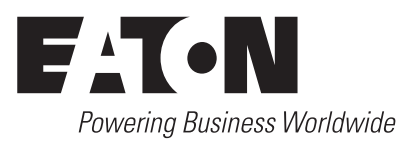

Thank you for selecting an EATON product to protect your electrical equipment.

The **MX** range has been designed with the utmost care.

We recommended that you take the time to read this manual to take full advantage of the many features of your **UPS** (**U**ninterruptible **P**ower **S**ystem)

**Warning:** this is a class A UPS product. In a domestic environment, this product may cause radio interference, in wich case, the user may be required to take additional measures.

Output cables should not be longer than 10 meters.

If the device must be installed in overvoltage category III or IV envoronments, additional upstream overvoltage protection must be provided for.

Before installing **MX**, please read the booklet on the required safety instructions. Then follow the indications in this manual.

To discover the entire range of EATON products and the options available for the **MX** range, we invite you to visit our web site at www.eaton.com or contact your EATON representative.

#### **Environmental protection**

EATON has implemented an environmental-protection policy. Products are developed according to an eco-design approach.

#### **Substances**

This product does not contain CFCs, HCFCs or asbestos.

#### **Packing**

To improve waste treatment and facilitate recycling, separate the various packing components.

- ◗ The cardboard we use comprises over 50% of recycled cardboard.
- ◗ Sacks and bags are made of polyethylene.
- Backing materials are recyclable and bear the appropriate identification symbol  $\overline{c}$  .

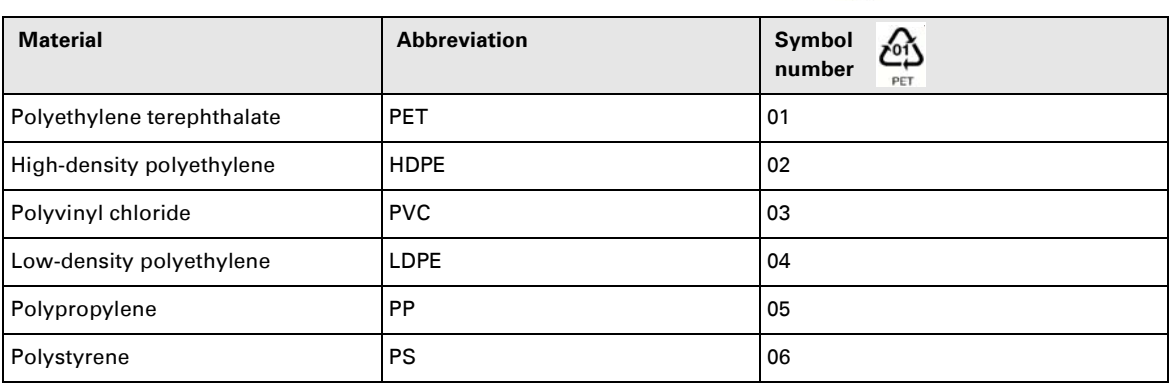

Follow all local regulations for the disposal of packing materials.

#### **End of life**

EATON will process products at the end of their service life in compliance with local regulations. EATON works with companies in charge of collecting and eliminating our products at the end of their service life.

#### ◗ **Product**

The product is made up of recyclable materials.

Dismantling and destruction must take place in compliance with all local regulations concerning waste.

At the end of its service life, the product must be transported to a processing centre for electrical and electronic waste.

#### ◗ **Battery**

The product contains lead-acid batteries that must be processed according to applicable local regulations concerning batteries.

The battery may be removed to comply with regulations and in view of correct disposal.

# **Introduction**

### **Pictograms**

Important instructions that must always be followed.

**In the illustrations on the following pages, the symbols below are used:**

Information, advice, help.

Visual indication.

Action.

Audio signal.

# $\begin{array}{c} \square \end{array}$

#### LED off

LED on

# **Contents**

### 1. Presentation

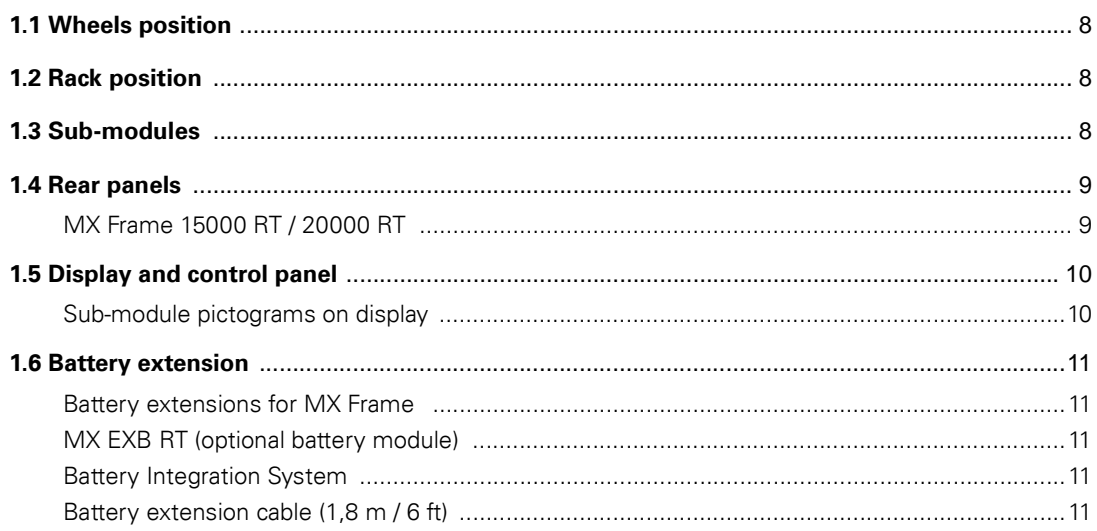

### 2. Installation

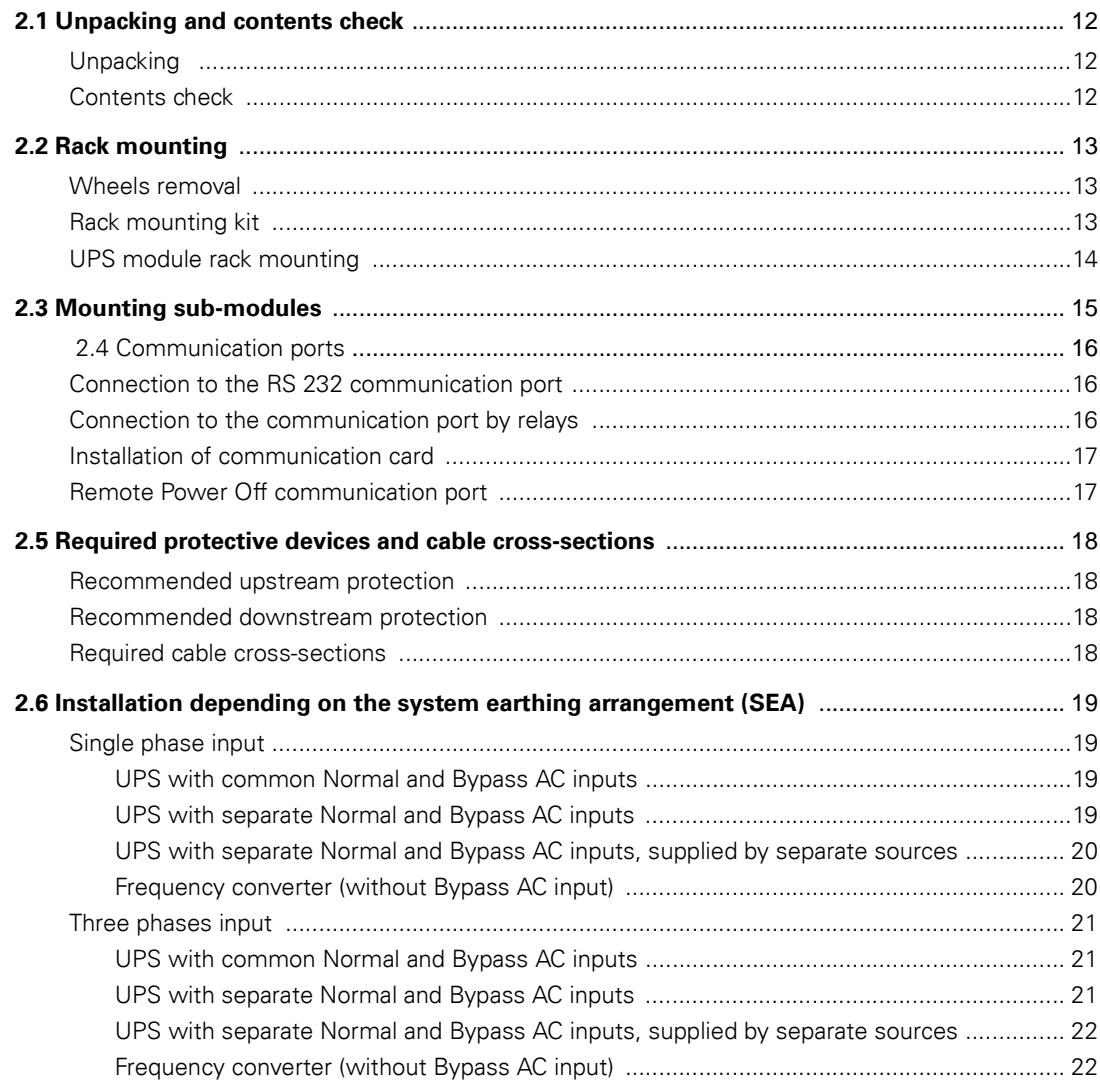

# **Contents**

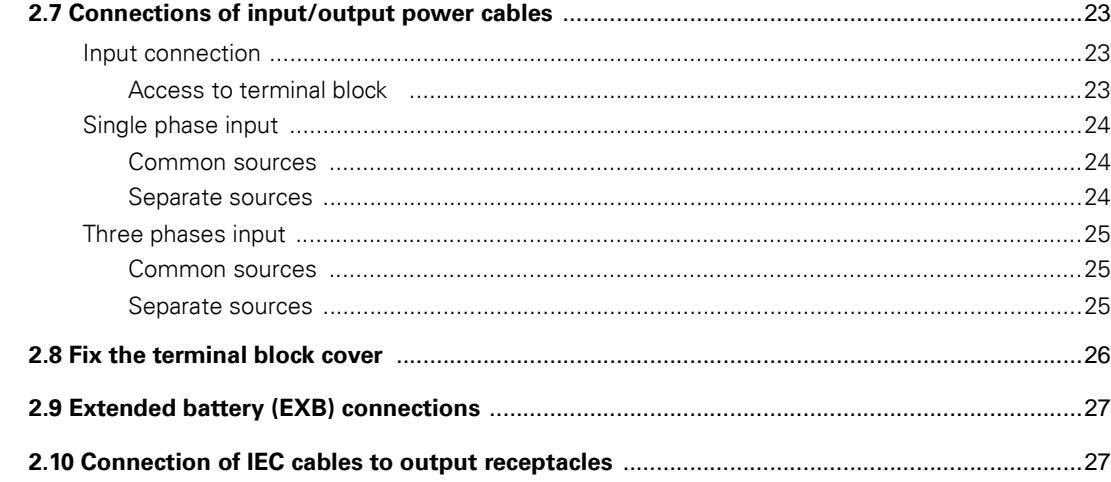

### 3. Operation

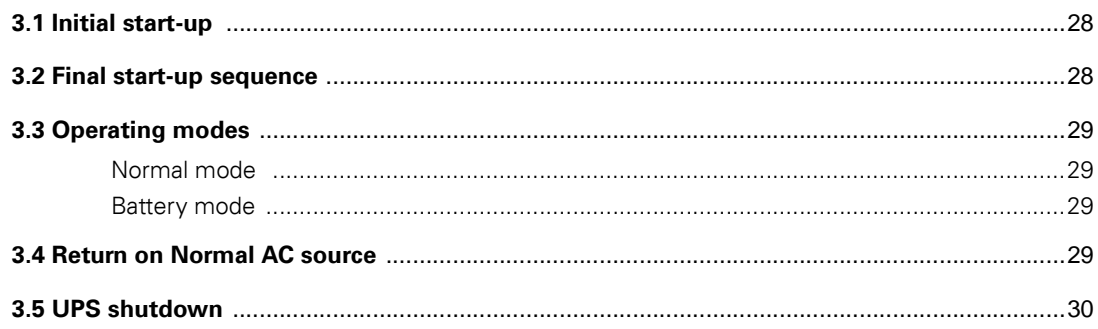

### 4. Access to measurements and personalisation data

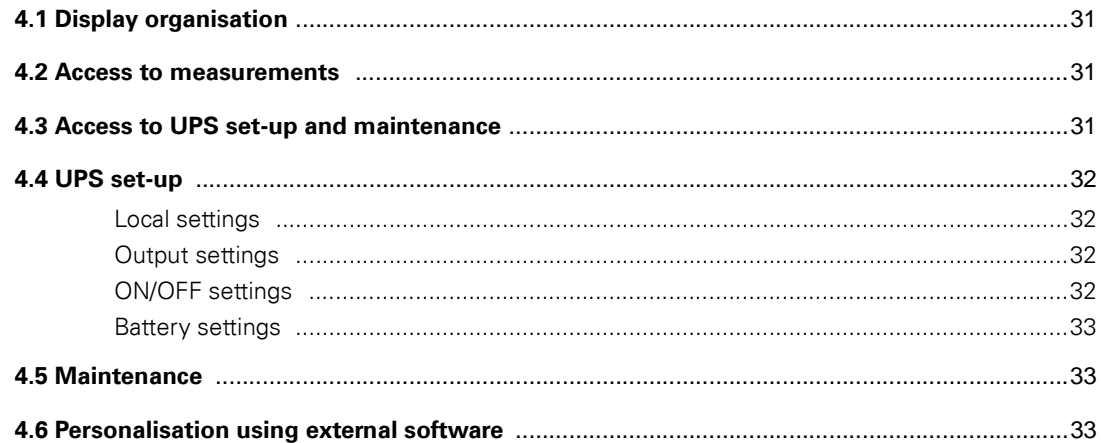

# 5. Troubleshooting

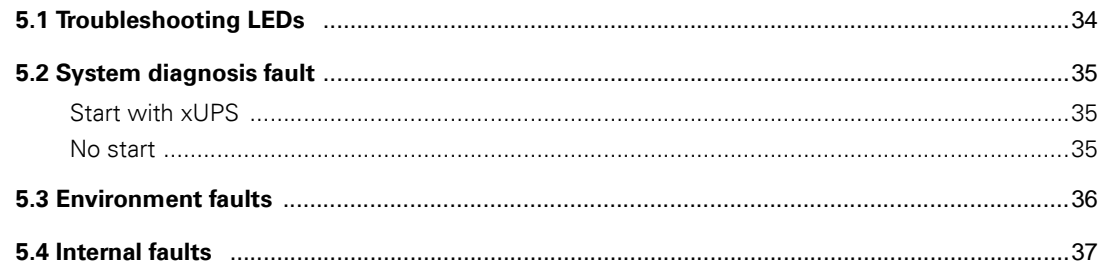

# **Contents**

### 6. Life Cycle Monitoring (LCM)

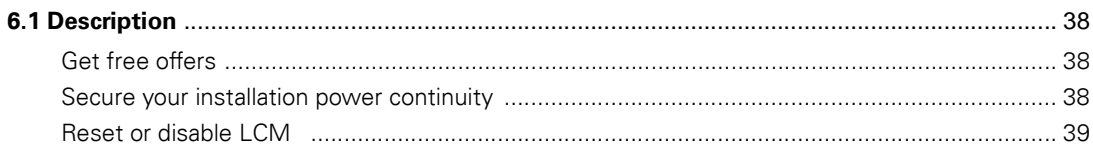

### 7. Maintenance

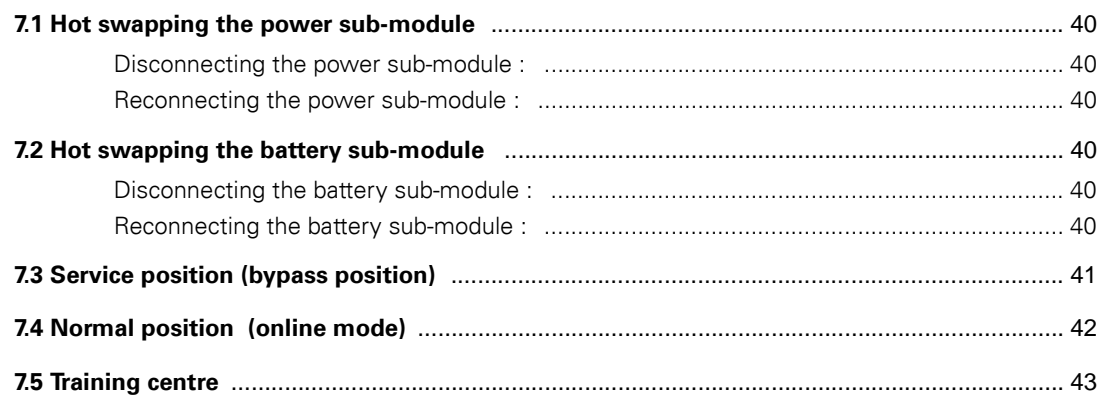

### 8. Appendices

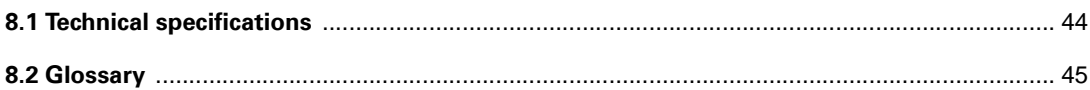

# **Wheels position**

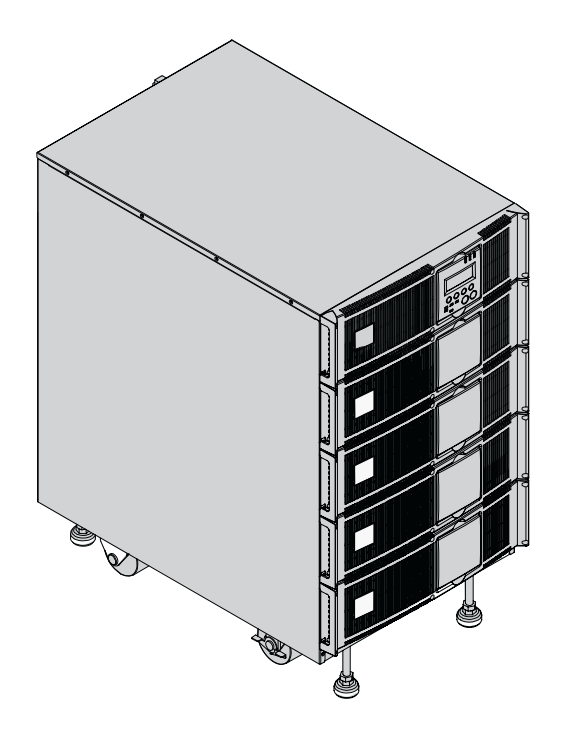

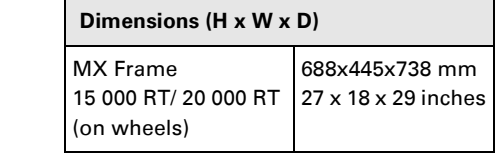

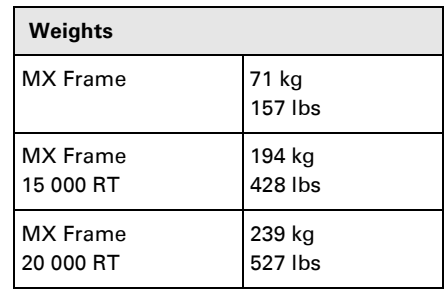

# **Rack position**

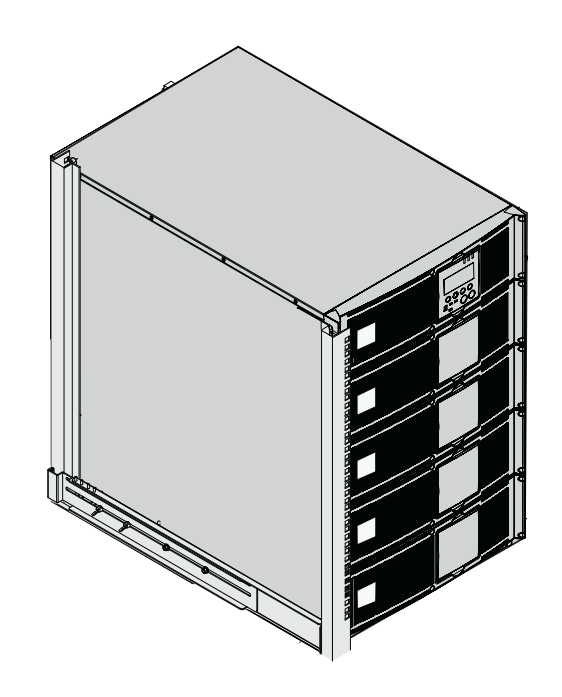

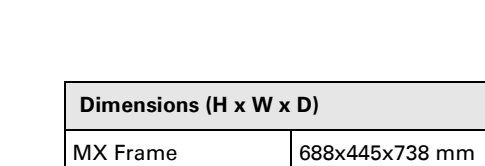

15 000 RT/ 20 000 RT 27 x 18 x 29 inches

(wheels removed)

# **Sub-modules**

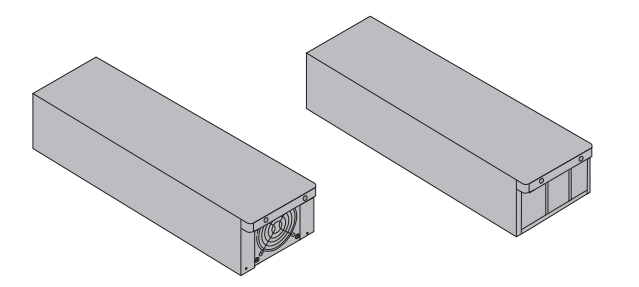

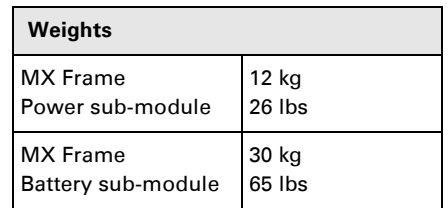

### **Rear panels**

### **MX Frame 15000 RT / 20000 RT**

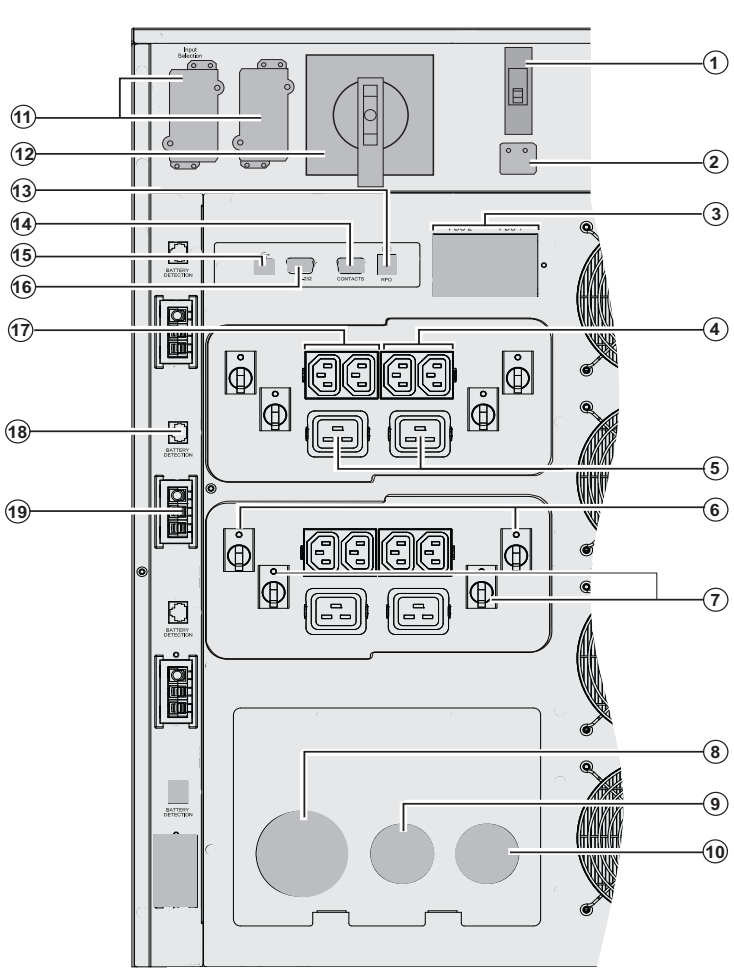

**(1)** Normal AC source input switch **(2)** Single phase or three-phase input selection **-**

**(3)** Residual-current earth-leakage circuit breaker 30mA for PDU1 and PDU2

**(4)** Groups of 2 (10A) outlets for connection of equipment

- **(5)** Groups of 2 (16A) outlets for connection of equipment
	- **(6)** 10A thermal switch
	- **(7)** 15A thermal switch
- **(8)** Normal AC source terminal block **(9)** Bypass AC source terminal block
	- **(10)** Output terminal block
	- **(11)** Slot for optional communication card
	- **(12)** Manual Bypass switch
- **(13)** Remote Power Off communication  $\widehat{\mathbf{6}}$  port (RPO).
	- **(14)** Communication port by relay
	- **(15)** USB communication port
- **(16)** RS232 communication port

**(17)** Two groups of 2 programmable (10A) outlets for connection of equipment **(18)** Connector for automatic detection of battery module(s)

**(19)** Connector for additional battery module

# **Display and control panel**

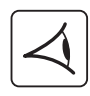

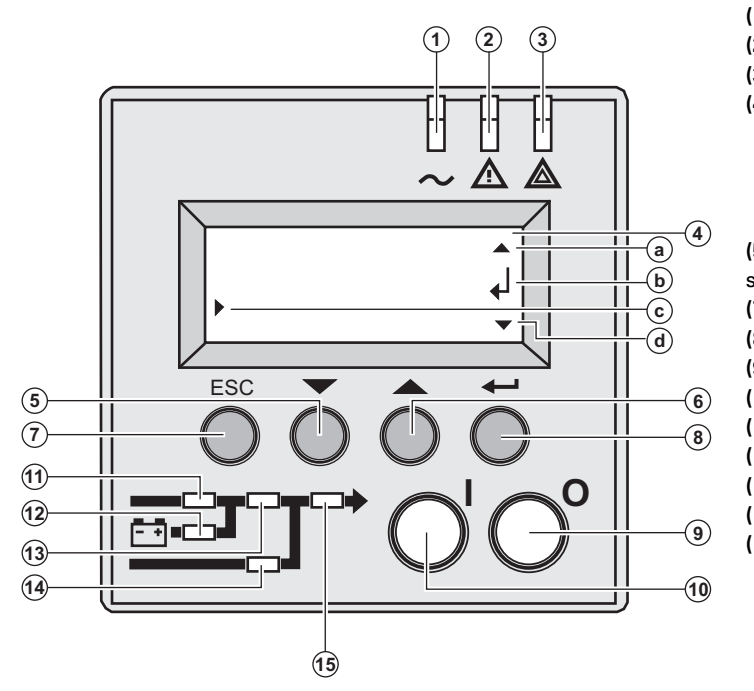

- **(1)** Load protected LED **(2)** Downgraded operation LED **(3)** Load not protected LED **(4)** Alphanumeric display **(a)** Upper line exists, access by **(6) (b)** Lower menu exists, access by **(8) (c)** Active line  **(d)** Lower line exists, access by **(5) (5) (6)** Function buttons (scroll down / scroll up) **(7)** Escape (cancel) button **(8)** Enter (confirm) button **(9)** UPS OFF button **(10)** UPS ON button **(11)** Rectifier LED **(12)** Battery LED **(13)** Inverter LED
- **(14)** Bypass LED
- **(15)** Load powered LED

### **Sub-module pictograms on display**

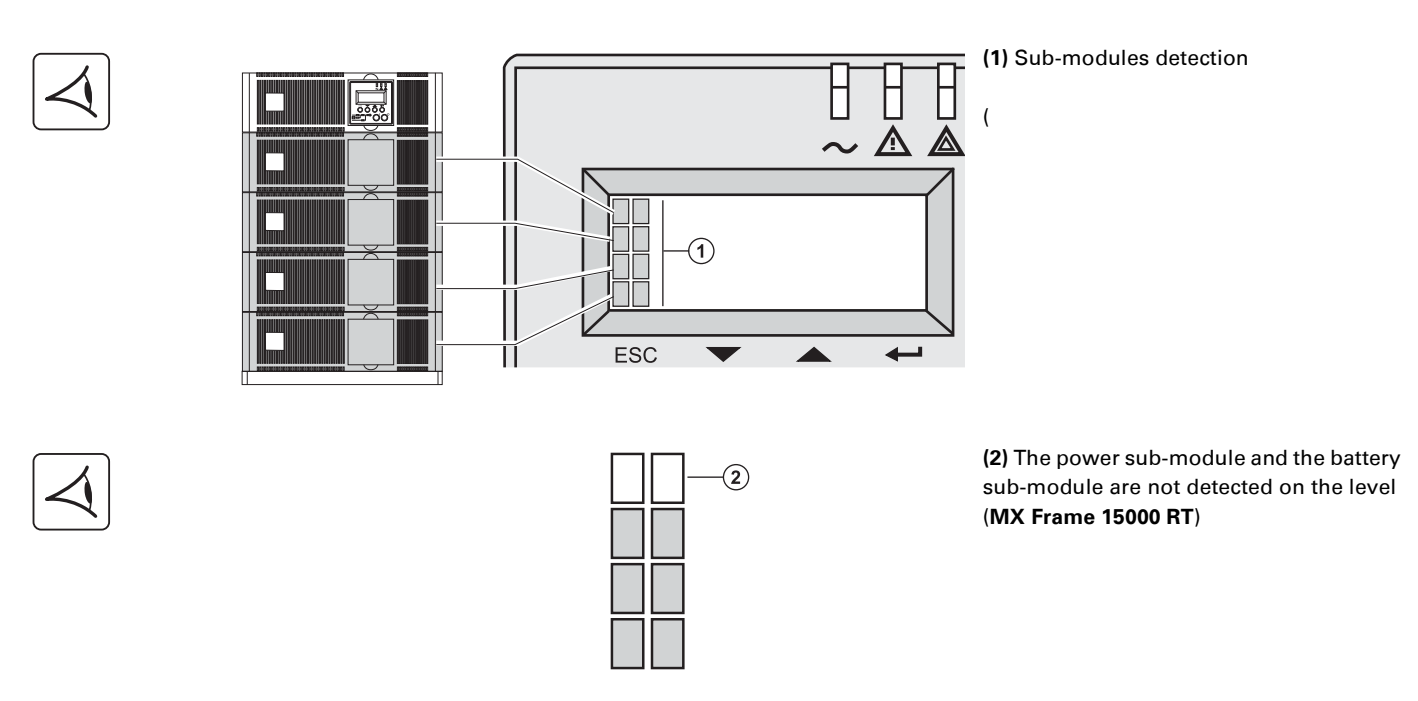

 $\circled{3}$ 

 $\left( \widehat{4}\right)$ 

**(3)** Internal battery sub-module fault detected

**(4)** Internal power sub-module fault detected

**For internal sub-module fault description, see section 5.2, page 35**

### **Battery extension**

**MX Frame** offers a standard backup time of 5 minutes at full load. To increase backup time up to 62 minutes (at full load), it is possible to connect **MX EXB RT** modules to the UPSs.

#### **Battery extensions for MX Frame**

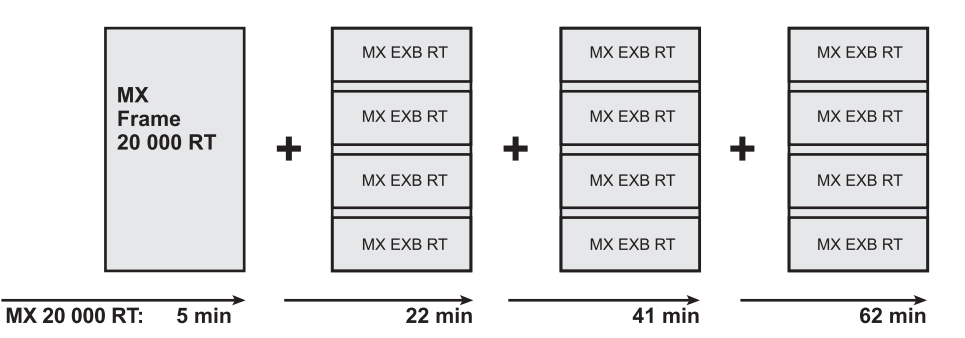

### **MX EXB RT (optional battery module)**

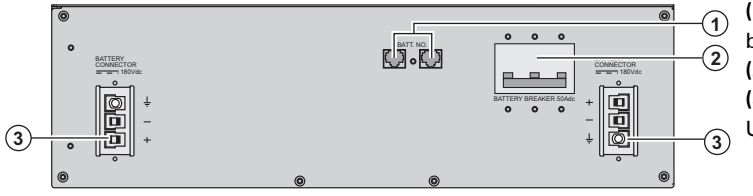

**(1)** Connectors for automatic detection of battery module(s)

**(2)** Battery circuit breaker

**(3)** Connectors for battery modules (to the UPS or to the other battery modules)

### **Battery Integration System**

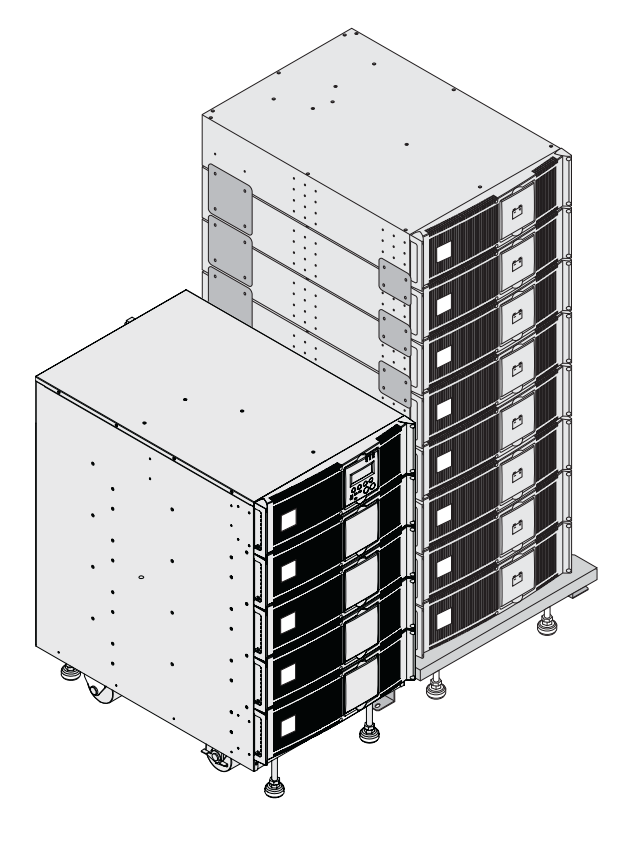

The Battery Integration System is intended for extended backup time configurations to conveniently stack and secure up to 8 modules on the same cart (swivel wheels with brakes, leveling feet, seismic side panels, plates to lock modules and screws included).

### **Battery extension cable** (1,8 m / 6 ft)

This extended battery cable will be used instead of the standard battery cable when battery modules are distant from each other (located in two different enclosures, for instance).

# **Unpacking and contents check**

### **Unpacking**

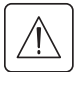

**Keep the packaging parts for wheels removal.**

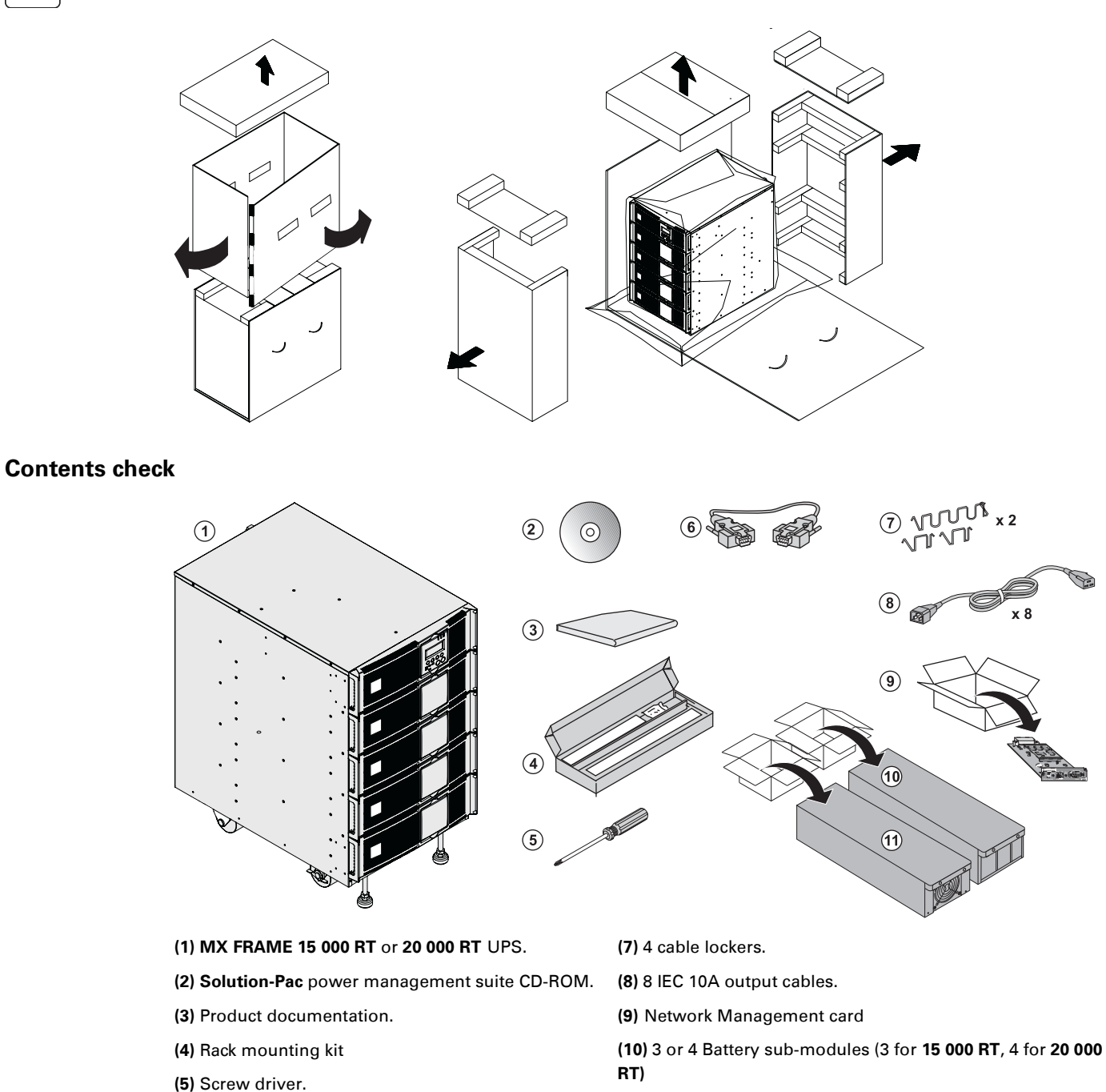

**(6)** RS232 communications cable

**(11)** 3 or 4 Power sub-modules (3 for **15 000 RT**, 4 for **20 000 RT)**

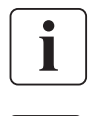

Packaging must be destroyed according to waste management standards. Recycling icons are displayed for easy selection.

**A dangerous voltage is present inside the power module and the battery module. Any operations to be carried out on these modules must be done so by qualified staff.**

# **Rack mounting**

#### **Wheels removal**

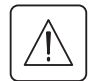

**The battery sub-modules and power sub-modules must no be mounted yet. It is not allowed to install the UPS or battery module in a hermetically closed environment without any exchange of air.**

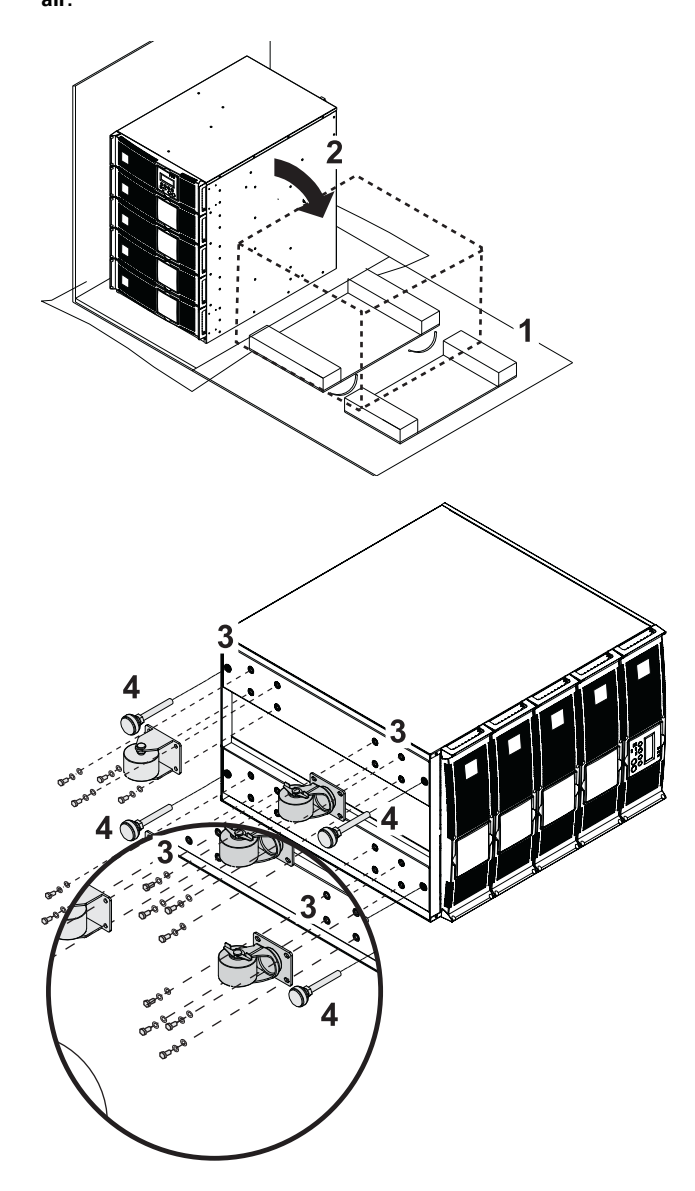

1 - Use packaging as shown.

2 - Place **MX Frame** on its side.

3 - Remove the 4 screws of the 4 wheels.

4 - Remove the feet

**Rack mounting kit** 

**Rack mounting kit content (19" enclosure)**

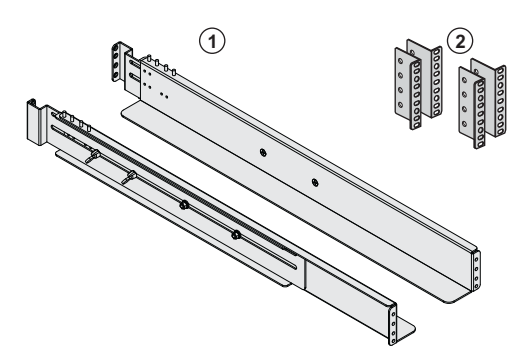

**(1)** Telescopic rails, 639 mm to 1005 mm length (27.36'' to 39.96'')

**(2)** Front mouting brackets

### **UPS module rack mounting**

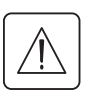

**The battery sub-modules and power sub-modules must no be mounted yet.**

**It is not allowed to install the UPS or battery module in a hermetically closed environment without any exchange of air.**

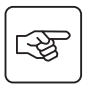

**Follow steps 1 to 4 for rack mounting the UPS onto the rails.**

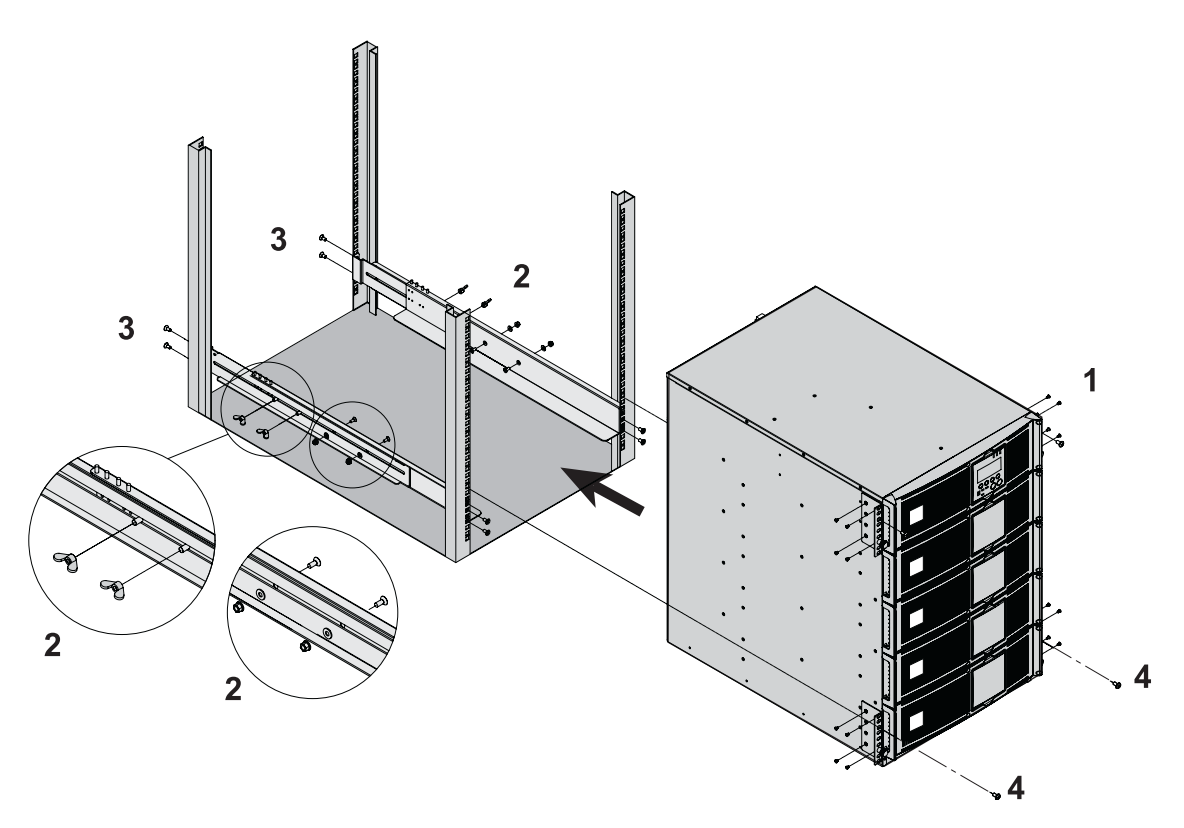

i

The rails and the necessary mounting hardware are supplied by EATON.

**Note for step 1:** it is possible to adjust the position of both front mounting ears.

### **Mounting sub-modules**

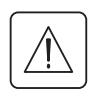

**A dangerous voltage is present inside the power module and the battery module. Any operations to be carried out on these modules must be done by qualified staff.**

**You must mount the modules from the lowest level to the highest level.** All the sub-modules must be mounted.

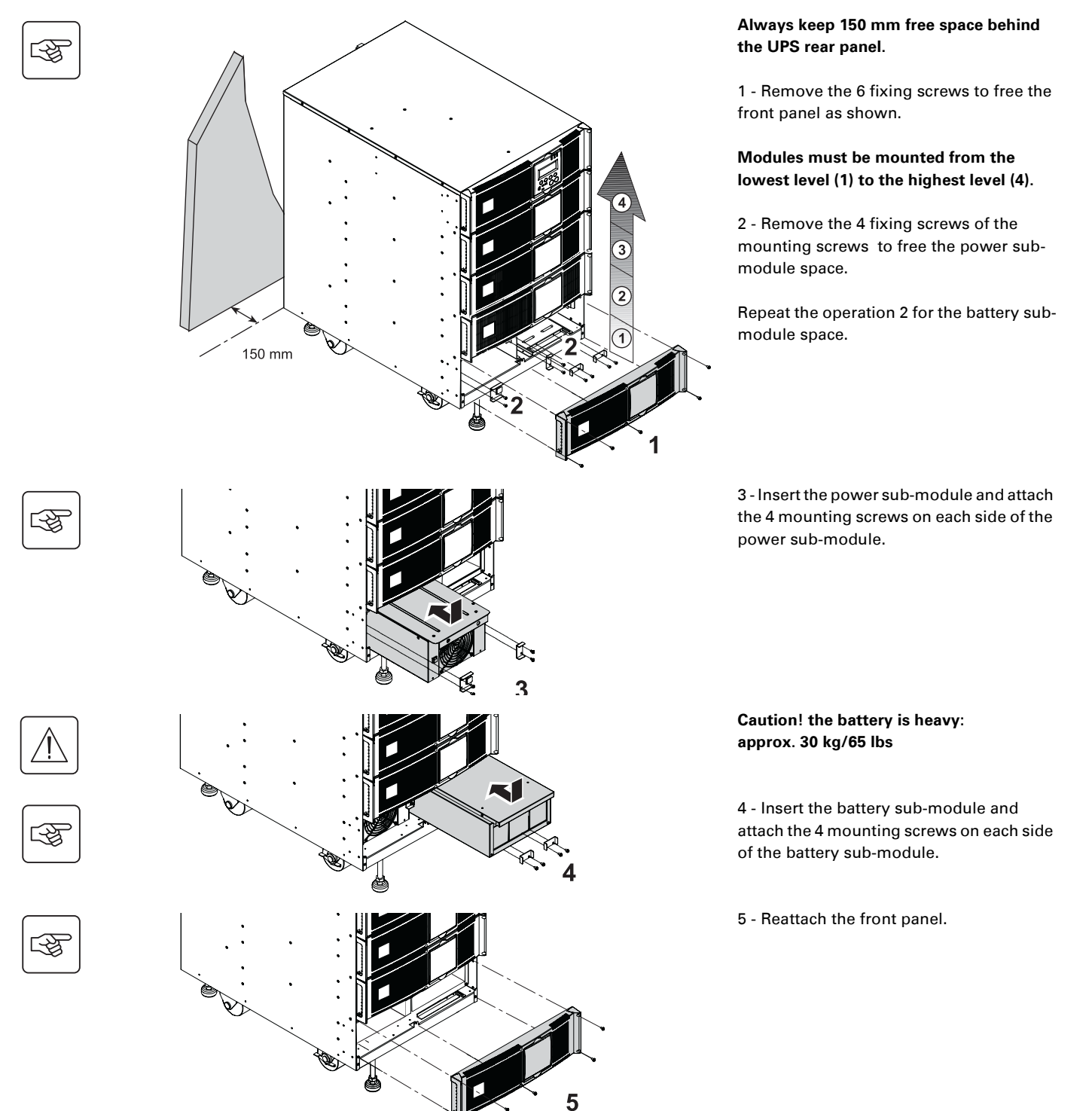

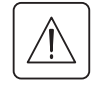

◗ **Caution: a battery can cause electrocution and high short circuit currents. Do not dispose of batteries in a fire. The battery may explode Do no open or mutilate batteries. Released electrolyte is harmful to the skin and eyes. It may be toxic.**

### **Communication ports**

**MX RT** provides 3 communication methods that can be used simultaneously:

◗ 2 COM ports provide RS232 or USB communications using EATON SHUT protocol. Compatible with most power management software applications available into the enclosed **Solution Pac** CD-Rom. Please, note that both ports cannot be used at the same time.

◗ The output contact port is used for basic signaling or for protection of IT systems like IBM iSeries (formerly AS400) and more.

◗ The two slots are compatible with any EATON communication card (check **www.eaton.com** web site for the complete list of compatible cards).

#### **Connection to the RS 232 communication port**

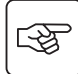

I

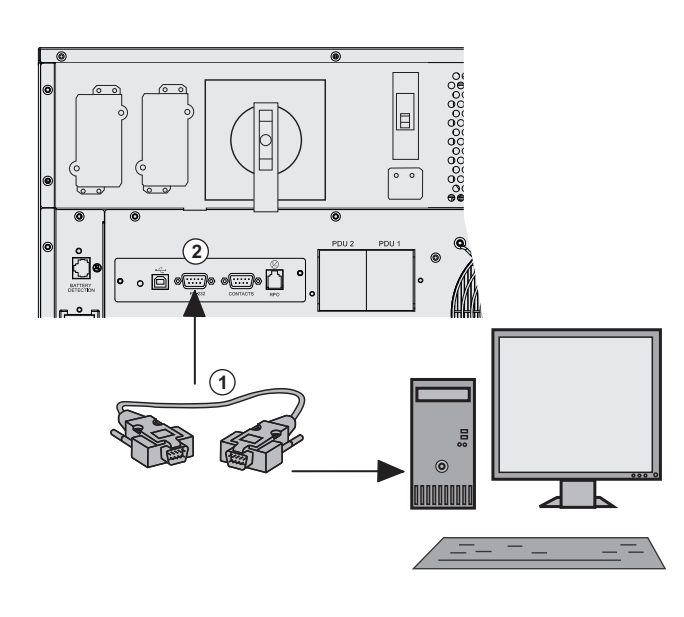

 1 - Connect the RS232 **(1)** communications cable to the serial port on the computer equipment.

2 - Connect the other end of the communication cable **(1)** to the RS232 **(2)**  communications port on the UPS.

 The **UPS** can now communicate with various EATON power management application software. Please note that the configuration software is included with **Personal Solution Pac** for Windows.

#### **Connection to the communication port by relays**

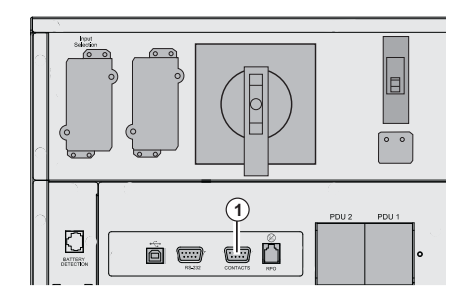

#### **(1)** Communication port by relay

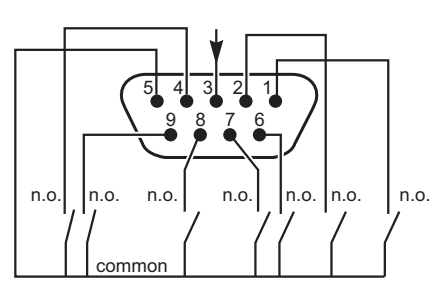

n.o. : contact normally open

- ◗ Pin 1: major alarm
- ◗ Pin 2: battery fault
- ◗ Pin 3: remote shutdown from external power (5 to 27 V DC/10 mA max).
- ◗ Pin 4: normal operation, not on battery, contact ( 48 V DC/2 A max) ◗ Pin 5: common
- ◗ Pin 6: operation on bypass,
- ◗ Pin 7: low battery warning
- ◗ Pin 8: load powered
- ◗ Pin 9: operation on battery

When the status is active, the contact between the common (Pin 5) and the relevant information pin is closed.

Output relays specifications ◗ Voltage: 48 V DC max, ◗ Current: 2 A max, ◗ Power: 62.5 VA, 30 W. Example: for 48 V DC, Imax=625 mA

### **Installation of communication card**

图

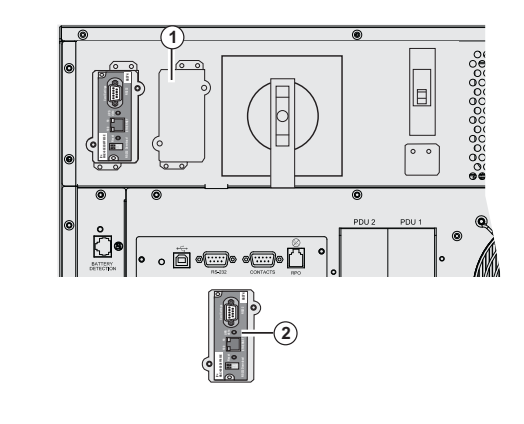

#### **Remote Power Off communication port**

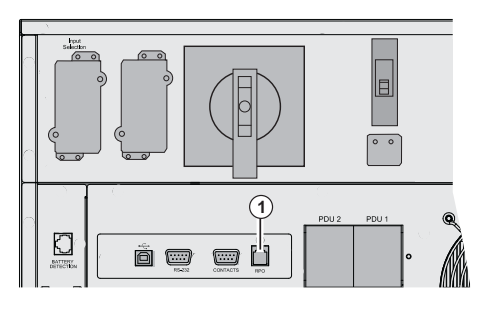

 It is not necessary to shutdown the UPS before installing a communications card.

 1 - Remove the slot cover **(1)** secured by two screws.

2 - Insert the communication card **(2)** in the slot.

3 - Secure the card with both screws.

**(1)** Remote Power Off communication port (RPO).

Installation of a Remote Power Off function must be carried out in compliance with applicable regulations. In order to fully de-energize devices and **MX Frame** with the RPO port, it is necessary:

◗ to use a two-position switch (Normally Open or Closed contact should be held more than 1 second to be taken into account).

◗ to connect to this RPO switch a device that allows to trip all breaker(s) located upstream(1) and downstream(2) **MX RT**. This can be achieved by means of a shunt trip.

(1) : If not, the output devices could be powered again through static switch when the two-position switch is released. (2) : If not, the output devices will remain powered several seconds after the RPO activation.

Please, notice that the internal batteries will remain connected to the power sub-module after RPO activation.

The cable is not included.

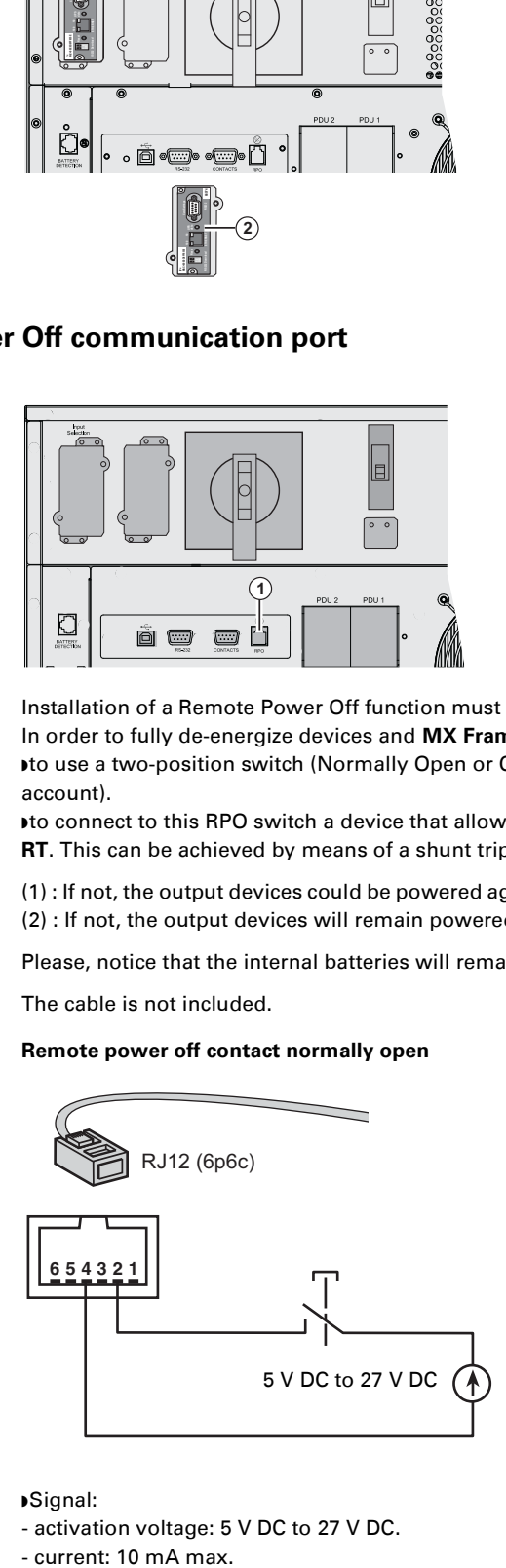

#### **Remote power off contact normally open Remote power off contact normally closed**

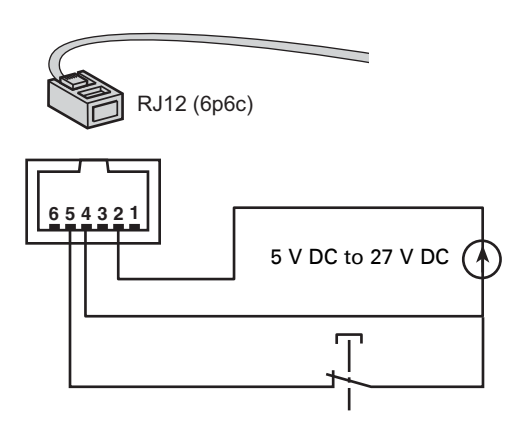

◗ Signal:

- activation voltage: 5 V DC to 27 V DC.

- current: 10 mA max.

# **Required protective devices and cable cross-sections**

### **Recommended upstream protection**

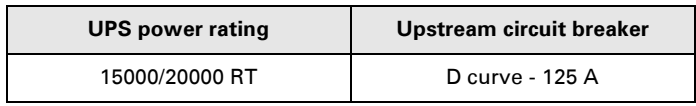

The indicated protection ensures discrimination for each output circuit downstream of the UPS. If these recommendations are not followed, protection discrimination is not achieved and may result in a potential power interruption to the connected devices.

Single phase input : To UPS Normal AC source and/or Bypass AC source Three phases input : To Bypass AC source

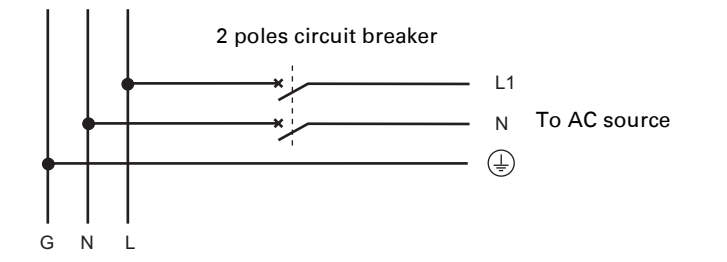

Three phases input : To Normal AC source

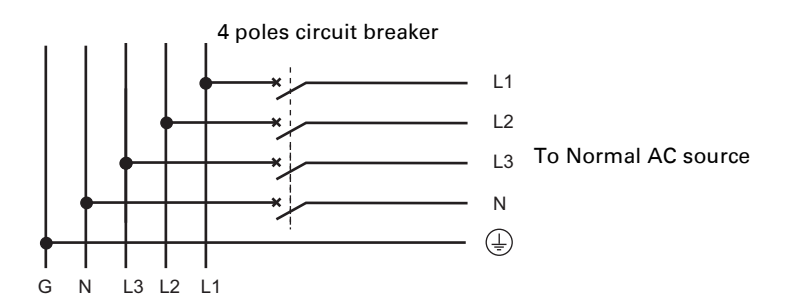

### **Recommended downstream protection**

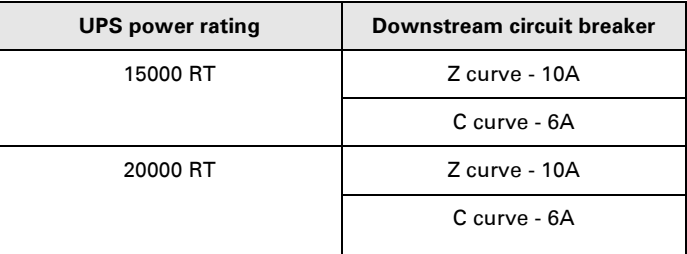

The indicated protection ensures discrimination for each output circuit downstream of the UPS. If these recommendations are not followed, protection discrimination is not achieved and may result in a potential power interruption to the connected devices.

#### **Required cable cross-sections**

◗ Terminal-block cable capacity: 25 mm², solid or stranded wire (maximum 25 mm² or AWG 2). ◗ Capacity for earthing conductor: 25 mm², solid or stranded wire (maximum 25 mm² or AWG 2).

# **Installation depending on the system earthing arrangement** (SEA)

### **Single phase input**

#### **UPS with common Normal and Bypass AC inputs**

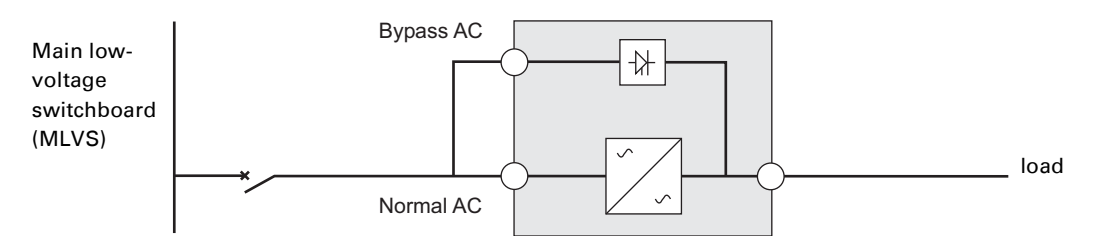

#### **Change in SEA between upstream and downstream or galvanic isolation required**

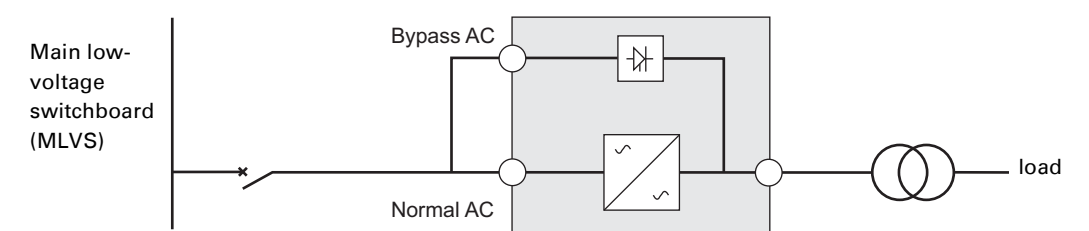

#### **UPS with separate Normal and Bypass AC inputs**

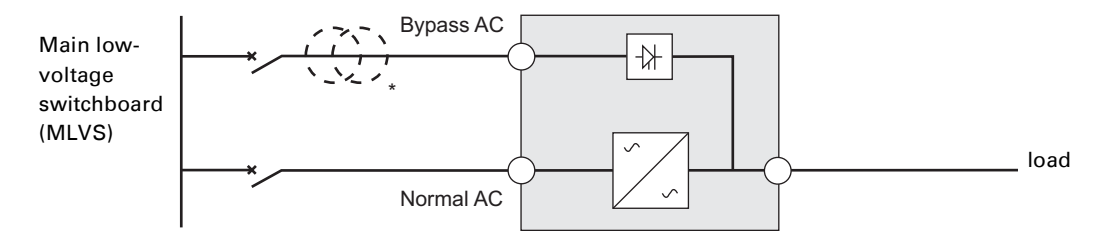

#### **Change in SEA between upstream and downstream or galvanic isolation required**

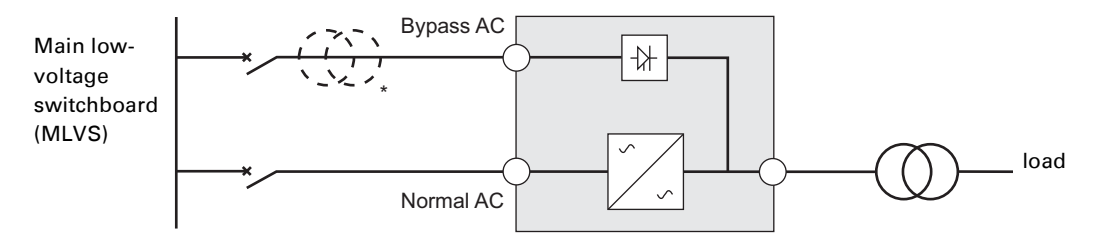

\* The transformer is not necessary if:

Normal and Bypass AC inputs are connected to the same source,

and wires cross sections and wires lengths on Normal and Bypass inputs are identical,

and upstream protection is provided by only one switch with RCD (residual current device) for Normal and Bypass inputs.

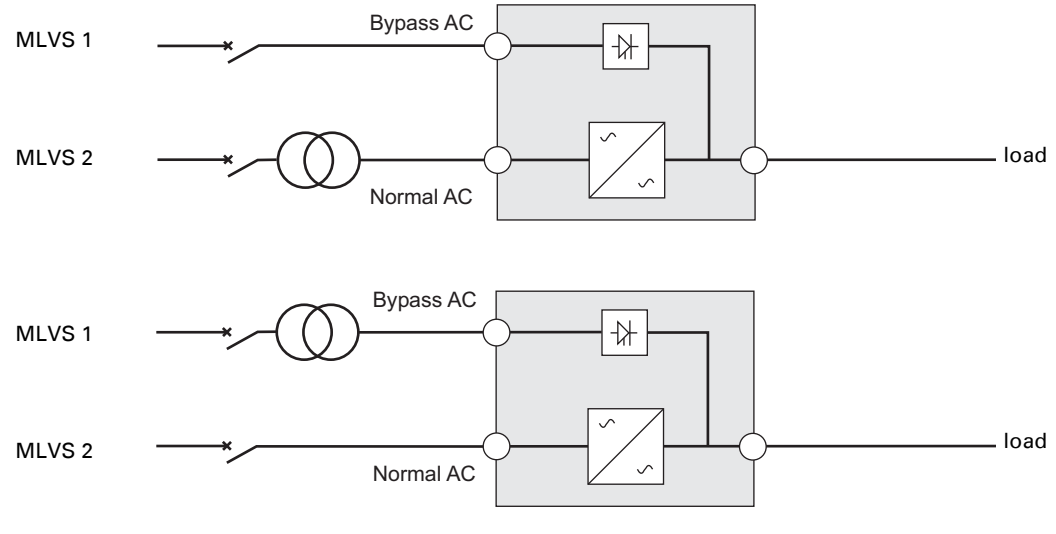

#### **UPS with separate Normal and Bypass AC inputs, supplied by separate sources**

**Change in SEA between upstream and downstream or galvanic isolation required**

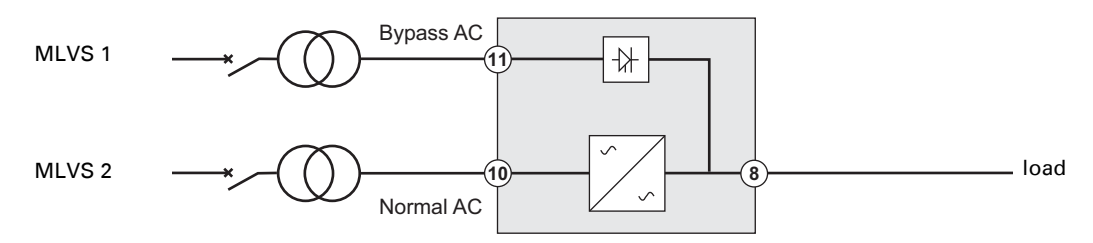

**Frequency converter** (without Bypass AC input)

Configuration used when the frequency of the application differs from the Mains (Example : marine requirements).

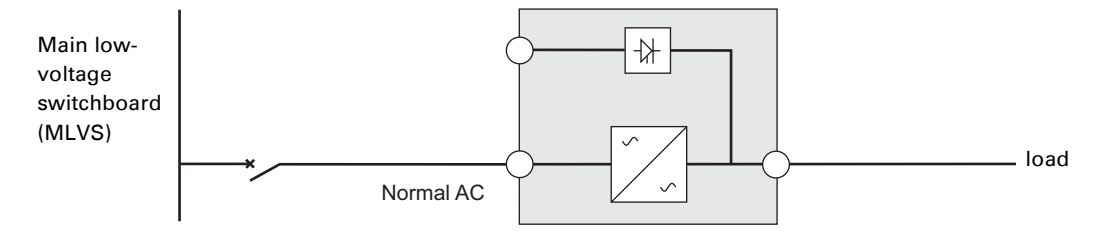

#### **Three phases input**

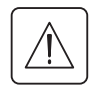

**MX Frame must be fed from a 3-phase source with neutral.**

#### **UPS with common Normal and Bypass AC inputs**

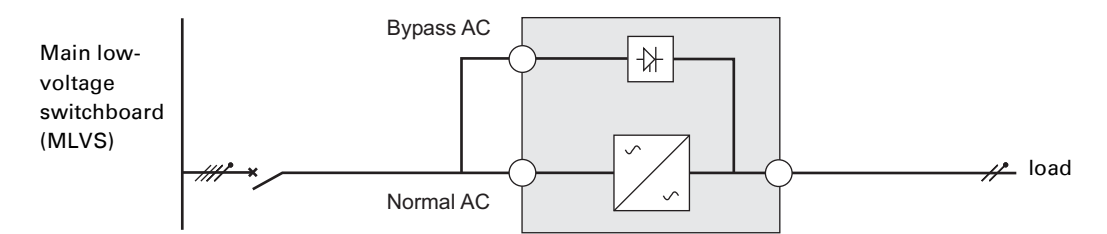

#### **Change in SEA between upstream and downstream or galvanic isolation required**

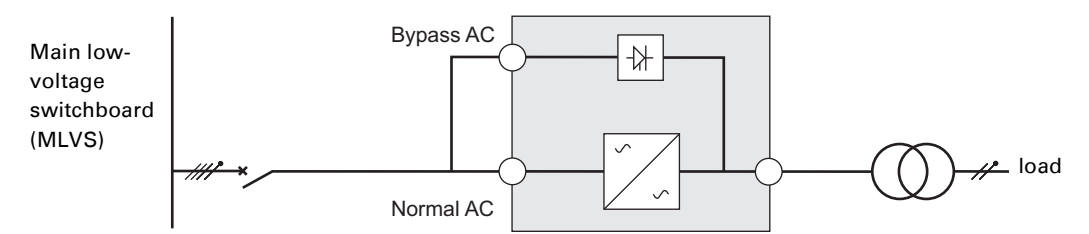

#### **UPS with separate Normal and Bypass AC inputs**

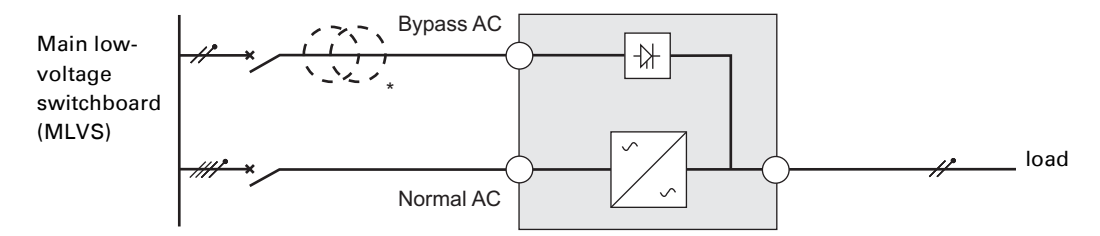

#### **Change in SEA between upstream and downstream or galvanic isolation required**

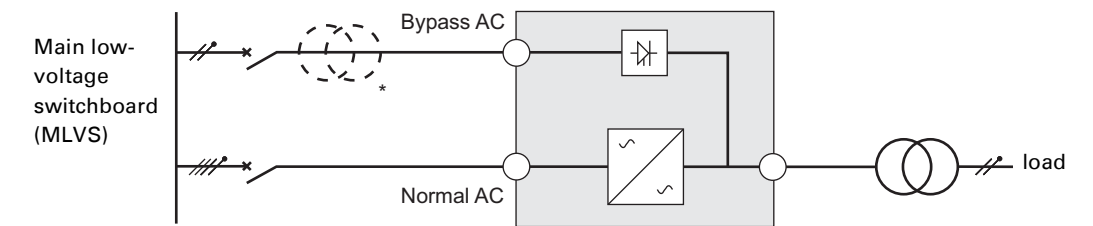

\* The transformer is not necessary if:

Normal and Bypass AC inputs are connected to the same source,

and wires cross sections and wires lengths on Normal and Bypass inputs are identical,

and upstream protection is provided by only one switch with RCD (residual current device) for Normal and Bypass inputs.

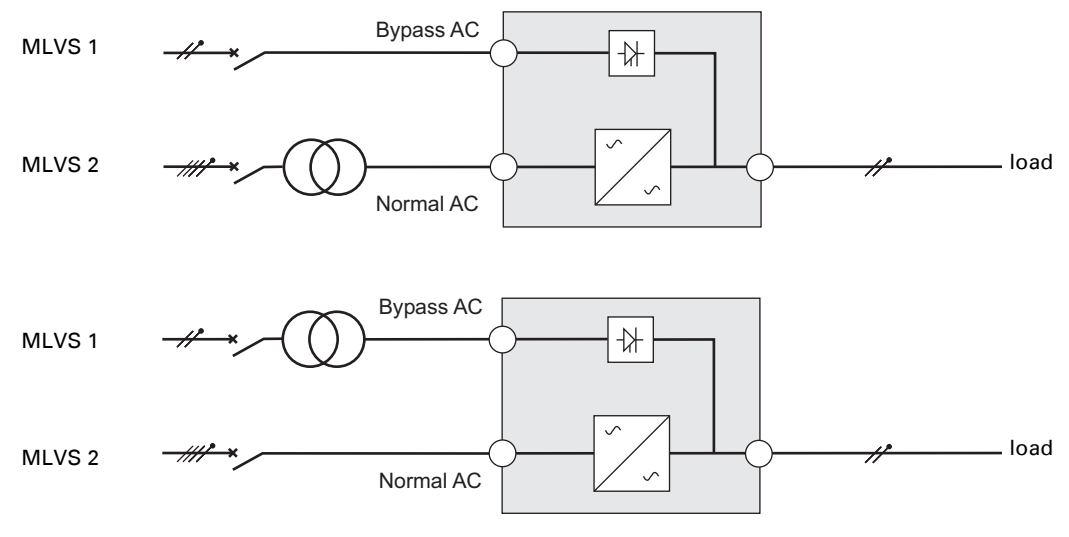

#### **UPS with separate Normal and Bypass AC inputs, supplied by separate sources**

**Change in SEA between upstream and downstream or galvanic isolation required**

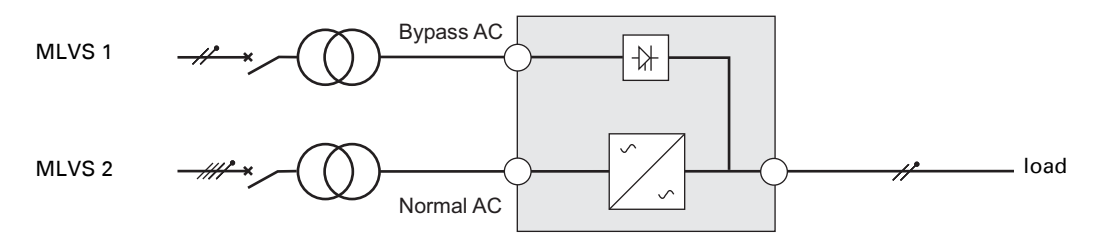

**Frequency converter** (without Bypass AC input)

Configuration used when the frequency of the application differs from the Mains (Example : marine requirements).

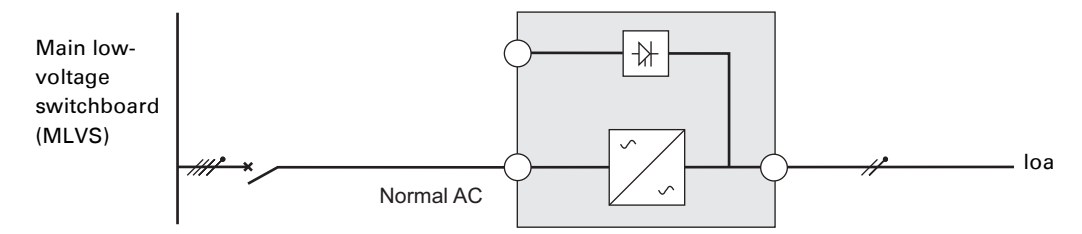

# **Connections of input/output power cables**

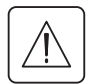

**This type of connection must be carried out by qualified electrical personnel**

Before carrying out any connection, check that the upstream protection device Normal AC source is open ("O") (OFF)

### **Input connection**

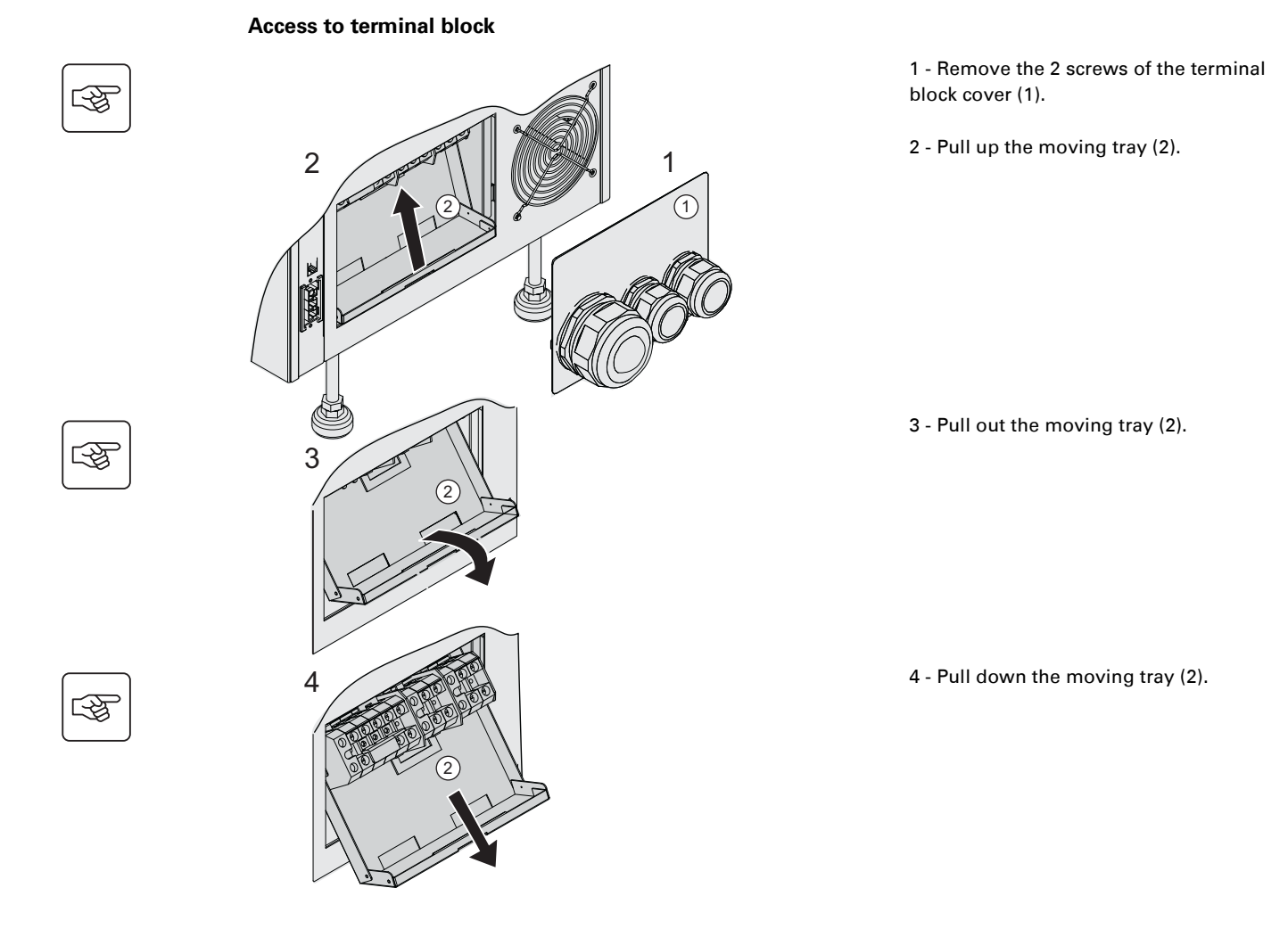

### **Single phase input**

**This type of connection must be carried out by qualified electrical personnel**

#### **Common sources**

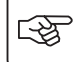

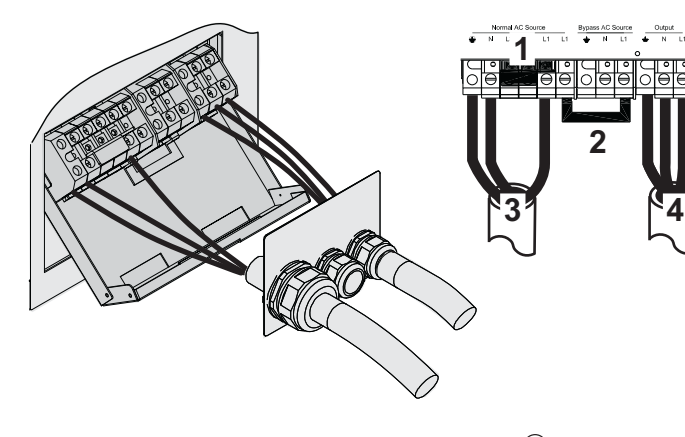

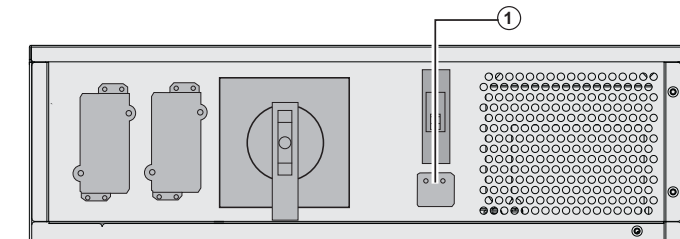

**1 - Be sure that the one-phase metal strap is installed**

#### **2 - Be sure that the metal jumper is installed**

3 - Connect the 3 cables to the normal AC source terminal block

4 - Connect the 3 cables to the output terminal block

5 - Be sure that input selection selector **(1)** is set to single phase position.

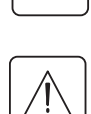

 $\mathbb{R}$ 

图

 $\mathbb{R}^2$ 

### **Separate sources**

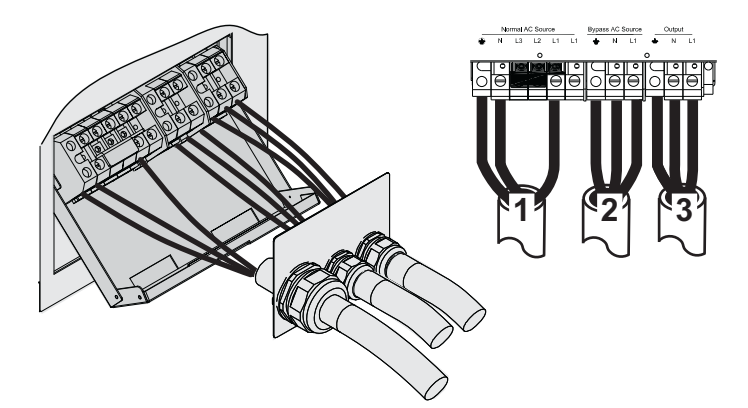

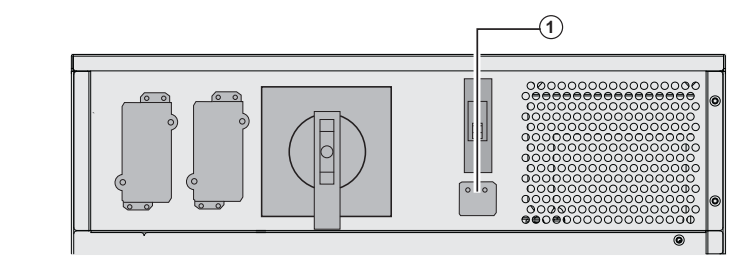

#### **1 - Be sure that the one-phase metal strap is installed**

2 - Connect the 3 cables to the normal AC terminal block

3 - Connect the 3 cables to the output terminal block

4 - Be sure that single phase or threephase switch selection **(1)** is set to single phase position.

#### **Three phases input**

#### **This type of connection must be carried out by qualified electrical personnel**

**Common sources**

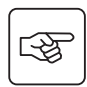

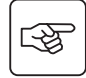

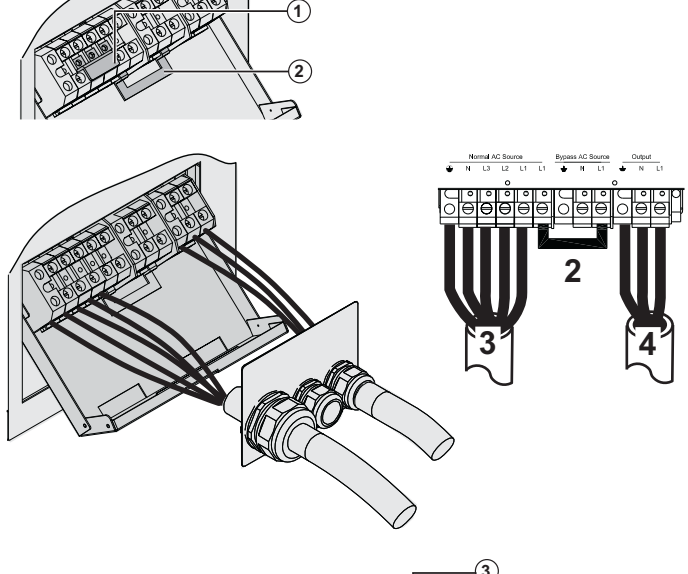

**1 - Remove the one-phase metal strap (1)**

**2 - Be sure that the metal jumper (2) is installed**

3 - Connect the 5 cables to the normal AC source terminal block

4 - Connect the 3 cables to the output terminal block

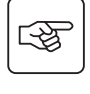

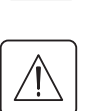

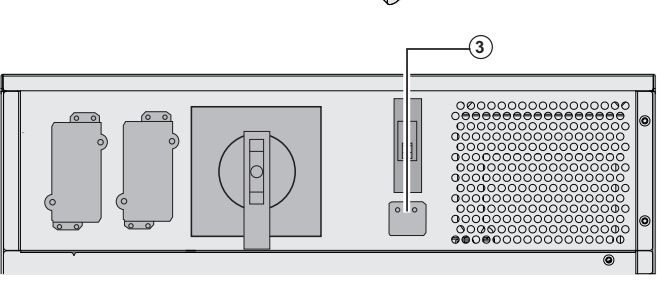

 $11 \mid$   $\mid$   $2 \mid$   $\mid$   $3$ 

Bypass AC

 $\overline{3}$ 

r.

5 - Remove cover and put input selection selector **(3)** to three phase position.

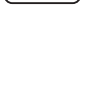

图

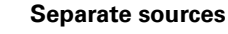

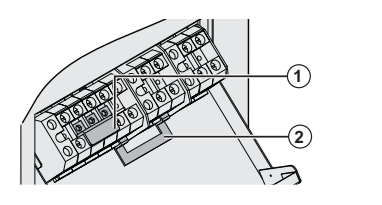

- **1 Remove the one-phase metal strap (1)**
- **2 Remove the metal jumper (2)**

3 - Connect the 5 cables to the normal AC source terminal block

4 - Connect the 3 cables to the bypass AC source terminal block

5 - Connect the 3 cables to the output terminal block

5 - Remove cover and put single phase or three-phase switch selection **(3)** to threephase position.

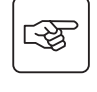

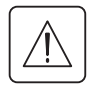

### **Fix the terminal block cover**

**This type of connection must be carried out by qualified electrical personnel**

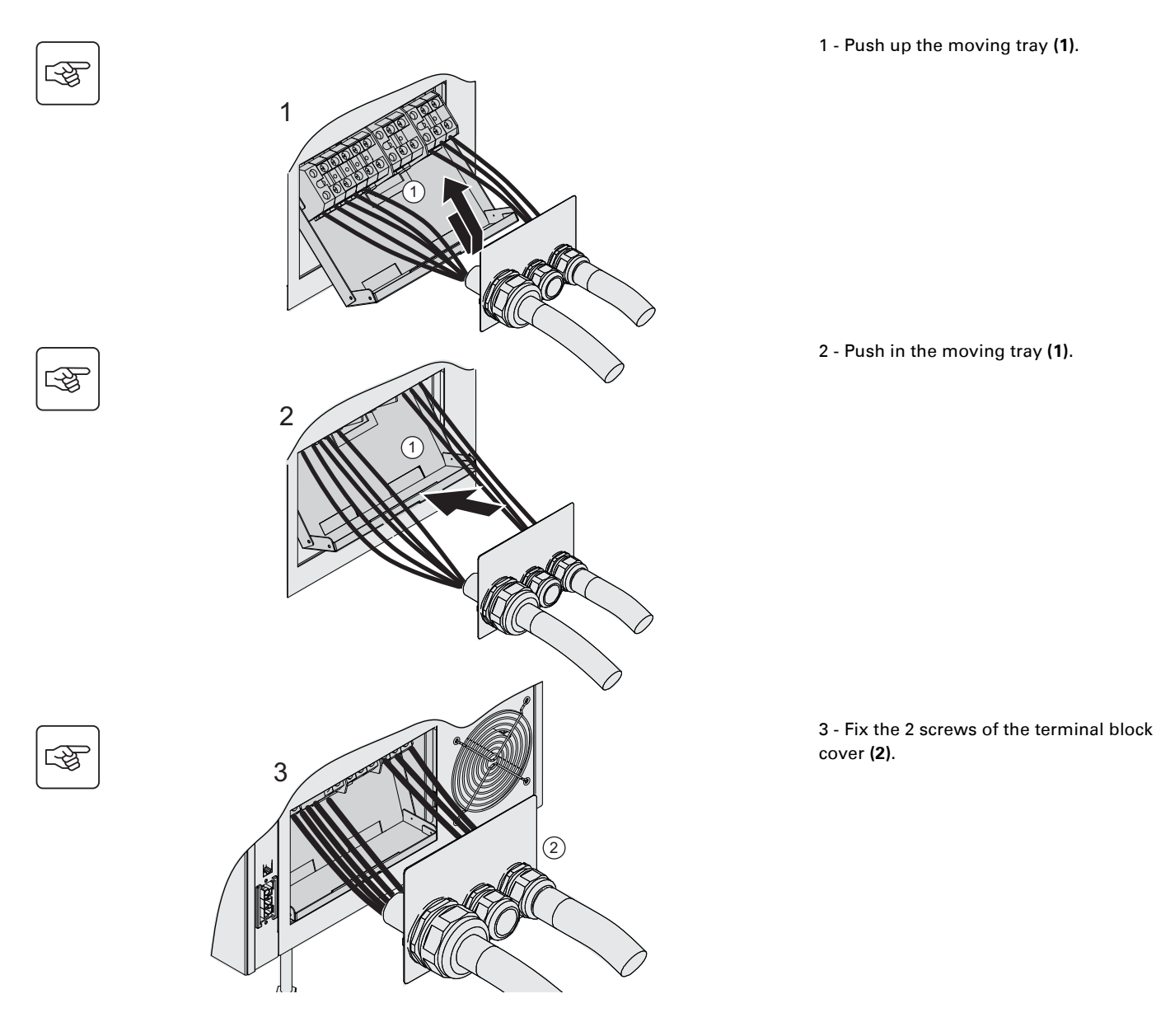

# **Extended battery (EXB) connections**

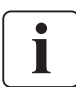

 **This type of connection must be carried out by qualified electrical personnel It is not necessary to shutdown the UPS in order to install the extended battery (EXB) module.** Up to three batteries may be connected to each levels of the **MX Frame**.

The sequence below shows connection for two battery cabinets per level on a **MX Frame 20000 RT** model.

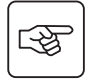

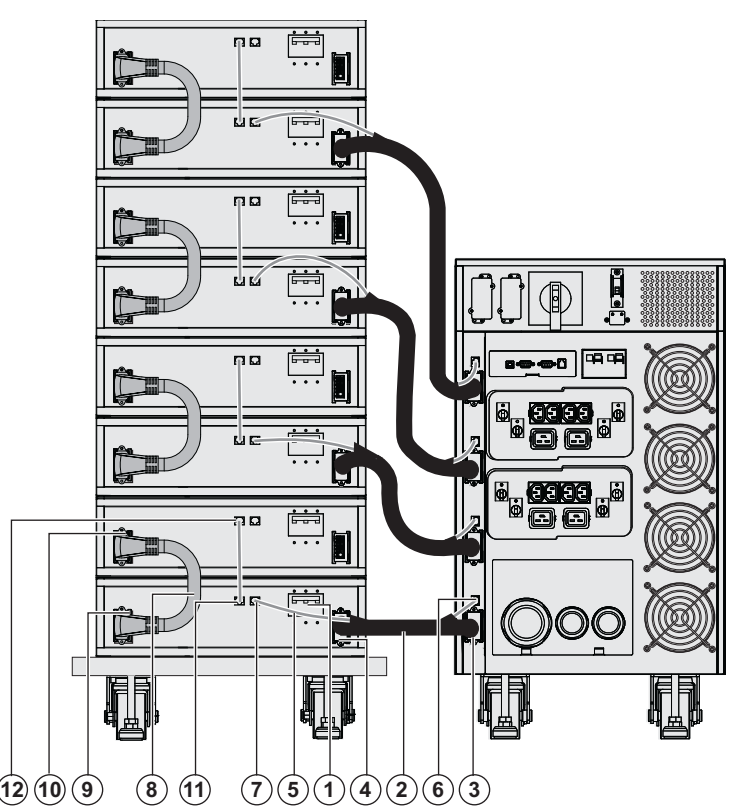

 1 - Check that the battery circuit breaker **(1)** of each EXB is OFF ("0" position).

**Start the following operations from the lowest level:**

2 - Connect the battery cable **(2)** to the UPS battery power connector **(3)** and the other end of the battery cable to the EXB battery power connector **(4)**.

3 - Connect the battery detection cable **(5)**  to the UPS battery detection connector **(6)** and the other end of the battery detection cable to the EXB battery detection connector **(7)**.

4 - Connect the inter-EXB battery cable **(8)**  to the second EXB battery power connector **(9)** and the other end of the battery cable to the second EXB battery power connector **(10)** of the above EXB.

5 - Connect the battery detection cable to the second EXB battery detection connector **(11)** and the other end of the battery detection cable to the second EXB battery detection connector **(12)** of the above EXB.

6 - Repeat operations 2 to 5 to other levels

7 - Close the battery circuit breaker **(1)** of each EXB ("I" position).

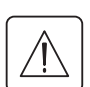

 **Caution: a battery can cause electrocution and high short circuit currents. Do not dispose of batteries in a fire. The battery may explode Do no open or mutilate batteries. Released electrolyte is harmful to the skin and eyes. It may be toxic.**

### **Connection of IEC cables to output receptacles**

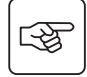

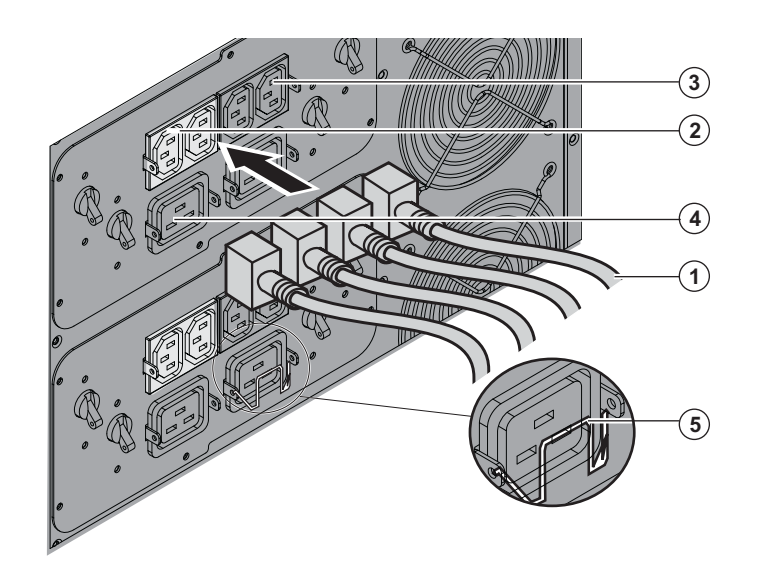

 1 - Connect the equipments to the UPS using the cables **(1)**.

It is preferable to connect the priority equipments to the two outlets **(3)** and the non priority equipments to the two outlets **(2)** that can be programmed in pairs. Connect any high-power devices to the 16 A outlet **(4).**

To program shutdown of outlets **(2)** during operation on battery power and thus optimise the available backup time, the EATON communication software is required.

2 - Fit the connection securing system **(5)** that prevents the plugs from being pulled out accidentally.

# **3. Operation**

### **Initial start-up**

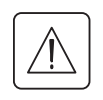

It is essential to contact our Customer Service to ensure that your system is commissionned in complete safety and to benefit from the manufacturer's guarantee.

**-**

**-**

**-**

स्क्षि

咚

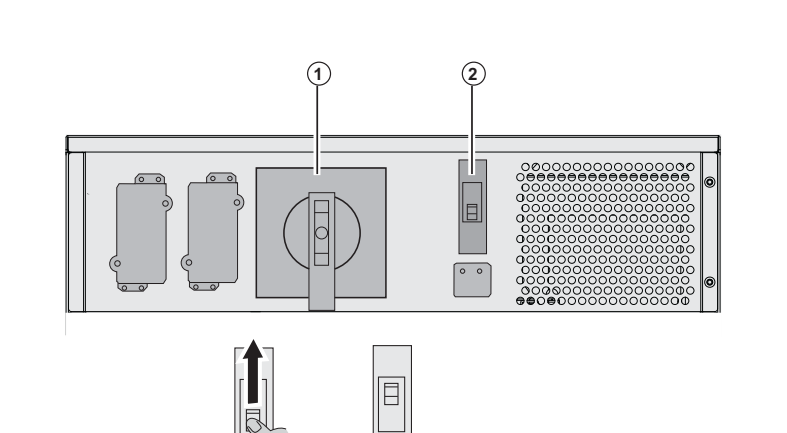

 $\mathcal{O}(2)$  1 - Be sure that the manual bypass switch **(1)** is in normal position, like shown on the picture.

> 2 - Put the Normal AC source input switch **(2)** in "1" (ON) position

 3 - Set the upstream circuit breaker (not included) to the "I" position (ON).

#### **The equipments are powered via the Bypass AC source, but not protected by the UPS.**

Batteries are recharging, an 8 hour recharge period is necessary to get full backup time.

LED **(3)** is ON, LEDs **(4)** and **(5)** are green.

**Final start-up sequence**

ESC

 $\sqrt{1}$ 

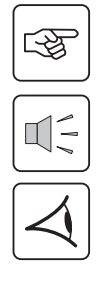

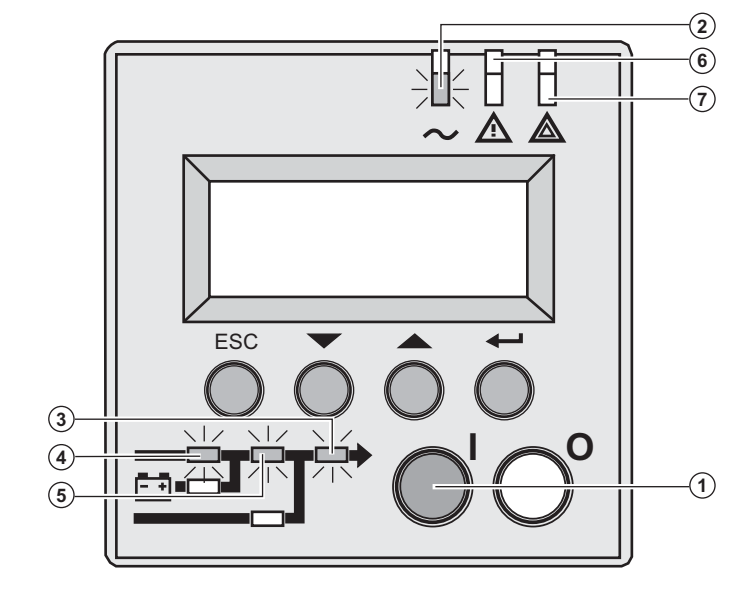

Δ ⚠

3- Press the "I" button **(1)** more than 3s.

The buzzer beeps once, and after UPS internal test sequence, the LED **(2)** is ON.

**If internal test sequence fail, see chapter 7**

LEDs **(3), (4), (5)** are green.

**The equipments are protected by the UPS.**

If LED **(6)** or **(7)** is ON, an alarm has occurred (see the "troubleshooting" section).

# **3. Operation**

# **Operating modes**

#### **Normal mode**

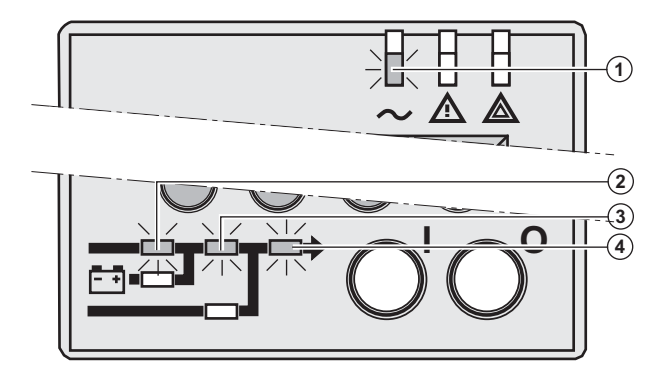

 This is the standard operating mode, set by default in the factory.

Under normal condition (Normal AC source available): LED **(1)** is ON. LEDs **(2), (3), (4)** are green.

**The equipments are protected by the UPS.**

#### **Battery mode**

When the Normal AC source is not available, the load continues to be protected by the UPS. Power is supplied by the battery.

# **Transfer to battery power**

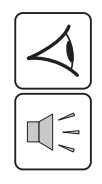

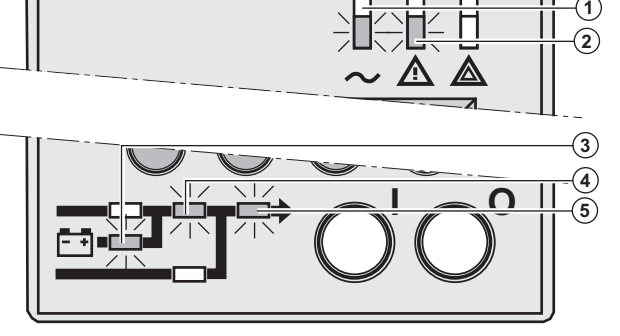

#### **Low battery warning**

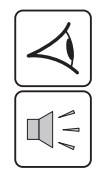

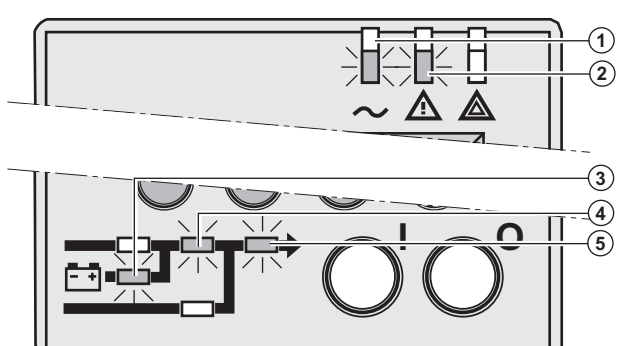

#### **End of backup time**

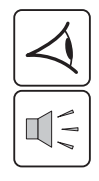

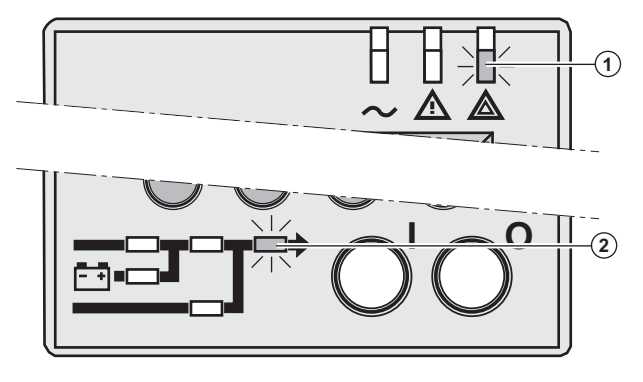

 LEDs **(1), (2)** are ON. LEDs **(3), (4), (5)** are green.

The audio alarm beeps every 10 seconds.

#### **The equipments are protected by the UPS and supplied by the battery.**

The display indicates the battery remaining backup time.

 LEDs **(1), (2)** are ON. LEDs **(3), (4), (5)** are green.

The audio alarm beeps every 3 seconds.

#### **The remaining battery power is low.**

Shut down all applications on the connected equipment because automatic UPS shutdown is imminent.

 LED **(1)** is ON. LED **(2)** is red.

The audio alarm beeps continuously.

#### **The equipments are not powered.**

The UPS displays "End of backup time Battery low".

### **Return on Normal AC source**

After an outage, the UPS restarts automatically when Normal AC source is restored (unless this function has been disabled via UPS personalisation) and the load is supplied again.

# **3. Operation**

### **UPS shutdown**

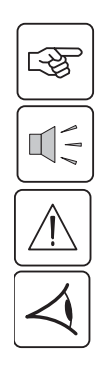

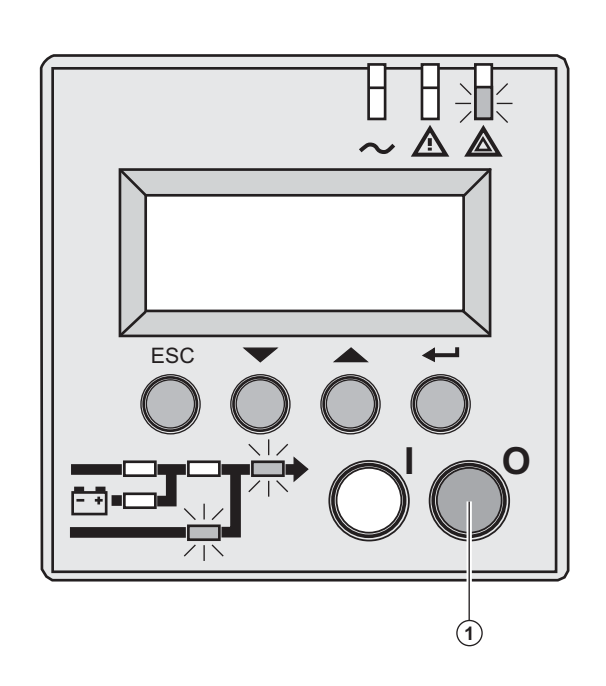

1 - Press the "0" button **(1)** more than 3s.

**The buzzer beeps once, and the load is no longer protected by the UPS. It is powered via the Bypass AC source. If the UPS is set in frequency converter mode, the equipments will not be powered.**

**If the Normal AC source is out of tolerance, the UPS will generate a 10ms output calibrated break.**

2 - For a full shutdown of UPS and connected load, the upstream circuit breaker (not included) should be set to the "0" position.

# **Display organisation**

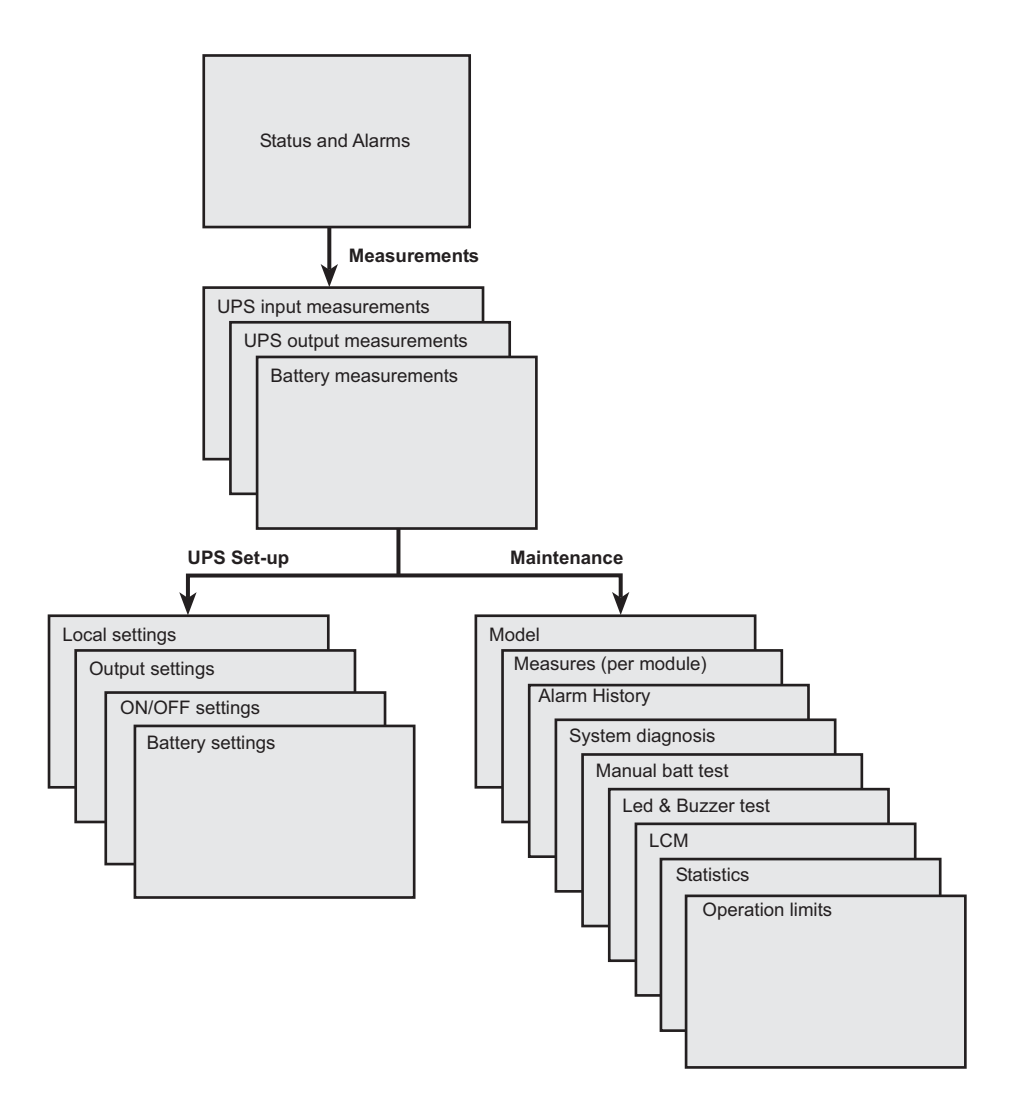

### **Access to measurements**

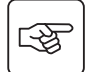

Press the scroll button (see section 1.5, page 10) to access measurements for voltage, current, frequency, power output and battery capacity.

### **Access to UPS set-up and maintenance**

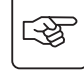

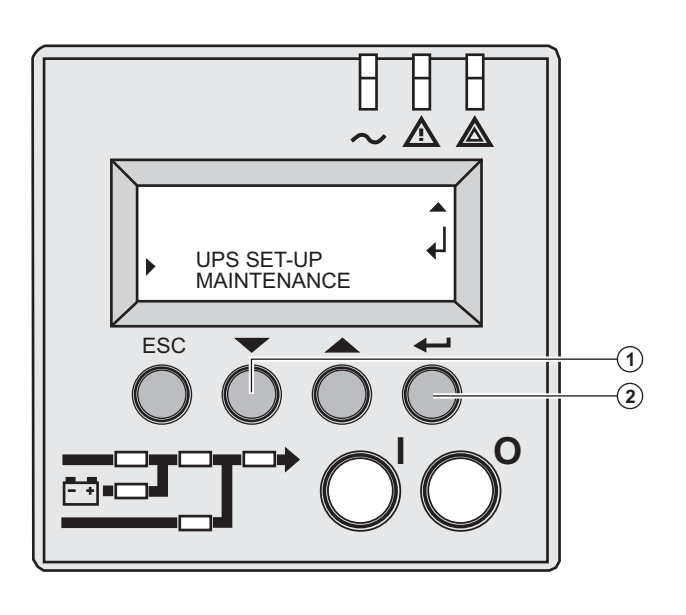

 ◗ Press the scroll button **(1)** a number of times to point the **UPS set-up** or **Maintenance** menu

◗ Press the Enter button **(2)** to get access.

# **4. Access to measurements and personalisation data**

# **UPS set-up**

#### **Local settings**

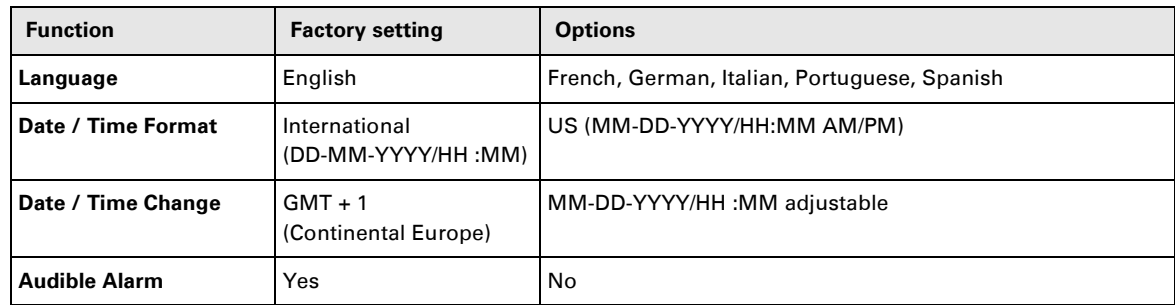

### **Output settings**

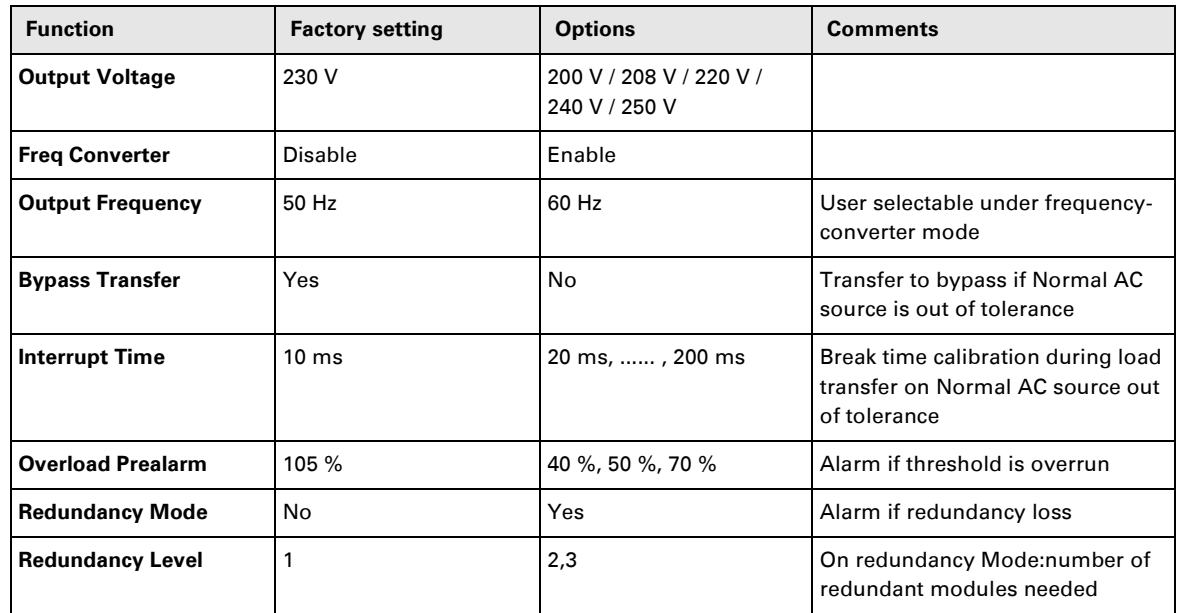

#### **ON/OFF settings**

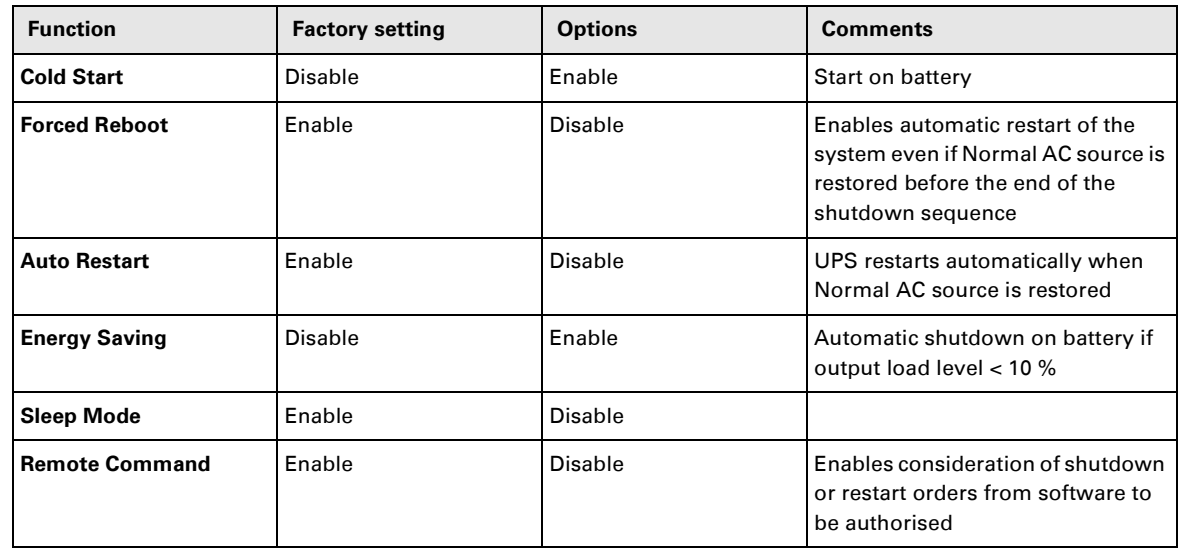

# **4. Access to measurements and personalisation data**

#### **Battery settings**

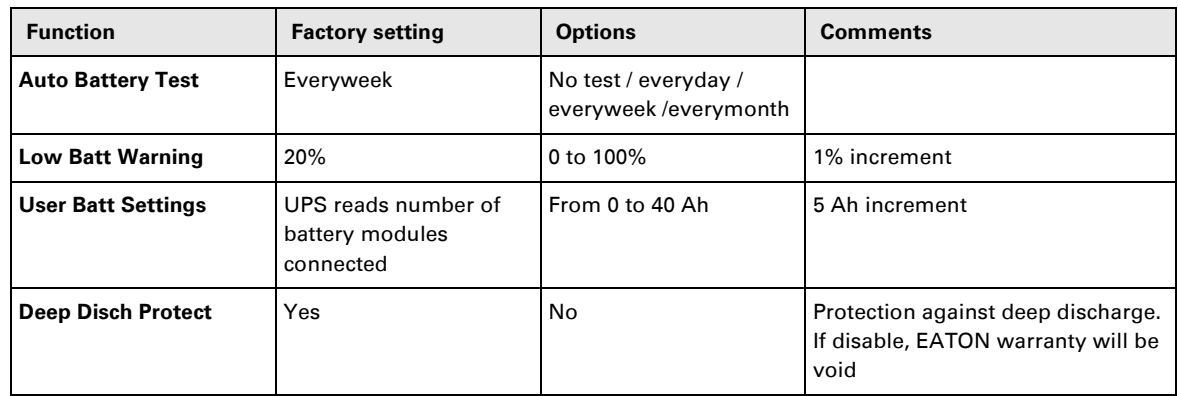

### **Maintenance**

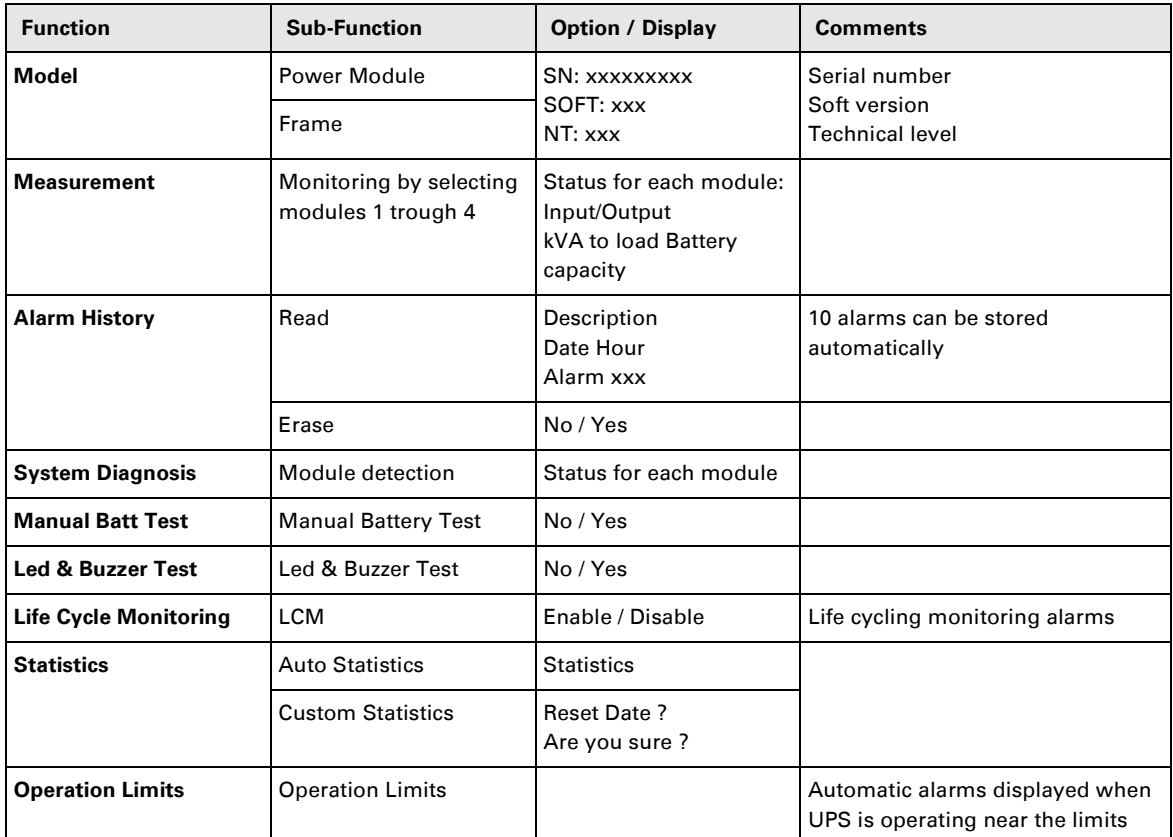

### **Personalisation using external software**

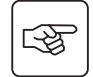

- ◗ Insert the **Solution-Pac** CD-ROM in the drive.
- ◗ On the first navigation screen, select "Point to Point solution" and follow the instructions on how to install the **Personal Solution-Pac** software.
- ◗ Then select "Settings", "Advanced settings" and "UPS settings".

Note that only the Windows versions of the **Personal Solution-Pac** software offer this possibility.
## **Troubleshooting LEDs**

 $\mathbb{I}$ 

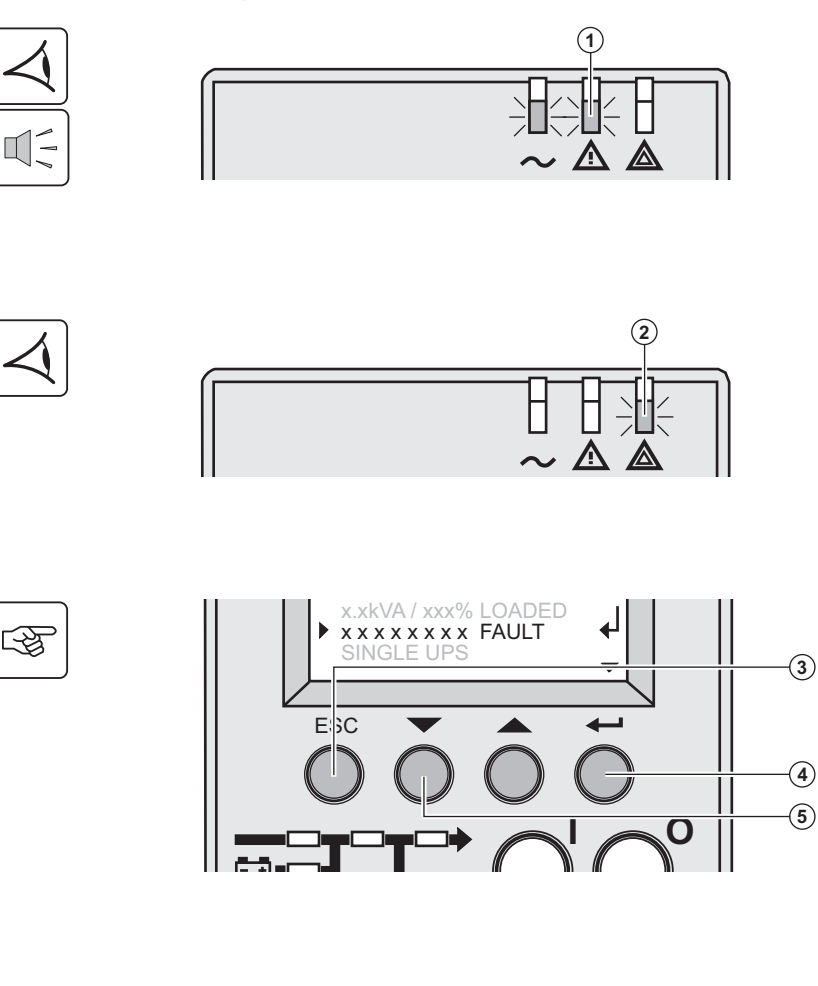

ESC

If LED **(1)** is ON: **the equipments are protected by the UPS but the operation is downgraded.**

If LED **(2)** is ON: **the equipments are no longer protected by the UPS.**

 Press the escape button **(3)** to stop the audible alarm.

#### **Note :**

In case of "MULTIPLE FAULT", press the "Enter" button **(4)** and the scroll button **(5)** to get access to further details. In case of "LCM WARNING", refer to LCM section (see section 6, page 38).

 if LED **(6)** is ON: **The equipments are no longer supplied.** 

Follow the displayed instructions.

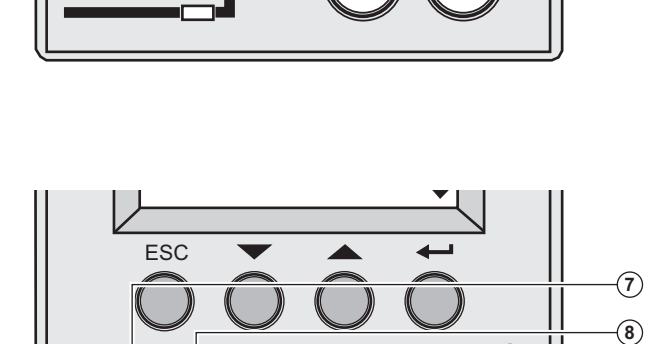

 $\overline{\bullet}$ 

 $\Theta$ 

**-** 

**-** 

if one of the following LEDs is ON

Rectifier LED **(7)** Inverter LED **(8)** Battery LED **(9)** Bypass LED **(10)**

#### **One of the main UPS function has faulted.**

Follow the displayed instructions.

## **System diagnosis fault**

A internal sub-module fault is detected

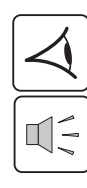

函

网

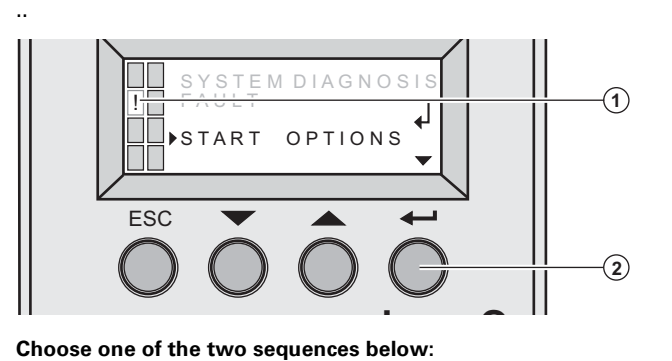

 A internal power sub-module **(1)** fault is detected.

Press the "Enter" button **(2).**

# **Start with xUPS**

You can even run the UPS with a reduced power rate

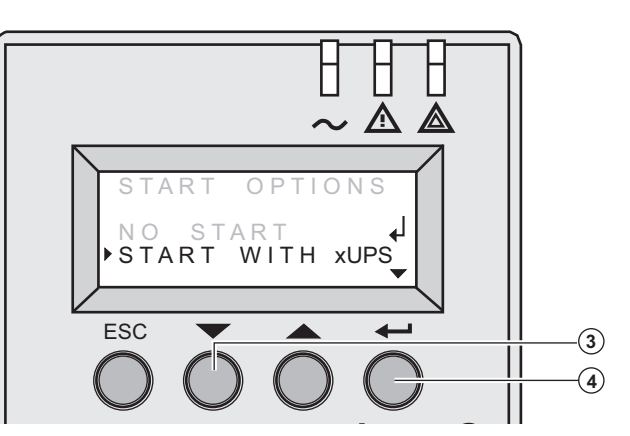

Press the scroll button **(3).**

Press the "Enter" button **(4).**

Check power or battery sub-module connections (see section 7, page 39). 

If the connections are correct, call the after-sales support department and follow the sub-module replacement procedure (see section 7, page 39).

#### **No start**

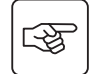

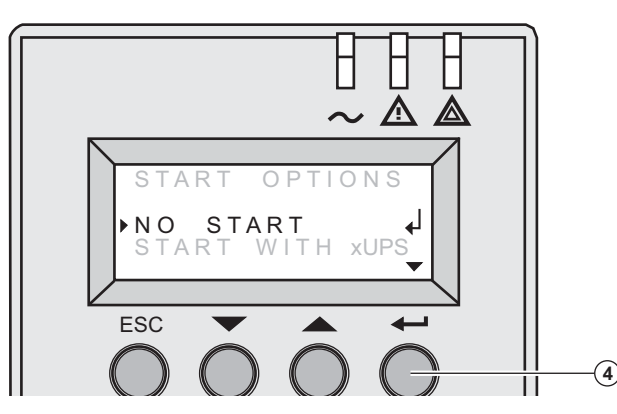

Press the "Enter" button **(4)**.

Check power or battery sub-module connections (see section 7, page 39).

If the connections are correct, call the after-sales support department and follow the sub-module replacement procedure (see section 7, page 39).

## **Environment faults**

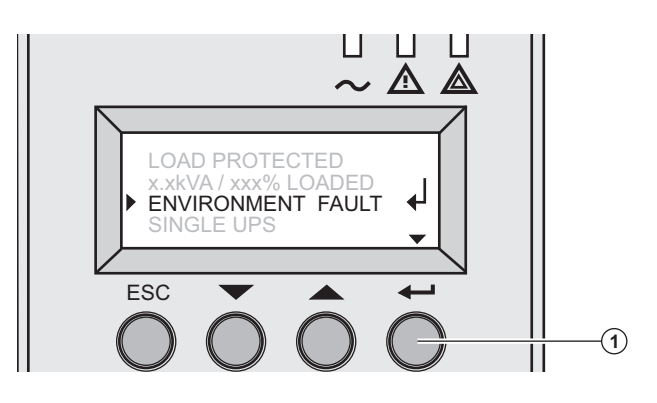

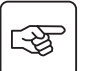

Press the "Enter" button **(1)** to display the details below :

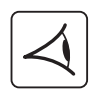

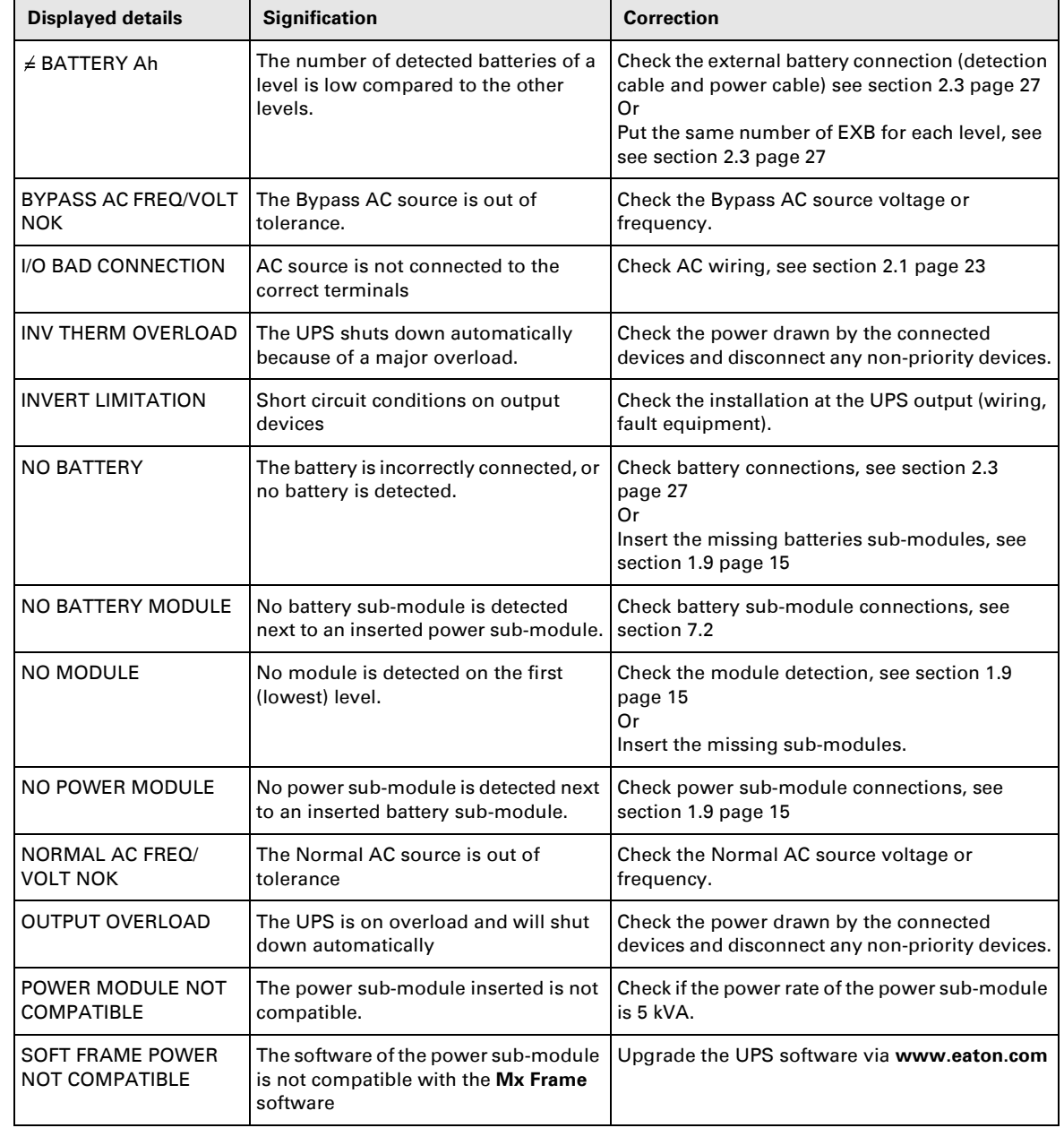

## **Internal faults**

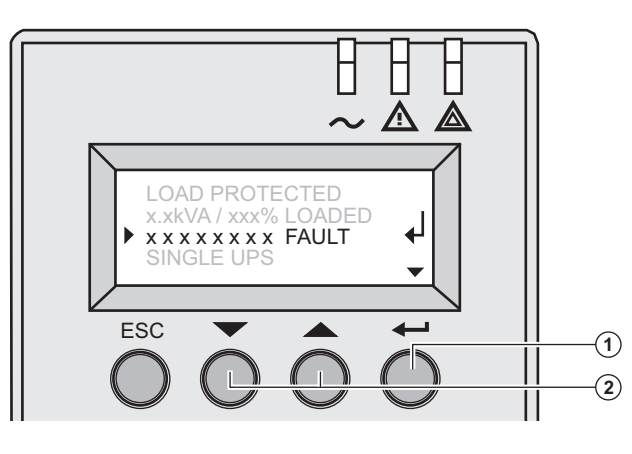

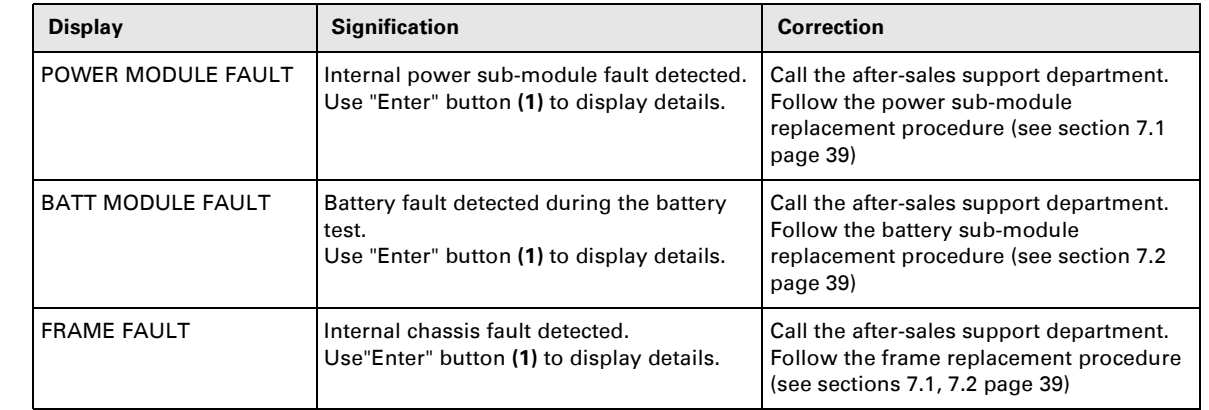

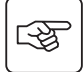

**Note:** In case of multiple fault, press the "Enter" button **(1)** and the scroll buttons **(2)** to get access to further details.

# **6. Life Cycle Monitoring (LCM)**

## **Description**

**This function, embedded in the UPS, displays messages, on screen and communication channels, at every important stage of the UPS's life, allowing you to:**

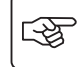

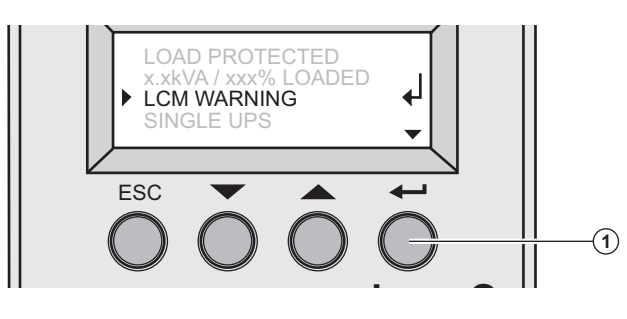

 Press the "Enter" button **(1)** to display LCM warning details.

### **Secure your installation power continuity**

Anticipate maintenance actions thanks to automatically displayed warnings while displaying automatic warnings when maintenance actions need to be planned :

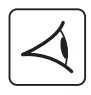

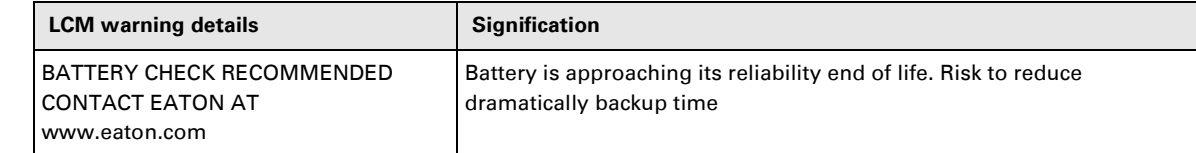

#### **Reset or disable LCM**

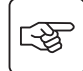

In case of any LCM messages displayed:

◗ For temporary reset: press the escape button more than 3 seconds, into Status and Alarm screen, to cancel temporary the alarm status.

The alert will be repeated twice each 30 days.

◗ For permanent reset: press the enter button more than 3 seconds, into LCM warning screen, to cancel permanently this LCM event.

#### At any time:

To Disable all LCM messages select "disable all" ,into LCM menu.

Be careful: you will not be aware of any LCM events that can happen on the UPS if you disable all LCM messages.

### **Hot swapping the power sub-module**

**This operation must be carried out by qualified electrical personnel only.**

**This operation can be performed without interrupting the equipments.**

#### **Disconnecting the power sub-module :**

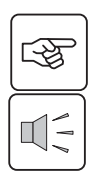

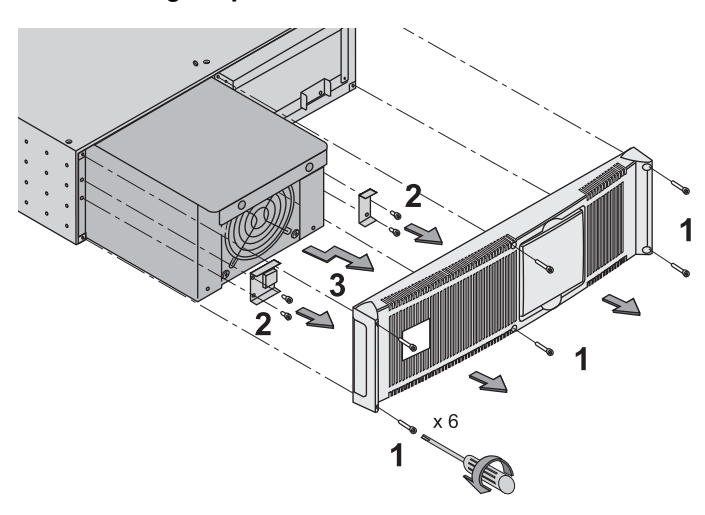

 1 - Remove the 6 fixing screws to free the main front panel bezel.

- 2 Remove the 4 fixing screws on the left side to free the power sub-module.
- 3 Withdraw the power sub-module.

#### **Reconnecting the power sub-module :**

◗Carry out the above instructions in reverse order.

◗Replace the faulty power sub-module by another one with same power rating.

## **Hot swapping the battery sub-module**

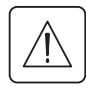

唿

◗ **Caution: a battery can cause electrocution and high short circuit currents.**

**Do not dispose of batteries in a fire. The battery may explode**

**Do no open or mutilate batteries. Released electrolyte is harmful to the skin and eyes. It may be toxic.**

◗ **Servicing of batteries should be performed or supervised by personel knowledgeable of batteries and the required precautions. Keep unauthorized personel away from batteries.**

◗ **Remove watches, rings, bracelets and all other metal objects from the hands and arms,**

◗**Use tools with an insulated handle.**

◗**When replacing batteries, replace with the same number of the BB/HR5.5-12 batteries.**

**This operation can be performed without interrupting the equipments.**

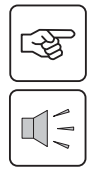

**Disconnecting the battery sub-module :** 

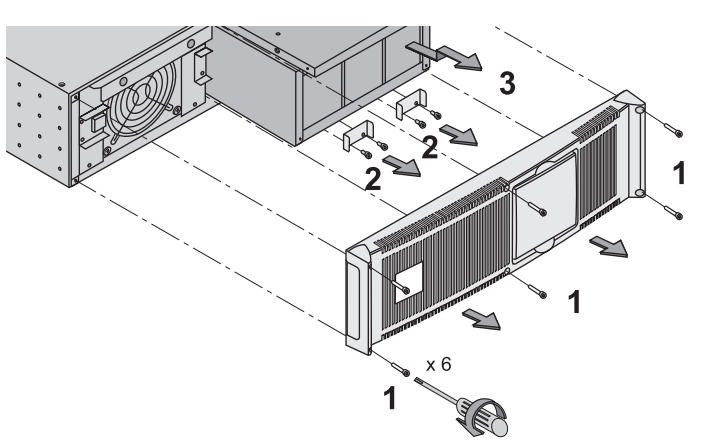

1 - Remove the 6 fixing screws to free the main front panel bezel.

2 - Remove the 4 fixing screws on the right side to free the battery sub-module.

3 - Pull the battery sub-module slightly, then lift it to extract it.

#### **Reconnecting the battery sub-module :**

Carry out the above instructions in reverse order.

◗**To ensure safety and high performance, use only batteries supplied by EATON.**

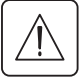

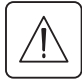

## **Service position (bypass position)**

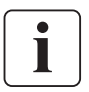

**This operation must be carried out by qualified electrical personnel only. The equipments should be powered via the Normal AC source, and not protected by the UPS.** 

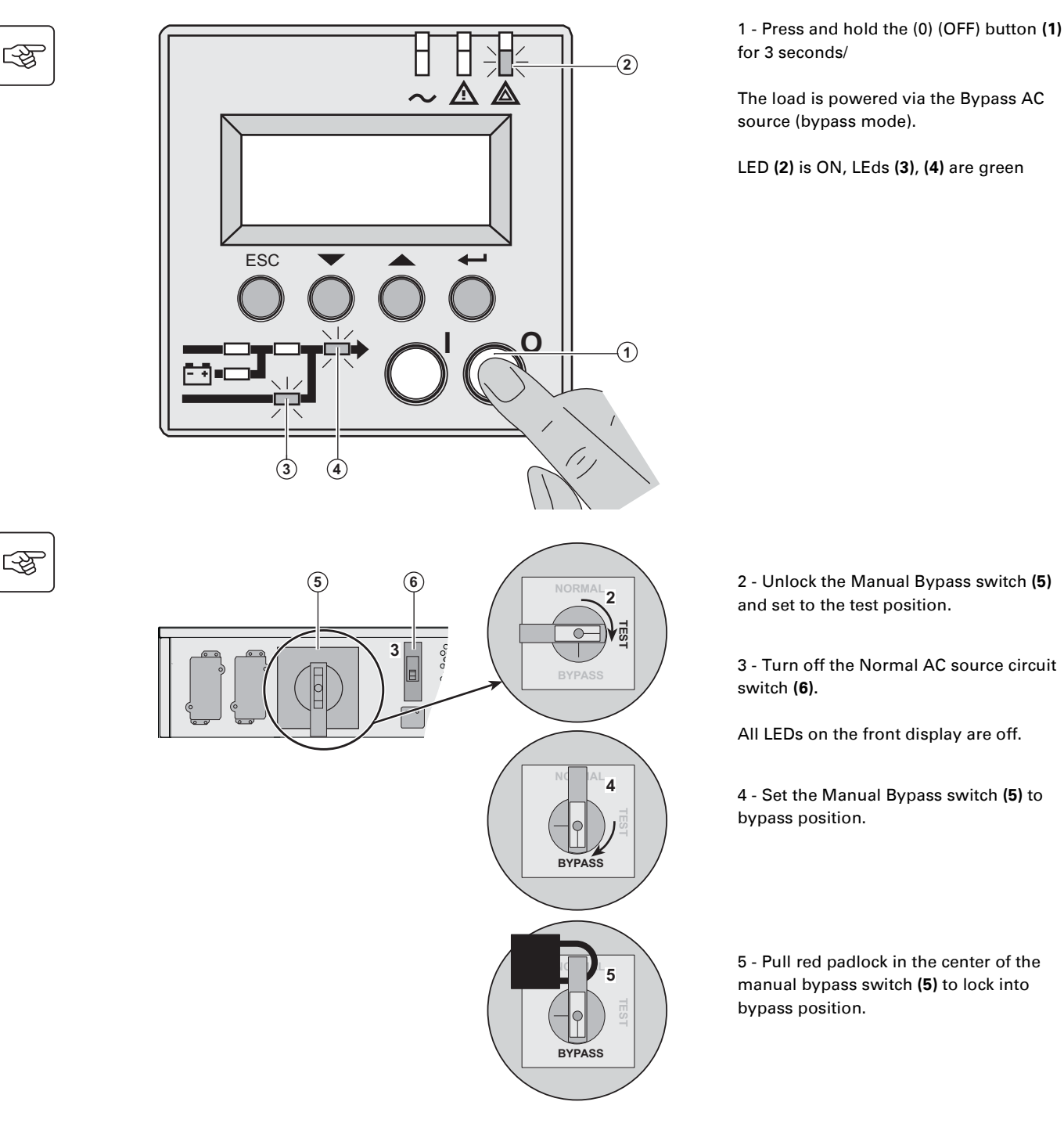

 **6 - Remove all the battery sub-modules, see section 7.2, page 39.**

**The MX Frame is now ready for service.**

## **Normal position (online mode)**

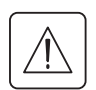

 **This operation must be carried out by qualified electrical personnel only. Return to normal position from service position (bypass position).**

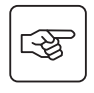

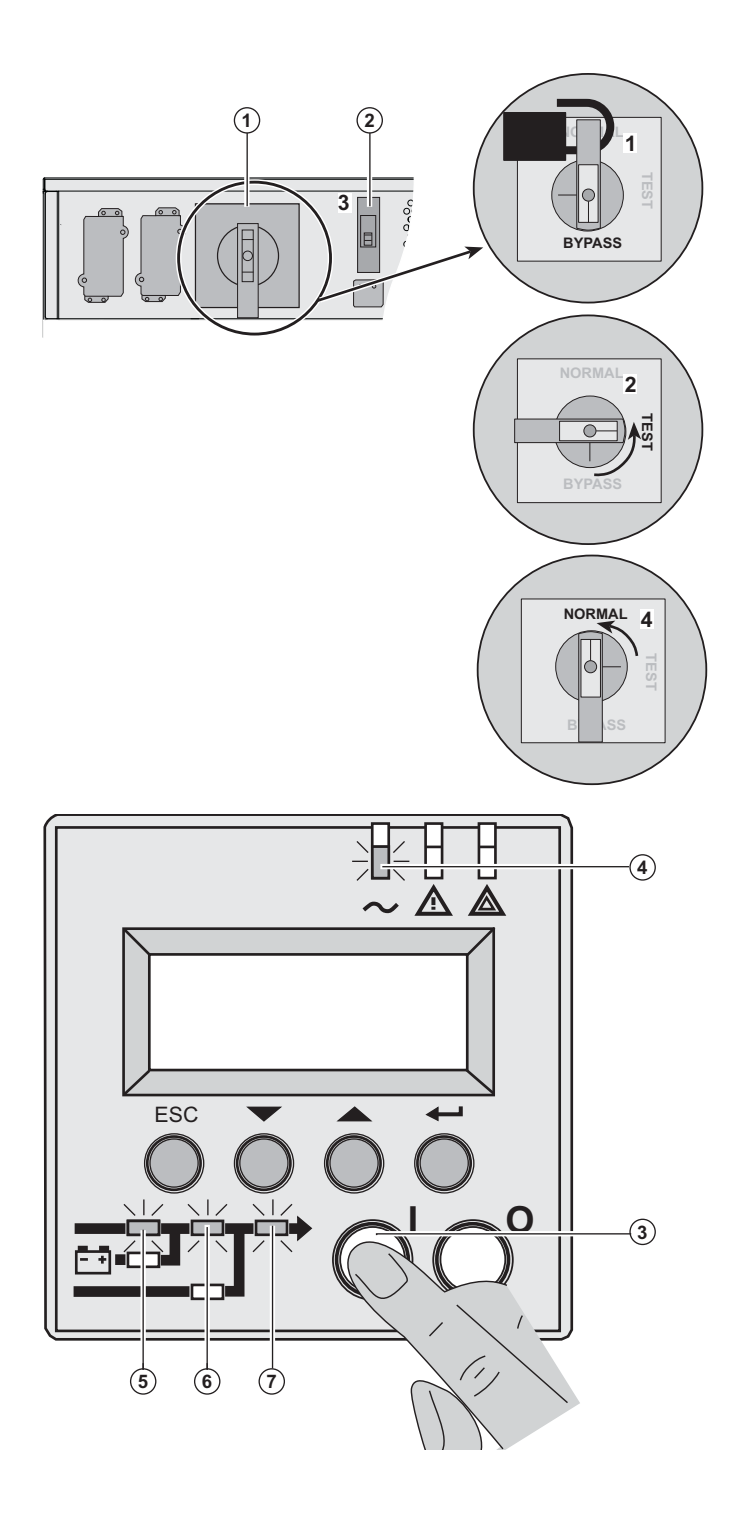

 1 - Push the red padlock in the center of the manual bypass switch **(1)** to unlock it

2 - Set the bypass switch **(1)** to test position.

*Wait 3 seconds.*

3 - Turn on the Normal AC source input switch **(2)**.

4 - Set the bypass switch **(1)** to normal position.

5 - Press and hold the (I) (ON) button **(3)** for 3 seconds.

**MX Frame** performs an internal test sequence.

LED **(4)** is ON, LEDs **(5), (6), (7)** are green.

The load is protected

## **Training centre**

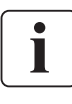

To fully master operation of your EATON product and carry out level 1 servicing, see our complete range of technical training courses, available in both French and English.

For further information, please visit our website: www.eaton.com

## **Technical specifications**

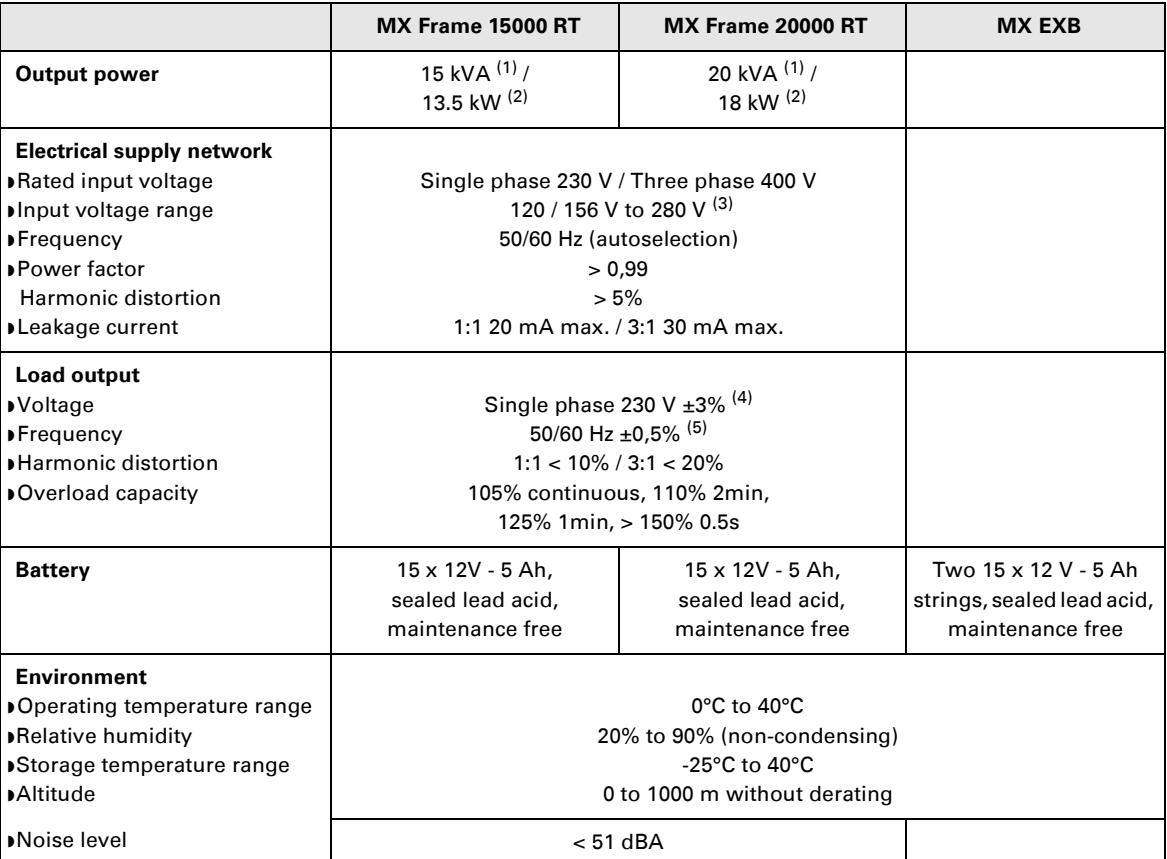

(1) If the output voltage is 200V - 250V, the output power is 15 kVA / 12 kW.

(2) With one **EXB** module or more, the standard output power is 20 kVA / 16 kW.

(3) Values for 70% / 100% of UPS output.

(4) Programmable: 200V / 208V / 220V / **230V** / 240V / 250V using the **UPS Config** software.

(5) Frequency-converter mode is programmable using the **UPS Config** software.

# **8. Appendices**

# **Glossary**

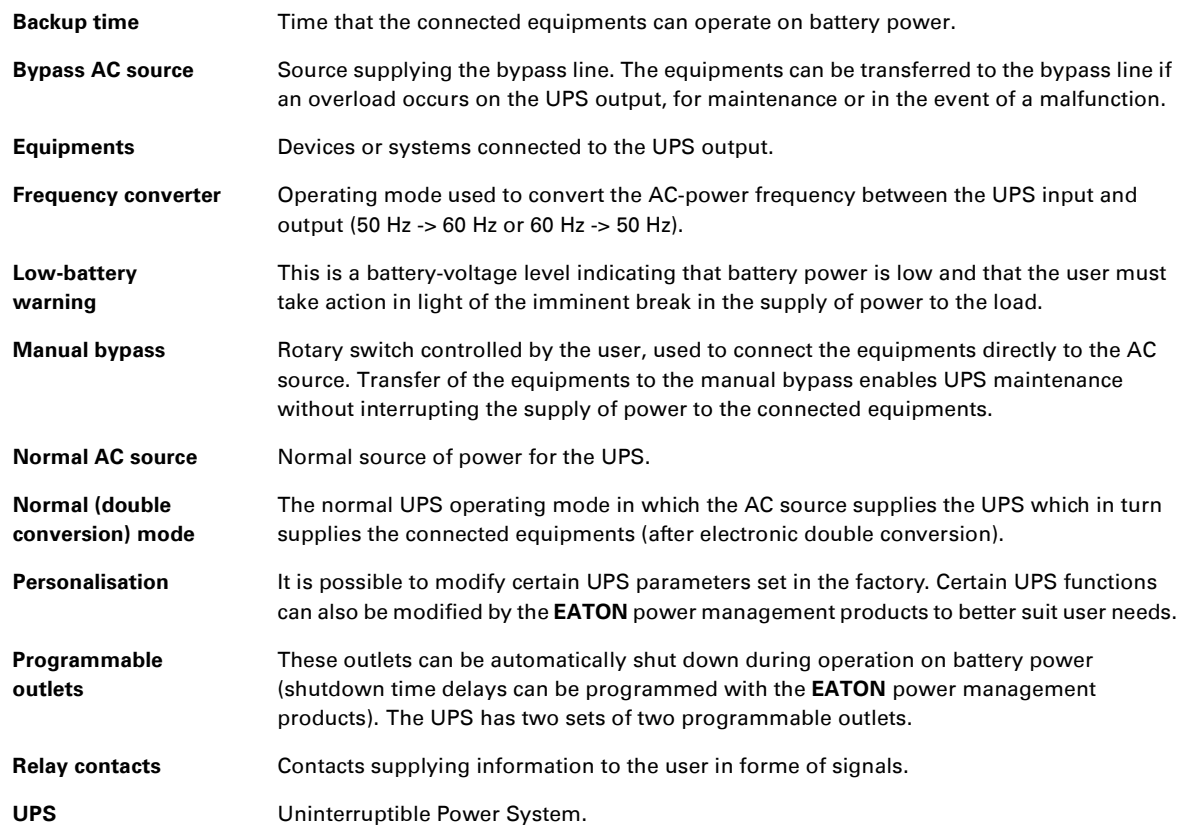

34008486EN/AC www.eaton.com

## MX Frame 15000 RT 20000 RT

## **Manuel d'installation et d'utilisation**

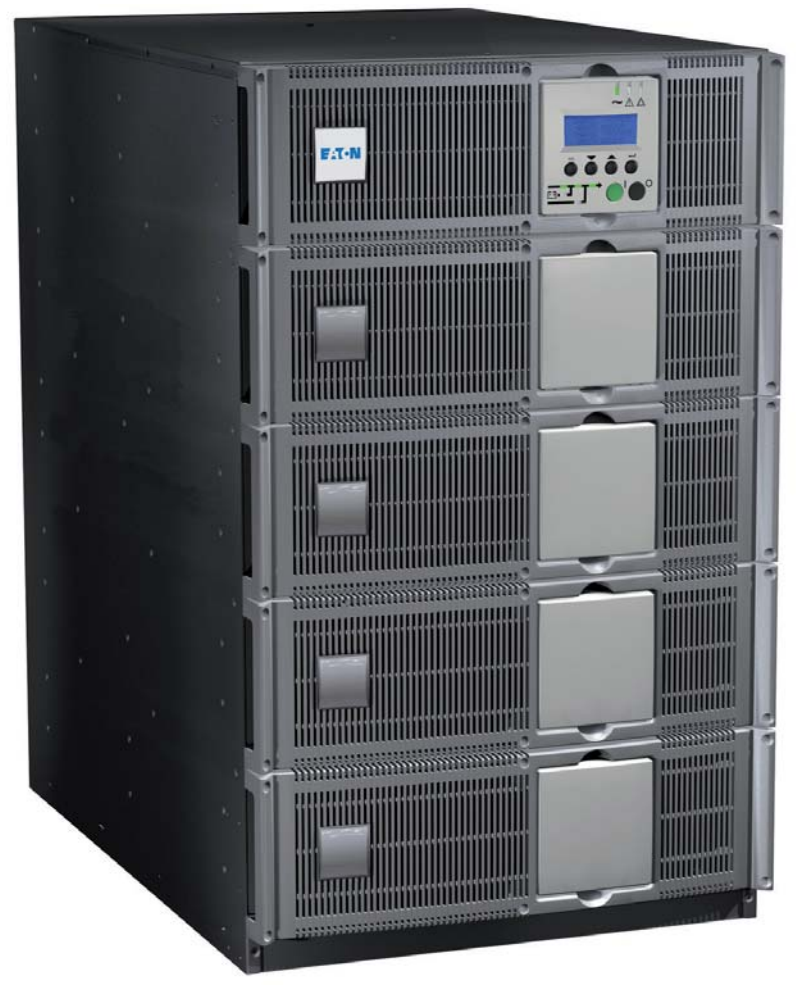

# **Pulsar Series**

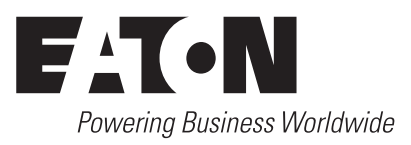

Nous vous remercions d'avoir choisi un produit EATON pour la sécurité de vos applications.

La gamme **MX** a été élaborée avec le plus grand soin.

Pour exploiter au mieux les performances de votre **ASI** (**A**limentation **S**ans **I**nterruption), nous vous conseillons de prendre le temps de lire ce manuel

**Attention :** Cette ASI est un produit de classe A. Dans un environnement domestique, ce produit peut causer des interférences radio, et dans ce cas, l'utilisateur pourra être amené à prendre des mesures complémentaires. Les câbles de sortie ne doivent pas dépasser 10 m de longueur.

Si ce produit doit être installé dans un environnement de surtensions de catégorie III ou IV, une protection antisurtensions amont devra être prévue.

Avant l'installation de **MX**, lire le livret qui présente les consignes de sécurité à respecter. Suivre ensuite les instructions du présent manuel.

Nous vous invitons à découvrir l'offre EATON ainsi que les options de la gamme **MX** en visitant notre site WEB : www.eaton.com, ou en contactant votre représentant EATON.

#### **Respect de l'environnement**

La société EATON s'est engagée dans une politique de protection et de préservation de l'environnement. Nos produits sont développés selon une démarche d'éco-conception.

#### **Substances**

Ce produit ne contient ni de CFC, ni de HCFC, ni d'amiante.

#### **Emballage**

Pour améliorer le traitement des déchets et faciliter le recyclage, séparer les éléments de l'emballage.

- ◗ Le carton est composé de plus de 50 % de carton recyclé.
- ◗ Les sacs et sachets sont en polyéthylène.
- Les matériaux constituant l'emballage sont recyclables et marqués du symbole d'identification  $\text{CD}$ .

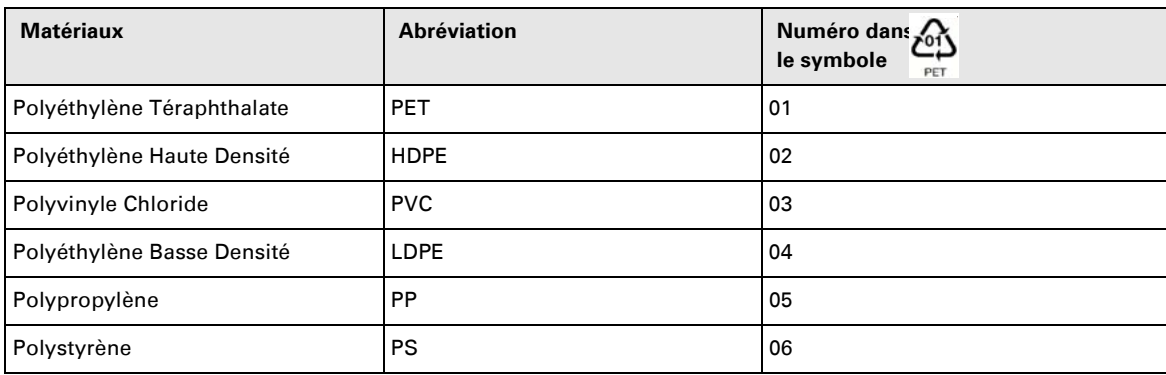

Suivre les réglementations locales en vigueur pour l'élimination de l'emballage.

#### **Fin de vie**

La société EATON s'est engagée à traiter les produits en fin de vie selon les réglementations locales. EATON travaille avec des sociétés en charge de la collecte et de l'élimination de nos produits en fin de vie.

#### ◗ **Produit**

Le produit est composé de matériaux recyclables.

Son démantèlement et sa destruction doivent se faire en accord avec les réglementations locales en vigueur concernant les déchets.

Le produit en fin de vie doit être déposé dans un centre de traitement des déchets électriques et électroniques.

#### ◗ **Batterie**

Le produit contient des batteries au plomb qui doivent être traitées suivant les réglementations locales en vigueur concernant les batteries.

Pour suivre ces réglementations et éliminer la batterie de manière propre, il est possible de l'extraire du produit.

# **Introduction**

### **Pictogrammes**

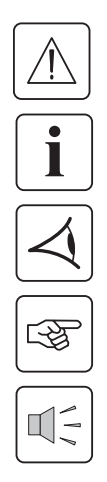

Consignes à suivre impérativement.

Informations, conseils, aide.

Indication visuelle à observer.

Action à réaliser.

Signalisation sonore.

**Les conventions adoptées pour représenter les voyants dans les illustrations sont les suivantes :**

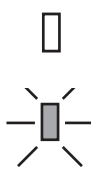

Voyant éteint

Voyant allumé

# **Sommaire**

### 1. Présentation

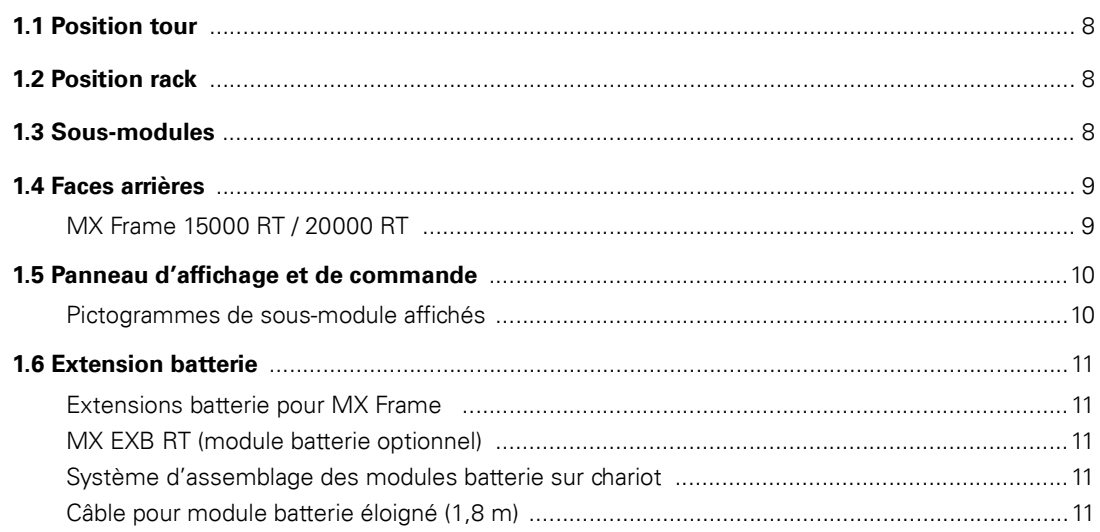

### 2. Installation

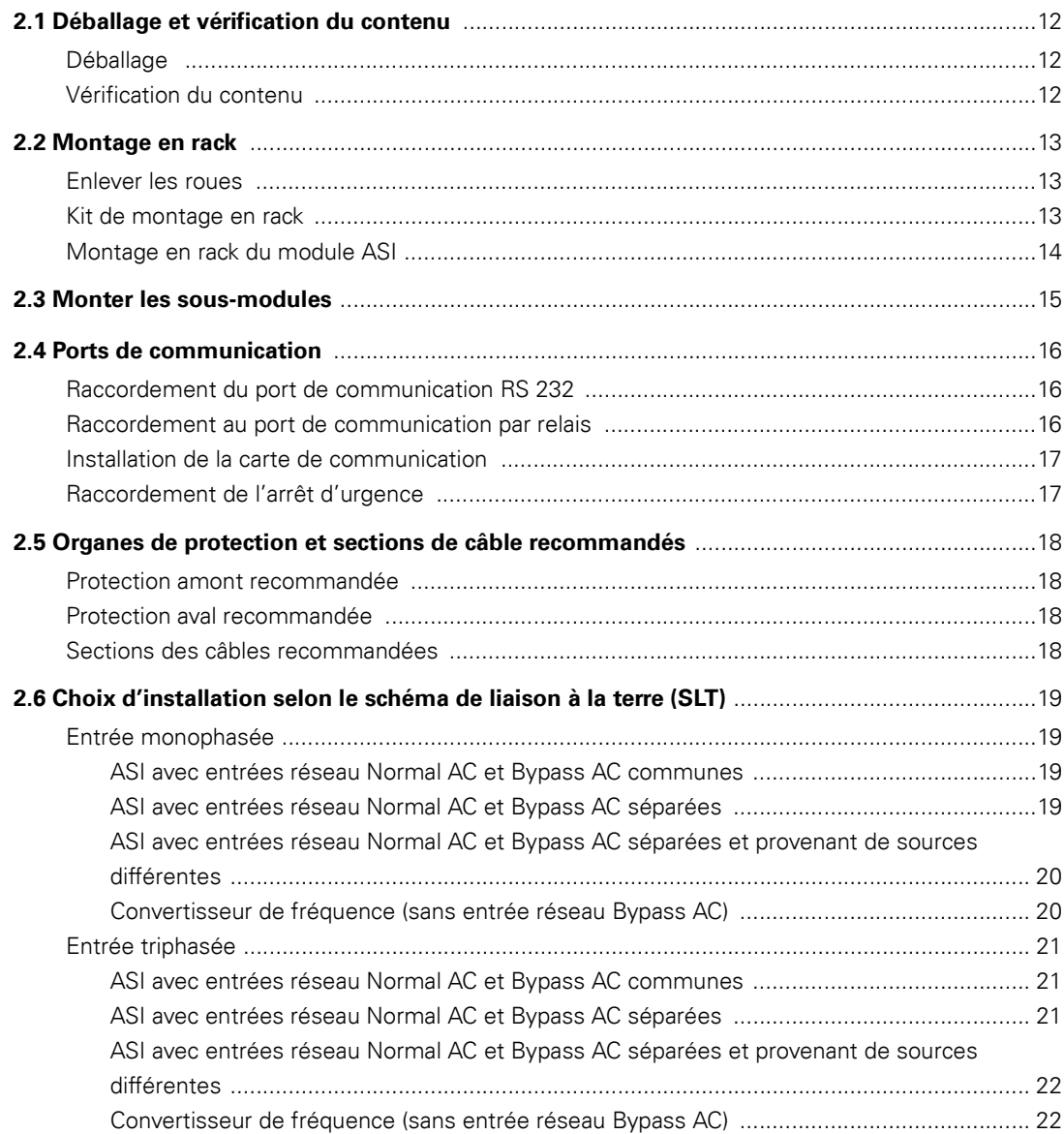

# **Sommaire**

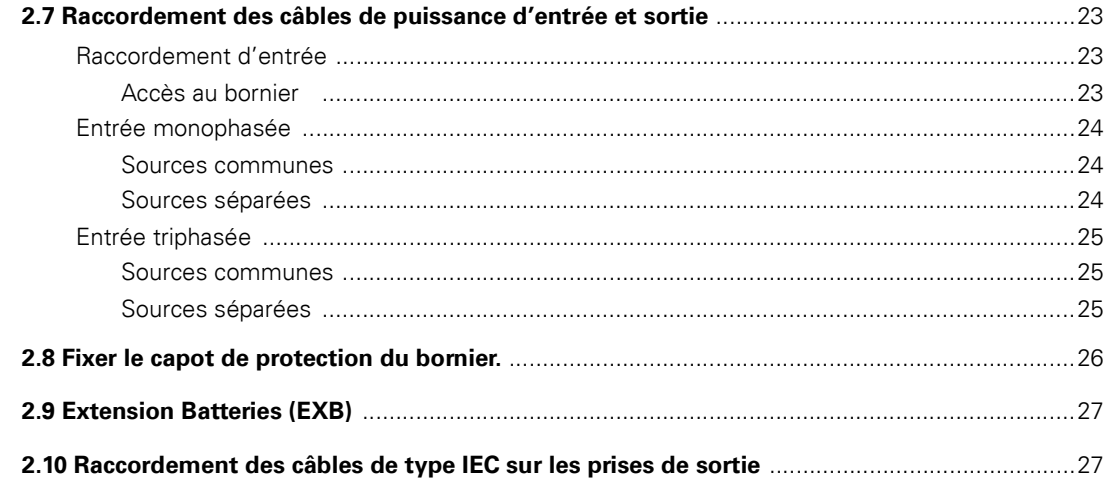

### 3. Utilisation

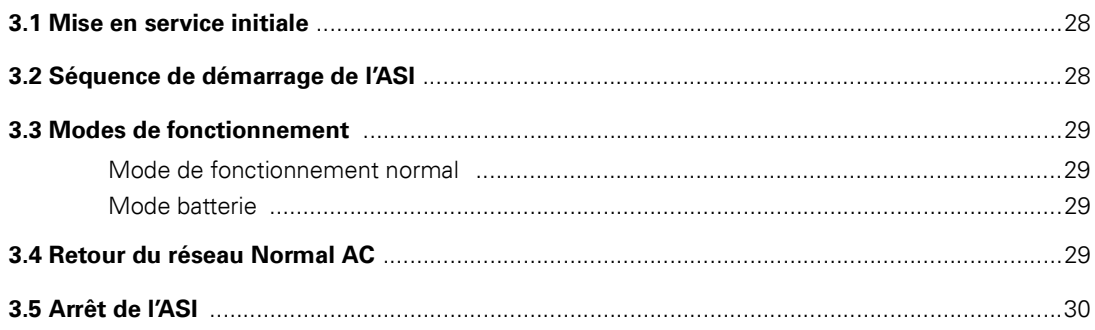

## 4. Accès aux mesures et personnalisation

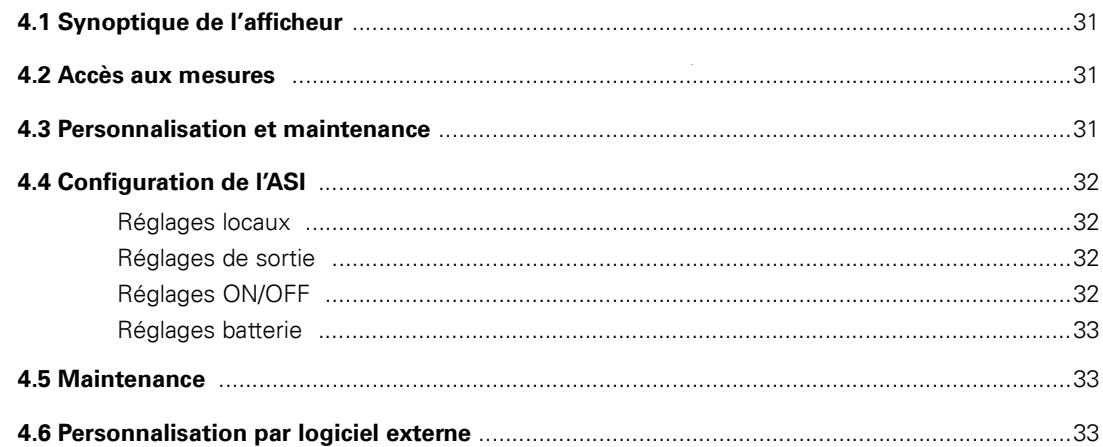

## 5. Dépannage

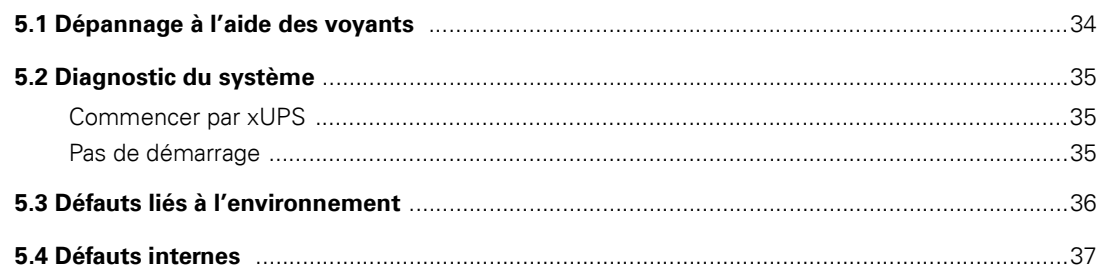

# **Sommaire**

## 6. Life Cycle Monitoring (LCM)

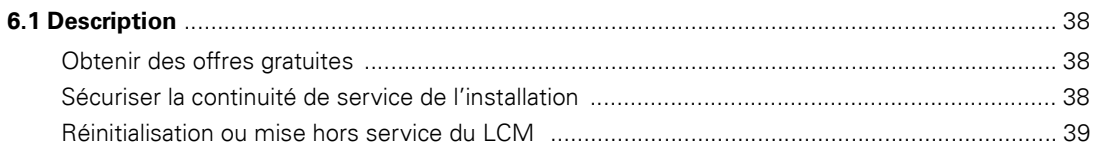

### 7. Maintenance

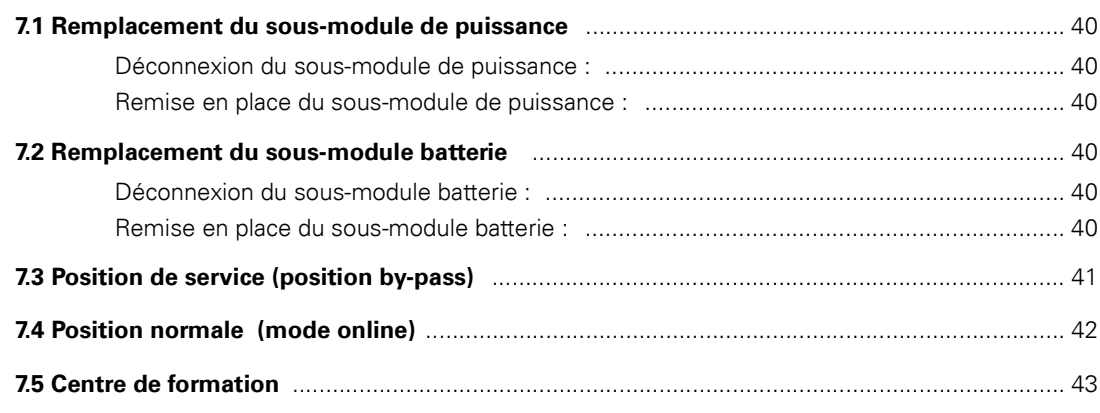

### 8. Annexes

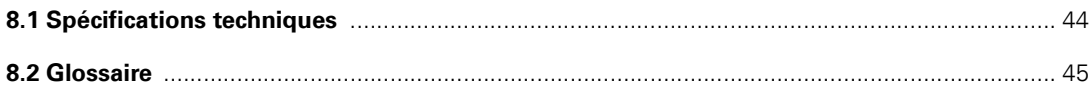

## **Position tour**

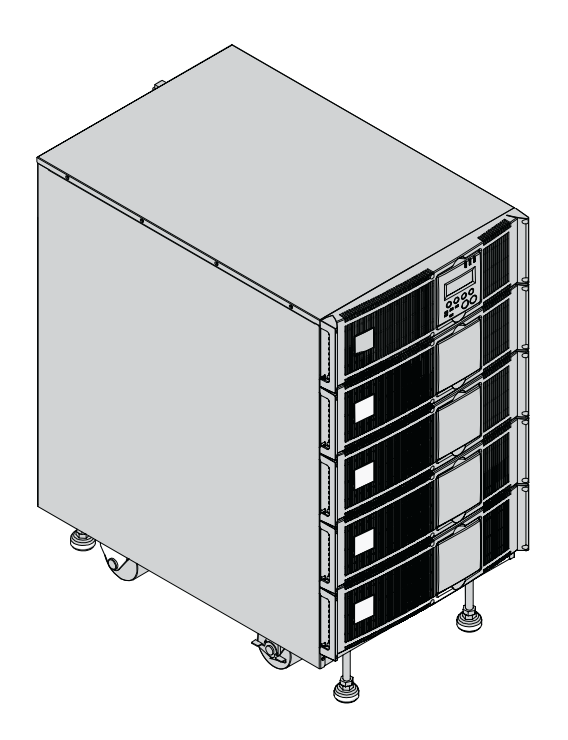

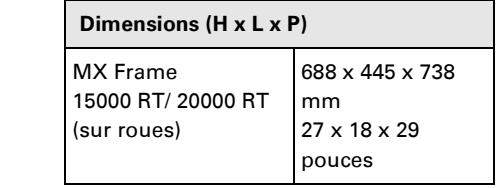

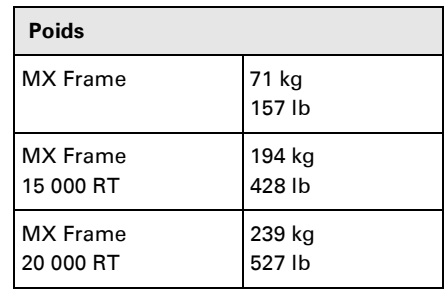

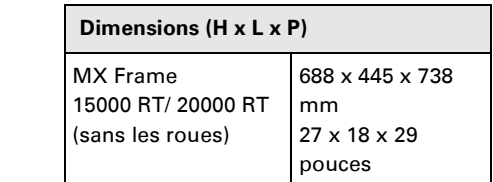

## **Position rack**

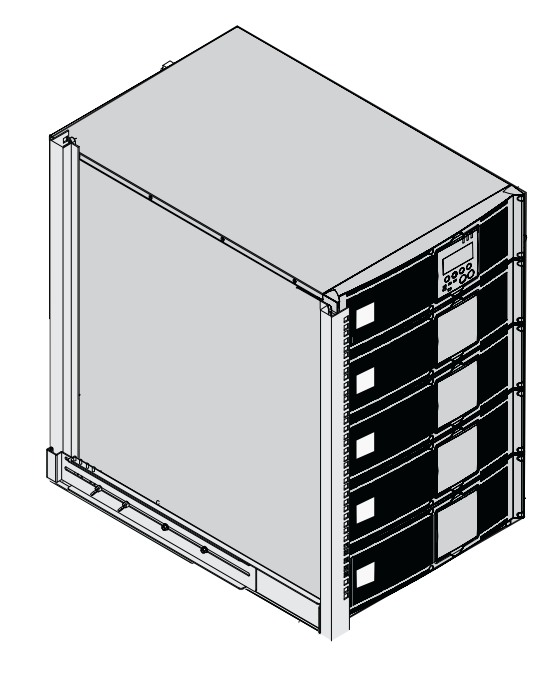

## **Sous-modules**

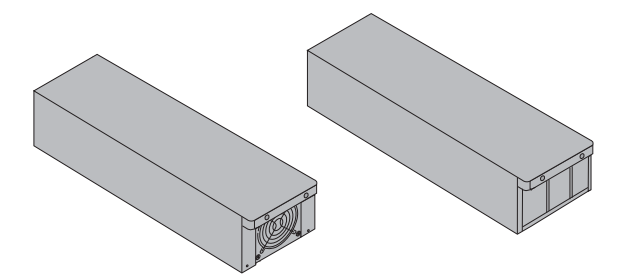

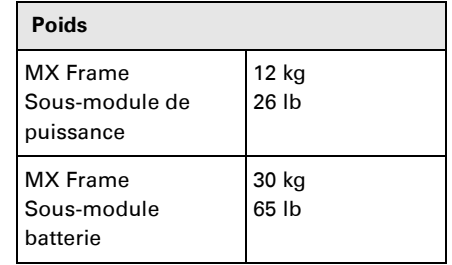

### **Faces arrières**

### **MX Frame 15000 RT / 20000 RT**

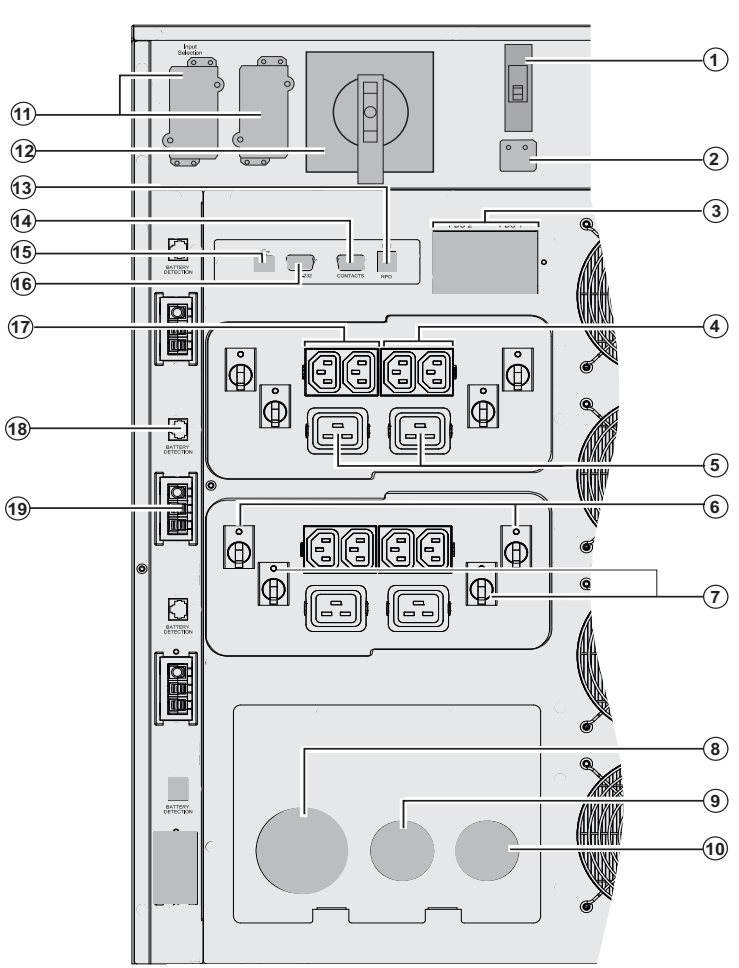

**(1)** Interrupteur d'alimentation réseau Normal AC

**(2)** Sélection d'entrée monophasée ou  triphasée

**(3)** Disjoncteur 30 mA de courant résiduel à la terre pour PDU1 et PDU2

- **(4)** Groupes de 2 prises (10A) pour le raccordement des équipements
- **(5)** Groupes de 2 prises (16 A) pour le raccordement des équipements **(6)** Disjoncteur thermique 10A
- **(7)** Disjoncteur thermique 15A **(8)** Bornier du réseau d'entrée Normal AC **(9)** Bornier du réseau d'entrée Bypass AC
	- **(10)** Bornier de sortie
	- **(11)** Emplacement pour carte de
- $5<sup>5</sup>$  communication optionnelle
- **(12)** Commutateur by-pass manuel  **(13)** Raccordement de l'arrêt d'urgence
- (RPO).  $\widehat{\mathbf{r}}$  (**14)** Port de communication par relais **(15)** Port de communication USB **(16)** Port de communication RS232 **(17)** Deux groupes de 2 prises
	- programmables (10 A) pour le raccordement des équipements
- **(18)** Connecteur de reconnaissance automatique des modules batterie
- additionnels **(19)** Connecteur pour le raccordement
- d'un module batterie additionnel

### **Panneau d'affichage et de commande**

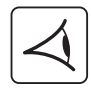

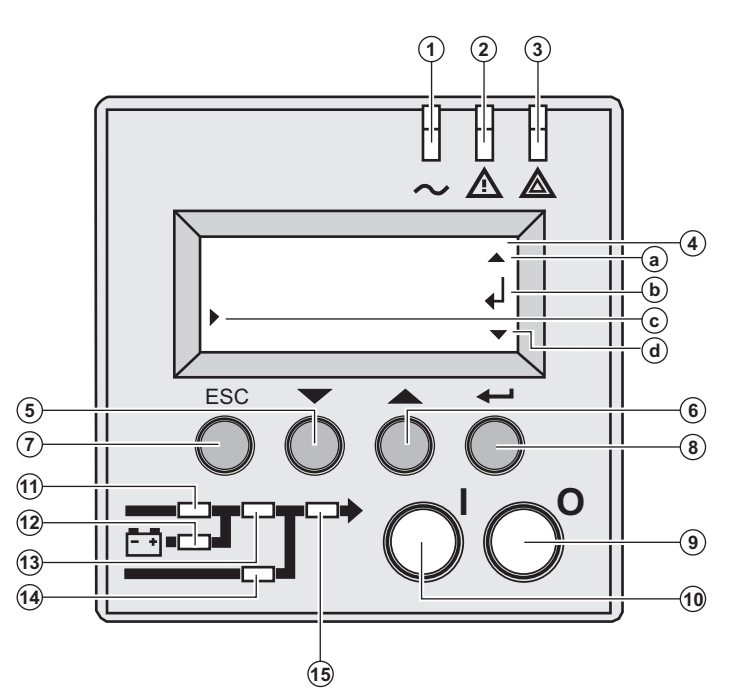

- **(1)** Voyant équipements protégés
- **(2)** Voyant de fonctionnement dégradé
- **(3)** Voyant équipements non protégés
- **(4)** Affichage alphanumérique
- **(a)** La ligne supérieure existe, accès par **(6)**
	- **(b)** Le sous-menu existe, accès par **(8) (c)** Ligne active
	- **(d)** La ligne inférieure existe, accès par **(5)**
- **(5) (6)** Boutons de fonction (défilement bas/défilement haut)
- **(7)** Bouton d'abandon, de retour
- **(8)** Bouton de validation
- **(9)** Bouton d'arrêt de l'ASI
- **(10)** Bouton de mise en marche de l'ASI
- **(11)** Voyant redresseur
- **(12)** Voyant batterie
- **(13)** Voyant onduleur
- **(14)** Voyant By-pass
- **(15)** Voyant équipements alimentés

### **Pictogrammes de sous-module affichés**

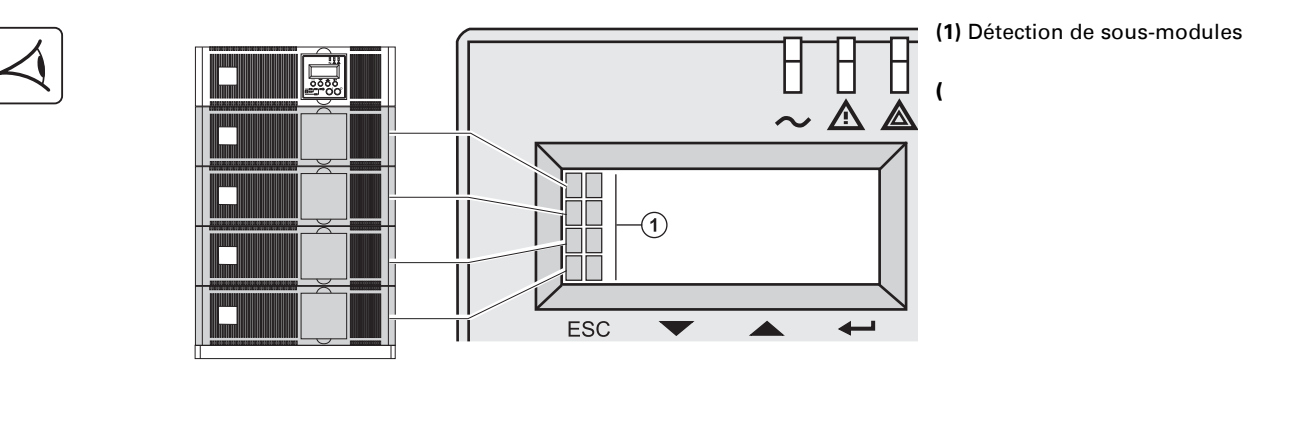

 $\circled{2}$ 

**(2)** Le sous-module de puissance et le sous-module batterie ne sont pas détectés sur le niveau (MX Frame 15000 RT)

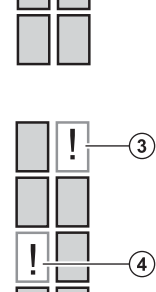

**(3)** Défaut de sous-module batterie interne.

**(4)** Défaut de sous-module de puissance interne.

**Pour en savoir plus sur le défaut de sousmodule, voir paragraphe 5.2, page 35.**

### **Extension batterie**

**MX Frame** offre une autonomie standard de 5 minutes à puissance nominale. Pour augmenter l'autonomie jusqu'à 62 minutes (à puissance nominale), il est possible de raccorder des modules supplémentaires **MX EXB RT** à l'ASI.

### **Extensions batterie pour MX Frame**

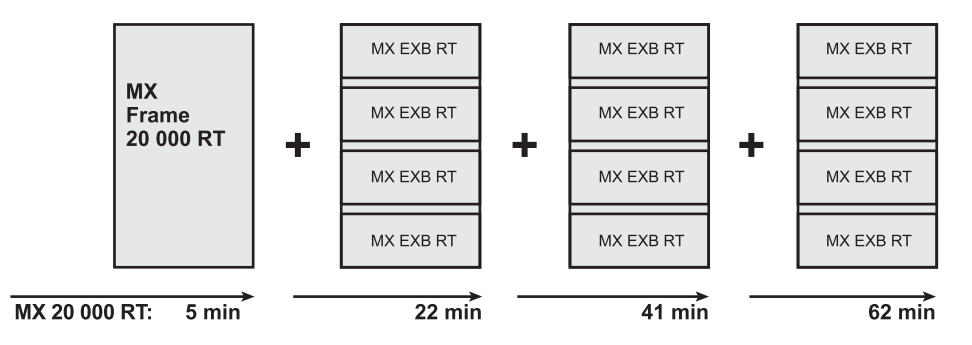

#### **MX EXB RT (module batterie optionnel)**

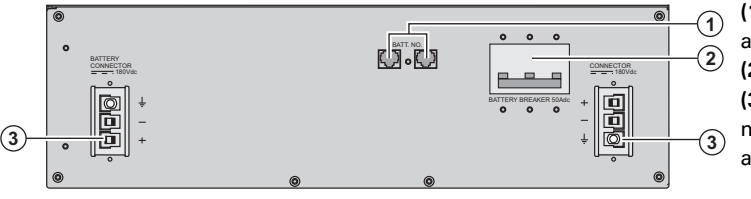

**(1)** Connecteurs de reconnaissance automatique des modules batterie **(2)** Disjoncteur de protection batterie **(3)** Connecteurs pour le raccordement des modules batterie (vers l'ASI ou vers les autres modules batterie)

### **Système d'assemblage des modules batterie sur chariot**

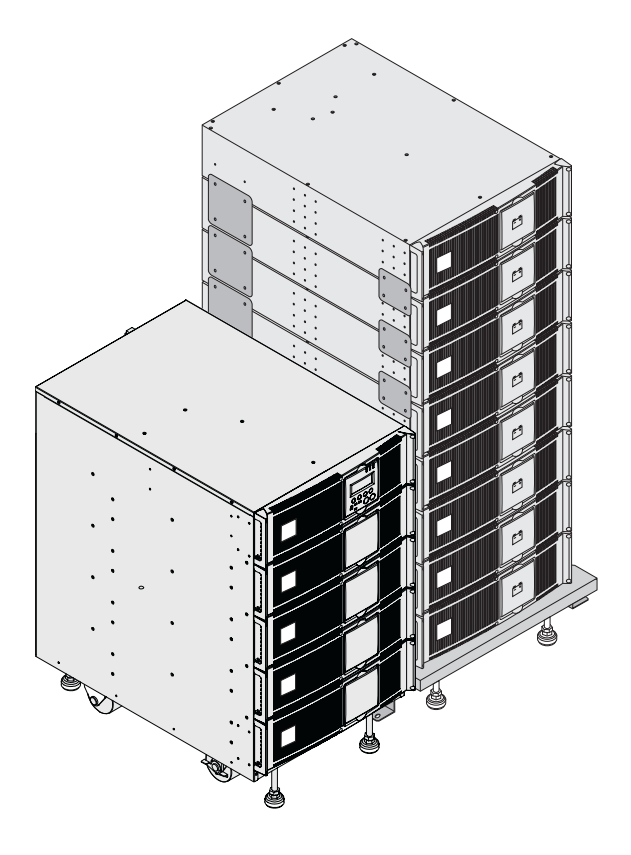

Le système d'assemblage des modules batterie permet d'assembler, dans le cas d'ASI à forte autonomie batterie, jusqu'à 8 modules empilés sur un même chariot (roulettes à rotules et freins, pieds de mise à niveau, plaques latérales anti-sismique, plaquettes d'assemblage intermodules et visserie inclus).

### **Câble pour module batterie éloigné** (1,8 m)

Ce câble de longueur supérieure sera utilisé à la place du câble batterie quand les modules batterie sont éloignés les uns des autres (placés dans deux baies différentes par exemple).

## **Déballage et vérification du contenu**

### **Déballage**

**Conserver les éléments d'emballage pour le retrait des roues.**

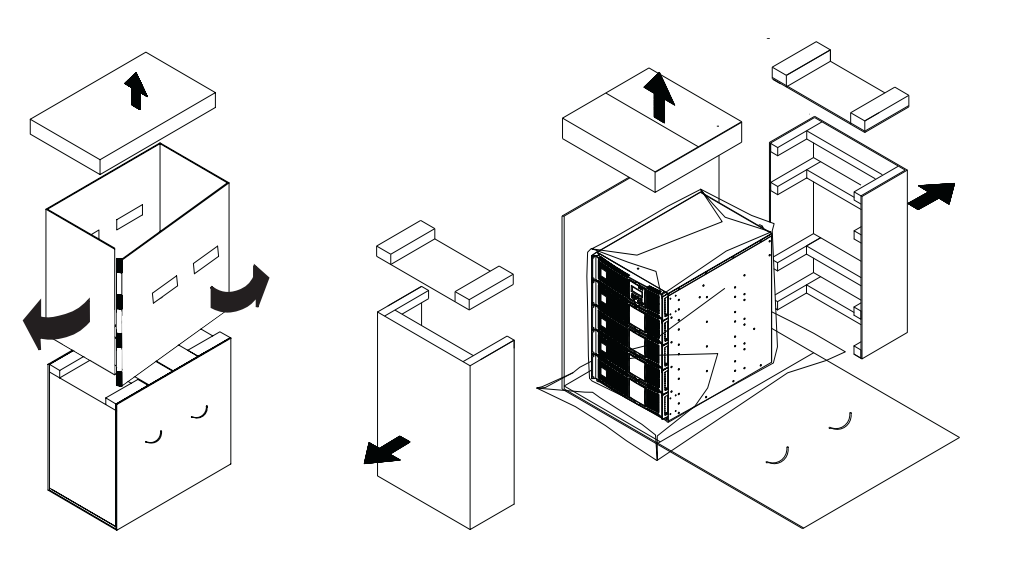

### **Vérification du contenu**

 $\odot$ 

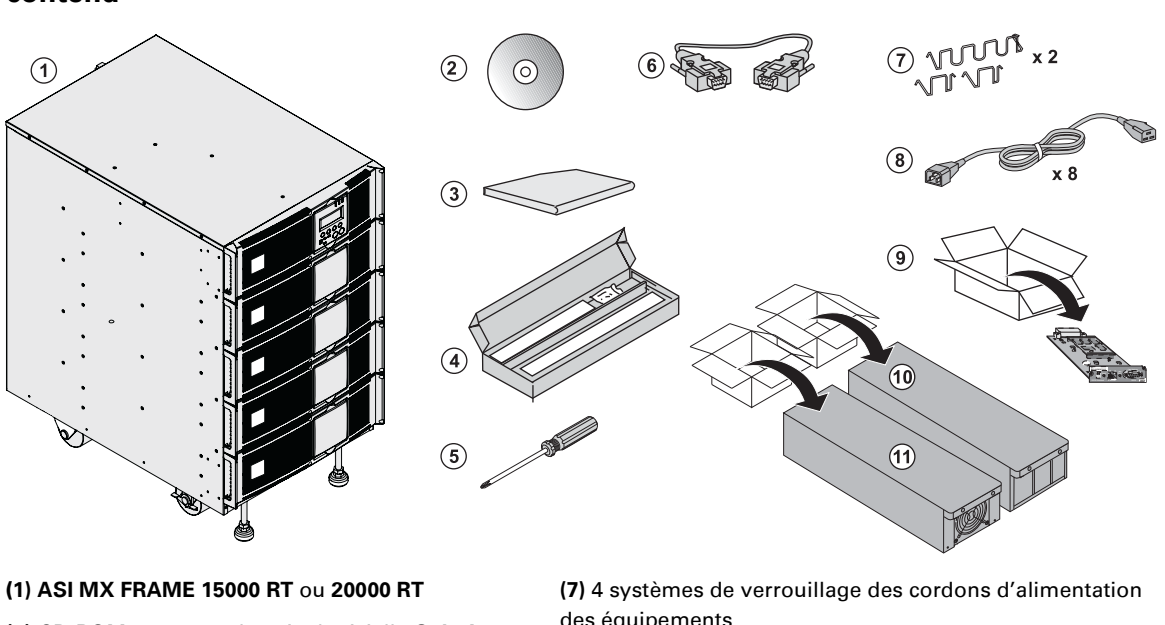

**(2)** CD-ROM contenant la suite logicielle **Solution-Pac**

- **(3)** Documentation.
- **(4)** Kit de montage en rack
- **(5)** Tournevis
- **(6)** Câble de communication RS232

des équipements

**(8)** 8 câbles de sortie IEC 10 A

**(9)** Carte de communication « Network Management card »

**(10)** 3 ou 4 sous-modules batterie (3 pour **15000 RT**, 4 pour **20000 RT**)

**(11)** 3 ou 4 sous-modules de puissance (3 pour **15000 RT**, 4 pour **20000 RT**)

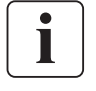

Les emballages doivent être éliminés conformément aux réglementations en vigueur concernant les déchets. Ils portent des symboles de recyclage pour faciliter le tri.

**Il y a présence de tension dangereuse à l'intérieur du module de puissance et du module batterie. Toute intervention sur ces modules doit être effectuée par un personnel qualifié.**

## **Montage en rack**

### **Enlever les roues**

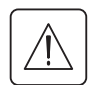

**Les sous-modules batterie et de puissance ne doivent pas être montés pour le moment. Il est interdit d'installer l'ASI ou le module batterie dans un environnement sans circulation d'air.**

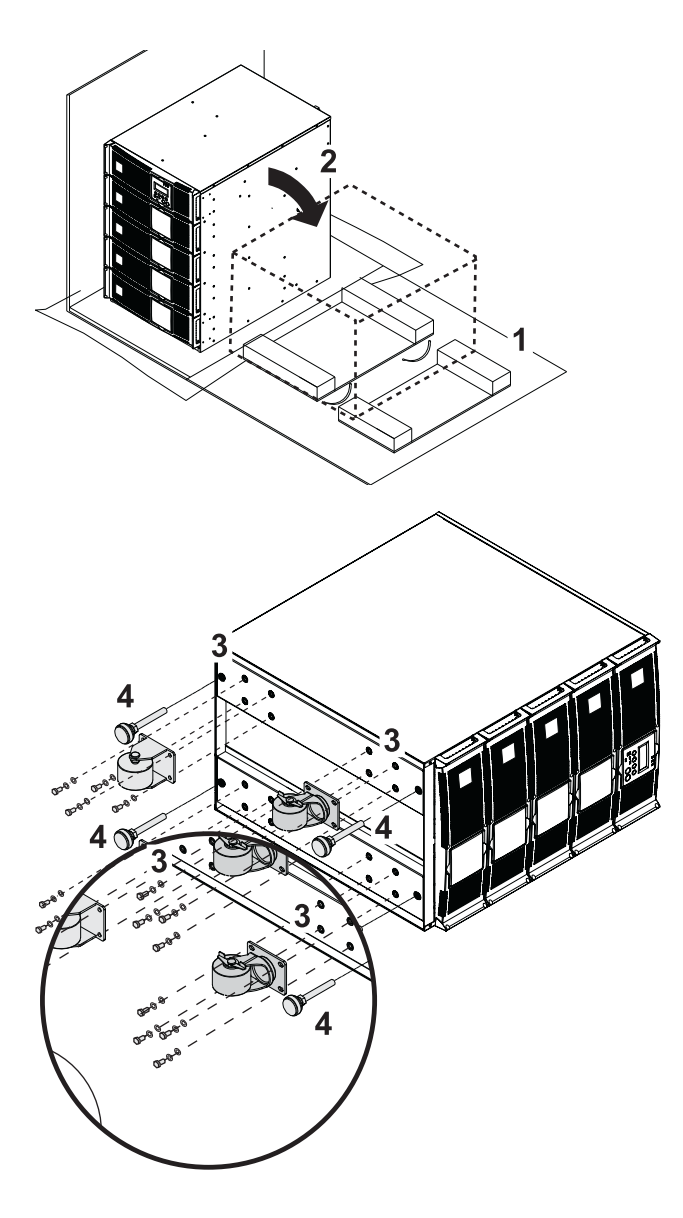

1 - Utiliser l'emballage comme indiqué.

2 – Poser le **MX Frame** sur le côté.

3 – Retirer les 4 vis des 4 roues.

4 – Retirer les pieds

### **Kit de montage en rack**

**Contenu du kit de montage en rack (baie de 19")**

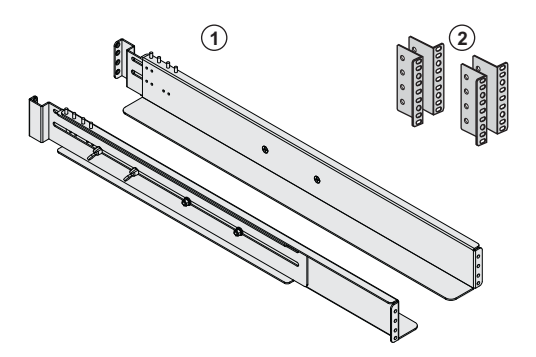

**(1)** Rails télescopiques de 639 mm à 1 005 mm de longueur supportant le module

**(2)** Supports de fixation frontaux

### **Montage en rack du module ASI**

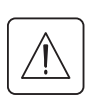

**Les sous-modules batterie et de puissance ne doivent pas être montés pour le moment. Il est interdit d'installer l'ASI ou le module batterie dans un environnement sans circulation d'air.**

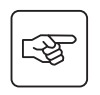

**Suivre les étapes 1 à 4 pour le montage du module sur ses rails.**

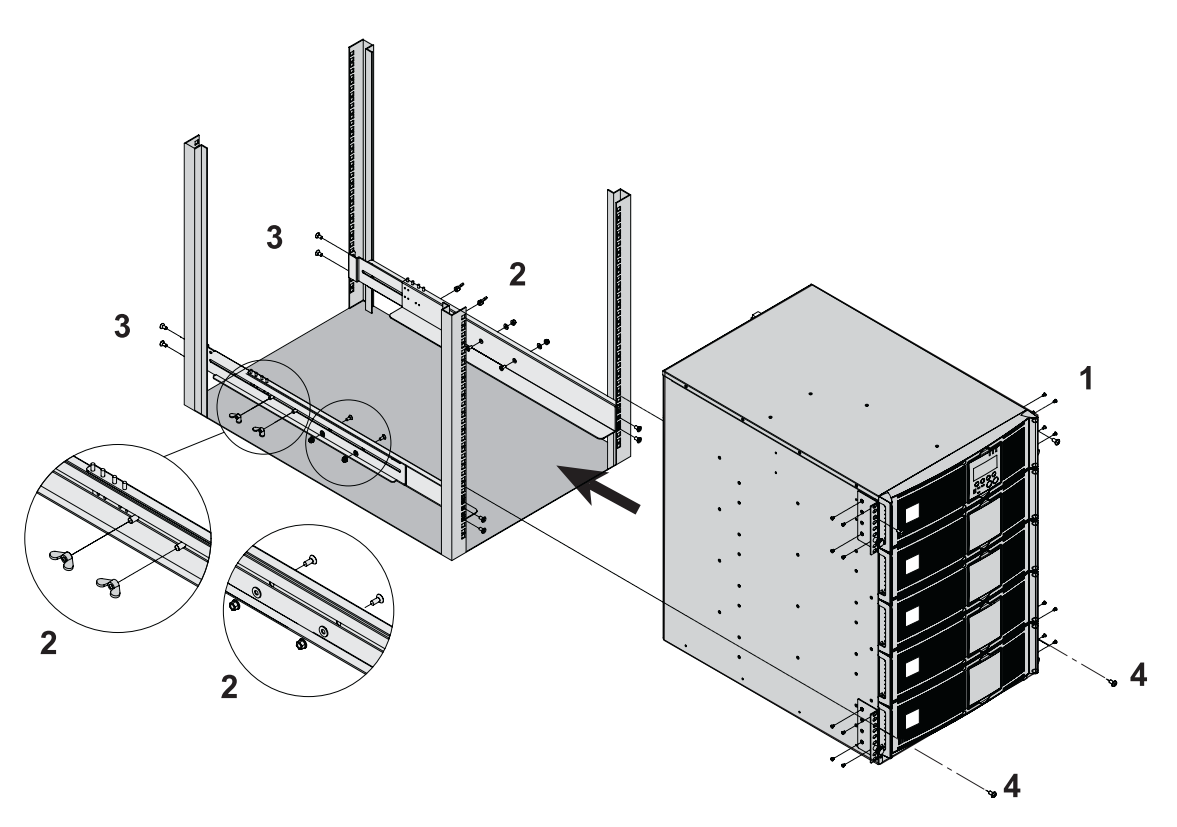

i

Les rails et le nécessaire de montage sont fournis par EATON.

**Note pour l'étape 1 :** il est possible d'ajuster la position des équerres de fixation frontales.

### **Monter les sous-modules**

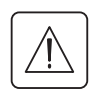

**Il y a présence de tension dangereuse à l'intérieur du module de puissance et du module batterie. Toute intervention sur ces modules doit être effectuée par un personnel qualifié.**

**Monter les modules de bas en haut.** Tous les sous-modules doivent être montés.

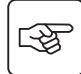

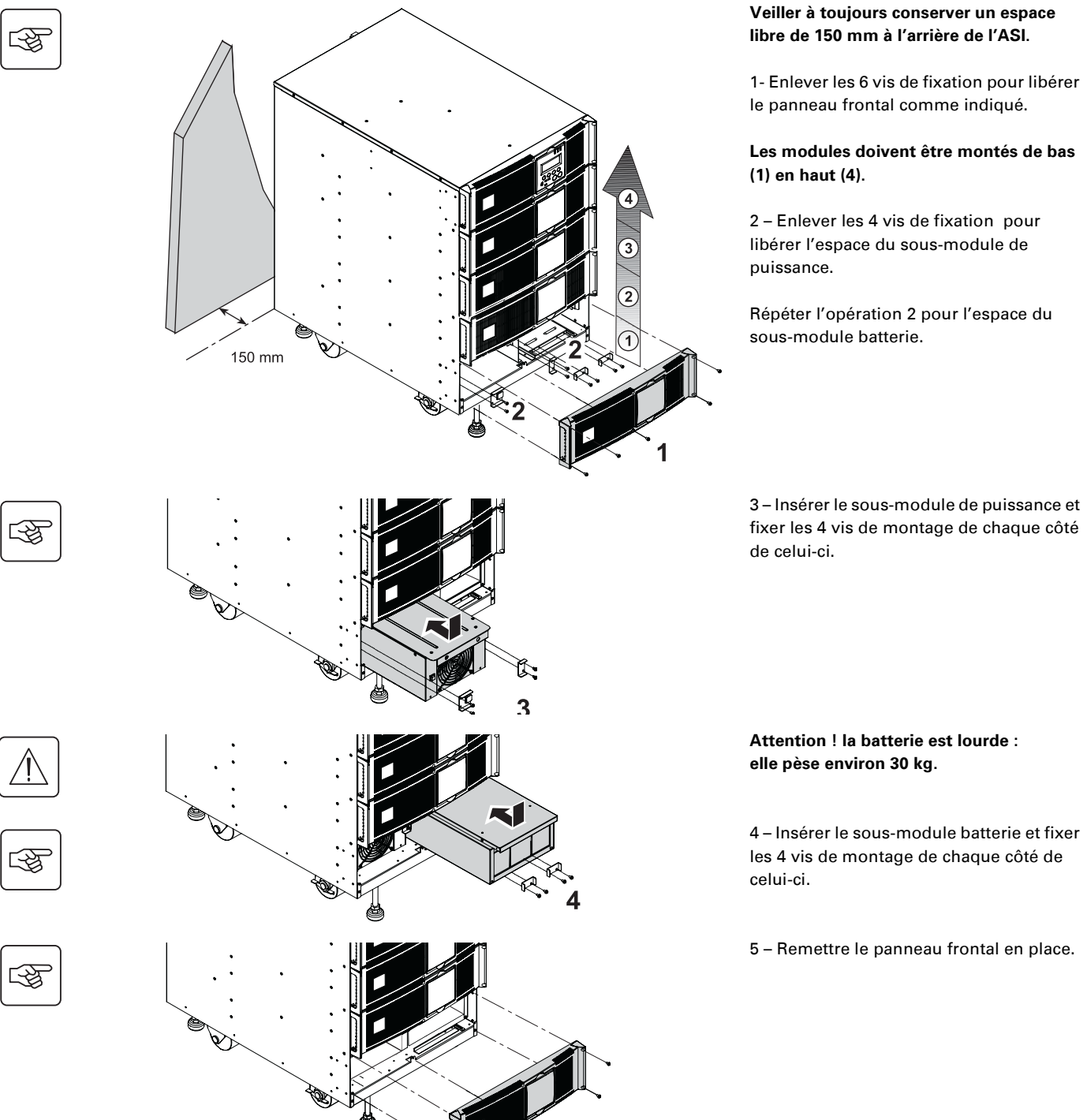

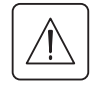

◗ **Attention : la batterie peut causer une électrocution et de forts courants de court-circuit. Ne jamais jeter une batterie au feu. La batterie risque d'exploser. Éviter d'ouvrir ou de détériorer des batteries. L'électrolyte qui s'en dégage est dangereux pour la peau et les yeux. Il peut être toxique.**

5

### **Ports de communication**

**MX Frame** fournit trois modes de communication qui peuvent être utilisés simultanément :

◗ 2 ports de communication, RS232 et USB qui utilisent le protocole EATON SHUT. Compatible avec les logiciels de supervision et de protection inclus dans le CD-Rom **Solution Pac**. Il est à noter que les deux ports ne doivent pas être utilisés simultanément.

◗ Le port de communication par relais est utilisé pour des signalisations basiques ou pour la protection de systèmes IT comme IBM iSeries (principalement AS400) ou autres.

◗ Les deux emplacements pour carte de communication peuvent recevoir tous types de cartes EATON (voir le site Web **www.eaton.com** pour connaître la liste complète des cartes compatibles).

### **Raccordement du port de communication RS 232**

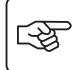

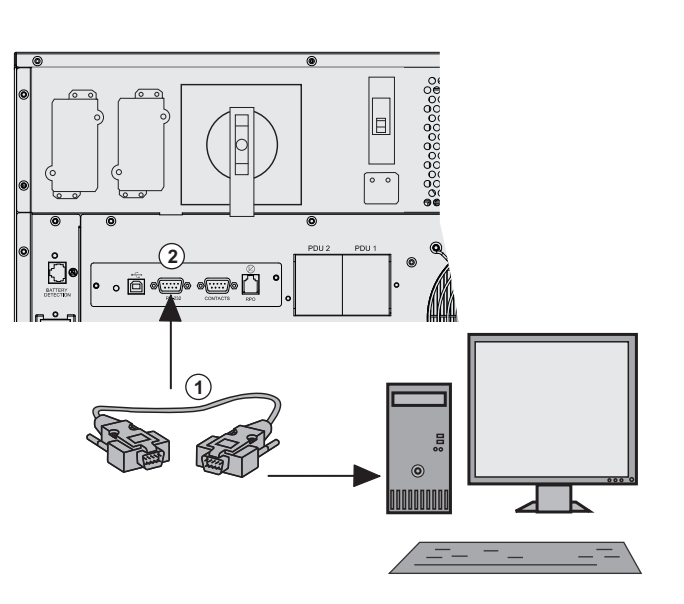

 1 – Raccorder le câble de communication RS 232 **(1)** au port série de l'ordinateur.

2 – Raccorder l'autre extrémité du câble de communication RS 232 **(1)** au port de communication RS 232 **(2)** de l'ASI.

 L'**ASI** peut maintenant communiquer avec les différents logiciels de gestion de l'alimentation de EATON. A noter que le logiciel de configuration est disponible sur le CD-ROM **Personal Solution Pac** pour Windows.

### **Raccordement au port de communication par relais**

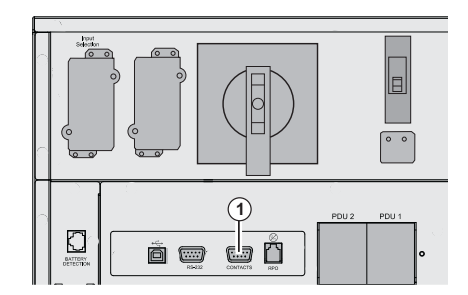

**(1)** Port de communication par relais

5  $\overline{4}$   $\overline{3}$   $\overline{2}$  $9 8 76$  $\overline{1}$ n.o.l. In.o. - n.o.l. - n.o.l. In.o. In.o.  $mmor$  $n.o.$   $n.o.$   $n.o.$ 

n.o. : contact normalement ouvert

- ◗ Broche 1 : alarme principale
- ◗ Broche 2 : défaut batterie
- ◗ Broche 3 : arrêt à distance de l'alimentation externe (5 à 27 V CC/ 10 mA max.).
- ◗ Broche 4 : fonctionnement normal, non sur batterie, contact (48 V CC/2 A max.)
- ◗ Broche 5 : commune
- ◗ Broche 6 : fonctionnement sur By-pass
- ◗ Broche 7 : avertissement de fin d'autonomie batterie
- ◗ Broche 8 : applications utilisateur alimentées
- ◗ Broche 9 : fonctionnement sur batterie

Quand une information est active, le contact est fermé entre la broche commune 5 et la broche de l'information correspondante.

Caractéristiques des relais de sortie ◗ Tension : 48 V CC max, ◗ Courant : 2 A max, ◗ Puissance : 62,5 VA, 30 W. Exemple : pour une tension de 48 V CC, le courant maximal est de 625 mA.

### **Installation de la carte de communication**

图

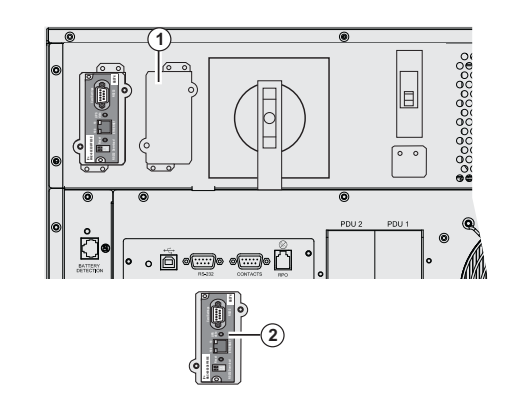

#### **Raccordement de l'arrêt d'urgence**

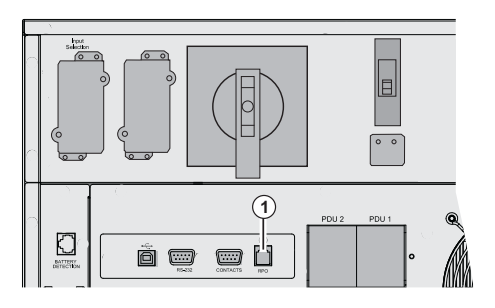

 Il n'est pas nécessaire d'arrêter l'ASI avant d'installer une carte de communication.

d'installer une carte de communication.<br>36<br>36<br>36<br>36<br>36<br>38<br>38 par deux vis.

2 – Insérer la carte de communication **(2)** à son emplacement.

3 – Fixer la carte à l'aide des deux vis.

**(1)** Raccordement de l'arrêt d'urgence (RPO).

L'installation d'un arrêt d'urgence doit être réalisée conformément aux normes en vigueur.

Afin d'obtenir une mise hors tension totale de l'installation et de **MX Frame** par l'action d'un arrêt d'urgence, il est nécessaire :

◗ d'utiliser un bouton à accrochage (le contact NO ou NF doit être maintenu plus d'une seconde pour prise en compte) ; ◗ de connecter au bouton à accrochage un dispositif unique permettant l'ouverture du (des) disjoncteur(s) placé(s) en amont<sup>(1)</sup> ainsi qu'en aval<sup>(2)</sup> de MX RT. Pour ce faire, il est possible d'ajouter des déclencheurs à émission de type MX.

(1) : Sinon la tension réapparaît par la voie BY-PASS si le contact d'arrêt d'urgence est relâché.

(2) : Sinon la tension reste présente en sortie quelques secondes après le déclenchement de l'arrêt d'urgence.

A noter que la batterie interne restera connectée au module de puissance après activation de la fonction RPO.

Le câble n'est pas fourni.

#### **Contact d'arrêt d'urgence normalement ouvert Contact d'arrêt d'urgence normalement fermé**

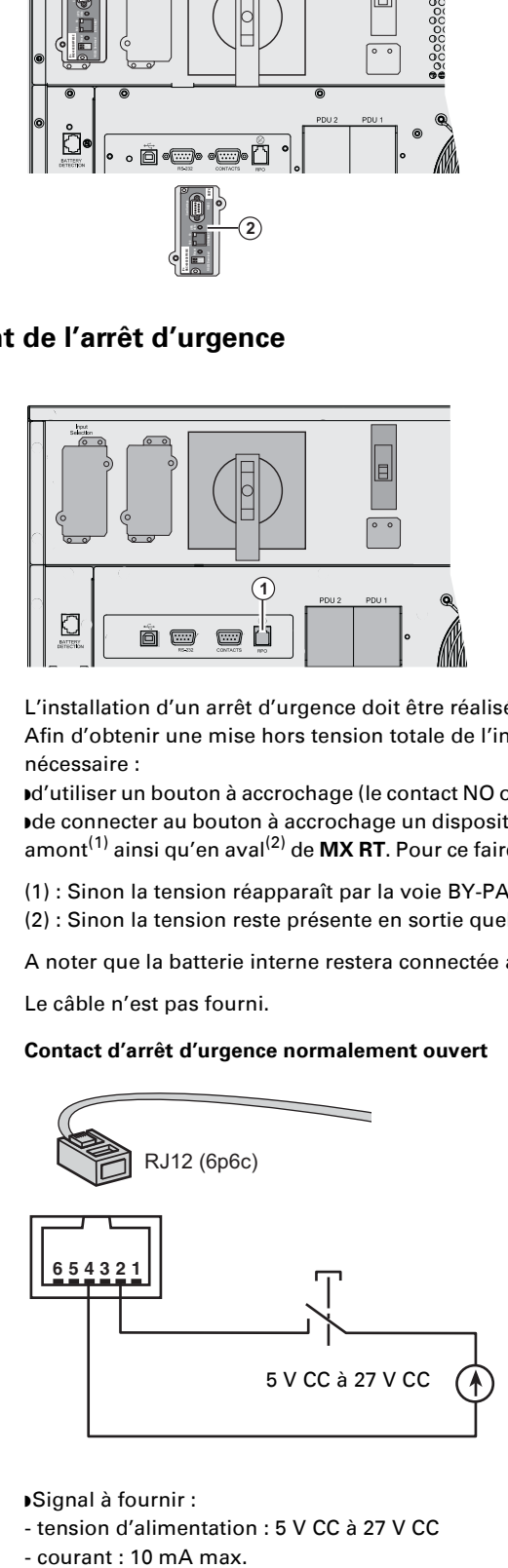

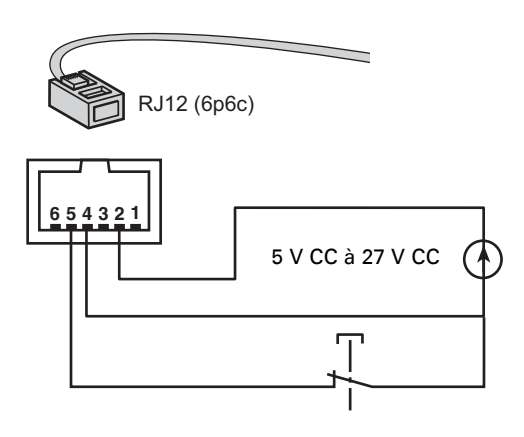

◗ Signal à fournir :

- tension d'alimentation : 5 V CC à 27 V CC

- courant : 10 mA max.

## **Organes de protection et sections de câble recommandés**

### **Protection amont recommandée**

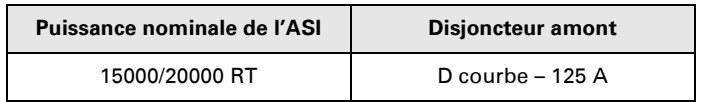

Les protections indiquées assurent la discrimination entre chaque départ aval de l'ASI.

Si ces recommandations ne sont pas respectées, la sélectivité des protections n'est pas assurée et l'alimentation des équipements raccordés risque d'être interrompue.

Entrée monophasée : Vers l'entrée réseau Normal AC et/ou Bypass AC de l'ASI Entrée triphasée : Vers l'entrée réseau Bypass AC

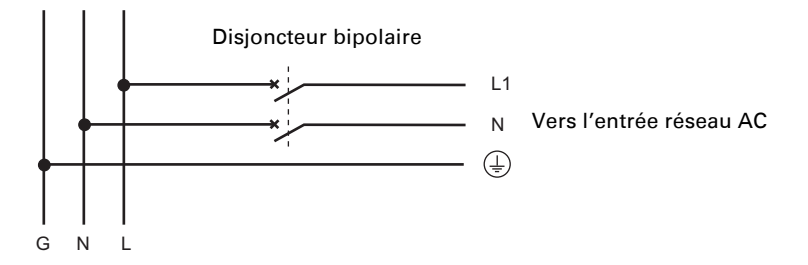

Entrée triphasée : Vers l'entrée réseau Normal AC

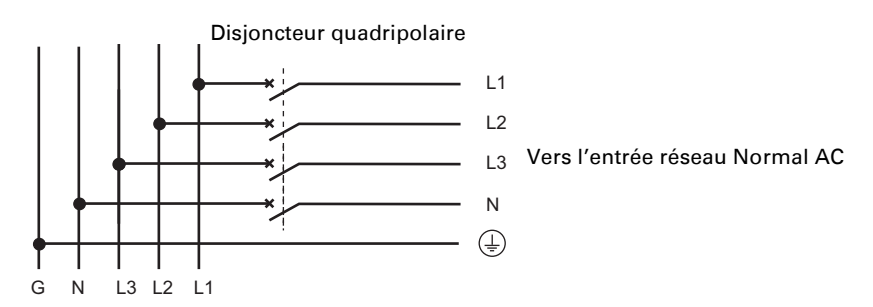

#### **Protection aval recommandée**

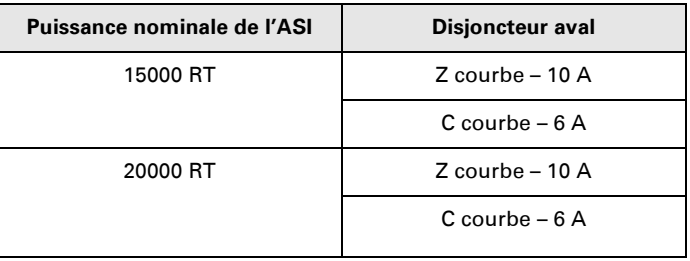

Les protections indiquées assurent la discrimination entre chaque départ aval de l'ASI.

Si ces recommandations ne sont pas respectées, la sélectivité des protections n'est pas assurée et l'alimentation des équipements raccordés risque d'être interrompue.

#### **Sections des câbles recommandées**

◗ Capacité du bornier : 25 mm², câble rigide ou souple (maximum 25 mm² ou AWG 2). ◗ Capacité du conducteur de terre : 25 mm², câble rigide ou souple (maximum 25 mm² ou AWG 2).

## **Choix d'installation selon le schéma de liaison à la terre** (SLT)

### **Entrée monophasée**

#### **ASI avec entrées réseau Normal AC et Bypass AC communes**

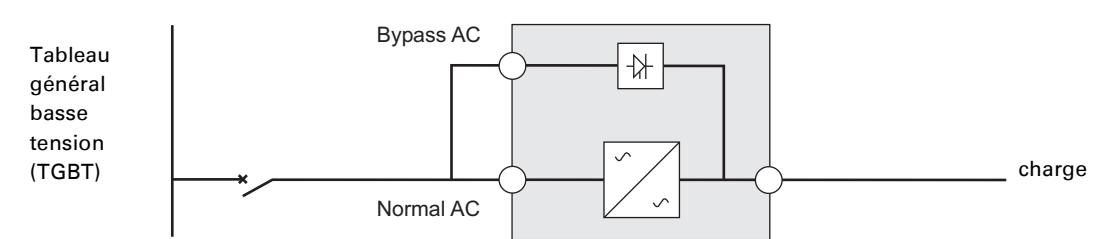

#### **Changement de SLT entre amont et aval ou isolation galvanique nécessaire**

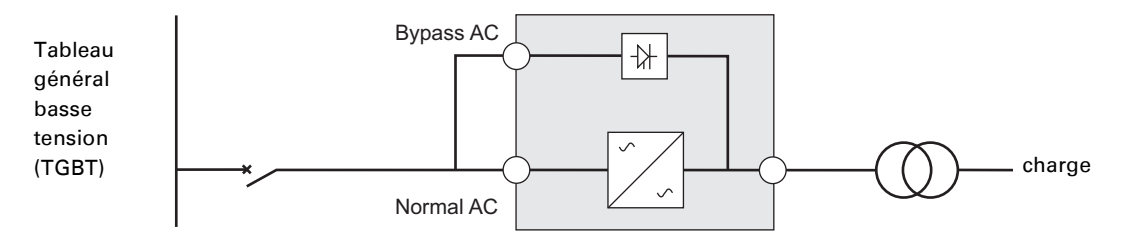

#### **ASI avec entrées réseau Normal AC et Bypass AC séparées**

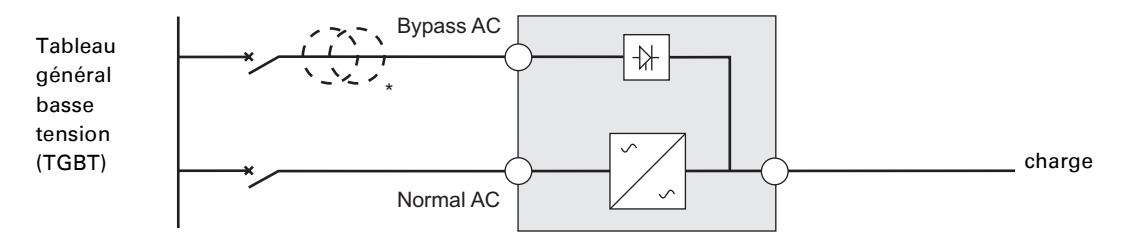

#### **Changement de SLT entre amont et aval ou isolation galvanique nécessaire**

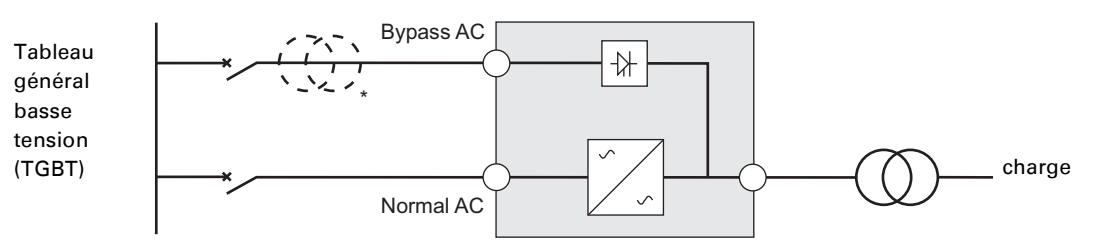

\* Le transformateur n'est pas nécessaire :

si les entrées réseau Normal AC et Bypass AC proviennent de la même source ;

si la section et la longueur des câbles des entrées réseau Normale et By-pass sont identiques ;

et si les entrées réseau Normale et By-pass sont protégées en amont par un seul interrupteur différentiel.

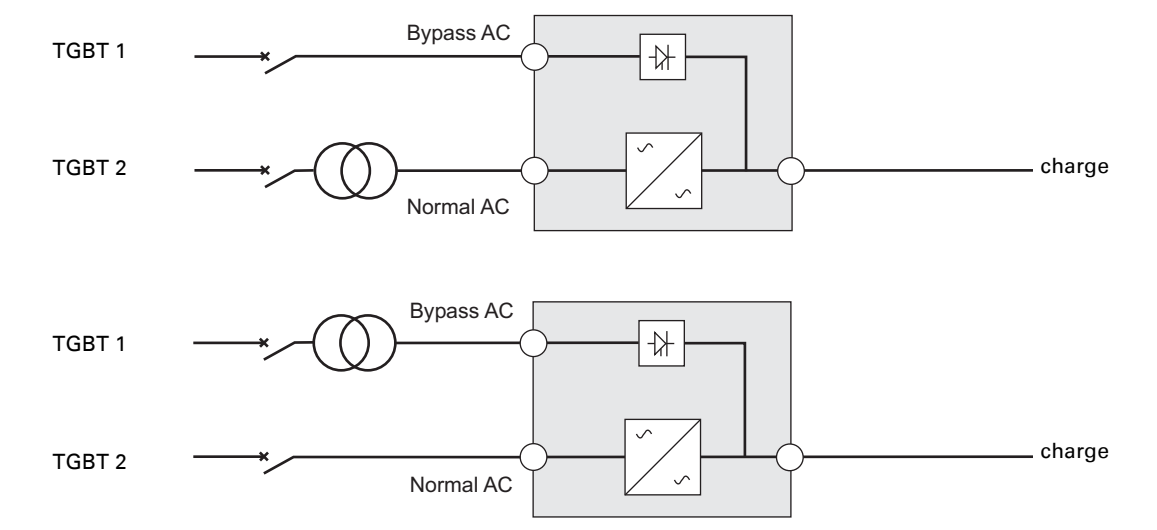

**ASI avec entrées réseau Normal AC et Bypass AC séparées et provenant de sources différentes**

#### **Changement de SLT entre amont et aval ou isolation galvanique nécessaire**

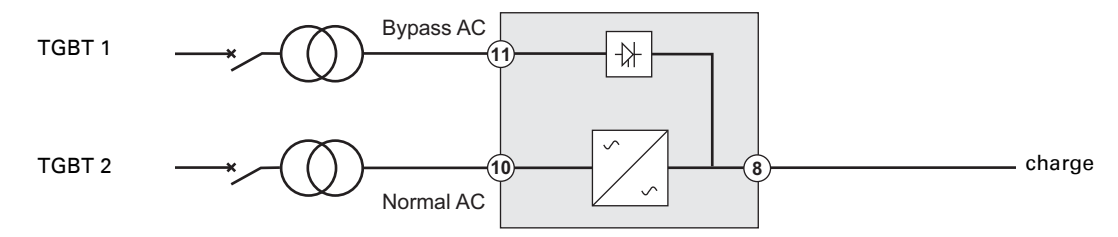

#### **Convertisseur de fréquence** (sans entrée réseau Bypass AC)

Configuration utilisée lorsque la fréquence de l'application est différente des autres (Exemple : dans la marine).

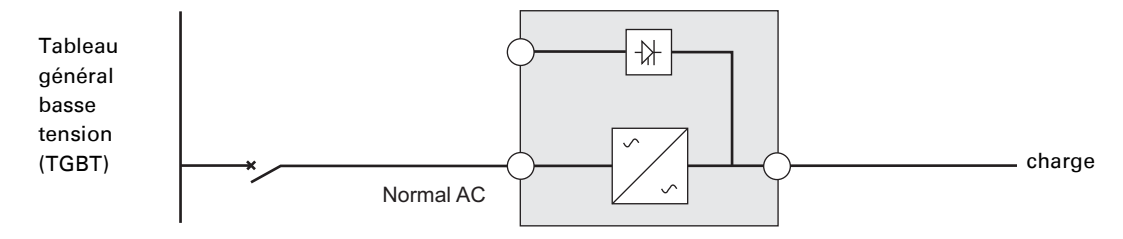

#### **Entrée triphasée**

#### **MX Frame doit être alimenté à partir d'un réseau triphasé avec neutre.**

#### **ASI avec entrées réseau Normal AC et Bypass AC communes**

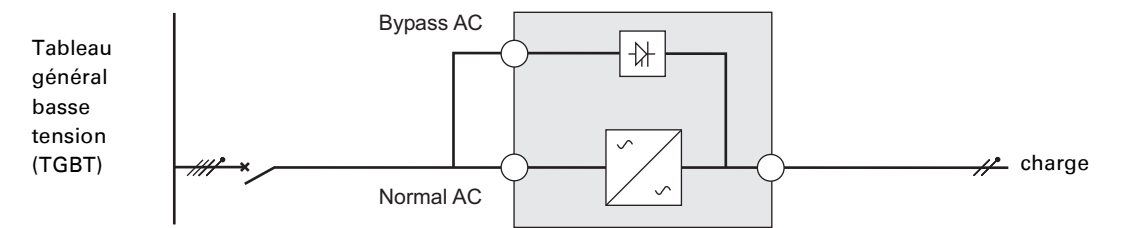

#### **Changement de SLT entre amont et aval ou isolation galvanique nécessaire**

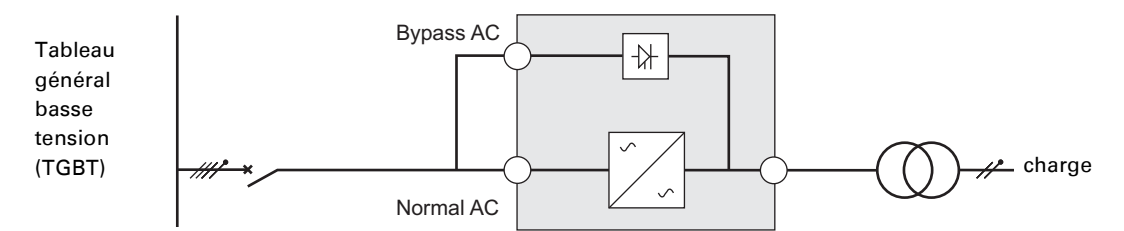

#### **ASI avec entrées réseau Normal AC et Bypass AC séparées**

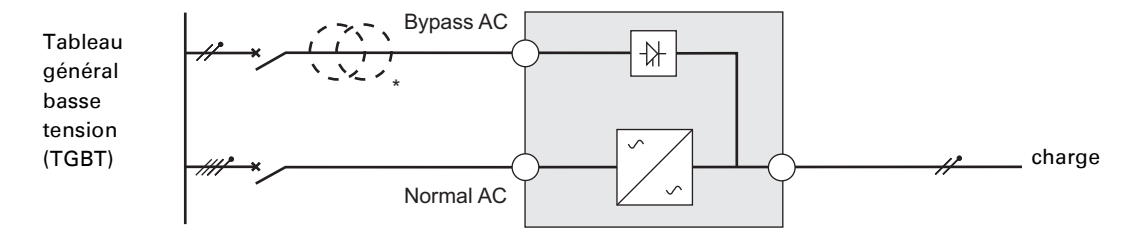

#### **Changement de SLT entre amont et aval ou isolation galvanique nécessaire**

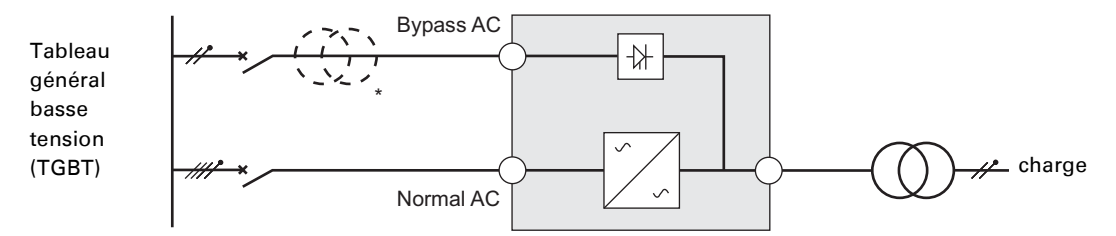

\* Le transformateur n'est pas nécessaire :

si les entrées réseau Normal AC et Bypass AC proviennent de la même source ;

si la section et la longueur des câbles des entrées réseau Normale et By-pass sont identiques ;

et si les entrées réseau Normale et By-pass sont protégées en amont par un seul interrupteur différentiel.

#### **ASI avec entrées réseau Normal AC et Bypass AC séparées et provenant de sources différentes**

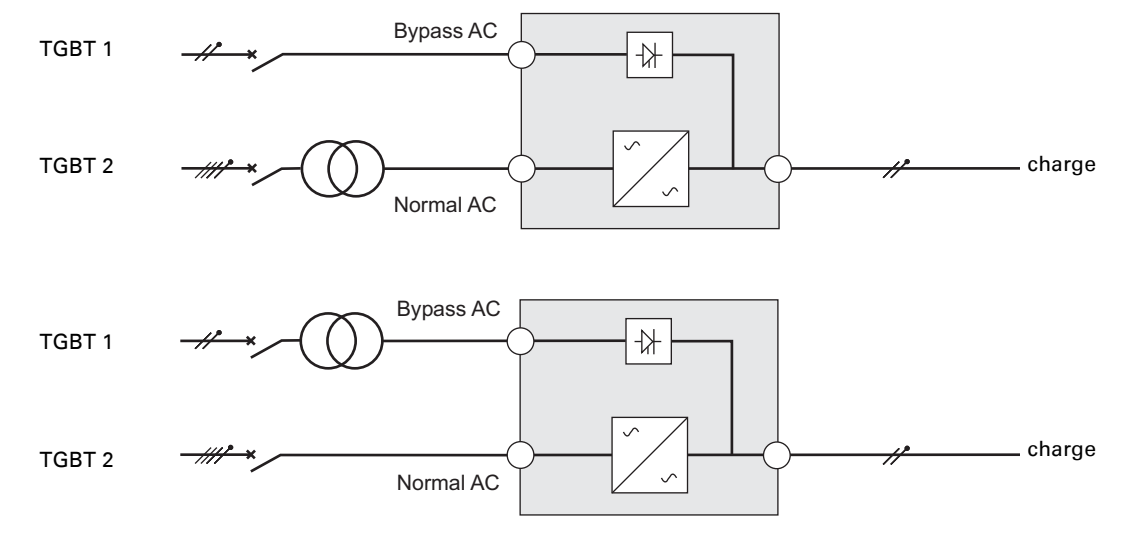

**Changement de SLT entre amont et aval ou isolation galvanique nécessaire**

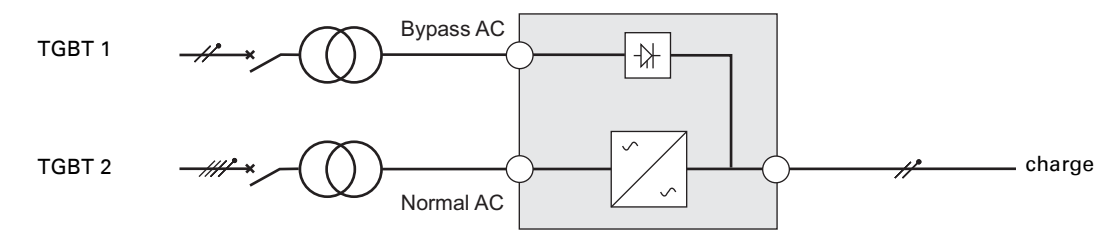

#### **Convertisseur de fréquence** (sans entrée réseau Bypass AC)

Configuration utilisée lorsque la fréquence de l'application est différente des autres (Exemple : dans la marine).

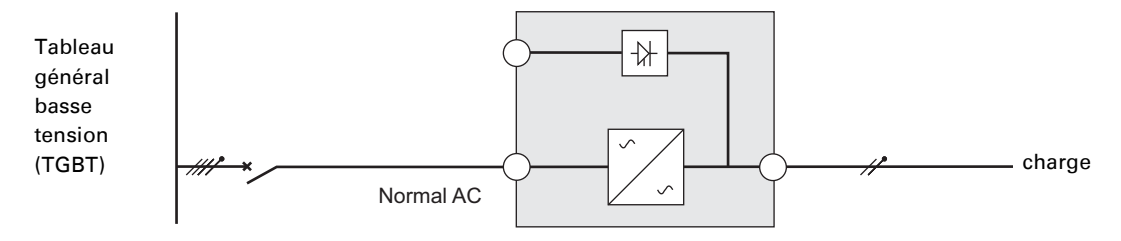

## **Raccordement des câbles de puissance d'entrée et sortie**

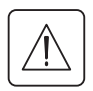

**Ces raccordements doivent être réalisés par du personnel qualifié.**

Avant d'effectuer les raccordements, vérifier que le disjoncteur de protection amont réseau Normal AC est en position ouvert ("O") (OFF)

### **Raccordement d'entrée**

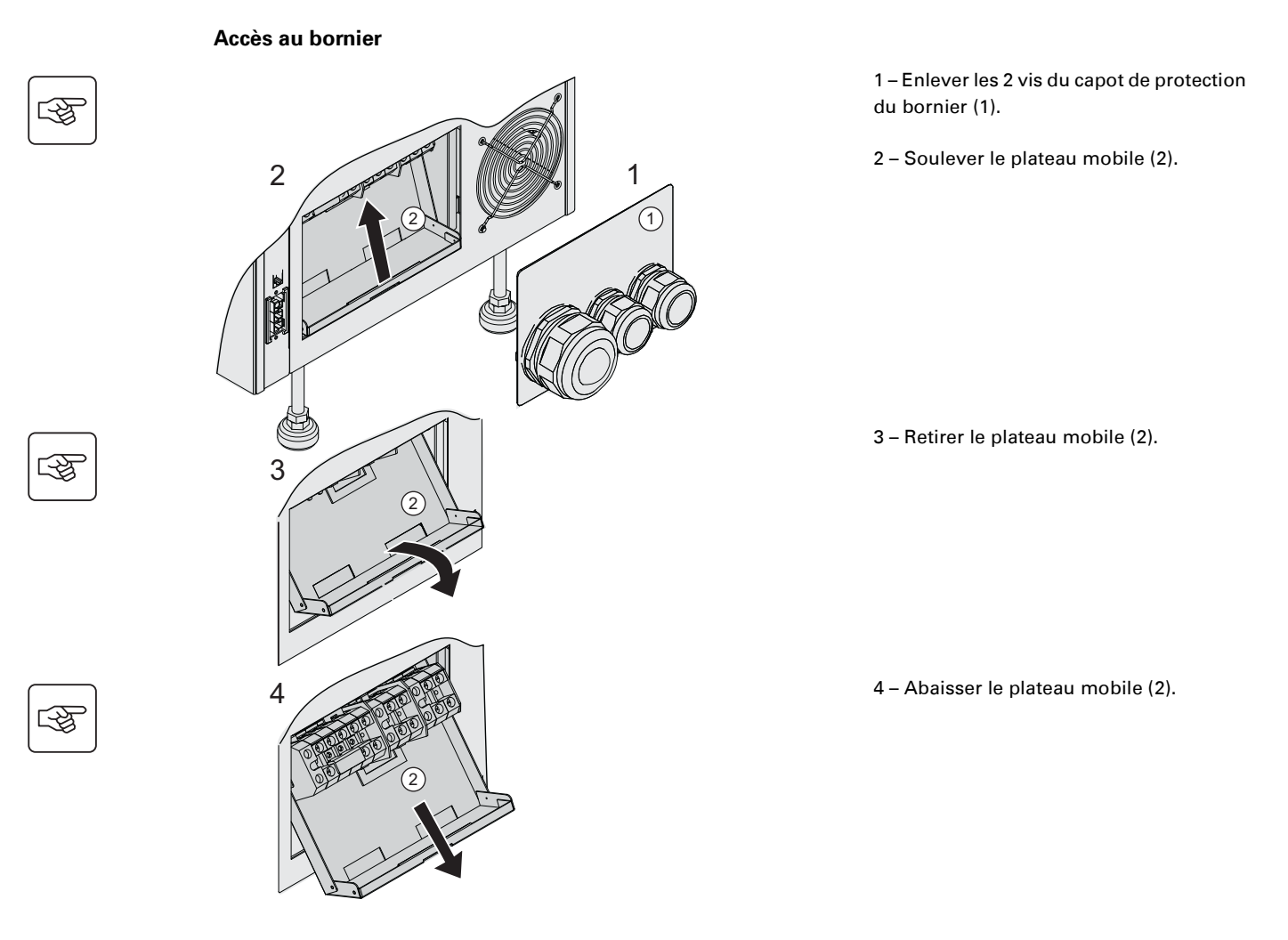
#### **Entrée monophasée**

**Ces raccordements doivent être réalisés par du personnel qualifié.**

#### **Sources communes**

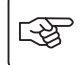

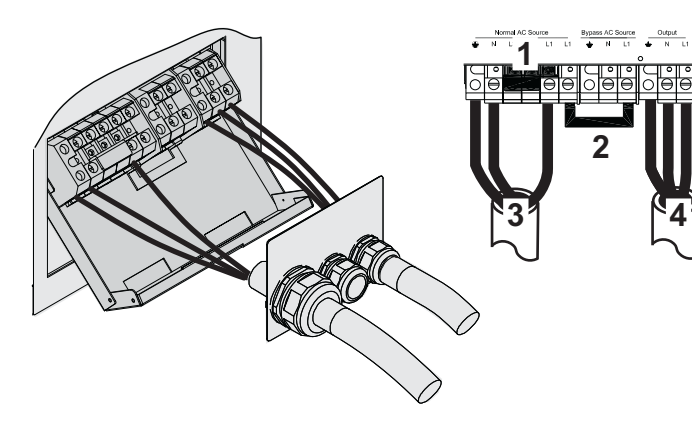

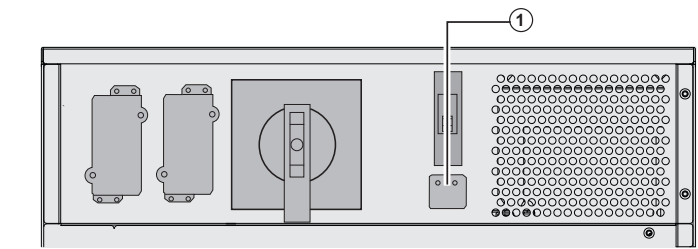

**1 – Vérifier que la pièce de métal monophasée est installée.**

#### **2 – Vérifier que le strap est installée.**

3 – Raccorder les 3 câbles au bornier du réseau d'entrée Normal AC.

4 – Raccorder les 3 câbles au bornier de sortie.

5 – Vérifier que le sélecteur d'entrée **(1)** est en position monophasé.

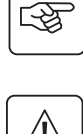

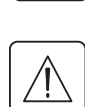

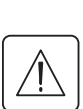

 $\mathbb{R}$ 

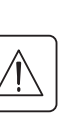

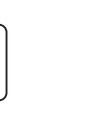

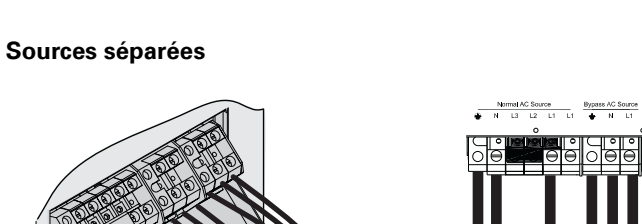

17 | 21 | 3

 $\odot$ 

 $\sqrt{2}$ 

#### **1 – Vérifier que la pièce de métal monophasée est installée.**

2 – Raccorder les 3 câbles au bornier Normal AC.

3 – Raccorder les 3 câbles au bornier de sortie.

4 – Vérifier que le sélecteur monophasé/ triphasé **(1)** est en position monophasé.

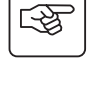

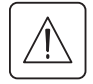

#### **Entrée triphasée**

**Ces raccordements doivent être réalisés par du personnel qualifié.**

**Sources communes**

# 图

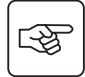

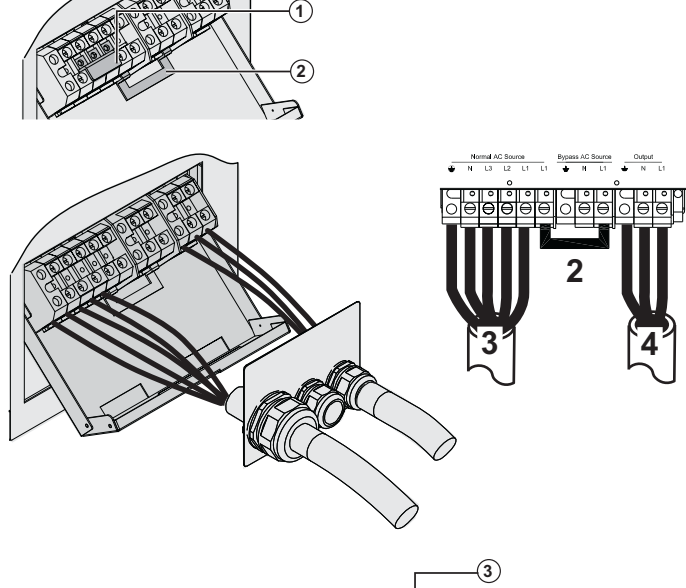

**1 – Retirer la pièce de métal monophasée (1).**

**2 – Vérifier que le strap (2) est installée.**

3 – Raccorder les 5 câbles au bornier du réseau d'entrée Normal AC.

4 – Raccorder les 3 câbles au bornier de sortie.

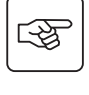

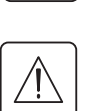

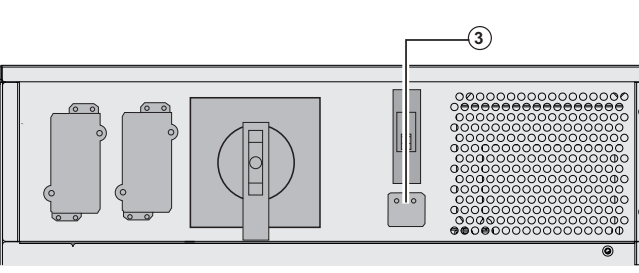

5 – Retirer le couvercle et placer le sélecteur d'entrée **(3)** en position triphasé.

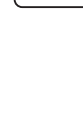

图

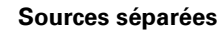

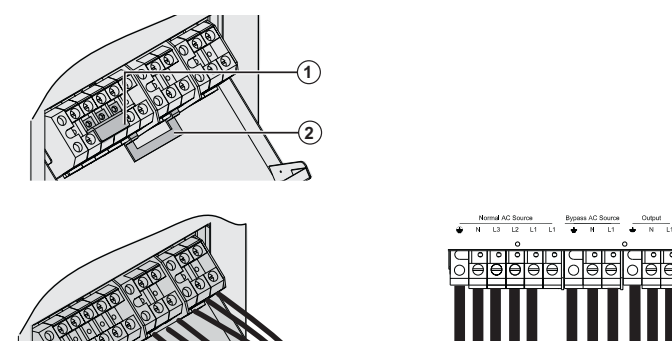

11 | `21 | `3

 $\overline{3}$ 

r.

**1 – Retirer la pièce de métal monophasée (1).**

**2- Retirer le strap (2)**

3 – Raccorder les 5 câbles au bornier du réseau d'entrée Normal AC.

4 – Raccorder les 3 câbles au bornier du réseau d'entrée Bypass AC.

5 – Raccorder les 3 câbles au bornier de sortie.

5 – Retirer le couvercle et positionner le sélecteur monophasé/triphasé **(3)** en position triphasé.

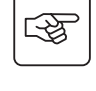

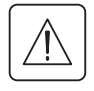

## **Fixer le capot de protection du bornier.**

**Ces raccordements doivent être réalisés par du personnel qualifié.**

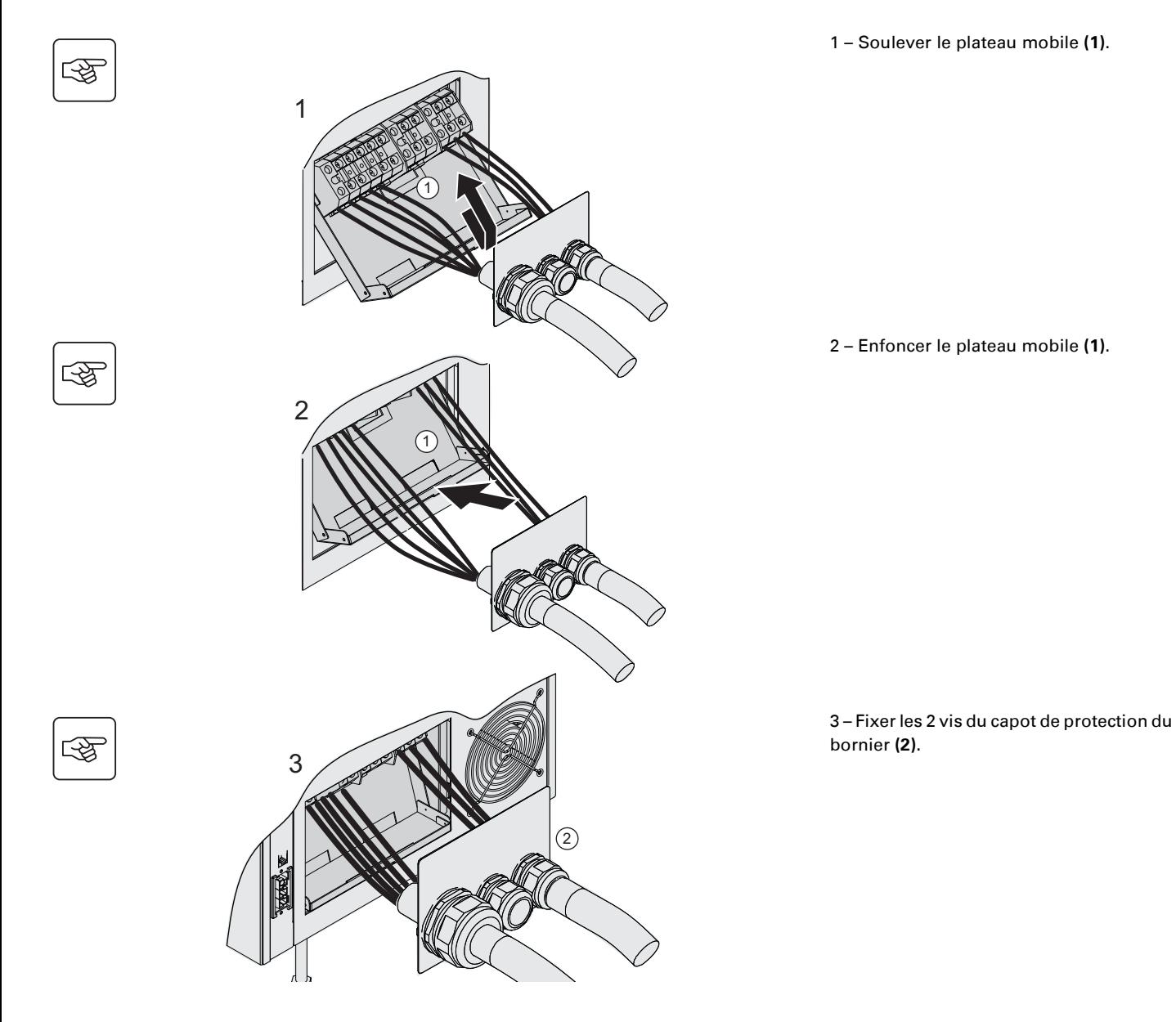

## **Extension Batteries (EXB)**

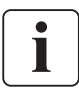

#### **Ces raccordements doivent être réalisés par du personnel qualifié.**

**Il n'est pas nécessaire d'arrêter l'ASI pour installer les modules d'extension batteries (EXB).**

On peut raccorder jusqu'à trois batteries sur chaque niveau du **MX Frame**.

Le paragraphe ci-dessous explique comment raccorder deux armoires de batteries par niveau sur un modèle **MX Frame 20000 RT**.

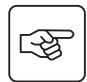

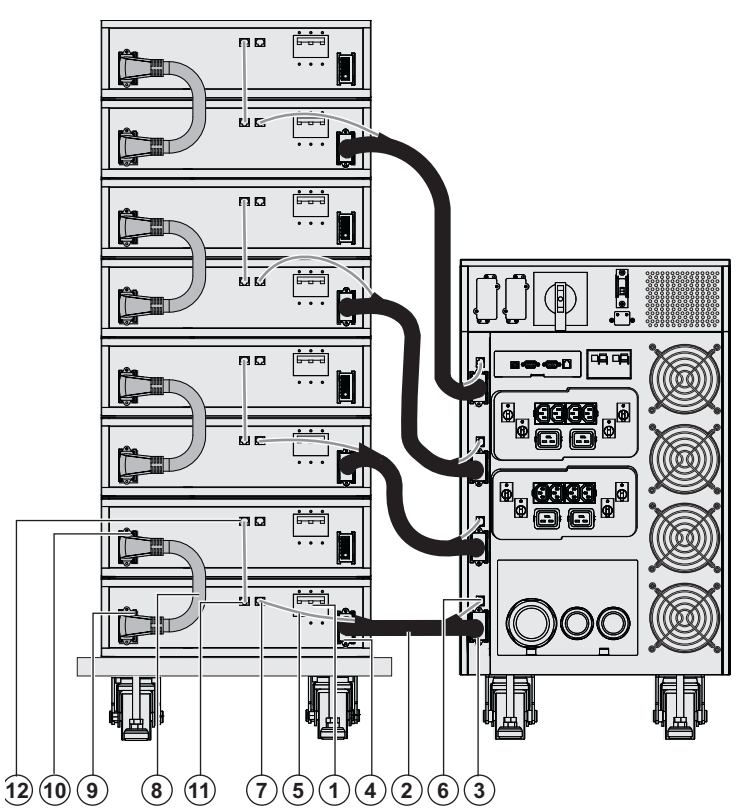

1. Vérifier que le disjoncteur de protection batterie **(1)** de chaque EXB est éteint (en position "O").

**Commencer les opérations suivantes à partir du niveau le plus bas :**

2 – Raccorder le câble batterie **(2)** à la prise d'alimentation de la batterie de l'ASI **(3)** et l'autre extrémité du câble à la prise d'alimentation de la batterie EXB **(4)**.

3 – Raccorder le câble de détection de batterie **(5)** à la prise de détection de la batterie de l'ASI **(6)** et l'autre extrémité du câble de détection de la batterie à la prise de détection de la batterie EXB **(7)**.

4 – Raccorder le câble batterie inter-EXB **(8)** à la seconde prise d'alimentation de la batterie EXB **(9)** et à la seconde prise d'alimentation de l'EXB du dessus **(10)**.

5 – Raccorder le câble de détection de batterie à la seconde prise de détection de batterie EXB **(11)** et l'autre extrémité du câble de détection de la batterie à la seconde prise de détection de la batterie EXB ci-dessus **(12)**.

6 – Répéter les opérations 2 à 5 pour les autres niveaux.

7 - Fermer le disjoncteur de protection batterie **(1)** de chaque EXB (en position "I").

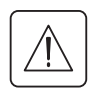

 **Attention : la batterie peut causer une électrocution et de forts courants de court-circuit. Ne jamais jeter une batterie au feu. La batterie risque d'exploser.**

**Éviter d'ouvrir ou de détériorer des batteries. L'électrolyte qui s'en dégage est dangereux pour la peau et les yeux. Il peut être toxique.**

### **Raccordement des câbles de type IEC sur les prises de sortie**

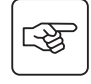

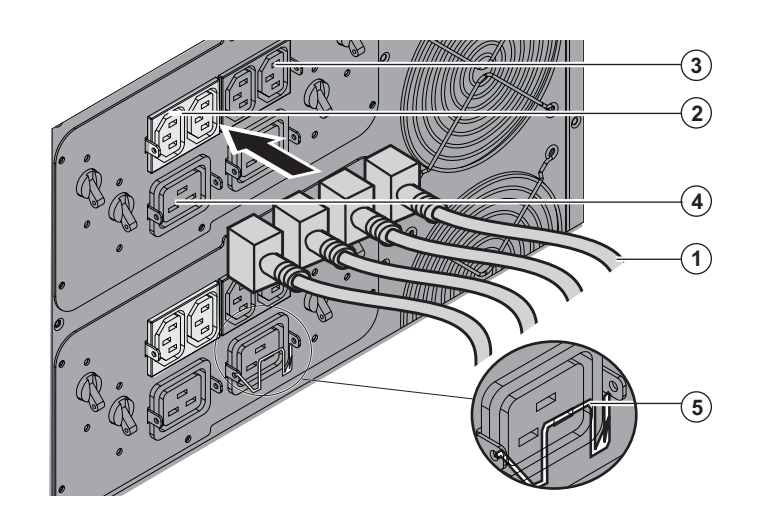

1 – Raccorder les équipements à protéger à l'ASI en utilisant les câbles **(1)**.

Il est préférable de raccorder les équipements prioritaires sur les deux prises **(3)** et les équipements non prioritaires sur les deux prises **(2)** qui sont programmables par paires. Raccorder les équipements de forte puissance sur les prises 16 A **(4).** Pour programmer l'arrêt des prises **(2)** lors d'un

fonctionnement sur batterie et optimiser ainsi l'autonomie batterie, il est nécessaire de recourir au logiciel de communication EATON.

2 – Pour prévenir tout arrachement accidentel des câbles, les bloquer à l'aide du système de verrouillage **(5)**.

# **3. Utilisation**

## **Mise en service initiale**

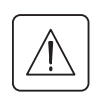

Il est essentiel de contacter notre service après vente pour s'assurer que l'ASI fonctionne en toute sécurité et bénéficier de la garantie constructeur.

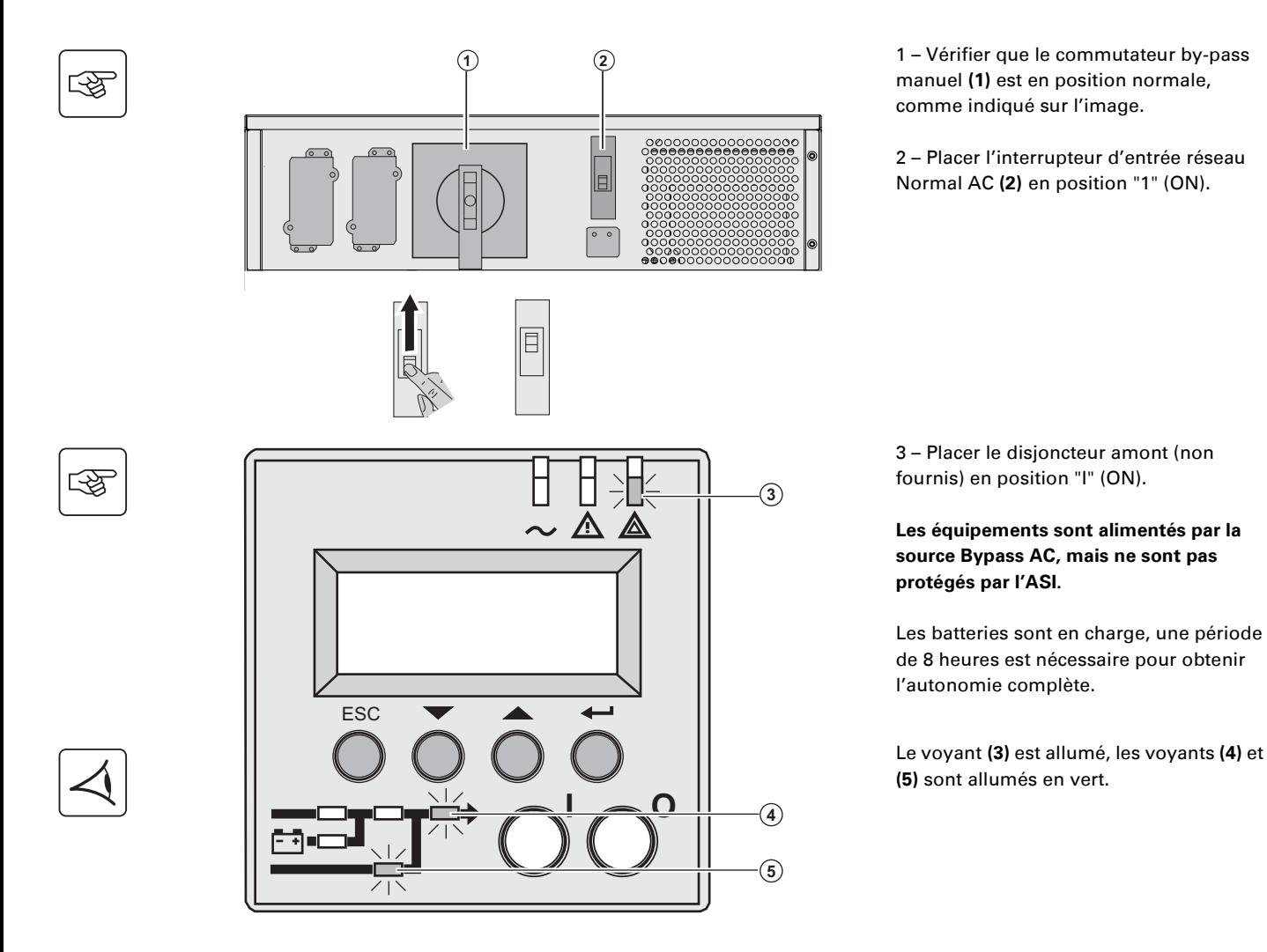

### **Séquence de démarrage de l'ASI**

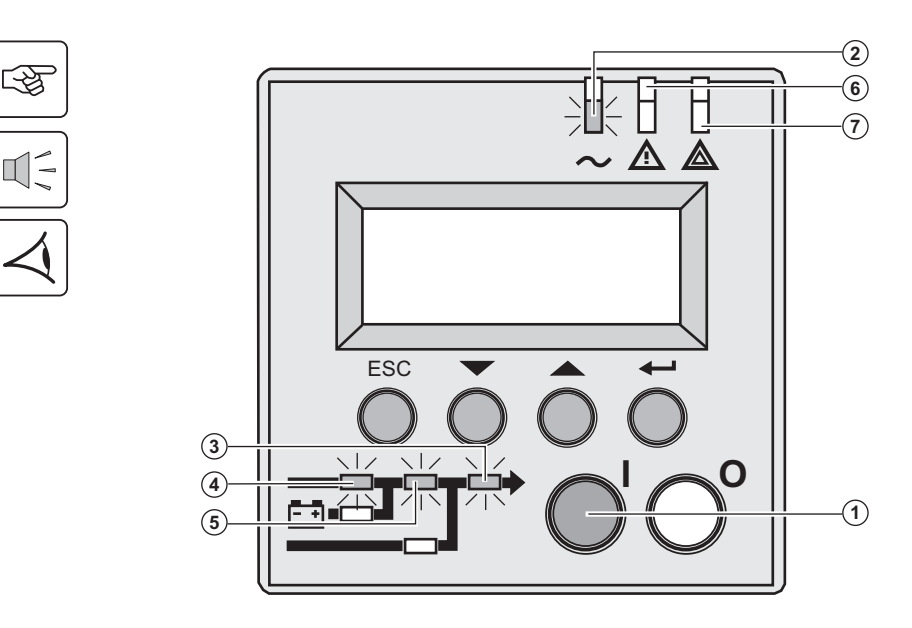

 3 – Presser le bouton "I" **(1)** plus de 3 secondes.

Le buzzer émet un bip, et après le test interne de l'ASI, le voyant **(2)** est allumé.

**Si le test interne échoue, voir le chapitre 7**

Les voyants **(3), (4), (5)** sont allumés en vert.

#### **Les équipements sont protégés par l'ASI.**

Si le voyant **(6)** ou **(7)** est allumé, une alarme est apparue (voir le chapitre "Dépannage")

 $\mathbb{I}$ 

# **3. Utilisation**

### **Modes de fonctionnement**

#### **Mode de fonctionnement normal**

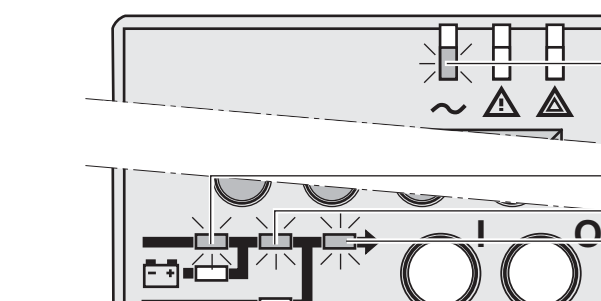

 C'est le mode de fonctionnement standard.

Dans des conditions normales (réseau Normal AC présent) : Le voyant **(1)** est allumé. Les voyants **(2), (3), (4)** sont allumés en vert.

**Les équipements sont protégés par l'ASI.**

#### **Mode batterie**

Quand le réseau Normal AC est absent, les équipements raccordés continuent d'être alimentés par l'ASI. L'énergie est fournie par la batterie.

**-**

**- - -**4

#### **Passage sur batterie**

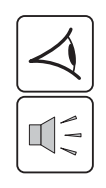

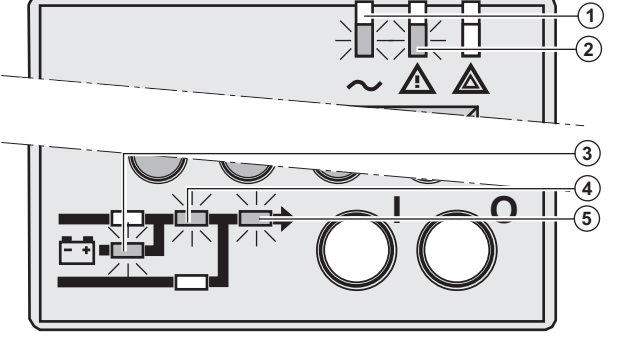

**Seuil de préalarme de fin d'autonomie batterie** 

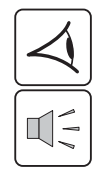

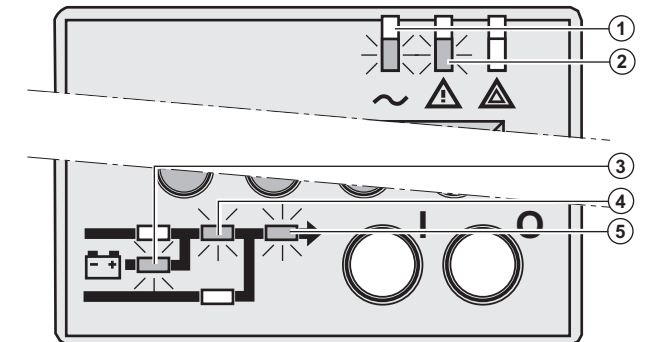

**Fin d'autonomie batterie** 

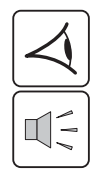

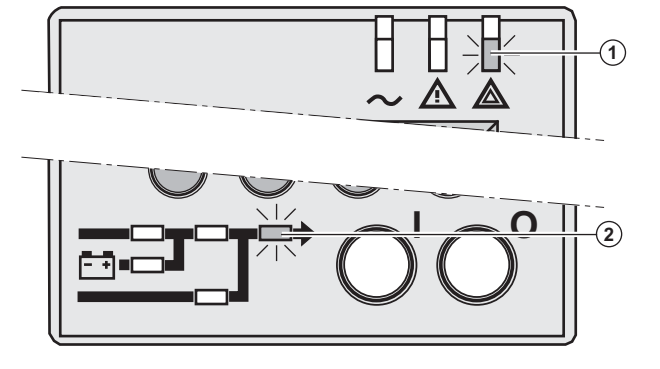

 Les voyants **(1), (2)** sont allumés. Les voyants **(3), (4), (5)** sont allumés en vert.

Le buzzer émet un bip toutes les 10 secondes.

#### **Les appareils sont protégés par l'ASI et alimentés à partir de la batterie.**

L'afficheur indique le temps d'autonomie restante.

 Les voyants **(1), (2)** sont allumés. Les voyants **(3), (4), (5)** sont allumés en vert.

Le buzzer émet un bip toutes les 3 secondes.

#### **L'autonomie batterie restante est faible.**

Fermer toutes les applications des équipements raccordés car l'arrêt automatique de l'ASI est imminent.

 Le voyant **(1)** est allumé. Le voyant **(2)** est allumé en rouge.

Le buzzer émet un son continu.

#### **Les équipements ne sont plus alimentés.**

L'afficheur indique "FIN AUTONOMIE BATTERIE BASSE".

### **Retour du réseau Normal AC**

Après la coupure, l'ASI redémarre automatiquement au retour du réseau électrique (à moins que cette fonction n'ait été désactivée via la personnalisation de l'ASI) et les équipements sont à nouveau alimentés.

# **3. Utilisation**

## **Arrêt de l'ASI**

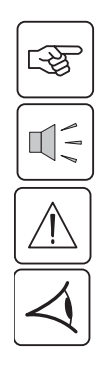

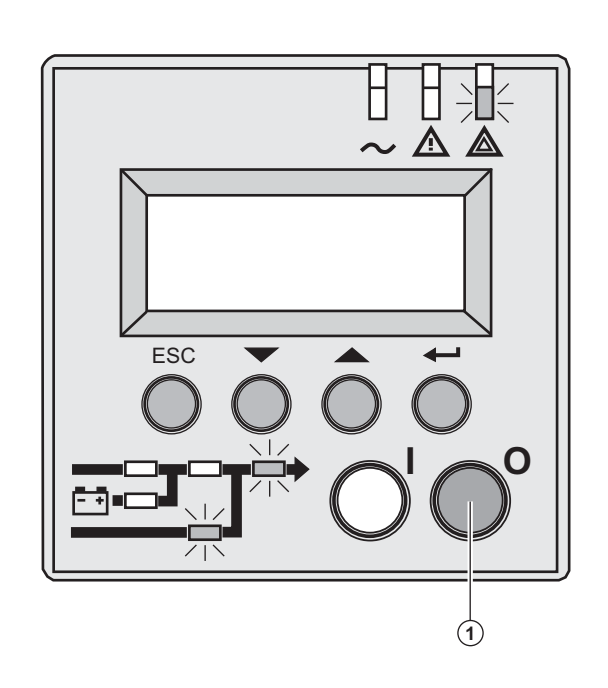

 1 – Presser le bouton "0" **(1)** plus de 3 secondes.

**Le buzzer émet un seul bip, et les équipements raccordés ne sont plus protégés par l'ASI. Ils sont alimentés par le réseau Bypass AC. Si l'ASI est paramétrée en mode convertisseur de fréquence, les équipements ne sont plus alimentés.**

**Si le réseau Normal AC est hors tolérances, l'ASI provoquera une interruption de tension de sortie calibrée de 10 ms.**

2 - Pour un arrêt complet de l'ASI et des équipements raccordés, le disjoncteur de protection amont (non fourni) doit être placé en position "0".

## **4. Accès aux mesures et personnalisation**

## **Synoptique de l'afficheur**

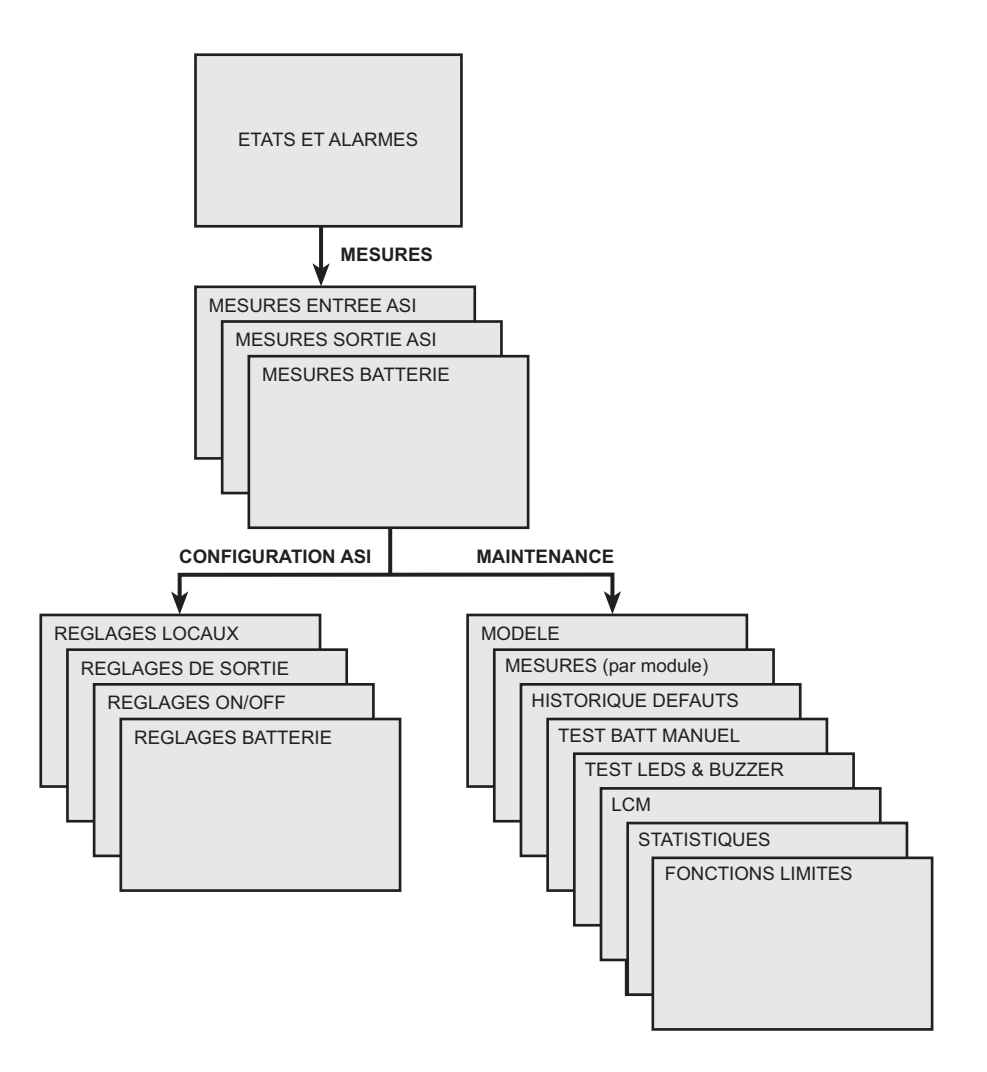

### **Accès aux mesures**

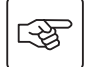

Presser le bouton de fonction (voir paragraphe 1.5, page 10) pour accéder aux mesures de tension, courant, fréquence, puissance de sortie et autonomie batterie.

### **Personnalisation et maintenance**

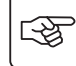

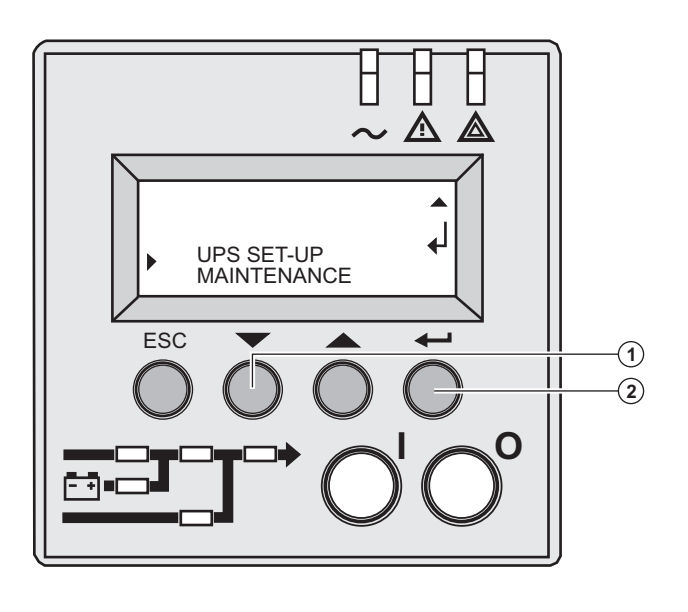

 ◗ Presser le bouton de fonction **(1)** plusieurs fois jusqu'à afficher le menu **CONFIGURATION ASI** ou **MAINTENANCE**. ◗ Presser le bouton de validation **(2)** pour accéder à la personnalisation.

# **4. Accès aux mesures et personnalisation**

## **Configuration de l'ASI**

### **Réglages locaux**

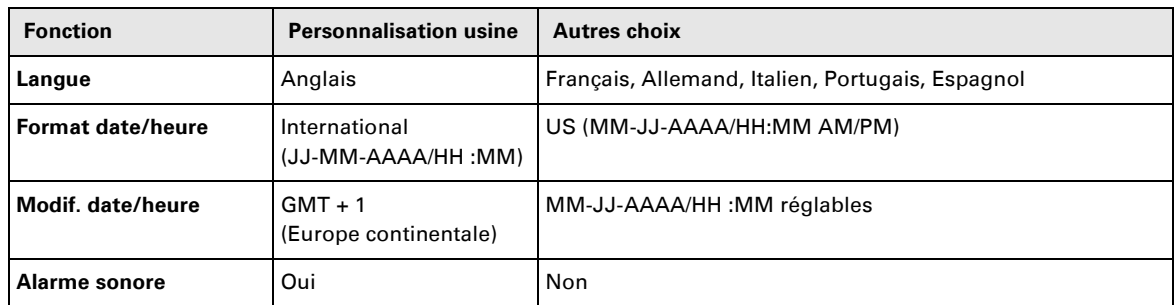

### **Réglages de sortie**

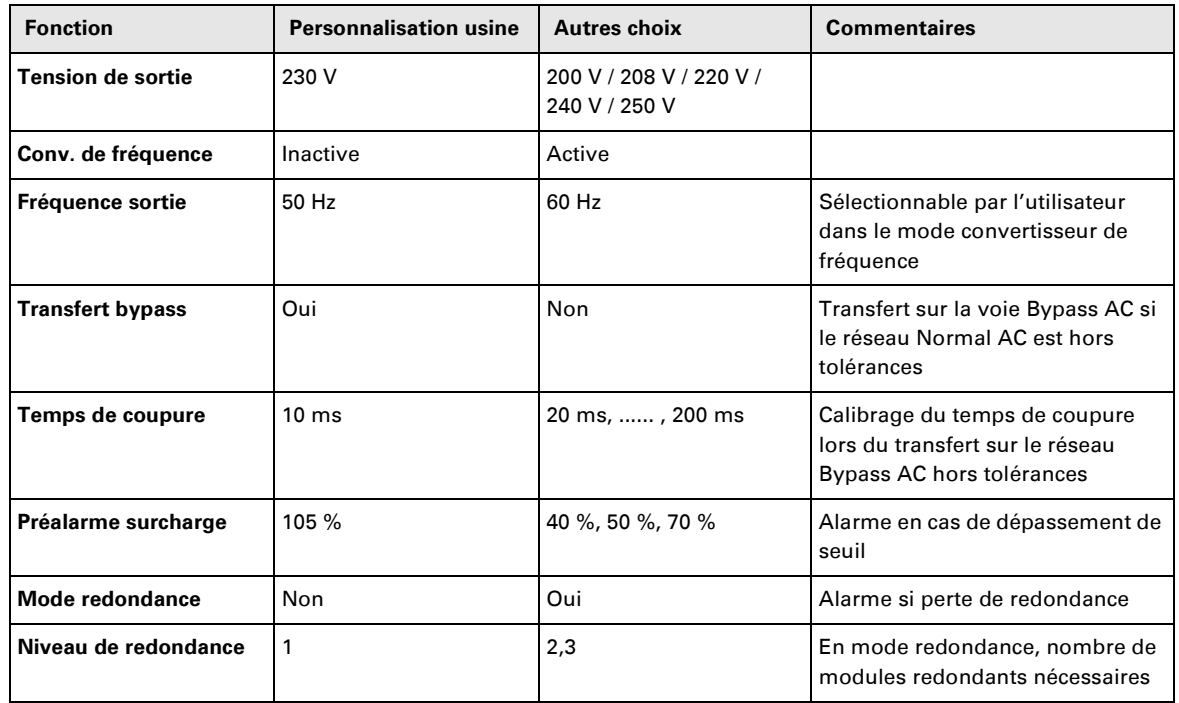

### **Réglages ON/OFF**

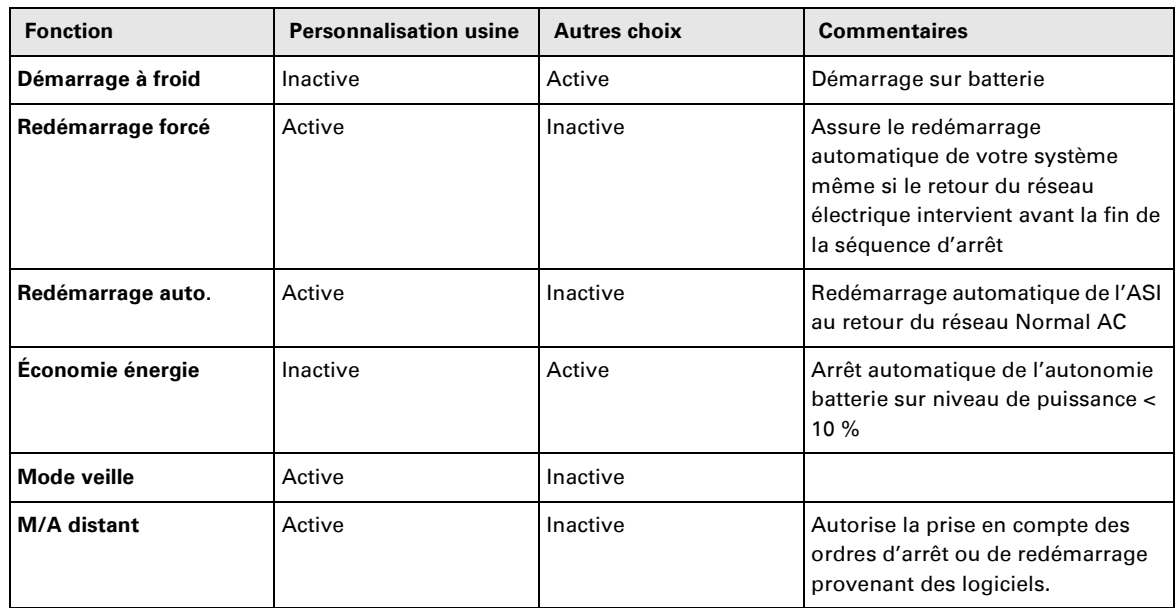

## **4. Accès aux mesures et personnalisation**

#### **Réglages batterie**

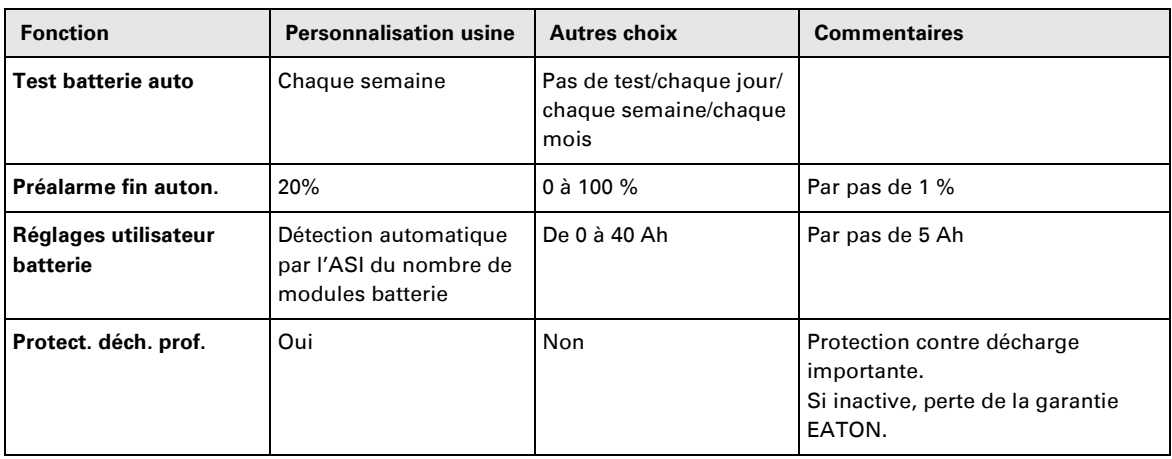

### **Maintenance**

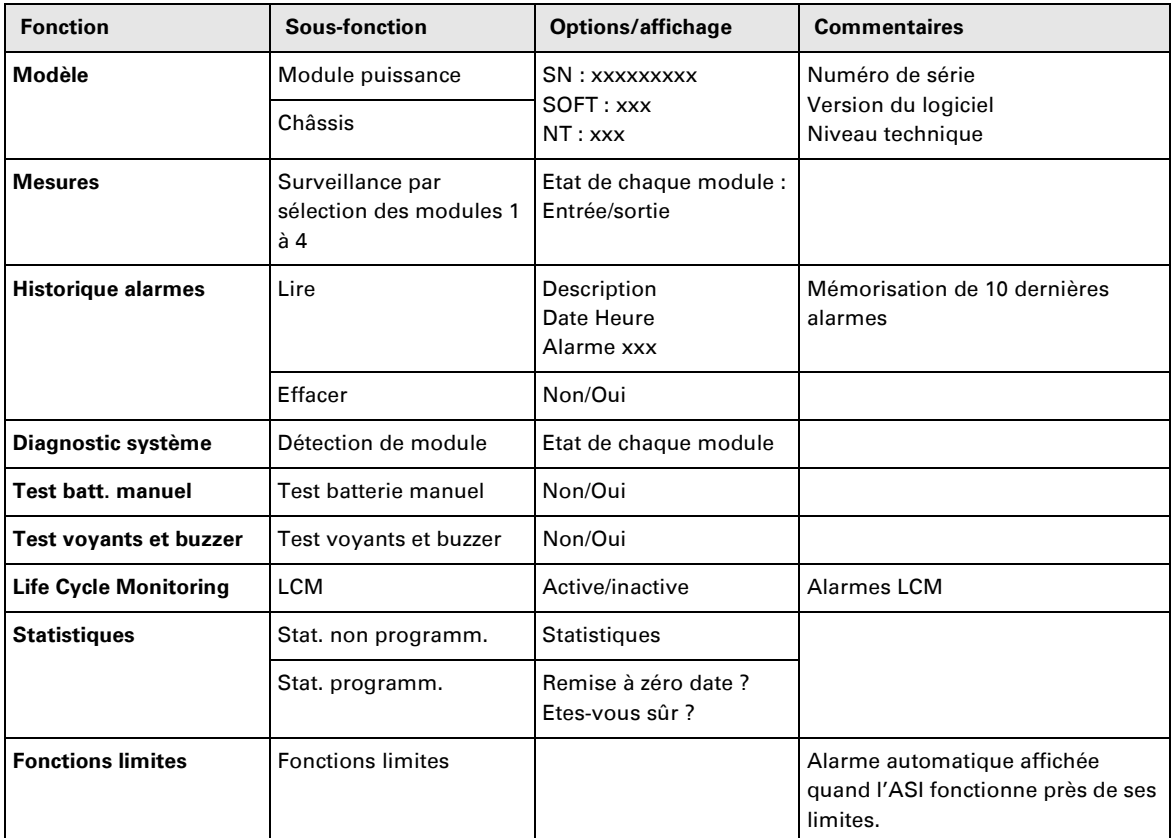

## **Personnalisation par logiciel externe**

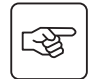

- ◗ Insérer le CD-ROM **Solution-Pac** dans votre lecteur.
- ◗ Sur le premier écran du navigateur, sélectionner "Solution Point à Point" et suivre les instructions pour installer le logiciel **Personal Solution-Pac**.
- ◗ Sélectionner ensuite "Configuration", puis "Configuration avancée" et "Paramètres ASI".

Noter que les versions Linux/Unix/MacOS du logiciel **Personal Solution-Pac** n'incluent pas cette possibilité.

# **5. Dépannage**

## **Dépannage à l'aide des voyants**

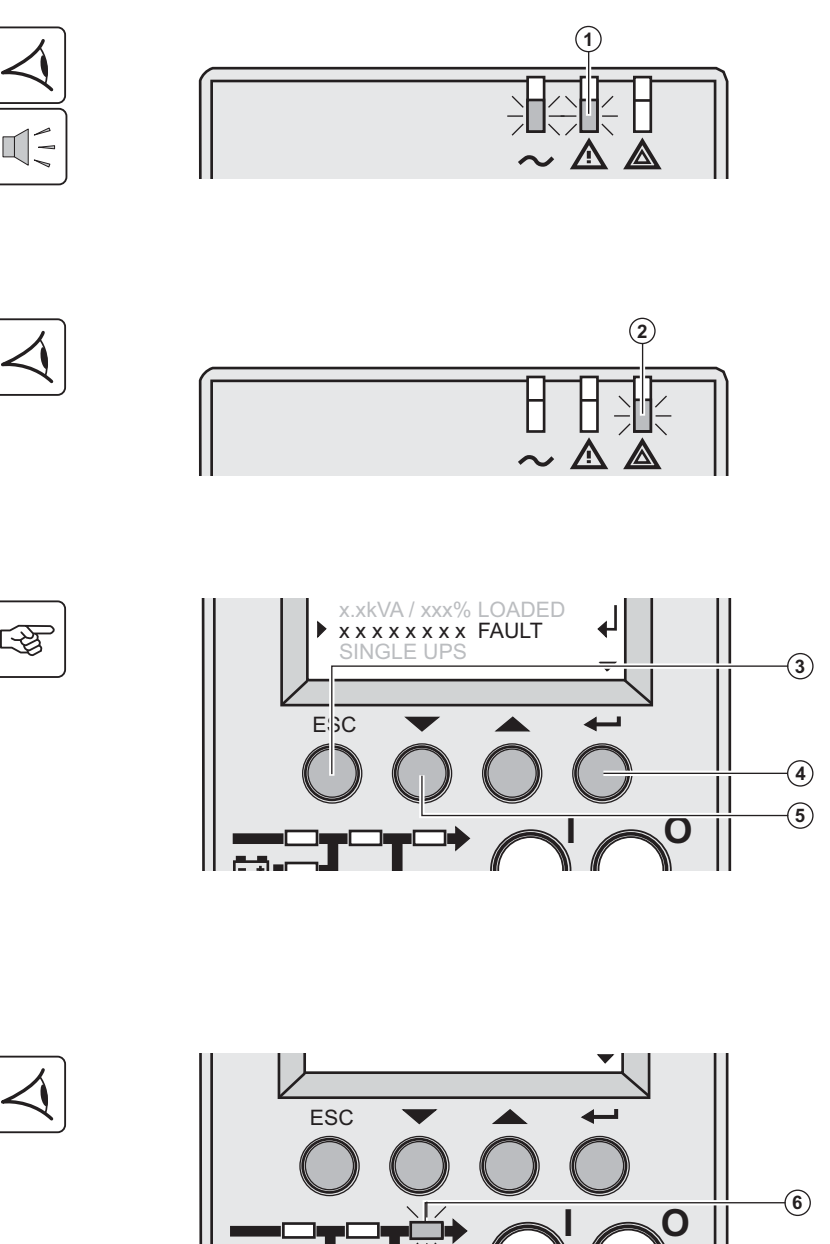

Si le voyant **(1)** est allumé : **Les équipements raccordés sont protégés par l'ASI mais le fonctionnement est dégradé.**

#### Si le voyant **(2)** est allumé : **Les équipements raccordés ne sont plus protégés par l'ASI.**

 Presser le bouton **(3)** pour arrêter le buzzer.

#### **Nota :**

En cas d'affichage "DEFAUTS MULTIPLES", presser le bouton de validation **(4)** et le bouton de fonction **(5)** pour accéder aux détails. En cas d'affichage "ALERTE LCM", se référer au chapitre LCM (chapitre 6, page 38).

 Si le voyant **(6)** est allumé : **Les équipements ne sont plus alimentés.** 

Suivre les instructions affichées.

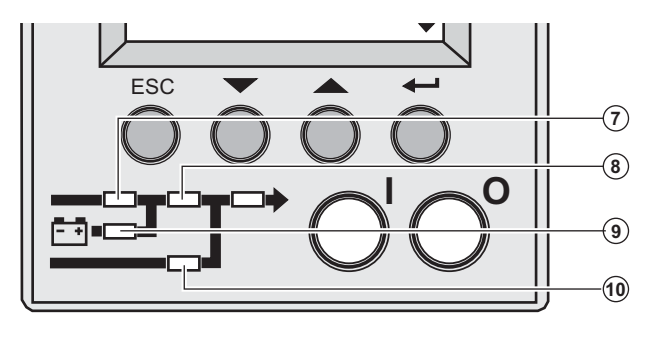

Si l'un des voyants suivants est allumé

Le voyant redresseur **(7)** Le voyant onduleur **(8)** Le voyant batterie **(9)** Le voyant By-pass **(10)**

**L'une des principales fonctions de l'ASI a échoué.** 

Suivre les instructions affichées.

## **Diagnostic du système**

Un défaut du sous-module interne est détecté.

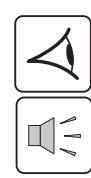

函

「「や

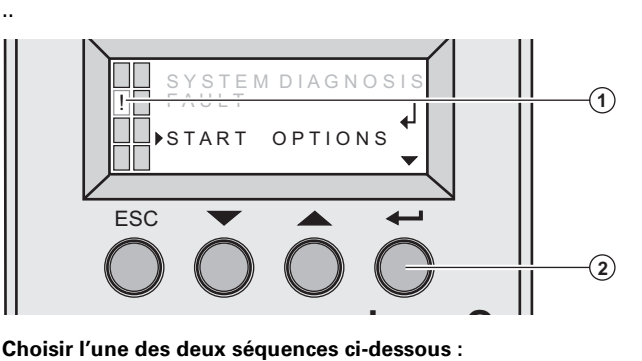

 Un défaut du sous-module de puissance interne **(1)** est détecté.

Presser le bouton de validation **(2)**.

#### **Commencer par xUPS**

Vous pouvez même faire fonctionner l'ASI à puissance réduite.

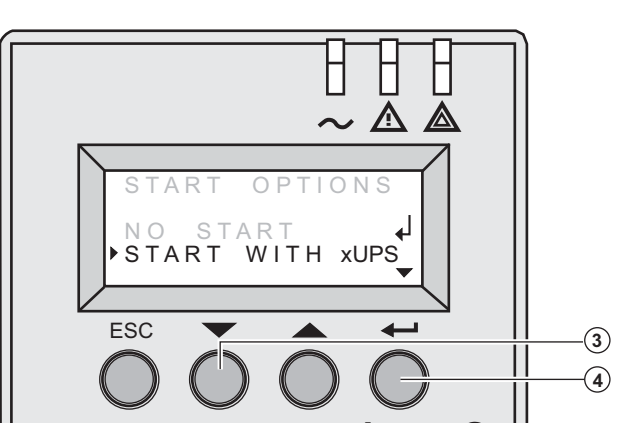

Presser le bouton de fonction **(3).**

Presser le bouton de validation **(4).**

Vérifier les connexions du sous-module de puissance ou batterie (voir chapitre 7, page 39). 

Si les connexions sont correctes, appeler le service après-vente et suivre la procédure de remplacement du sousmodule (voir chapitre 7, page 39).

### **Pas de démarrage**

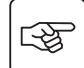

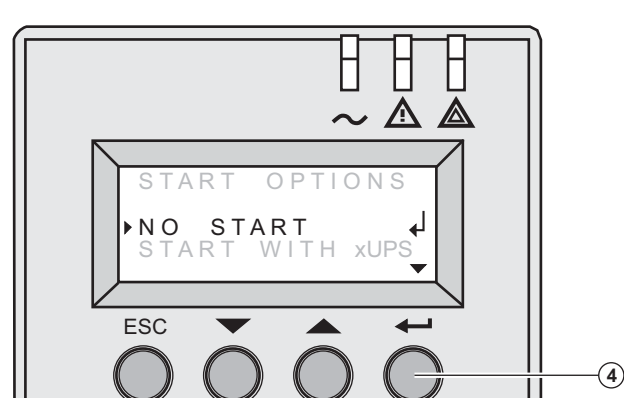

Presser le bouton de validation **(4)**.

Vérifier les connexions du sous-module de puissance ou batterie (voir chapitre 7, page 39).

Si les connexions sont correctes, appeler le service après-vente et suivre la procédure de remplacement du sousmodule (voir chapitre 7, page 39).

# **5. Dépannage**

## **Défauts liés à l'environnement**

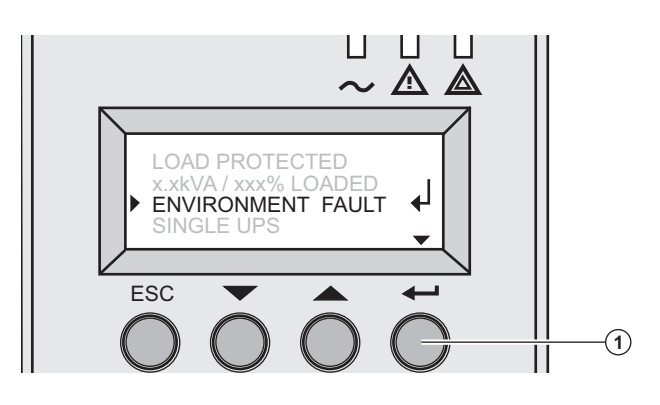

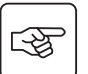

Presser le bouton de validation **(1)** pour afficher les informations suivantes :

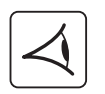

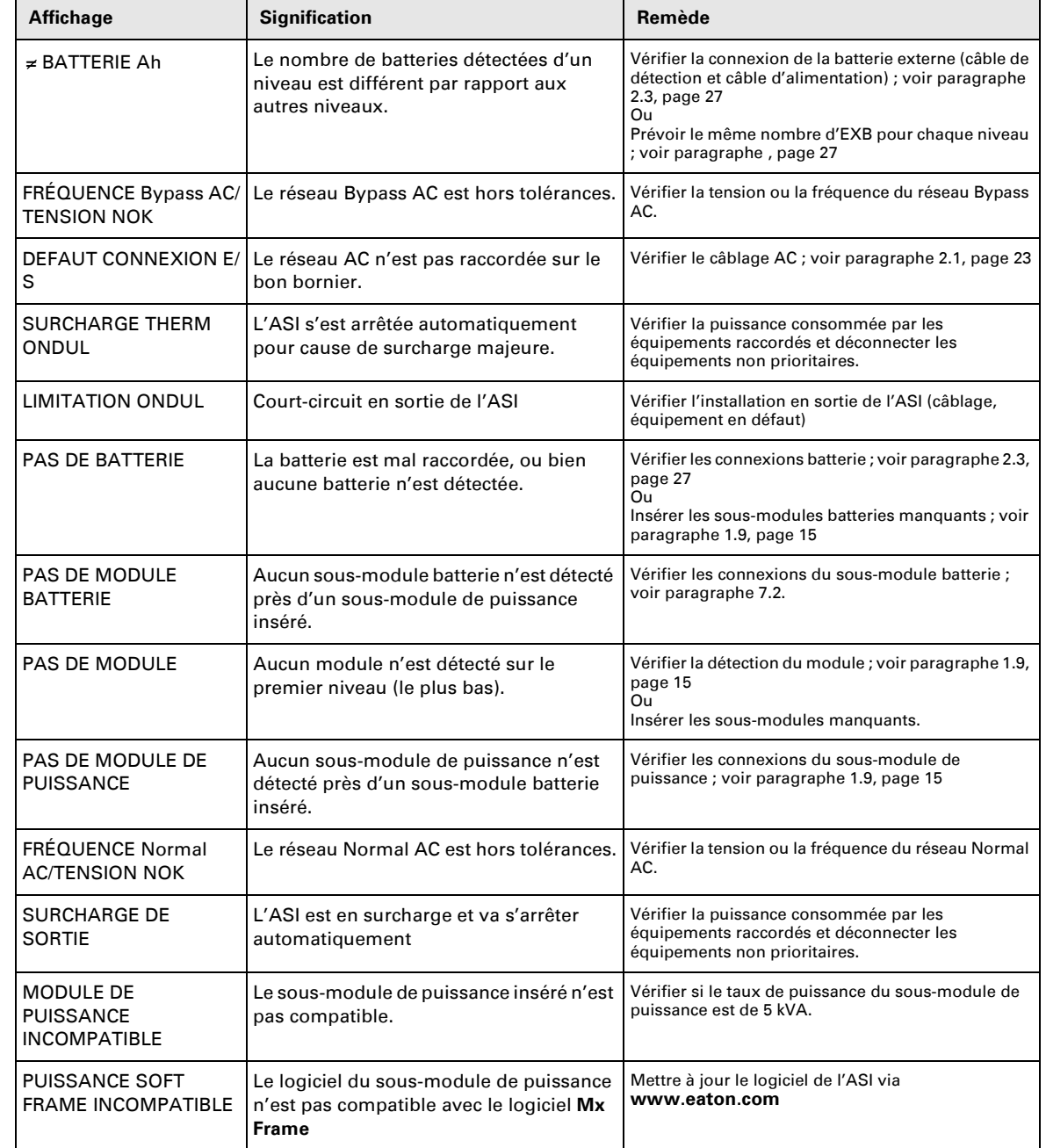

## **Défauts internes**

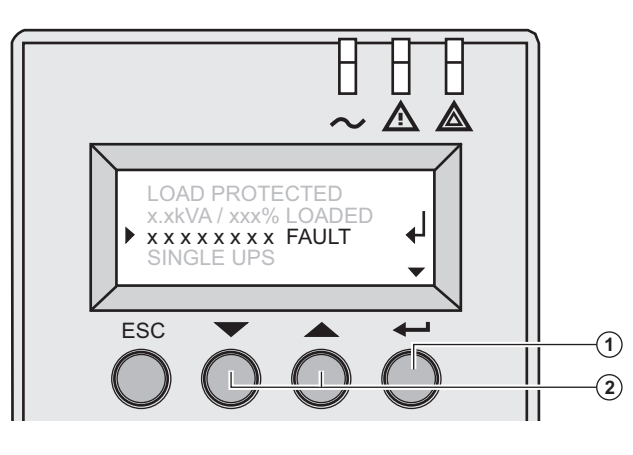

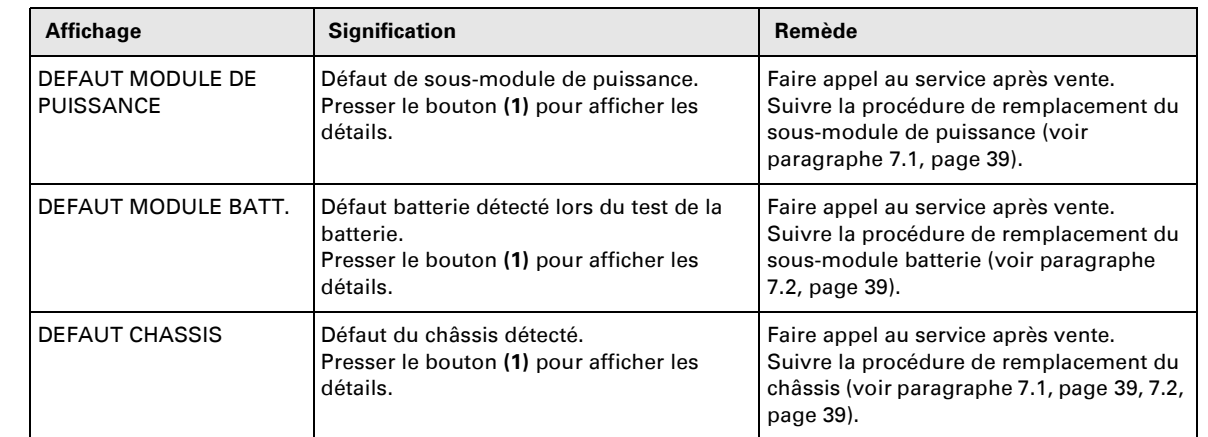

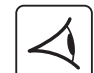

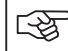

**Nota :** En cas de défauts multiples, presser le bouton de validation **(1)** et les boutons de fonction **(2)** pour accéder aux détails.

# **6. Life Cycle Monitoring (LCM)**

### **Description**

**Cette fonction, implantée sur l'ASI, affiche des messages, sur l'écran ou par les canaux de communication, à chaque étape importante de la vie de l'ASI, permettant de :**

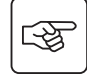

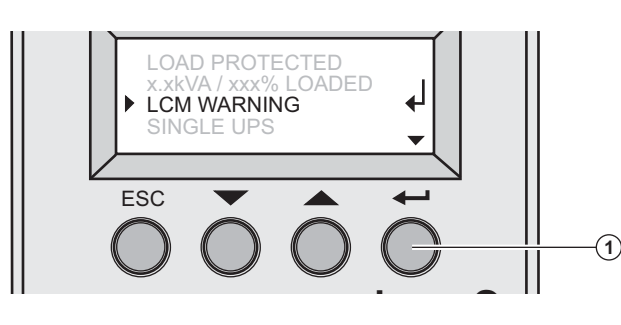

 Presser le bouton de validation **(1)** pour afficher les informations de l'ALERTE LCM.

### **Sécuriser la continuité de service de l'installation**

Grâce à l'affichage automatique des alarmes, planifier les actions de maintenance suivantes :

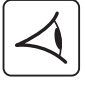

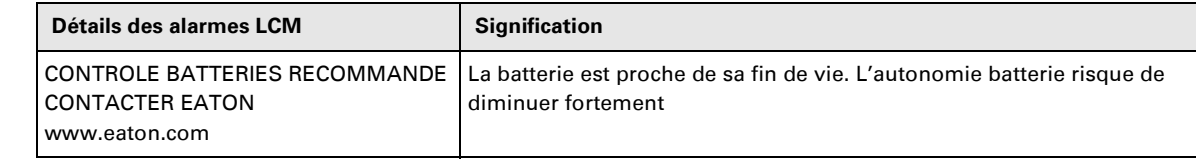

### **Réinitialisation ou mise hors service du LCM**

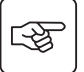

Dans le cas d'affichage de messages LCM :

◗ Pour un acquittement temporaire : presser le bouton d'abandon plus de 3 secondes, sur l'écran Etats et Alarmes, pour acquitter temporairement les Etats et Alarmes.

L'alerte sera répétée deux fois tous les 30 jours.

◗ Pour un acquittement définitif : presser le bouton de validation plus de 3 secondes, sur l'écran d'ALERTE LCM, pour acquitter définitivement cette ALERTE LCM.

#### A tout moment :

Pour inhiber tout message LCM, choisir "TOUT DESACTIVER" dans le menu LCM.

Attention : vous n'aurez plus connaissance des événements LCM qui peuvent survenir sur l'ASI si les messages LCM sont inhibés.

## **Remplacement du sous-module de puissance**

**Cette opération ne doit être exécutée que par du personnel qualifié.**

**Cette opération peut être exécutée sans interrompre l'alimentation des équipements raccordés.**

#### **Déconnexion du sous-module de puissance :**

स्क्षि **II -**

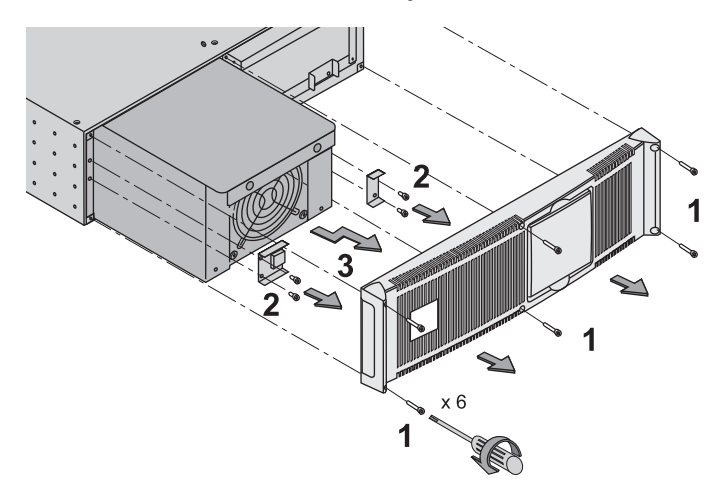

 1 - Enlever le panneau frontal (fixé par 6 vis).

2 - Enlever les 4 vis de fixation sur le côté gauche pour libérer le sous-module de puissance.

3 – Extraire le sous-module de puissance.

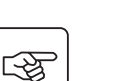

**Remise en place du sous-module de puissance :** 

◗Suivre les instructions ci-dessus dans l'ordre inverse.

◗Remplacer le sous-module en défaur par un autre sous-module de même puissance.

### **Remplacement du sous-module batterie**

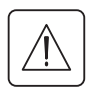

◗ **Attention : la batterie peut causer une électrocution et de forts courants de court-circuit.**

**Ne jamais jeter une batterie au feu. La batterie risque d'exploser.**

**Éviter d'ouvrir ou de détériorer des batteries. L'électrolyte qui s'en dégage est dangereux pour la peau et les yeux. Il peut être toxique.**

◗ **La maintenance de la batterie doit être exécutée ou supervisée par du personnel connaissant les batteries et les précautions nécessaires à prendre. Tenir le personnel non autorisé à distance des batteries.** ◗ **Oter des mains montres, bagues, alliances, bracelets ou tout autre objet métallique.**

◗**Utiliser des outils dont le manche est isolé.**

◗**Lors du remplacement de la batterie, réutiliser le même type d'éléments batterie BB/HR5.5-12.**

**Cette opération peut être exécutée sans interrompre l'alimentation des équipements raccordés.**

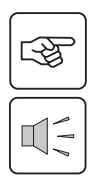

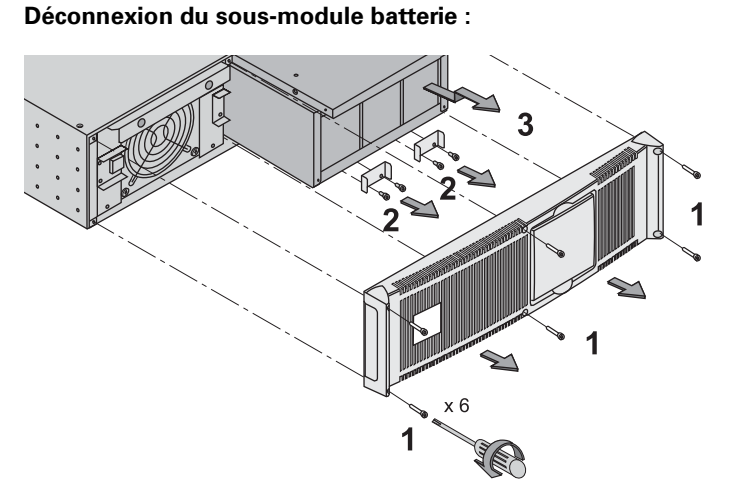

1 - Enlever le panneau frontal (fixé par 6 vis).

2 - Enlever les 4 vis de fixation sur le côté droit pour libérer le sous-module batterie. 3 – Tirer lentement le sous-module batterie, puis le soulever afin de l'extraire complètement.

#### **Remise en place du sous-module batterie :**

Suivre les instructions ci-dessus dans l'ordre inverse.

◗ **Pour garantir sécurité et bonnes performances, utiliser uniquement des batteries fournies par EATON**

## **Position de service (position by-pass)**

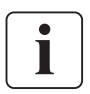

**Cette opération ne doit être exécutée que par du personnel qualifié. Les équipements raccordés sont alimentés directement par le réseau Normal AC, et ne sont plus protégés par l'ASI.** 

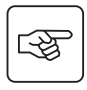

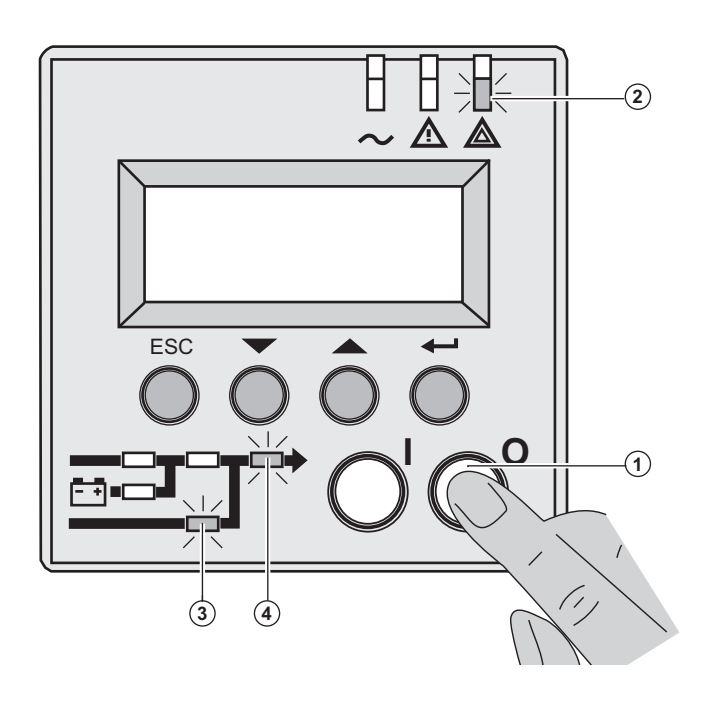

1 – Maintenir le bouton (U) (OFF) appuyé **(1)** pendant 3 secondes.

#### **La charge est alimentée par le réseau Bypass AC (mode by-pass).**

Le voyant **(2)** est allumé, les voyants **(3)** et **(4)** sont allumés en vert.

2 – Déverrouiller le commutateur by-pass manuel **(5)** et enclencher la position test.

3 – Eteindre le bouton d'alimentation du réseau Normal AC **(6)** 

Tous les voyants de l'écran frontal sont éteints.

4 – Placer le commutateur by-pass manuel **(5)** en position by-pass.

5 – Tirer le cadenas rouge vers le centre du commutateur by-pass manuel **(5)** afin de verrouiller la position by-pass.

 **6 – Retirer tous les sous-modules batterie ; voir paragraphe 7.2, page 39.**

**Le MX Frame est à présent prêt pour la maintenance.**

<u>र्स्कृ</u>

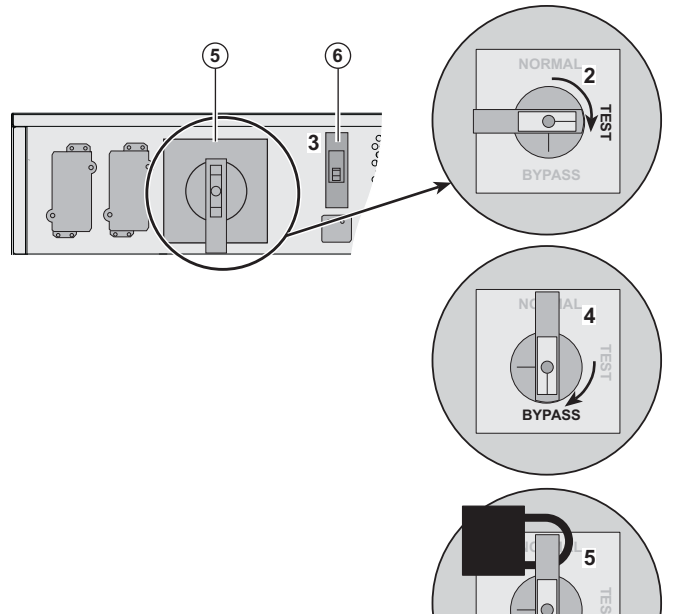

**RYPASS** 

## **Position normale (mode online)**

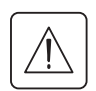

 **Cette opération ne doit être exécutée que par du personnel qualifié. Revenir en position normale à partir de la position de service (position by-pass).**

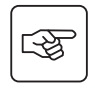

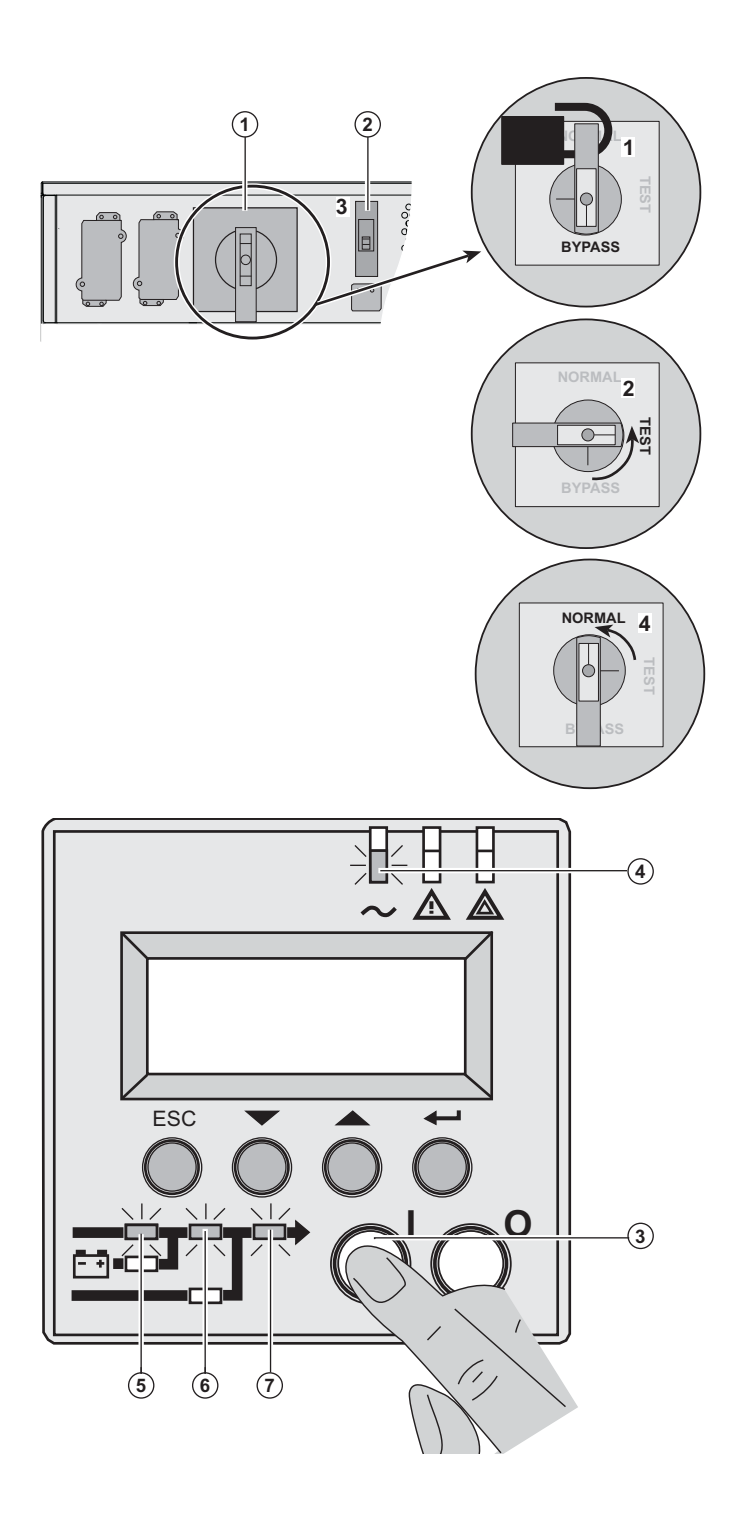

 1 – Pousser le cadenas rouge vers le centre du commutateur by-pass manuel **(1)** afin de le débloquer.

2 – Placer le commutateur by-pass **(1)** en position test.

*Attendre 3 secondes.*

3 – Actionner l'interrupteur d'entrée réseau Normal AC **(2)** 

4 – Placer le commutateur by-pass **(1)** en position normale.

5 – Maintenir le bouton (I) (ON) enfoncé **(3)** pendant 3 secondes.

**MX Frame** réalise une séquence de tests internes.

Le voyant **(4)** est allumé, les voyants **(5)**, **(6)** et **(7)** sont allumés en vert.

La charge est protégée.

## **Centre de formation**

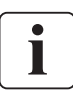

Pour maîtriser l'exploitation de votre appareil EATON et intervenir au premier niveau, nous mettons à votre disposition un programme complet de formations techniques en langues française et anglaise.

Pour plus d'informations, consulter notre site internet : www.eaton.com

## **Spécifications techniques**

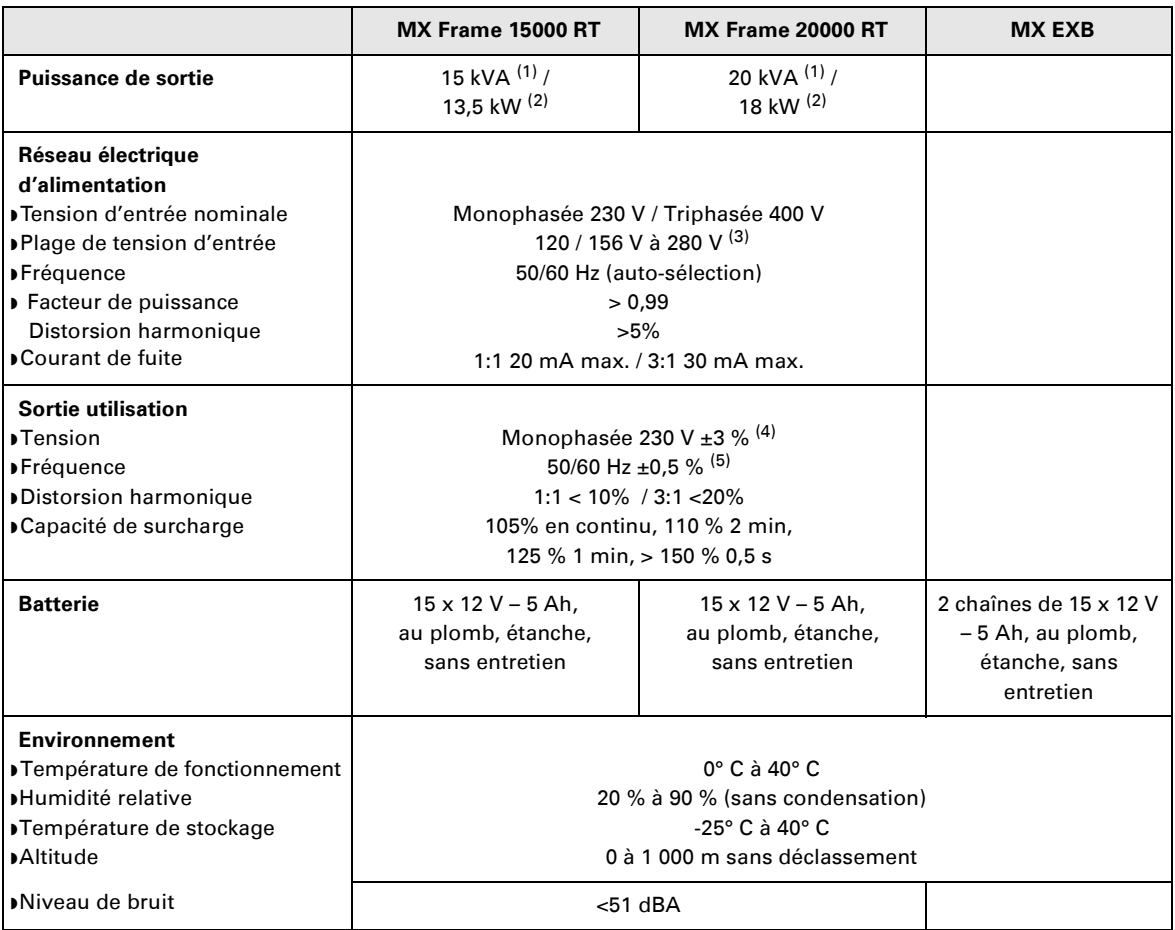

(1) Si la tension de sortie sélectionnée est 200 V ou 250 V, la puissance de sortie est de 15 kVA ou 12 kW.

(2) Avec un module **EXB** ou plus, la puissance de sortie standard est de 20 kVA / 16 kW.

(3) Valeurs données à 70 %/100 % de la puissance de l'ASI.

(4) Ajustable parmi : 200 V / 208 V / 220 V / **230 V** / 240 V / 250 V par le logiciel **UPS Config**.

(5) Mode convertisseur de fréquence programmable par le logiciel **UPS Config**.

# **8. Annexes**

## **Glossaire**

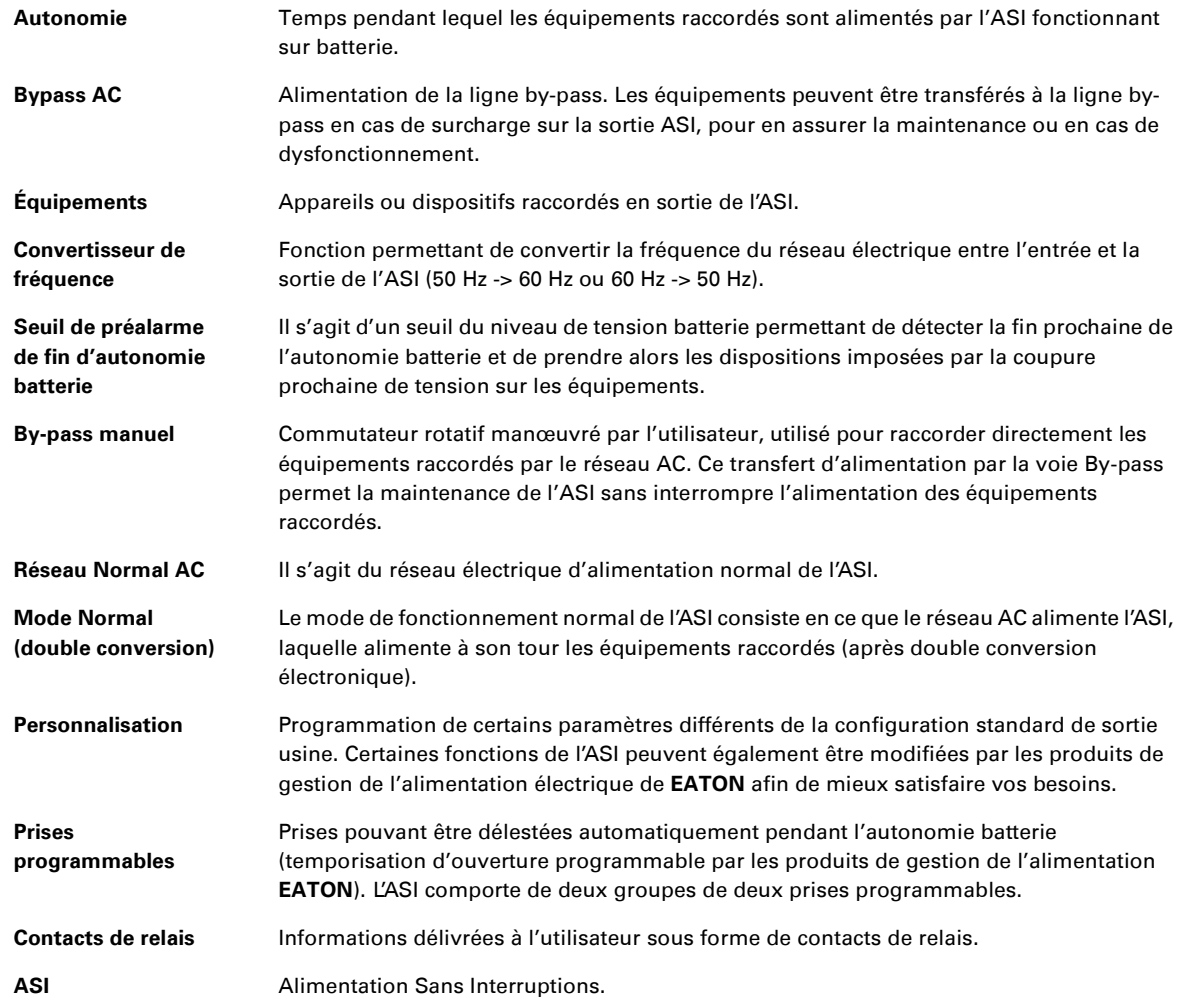

34008486FR/AC www.eaton.com

## MX Frame 15000 RT 20000 RT

## **Installations- und Bedienungsanleitung**

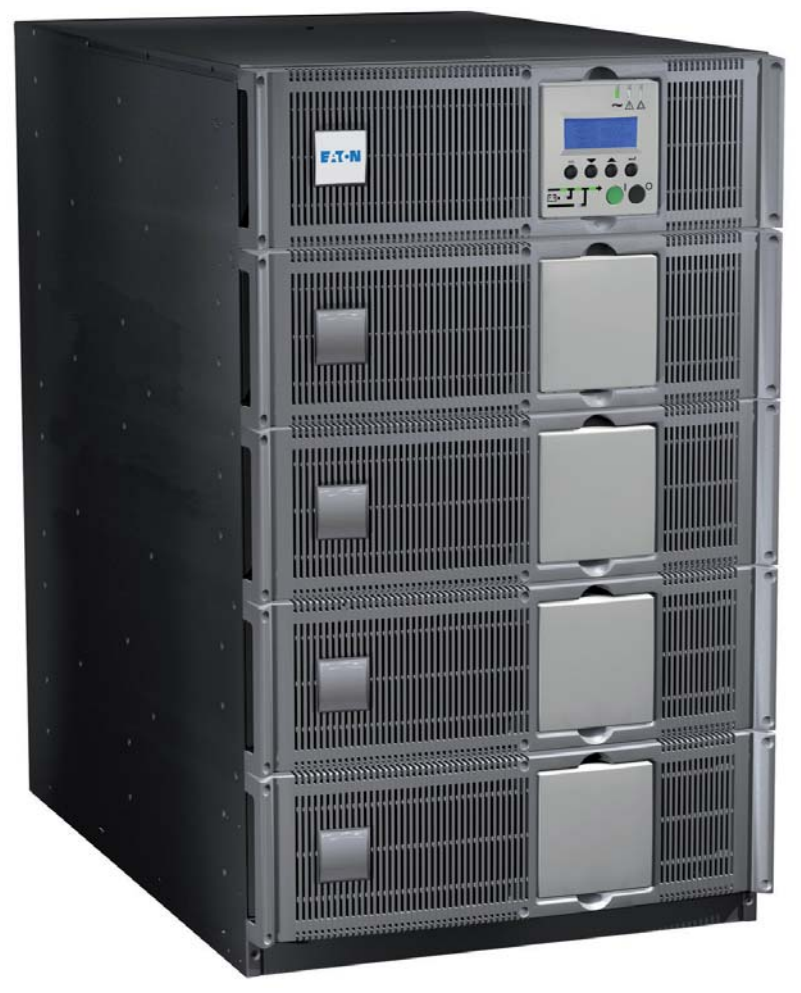

# **Pulsar Series**

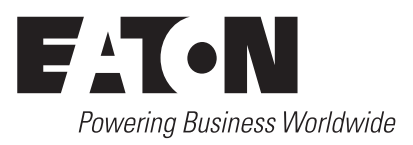

# **Einführung**

Wir danken Ihnen, dass Sie sich für ein Produkt von EATON zum Schutz Ihrer Geräte entschieden haben.

Die Baureihe **MX** wurde mit größter Sorgfalt entwickelt.

Um die Leistungen Ihrer **USV** (**U**nterbrechungsfreie **S**trom **V**ersorgung) optimal nutzen zu können, empfehlen wir Ihnen, sich ein wenig Zeit zu nehmen und das vorliegende Handbuch aufmerksam zu lesen.

**Achtung:** Diese USV ist ein Gerät der Klasse A. Es kann bei Einsatz im häuslichen Umfeld Funkstörungen verursachen. In diesem Fall muss der Anwender geeignete zusätzliche Schutzmaßnahmen treffen. Die Ausgangskabel dürfen nicht länger als 10 m sein.

Falls das Gerät in einer Umgebung der Überspannung III oder IV installiert werden soll, muss ein zusätzlicher Überspannungsschutz im hinführenden Stromkreis vorgesehen werden.

Lesen Sie vor Installation der **MX Frame** die zu beachtenden Sicherheitshinweise und befolgen Sie anschließend die Anweisungen in diesem Handbuch.

Entdecken Sie das umfassende Angebot von EATON sowie weitere Optionen zur Baureihe **MX Frame** auf unserer Website: www.eaton.com, oder wenden Sie sich persönlich an den Vertreter von EATON in Ihrer Nähe.

#### **Umweltschutz**

Für EATON sind der Schutz und die Erhaltung der Umwelt wichtige Unternehmensziele. Alle unsere Produkte werden im Hinblick auf ihre Umweltverträglichkeit entwickelt.

#### **Schadstoffe**

Das vorliegende Produkt enthält weder FKW- noch FCKW-Verbindungen oder Asbest.

#### **Verpackung**

Zur umweltgerechten Entsorgung und Wiederaufbereitung sollten die Verpackungsmaterialien nach einzelnen Stoffarten sortiert werden.

- ◗ Die verwendeten Kartonnagen bestehen zu über 50 % aus Recyclingpappe.
- ◗ Sämtliche Beutel bestehen aus Polyethylen.
- Canniens Boater Boetenen das Foryentylem.<br>■ Alle verwendeten Materialien sind wieder verwertbar und mit dem Symbol  $\text{ }$  ( $\text{ }$  gekennzeichnet.

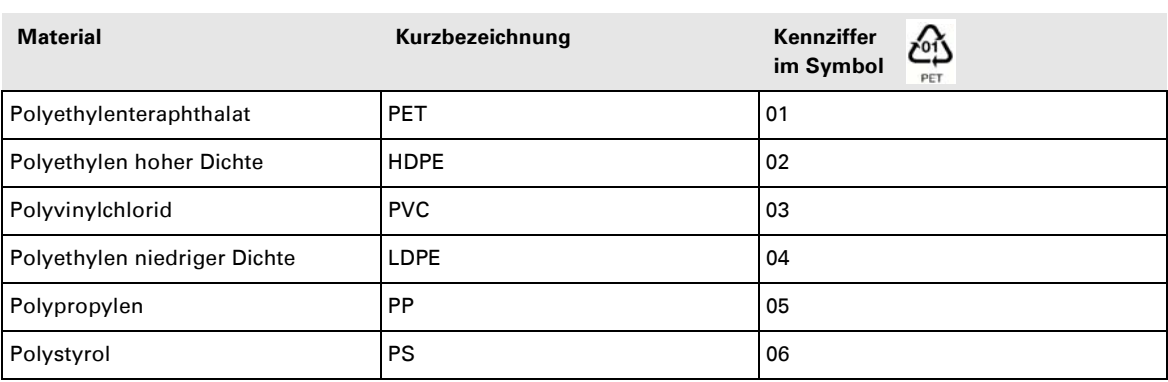

Verpackungsmaterial muss gemäß den gesetzlichen Bestimmungen entsorgt werden.

#### **Recycling der USV nach Ablauf der Lebensdauer**

EATON verpflichtet sich, sämtliche nach Ablauf der Lebensdauer rückgeführten Komponenten einer Wiederverwertung gemäß den gesetzlichen Bestimmungen zuzuführen.

Zu diesem Zweck arbeitet EATON mit zugelassenen Entsorgungsunternehmen zusammen.

#### ◗ **Produkt**

Das Produkt besteht aus wieder verwertbaren Materialien. Ihre Entsorgung muss gemäß den geltenden gesetzlichen Bestimmungen erfolgen. Nach Ablauf der Lebensdauer muss das Produkt in einer zugelassenen Annahmestelle für Elektronikschrott entsorgt werden.

#### ◗ **Batterie**

Das Produkt enthält Bleibatterien, die gemäß den geltenden gesetzlichen Bestimmungen entsorgt werden müssen. Zur Einhaltung dieser Vorschriften und ordnungsgemäßen Entsorgung der Batterie kann diese aus dem Gerät ausgebaut werden.

# **Einführung**

### **Bedeutung der Piktogramme**

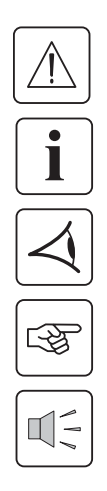

WICHTIG! Hinweise unbedingt befolgen.

Informationen, Ratschläge, Hilfe.

Optische Anzeige.

Maßnahmen, Handlungen.

Akustischer Alarm.

**In den Abbildungen der nachfolgenden Seiten sind die LED-Anzeigen durch folgende Symbole dargestellt:**

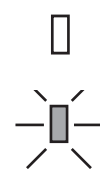

#### LED aus.

LED an

# **Inhalt**

## 1. Ansichten und Beschreibung

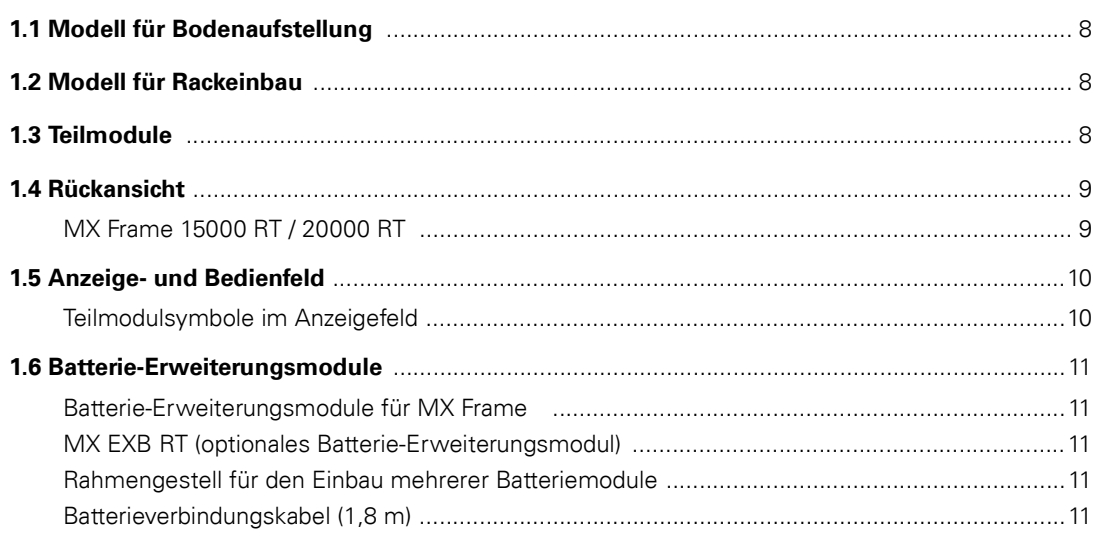

## 2. Aufstellung und Installation

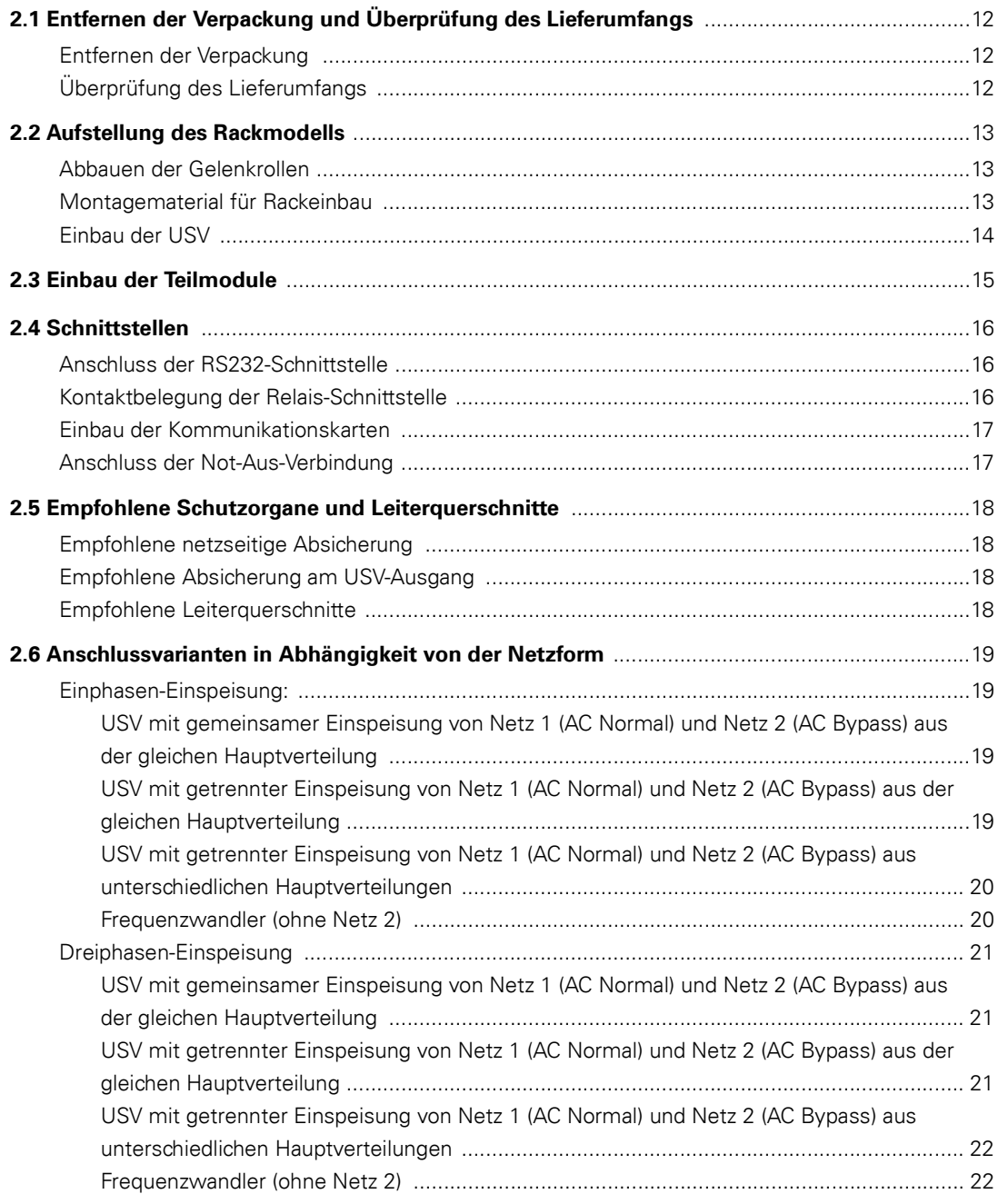

## **Inhalt**

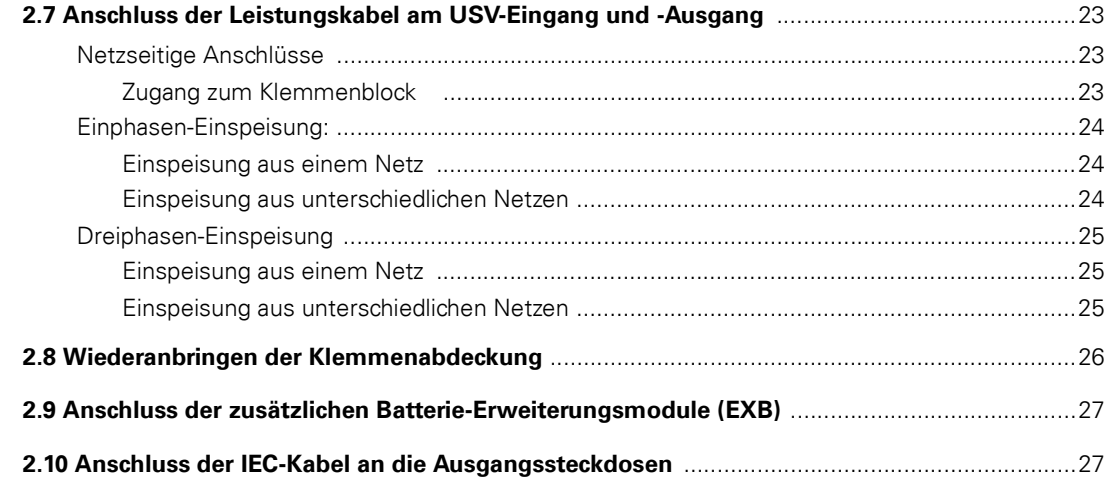

### 3. Betriebszustände

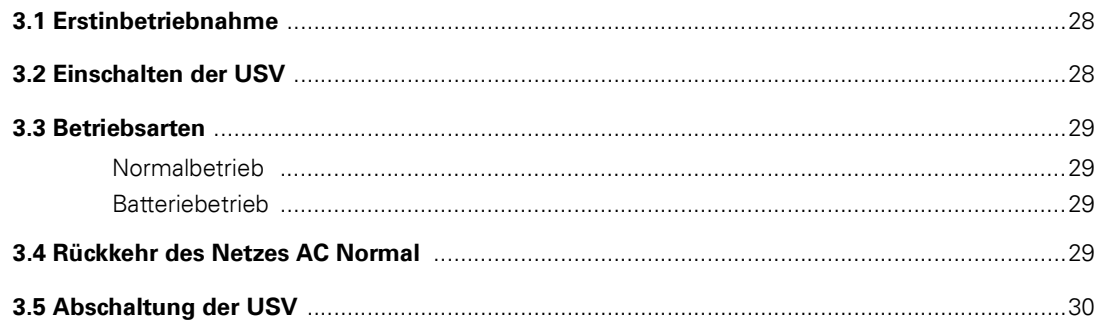

## 4. Zugriff auf die Messwerte und kundenspezifische Anpassung

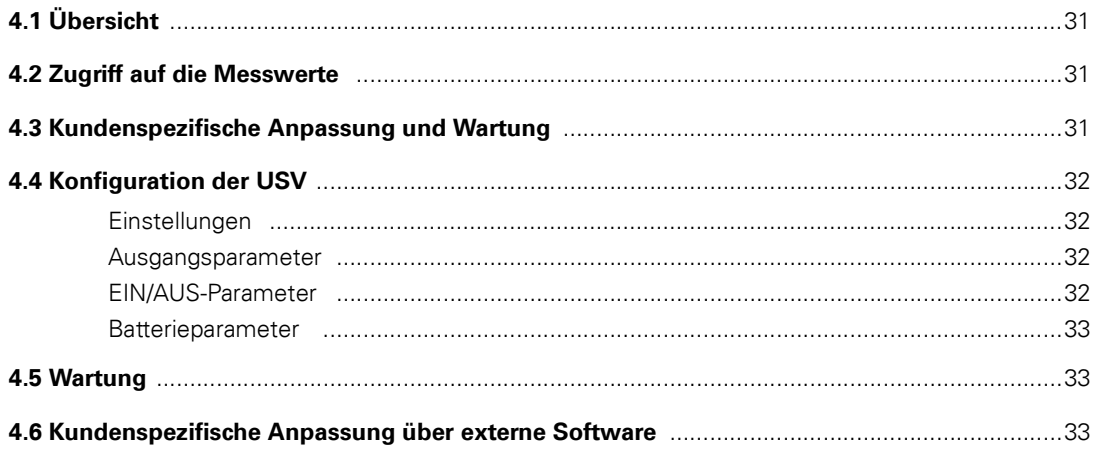

## 5. Fehlerbehebung

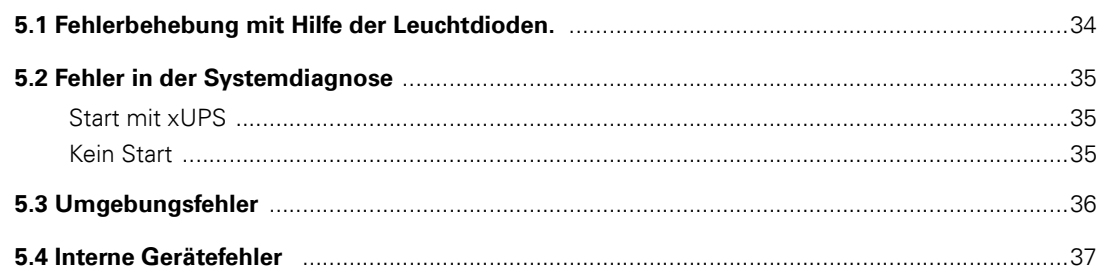

# **Inhalt**

## 6. Life Cycle Monitoring (LCM)

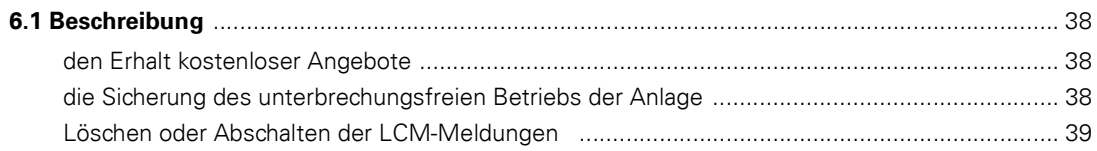

## 7. Wartung und Service

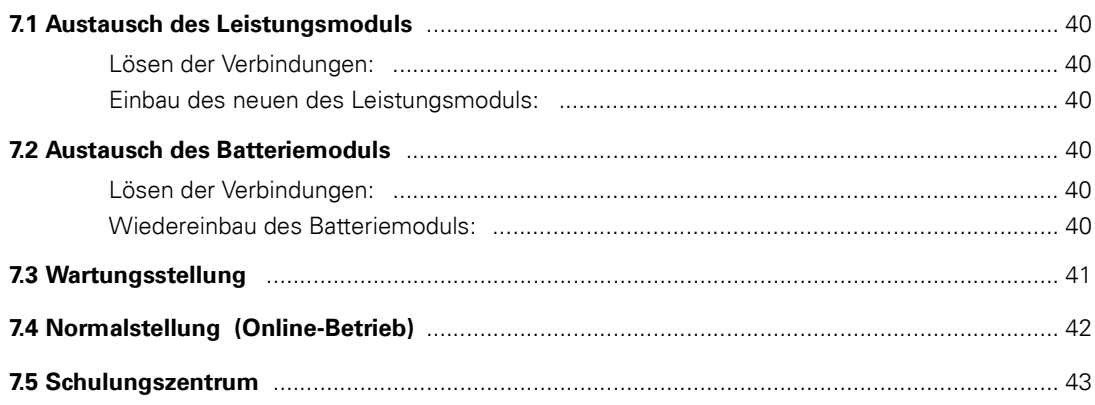

## 8. Anhang

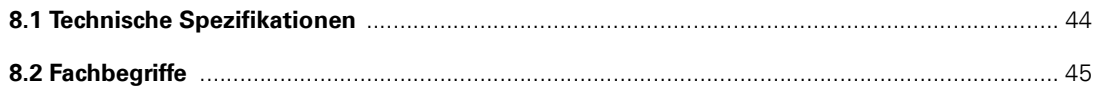

## **Modell für Bodenaufstellung**

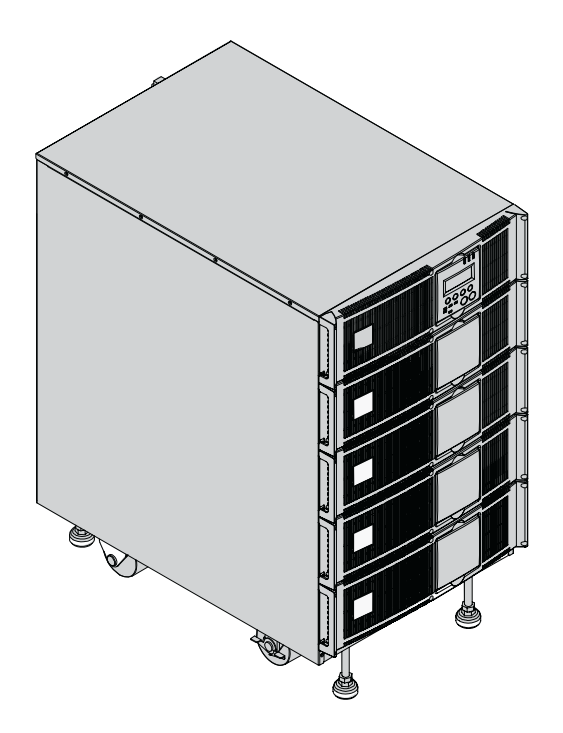

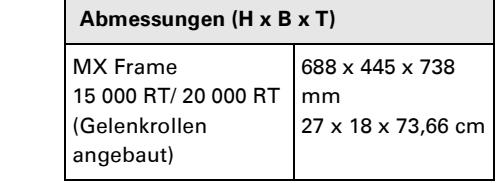

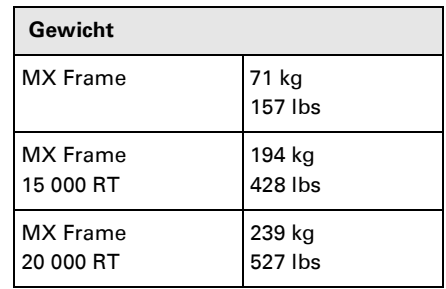

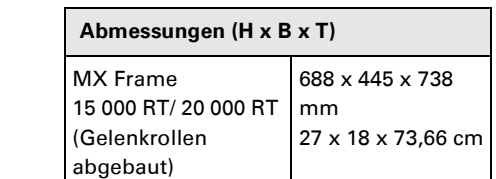

## **Modell für Rackeinbau**

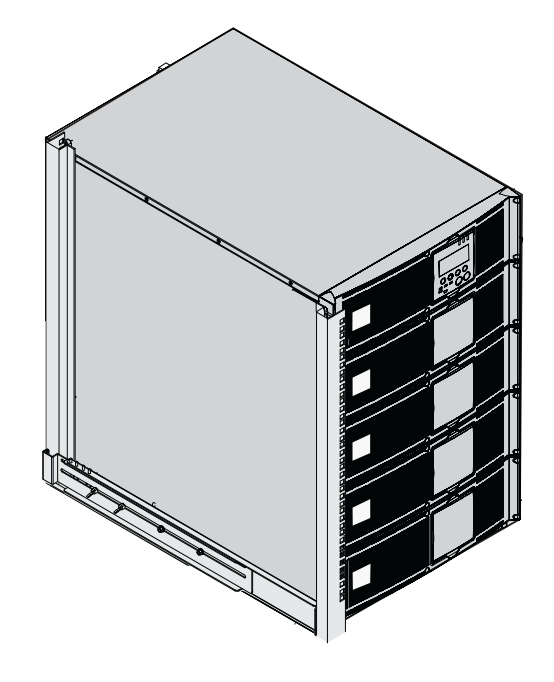

## **Teilmodule**

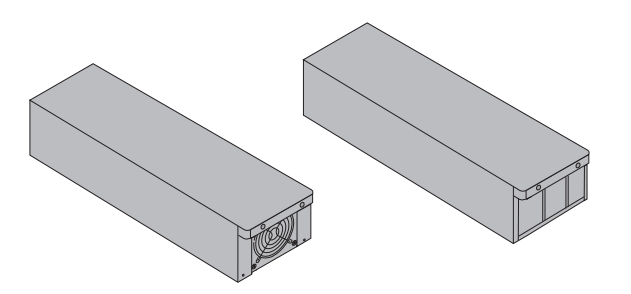

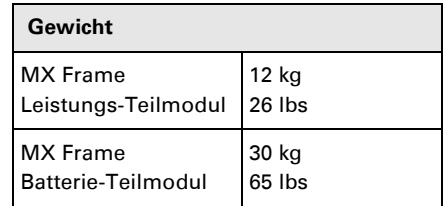

## **Rückansicht**

### **MX Frame 15000 RT / 20000 RT**

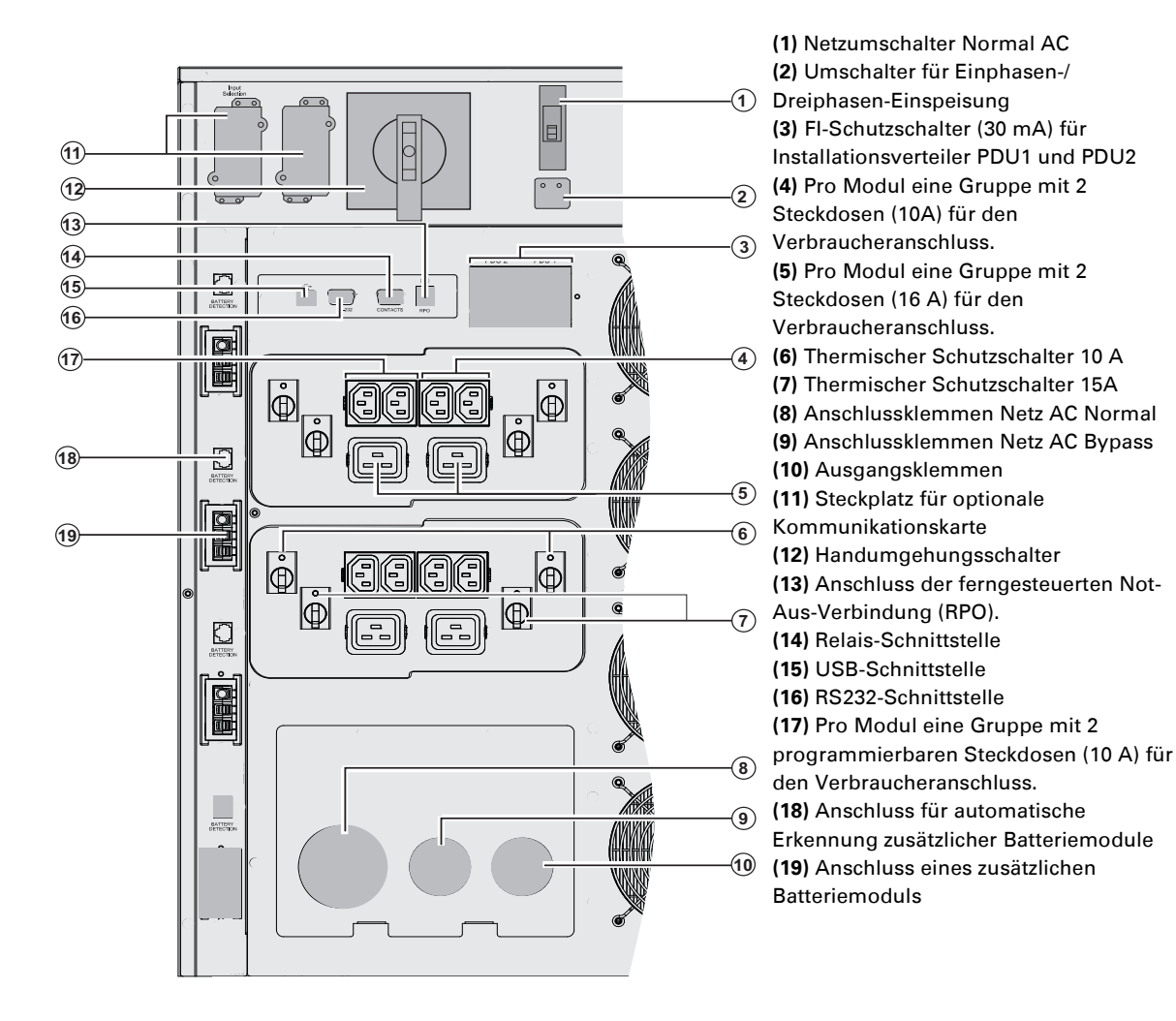

### **Anzeige- und Bedienfeld**

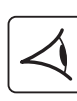

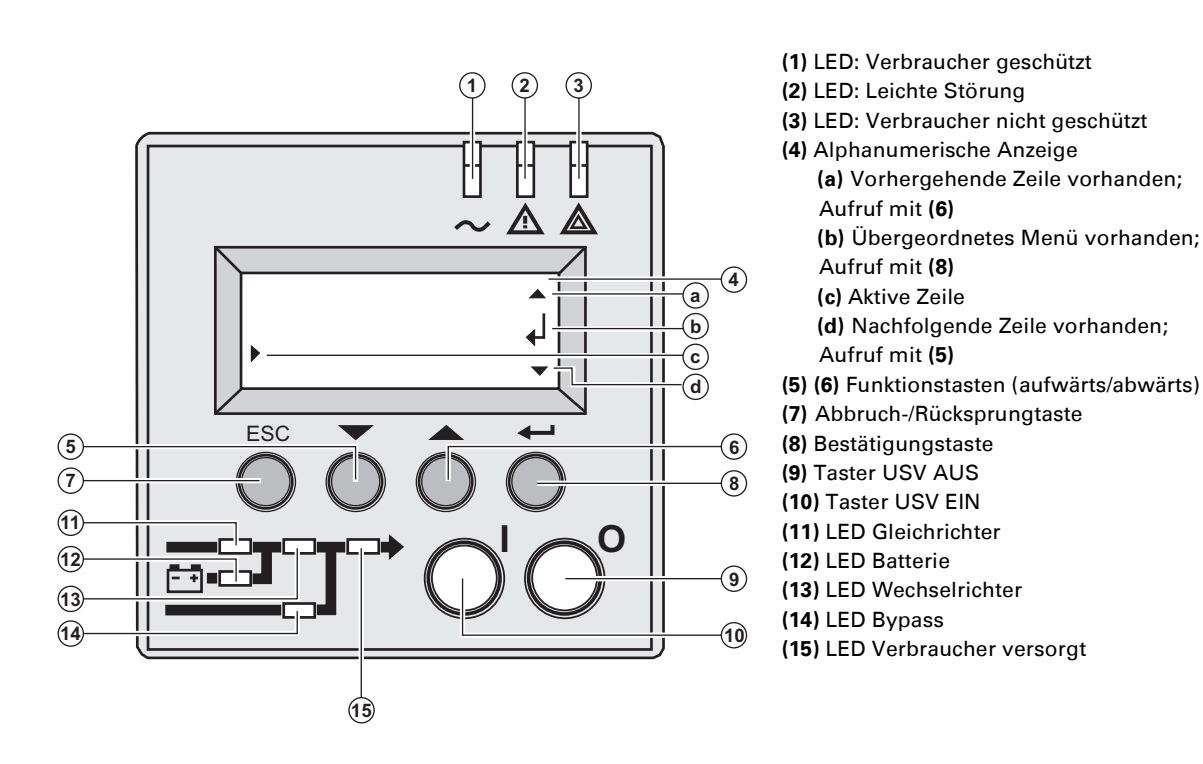

### **Teilmodulsymbole im Anzeigefeld**

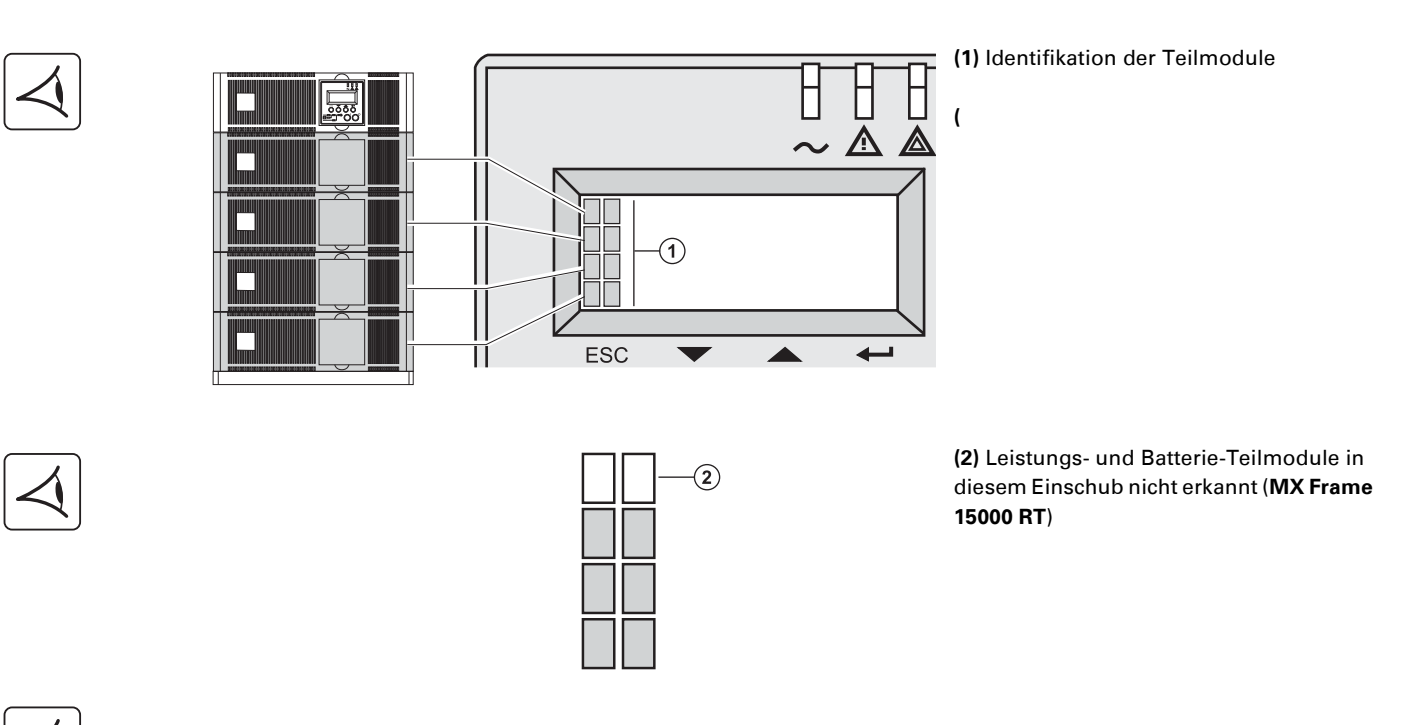

 $\odot$ 

 $\left( \widehat{4}\right)$ 

**(3)** Störung des Batterie-Teilmoduls;

**(4)** Störung des Leistungs-Teilmoduls;

**Die Störungen der Teilmodule sind in Abschnitt 5.2, page 35 beschrieben.**

### **Batterie-Erweiterungsmodule**

**MX Frame** bietet standardmäßig eine Autonomiezeit von 5 Minuten bei Volllast. Durch Anschluss von zusätzlichen **MX EXB RT** -Erweiterungsmodulen an die USV kann die Autonomiezeit auf bis zu 62 Minuten erhöht werden.

#### **Batterie-Erweiterungsmodule für MX Frame**

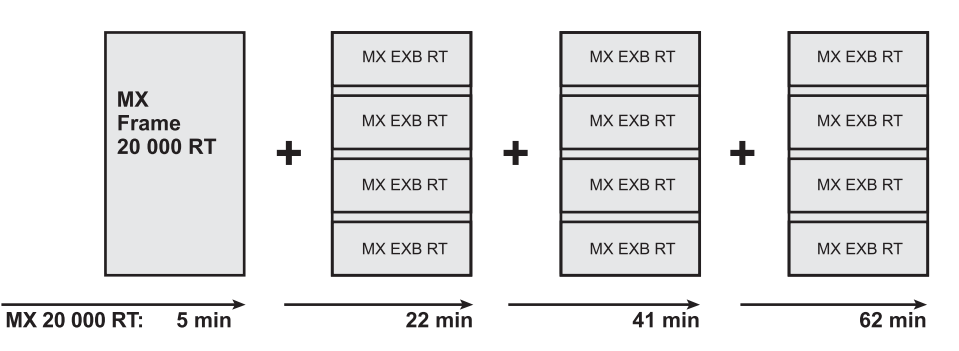

#### **MX EXB RT (optionales Batterie-Erweiterungsmodul)**

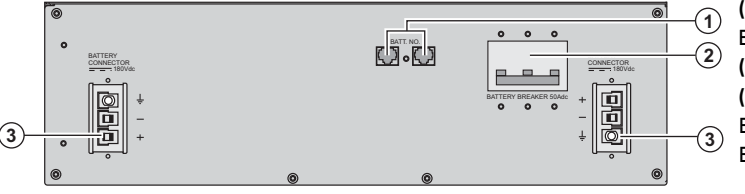

#### **(1)** Anschlüsse für automatische Erkennung des Batteriemoduls **(2)** Batterie-Leistungsschalter **(3)** Anschlussverbindung des Batteriemoduls (zur USV oder zu weiteren Batteriemodulen)

#### **Rahmengestell für den Einbau mehrerer Batteriemodule**

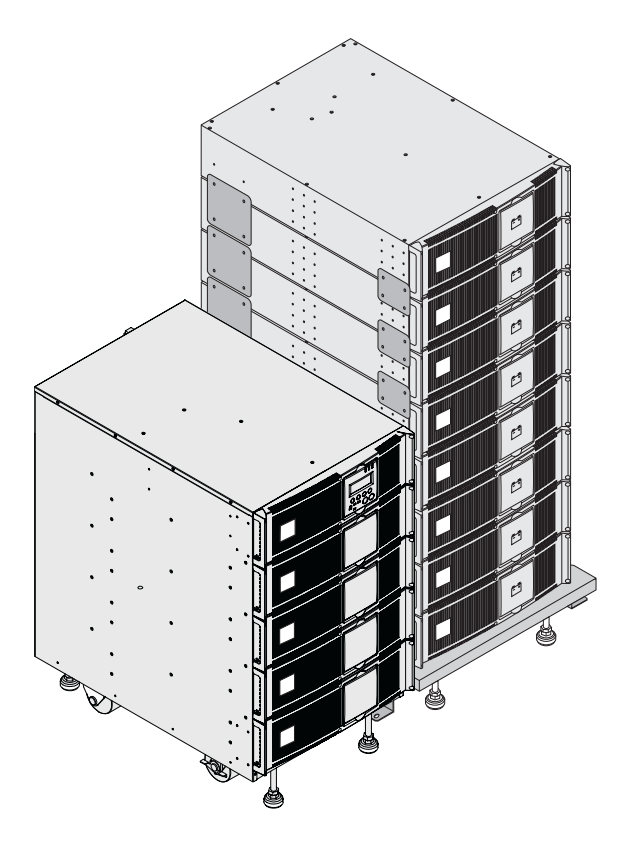

Dieses Rahmengestell erlaubt die Zusammenfassung von bis zu 8 Batteriemodulen, um USV-Systeme mit langen Autonomiezeiten zu bilden. Die Module werden übereinander auf dem Gestell installiert, das einschließlich Gelenkrollen mit Feststellbremse, höhenverstellbaren Füßen, Vibrationsschutz-Seitenblechen, Verbindungsplatten zur Befestigung aneinandergrenzender Module sowie dem erforderlichen Schraubenmaterial geliefert wird.

#### **Batterieverbindungskabel** (1,8 m)

Dieses Kabel wird anstelle des normalen Batteriekabels verwendet, wenn sich die einzelnen Batteriemodule in größerem Abstand voneinander befinden (z. B. in zwei verschiedenen Schränken).

# **2. Aufstellung und Installation**

## **Entfernen der Verpackung und Überprüfung des Lieferumfangs**

## **Entfernen der Verpackung**

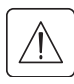

**Verpackung für die Gelenkrollen aufbewahren.**

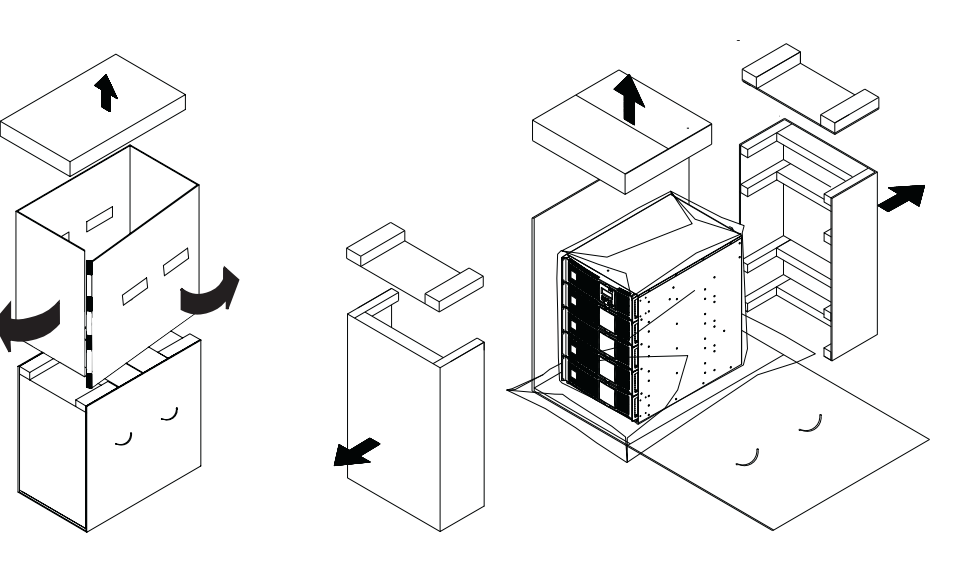

## **Überprüfung des Lieferumfangs**

 $\bigcirc$ 

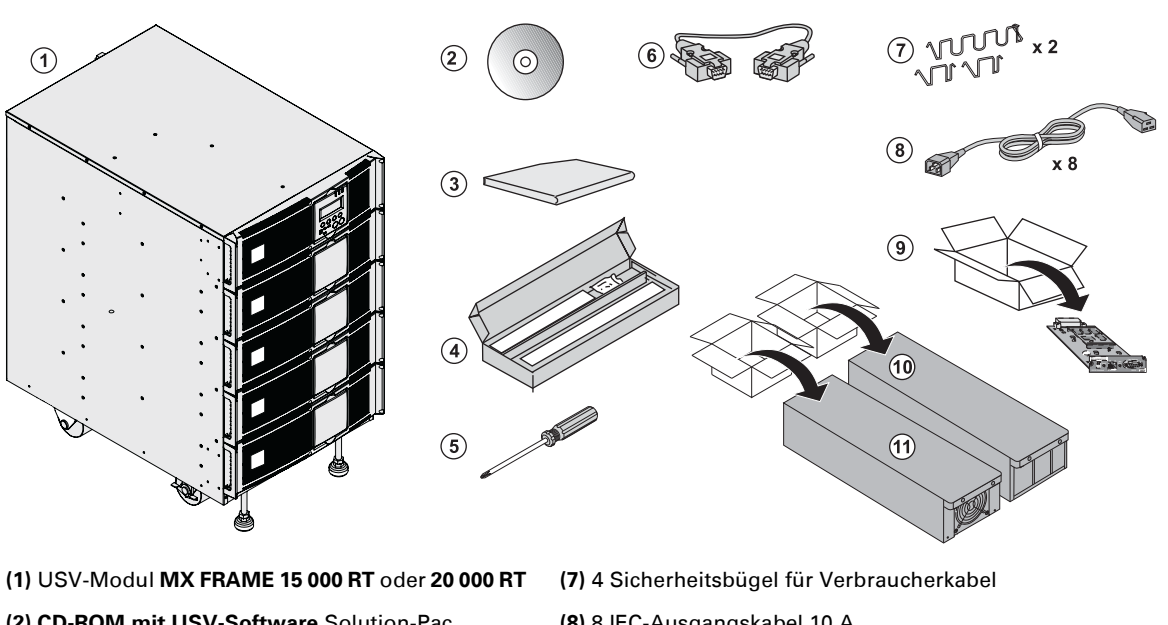

- 
- **(2) CD-ROM mit USV-Software** Solution-Pac
- **(3)** Unterlagen
- **(4)** Montagematerial für Rackeinbau
- **(5)** Schraubendreher
- **(6)** RS232-Kommunikationskabel
- **(8)** 8 IEC-Ausgangskabel 10 A
- **(9)** Netzwerkkarte
- **(10)** 3 oder 4 Batterie-Teilmodule (3 bei **15 000 RT**, 4 bei **20 000 RT)**
- **(11)** 3 oder 4 Leistungs-Teilmodule (3 bei **15 000 RT**, 4 bei **20 000 RT)**

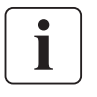

Das Verpackungsmaterial muss gemäß den geltenden gesetzlichen Bestimmungen entsorgt werden. Um die Trennung der einzelnen Verpackungsmaterialien zu erleichtern, sind diese mit den entsprechenden Recyclingsymbolen gekennzeichnet.

**Im Innern der Leistungs- und der Batteriemodule besteht eine gefährliche Spannung. Arbeiten an diesen Modulen dürfen nur von Fachpersonal durchgeführt werden.**

# **2. Aufstellung und Installation**

## **Aufstellung des Rackmodells**

### **Abbauen der Gelenkrollen**

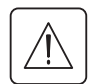

**Die Batterie- und die USV-Teilmodule müssen noch nicht montiert sein. Die Aufstellung der USV- und Batteriemodule muss in einem belüfteten Raum erfolgen.**

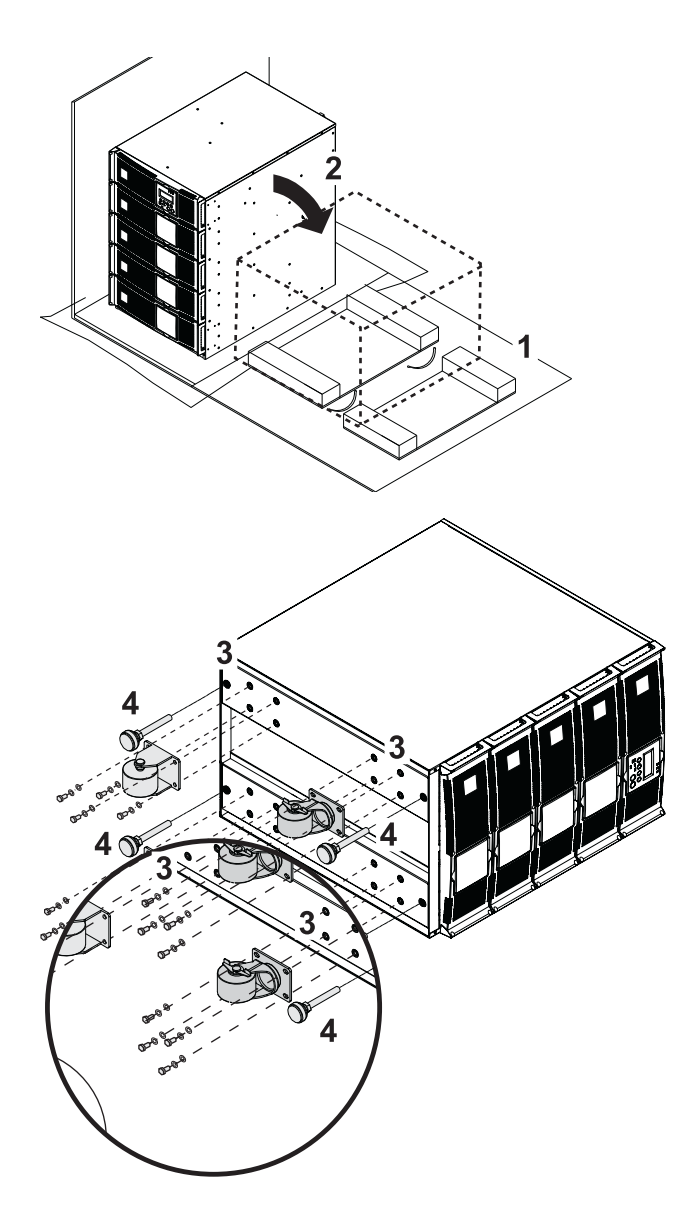

1 - Verpackung wie dargestellt öffnen.

2 - Place **MX Frame** on its side.

3 - Die 4 Befestigungsschrauben an allen Gelenkrollen entfernen.

4 - Stützfüße abbauen

### **Montagematerial für Rackeinbau**

**Montagematerial für Rackeinbau (19"-Rahmen)**

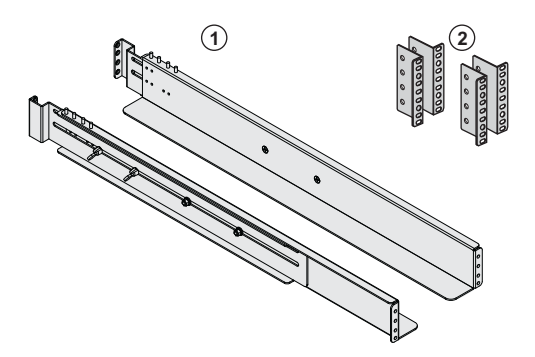

**(1)** Teleskopschienen von 639 bis 1005 mm Länge zur Abstützung des Moduls

**(2)** Vordere Befestigungswinkel
### **Einbau der USV**

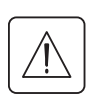

**Die Batterie- und die USV-Teilmodule müssen noch nicht montiert sein. Die Aufstellung der USV- und Batteriemodule muss in einem belüfteten Raum erfolgen.**

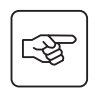

**Zur Befestigung des Moduls auf den Montageschienen Schritt 1 bis 4 befolgen.**

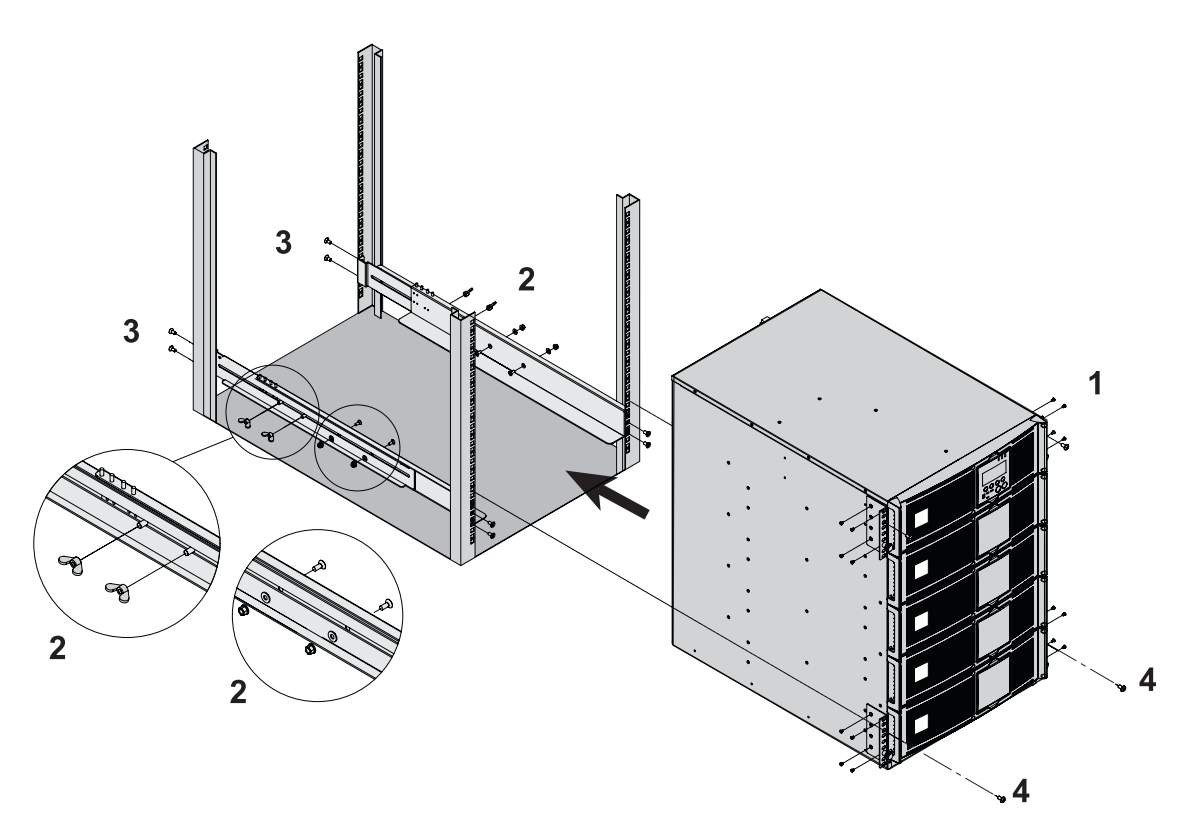

i

Die Schienen und das benötigte Montagematerial werden von EATON geliefert.

**Hinweis zu Schritt 1:** Die vorderen Befestigungswinkel können in mehreren Positionen montiert werden.

## **Einbau der Teilmodule**

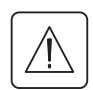

**Im Innern der Leistungs- und der Batteriemodule besteht eine gefährliche Spannung. Arbeiten an diesen Modulen dürfen nur von Fachpersonal durchgeführt werden.**

**Der Einbau der Module muss von unten nach oben erfolgen.** Es müssen alle Teilmodule eingebaut werden.

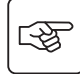

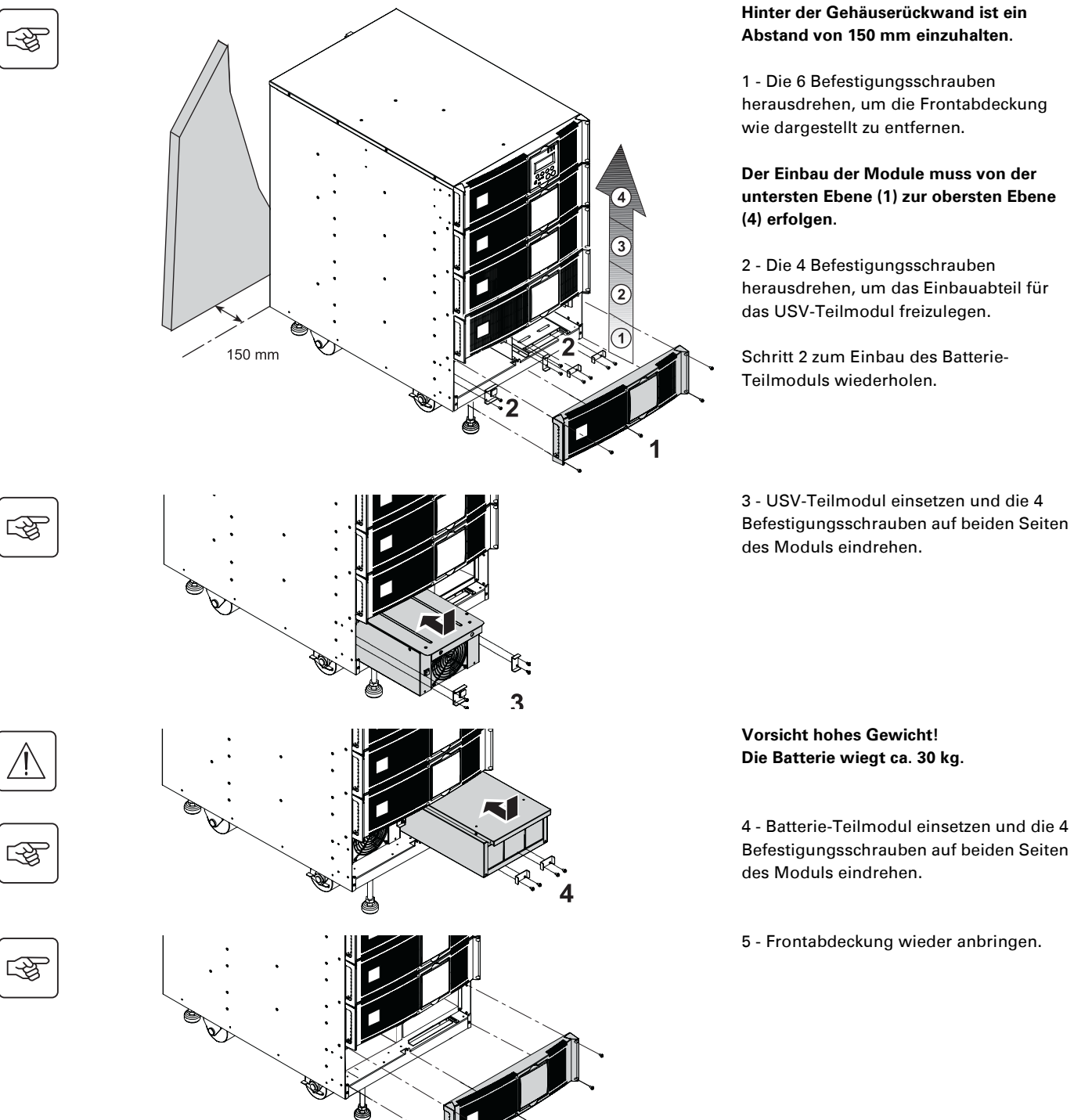

◗ **Achtung! Die Batterie kann einen Stromschlag und starke Kurzschlussströme verursachen. Die Batterien dürfen zur Entsorgung nicht in ein offenes Feuer geworfen werden, da Explosionsgefahr besteht. Batterien dürfen nicht geöffnet oder beschädigt werden. Evtl. auslaufendes Elektrolyt ist unschädlich für Haut und Augen, kann jedoch giftig sein.**

5

## **Schnittstellen**

**MX FRAME RT** bietet drei Kommunikationsverbindungen, die gleichzeitig genutzt werden können: ◗ Es stehen 2 serielle Schnittstellen für eine RS232- oder USB-Kommunikationsverbindung mit eigenem Shutdown-Protokoll (EATON SHUT) zur Verfügung. Dieses Protokoll ist mit der auf CD-ROM mitgelieferten USV-Software **Solution Pac** kompatibel. Bitte beachten Sie, dass die beiden Schnittstellen nicht gleichzeitig benutzt werden dürfen. ◗ Die Relais-Schnittstelle wird für Meldefunktionen oder zum Schutz von IT-Systemen wie IBM iSeries (vormals AS400) o. ä. genutzt.

◗Die beiden Steckplätze für die Kommunikationskarten können alle von EATON angebotenen Karten aufnehmen (eine vollständige Liste der kompatiblen Karten finden Sie unter **www.eaton.com**.

### **Anschluss der RS232-Schnittstelle**

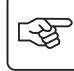

နဲ့၀ွင္ပ်ိဳင္ပင္ပင္ပင္ပင္ပင္ပစ္ပင္ **-**2 **Die USV** kann nun mit der Konfigurations-**-**1

 1 - Das Kommunikationskabel RS 232 **(1)** an die serielle Schnittstelle des Computers anschließen.

2 - Das andere Ende des Kommunikationskabels **(1)** an die RS232- Schnittstelle **(2)** der USV anschließen.

und Überwachungssoftware von EATON kommunizieren (mitgeliefert auf der beiliegenden CD-ROM **Personal Solution Pac** für Windows).

### **Kontaktbelegung der Relais-Schnittstelle**

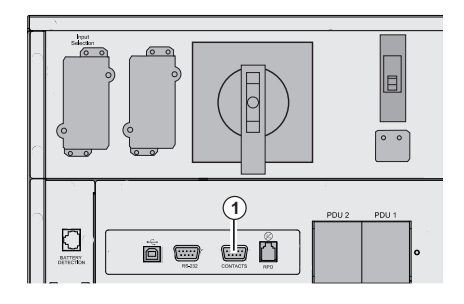

#### **(1)** Relais-Schnittstelle

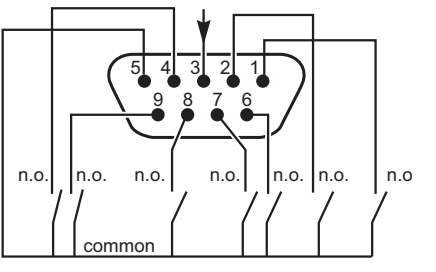

 $n \cap$  = Schließer

◗ Pin 1: schwerwiegende Störung

◗ Pin 2: Batteriestörung

◗ Pin 3: Fernabschaltung über externe Stromversorgung (5 bis 27 V DC, max. 10 mA).

◗ Pin 4: Netz vorhanden - kein Batteriebetrieb (Relaiskontakt 48 V DC/ max. 2 A)

◗ Pin 5: gemeinsamer Rückleiter

◗ Pin 6: NRE-Betrieb

- ◗ Pin 7: Voralarm "Ende der Autonomiezeit"
- ◗ Pin 8: Verbraucher geschützt
- ◗ Pin 9: Batteriebetrieb

Bei aktivem Signalzustand ist der Kontakt zwischen dem entsprechenden Pin und dem gemeinsamen Rückleiter (Pin 5) geschlossen (Schließer).

Kennwerte der Relaiskontakte ◗ Spannung: 48 V DC max, ◗ Strom: 2 A max, ◗ Leistung: 62,5 VA / 30 W Beispiel: for 48 V DC, Imax=625 mA

### **Einbau der Kommunikationskarten**

图

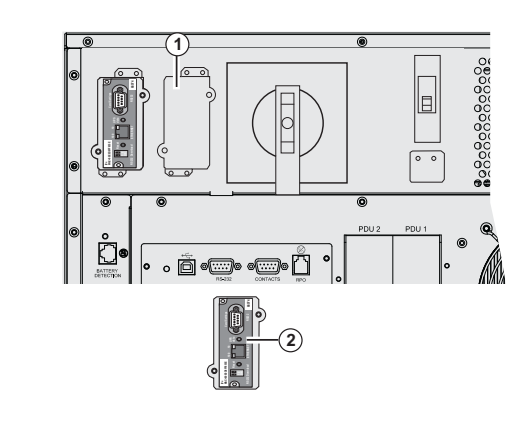

### **Anschluss der Not-Aus-Verbindung**

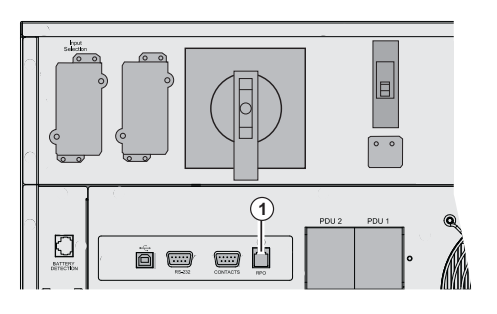

 Die Kommunikationskarten können bei eingeschalteter USV eingebaut werden.

eingeschalteter USV eingebaut<br>Composition<br>Composition<br>Composition<br>Composition<br>Befestigungsschrauben), Befestigungsschrauben), 2 - Kommunikationskarte **(2)** in zugehörigen Steckplatz einstecken, 3 - Karte mit den zwei Schrauben befestigen.

> **(1)** Anschluss der ferngesteuerten Not-Aus-Verbindung (RPO).

Der Anschluss der Not-Aus-Verbindung muss in Übereinstimmung mit den geltenden Normen erfolgen. Um bei einem Not-AUS-Befehl die vollständige Trennung aller an die **MX Frame** angeschlossenen Spannungsquellen zu gewährleisten, ist es erforderlich:

◗ einen Taster mit Rastfunktion zu verwenden (Schließer bzw. Öffner müssen länger als Sekunde gehalten werden, damit der Befehl ausgeführt wird);

◗ an diesen Taster ein einzige Vorrichtung anzuschließen, mit der alle Schutzschalter vor (1) oder hinter (2) der **MX FRAME RT** über zusätzliche Arbeitsstromauslöser abgeschaltet werden können.

(1) : Andernfalls kehrt die Spannung über die NRE zurück, wenn der Not-AUS-Kontakt losgelassen wird; (2) : Andernfalls bleibt die Spannung einige Sekunden nach dem Auslösen der Not-AUS-Vorrichtung am Ausgang stehen.

Bitte beachten, dass die interne Batterie nach Aktivierung der RPO-Funktion an das Leistungsmodul angeschlossen bleibt.

Das Kabel gehört nicht zum Lieferumfang.

### **Not-AUS-Kontakt als Schließer Not-AUS-Kontakt als Öffner**

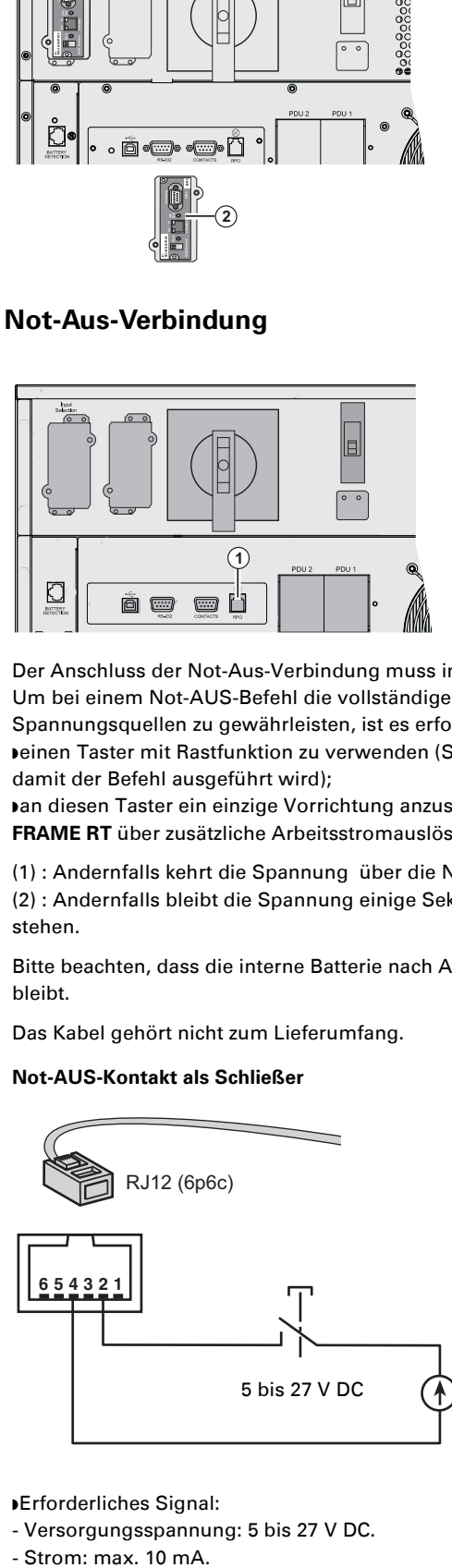

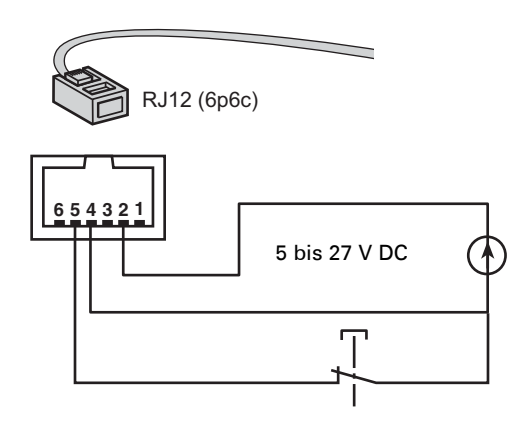

◗ Erforderliches Signal:

- Versorgungsspannung: 5 bis 27 V DC.

- Strom: max. 10 mA.

## **Empfohlene Schutzorgane und Leiterquerschnitte**

## **Empfohlene netzseitige Absicherung**

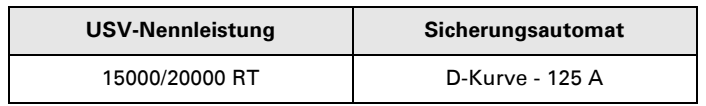

**USV-Nennleistung Sicherungsautomat** Die angegebenen Absicherungen gewährleisten die Selektivität jedes USV-Abgangs. Bei Nichteinhaltung dieser Empfehlungen

ist der Selektivschutz nicht gewährleistet, und es kann zur Unterbrechung der Stromversorgung der angeschlossenen Verbraucher kommen.

Einphasen-Einspeisung: zum USV-Netzeingang "AC Normal" und/oder "AC Bypass" Dreiphasen-Einspeisung: zum USV-Netzeingang "AC Bypass".

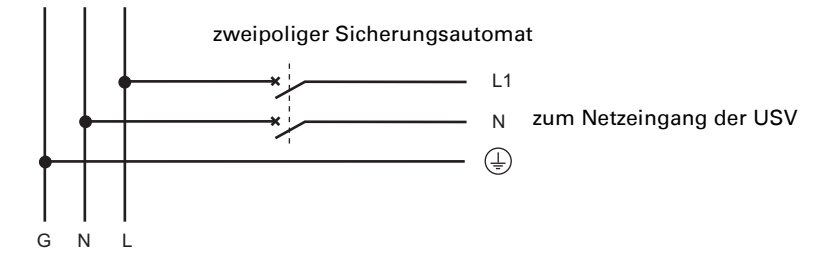

Dreiphasen-Einspeisung: zum USV-Netzeingang "AC Normal"

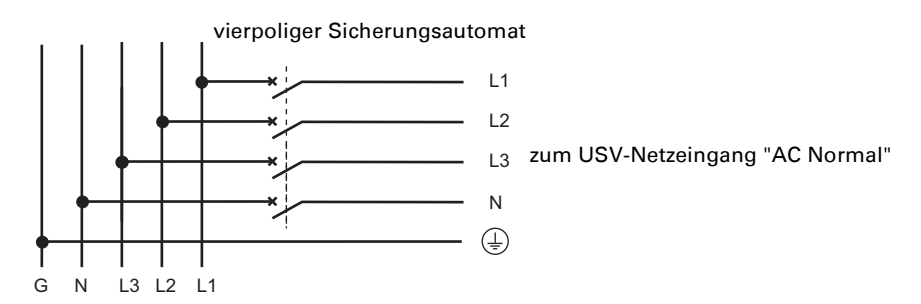

### **Empfohlene Absicherung am USV-Ausgang**

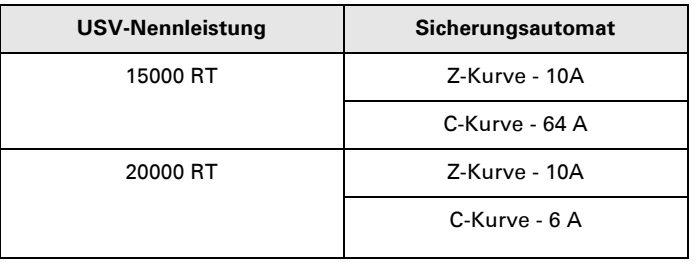

**USV-Nennleistung Sicherungsautomat** Die angegebenen Absicherungen gewährleisten die Selektivität jedes USV-Abgangs.

Bei Nichteinhaltung dieser Empfehlungen ist der Selektivschutz nicht gewährleistet, und es kann zur Unterbrechung der Stromversorgung der angeschlossenen Verbraucher kommen.

### **Empfohlene Leiterquerschnitte**

◗ Leiterquerschnitte der Anschlussklemmen: 25 mm² starres oder flexibles Kabel (max. 25 mm² oder AWG 2). ◗ Leiterquerschnitt des Erdungskabels: 25 mm² starres oder flexibles Kabel (max. 25 mm² oder AWG 2).

## **Anschlussvarianten in Abhängigkeit von der Netzform**

### **Einphasen-Einspeisung:**

**USV mit gemeinsamer Einspeisung von Netz 1 (AC Normal) und Netz 2 (AC Bypass) aus der gleichen Hauptverteilung**

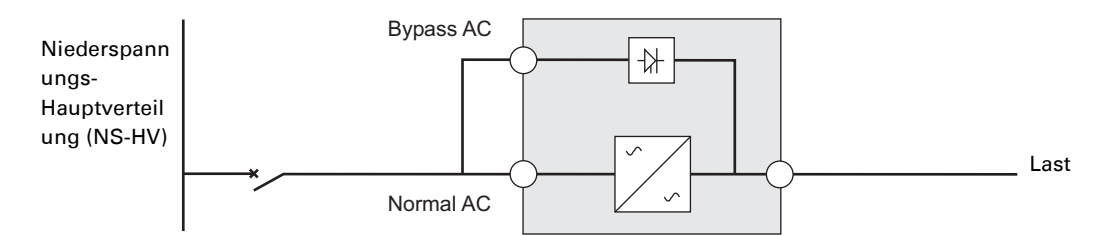

#### **Abweichende Netzformen auf Einspeise- und Abgangsseite oder galvanische Trennung**

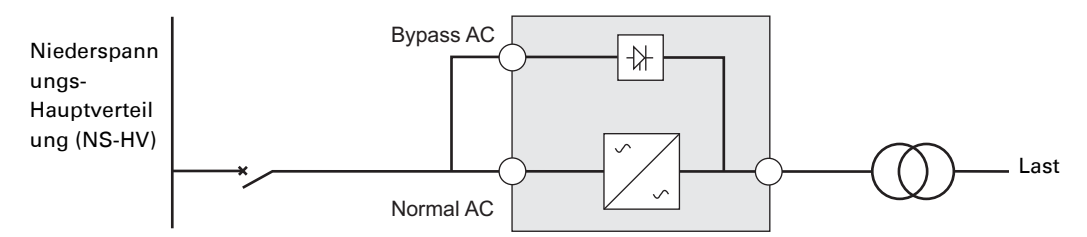

#### **USV mit getrennter Einspeisung von Netz 1 (AC Normal) und Netz 2 (AC Bypass) aus der gleichen Hauptverteilung**

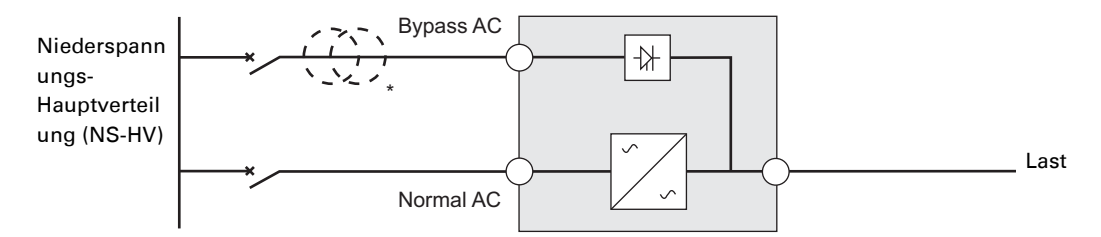

#### **Abweichende Netzformen auf Einspeise- und Abgangsseite oder galvanische Trennung**

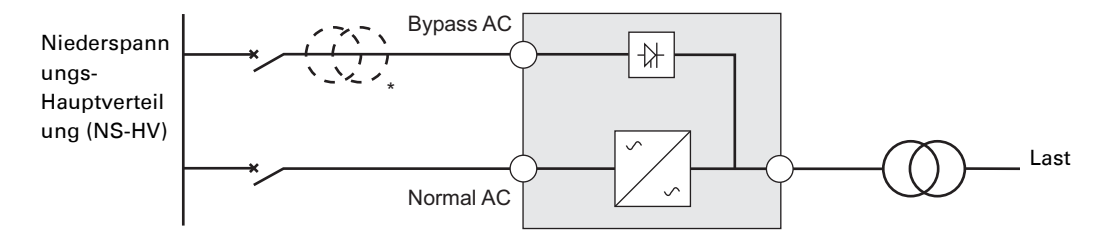

\* Der Anpasstransformator ist nicht erforderlich, wenn

die USV-Eingänge AC Normal und AC Bypass an die gleiche Spannungsquelle angeschlossen sind, die Leiterquerschnitte und -längen der Zuleitungen zu den USV-Eingangsklemmen AC Normal und AC Bypass gleich

sind, und der netzseitige Schutz nur durch einen FI-Schutzschalter für beide USV-Eingänge (AC Normal/AC Bypass) gewährleistet ist.

**USV mit getrennter Einspeisung von Netz 1 (AC Normal) und Netz 2 (AC Bypass) aus unterschiedlichen Hauptverteilungen**

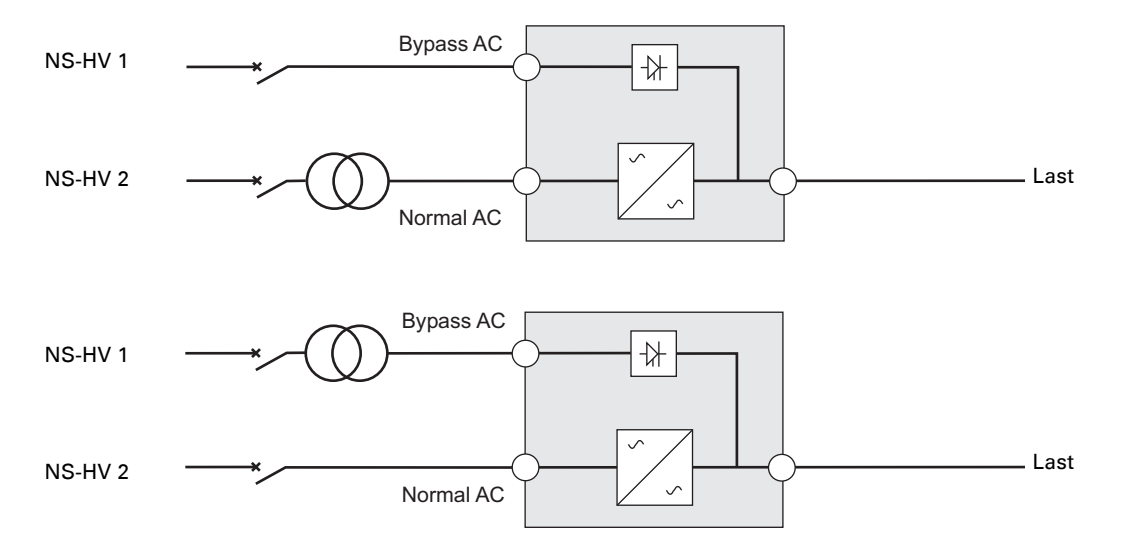

**Abweichende Netzformen auf Einspeise- und Abgangsseite oder galvanische Trennung**

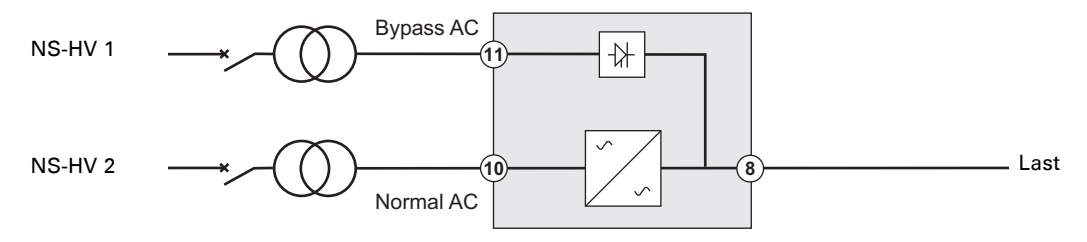

#### **Frequenzwandler** (ohne Netz 2)

Betriebsart bei unterschiedlicher Frequenz in Einspeise- und Verbrauchernetz (z.B. Marineanwendungen).

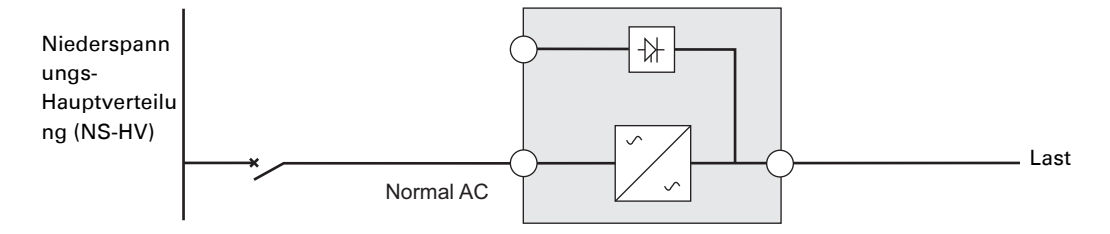

### **Dreiphasen-Einspeisung**

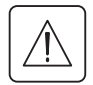

**Die MX Frame muss aus einem Dreiphasennetz mit N-Leiter eingespeist werden.**

**USV mit gemeinsamer Einspeisung von Netz 1 (AC Normal) und Netz 2 (AC Bypass) aus der gleichen Hauptverteilung**

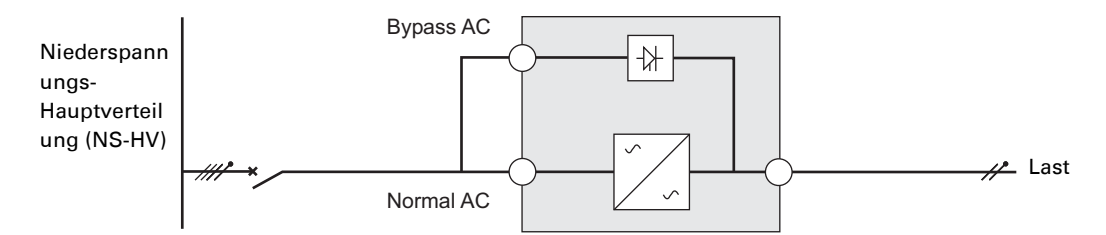

#### **Abweichende Netzformen auf Einspeise- und Abgangsseite oder galvanische Trennung**

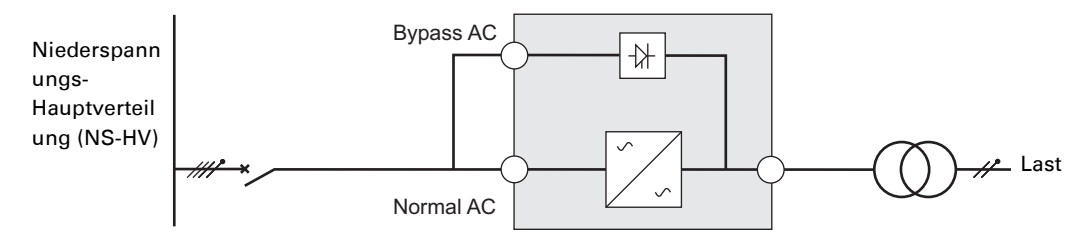

### **USV mit getrennter Einspeisung von Netz 1 (AC Normal) und Netz 2 (AC Bypass) aus der gleichen Hauptverteilung**

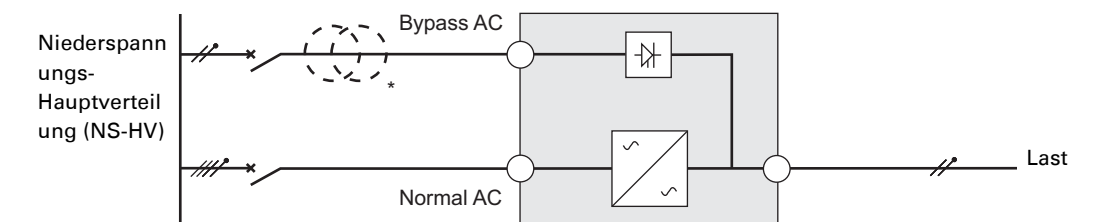

#### **Abweichende Netzformen auf Einspeise- und Abgangsseite oder galvanische Trennung**

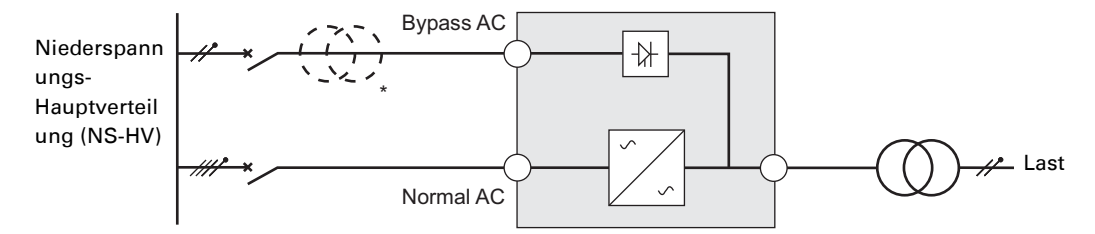

\* Der Anpasstransformator ist nicht erforderlich, wenn

die USV-Eingänge AC Normal und AC Bypass an die gleiche Spannungsquelle angeschlossen sind,

die Leiterquerschnitte und -längen der Zuleitungen zu den USV-Eingangsklemmen AC Normal und AC Bypass gleich sind,

und der netzseitige Schutz nur durch einen FI-Schutzschalter für beide USV-Eingänge (AC Normal/AC Bypass) gewährleistet ist.

**USV mit getrennter Einspeisung von Netz 1 (AC Normal) und Netz 2 (AC Bypass) aus unterschiedlichen Hauptverteilungen**

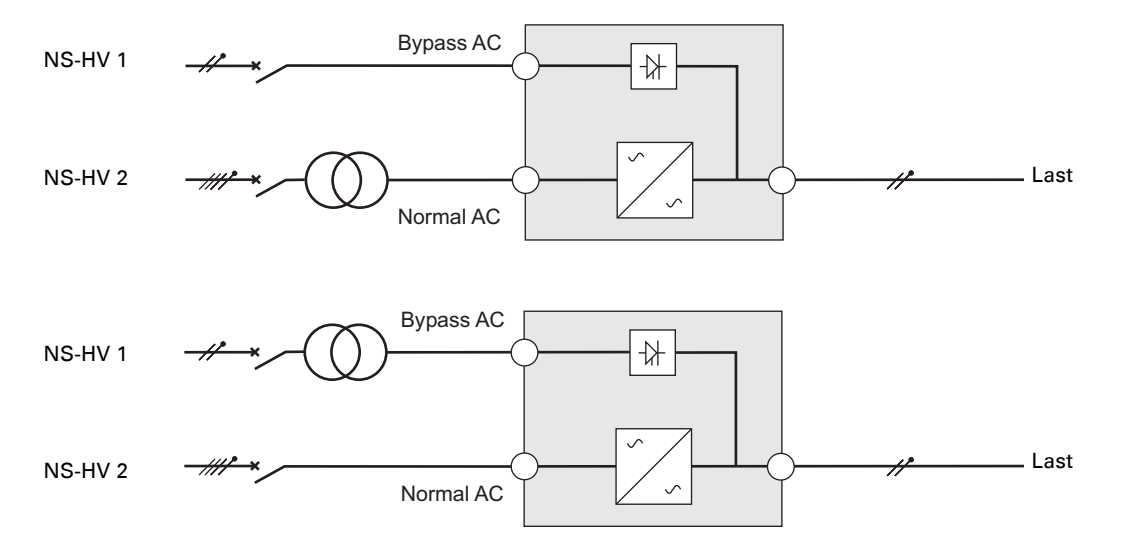

**Abweichende Netzformen auf Einspeise- und Abgangsseite oder galvanische Trennung**

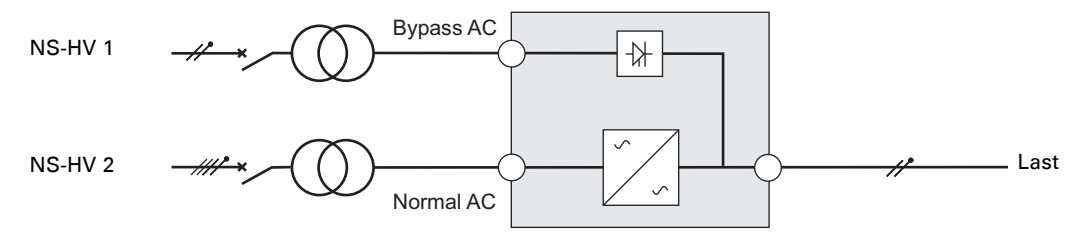

#### **Frequenzwandler** (ohne Netz 2)

Betriebsart bei unterschiedlicher Frequenz in Einspeise- und Verbrauchernetz (z.B. Marineanwendungen).

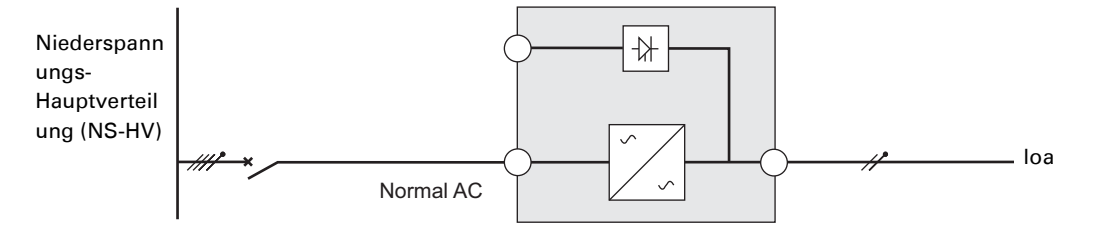

## **Anschluss der Leistungskabel am USV-Eingang und -Ausgang**

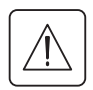

**Die Anschlüsse müssen durch qualifiziertes Fachpersonal ausgeführt werden.**

Vor Ausführung der Anschlüsse ist sicherzustellen, dass der netzseitige Sicherungsautomat (Netz AC Normal) ausgeschaltet ist (Stellung "0")

### **Netzseitige Anschlüsse**

## **Zugang zum Klemmenblock**

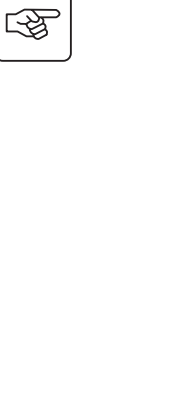

图

图

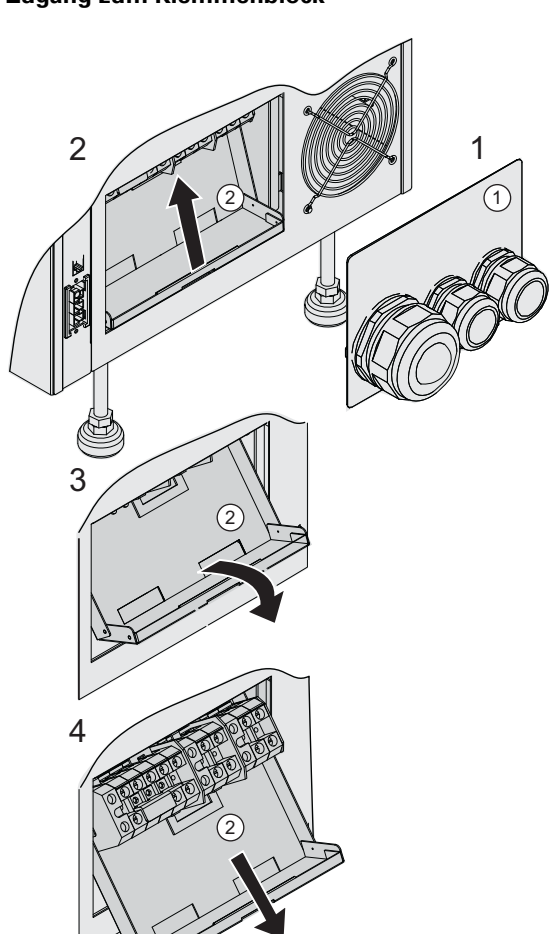

1 - Die 2 Befestigungsschrauben der Klemmenabdeckung (1) entfernen.

2 - Beweglichen Klemmenträger (2) nach oben klappen.

3 - Beweglichen Klemmenträger (2) herausziehen.

4 - Beweglichen Klemmenträger (2) nach unten schieben.

### **Einphasen-Einspeisung:**

**Die Anschlüsse müssen durch qualifiziertes Fachpersonal ausgeführt werden.**

#### **Einspeisung aus einem Netz**

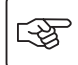

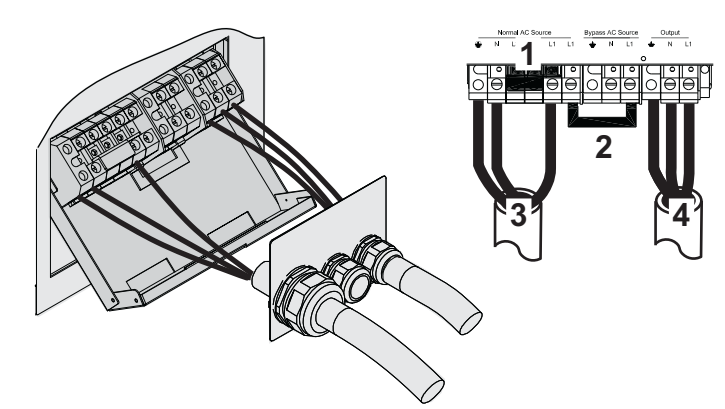

**1 - Darauf achten, dass die** 

**Klemmenbrücke für Einphasen-Anschluss (1) eingesetzt ist.**

#### **2 - Darauf achten, dass das Brückenglied (2) eingesetzt ist.**

3 - Dreiadriges Eingangskabel (3) an den Klemmenblock für Netz 1 (AC Normal) anschließen.

4 - Dreiadriges Ausgangskabel (3) an den Ausgangs-Klemmenblock anschließen.

5 - Sicherstellen, dass der Eingangs-Wahlschalter **(1)** in der Stellung für Einphasen-Einspeisung steht.

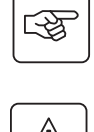

咚

墢

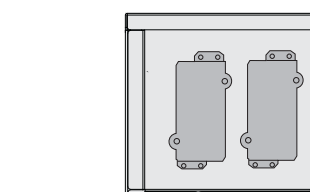

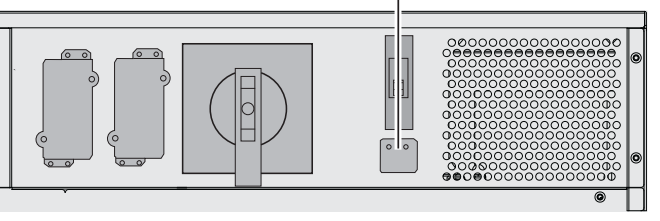

 $\odot$ 

#### **Einspeisung aus unterschiedlichen Netzen**

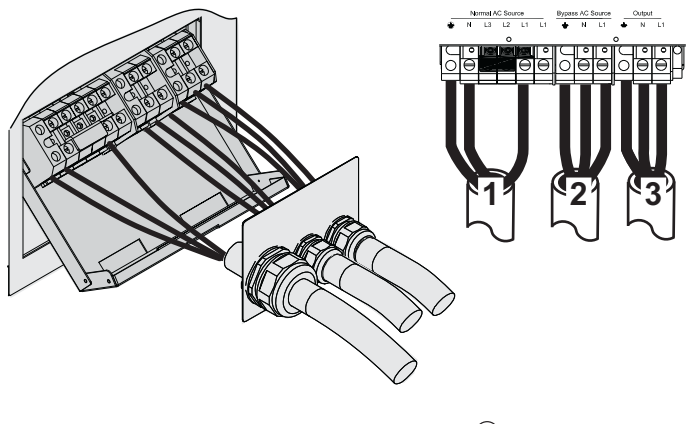

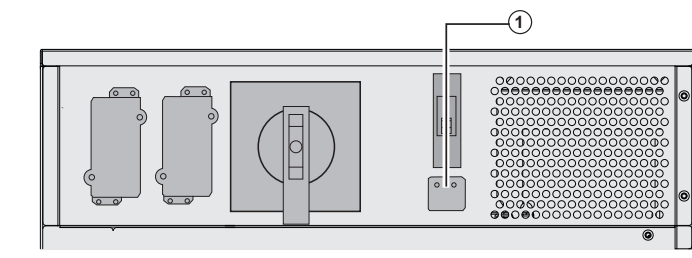

**1 - Darauf achten, dass die Klemmenbrücke für Einphasen-Anschluss (1) eingesetzt ist.**

2 - Dreiadriges Eingangskabel (1) an den Klemmenblock für Netz 1 (AC Normal) anschließen.

3 - Dreiadriges Ausgangskabel (3) an den Ausgangs-Klemmenblock anschließen.

4 - Sicherstellen, dass der Eingangs-Wahlschalter **(1)** in der Stellung für Einphasen-Einspeisung steht.

### **Dreiphasen-Einspeisung**

**Die Anschlüsse müssen durch qualifiziertes Fachpersonal ausgeführt werden.**

#### **Einspeisung aus einem Netz**

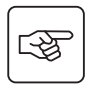

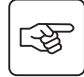

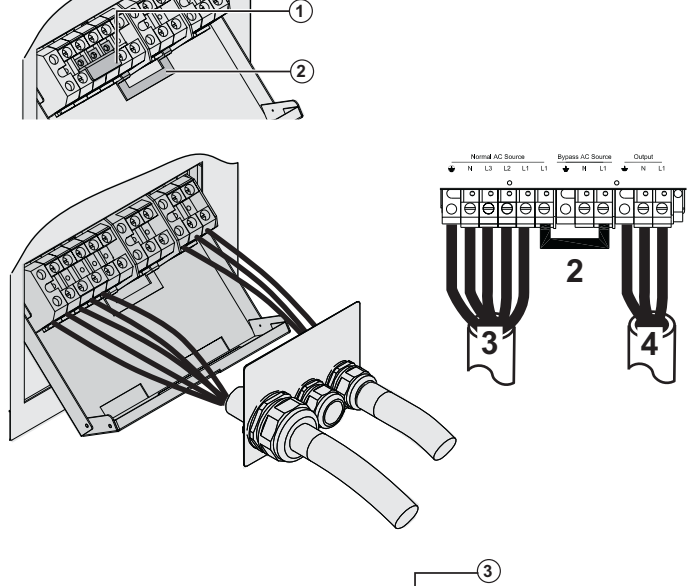

**1 - Klemmenbrücke für Einphasen-Anschluss (1) entfernen.**

**2 - Darauf achten, dass das Brückenglied (2) eingesetzt ist.**

3 - Dreiadriges Eingangskabel (5) an den Klemmenblock für Netz 1 (AC Normal) anschließen.

4 - Dreiadriges Ausgangskabel (3) an den Ausgangs-Klemmenblock anschließen.

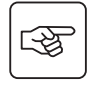

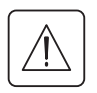

स्लि

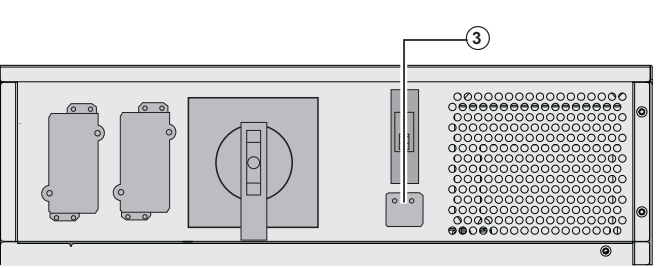

**Einspeisung aus unterschiedlichen Netzen**

 $\circledcirc$  $\overline{\mathbf{c}}$ Bypa 11 | `21 | `3  $\circled{3}$ 

5 - Abdeckung entfernen und Netz-Wahlschalter **(3)** auf die Stellung für Dreiphasen-Einspeisung stellen.

**1 - Klemmenbrücke für Einphasen-Anschluss (1) entfernen.**

**2 - Brückenglied (2) herausnehmen.**

3 - Dreiadriges Eingangskabel (5) an den Klemmenblock für Netz 1 (AC Normal) anschließen.

4 - Dreiadriges Eingangskabel (2) an den Klemmenblock für Netz 2 (AC Bypass) anschließen.

5 - Dreiadriges Ausgangskabel (3) an den Ausgangs-Klemmenblock anschließen.

5 - Abdeckung entfernen und Netz-Wahlschalter **(3)** auf die Stellung für Dreiphasen-Einspeisung stellen.

咚

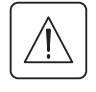

## **Wiederanbringen der Klemmenabdeckung**

**Diese Arbeiten müssen durch qualifiziertes Fachpersonal ausgeführt werden.**

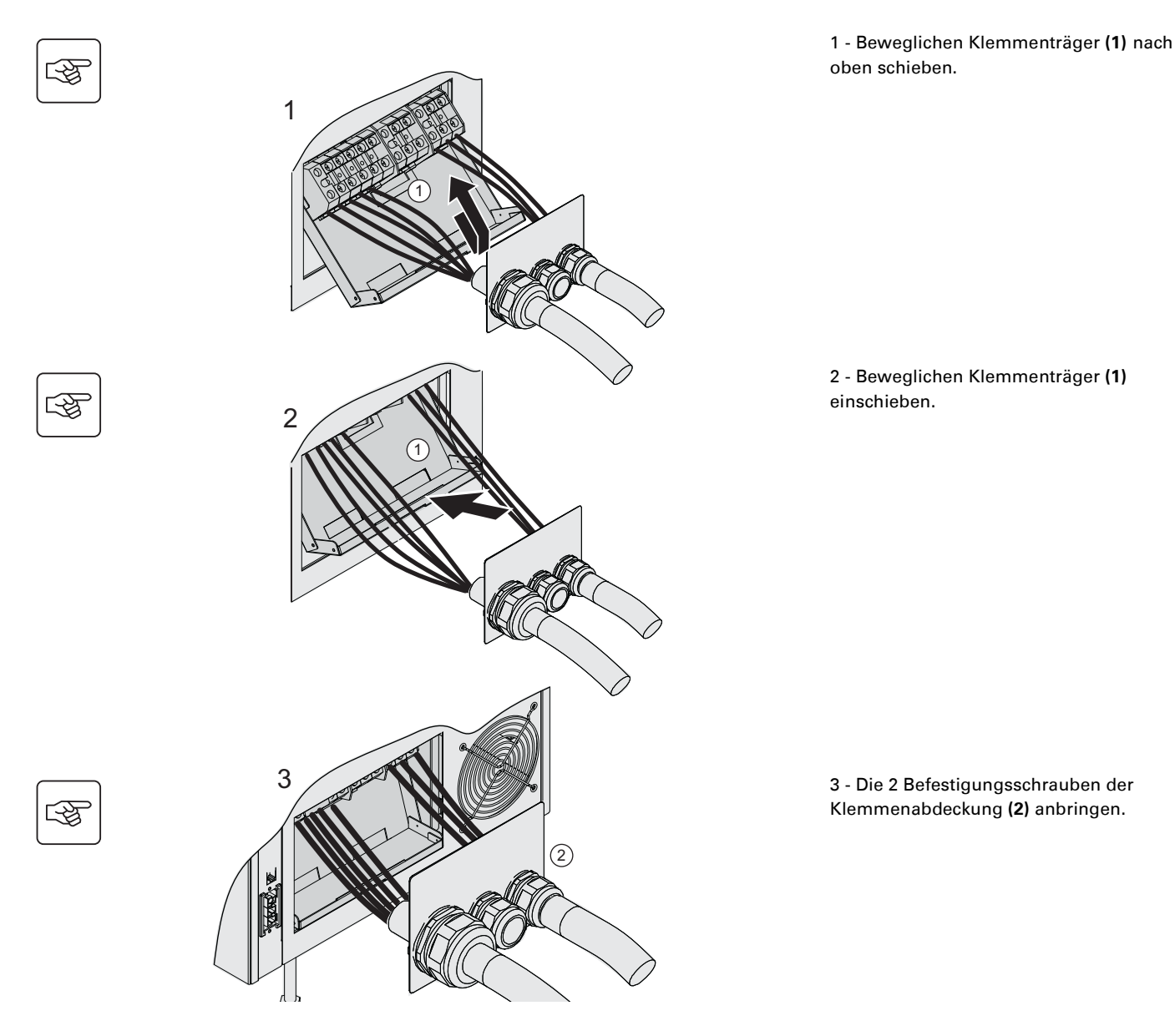

## **Anschluss der zusätzlichen Batterie-Erweiterungsmodule (EXB)**

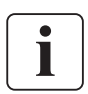

### **Die Anschlüsse müssen durch qualifiziertes Fachpersonal ausgeführt werden.**

**Um die Batterie-Erweiterungsmodule (EXB) anzuschließen, ist es nicht erforderlich, die USV abzuschalten.** Auf jeder Einschubebene der **MX Frame** können bis zu drei EXB-Batteriemodule angeschlossen werden. Die nachstehenden Schritte beschreiben den Anschluss von zwei Batteriemodulen pro USV-Einschub bei einer **MX Frame 20000 RT**.

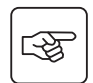

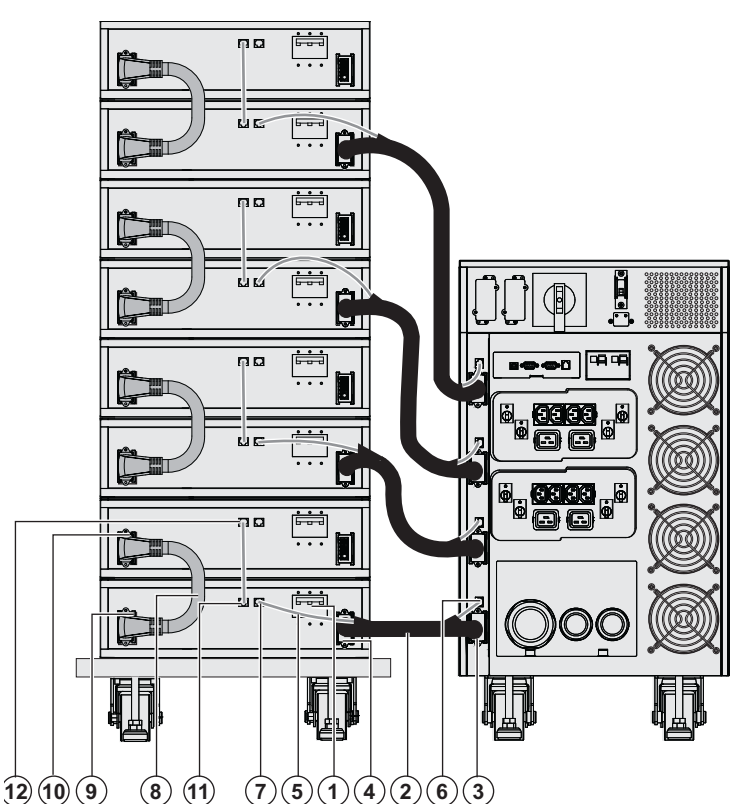

1 - Überprüfen sie, ob der der Batterie-Leistungsschalter **(1)** jedes EXB-Moduls ausgeschaltet ist (Stellung 0).

**Anschließend die nachstehend aufgeführten Anschlussverbindungen, auf der untersten Einschubebene beginnend ausführen.**

2 - Batteriekabel **(2)** an den USV-seitigen Anschluss für Batterie-Erweiterungsmodule **(3)** und anschließend das andere Ende des Kabels an den Anschuss des EXB-Moduls **(4)** zur Verbindung mit der USV anschließen.

3 - Kabel **(5)** zur automatischen Erkennung eines EXB-Erweiterungsmoduls mit dem entsprechenden Anschluss der USV **(6)** und anschließend das andere Ende des Kabels mit dem zugehörigen Anschluss am Batteriemodul **(7)** verbinden.

4 - Kabel **(8)** zur Verbindung mehrerer EXB-Module untereinander an den Batterieeanschluss des ersten EXB-Moduls **(9)** und anschließend das andere Ende des Kabels mit dem entsprechenden Anschluss **(10)** des EXB-Erweiterungsmoduls auf der darüberliegenden Ebene verbinden.

5 - Kabel **(11)** zur automatischen Erkennung eines Batterie-Erweiterungsmoduls an den entsprechenden Anschluss des ersten EXB-Moduls **(12)** und danach das andere Ende des Kabels an den zugehörigen Anschluss des auf der darüberliegenden Ebene angeordneten zweiten EXB-Moduls anschließen.

6 - Für den Anschluss weiterer EXB-Module auf den anderen Ebene Schritte 2 bis 5 wiederholen.

7 - Batterie-Leistungsschalter **(1)** jedes EXB-Moduls einschalten (Stellung I).

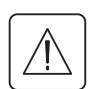

 **Achtung! Die Batterie kann einen Stromschlag und starke Kurzschlussströme verursachen. Die Batterien dürfen zur Entsorgung nicht in offenes Feuer geworfen werden, da Explosionsgefahr besteht. Batterien dürfen nicht geöffnet oder beschädigt werden. Evtl. auslaufendes Elektrolyt ist unschädlich für Haut und Augen, kann jedoch giftig sein.**

## **Anschluss der IEC-Kabel an die Ausgangssteckdosen**

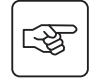

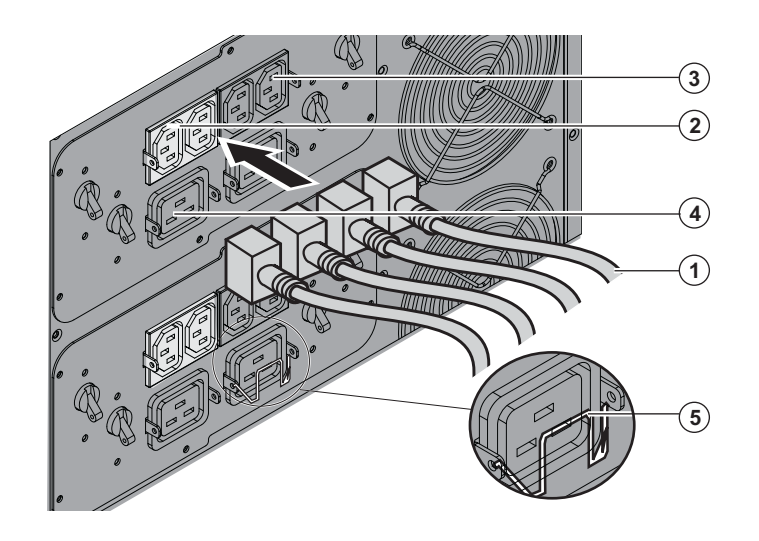

1 - Die zu schützenden Verbraucher mit den Kabeln **(1)** an die USV anschließen.

Es empfiehlt sich, die wichtigsten Systeme an die 2 Steckdosen **(3)** und die weniger wichtigen Systeme an die 2 paarweise programmierbaren Steckdosen **(2)** jedes Moduls anzuschließen. Verbraucher mit hoher Leistung an die 16 A-Steckdosen **(4)** anschließen. Um die Abschaltung der Steckdosen **(2)** bei

Batteriebetrieb zu parametrieren und dadurch die Autonomiezeit zu optimieren, ist die Kommunikationssoftware EATON erforderlich.

2 - Um ein unbeabsichtigtes Abziehen der Kabel zu vermeiden, werden diese mit einem Sicherheitsbügel **(5)** befestigt.

# **3. Betriebszustände**

## **Erstinbetriebnahme**

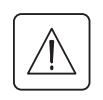

Um den sicheren Betrieb der USV zu überprüfen und die Herstellergarantie in Anspruch zu nehmen, wenden Sie sich bitte an unseren Kundendienst.

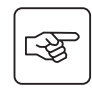

स्क्षि

स्लि

 $\mathbb{I}$ 

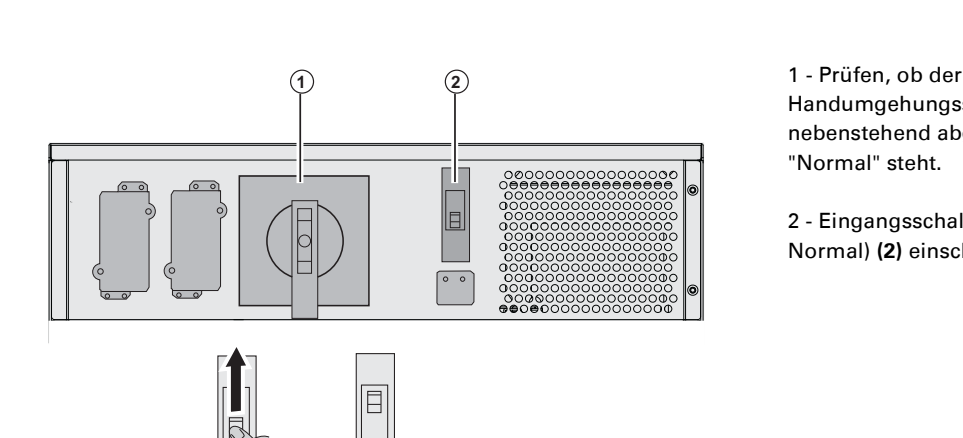

Handumgehungsschalter **(1)** wie nebenstehend abgebildet in der Stellung "Normal" steht.

2 - Eingangsschalter von Netz 1 (AC Normal) **(2)** einschalten (Stellung "1").

 3 - Stellen Sie den netzseitigen Schutzschalter (nicht im Lieferumfang enthalten) in die Schaltstellung "I".

#### **Die Verbraucher werden vom Netz über den Eingang "AC Bypass" versorgt, sind aber nicht durch die USV geschützt.**

Die Batterien werden aufgeladen, zur Erreichung der kompletten Autonomiezeit sind 8 Stunden erforderlich.

 LED **(3)** ist an, die Leuchtdioden **(4)** und **(5)**  leuchten grün.

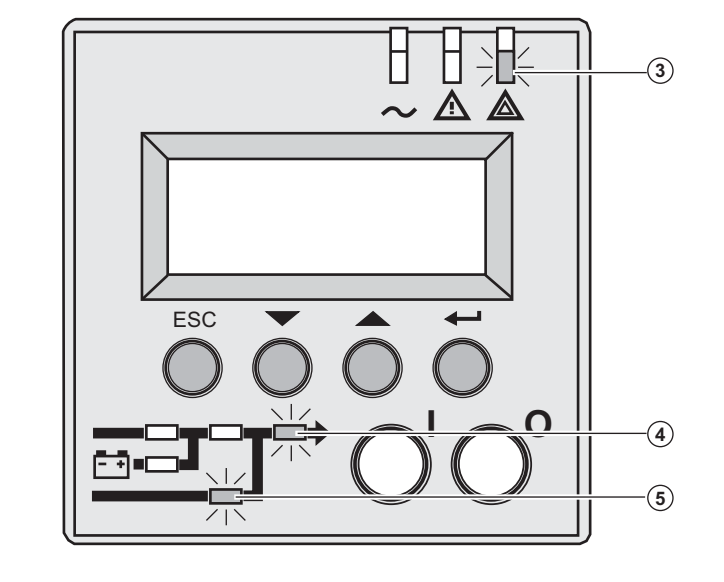

**Einschalten der USV**

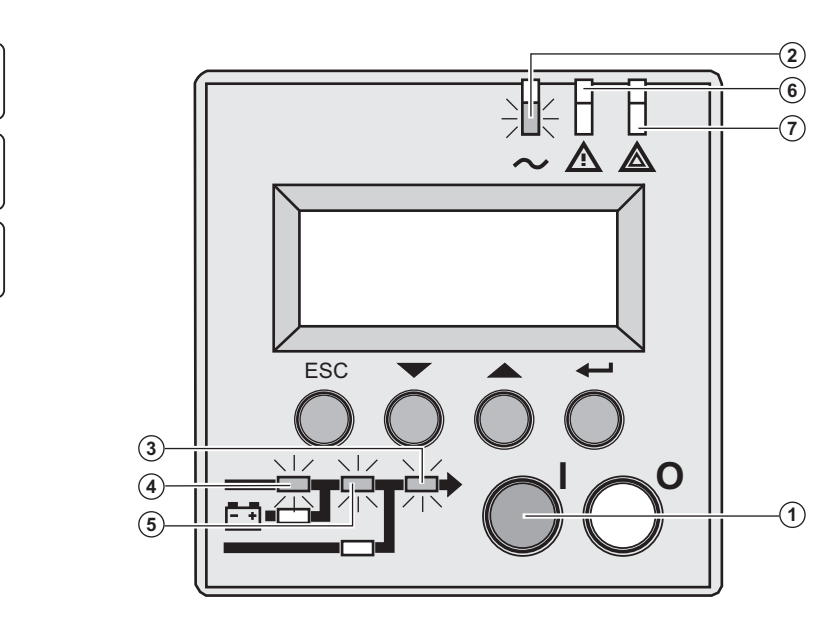

 3 - Ein/Aus-Schalter "I" **(1)** länger als 3 Sekunden gedrückt halten.

Der Summer ertönt und nach Ablauf des internen USV-Tests leuchtet LED **(2)** auf.

**Bei Fehlschlagen des internen Selbsttests, weitere Vorgehensweise in Abschnitt 7 nachschlagen.**

Die LEDs **(3), (4), (5)** leuchten grün.

**Die angeschlossenen Verbraucher sind durch die USV geschützt.**

Wenn LED **(6)** oder **(7)** leuchten, steht ein Alarm an (siehe Abschnitt "Fehlerbehebung".

# **3. Betriebszustände**

## **Betriebsarten**

#### **Normalbetrieb**

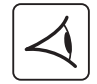

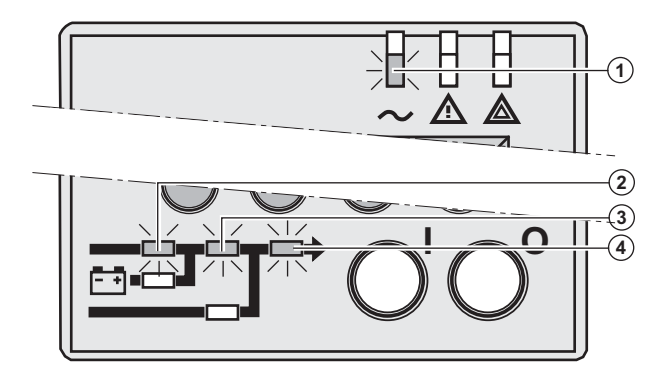

 Dies ist die werksseitig voreingestellte Standardbetriebsart.

Normale Bedingungen (Einspeisenetz AC Normal vorhanden): LED **(1)** leuchtet. Die LEDs **(2), (3), (4)** leuchten grün.

**Die angeschlossenen Verbraucher sind durch die USV geschützt.**

#### **Batteriebetrieb**

Bei Ausfall von Netz AC Normal bleiben die angeschlossenen Verbraucher weiterhin durch die USV geschützt. Die erforderliche Versorgungsenergie wird von der Batterie geliefert.

> **-**1

#### **Umschaltung auf Batteriebetrieb**

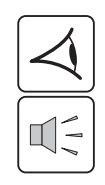

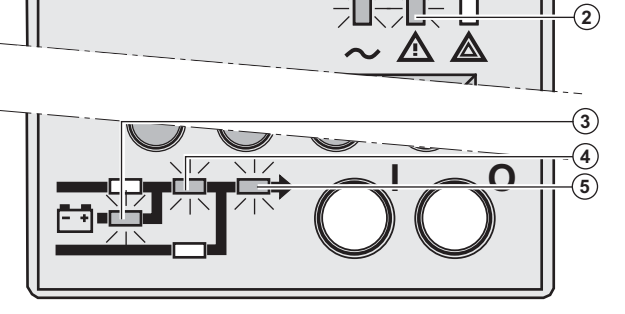

**Voralarm "Ende der Autonomiezeit"** 

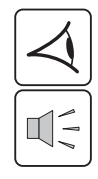

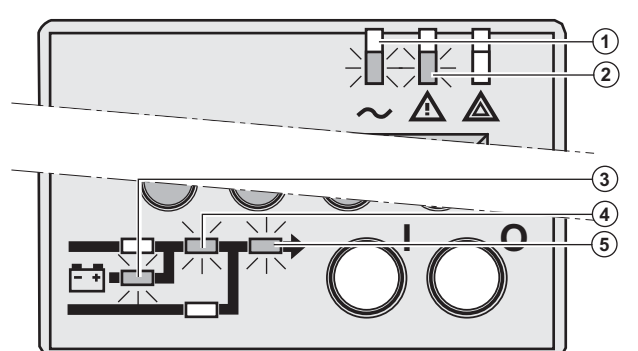

**Ende der Autonomiezeit** 

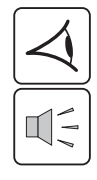

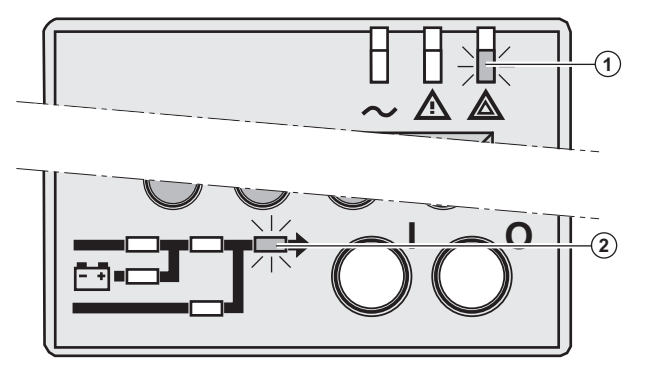

 Die Leuchtdioden **(1), (2)** sind an. Die LEDs **(3), (4), (5)** leuchten grün.

Der Summer ertönt alle 10 Sekunden.

#### **Die Verbraucher sind durch die USV geschützt und werden über die Batterie versorgt.**

Im Display wird die Restautonomiezeit der Batterie angezeigt.

 Die Leuchtdioden **(1), (2)** sind an. Die LEDs **(3), (4), (5)** leuchten grün.

Der Summer ertönt alle 3 Sekunden.

### **Die Batterie ist kurz vor dem Entladeende.**

Es sollten alle Anwendungen geschlossen werden, da die Abschaltung der USV unmittelbar bevorsteht.

 LED **(1)** leuchtet. LED **(2)** leuchtet rot.

Der Summer ertönt ununterbrochen.

#### **Die angeschlossenen Verbraucher werden nicht mehr versorgt.**

Im Display wird "ENDE AUTONOMIE NIEDRIGE BAT.-SPG." angezeigt.

### **Rückkehr des Netzes AC Normal**

Bei Netzrückkehr nach einer Abschaltung erfolgt ein automatischer Neustart der USV (sofern diese Funktion nicht bei der kundenspezifischen Anpassung deaktiviert wurde), und die Verbraucher werden wieder versorgt.

# **3. Betriebszustände**

## **Abschaltung der USV**

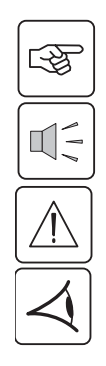

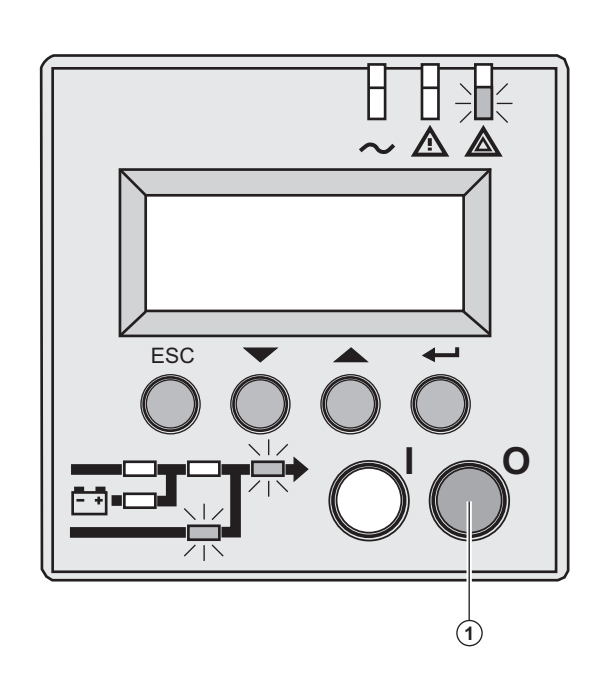

 1 - Ein/Aus-Schalter "0" **(1)** länger als 3 Sekunden gedrückt halten.

**Der Summer ertönt ein einziges Mal und die angeschlossenen Verbraucher sind nicht mehr durch die USV geschützt. It is powered via the Bypass AC source. Wenn die USV als Frequenzwandler arbeitet, ist die Versorgung der angeschlossenen Verbraucher unterbrochen.**

**Liegt das Netz AC Normal außerhalb der Toleranz, wird die Ausgangsspannung während 10 ms unterbrochen.**

2 - Zur vollständigen Trennung der USV und der angeschlossenen Verbraucher muss der netzseitige Schutzschalter (nicht Bestandteil des Lieferumfangs) ausgeschaltet werden (Stellung "0").

# **4. Zugriff auf die Messwerte und kundenspezifische Anpassung**

## **Übersicht**

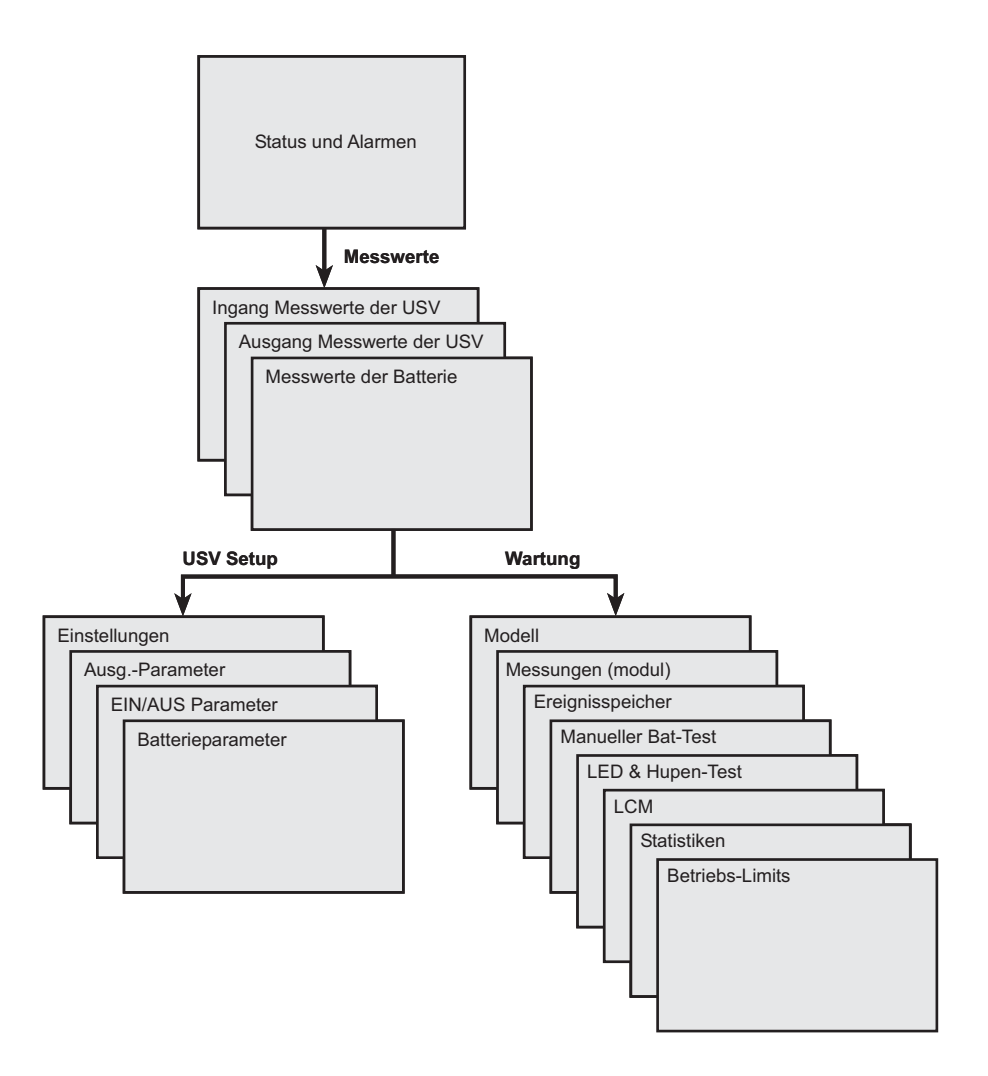

## **Zugriff auf die Messwerte**

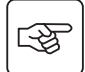

Scrolltaste drücken, um die Messwerte für Spannung, Strom, Frequenz, Ausgangsleistung und Autonomiezeit der Batterie aufzurufen (siehe Abschnitt 1.5, page 10).

## **Kundenspezifische Anpassung und Wartung**

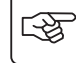

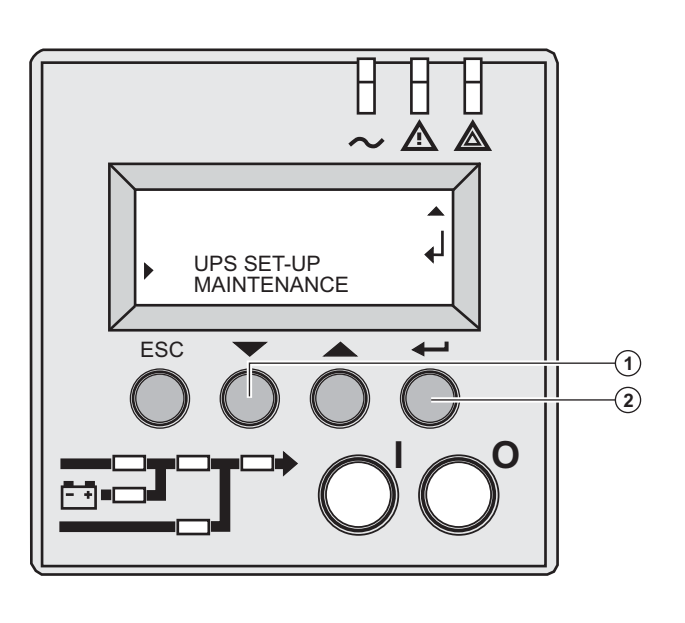

 ◗ Mehrmals die Funktionstaste **(1)** drücken, bis das Menü **USV-Konfiguration** oder **Wartung** in der Anzeige erscheint. ◗ Bestätigungstaste **(2)** drücken, um die kundenspezifische Anpassung aufzurufen.

# **4. Zugriff auf die Messwerte und kundenspezifische Anpassung**

## **Konfiguration der USV**

### **Einstellungen**

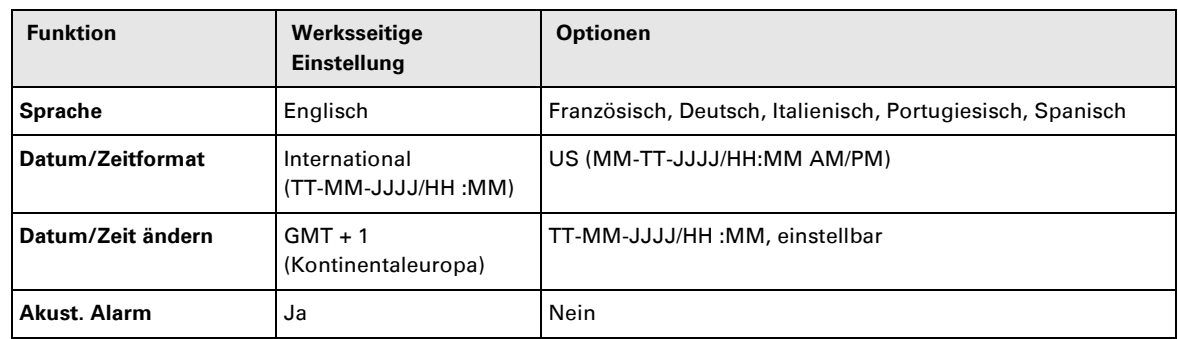

### **Ausgangsparameter**

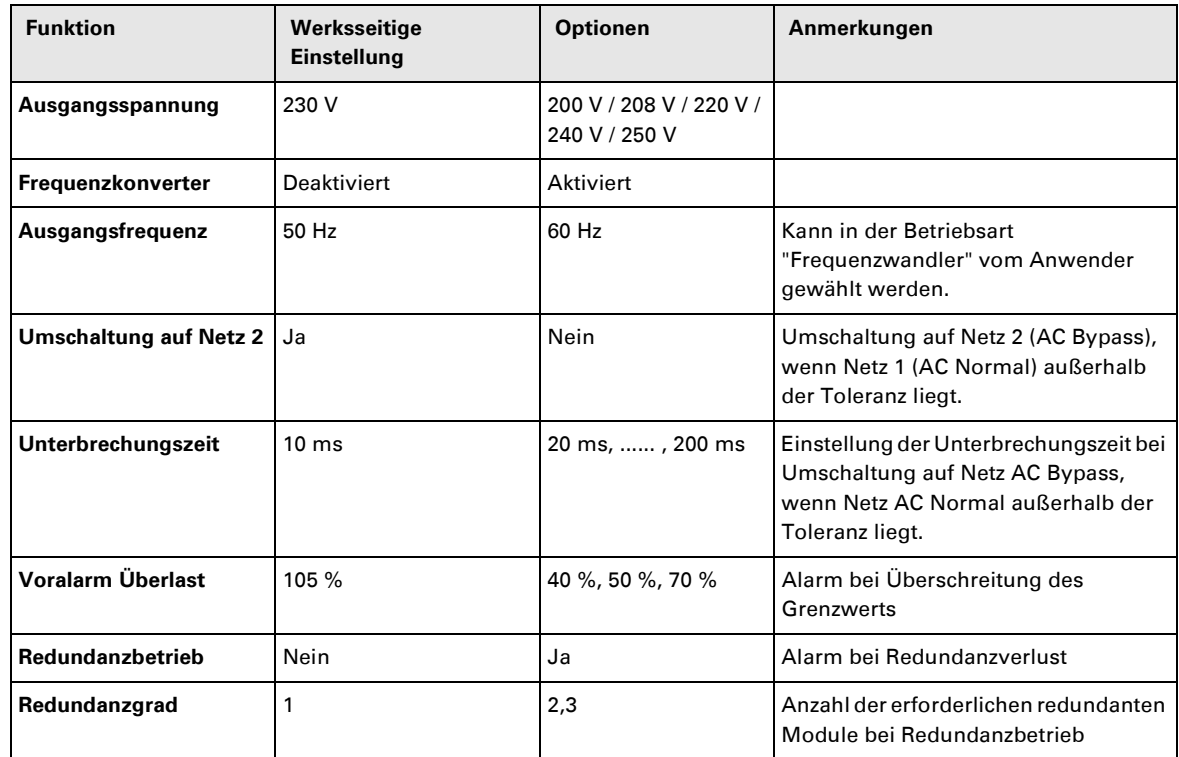

### **EIN/AUS-Parameter**

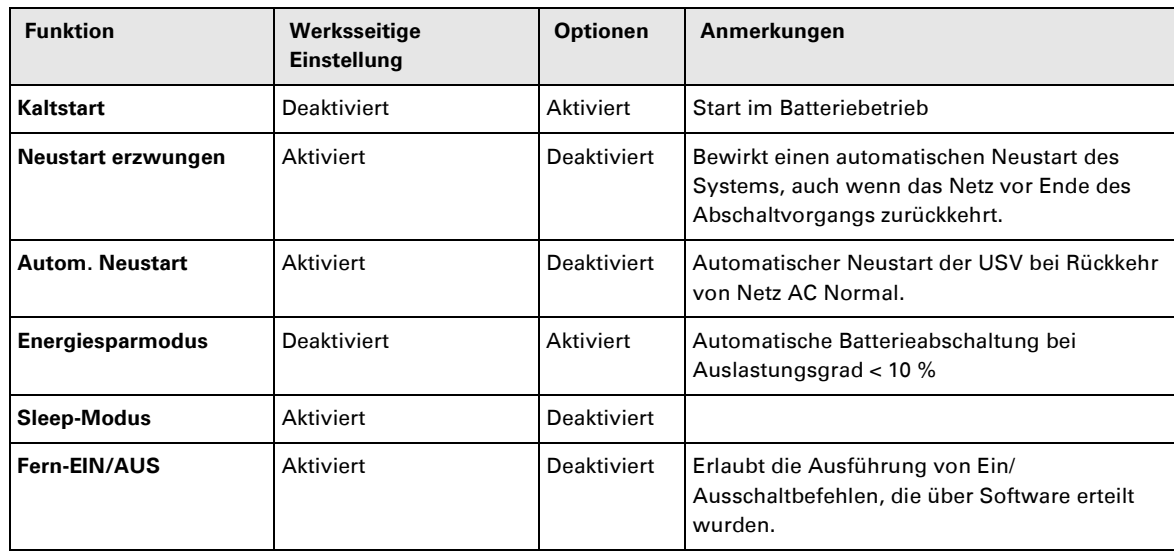

# **4. Zugriff auf die Messwerte und kundenspezifische Anpassung**

#### **Batterieparameter**

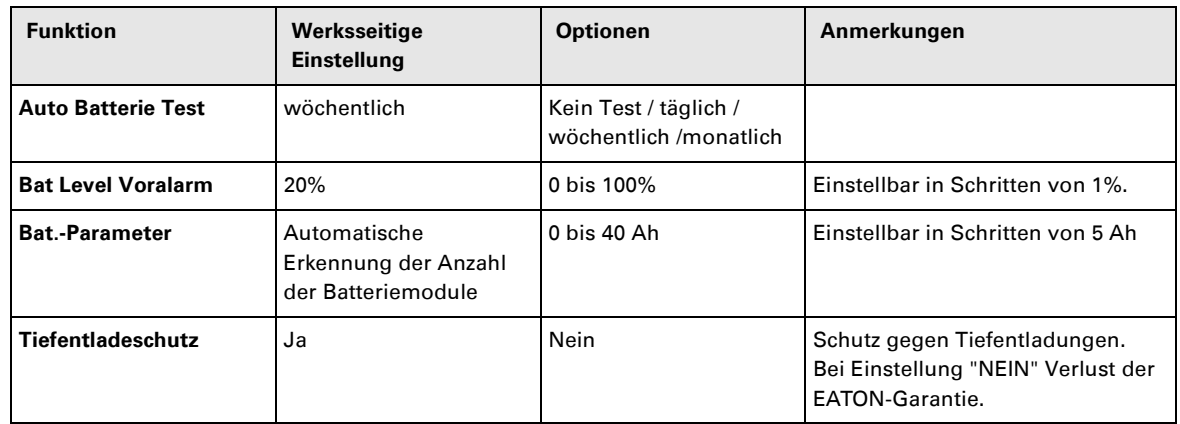

## **Wartung**

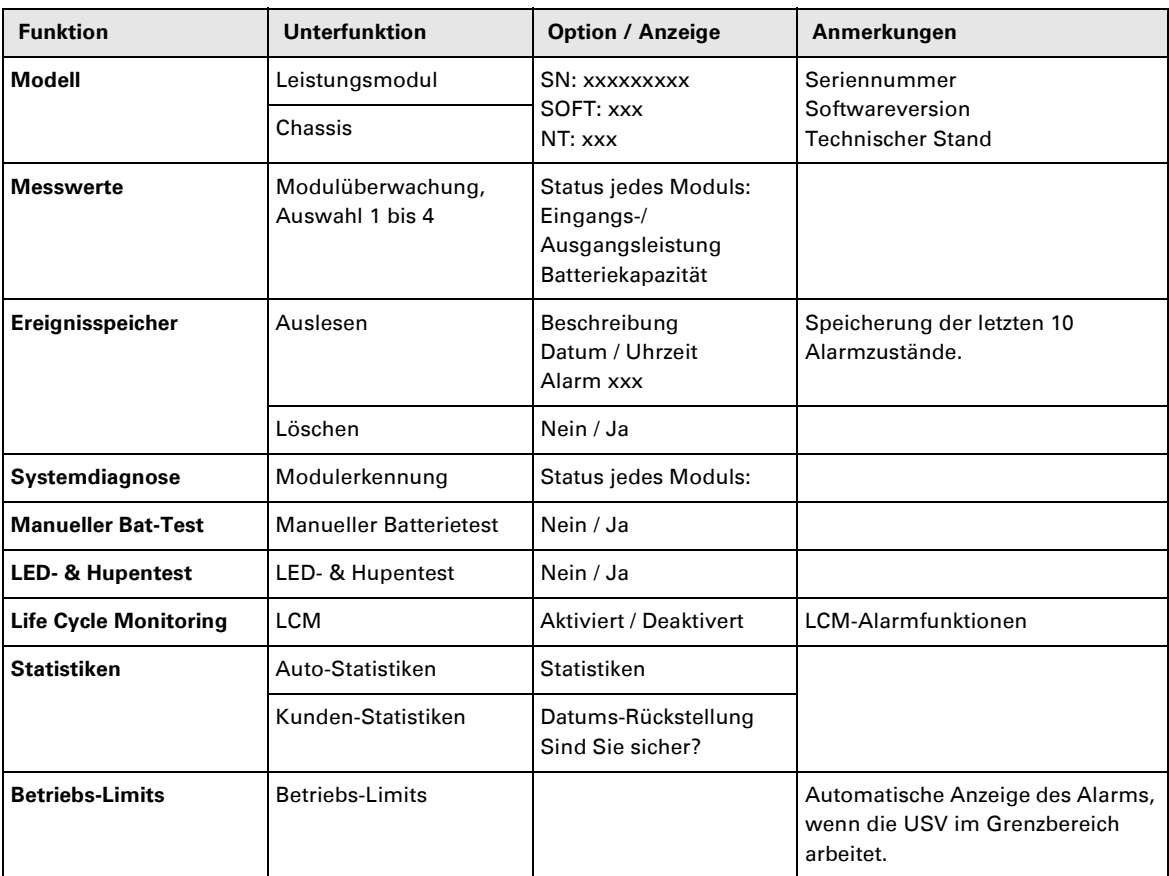

## **Kundenspezifische Anpassung über externe Software**

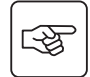

◗ Die CD-ROM **Solution-Pac** in das Laufwerk einlegen.

◗Auf dem ersten Bildschirm "Schritt-für-Schritt-Lösung" wählen und Hinweise zur Installation der Software **Personal Solution-Pac** befolgen.

◗ Anschließend "Konfiguration", dann "Erweiterte Konfiguration" und "USV-Einstellungen" wählen.

Bitte beachten Sie, dass nur die Windows-Version der Software **Personal Solution-Pac** diese Möglichkeiten bietet.

## **Fehlerbehebung mit Hilfe der Leuchtdioden.**

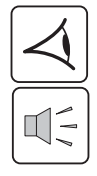

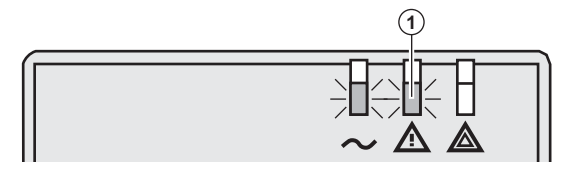

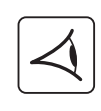

图

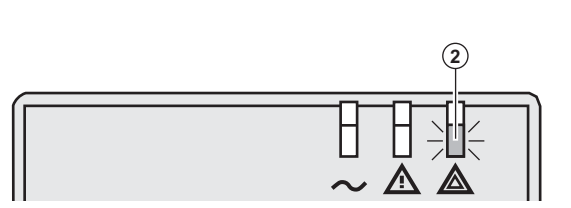

x.xkVA / xxx% LOADED x x x x x x x FAULT

03 **-**

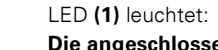

**Die angeschlossenen Verbraucher sind durch die USV geschützt, aber der Betrieb ist leicht gestört.**

#### LED **(2)** leuchtet: **Die angeschlossenen Verbraucher sind nicht mehr durch die USV geschützt.**

 Taste **(3)** drücken, um den Summer abzustellen.

#### **Hinweis:**

 $\circled{\scriptstyle 5}$  $\left($  4

 $\circled{3}$ 

Wenn der Hinweis erscheint "MEHRERE FEHLER"," Bestätigungstaste" "Enter" **(4)**  und Funktionstaste **(5)** drücken, um weitere Informationen abzufragen. Wenn "LCM WARNING" in der Anzeige erscheint, siehe 6, page 38).

 Wenn LED **(6)** leuchtet: **werden die Verbraucher nicht mehr versorgt** 

Befolgen Sie die Anweisungen auf der Anzeige.

 Wenn eine der nachstehenden LEDs leuchtet:

LED Gleichrichter **(7)** LED Wechselrichter **(8)** LED Batterie **(9)** LED Bypass **(10)**

**liegt eine Störung der USV-Hauptfunktionen vor.** 

Befolgen Sie die Anweisungen in der Anzeige.

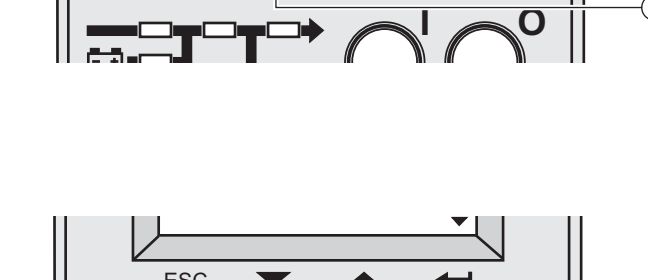

E¦}C

SINGLE

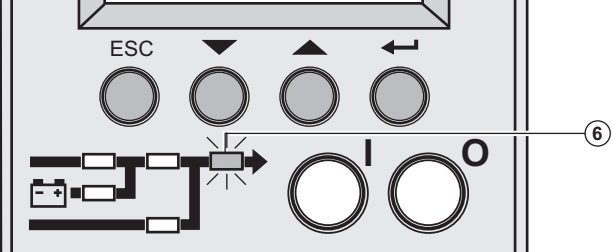

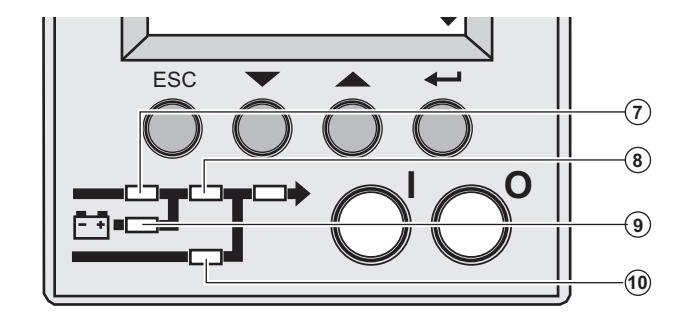

## **Fehler in der Systemdiagnose**

Es liegt ein Fehler in einem Teilmodul vor.

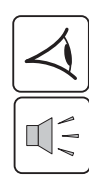

函

「「や

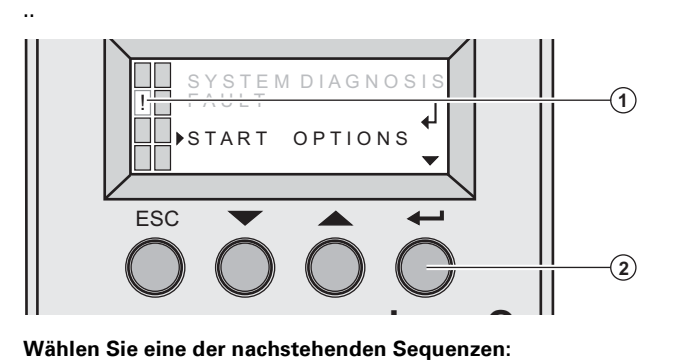

 Es wurde ein Fehler in einem Teilmodul **(1)** erkannt.

Bestätigungstaste "Enter" **(2)** drücken.

## **Start mit xUPS**

Die USV kann mit verringerter Leistung betrieben werden.

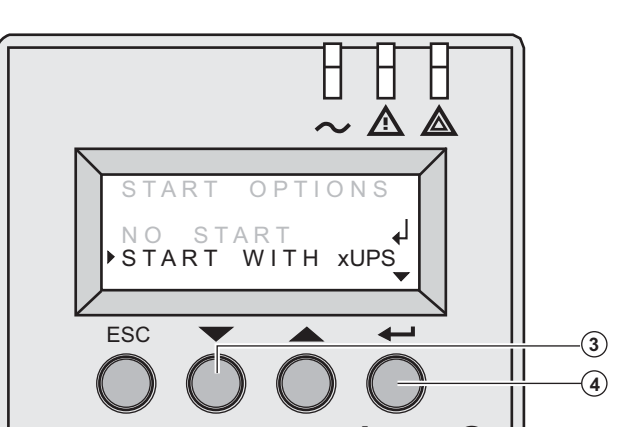

Funktionstaste **(3)** drücken.

Bestätigungstaste "Enter" **(4)** drücken.

Anschlüsse des Leistungsmoduls bzw. des Batteriemoduls prüfen (siehe Abschnitt 7, page 39). 

Sind die Anschlüsse korrekt, benachrichtigen Sie bitte den technischen Kundendienst von EATON und befolgen Sie die Anweisungen zum Austausch des betreffenden Teilmoduls (siehe Abschnitt 7, page 39).

### **Kein Start**

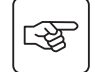

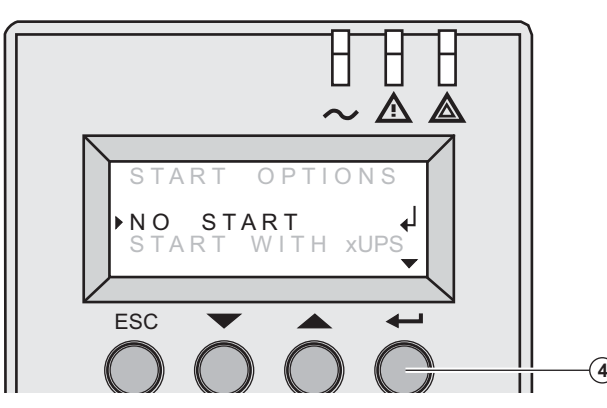

Bestätigungstaste "Enter" **(4)** drücken.

Anschlüsse des Leistungsmoduls bzw. des Batteriemoduls prüfen (siehe Abschnitt 7, page 39).

Sind die Anschloss korrekt, benachrichtigen Sie bitte den technischen Kundendienst von EATON und befolgen Sie die Anweisungen zum Austausch des betreffenden Teilmoduls (siehe Abschnitt 7, page 39).

## **Umgebungsfehler**

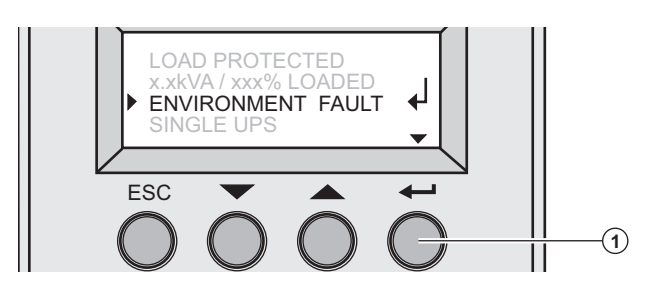

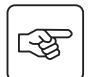

Bestätigungstaste "Enter" **(1)** drücken, um folgende Informationen im Display aufzurufen:

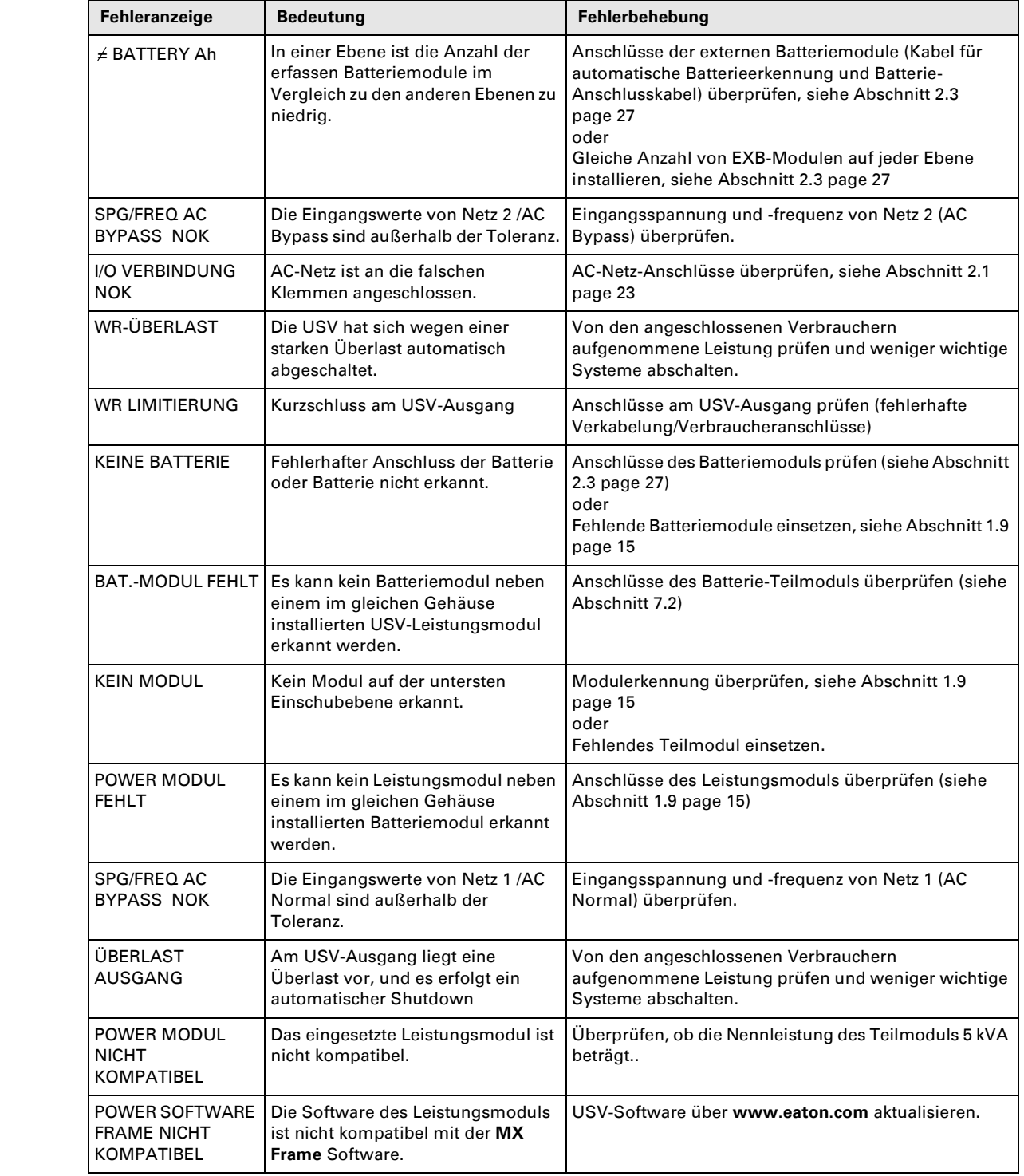

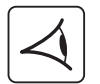

## **Interne Gerätefehler**

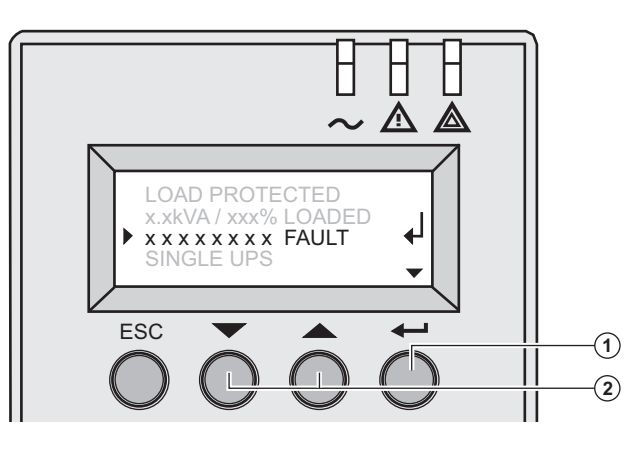

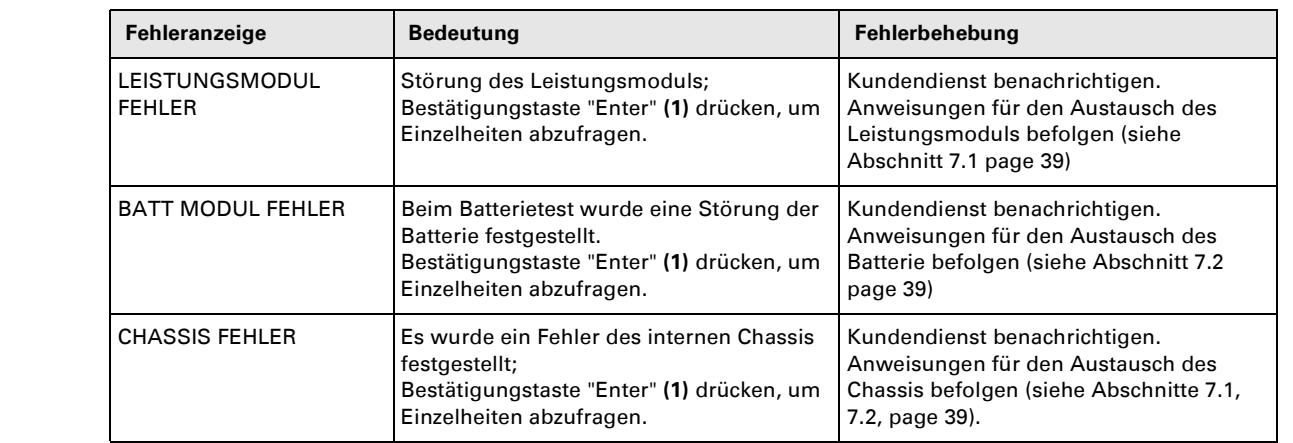

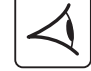

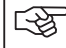

**Hinweis:** Bei Mehrfachfehlern **Bestätigungstaste (1)** und Funktionstaste **(2)** drücken, um weitere Informationen abzufragen.

# **6. Life Cycle Monitoring (LCM)**

### **Beschreibung**

**Diese in die USV integrierte Funktion bewirkt bei Ablauf wichtiger Betriebsintervalle der USV die Ausgabe von Wartungshinweisen im Display oder über die Kommunikationskanäle und ermöglicht:**

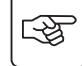

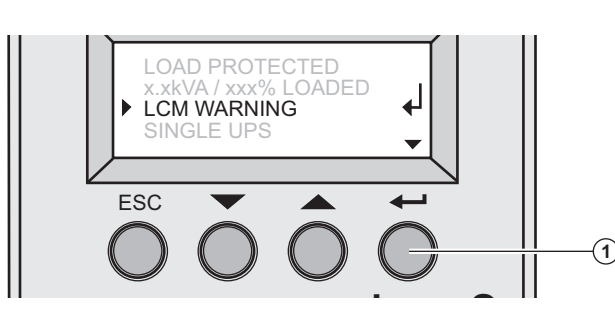

 Bestätigungstaste **(1)** drücken, um die entsprechende Information des LCM-Alarms aufzurufen.

### **die Sicherung des unterbrechungsfreien Betriebs der Anlage**

Planung von Wartungsmaßnahmen dank automatischer Alarmanzeige

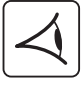

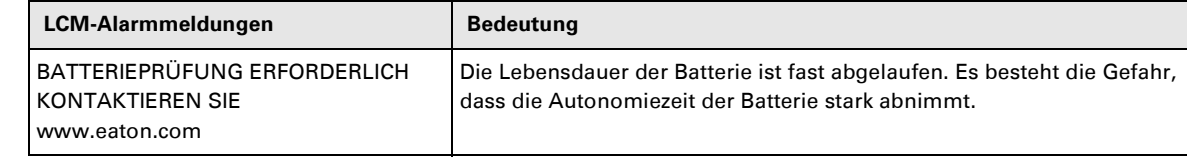

### **Löschen oder Abschalten der LCM-Meldungen**

```
函
```
Löschen oder Abschalten bei Anzeige eines beliebigen LCM-Alarms

◗ Alarmmeldung vorübergehend löschen: Abbruchtaste auf der Bildschirmseite "Status und Alarme" länger als 3 Sekunden gedrückt halten, um die Alarmmeldung vorübergehend zu löschen;

Die Meldung wird anschließend alle 30 Tage zweimal wiederholt.

◗Bestätigungstaste auf der Bildschirmseite LCM ALARM länger als 3 Sekunden gedrückt halten, um die Meldung dauerhaft zu löschen.

Abschalten der LCM-Funktion zu jedem beliebigen Zeitpunkt

Um alle LCM-Meldungen zu unterdrücken, Option "ALLE DEAKTIVIEREN" im LCM-Menü auswählen Achtung! Wenn die LCM-Meldungen deaktiviert sind, erhalten Sie keine Informationen mehr über die an der USV auftretenden LCM-Ereignisse.

# **7. Wartung und Service**

## **Austausch des Leistungsmoduls**

**Dieser Vorgang muss von einer qualifizierten Fachkraft durchgeführt werden.**

**Der Austausch kann ohne Unterbrechung der Verbraucherversorgung erfolgen.**

#### **Lösen der Verbindungen:**

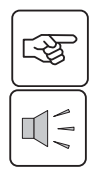

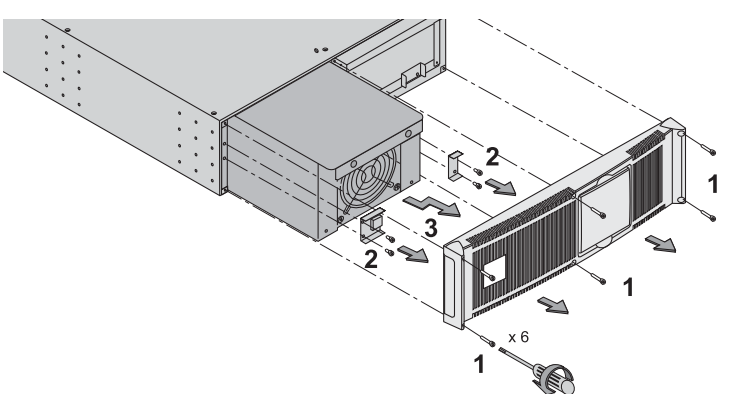

 1 - Die 6 Befestigungsschrauben herausdrehen, um die Frontabdeckung abzunehmen.

2 - Die 4 Befestigungsschrauben auf der linken Seite entfernen, um das

Leistungsmodul aus seiner Befestigung zu lösen.

Das Leistungsmodul herausziehen.

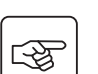

**Einbau des neuen des Leistungsmoduls:** 

◗Die oben beschriebenen Schritte analog in umgekehrter Reihenfolge ausführen..

◗Das schadhafte Modul gegen ein neues Modul gleicher Leistung austauschen.

## **Austausch des Batteriemoduls**

◗ **Achtung! Die Batterie kann einen Stromschlag und starke Kurzschlussströme verursachen. Die Batterien dürfen zur Entsorgung nicht in offenes Feuer geworfen werden. Explosionsgefahr! Batterien dürfen nicht geöffnet oder beschädigt werden. Evtl. auslaufendes Elektrolyt ist unschädlich für Haut und Augen, kann jedoch giftig sein.**

◗ **Die Wartung der Batterie muss von fachkundigem Personal ausgeführt bzw. überwacht werden, das die Batterie und die zu treffenden Vorsichtsmaßnahmen kennt. Keep unauthorized personel away from batteries.** ◗ **Es dürfen keine Armbanduhren, Ringe, Armbänder oder sonstige Metallgegenstände an Händen oder Armen getragen werden.**

◗**Es sind Werkzeuge mit isolierten Handgriffen zu verwenden.**

◗**Die ausgetauschten Batterieelemente dürfen nur durch Elemente des gleichen Typs (BB/HR5.5-12) und in der gleichen Anzahl ersetzt werden.**

**Der Austausch kann ohne Unterbrechung der Verbraucherversorgung erfolgen.**

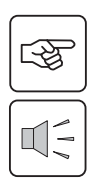

### **Lösen der Verbindungen:**

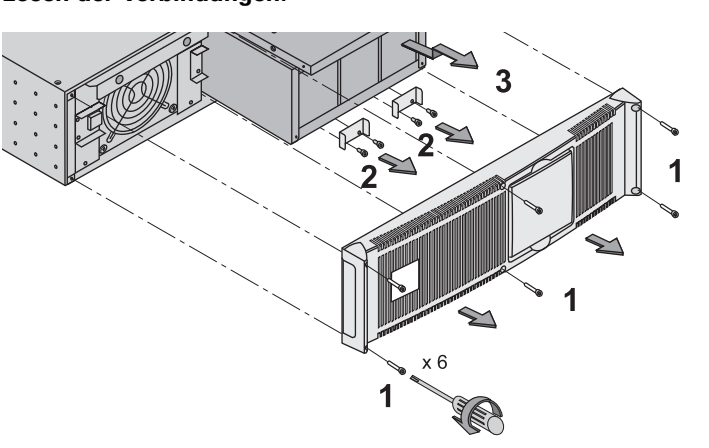

1 - Die 6 Befestigungsschrauben herausdrehen, um die Frontabdeckung abzunehmen.

2 - Die 4 Befestigungsschrauben auf der rechten Seite entfernen, um das Batteriemodul aus seiner Befestigung zu lösen.

3 - Zum Ausbau das Batteriemodul langsam nach vorne ziehen und anschließend anheben.

#### **Wiedereinbau des Batteriemoduls:**

Die oben beschriebenen Schritte in umgekehrter Reihenfolge ausführen..

◗**Um die Sicherheit und Leistungsfähigkeit zu gewährleisten, sind ausschließlich von EATON gelieferte Batterien einzusetzen.**

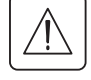

# **7. Wartung**

## **Wartungsstellung**

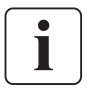

**Dieser Vorgang muss von einer qualifizierten Fachkraft durchgeführt werden. Die Verbraucher werden vom Netz über den Eingang AC Normal versorgt, sind aber nicht durch die USV geschützt.** 

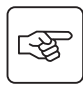

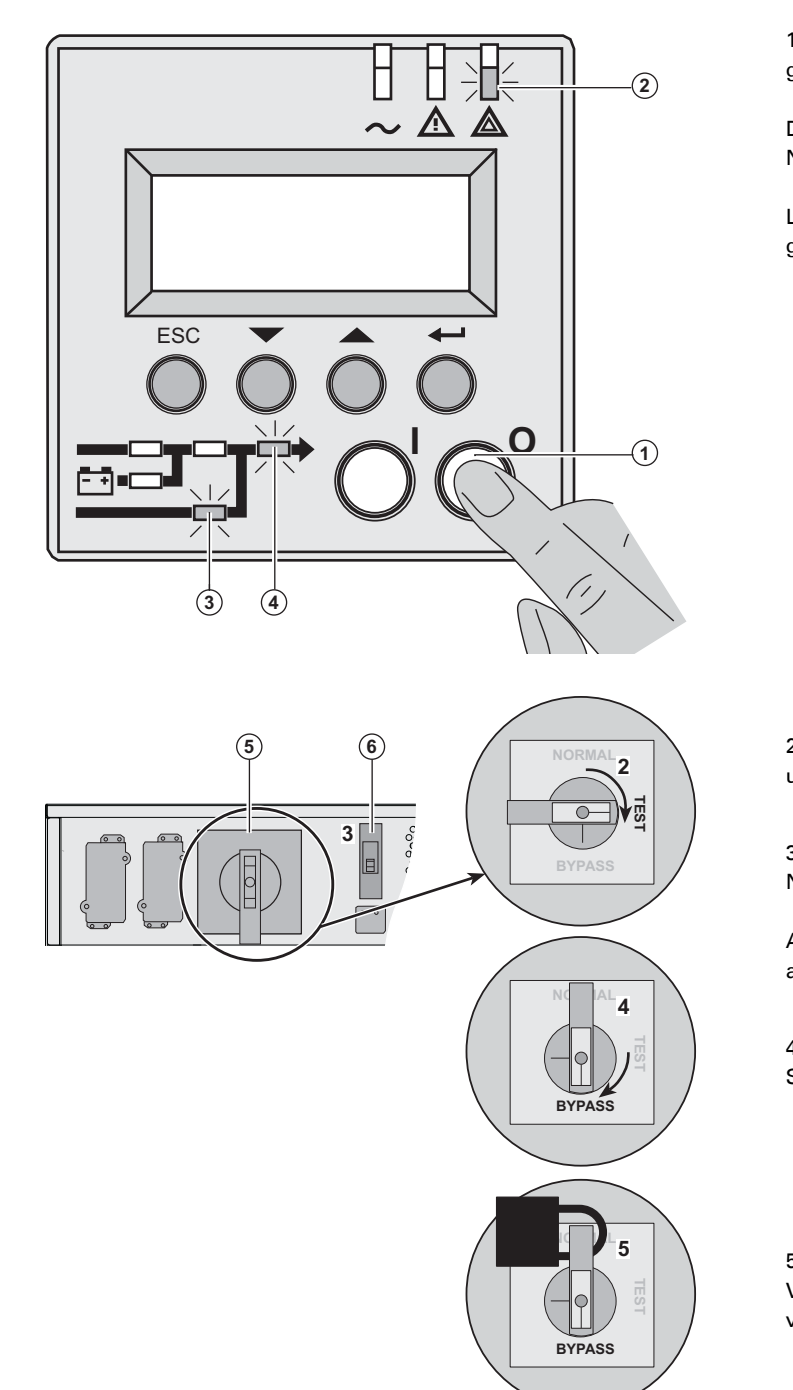

1 AUS-Taste **(1)** länger als 3 Sekunden gedrückt halten.

Die Versorgung erfolgt über den Netzeingang AC Bypass (NRE-Betrieb).

LED **(2)** ist an, die LEDs **(3)** und **(4)** leuchten grün.

2 - Handumgehungsschalter **(5)** entriegeln und in die TEST-Stellung drehen.

3 - Eingangsschalter für Netz 1(AC Normal) **(6)** ausschalten.

Alle LEDs im Bedien- und Anzeigefeld sind aus.

4 - Handumgehungsschalter **(5)** in die Stellung BYPASS drehen.

5 - Handumgehungsschalter **(5)** mit Vorhängeschloss in der Stellung BYPASS verriegeln.

 **6 - Alle Batterie-Teilmodule ausbauen, siehe Abschnitt 7.2, page 39.**

**Die MX Frame kann nun gewartet werden.**

图

## **Normalstellung (Online-Betrieb)**

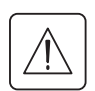

 **Dieser Vorgang muss von einer qualifizierten Fachkraft durchgeführt werden. Rückkehr von der Wartungsstellung (BYPASS) in die Normalstellung.**

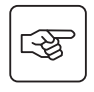

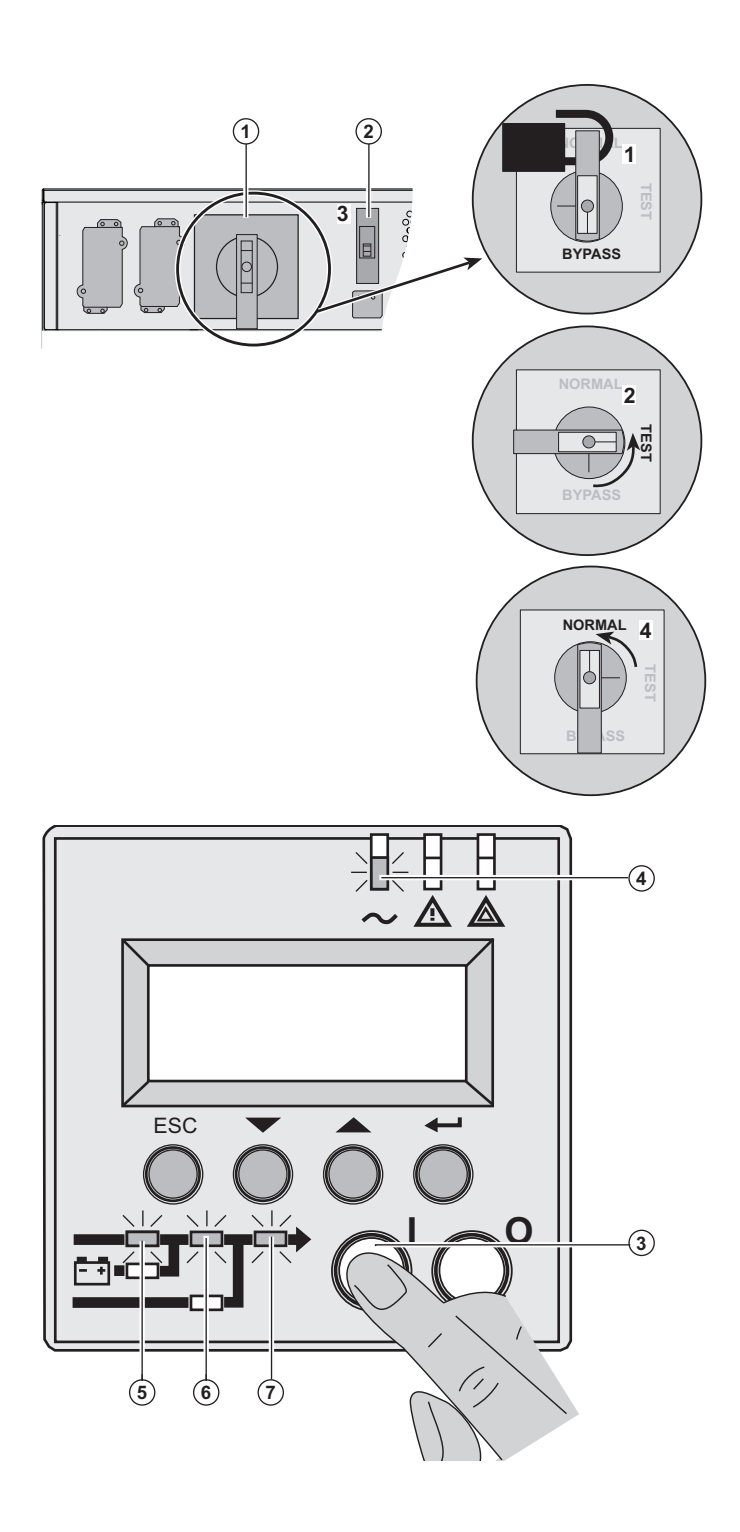

 1- Vorhängeschloss aus der Öffnung des Handumgehungsschalters **(1)** herausziehen, um den Schalter zu entriegeln.

2 - Handumgehungsschalter **(1)** in die Stellung TEST drehen.

*Abwarten 3 Sekunden.*

3 - Eingangsschalter für Netz 1 (AC Normal) **(2)** einschalten.

4 - Handumgehungsschalter **(1)** in die Stellung NORMAL drehen.

5 - EIN-Taste **(3)** länger als 3 Sekunden gedrückt halten.

Die **MX Frame** führt einen internen Selbsttest durch.

LED **(4)** ist an, die LEDs **(5), (6)** und **(7)** leuchten grün.

Die Verbraucher sind durch die USV geschützt.

# **7. Wartung**

## **Schulungszentrum**

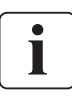

Um Ihnen eine optimale Nutzung der Anlagen sowie eine umfassende Fehleranalyse und -behebung zu ermöglichen, bietet EATON umfangreiche Kundenschulungen in englischer und französischer Sprache an.

For further information, please visit our website: www.eaton.com

## **Technische Spezifikationen**

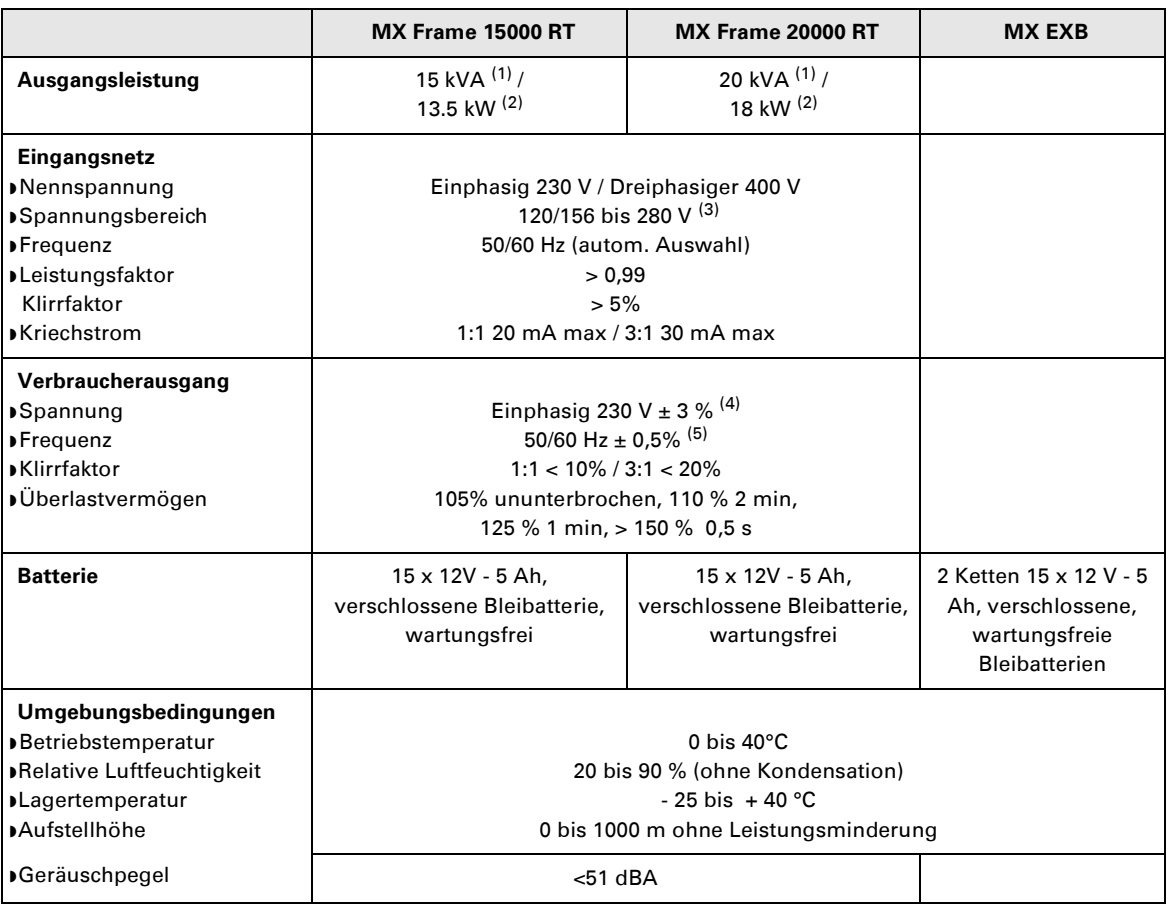

(1) Bei Wahl einer Ausgangsspannung von 200 V oder 250 V beträgt die Ausgangsleistung 15 kVA bzw. 12 kW.

(2) Mit einem oder mehreren **EXB** -Modulen beträgt die Standard-Ausgangsleistung 20 kVA / 16 kW.

(3) Angegebene Werte für 70 % / 100 % der USV-Leistung.

(4) Einstellbar auf: 200 / 208 / 220 / **230** / 240 / 250 V über Software **UPS Config.**

(5) Frequenzwandler-Modus programmierbar über **UPS Config-**Software.

# **8. Anhang**

## **Fachbegriffe**

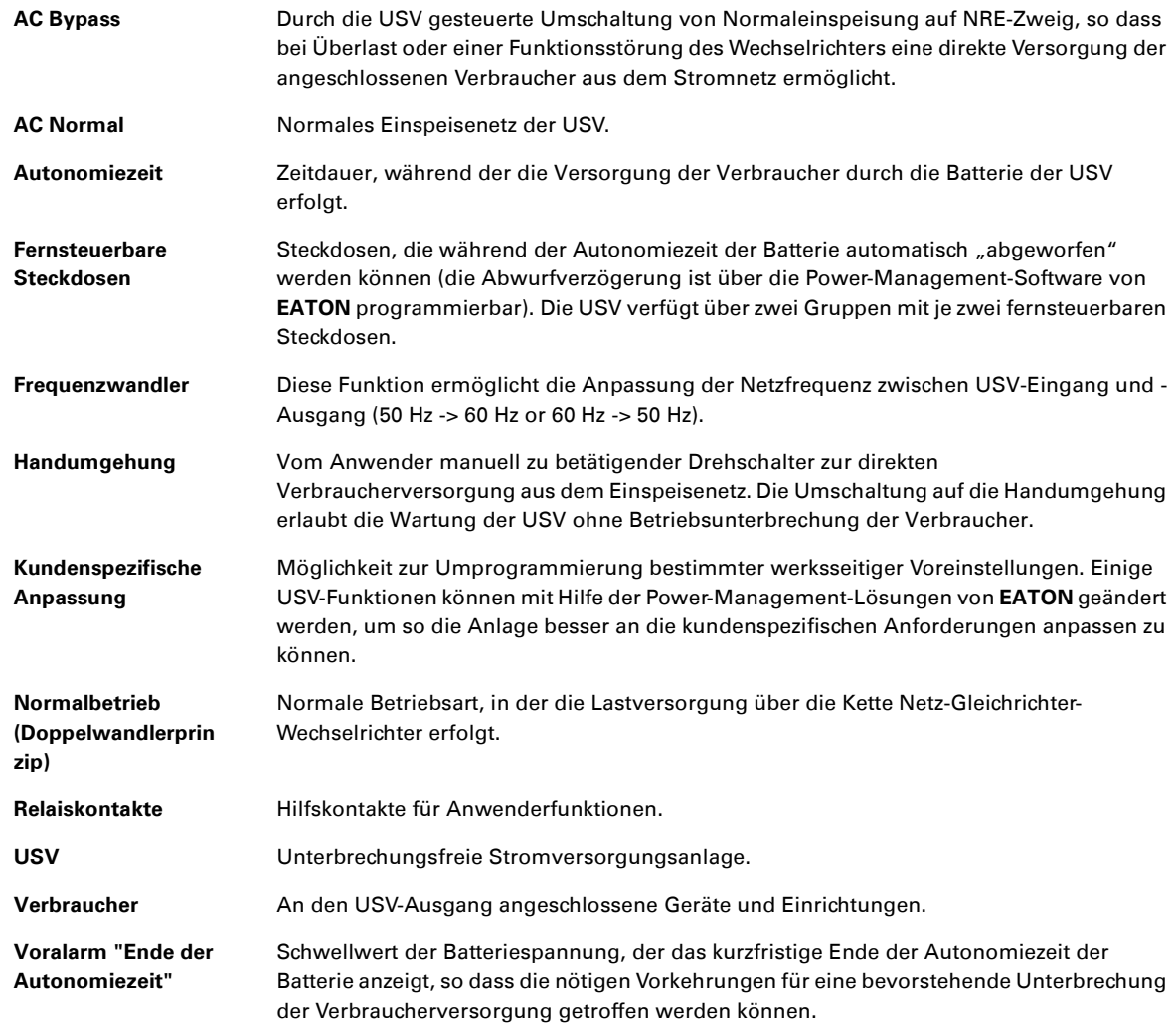

34008486DE/AC www.eaton.com

## MX Frame 15000 RT 20000 RT

## **Manuale di installazione e di utilizzazione**

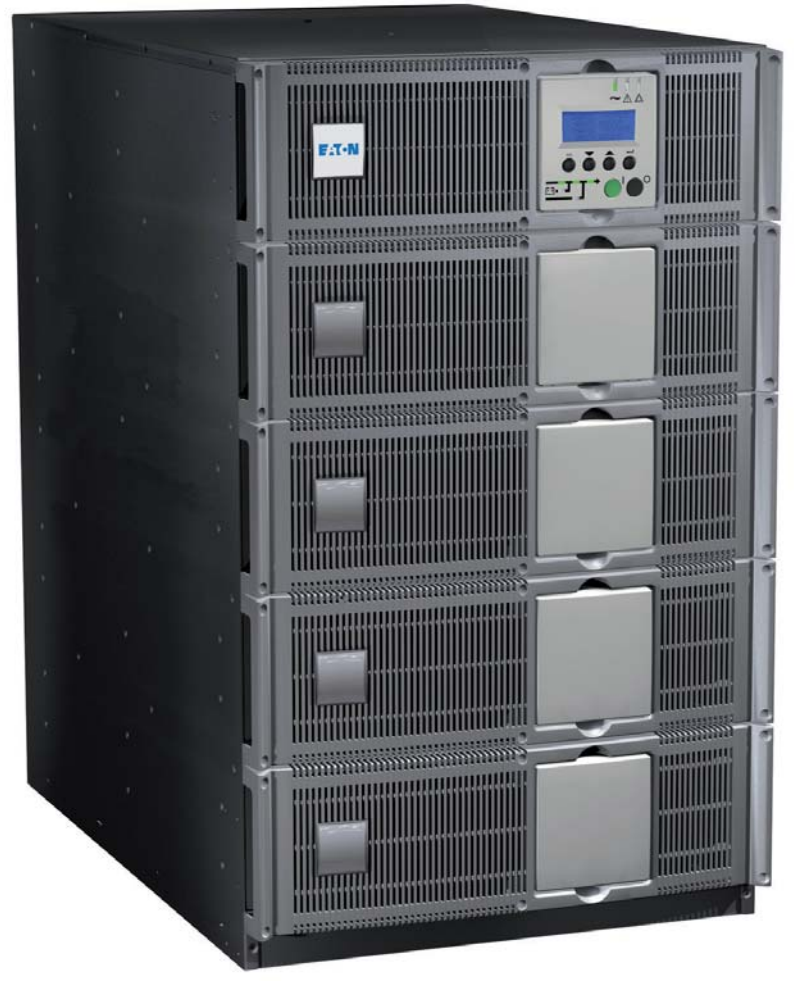

# **Pulsar Series**

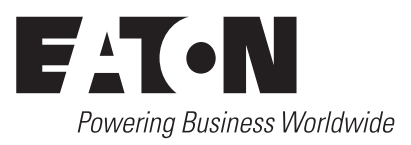

Grazie per avere scelto un prodotto EATON per la sicurezza delle vostre applicazioni.

La gamma **MX** è stata elaborata con la più grande cura.

Per sfruttare nel modo migliore le performance del vostro **UPS** (**U**ninterruptible **P**ower **S**ystem), vi consigliamo di leggere attentamente questo manuale.

**Attenzione:** l'UPS è un prodotto di classe A. In ambiente domestico può provocare interferenze radio inducendo quindi l'utente ad adottare misure supplementari.

I cavi di uscita non devono superare i 10 metri di lunghezza.

Per installare l'apparecchio in ambiente di sovratensione di categoria III o IV, prevedere un dispositivo di protezione dalla sovratensione a monte.

Prima di installare **MX**, leggere attentamente il libretto contenente le norme di sicurezza da rispettare. Leggere quindi le istruzioni del presente manuale.

Vi invitiamo a scoprire l'offerta della EATON, come pure le opzioni della gamma **MX** visitando il nostro sito WEB www.eaton.com o contattando il vostro rappresentante EATON.

#### **Tutela dell'ambiente**

La società EATON si è impegnata in una politica di protezione e preservazione dell'ambiente. I nostri prodotti sono sviluppati secondo un metodo di concezione che tiene conto del problema ecologico.

#### **Sostanze**

Questo prodotto non contiene né CFC, né HCFC, né amianto.

#### **Imballaggio**

Per migliorare il trattamento dei rifiuti e facilitarne il riciclaggio, separare gli elementi dell'imballo.

- ◗ Il cartone è composto da più di un 50% di cartone riciclato.
- ◗ I sacchetti e i sacchi sono in polietilene.
- ◗ I materiali che costituiscono l'imballo sono riciclabili e sono marcati con simbolo di identificazione .

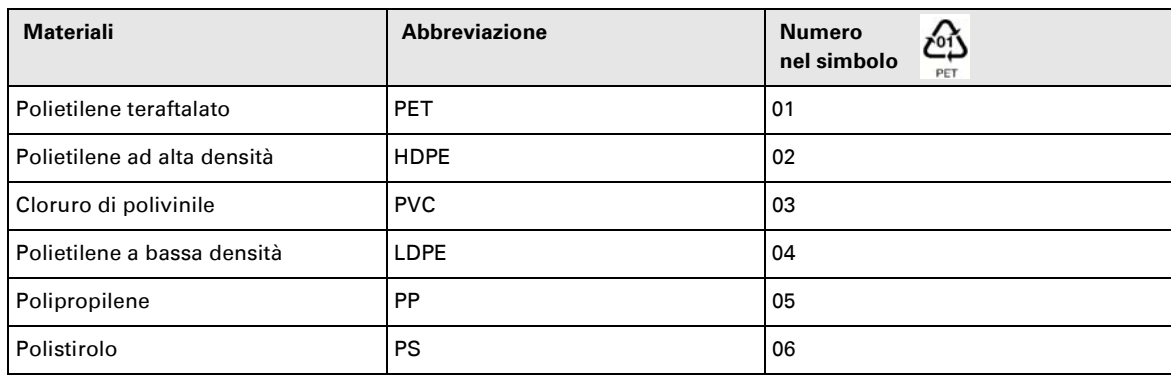

Per l'eliminazione dell'imballo, seguire le regolamentazioni locali in vigore.

#### **Fine della vita utile**

La società EATON si è impegnata a trattare i prodotti in fin di vita secondo le regolamentazioni locali. La società EATON lavora con società che si incaricano della raccolta e dell'eliminazione dei nostri prodotti in fin di vita.

#### ◗ **Prodotto**

Il prodotto è composto da materiali riciclabili.

Lo smantellamento e la distruzione dei prodotti devono avvenire nel rispetto della regolamentazione locale in vigore per i rifiuti.

I prodotti in fin di vita devono essere depositati in un centro per il trattamento dei rifiuti elettrici ed elettronici.

#### ◗ **Batteria**

Il prodotto contiene delle batterie al piombo che devono essere trattate secondo le regolamentazioni locali in vigore per le batterie.

Per seguire queste regolamentazioni ed eliminare la batteria in modo pulito, è possibile estrarla dal prodotto.
# **Introduzione**

## **Pittogrammi utilizzati**

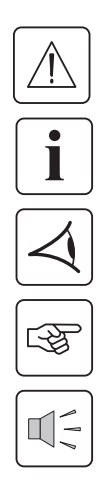

Istruzioni da eseguire tassativamente.

Informazioni, consigli, guida.

Indicazione visiva da osservare.

Azione da eseguire.

Segnalazione acustica.

**Le convenzioni adottate per rappresentare le spie all'interno delle illustrazioni sono le seguenti:**

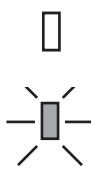

#### Spia spenta

Spia accesa

# **Indice**

## 1. Presentazione

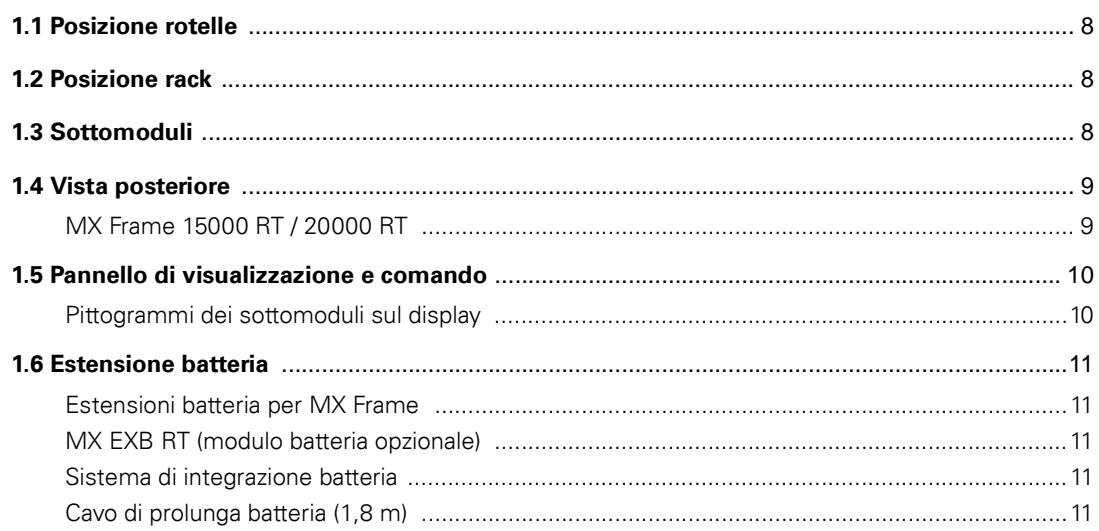

### 2. Installazione

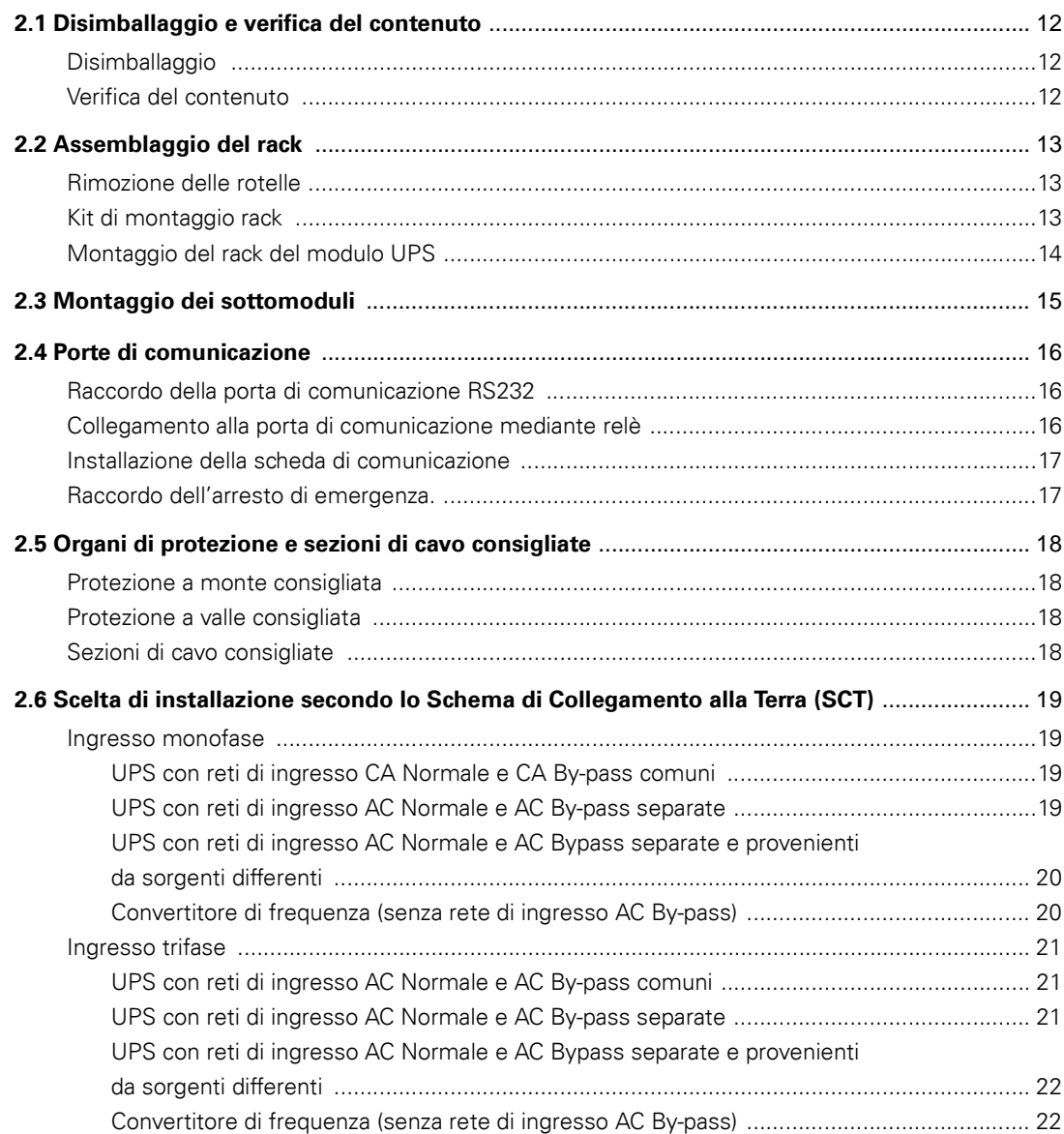

# **Indice**

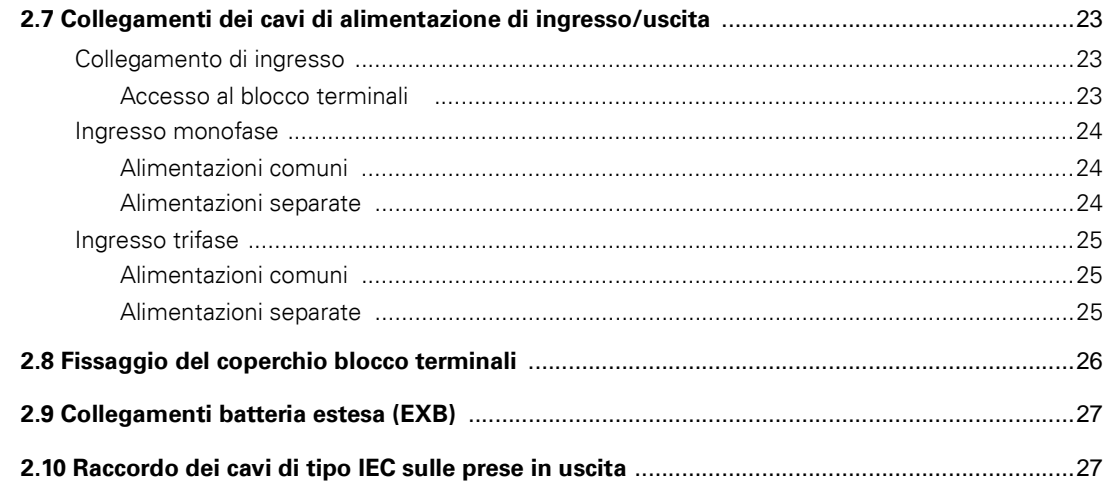

## 3. Funzionamento

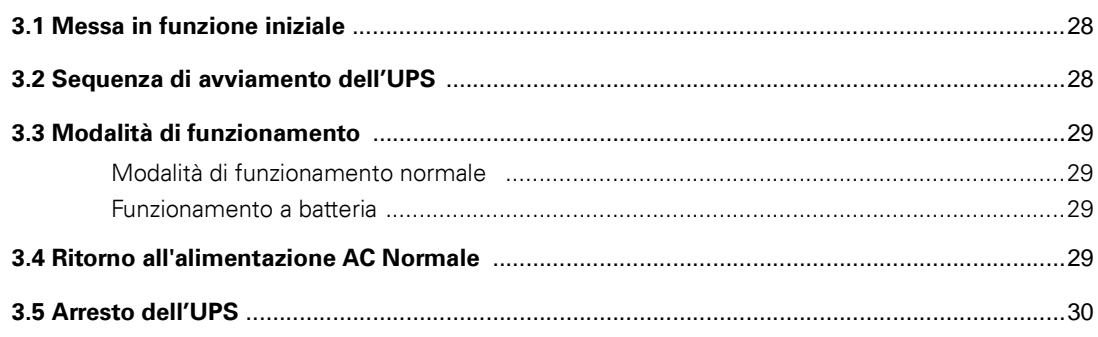

## 4. Accesso alle misure e alla personalizzazione

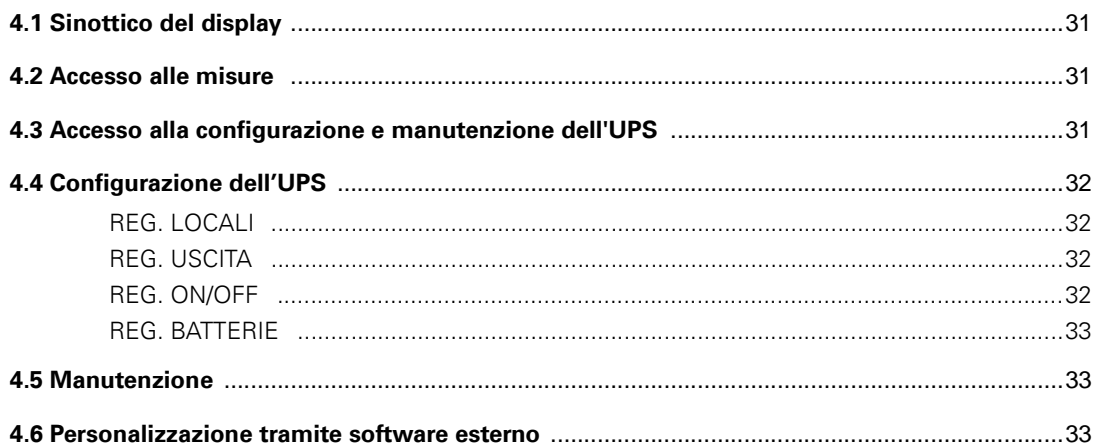

# 5. Riparazione dei guasti

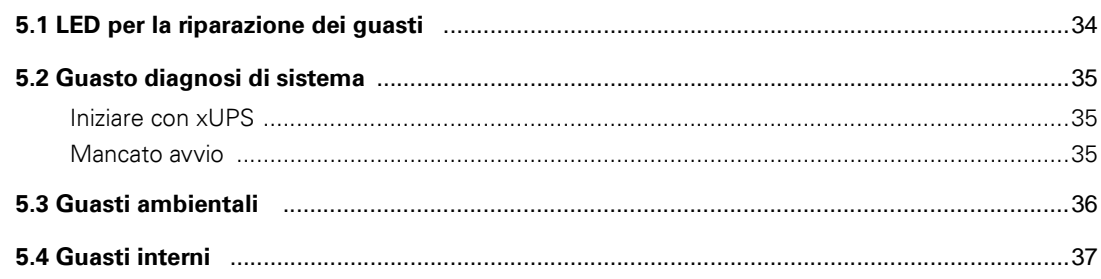

# **Indice**

## 6. Life Cycle Monitoring (LCM)

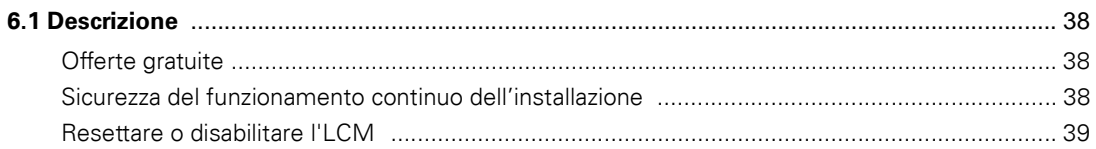

### 7. Manutenzione

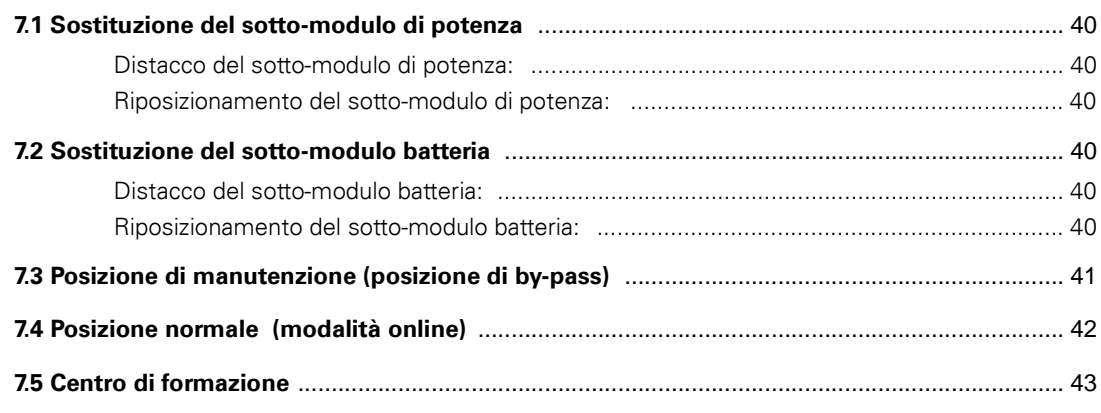

## 8. Allegati

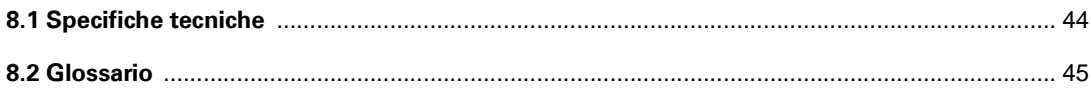

# **1. Presentazione**

# **Posizione rotelle**

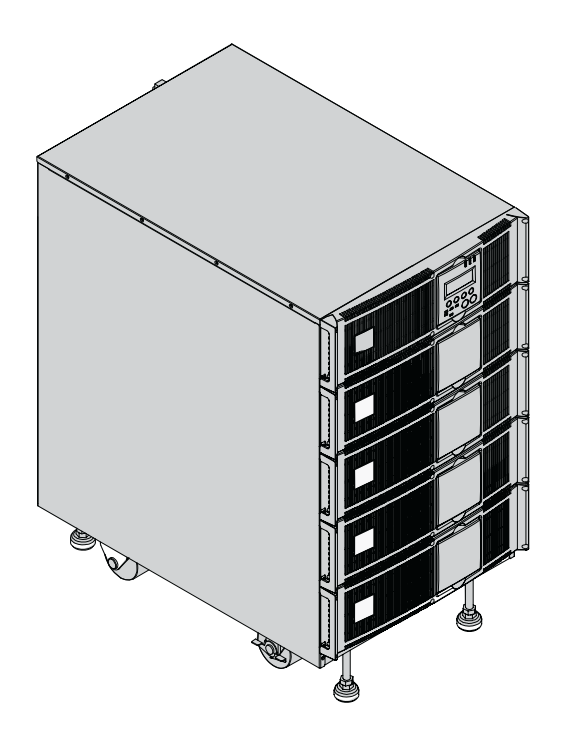

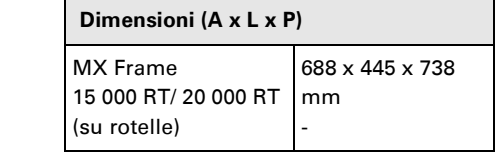

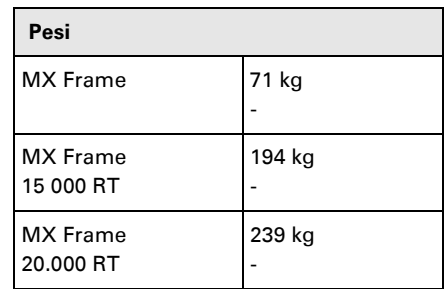

# **Posizione rack**

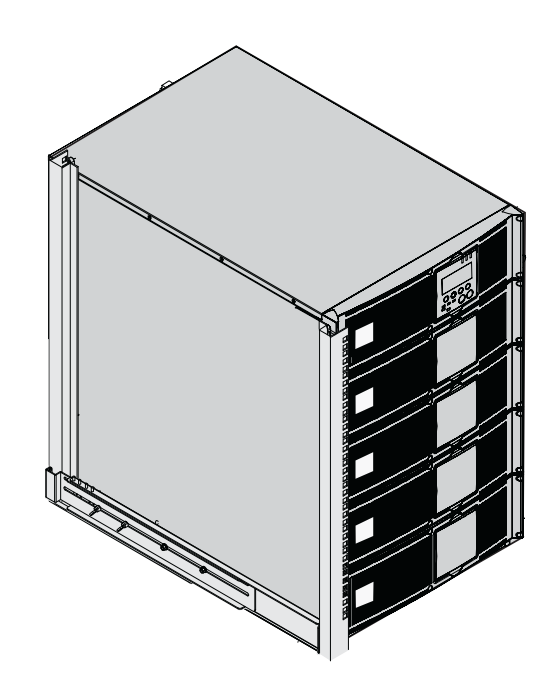

# **Sottomoduli**

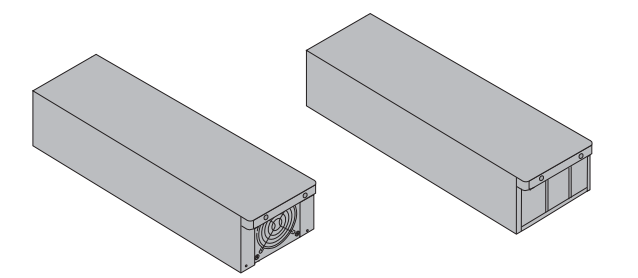

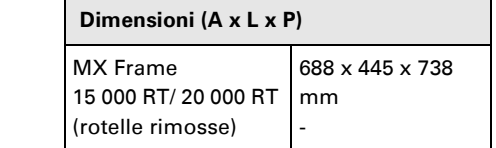

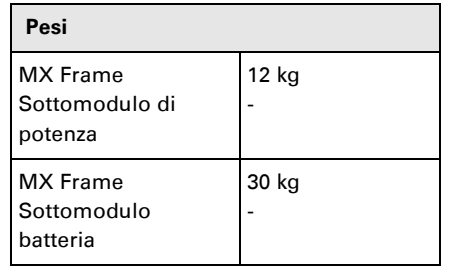

## **Vista posteriore**

## **MX Frame 15000 RT / 20000 RT**

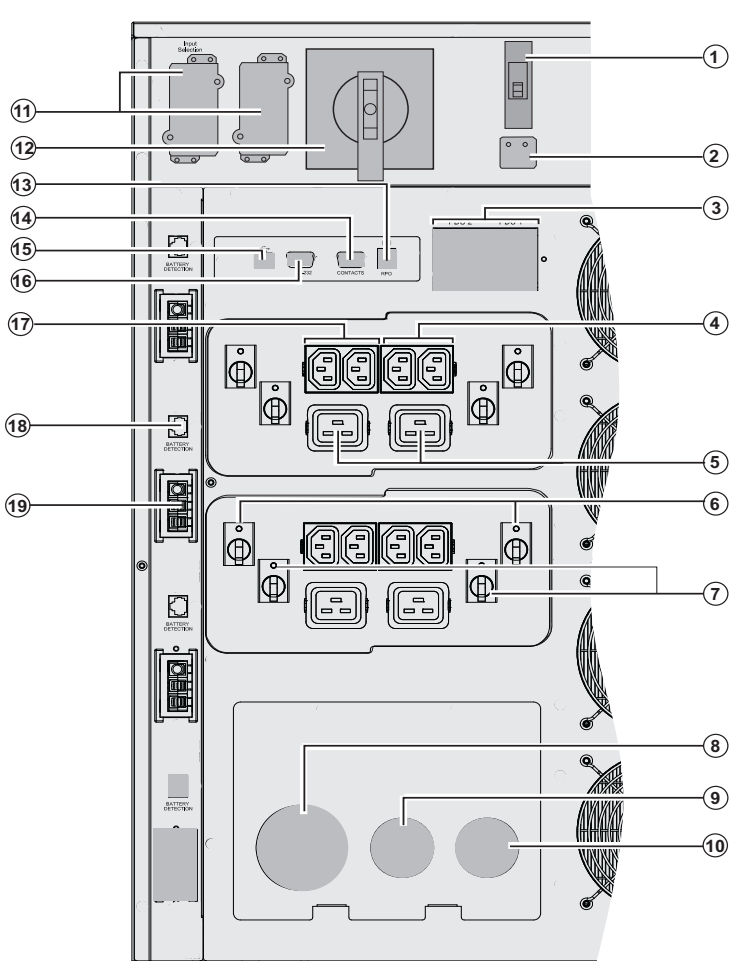

**(1)** Interruttore di ingresso rete AC Normale

- **(2)** Selezione ingresso monofase o trifase **- (3)** Differenziale con dispersione a terra della corrente residua da 30 mA per PDU1 e PDU2
- **(4)** Gruppo di 2 prese (10 A) per il collegamento delle apparecchiature **(5)** Gruppo di 2 prese (16 A) per il collegamento delle apparecchiature
- **(6)** Interruttore termico 10A **(7)** Interruttore termico 15A
- **(8)** Blocco terminale ingresso alimentazione AC Normale **(9)** Blocco terminale ingresso
- alimentazione AC Bypass
- **(10)** Blocco terminale in uscita
- $\widehat{\mathbf{6}}$  (11) Slot per scheda di comunicazione opzionale
	- **(12)** Commutatore manuale Bypass
- **(13)** Porta di comunicazione per
	- spegnimento remoto (RPO). **(14)** Porta di comunicazione mediante relè
	- **(15)** Porta di comunicazione USB
	- **(16)** Porta di comunicazione RS232
	- **(17)** 2 gruppi da 2 prese programmabili (10A) per il collegamento delle apparecchiature
	- **(18)** Connettore per riconoscimento
	- automatico dei moduli batteria
	- **(19)** Connettore per il collegamento di un modulo batteria supplementare

# **1. Presentazione**

## **Pannello di visualizzazione e comando**

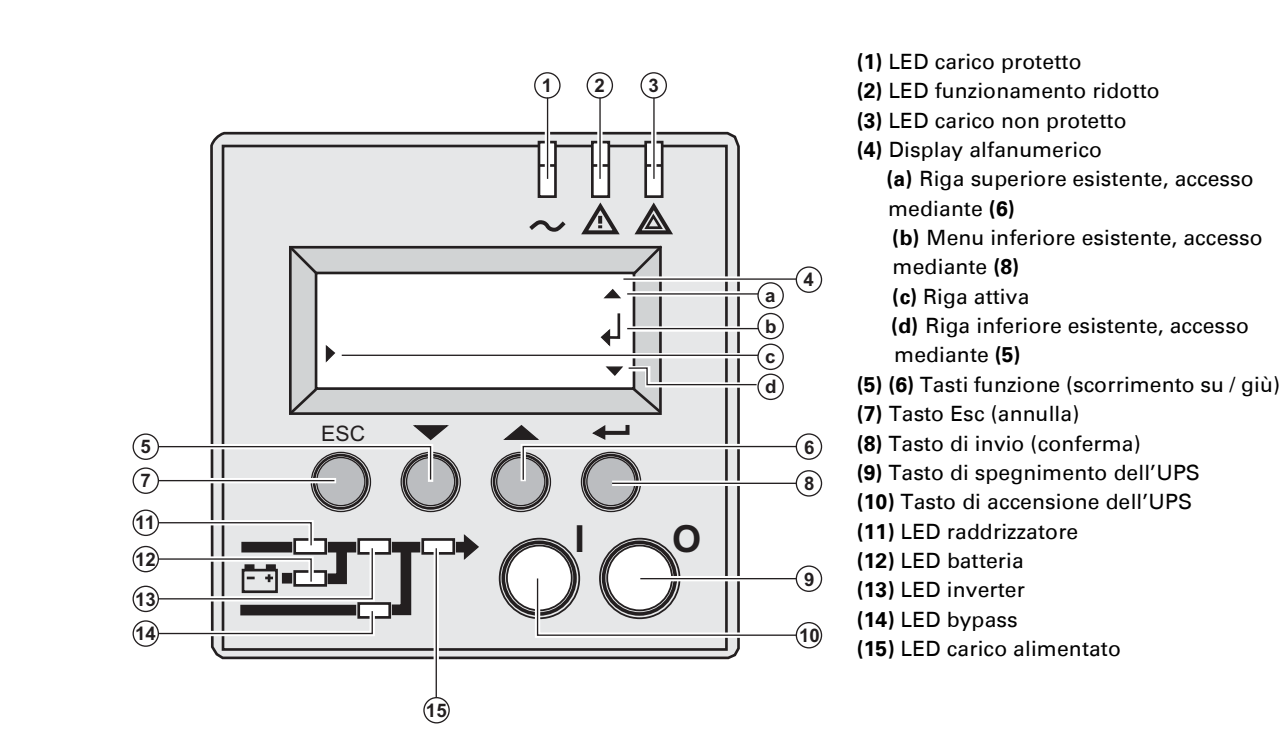

## **Pittogrammi dei sottomoduli sul display**

**(1)** Rilevamento sottomoduli Г ▀ **(**  $\sim$  A  $\mathbb A$ ┍ ┍  $\overline{\textcircled{\small{1}}}$ Г ESC **(2)** Il sottomodulo di potenza ed il  $\circled{2}$ sottomodulo batteria non vengono rilevati sul livello (**MX Frame 15000 RT**) **(3)** Rilevato guasto interno del  $\circled{3}$ sottomodulo batteria

 $\left( \widehat{4}\right)$ 

**(4)** Rilevato guasto interno del sottomodulo di potenza

**Per una descrizione dei guasti interni dei sottomoduli, vedere il capitolo 5.2, page 35**

# **1. Presentazione**

## **Estensione batteria**

**MX Frame** offre un'autonomia standard di 5 minuti a pieno carico. Per portarla a 62 minuti (a pieno carico), è possibile collegare i moduli supplementari **MX EXB RT** all'UPS.

### **Estensioni batteria per MX Frame**

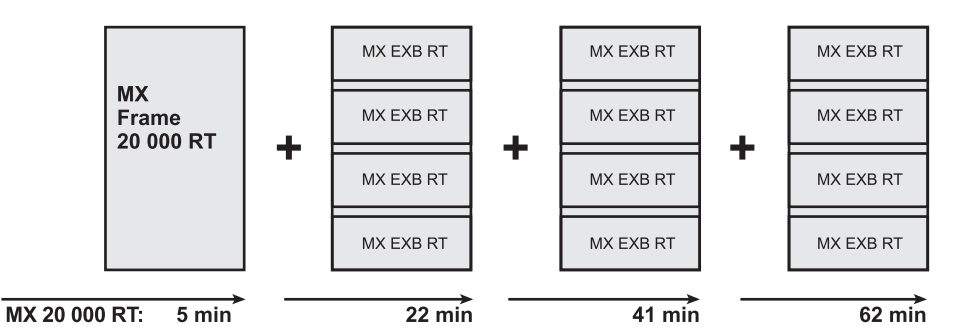

### **MX EXB RT (modulo batteria opzionale)**

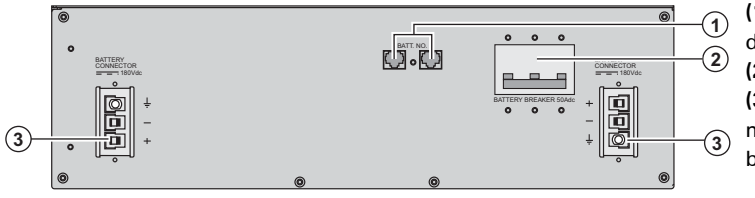

**(1)** Connettori di rilevamento automatico dei moduli batteria

**(2)** Interruttore automatico batteria **(3)** Connettori per il collegamento dei moduli batteria (all'UPS o ad altri moduli batteria)

### **Sistema di integrazione batteria**

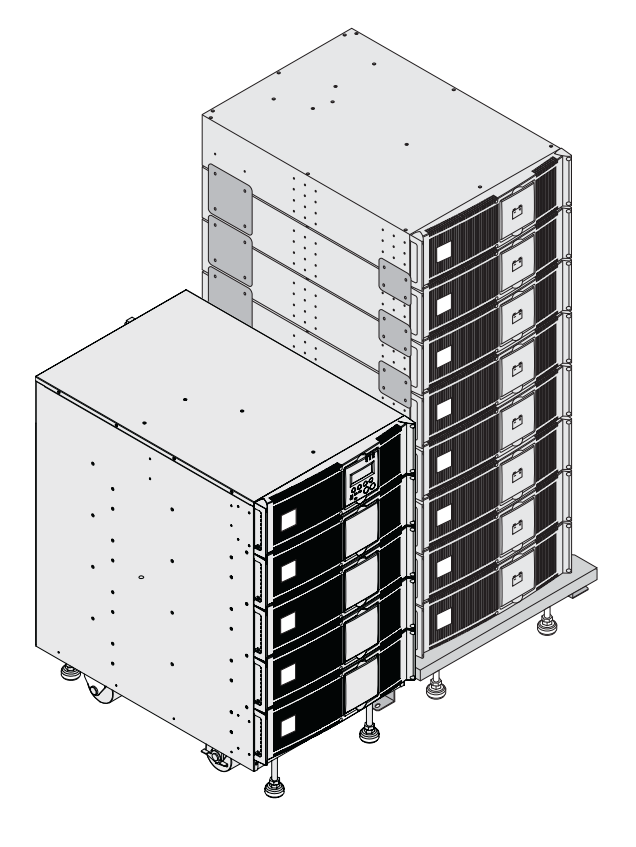

Il sistema di integrazione batteria viene utilizzato nelle configurazioni ad elevata autonomia al fine di assemblare fino a 8 moduli sovrapposti sullo stesso carrello (rotelle pivotanti con freni, piedini di messa in bolla, pannelli laterali antisismici, piastrine di assemblaggio intermodulare con viti incluse).

**Cavo di prolunga batteria** (1,8 m)

Il cavo di lunghezza maggiore va utilizzato in sostituzione del cavo batteria standard quando i moduli batteria sono lontani gli uni dagli altri (posizionati, ad esempio, in due diversi involucri).

## **Disimballaggio e verifica del contenuto**

### **Disimballaggio**

**Conservare le parti di imballaggio per la rimozione delle rotelle.**

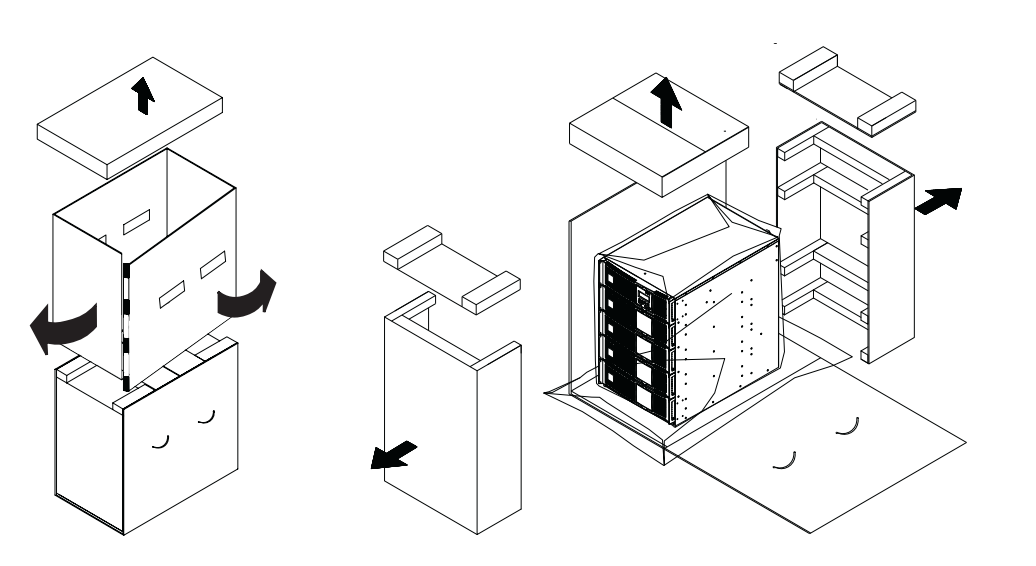

## **Verifica del contenuto**

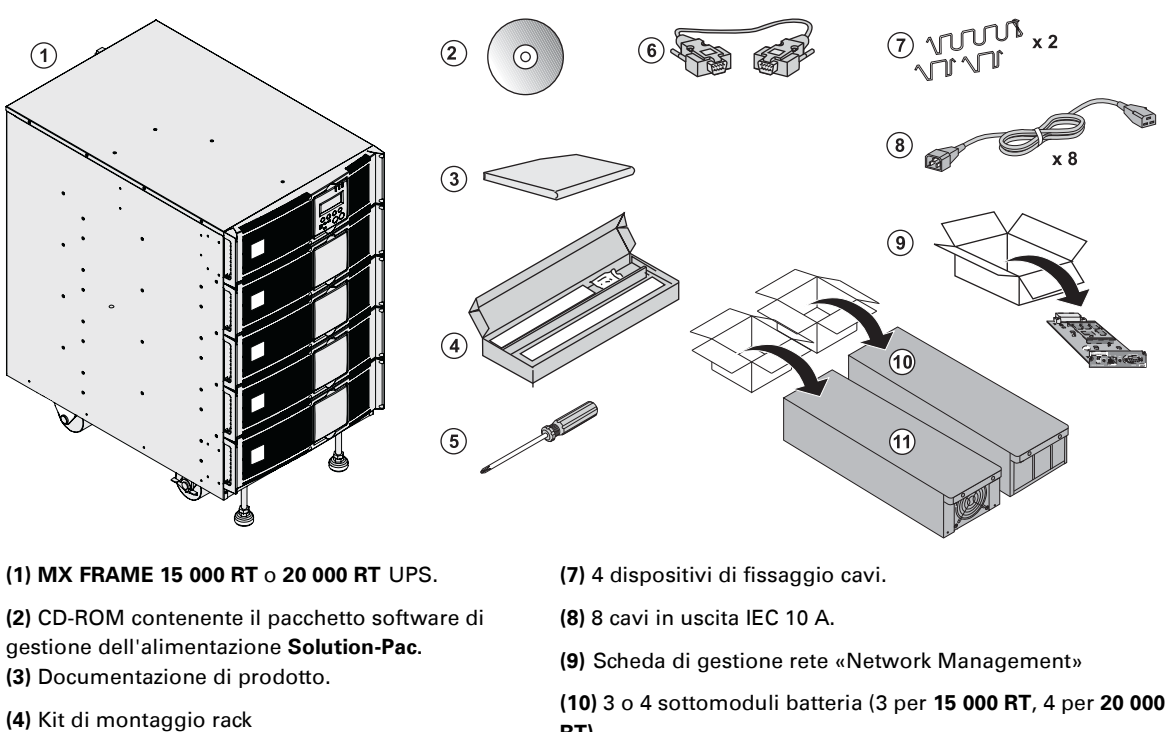

- **(5)** Cacciavite.
- **(6)** Cavo di comunicazione RS232
- **RT)**

**(11)** 3 o 4 sottomoduli di potenza (3 per **15 000 RT** , 4 per **20 000 RT)**

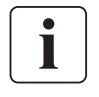

Gli imballi devono essere eliminati nel rispetto della regolamentazione in vigore per i rifiuti. Per facilitarne il trattamento differenziato, i vari materiali recano appositi simboli di riciclaggio.

**La tensione all'interno del modulo di potenza e batteria è pericolosa. Qualsiasi intervento su tali moduli deve essere eseguito da personale qualificato.**

# **Assemblaggio del rack**

### **Rimozione delle rotelle**

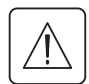

**I sottomoduli batteria ed i sottomoduli di potenza non devono ancora essere montati. È vietato installare l'UPS o il modulo batteria in ambiente chiuso ermeticamente privo di ventilazione.**

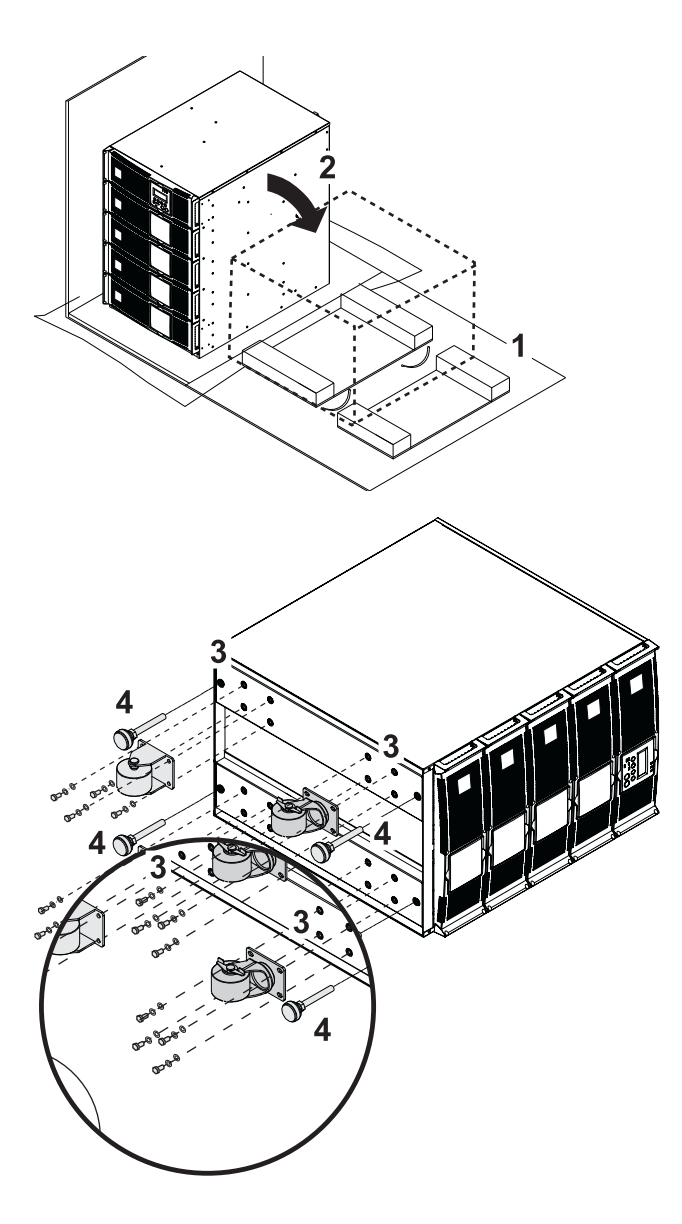

1 - Utilizzare l'imballaggio come illustrato.

2 - Posizionare **MX Frame** su un lato.

3 - Rimuovere le 4 viti delle 4 rotelle.

4 - Rimuovere i piedini

### **Kit di montaggio rack**

**Contenuto del kit di montaggio rack (involucro 19")**

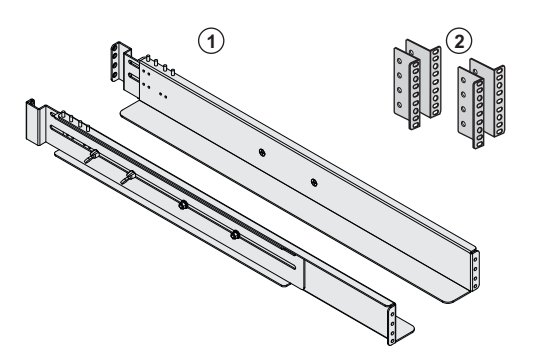

**(1)** Guide telescopiche da 639 mm a 1005 mm di lunghezza

**(2)** Staffe di montaggio anteriori

### **Montaggio del rack del modulo UPS**

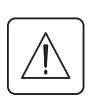

**I sottomoduli batteria ed i sottomoduli di potenza non devono ancora essere montati. È vietato installare l'UPS o il modulo batteria in ambiente privo di adeguato ricircolo d'aria.**

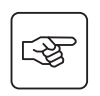

**Per il montaggio del modulo sulle guide, seguire i passaggi da 1 a 4.**

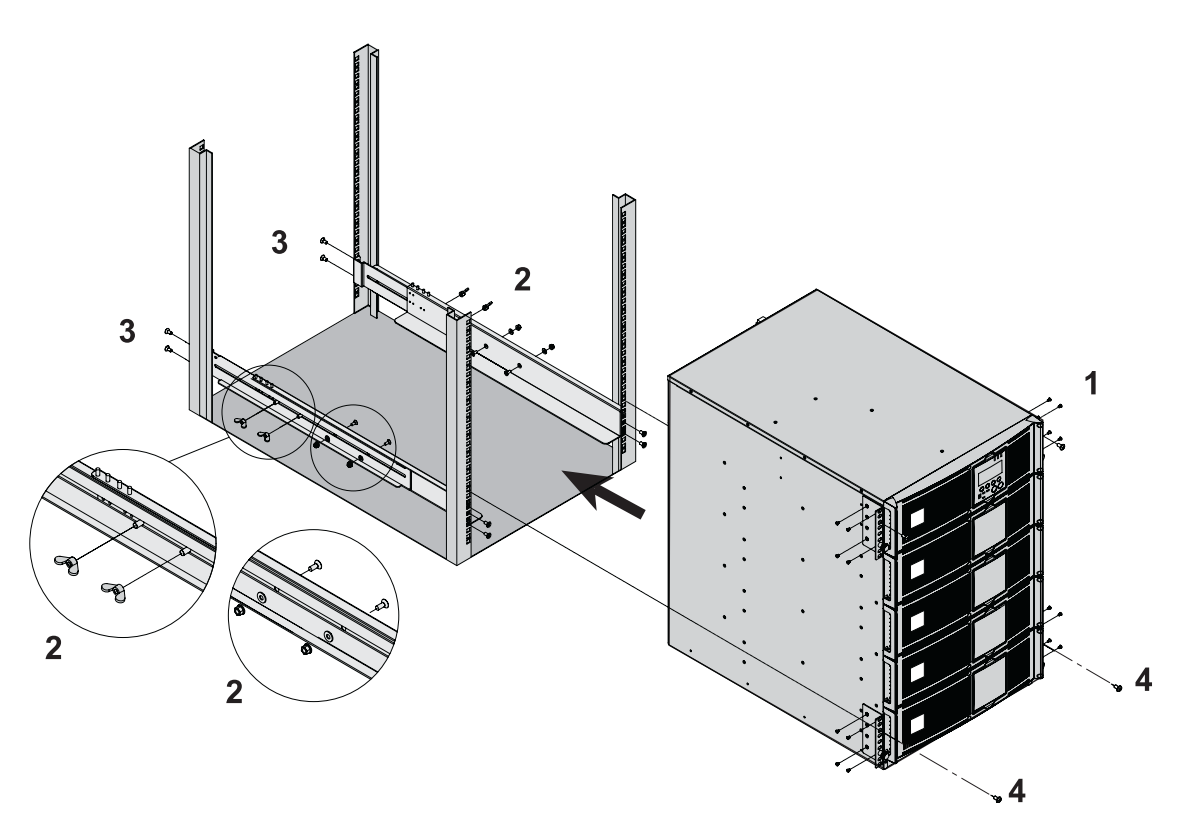

i

Le guide e il materiale necessario per il montaggio sono forniti da EATON.

**Nota alla fase 1:** è possibile regolare la posizione delle squadre di fissaggio anteriori.

## **Montaggio dei sottomoduli**

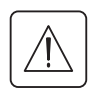

**La tensione all'interno del modulo di potenza e del modulo batteria è pericolosa. Qualsiasi intervento su tali moduli deve essere eseguito da personale qualificato.**

**È necessario montare i moduli dal livello più basso al livello più alto.** Tutti i sottomoduli devono essere montati.

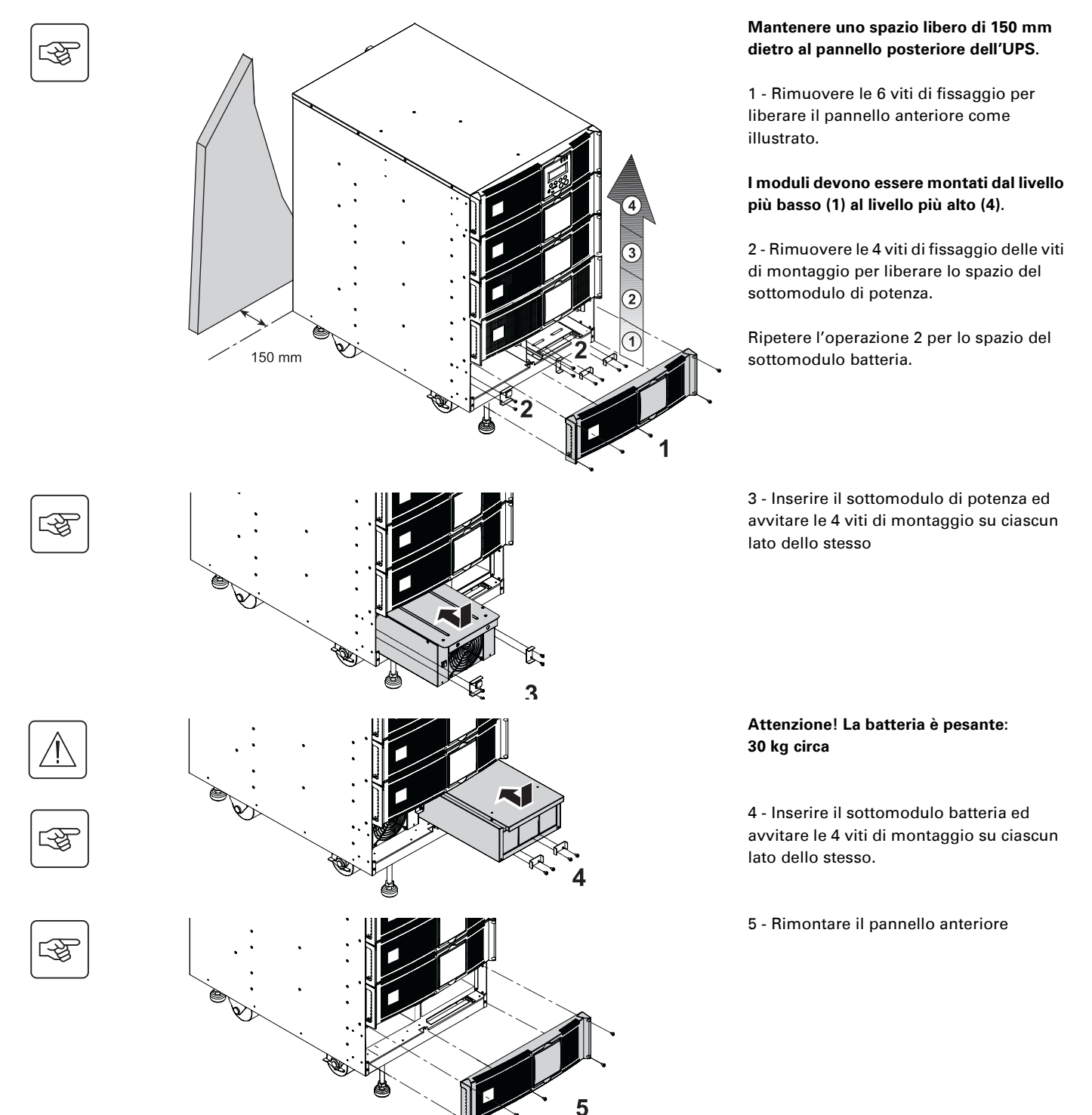

◗ **Attenzione: la batteria può provocare elettrocuzione e correnti di cortocircuito elevate. Non smaltire le batterie gettandole nel fuoco. Le batterie potrebbero esplodere. Non aprire, né manomettere le batterie. L'elettrolita che potrebbe fuoriuscire è dannoso per la pelle e gli occhi. Inoltre, potrebbe essere tossico.**

## **Porte di comunicazione**

**MX RT** fornisce tre modalità di comunicazione, utilizzabili simultaneamente:

◗ 2 porte di comunicazione, RS232 e USB che utilizzano il protocollo EATON SHUT Compatibile con i software di supervisione e protezione inseriti nel CD-Rom **Solution Pac**. Si osservi che le due porte non devono essere utilizzate contemporaneamente.

◗ La porta di comunicazione tramite relè è utilizzata per segnalazioni base o per la protezione di sistemi IT come IBM iSeries (principalmente AS400) o altri.

◗ Le due sedi delle schede di comunicazione possono contenere qualsiasi tipo di scheda EATON (vedere il sito Web **www.eaton.com** per conoscere l'elenco completo delle schede compatibili).

### **Raccordo della porta di comunicazione RS232**

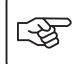

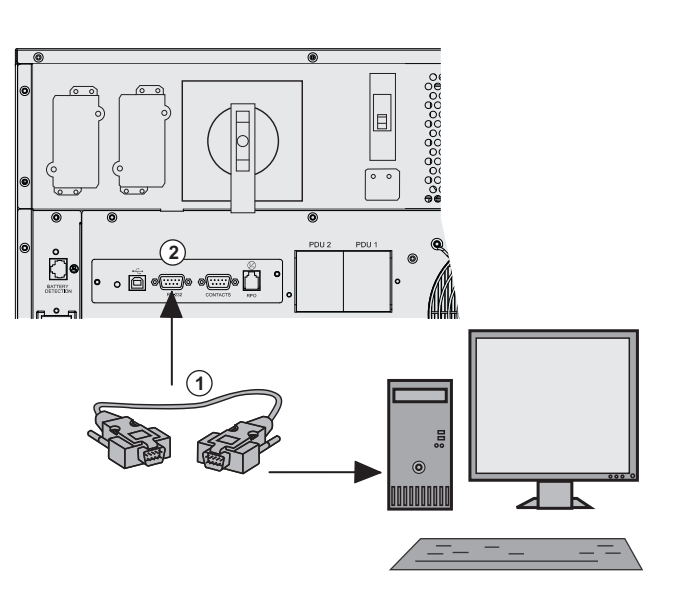

 1 - Collegare il cavo di comunicazione RS232 **(1)** alla porta seriale del computer.

2 - Collegare l'altra estremità del cavo di comunicazione RS232 **(1)** alla porta di comunicazione RS232 **(2)** dell'UPS.

 L'**UPS** può ora comunicare con il software di configurazione e supervisione EATON disponibile sul CD-ROM **Personal Solution Pac** per Windows.

### **Collegamento alla porta di comunicazione mediante relè**

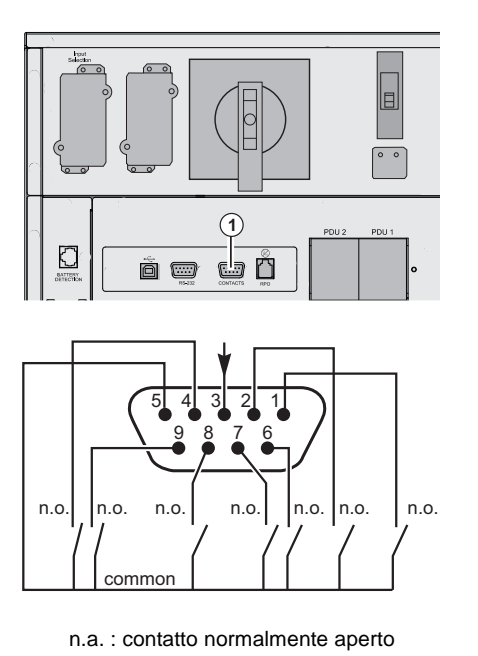

**(1)** Porta di comunicazione mediante relè

◗ Pin 1: allarme grave

◗ Pin 2: guasto batteria

◗ Pin 3: arresto remoto da alimentazione esterna (da 5 a 27 V CC/ 10 mA max).

◗ Pin 4: contatto funzionamento normale, non su batteria (48 V CC/2 A max)

- ◗ Pin 5: comune
- ◗ Pin 6: funzionamento su bypass
- ◗ Pin 7: allarme di batteria scarica
- ◗ Pin 8: carico protetto
- ◗ Pin 9: funzionamento su batteria

In presenza di informazione attiva, si chiude il contatto tra il pin comune 5 e il pin dell'informazione corrispondente.

Caratteristiche dei relè in uscita ◗ Tensione: 48 V CC max, ◗ Corrente: 2 A max, ◗ Potenza: 62,5 VA, 30 W. Esempio: con una tensione di 48 V CC, la corrente massima è di 625 mA

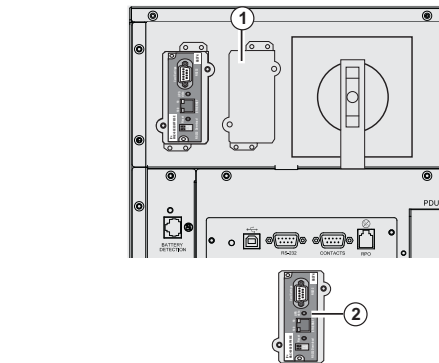

### **Installazione della scheda di comunicazione**

### **Raccordo dell'arresto di emergenza.**

图

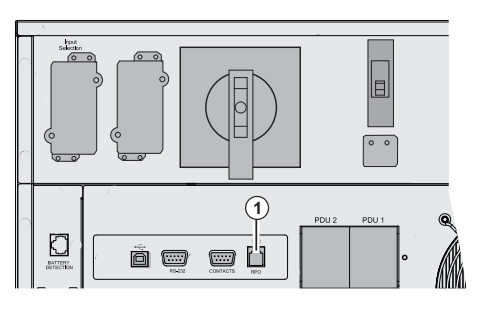

 Non è necessario arrestare l'UPS prima di installare una scheda di comunicazione.

33<br>088<br>088<br>088<br>088<br>088<br>088 - Rimuovere la piastra di protezione dello<br>088<br>088 - Slot (1) fissata con due viti. slot **(1)** fissata con due viti. 2 - Inserire la scheda di comunicazione **(2)** nello slot.

3 - Fissare la scheda con le due viti.

**(1)** Porta di comunicazione per spegnimento remoto (RPO).

L'installazione dell'arresto di emergenza deve essere eseguita in conformità alle normative vigenti.

Per la messa fuori tensione completa dell'installazione e di **MX Frame** tramite arresto di emergenza, è necessario: ◗ utilizzare un tasto di collegamento (premere il contatto NA o NC per almeno un secondo per consentire l'esecuzione). ◗ collegare al tasto di collegamento un dispositivo unico che consenta l'apertura dell'interruttore (degli interruttori) posizionato(i) a monte<sup>(1)</sup> e a valle<sup>(2)</sup> di MX RT tramite inserimento del dispositivi a scatto tipo MX.

(1) : altrimenti la tensione ricompare attraverso la via di BY-PASS in caso di rilascio del contatto di arresto in emergenza.

(2) : altrimenti la tensione permane in uscita qualche secondo dopo il disinserimento dell'arresto di emergenza.

Si osservi che la batteria interna resterà collegata al modulo di potenza dopo l'attivazione della funzione RPO.

Il cavo non è incluso nella dotazione.

#### **Contatto di arresto di emergenza normalmente aperto Contatto di arresto di emergenza normalmente chiuso**

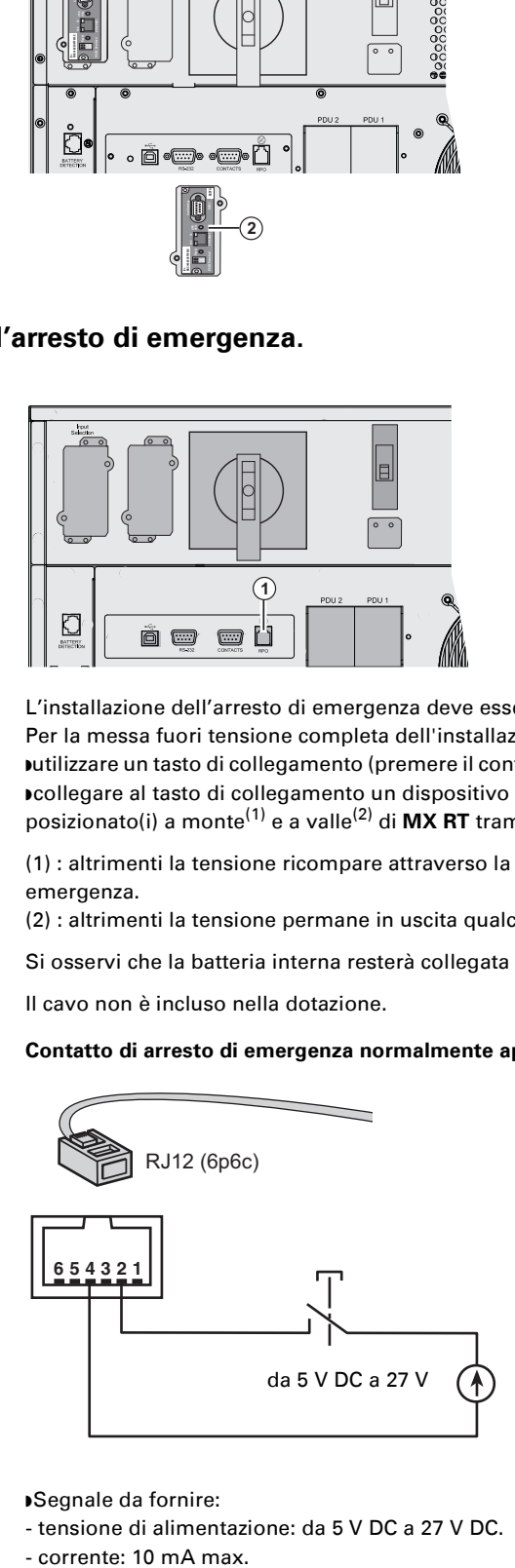

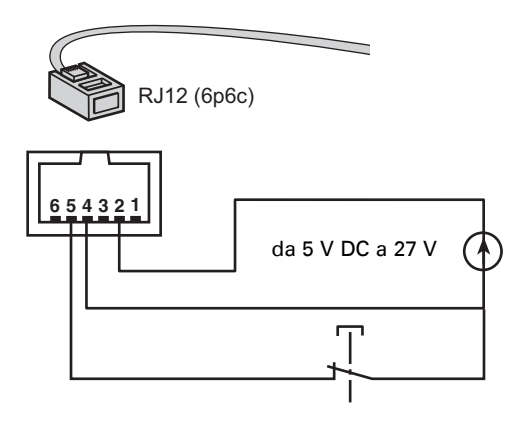

◗ Segnale da fornire:

- tensione di alimentazione: da 5 V DC a 27 V DC.

- corrente: 10 mA max.

## **Organi di protezione e sezioni di cavo consigliate**

### **Protezione a monte consigliata**

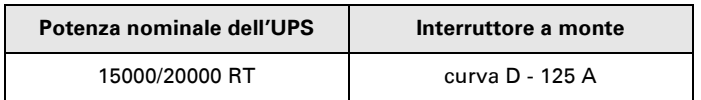

**Potenza nominale dell'UPS Interruttore a monte** Le protezioni indicate garantiscono la distinzione tra ogni avvio a valle dell'UPS. In caso di mancato rispetto di tali raccomandazioni, non è garantita la selettività delle protezioni e l'alimentazione degli impianti collegati rischia di essere interrotta.

Ingresso monofase: sull'alimentazione AC Normale e/o sull'alimentazione AC Bypass dell'UPS Ingresso trifase: sull'alimentazione AC Bypass

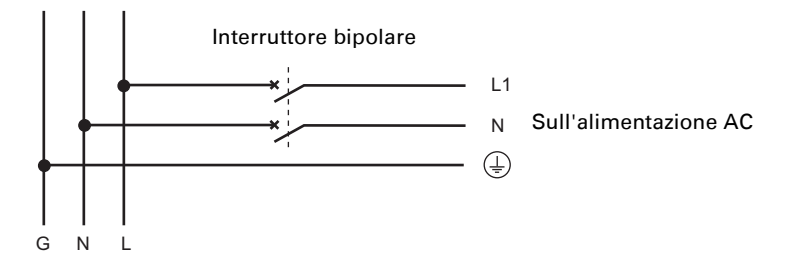

Ingresso trifase: Sull'alimentazione AC Normale

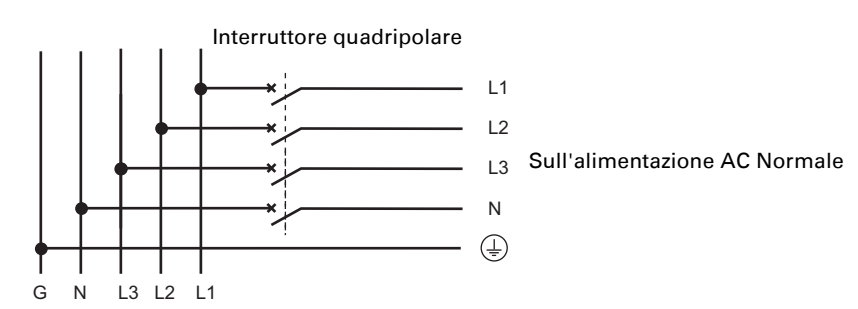

### **Protezione a valle consigliata**

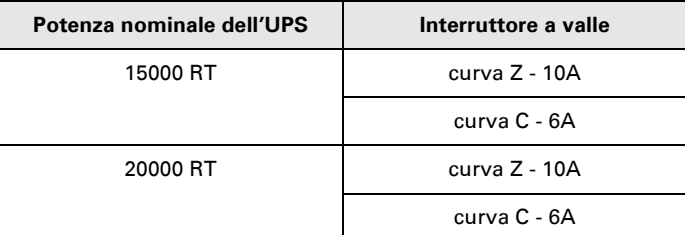

Le protezioni indicate garantiscono la distinzione tra ogni avvio a valle dell'UPS. In caso di mancato rispetto di tali raccomandazioni, non è garantita la selettività delle protezioni e l'alimentazione degli impianti collegati rischia di essere interrotta.

### **Sezioni di cavo consigliate**

◗ Capacità del cavo blocco terminale: 25 mm², cavo a conduttori solidi od a trefoli (massimo 25 mm² o AWG 2). ◗ Capacità del conduttore di terra: 25 mm², cavo a conduttori solidi od a trefoli (massimo 25 mm² o AWG 2).

## **Scelta di installazione secondo lo Schema di Collegamento alla Terra** (SCT)

### **Ingresso monofase**

### **UPS con reti di ingresso CA Normale e CA By-pass comuni**

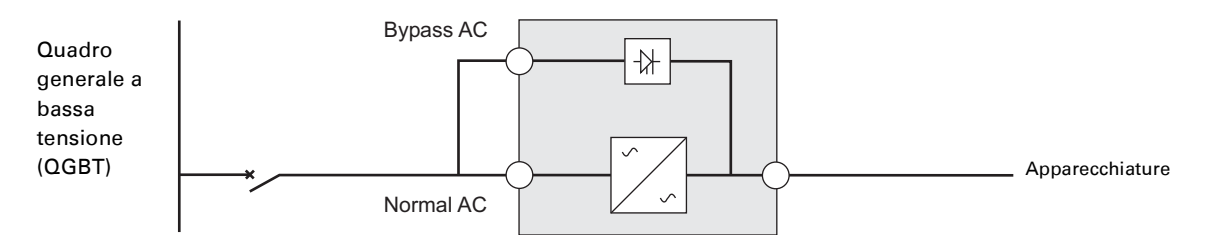

#### **Cambiamento dello SCT tra monte e valle o isolamento galvanico richiesto**

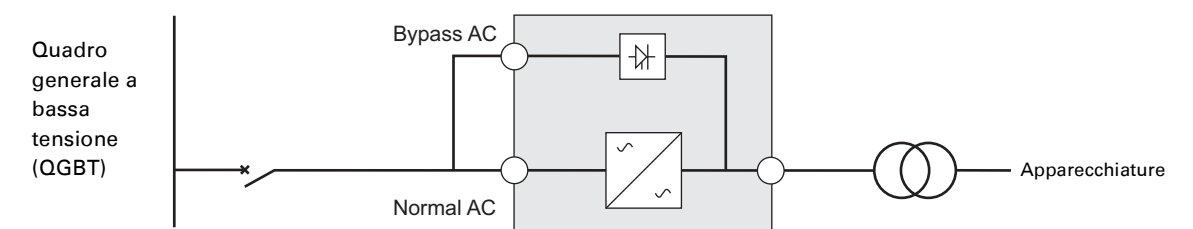

### **UPS con reti di ingresso AC Normale e AC By-pass separate**

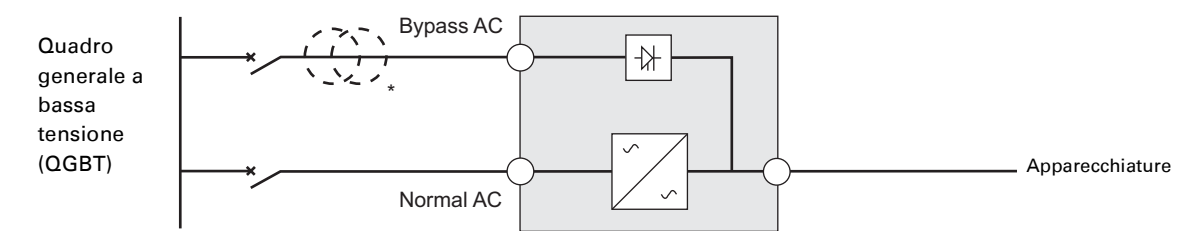

#### **Cambiamento dello SCT tra monte e valle o isolamento galvanico richiesto**

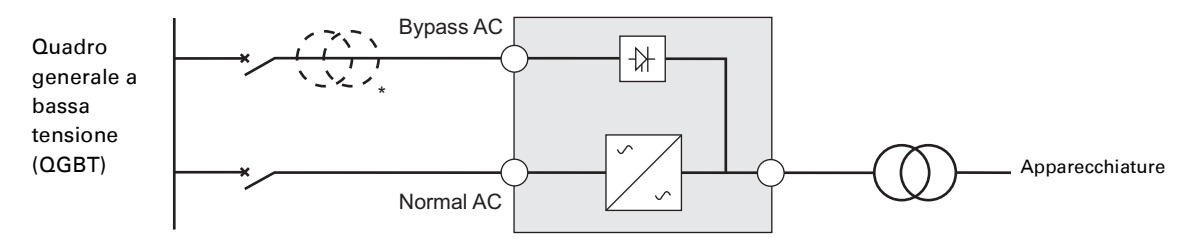

\* Il trasformatore non è necessario:

nel caso in cui le reti di ingresso AC Normale e AC Bypass provengano dalla stessa sorgente,

e nel caso in cui la sezione e la lunghezza dei cavi delle reti di ingresso AC Normale e AC Bypass siano identiche, e nel caso in cui le reti di ingresso AC Normale e AC Bypass siano protette da un unico interruttore differenziale.

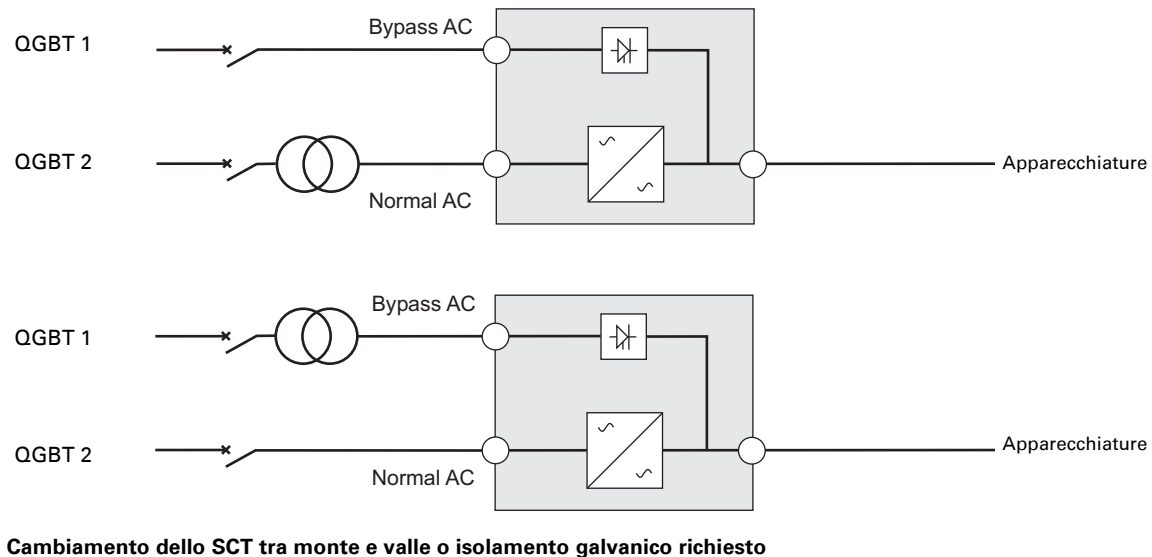

**UPS con reti di ingresso AC Normale e AC Bypass separate e provenienti da sorgenti differenti**

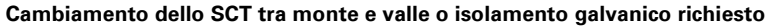

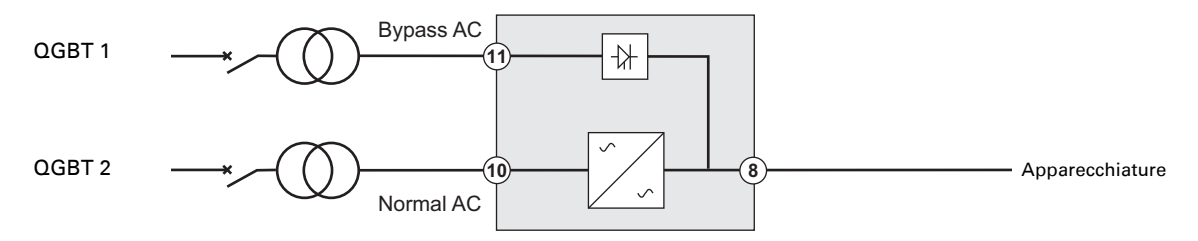

#### **Convertitore di frequenza** (senza rete di ingresso AC By-pass)

Configurazione utilizzata nel caso in cui la frequenza dell'apparecchiatura differisca dala frequenza dela rete (Esempio: requisiti per applicazioni marine).

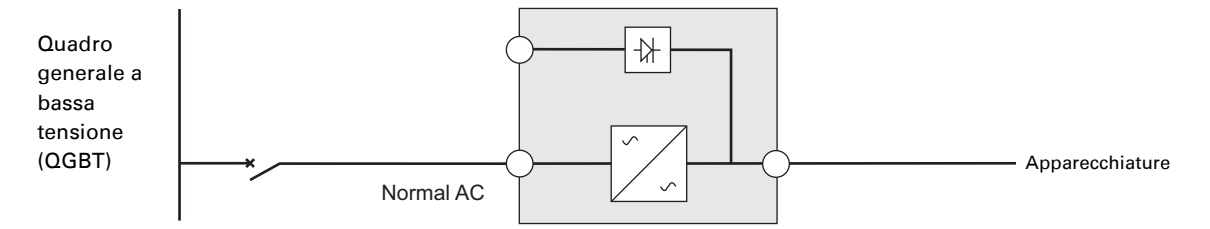

### **Ingresso trifase**

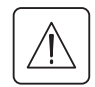

**MX Frame deve essere alimentato da una sorgente trifase con neutro.**

### **UPS con reti di ingresso AC Normale e AC By-pass comuni**

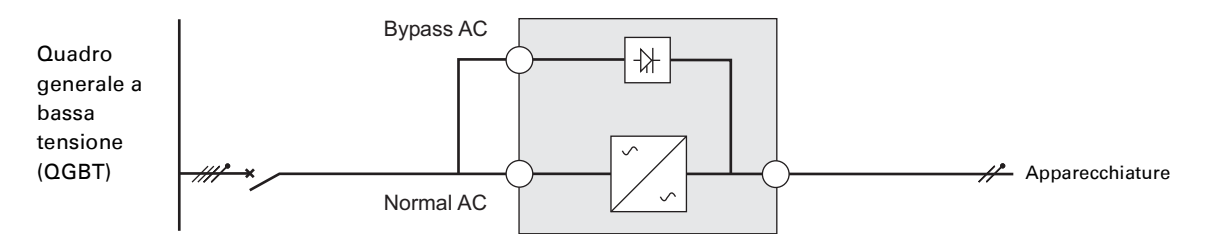

#### **Cambiamento dello SCT tra monte e valle o isolamento galvanico richiesto**

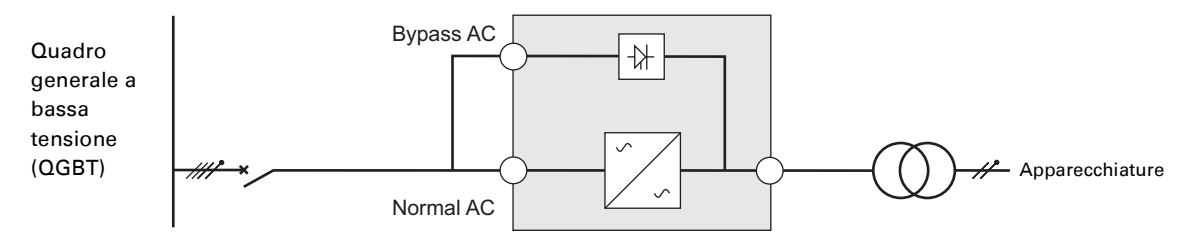

#### **UPS con reti di ingresso AC Normale e AC By-pass separate**

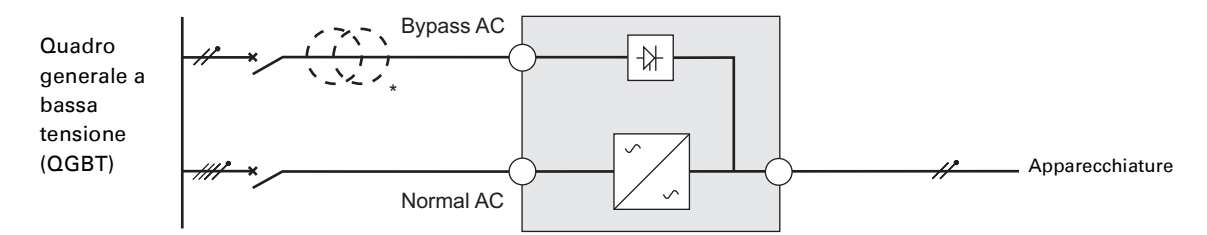

#### **Cambiamento dello SCT tra monte e valle o isolamento galvanico richiesto**

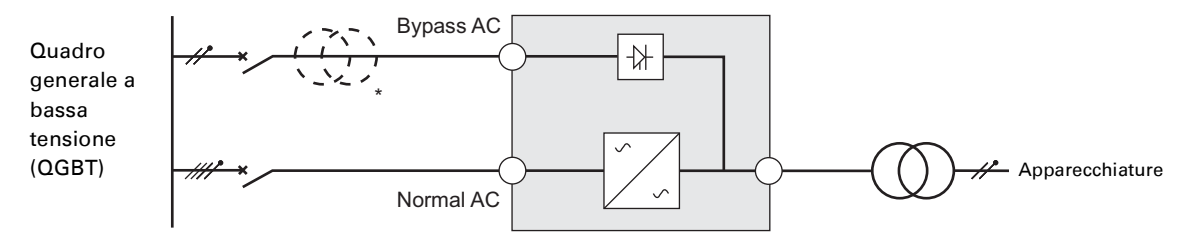

\* Il trasformatore non è necessario:

nel caso in cui le reti di ingresso AC Normale e AC Bypass provengano dalla stessa sorgente,

e nel caso in cui la sezione e la lunghezza dei cavi delle reti di ingresso AC Normale e AC Bypass siano identiche, e nel caso in cui le reti di ingresso AC Normale e AC Bypass siano protette da un unico interruttore differenziale.

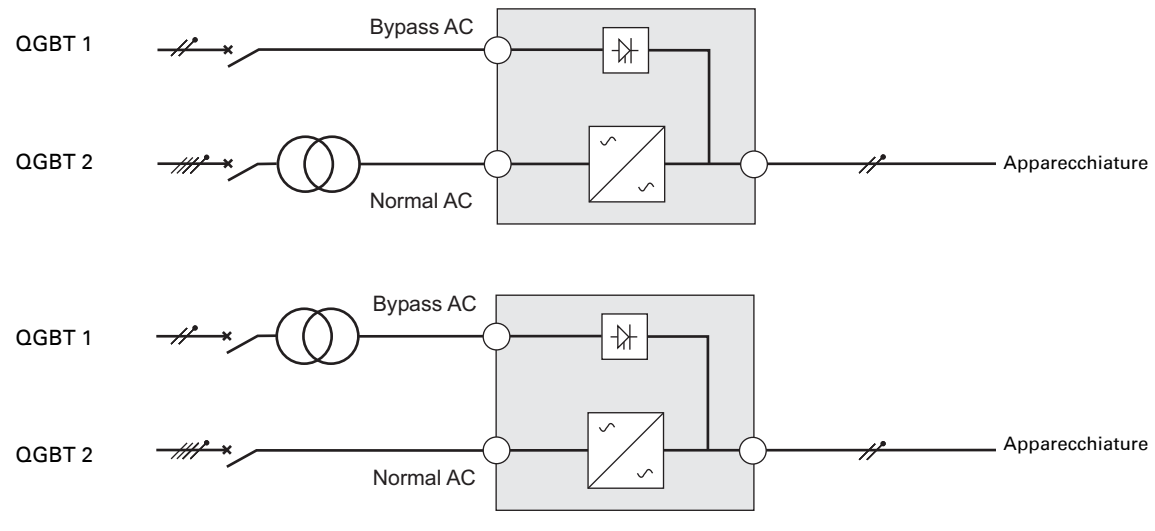

**UPS con reti di ingresso AC Normale e AC Bypass separate e provenienti da sorgenti differenti**

**Cambiamento dello SCT tra monte e valle o isolamento galvanico richiesto**

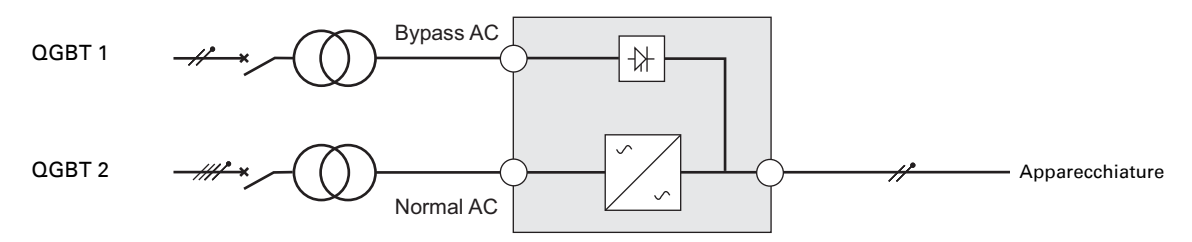

**Convertitore di frequenza** (senza rete di ingresso AC By-pass)

Configurazione utilizzata nel caso in cui la frequenza dell'apparecchiatura differisca dala frequenza dela rete (Esempio: requisiti per applicazioni marine).

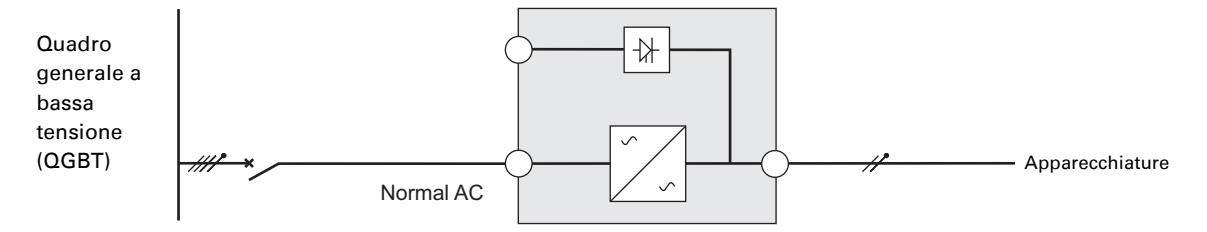

# **Collegamenti dei cavi di alimentazione di ingresso/uscita**

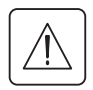

**Questo tipo di collegamento deve essere effettuato da elettricisti qualificati**

Prima di procedere con qualsiasi collegamento, accertarsi che il dispositivo di protezione a monte (alimentazione AC Normale) sia aperto ("O") (OFF)

### **Collegamento di ingresso**

# **Accesso al blocco terminali**  1 - Rimuovere le 2 viti del coperchio blocco terminali (1). 图 2 - Sollevare lo sportellino mobile (2).  $2$  (  $\leq$   $\leq$  $2\sum$  1 3 - Estrarre lo sportellino mobile (2). 图 3  $\overline{\mathbf{c}}$ 4 - Abbassare lo sportellino mobile (2). 4 图  $\overline{\mathbf{c}}$

### **Ingresso monofase**

**Questo tipo di collegamento deve essere effettuato da elettricisti qualificati**

**Alimentazioni comuni**

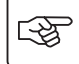

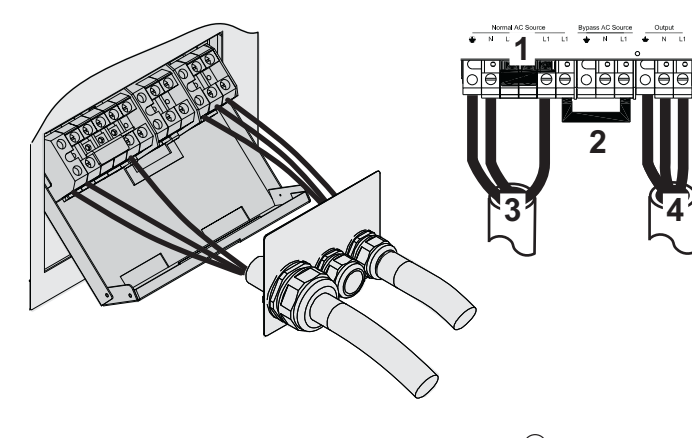

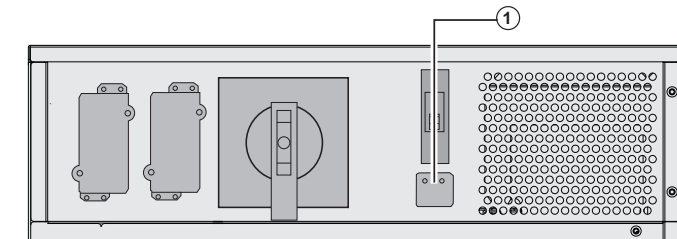

**1 - Accertarsi che la piattina metallica monofase sia installata**

#### **2 - Accertarsi che il ponticello metallico sia installato**

- 3 Collegare i 3 cavi al blocco terminale dell'alimentazione AC Normale
- 4 Collegare i 3 cavi al blocco terminale in uscita
- 5 Accertarsi che il selettore dell'ingresso **(1)** sia impostato su monofase.

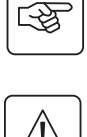

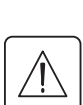

 $\mathbb{R}$ 

图

## **Alimentazioni separate**

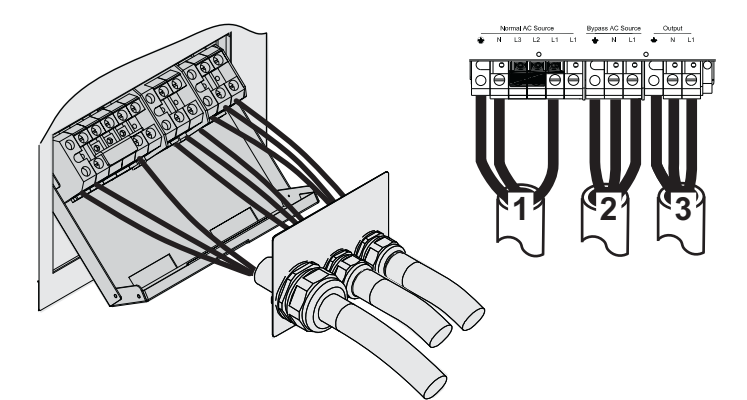

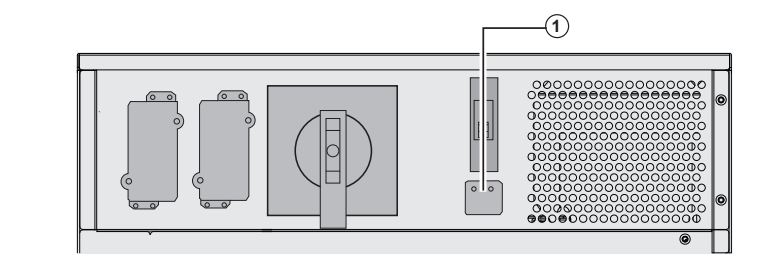

#### **1 - Accertarsi che la piattina metallica monofase sia installata**

2 - Collegare i 3 cavi al blocco terminale AC Normale

3 - Collegare i 3 cavi al blocco terminale in uscita

4 - Accertarsi che il selettore di commutazione monofase o trifase **(1)** sia impostato su monofase.

### **Ingresso trifase**

**Questo tipo di collegamento deve essere effettuato da elettricisti qualificati**

**Alimentazioni comuni**

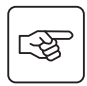

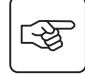

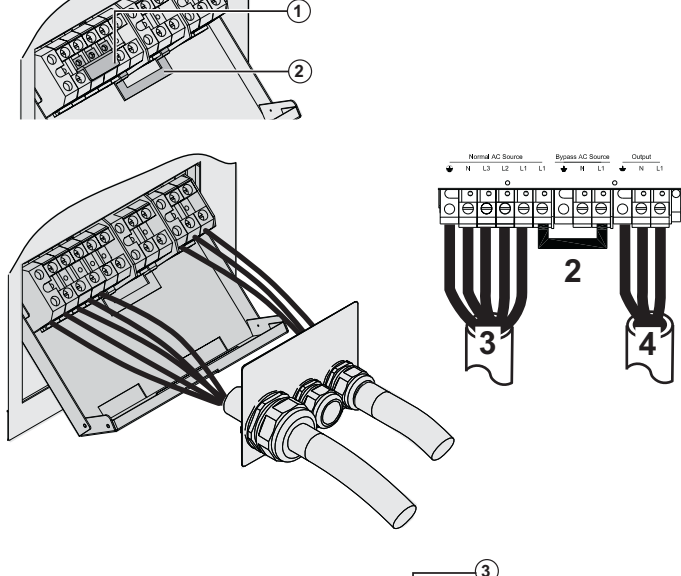

**1 - Rimuovere la piattina metallica monofase (1)**

**2 - Accertarsi che il ponticello metallico (2) sia installato**

3 - Collegare i 5 cavi al blocco terminale dell'alimentazione AC Normale

4 - Collegare i 3 fili al blocco terminale in uscita

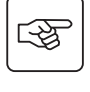

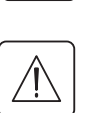

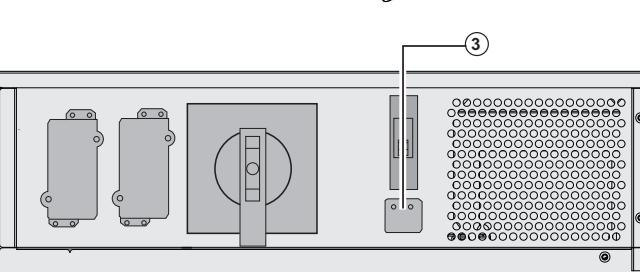

5 - Rimuovere il coperchio e posizionare il selettore di ingresso **(3)** su trifase.

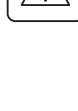

स्लि

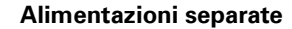

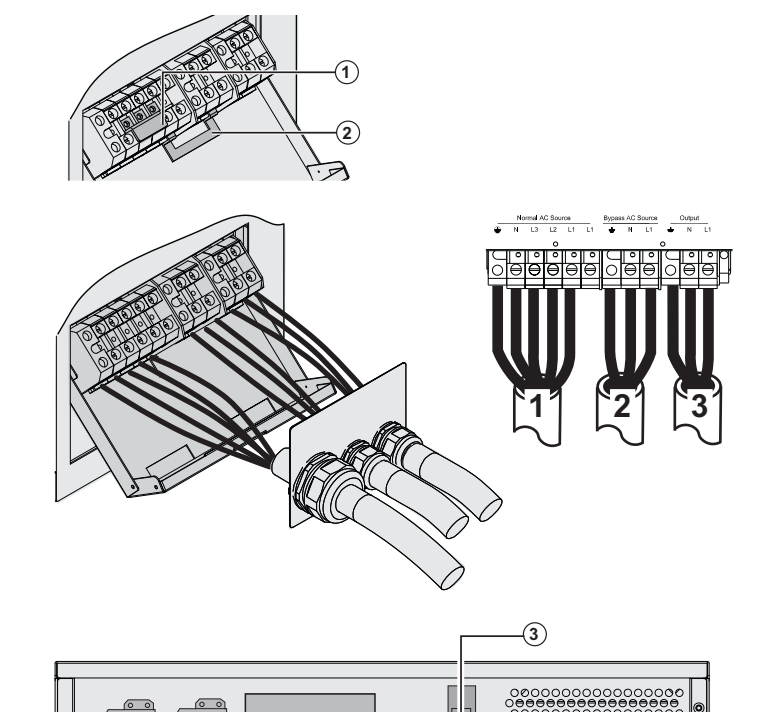

r.

**monofase (1) 2 - Rimuovere il ponticello metallico (2)**

**1 - Rimuovere la piattina metallica** 

3 - Collegare i 5 cavi al blocco terminale dell'alimentazione AC Normale

4 - Collegare i 3 cavi al blocco terminale dell'alimentazione AC Bypass

5 - Collegare i 3 fili al blocco terminale in uscita

5 - Rimuovere il coperchio e posizionare il selettore di commutazione monofase o trifase **(3)** su trifase.

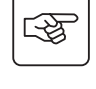

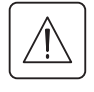

# **Fissaggio del coperchio blocco terminali**

**Questo tipo di collegamento deve essere effettuato da elettricisti qualificati**

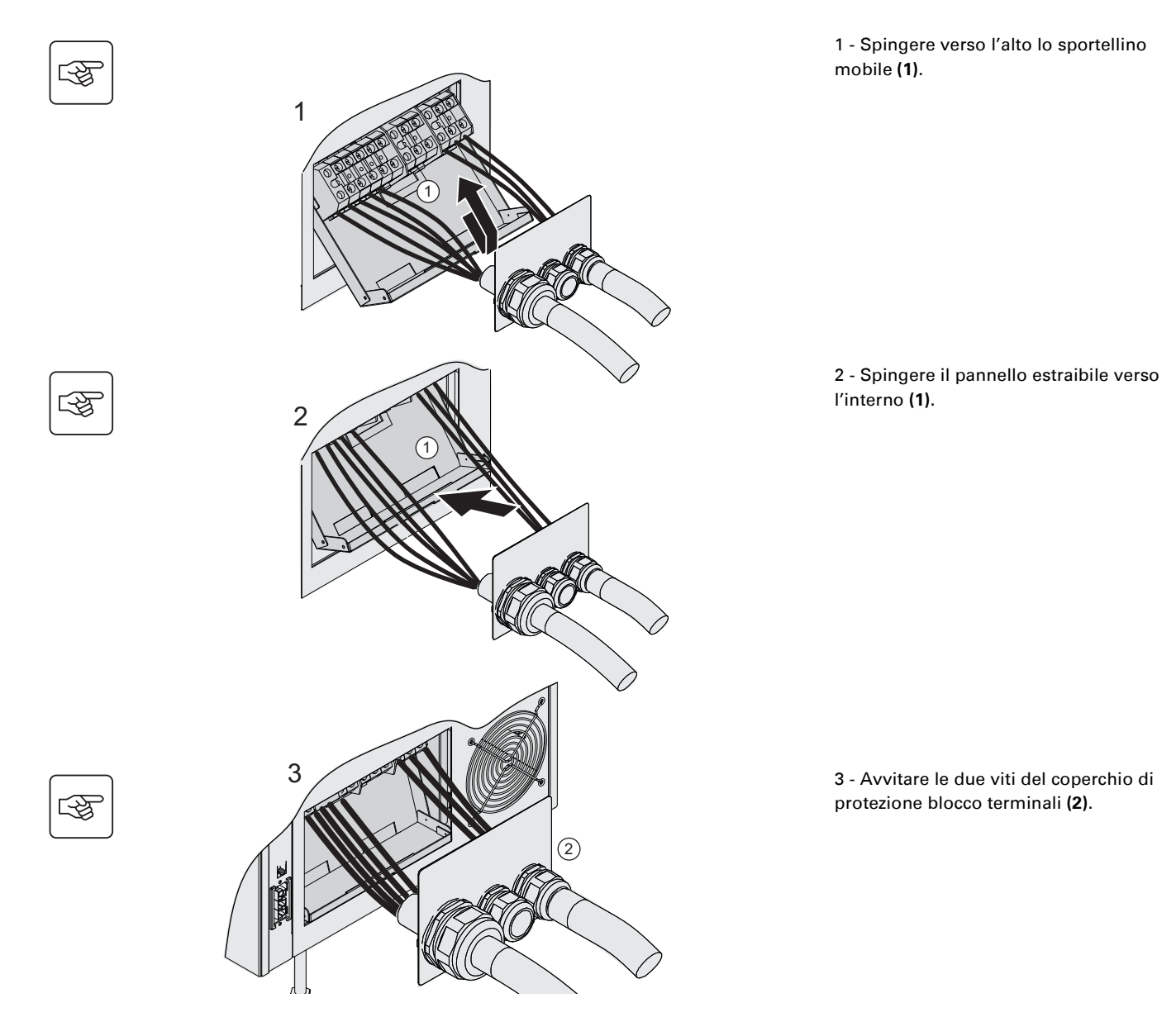

# **Collegamenti batteria estesa (EXB)**

20000 RT.

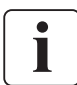

#### **Questo tipo di collegamento deve essere effettuato da elettricisti qualificati Non è necessario arrestare l'UPS per installare il modulo batteria estesa (EXB).** È possibile collegare fino ad un massimo di tre batterie ad ogni livello di **MX Frame**. La sequenza illustrata di seguito mostra il collegamento di quadri a due batterie per livello su un **MX Frame** modello

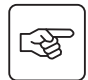

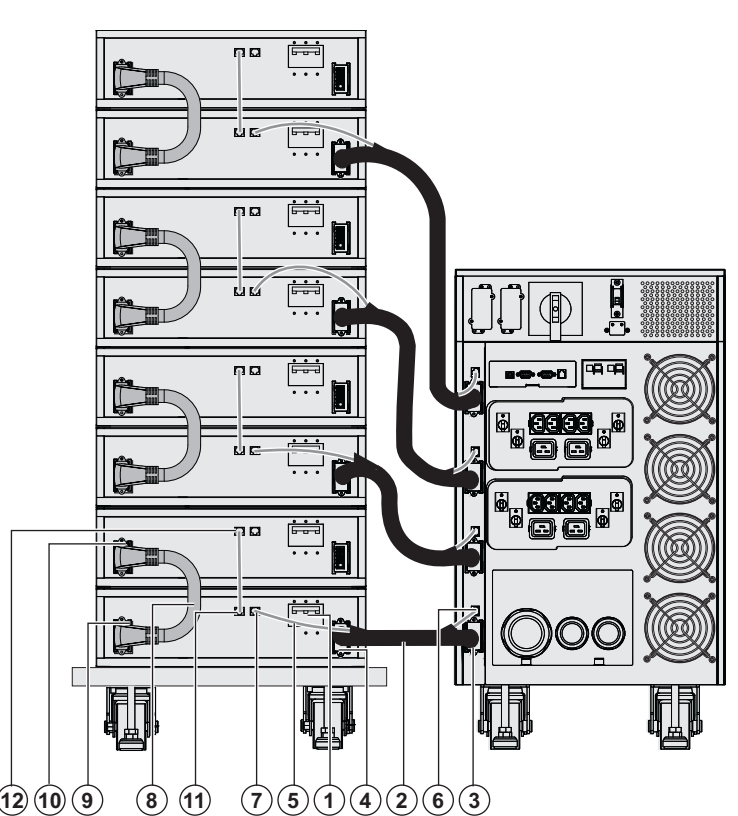

 1 - Accertarsi che l'interruttore batteria **(1)** di ciascun EXB sia OFF (posizione "0").

#### **Eseguire le seguenti operazioni partendo dal livello più basso:**

2 - Collegare il cavo batteria **(2)** al connettore di alimentazione della batteria UPS **(3)** e l'altro capo del cavo batteria al connettore di alimentazione della batteria EXB **(4)**.

3 - Collegare il cavo di rilevamento batteria **(5)** al connettore di rilevamento della batteria UPS **(6)** e l'altro capo del cavo di rilevamento della batteria al connettore di rilevamento della batteria EXB **(7)**.

4 - Collegare il cavo batteria inter-EXB **(8)** al secondo connettore di alimentazione EXB **(9)** e l'altro capo del cavo della batteria al secondo connettore di alimentazione della batteria EXB **(10)** del suddetto EXB.

5 - Collegare il cavo di rilevamento batteria al secondo connettore di rilevamento batteria EXB **(11)** e l'altro capo del cavo di rilevamento batteria al secondo connettore di rilevamento batteria EXB **(12)** del suddetto EXB.

6 - Ripetere le operazioni da 2 a 5 per gli altri livelli

7 - Chiudere l'interruttore batteria **(1)** di ciascun EXB (posizione "I").

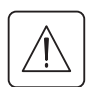

 **Attenzione: la batteria può provocare elettrocuzione e correnti di cortocircuito elevate. Non smaltire le batterie gettandole nel fuoco. Le batterie potrebbero esplodere. Non aprire, né manomettere le batterie. L'elettrolita che potrebbe fuoriuscire è dannoso per la pelle e gli occhi. Inoltre, potrebbe essere tossico.**

## **Raccordo dei cavi di tipo IEC sulle prese in uscita**

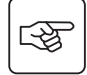

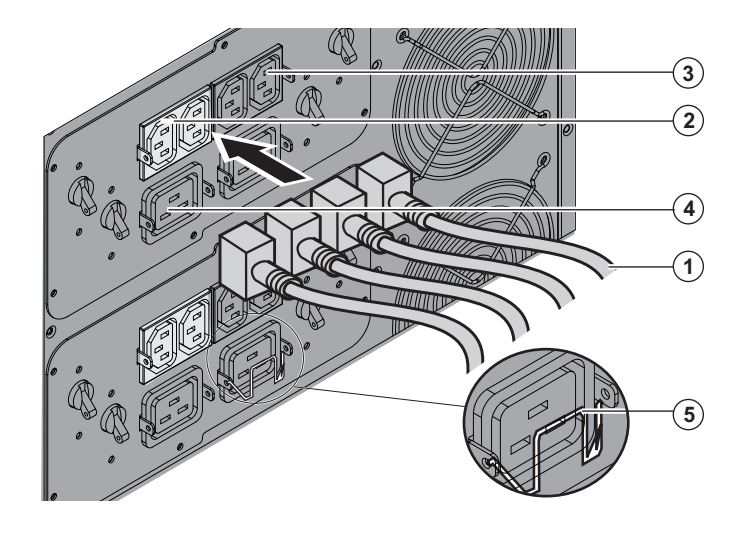

 1 - Collegare le apparecchiature all'UPS utilizzando i cavi **(1)**.

È preferibile collegare le apparecchiature prioritarie sulle due prese **(3)** e quelle non prioritari sulle due prese **(2)** programmabili a coppie. Collegare i dispositivi a potenza elevata alla presa a 16 A **(4).** Per programmare l'arresto delle prese **(2)**

durante il funzionamento a batteria ed ottimizzare, quindi, l'autonomia disponibile della batteria stessa, è necessario ricorrere al software di comunicazione EATON.

2 - Per evitare che le spine possano essere scollegate accidentalmente, utilizzare il sistema di sicurezza del collegamento **(5)**.

# **3. Funzionamento**

# **Messa in funzione iniziale**

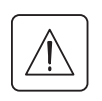

È fondamentale contattare l'assistenza post-vendita per accertare il funzionamento dell'UPS in totale sicurezza e usufruire della garanzia del costruttore.

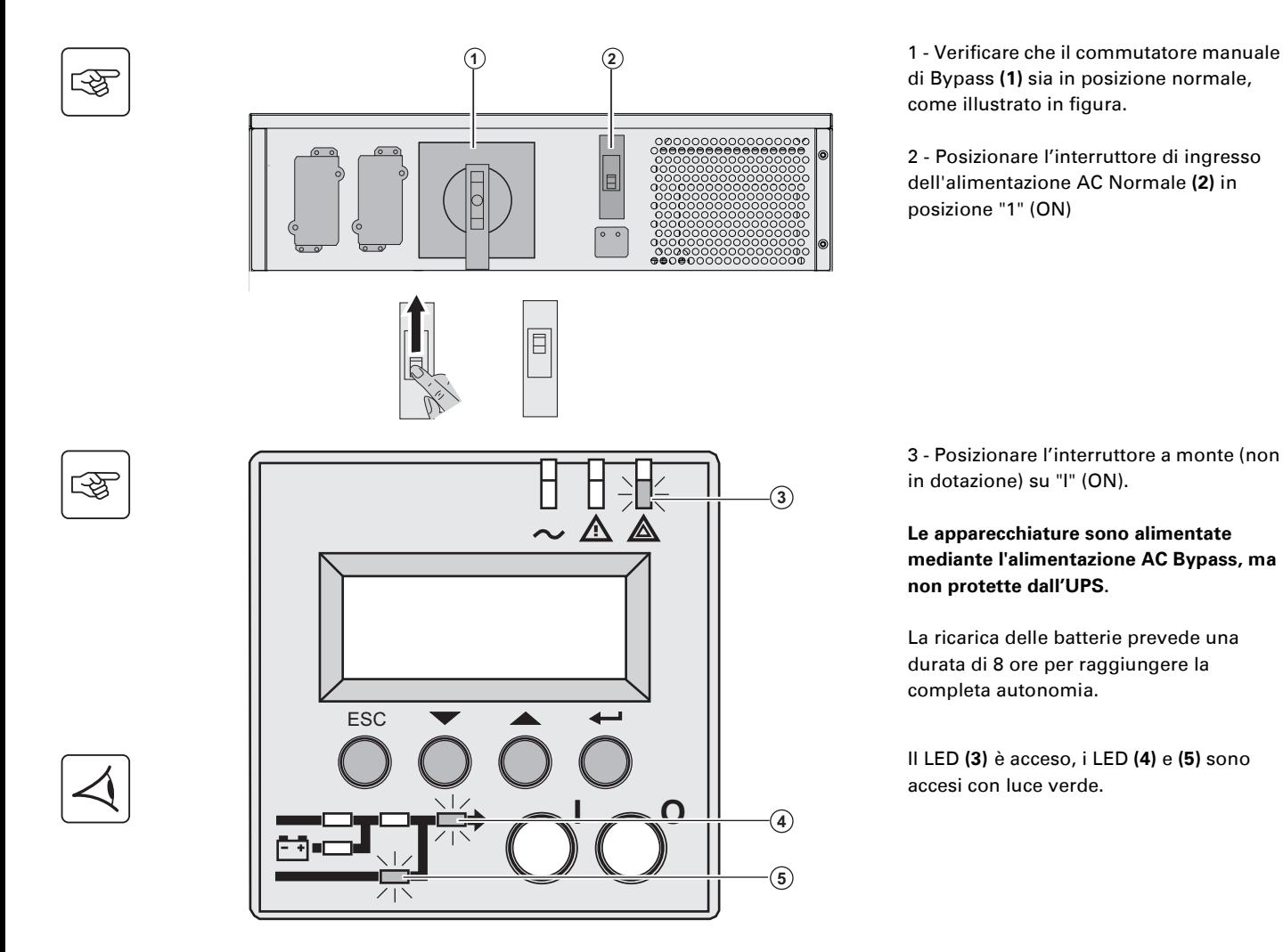

## **Sequenza di avviamento dell'UPS**

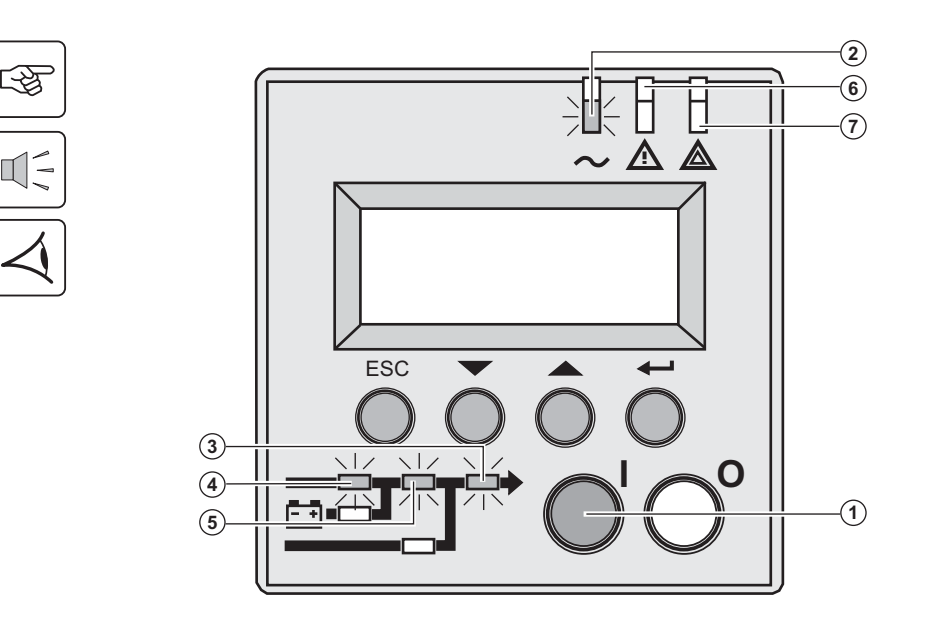

 3 - Tenere premuto il pulsante "I" **(1)** per più di 3 secondi.

Il cicalino emette un bip e, dopo il test interno dell'UPS, si accende il LED **(2)**.

**Se il test interno non viene superato, vedere il capitolo 7**

I LED **(3), (4), (5)** sono accesi con luce verde.

#### **Gli impianti sono protetti dall'UPS.**

L'accensione del LED **(6)** o **(7)**, segnala la presenza di un allarme (vedere il capitolo "Riparazione dei guasti").

# **3. Funzionamento**

## **Modalità di funzionamento**

#### **Modalità di funzionamento normale**

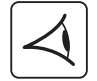

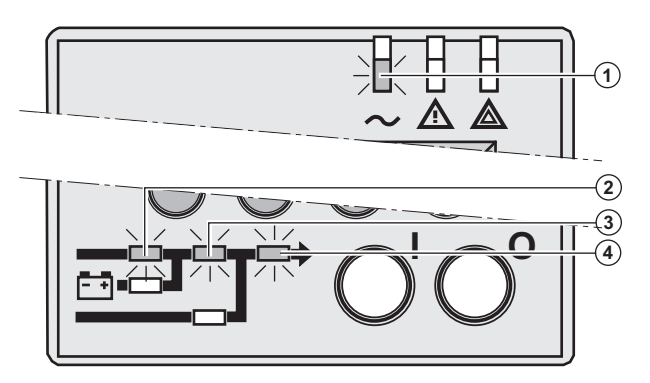

È la modalità di funzionamento standard.

In condizioni normali (presenza della rete AC Normale): Il LED **(1)** è acceso. I LED **(2), (3), (4)** sono accesi con luce verde.

**Gli impianti sono protetti dall'UPS.**

#### **Funzionamento a batteria**

In assenza di alimentazione AC Normale, il carico continua ad essere protetto dall'UPS. L'alimentazione è fornita dalla batteria.

### **Passaggio ad alimentazione da batteria**

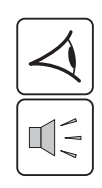

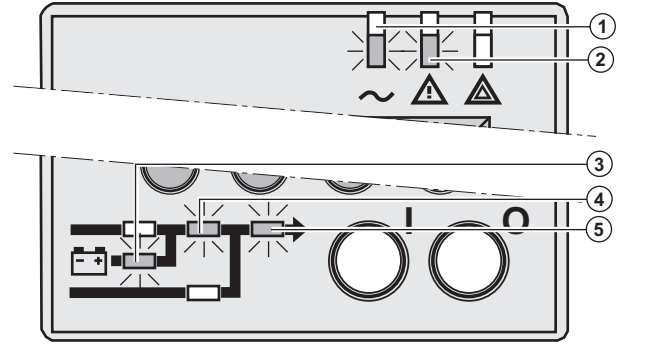

**Allarme di batteria scarica** 

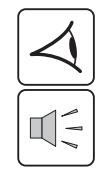

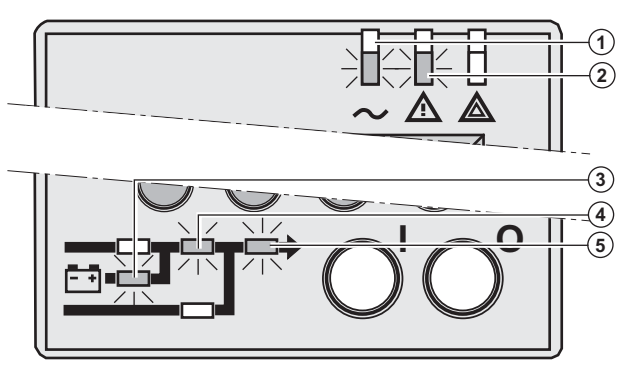

#### **Fine dell'autonomia della batteria**

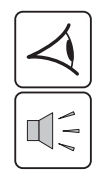

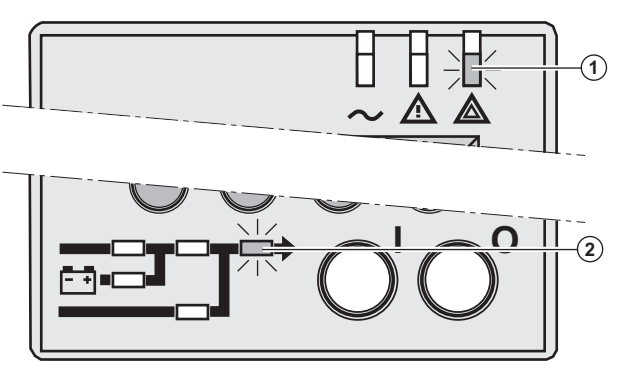

 I LED **(1), (2)** sono accesi. I LED **(3), (4), (5)** sono accesi con luce verde.

L'allarme acustico emette un bip ogni 10 secondi.

#### **Le apparecchiature sono protette dall'UPS e alimentate dalla batteria.**

Il display indica il tempo di autonomia residuo della batteria.

 I LED **(1), (2)** sono accesi. I LED **(3), (4), (5)** sono accesi con luce verde.

L'allarme acustico emette un bip ogni 3 secondi.

**L'autonomia rimanente della batteria è in esaurimento.**

Chiudere tutte le applicazioni delle apparecchiature collegate poiché l'arresto automatico dell'UPS è imminente.

 Il LED **(1)** è acceso. Il LED **(2)** è acceso con luce rossa.

L'allarme acustico emette un bip continuo.

#### **Le apparecchiature non sono alimentate.**

Il display dell'UPS indica "Fine dell'autonomia della batteria".

## **Ritorno all'alimentazione AC Normale**

In seguito all'interruzione, l'UPS si riavvia automaticamente quanto viene ripristinata l'alimentazione AC Normale (a meno che tale funzione non sia stata disattivata mediante la personalizzazione dell'UPS) ed il carico viene alimentato nuovamente.

# **3. Funzionamento**

# **Arresto dell'UPS**

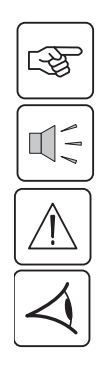

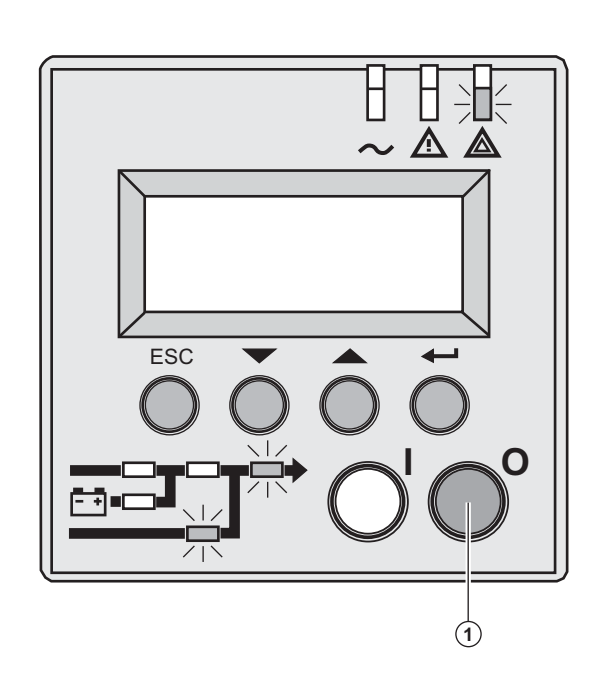

 1- Tenere premuto il pulsante "0" **(1)** per più di 3 secondi.

**Il cicalino emette un solo bip e gli impianti collegati non sono più protetti dall'UPS, ma dalla rete AC By-pass. Se l'UPS è parametrato in modalità convertitore di frequenza, gli impianti non sono più alimentati.**

**Se la rete AC Normale non rientra nei valori di tolleranza, l'UPS interromperà la tensione in uscita tarata a 10ms.**

2 – Per arrestare completamente l'UPS e gli impianti collegati, posizionare correttamente l'interruttore di protezione a monte (non in dotazione) su "0".

## **Sinottico del display**

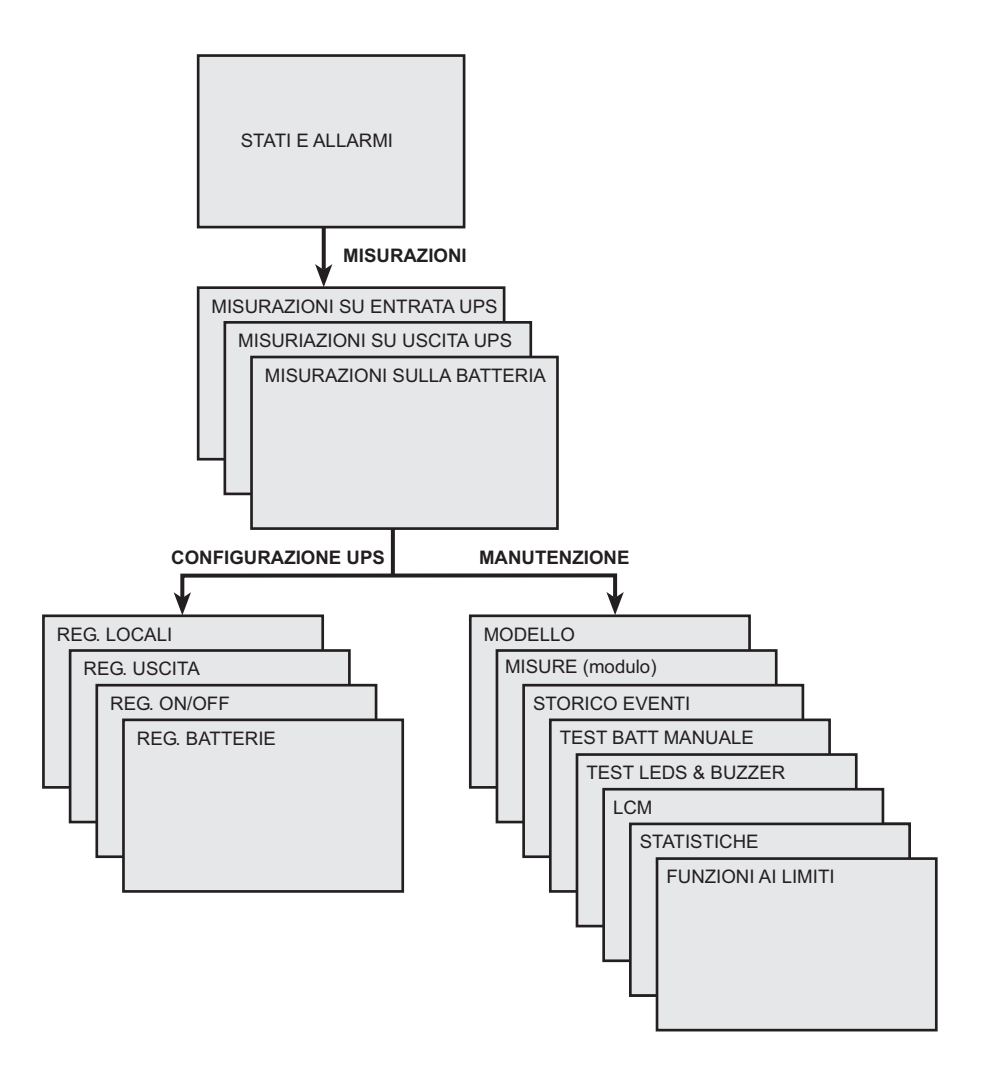

## **Accesso alle misure**

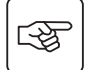

Premere il tasto di scorrimento (vedere il paragrafo 1.5, page 10) per accedere alle misurazioni di tensione, corrente, frequenza, potenza in uscita e capacità della batteria.

## **Accesso alla configurazione e manutenzione dell'UPS**

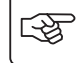

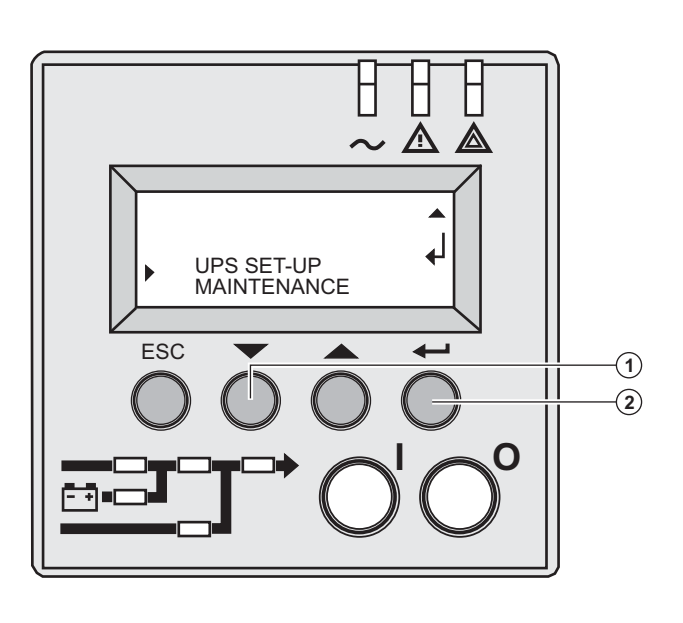

 ◗ Premere ripetutamente il tasto di scorrimento **(1)** fino a visualizzare il menu **CONFIGURAZIONE** o **MANUTENZIONE UPS** 

◗ Premere il tasto Invio **(2)** per accedere al menu.

# **4. Accesso alle misure e alla personalizzazione**

# **Configurazione dell'UPS**

### **REG. LOCALI**

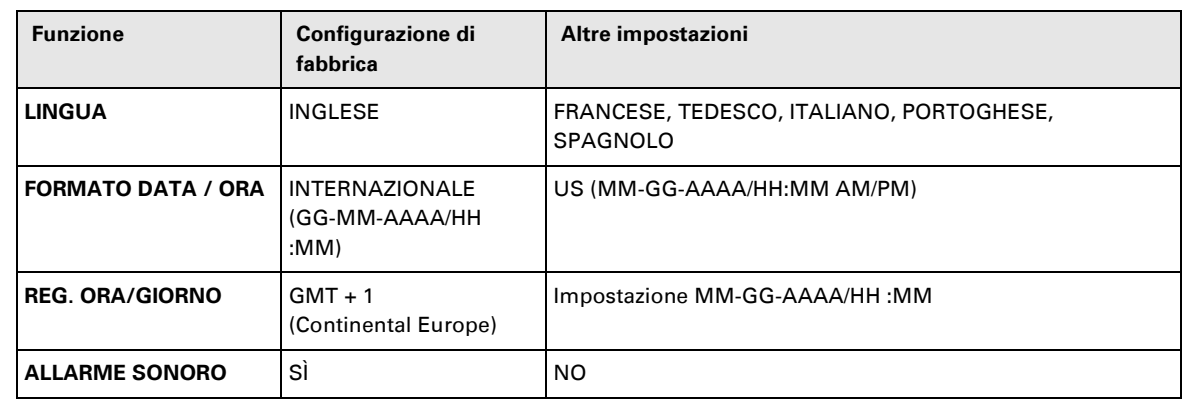

### **REG. USCITA**

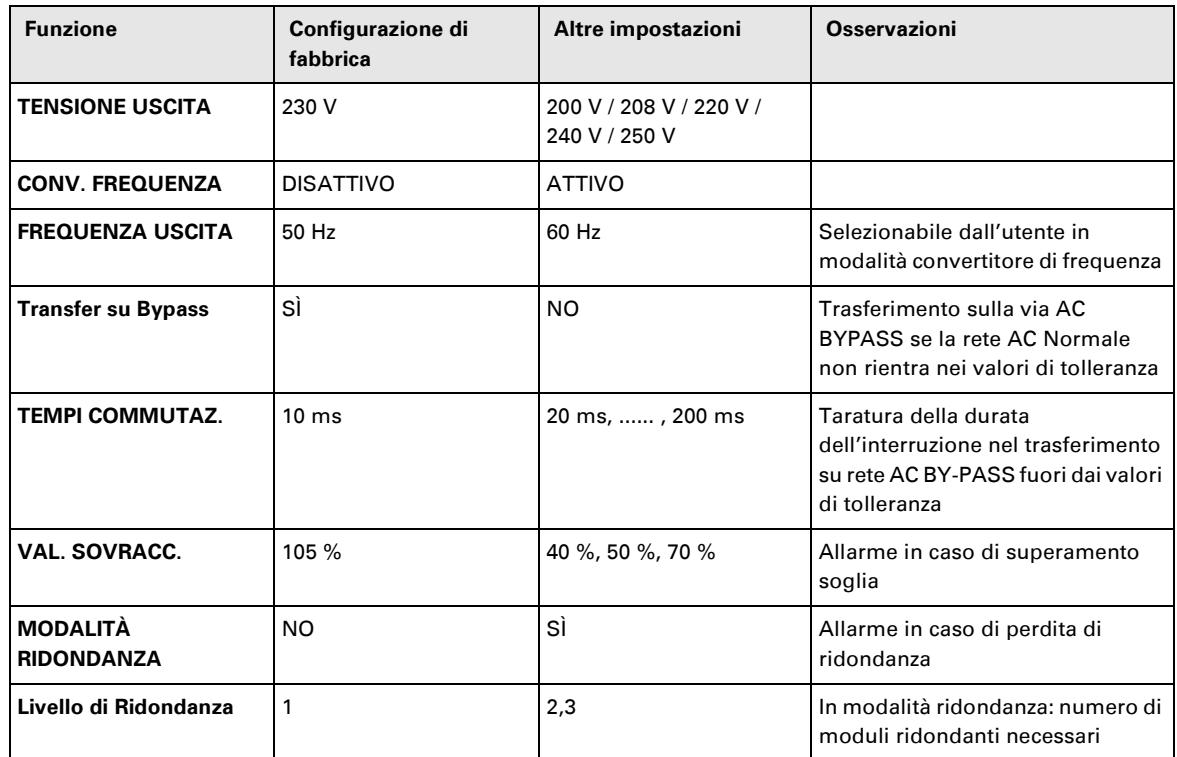

### **REG. ON/OFF**

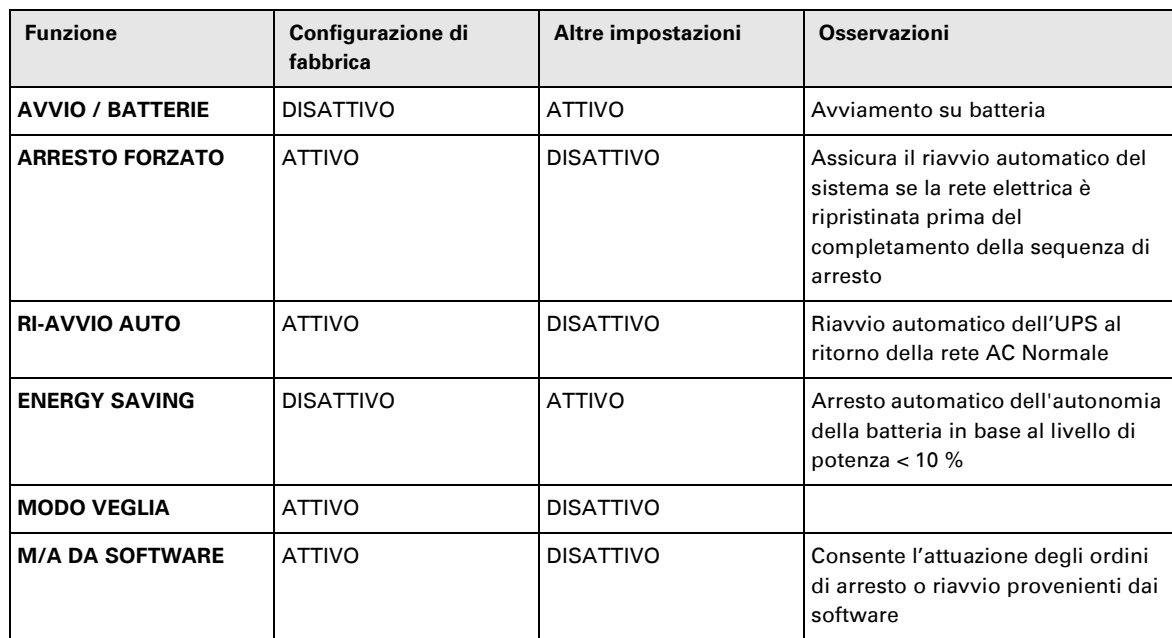

# **4. Accesso alle misure e alla personalizzazione**

### **REG. BATTERIE**

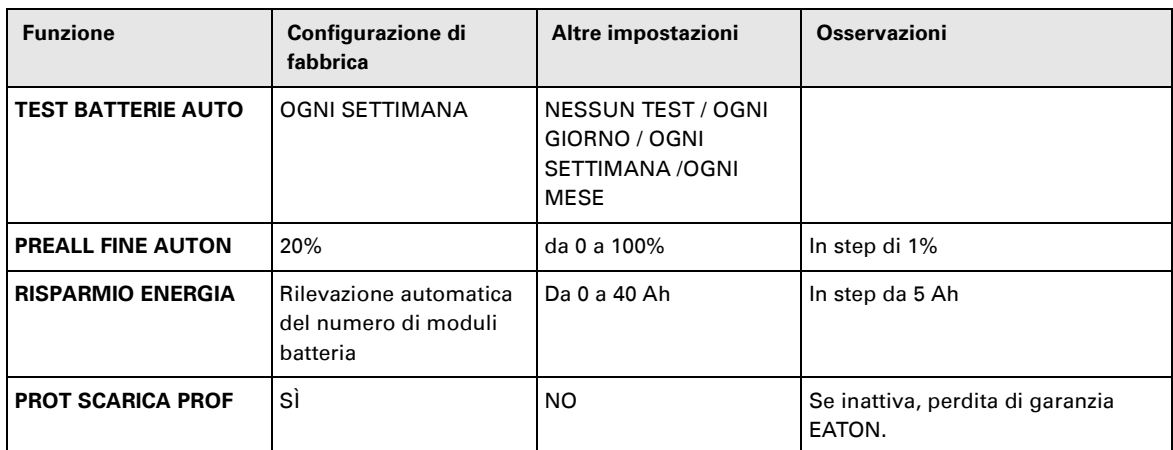

## **Manutenzione**

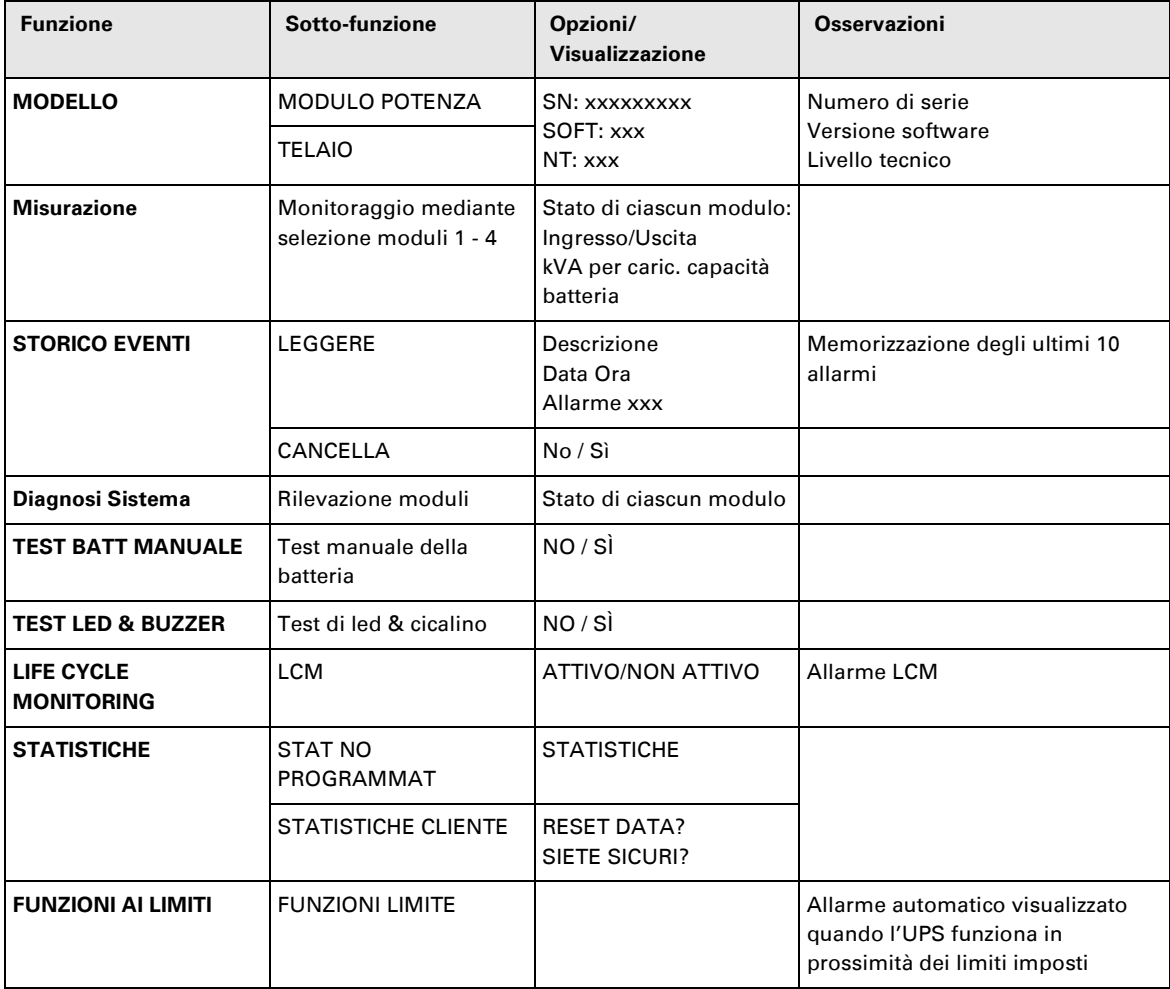

## **Personalizzazione tramite software esterno**

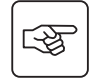

- ◗ Inserire il CD-ROM **Solution-Pac** nell'apposito lettore.
- ◗ Nella prima schermata del programma che appare, selezionare "Soluzione Punto a Punto" e seguire le istruzioni visualizzate per installare il software **Personal Solution-Pac**.
- ◗ Selezionare quindi "Configurazione", "Configurazione avanzata" e "Parametri UPS".

Tenere presente che le versioni Linux/Unix/MacOS del software **Personal Solution-Pac** non prevedono questa possibilità.

# **LED per la riparazione dei guasti**

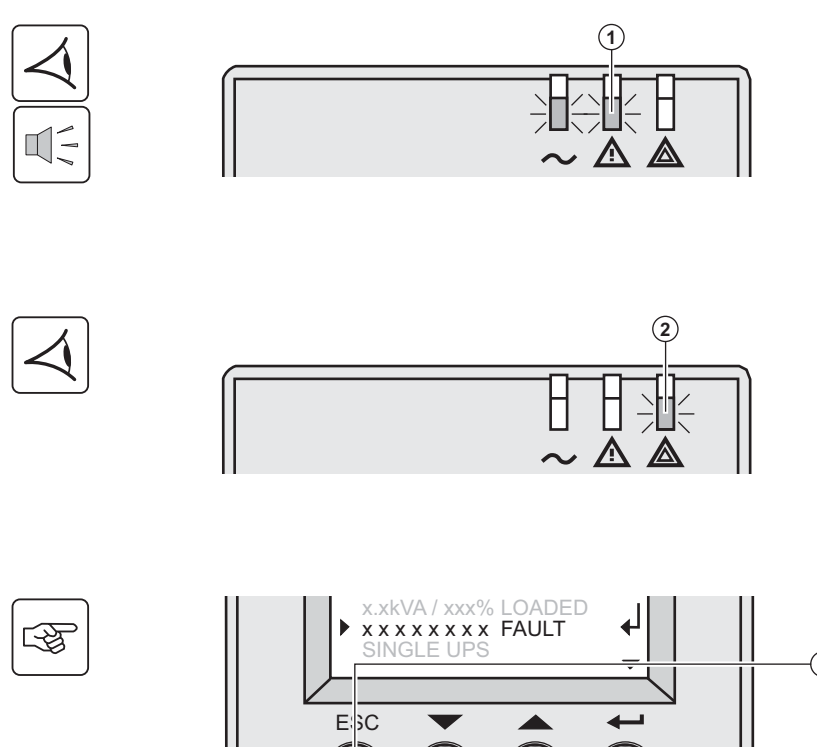

Se il LED **(1)** è acceso: **gli impianti collegati sono protetti dall'UPS, ma il funzionamento è deteriorato.**

Se il LED **(2)** è acceso: **gli impianti collegati non sono protetti dall'UPS.**

 Premere il pulsante ESC **(3)** per arrestare l'allarme acustico.

#### **Nota:**

Qualora appaia il messaggio "GUASTO MULTIPLO", premere il tasto di conferma "Invio" **(4)** ed il tasto di scorrimento **(5)** per accedere ad ulteriori dettagli. Qualora appaia il messaggio "ALLERTA LCM", fare riferimento al capitolo LCM (vedere capitolo 6, page 38).

 Se il LED **(6)** è acceso: **Le apparecchiature non sono più alimentate.** 

Seguire le istruzioni visualizzate.

Se uno dei seguenti LED è acceso

LED raddrizzatore **(7)** LED Inverter **(8)** LED batteria **(9)** LED Bypass **(10)**

**Una delle principali funzioni dell'UPS ha subito un guasto.** 

Seguire le istruzioni visualizzate.

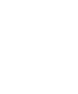

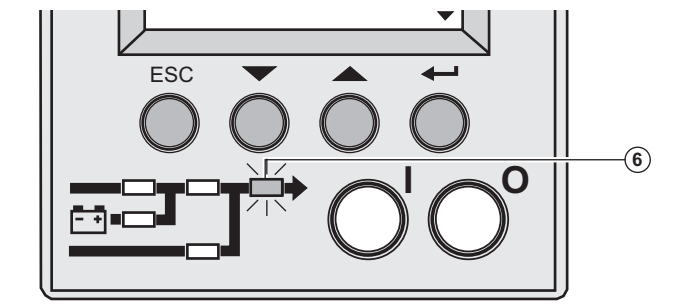

**0** 

 $\circled{\scriptstyle 5}$ **-**

 $\circled{3}$ 

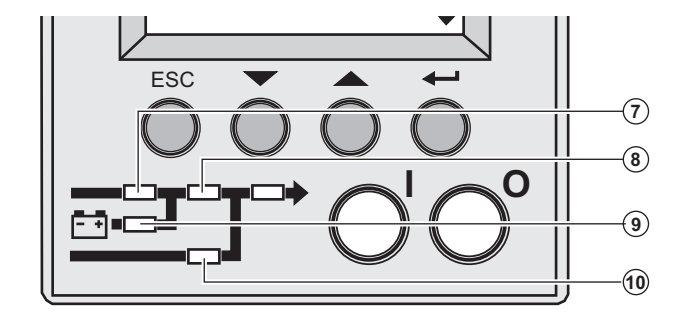

## **Guasto diagnosi di sistema**

Un guasto interno del sottomodulo è stato rilevato

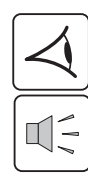

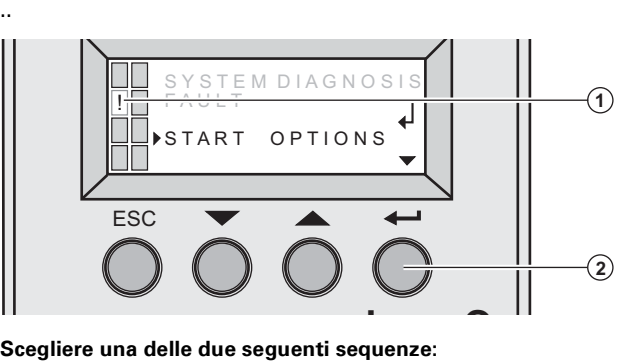

 E' stato rilevato un guasto interno al sottomodulo di potenza **(1).**

Premere il pulsante "Invio" **(2).**

函

「「や

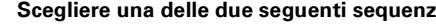

### **Iniziare con xUPS**

È anche possibile azionare l'UPS persino a potenza ridotta

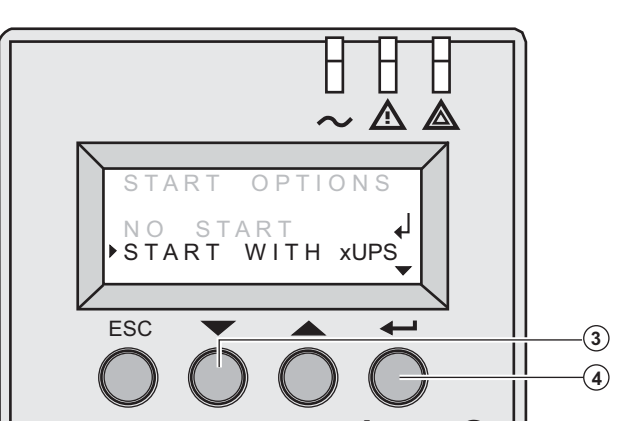

Premere il tasto di scorrimento **(3).**

Premere il pulsante "Invio" **(4).**

Verificare i collegamenti del sottomodulo batteria o del sottomodulo di potenza (vedere capitolo 7, page 39). 

Se i collegamenti sono eseguiti correttamente, rivolgersi al servizio post-vendita e seguire la procedura di sostituzione del sottomodulo (vedere capitolo 7, page 39).

### **Mancato avvio**

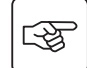

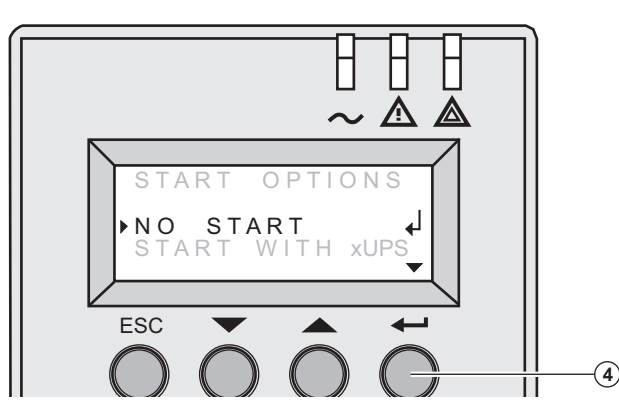

Premere il pulsante "Invio" **(4).**

Verificare i collegamenti del sottomodulo batteria o del sottomodulo di potenza (vedere capitolo 7, page 39).

Se i collegamenti sono eseguiti correttamente, rivolgersi al servizio post-vendita e seguire la procedura di sostituzione del sottomodulo (vedere capitolo 7, page 39).

## **Guasti ambientali**

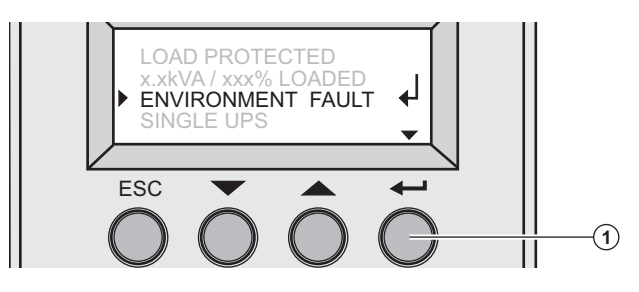

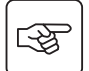

Premere il tasto "Invio" di conferma **(1)** per visualizzare le informazioni riportate qui di seguito:

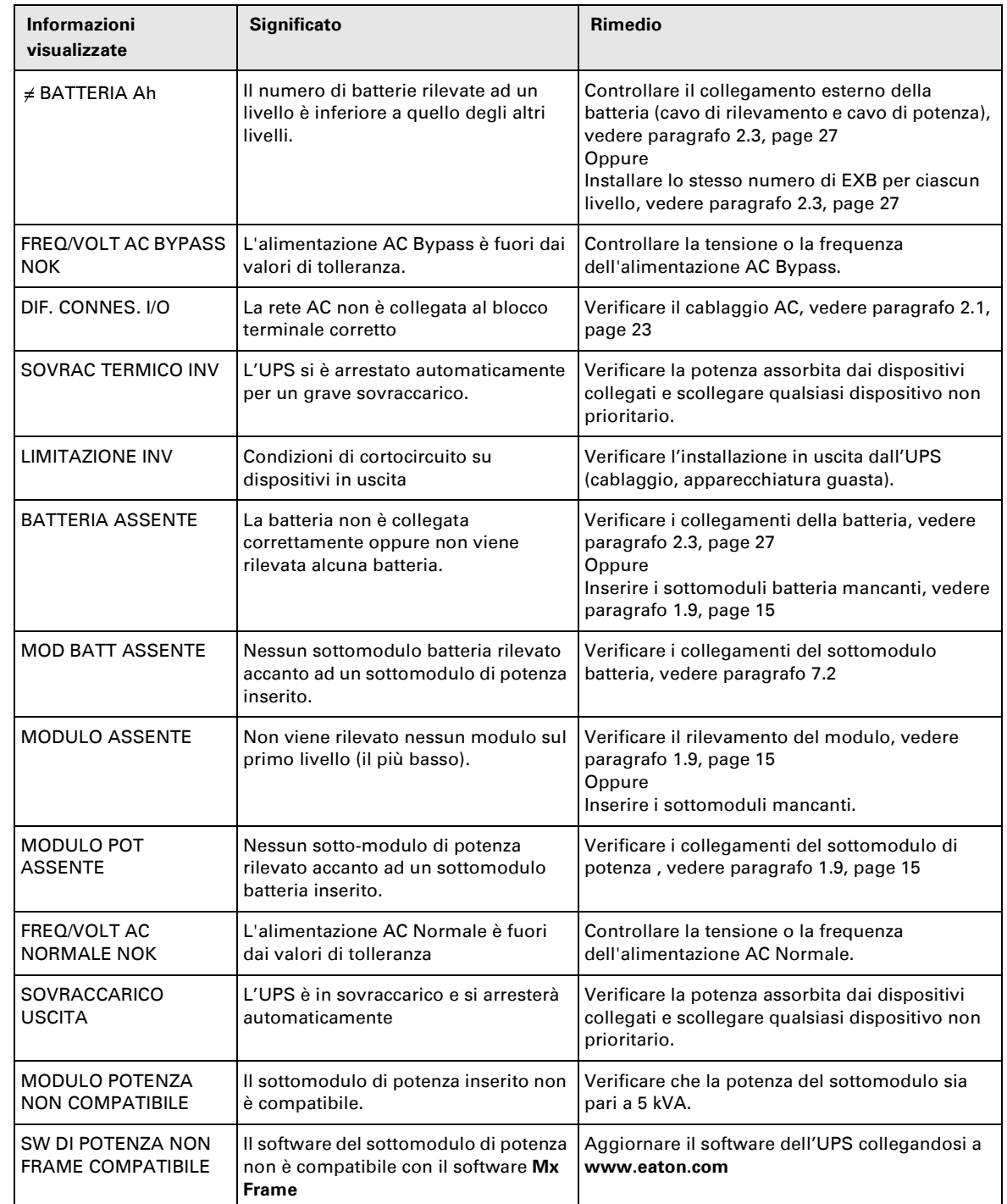

## **Guasti interni**

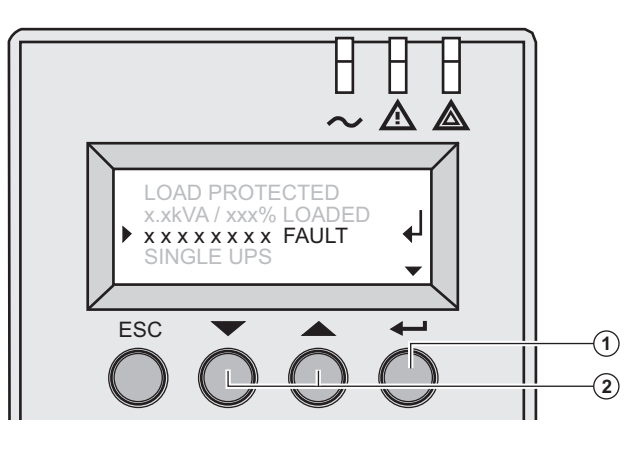

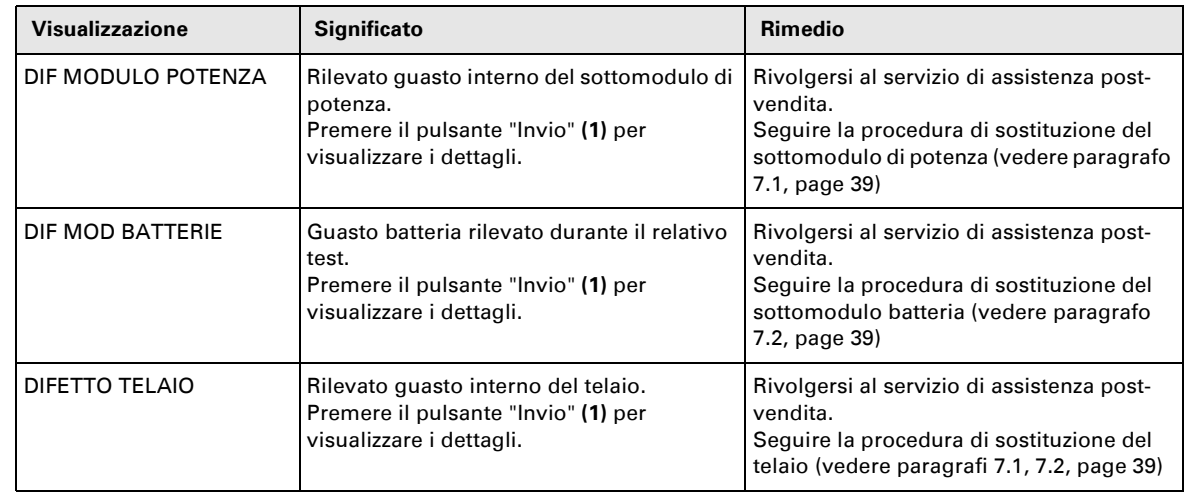

**Nota:** In caso di guasti multipli, premere il tasto "Invio" di conferma **(1)** e il tasto di scorrimento **(2)** per accedere a maggiori dettagli.

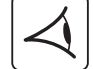

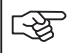

# **6. Life Cycle Monitoring (LCM)**

### **Descrizione**

**A ogni fase di rilievo della vita dell'UPS, la funzione, disponibile sull'UPS stesso, visualizza sullo schermo o tramite i canali di comunicazione messaggi che consentono quanto di seguito riportato:**

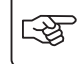

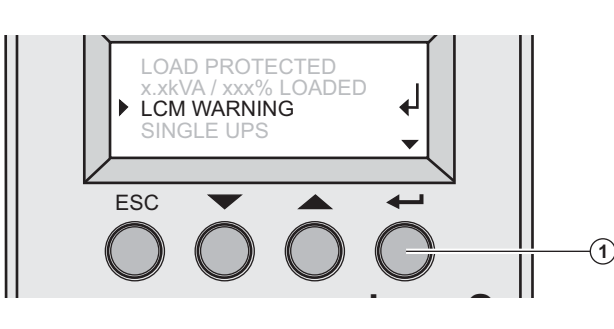

 Premere il tasto "Invio" **(1)** per visualizzare i dettagli dell'allarme LCM.

### **Sicurezza del funzionamento continuo dell'installazione**

Attraverso la visualizzazione automatica degli allarmi, programmare gli interventi di manutenzione di seguito riportati:

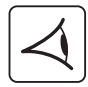

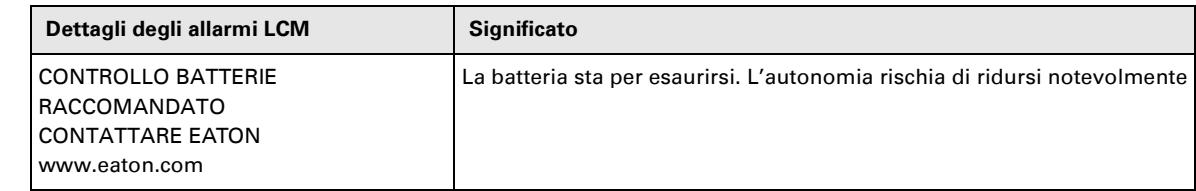

### **Resettare o disabilitare l'LCM**

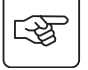

In caso di visualizzazione del messaggio LCM:

◗ Reset temporaneo: tenere premuto il tasto ESC per più di 3 secondi, sulla schermata Stati ed Allarmi, per eliminare temporaneamente lo stato di allarme.

L'allarme sarà ripetuto due volte ogni 30 giorni.

◗ Reset definitivo: tenere premuto il tasto "Invio" per più di 3 secondi, sulla schermata Allarme LCM, per cancellare definitivamente l'evento LCM.

#### Sempre:

Per disabilitare tutti i messaggi LCM, selezionare "Disattiva tutto", nel menu LCM.

Attenzione: in caso di disabilitazione di tutti i messaggi LCM, non saranno più noti gli eventi LCM verificatisi sull'UPS.

# **7. Manutenzione**

## **Sostituzione del sotto-modulo di potenza**

**L'intervento deve essere eseguito unicamente da personale qualificato.**

**L'intervento non prevede l'interruzione dell'alimentazione agli impianti collegati.**

#### **Distacco del sotto-modulo di potenza:**

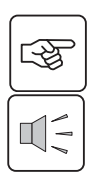

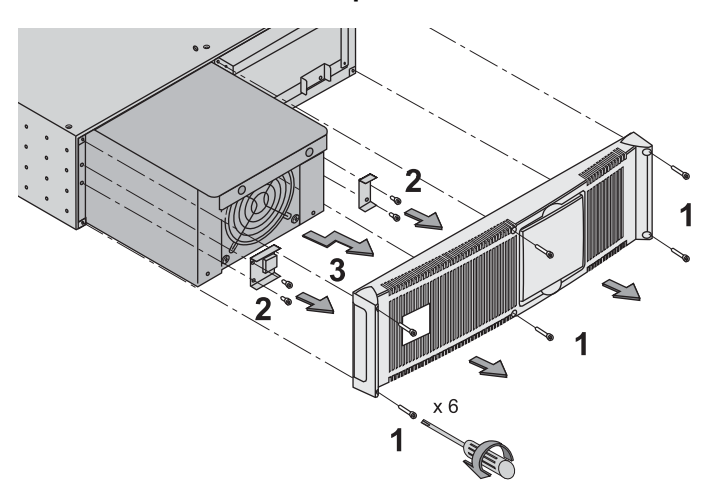

 1 - Rimuovere le 6 viti di fissaggio per liberare il pannello anteriore. 2 – Rimuovere le 4 viti di fissaggio sul lato sinistro per liberare il sotto-modulo di potenza.

3 – Estrarre il sotto-modulo di potenza.

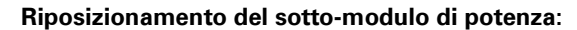

◗Seguire le istruzioni precedenti in ordine inverso.

◗Sostituire il sottomodulo di potenza guasto con un altro avente stessa potenza nominale.

## **Sostituzione del sotto-modulo batteria**

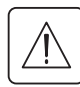

図

◗ **Attenzione: la batteria può provocare elettrocuzione e correnti di cortocircuito elevate. Non smaltire le batterie gettandole nel fuoco. Le batterie potrebbero esplodere. Non aprire, né manomettere le batterie. L'elettrolita che potrebbe fuoriuscire è dannoso per la pelle e gli occhi. Inoltre, potrebbe essere tossico.**

◗ **La manutenzione della batteria deve essere eseguita o supervisionata da personale esperto e a conoscenza delle precauzioni necessarie da adottare. L'accesso alle batterie è consentito unicamente al personale autorizzato.** ◗ **Togliere orologi, anelli, bracciali o qualsiasi altro oggetto metallico.**

- ◗**Utilizzare utensili con impugnatura isolata.**
- ◗**Al momento della sostituzione, utilizzare lo stesso tipo di elementi batteria BB/HR5.5-12.**

**L'intervento non prevede l'interruzione dell'alimentazione agli impianti collegati.**

#### **Distacco del sotto-modulo batteria:**

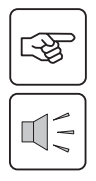

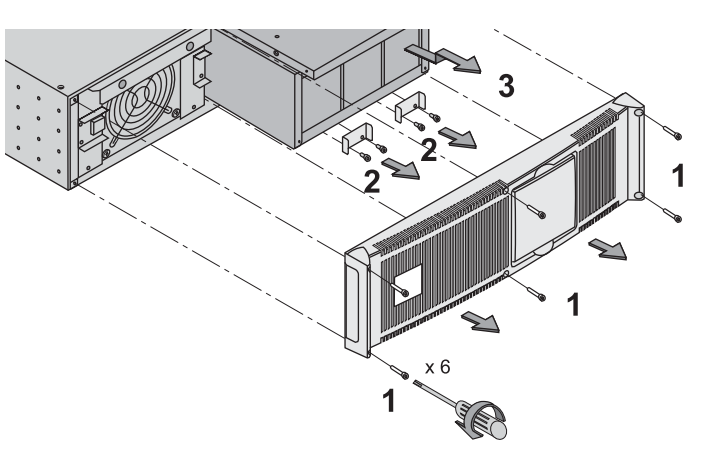

1 - Rimuovere le 6 viti di fissaggio per liberare il pannello anteriore.

2 – Rimuovere le 4 viti di fissaggio sul lato destro per liberare il sotto-modulo batteria.

3 – Tirare lentamente il sotto-modulo batteria, quindi sollevarlo ed estrarlo completamente.

#### **Riposizionamento del sotto-modulo batteria:**

Seguire le istruzioni precedenti in ordine inverso.

◗**Per garantire sicurezza e prestazioni ottimali, utilizzare esclusivamente le batterie fornite da EATON.**
# **7. Manutenzione**

## **Posizione di manutenzione (posizione di by-pass)**

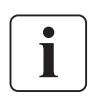

**Il presente intervento deve essere eseguito unicamente da elettricisti qualificati. Le apparecchiature dovrebbero essere alimentate mediante alimentazione AC Normale e non protette dall'UPS.** 

**RYPASS** 

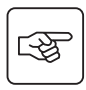

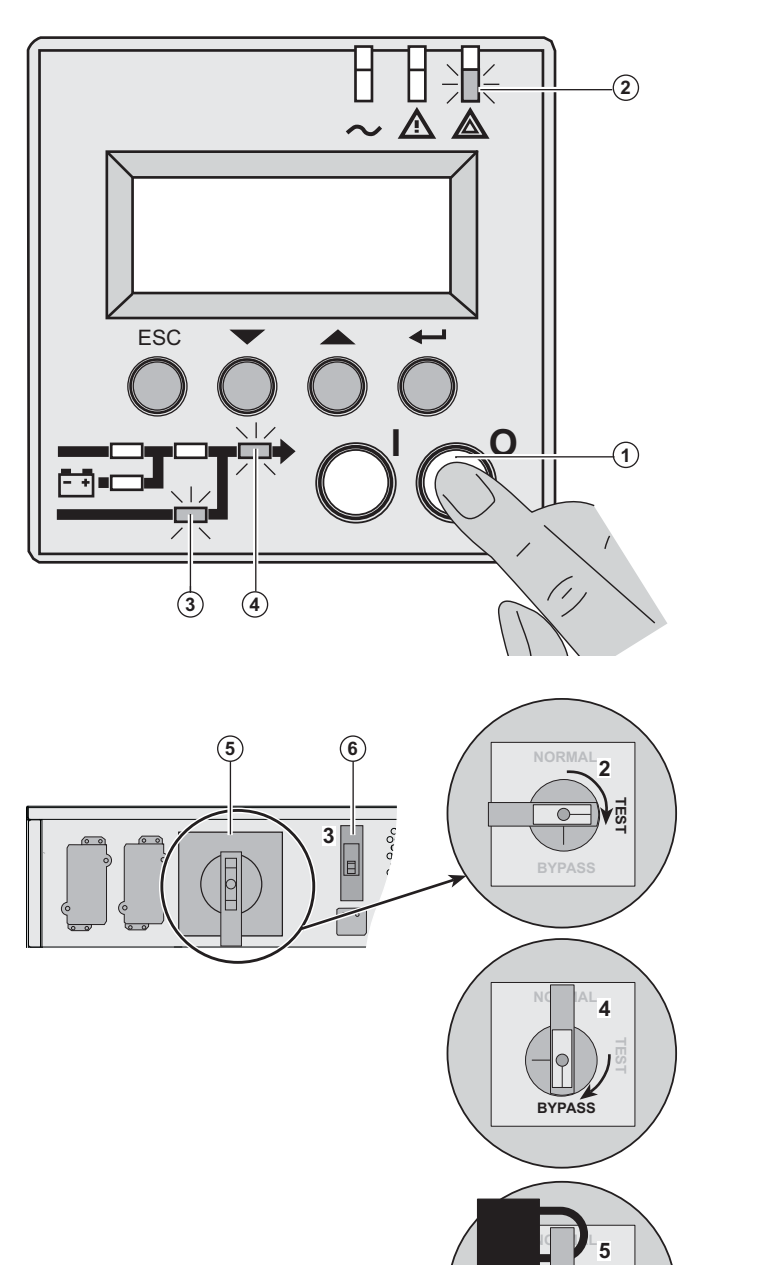

1 - Premere e tenere premuto il pulsante (0) (OFF) **(1)** per 3 secondi/

Il carico è alimentato mediante alimentazione AC Bypass (modalità bypass).

Il LED **(2)** è acceso, i LED **(3), (4)** sono accesi con luce verde

2 - Sbloccare il commutatore di bypass manuale **(5)** e posizionarlo su "Test".

3 - Spegnere il commutatore dell'alimentazione AC normale **(6)**.

Tutti i LED sul pannello anteriore sono spenti.

4 - Impostare il commutatore di bypass manuale **(5)** su "Bypass".

5 - Spostare il lucchetto rosso al centro del commutatore di bypass manuale **(5)** su blocco in posizione "Bypass".

 **6 - Rimuovere tutti i sottomoduli batteria, vedere paragrafo 7.2, page 39.**

**Ora MX Frame è pronto per gli interventi di manutenzione.**

<u>र्स्कृ</u>

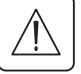

# **7. Manutenzione**

## **Posizione normale (modalità online)**

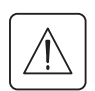

 **Il presente intervento deve essere eseguito unicamente da elettricisti qualificati. Dalla posizione di manutenzione (posizione di bypass) tornare alla posizione normale.**

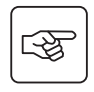

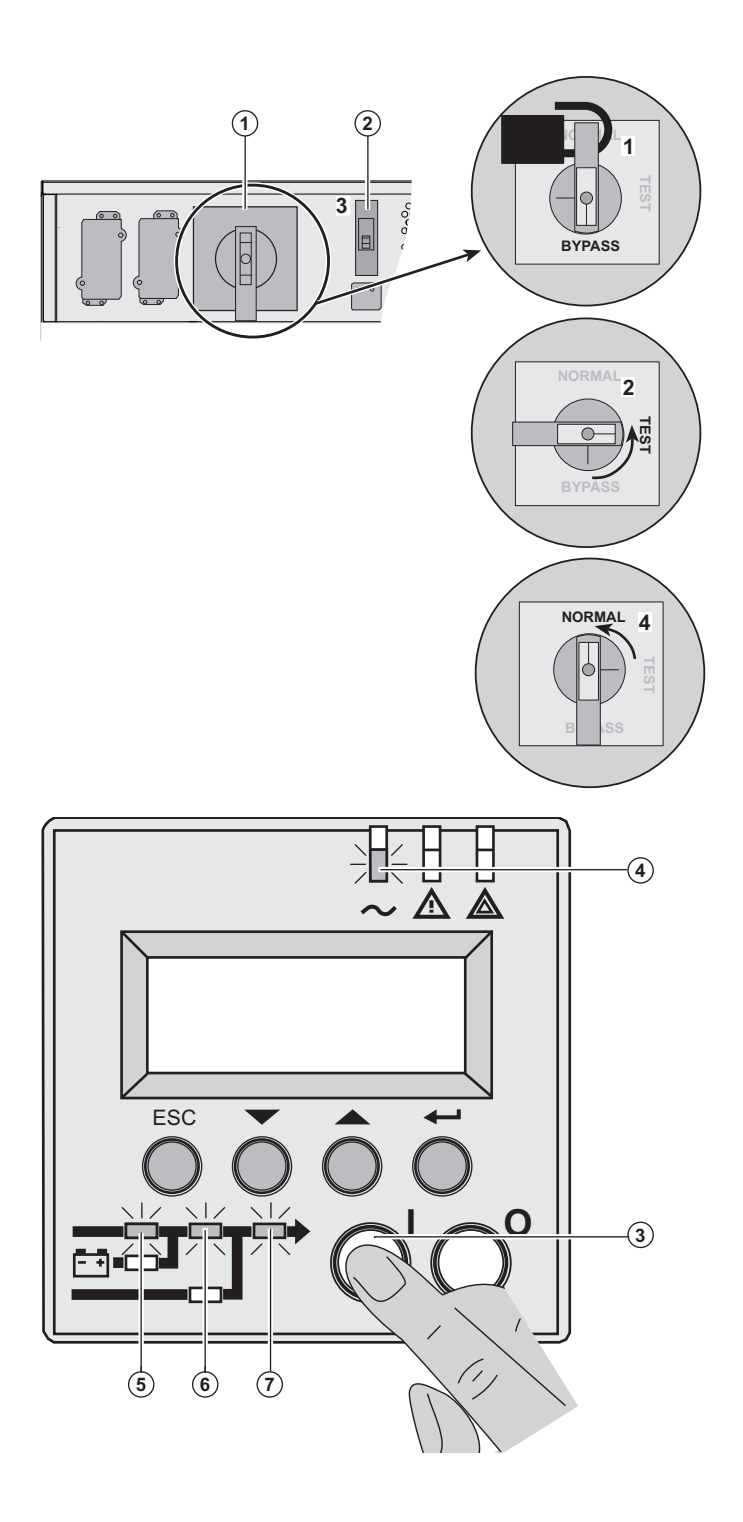

 1 - Spingere il lucchetto rosso al centro del commutatore di bypass manuale **(1)** per sbloccarlo

2 - Impostare il commutatore di bypass **(1)** su "Test".

*Attendere 3 secondi.*

3 - Abilitare il commutatore di ingresso alimentazione AC normale **(2).**

4 - Impostare il commutatore di bypass **(1)** su "Normale".

5 - Tenere premuto il pulsante (I) (ON) **(3)** per 3 secondi.

**MX Frame** esegue una procedura di verifica interna.

Il LED **(4)** è acceso, i LED **(5), (6), (7)** sono accesi con luce verde

Il carico è protetto

# **7. Manutenzione**

## **Centro di formazione**

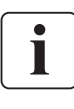

Per tenere sotto controllo l'impianto EATON e intervenire al primo livello, viene da noi messo a disposizione dei clienti un programma completo di formazione tecnica in lingua inglese e in lingua francese.

For further information, please visit our website: www.eaton.com

## **Specifiche tecniche**

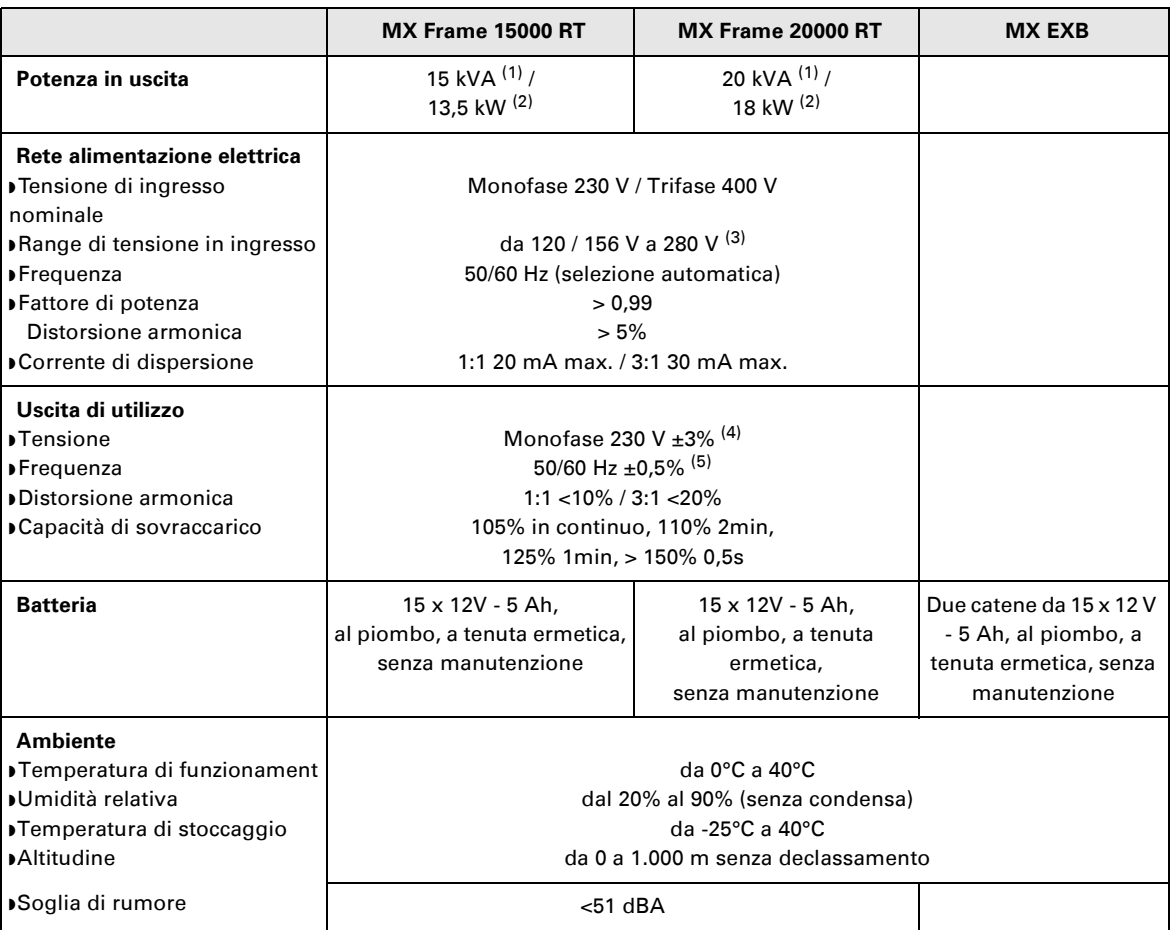

(1) Se la tensione in uscita selezionata è 200V - 250V, la potenza in uscita sarà 15 kVA / 12 kW.

(2) Con uno o più moduli **EXB**, la potenza standard in uscita è pari a 20 kVA / 16 kW.

(3) Valori assegnati al 70% / 100% della potenza dell'UPS.

(4) Regolabile: 200V / 208V / 220V / **230V** / 240V / 250V tramite software **UPS Config**.

(5) Modalità convertitore di frequenza programmabile tramite software **UPS Config**.

# **8. Allegati**

# **Glossario**

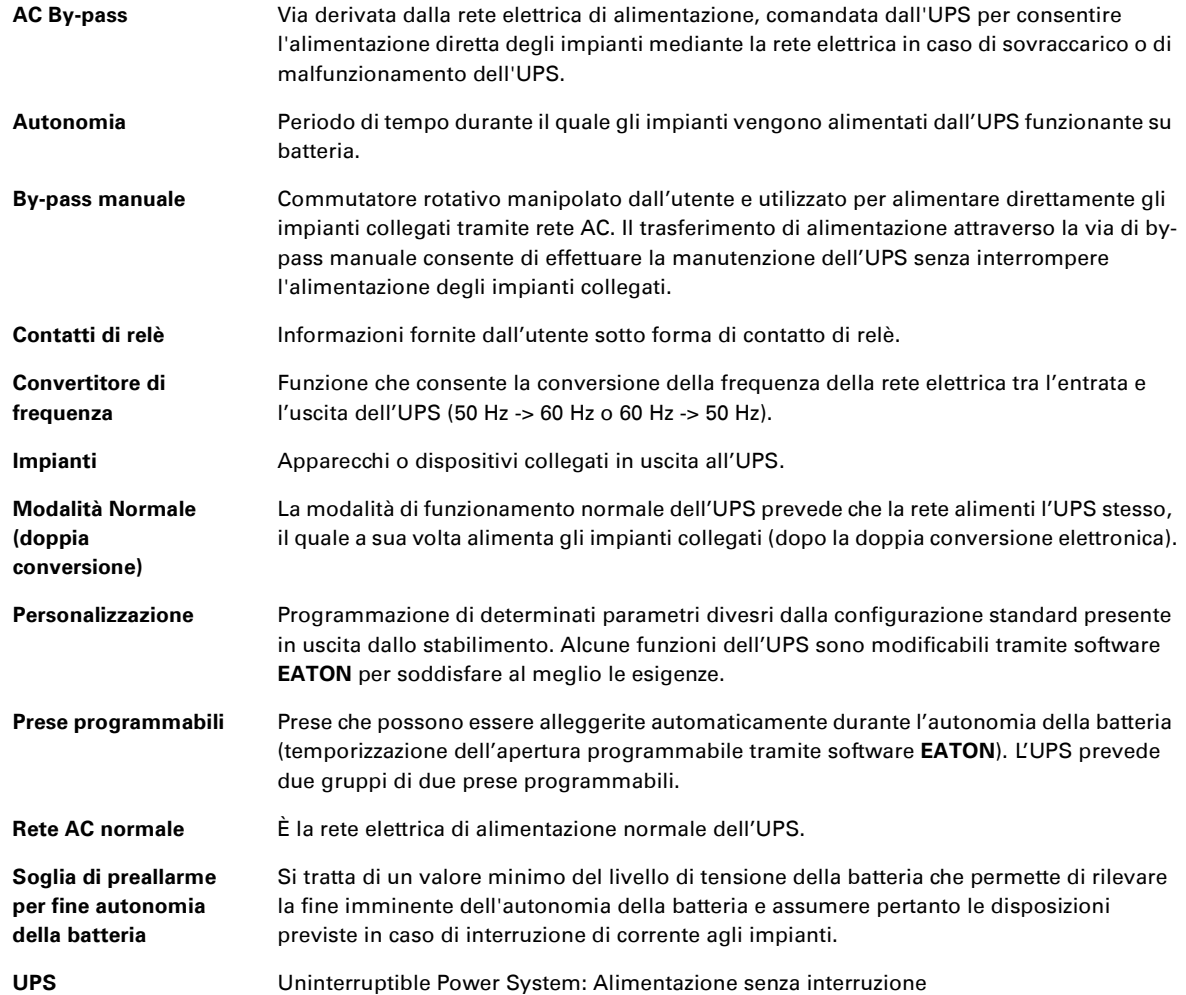

34008486IT/AC www.eaton.com

# MX Frame 15000 RT 20000 RT

**Manual de instalación y uso**

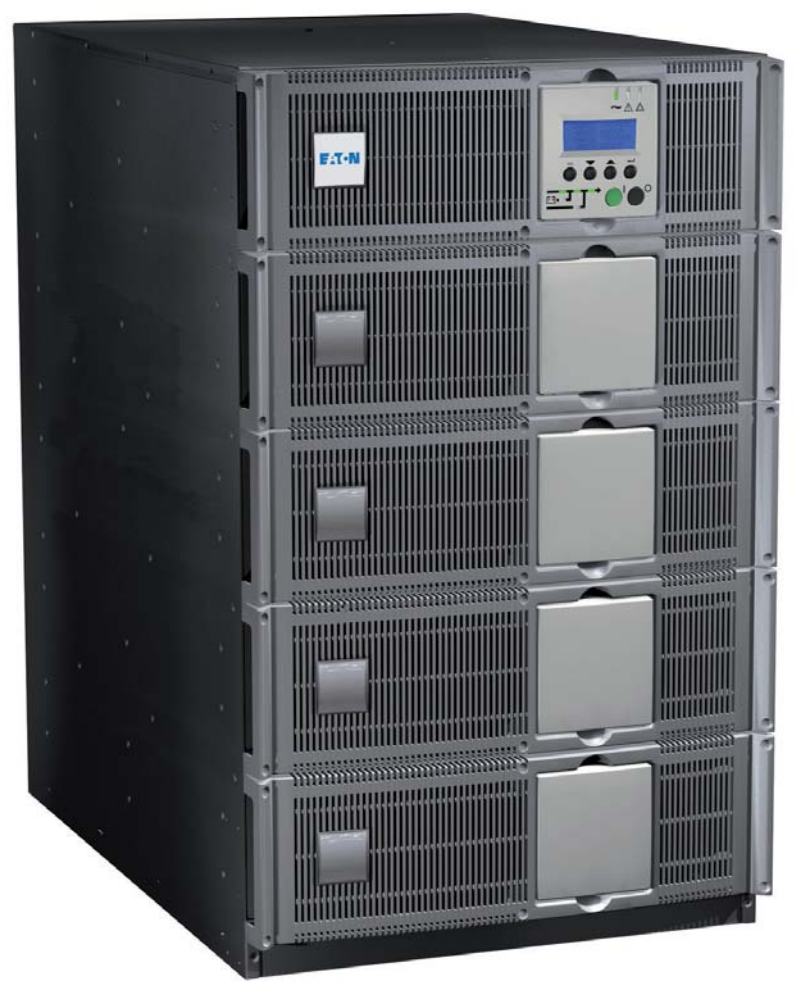

# **Pulsar Series**

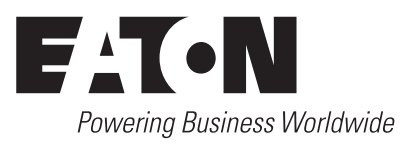

Les agradecemos que hayan optado por un producto EATON para la seguridad de sus aplicaciones.

La gama **MX** ha sido elaborada con el mayor esmero.

Para explotar al máximo las altas prestaciones de su **SAI** (**S**istema de **A**limentación **I**ninterrumpida), les aconsejamos que se tomen el tiempo necesario para leer este manual.

**Atención:** este SAI es un producto de clase A. En un entorno doméstico, este producto puede causar radiointerferencias y, en ese caso, el usuario podrá verse obligado a tomar medidas complementarias. Los cables de salida no deben sobrepasar los 10 m de longitud. Si este producto va a ser instalado en un entorno con sobretensiones de categoría III o IV, se debe prever una protección contra las sobretensiones aguas arriba.

Antes de la instalación de **MX**, leerse el cuaderno con las instrucciones de seguridad a seguir. Seguir, a continuación, las instrucciones del presente manual.

Les invitamos a que descubran la oferta de EATON así como las opciones de la gama **MX** visitando nuestro sitio web: www.eaton.com, o poniéndose en contacto con su representante EATON.

#### **Protección del medio ambiente**

La sociedad EATON se ha comprometido en aplicar una política de protección y preservación del medio ambiente. Nuestros productos han sido desarrollados siguiendo una estrategia de ecodiseño.

#### **Sustancias**

Este producto no contiene ni CFC, ni HCFC, ni amianto.

#### **Embalaje**

Para mejorar el tratamiento de los residuos y facilitar el reciclaje, separe los elementos del embalaje.

- ◗ La caja de cartón está hecha con más de un 50% de cartón reciclado.
- ◗ Todas las bolsas son de polietileno.

◗ Los materiales que forman el embalaje son reciclables y están ientificados con el símbolo correspondiente .

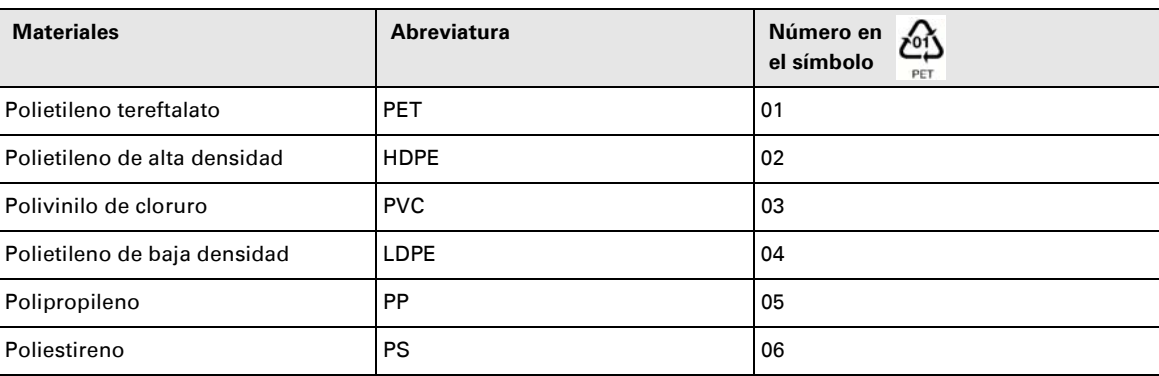

Deben cumplirse las normativas locales vigentes para la eliminación del embalaje.

#### **Final de la vida útil**

La sociedad EATON se ha comprometido en tratar los productos al final de su vida útil de acuerdo con lo dispuesto en las normativas locales.

EATON trabaja con empresas encargadas de la recogida y eliminación de nuestros productos al final de su vida útil.

#### ◗ **Producto**

El producto está hecho con materiales reciclables.

Su desmantelamiento y destrucción deben realizarse conforme a lo dispuesto en las normativas locales vigentes relativas a los vertidos.

El producto, al final de su vida útil, debe ser depositado en un centro de tratamiento de vertidos eléctricos y electrónicos.

#### ◗ **Batería**

El producto contiene baterías de plomo que deben ser tratadas conforme a lo dispuesto en las normativas locales vigentes relativas a las baterías.

Para cumplir lo dispuesto en esas normativas y eliminar la batería limpiamente, se puede extraer la misma del producto.

# **Introducción**

### **Pictogramas utilizados**

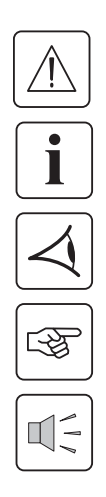

Instrucciones a seguir obligatoriamente

Informaciones, consejos, ayuda.

Indicación visual de cumplimiento obligatorio

Operación a realizar.

Señalización acústica.

**Los símbolos convencionales adoptados para representar los indicadores luminosos en las ilustraciones son los siguientes:**

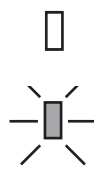

Indicador luminoso apagado.

Indicador luminoso encendido.

# **Sumario**

### 1. Presentación

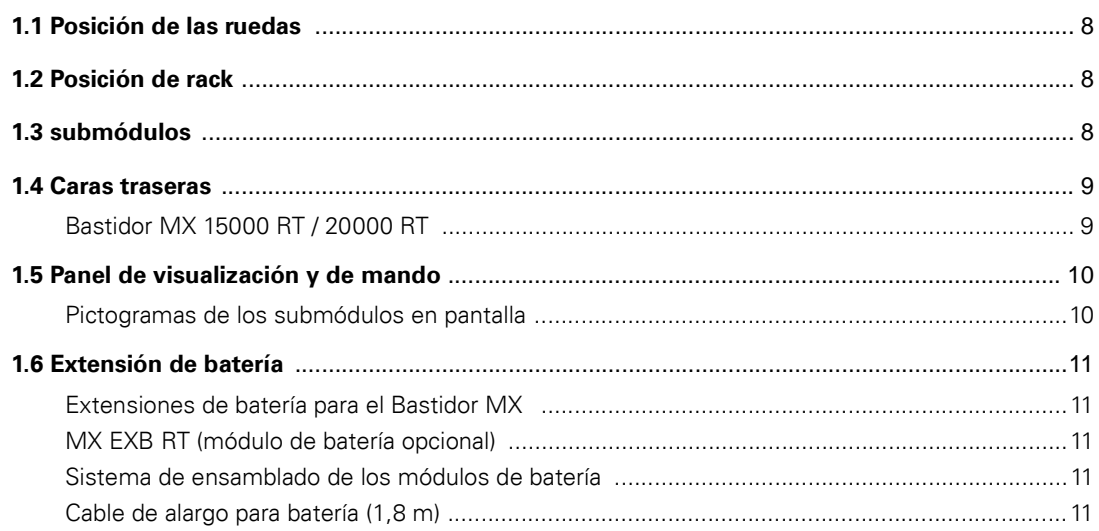

## 2. Instalación

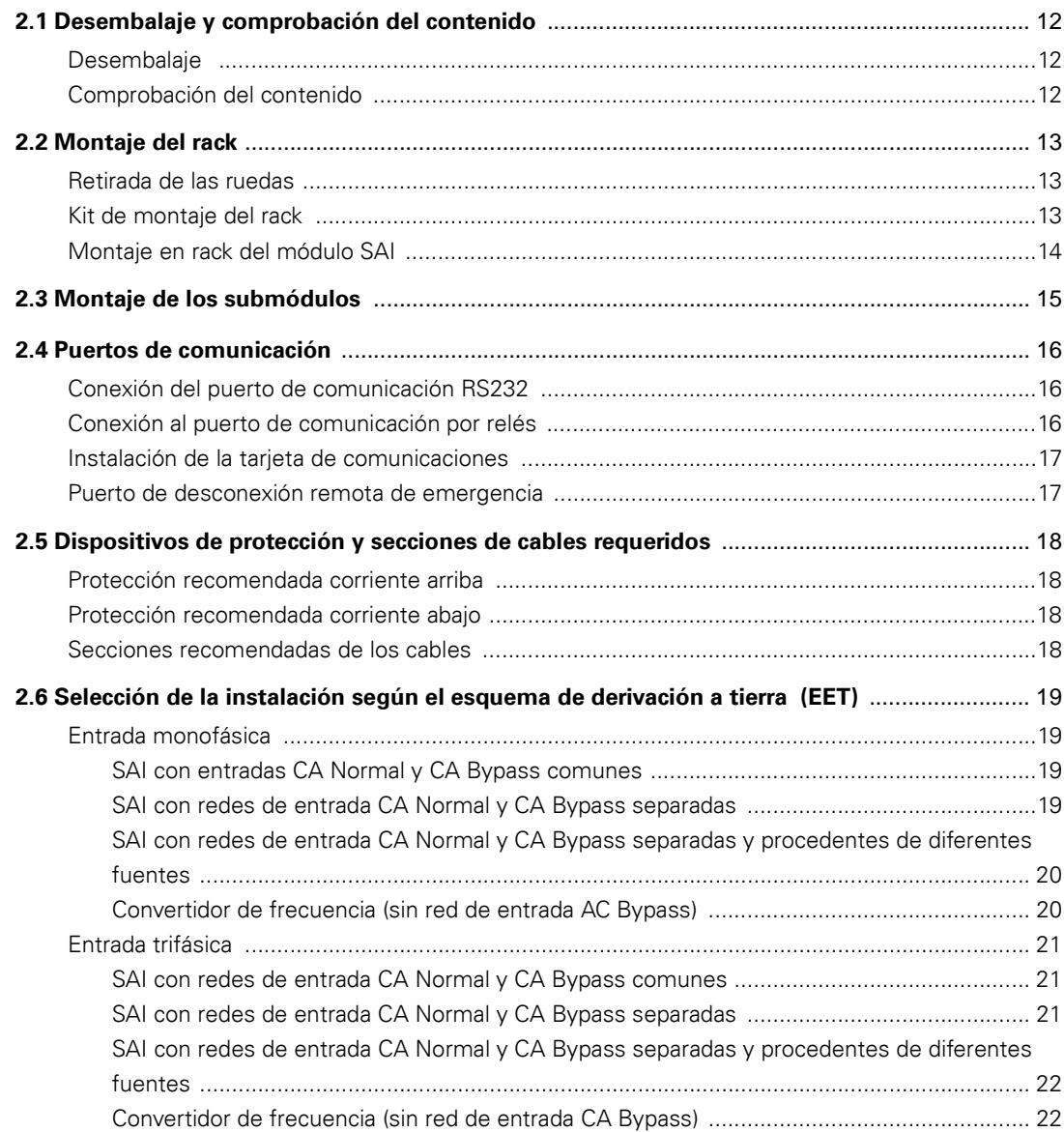

# **Sumario**

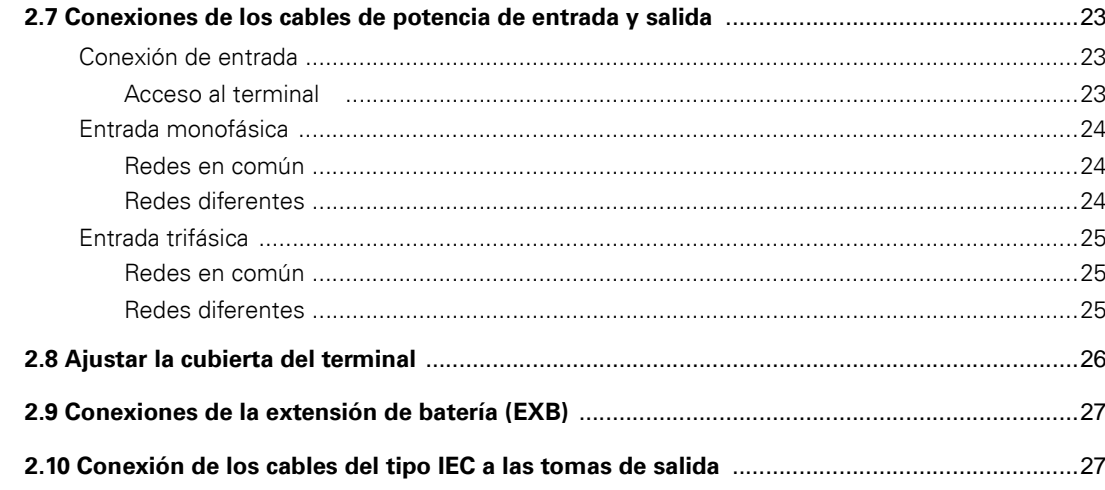

## 3. Utilización

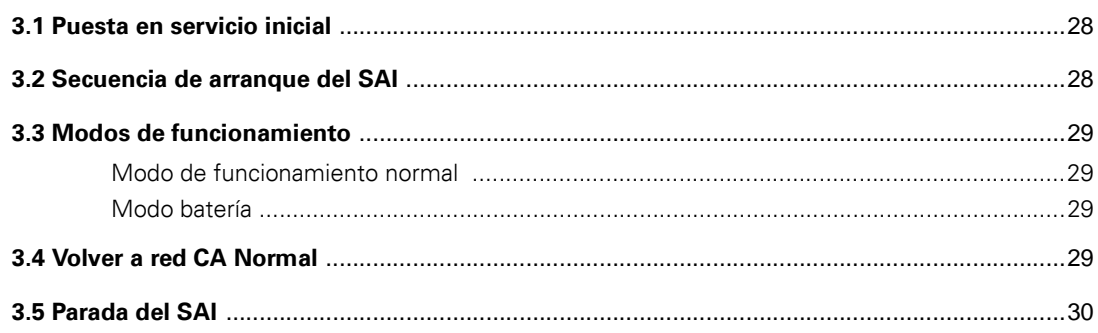

## 4. Acceso a los datos de mediciones y personalización

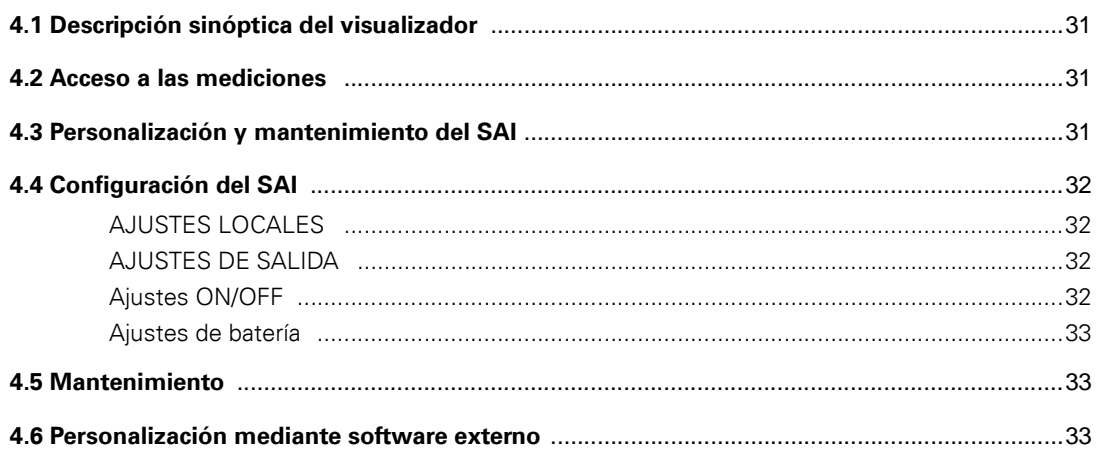

## 5. Corrección de anomalías

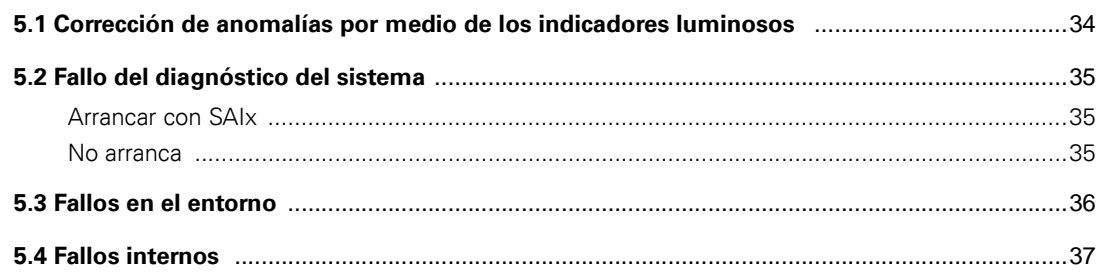

# **Sumario**

## 6. Seguimiento del ciclo de vida (LCM)

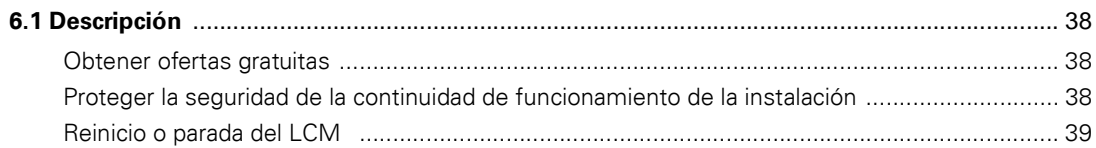

### 7. Mantenimiento

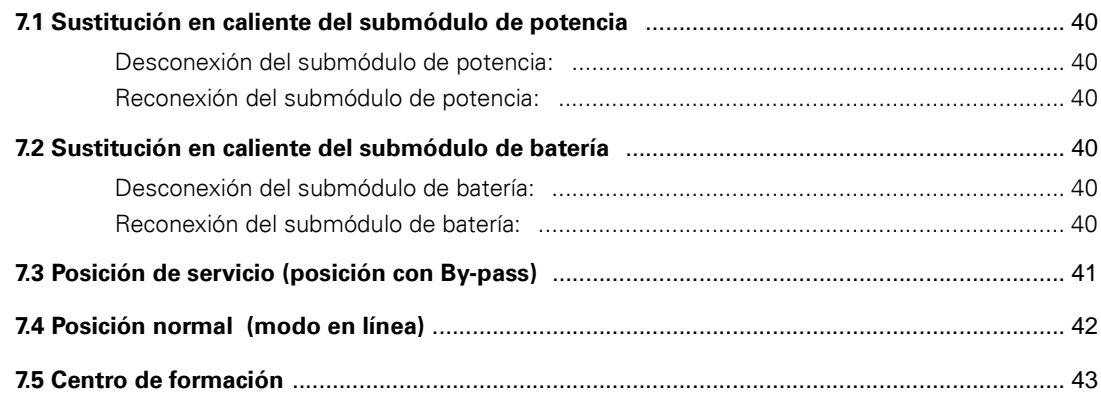

### 8. Anexos

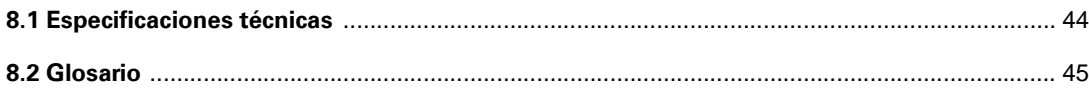

## **Posición de las ruedas**

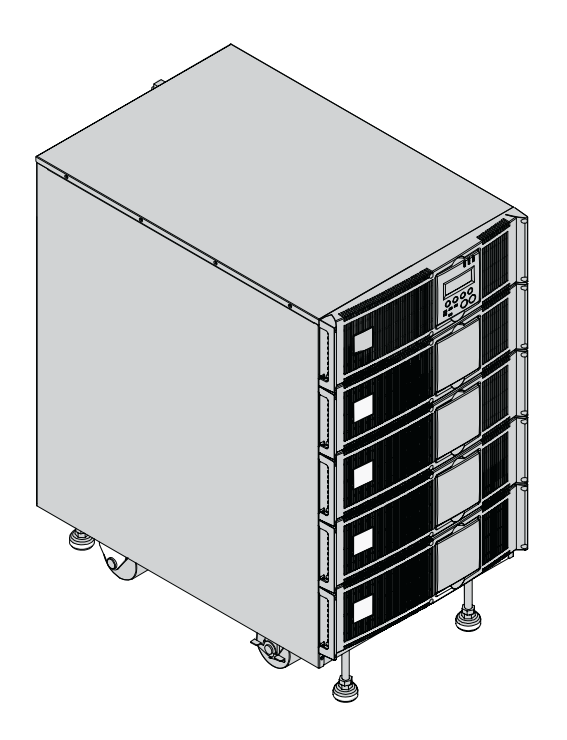

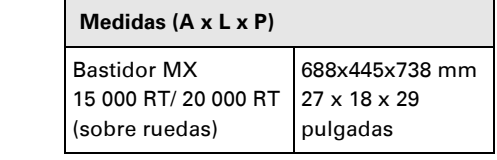

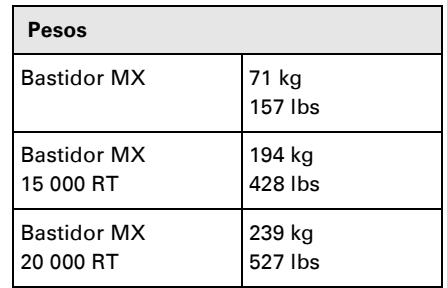

## **Posición de rack**

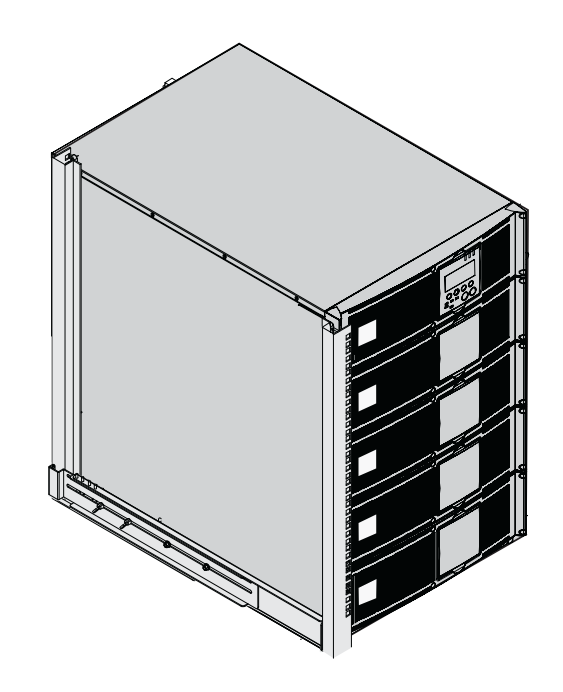

#### **Medidas (A x L x P)** Bastidor MX 15 000 RT/ 20 000 RT 27 x 18 x 29 (sin las ruedas) 688x445x738 mm pulgadas

## **submódulos**

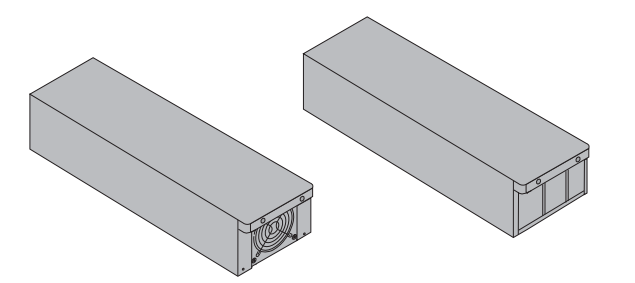

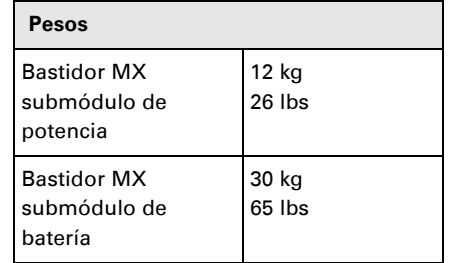

### **Caras traseras**

### **Bastidor MX 15000 RT / 20000 RT**

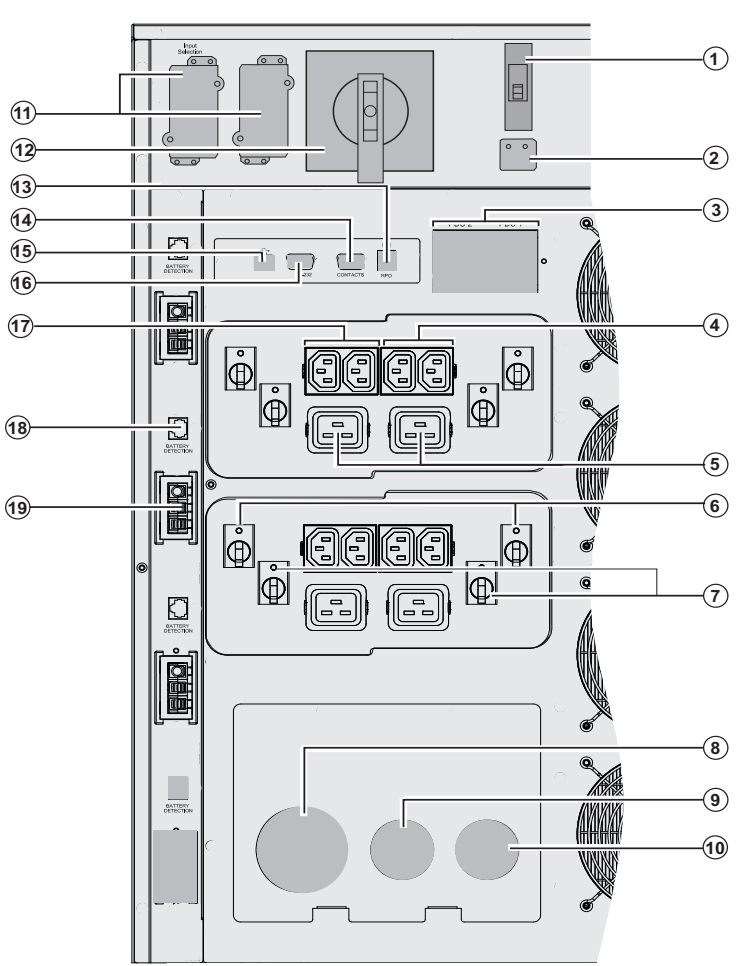

**(1)** Disyuntor de potencia de la red AC normal

**(2)** Selección de alimentación monofásica  o trifásica

**(3)** Disyuntor de 30mA para PDU1 y PDU2 de pérdida de corriente residual a masa

**(4)** Grupos de 2 tomas (10A) para la conexión de los equipos

- **(5)** Grupos de 2 tomas (16A) para la conexión de los equipos **(6)** Disyuntor térmico 10A
- 
- **(7)** Disyuntor térmico 15A **(8)** Terminal de la red de entrada CA Normal

**(9)** Terminal de la red de entrada AC de derivación

- **(10)** Terminal de salida
- **(11)** Ranura para tarjeta opcional de  comunicaciones
	- **(12)** Disyuntor manual de derivación
- **(13)** Puerto remoto de parada de emergencia (RPO).
	- **(14)** Puerto de comunicación por relés
	- **(15)** Puerto de comunicación USB
	- **(16)** Puerto de comunicación RS232
	- **(17)** Dos grupos de 2 tomas programables
	- (10A) para la conexión de los equipos
- **(18)** Conector de reconocimiento **-**
- automático de los módulos de batería **(19)** Conector de batería adicional

## **Panel de visualización y de mando**

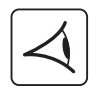

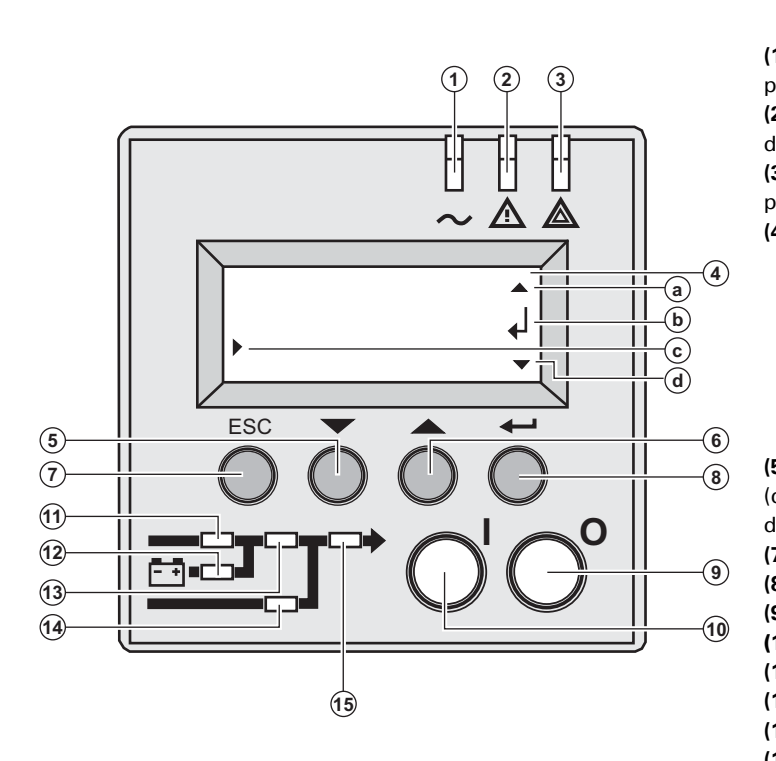

**(1)** Indicador luminoso de equipos protegidos **(2)** Indicador luminoso de funcionamiento degradado **(3)** Indicador luminoso de equipos no protegidos **(4)** Pantalla alfanumérica **(a)** La línea superior existe, acceso a través de **(6) (b)** El menú inferior existe, acceso a través de **(8) (c)** Línea activa  **(d)** La línea inferior existe, acceso a través de **(5) (5) (6)** Botones de función (desplazamiento hacia arriba / desplazamiento hacia abajo) **(7)** Botón de cancelación **(8)** Botón de validación **(9)** Botón de apagado del SAI **(10)** Botón de puesta en marcha del SAI **(11)** Indicador luminoso rectificador **(12)** Indicador luminoso batería **(13)** Indicador luminoso ondulador **(14)** Indicador luminoso Bypass **(15)** Indicador luminoso de equipos alimentados

### **Pictogramas de los submódulos en pantalla**

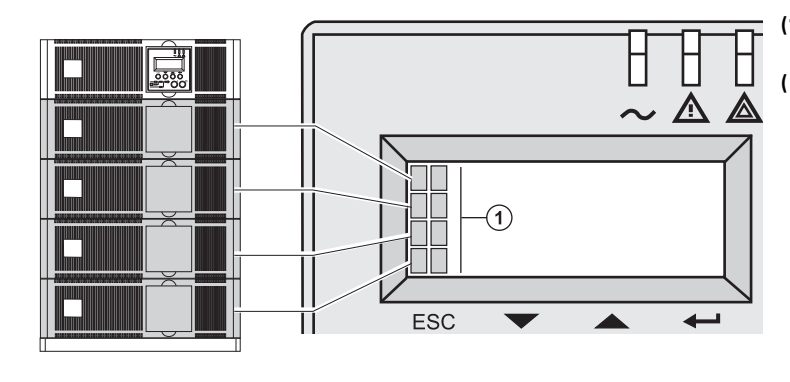

 $\widehat{\mathbf{2}}$ 

 $\circled{3}$ 

 $\left( \widehat{4}\right)$ 

**(1)** Detección de los submódulos

**(2)** El submódulo de potencia y el submódulo de la batería no son detectados en el nivel (Bastidor **MX 15000 RT**)

**(3)** Fallo interno detectado en el submódulo de batería

**(4)** Fallo interno detectado en el submódulo de potencia

**Para mostrar la descripción del fallo interno del submódulo, véase sección 5.2, page 35**

## **Extensión de batería**

El Bastidor **MX** ofrece una autonomía estándar de 5 minutos a potencia nominal. Para aumentar la autonomía hasta 62 min (a potencia nominal), se pueden conectar módulos adicionales **MX EXB RT** al SAI.

### **Extensiones de batería para el Bastidor MX**

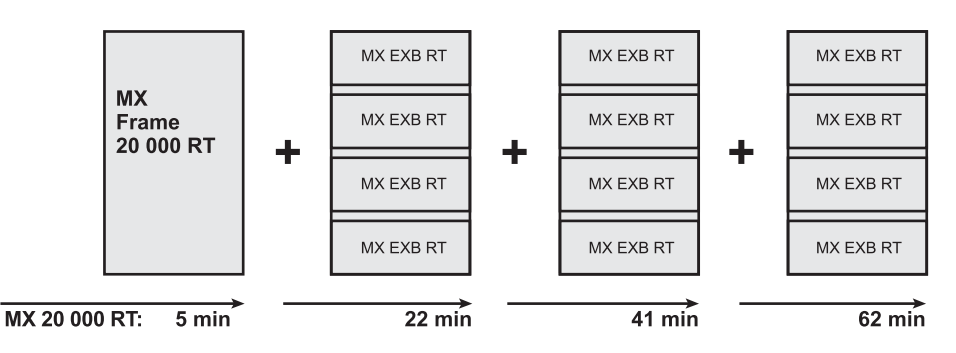

### **MX EXB RT (módulo de batería opcional)**

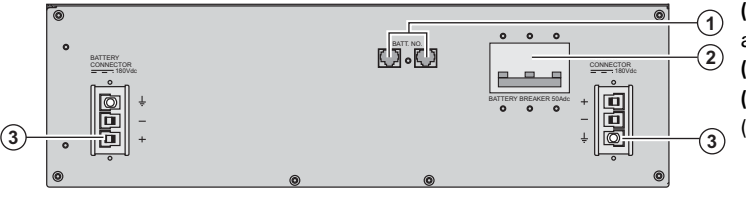

**(1)** Conectores de reconocimiento automático de módulos de batería **(2)** Disyuntor de la batería **(3)** Conectores de los módulos de batería (al SAI o a los otros módulos de batería)

### **Sistema de ensamblado de los módulos de batería**

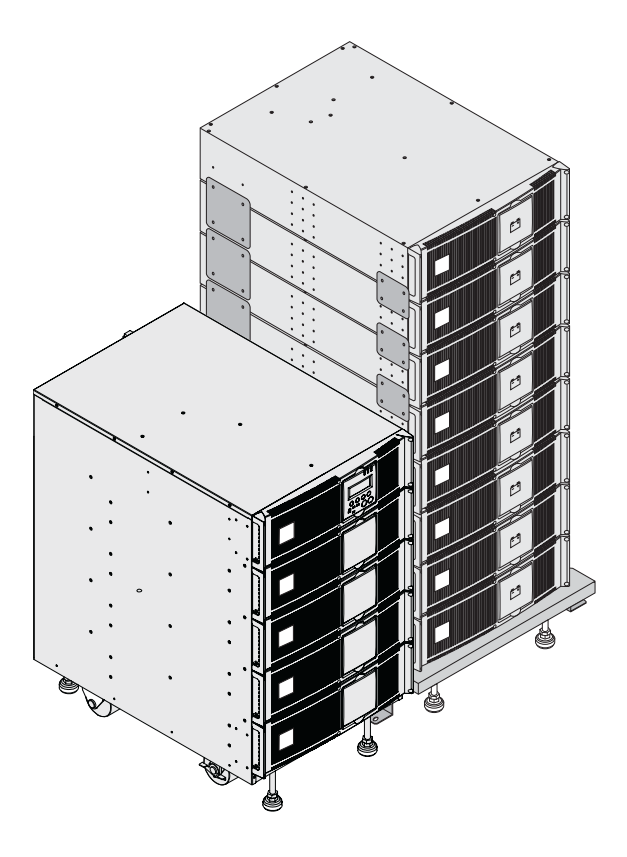

Para aumentar el tiempo de autonomía del SAI, este sistema permite ensamblar hasta 8 módulos apilados sobre un mismo carro (incluye ruedas con rótulas y frenos, patas niveladoras, placas laterales antisísmicas, placas de bloqueo de los módulos y tornillos).

**Cable de alargo para batería** (1,8 m)

Este cable de mayor longitud se utiliza en lugar del cable de batería cuando los módulos de batería se encuentran alejados unos de otros (ubicados en dos bastidores diferentes, por ejemplo).

## **Desembalaje y comprobación del contenido**

### **Desembalaje**

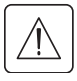

**Conserve los embalajes para retirar las ruedas.**

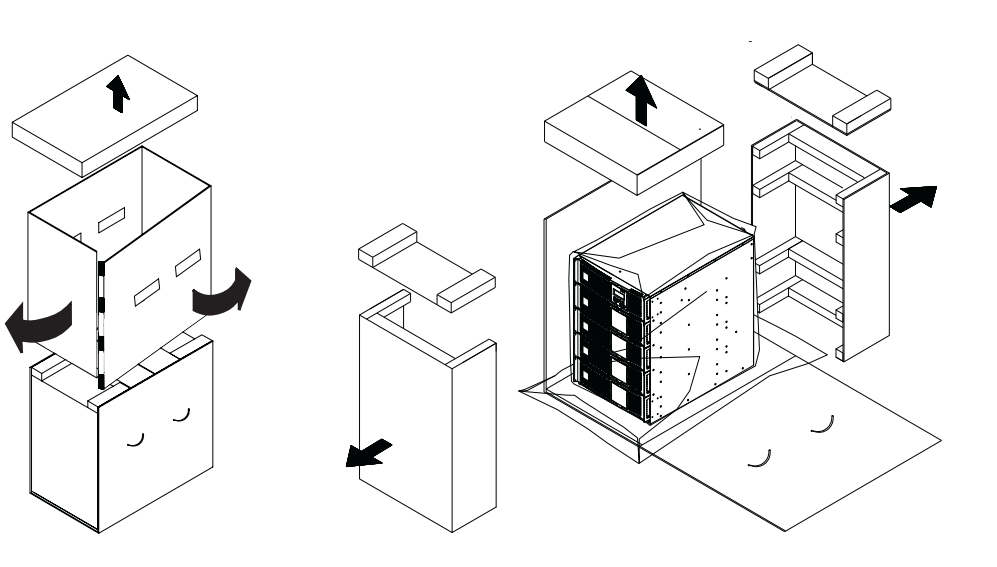

## **Comprobación del contenido**

 $\bigcirc$ 

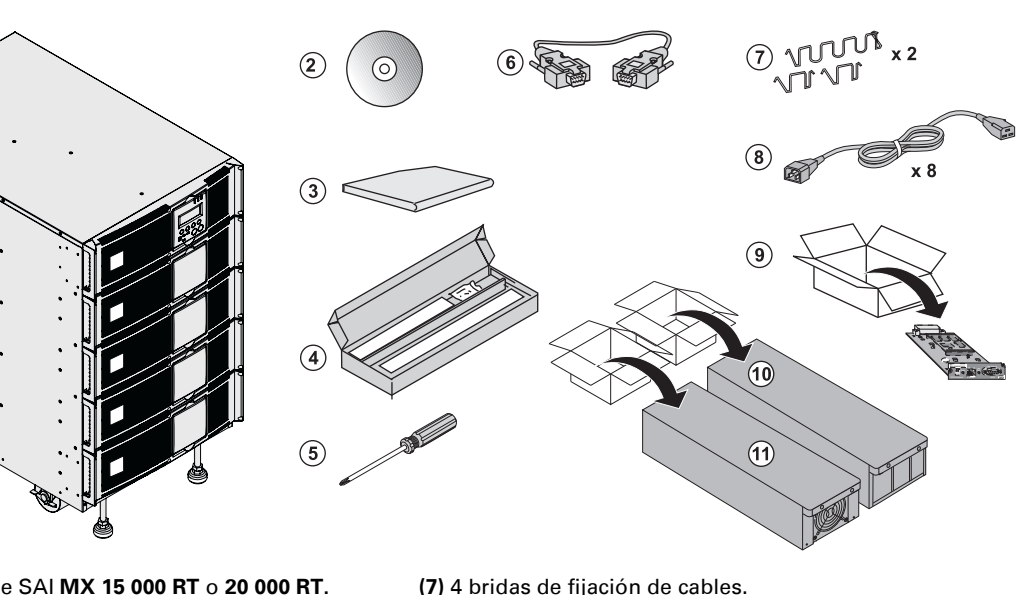

- **(1)** Bastidor de SAI **MX 15 000 RT** o **20 000 RT.**
- **(2)** CD-ROM con la última versión del software **Solution-Pac**.
- **(3)** Documentación.
- **(4)** Kit de montaje en rack
- **(5)** Destornillador.
- **(6)** Cable de comunicación RS232
- **(7)** 4 bridas de fijación de cables.
- **(8)** 8 cables de salida IEC 10A.
- **(9)** Tarjeta de red
- **(10)** 3 o 4 submódulos de batería (3 para **15 000 RT**, 4 para **20 000 RT**)
- **(11)** 3 o 4 submódulos de potencia (3 para **15 000 RT**, 4 para **20 000 RT**)

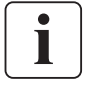

Los embalajes deben ser eliminados de conformidad con la normativa vigente en materia de residuos. Los símbolos de reciclado facilitan la clasificación.

**En el interior del módulo de potencia y del módulo de batería existe tensión peligrosa. Cualquier intervención en estos módulos debe ser realizada por personal cualificado.**

## **Montaje del rack**

### **Retirada de las ruedas**

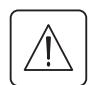

**Los submódulos de la batería y los submódulos de potencia no sen deben montar todavía. El SAI o el módulo de batería no se deben instalar nunca en un espacio cerrado sin circulación de aire.**

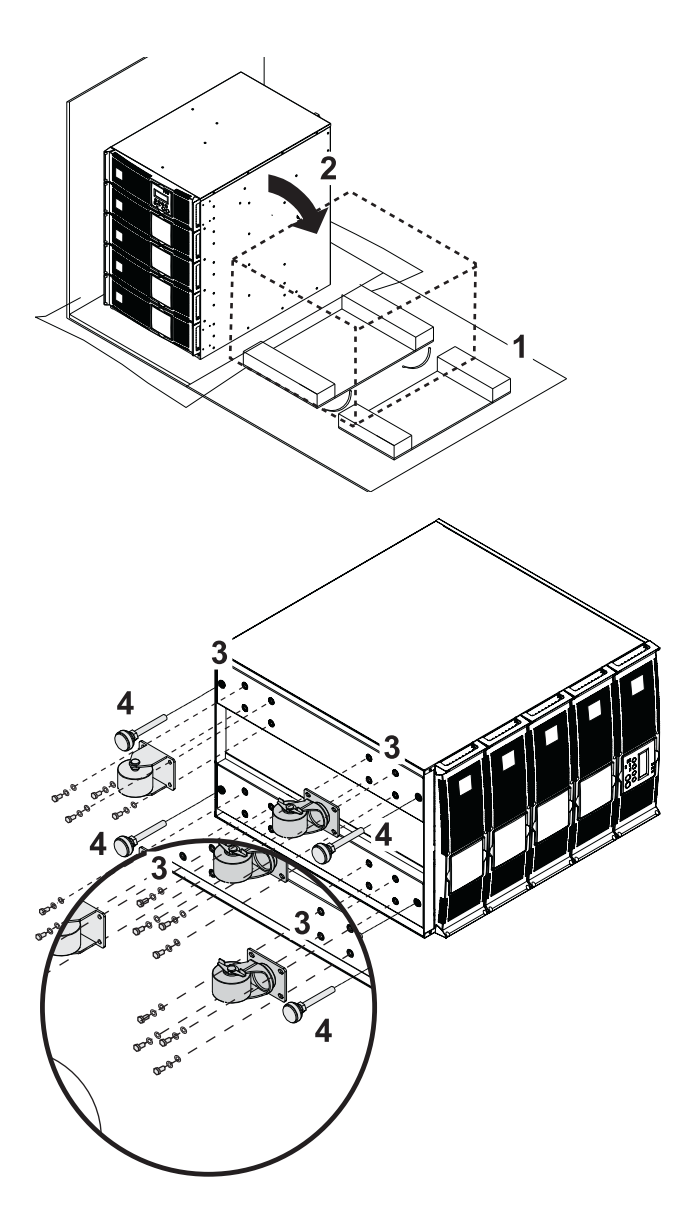

1 - Utilizar el embalaje según se muestra.

2 - Colocar el Bastidor de **MX** sobre el lateral.

3 - Retirar los 4 tornillos de las 4 ruedas.

4 - Retirar los pies

### **Kit de montaje del rack**

**Contenido del kit de montaje en rack (bastidor de 19 pulgadas)**

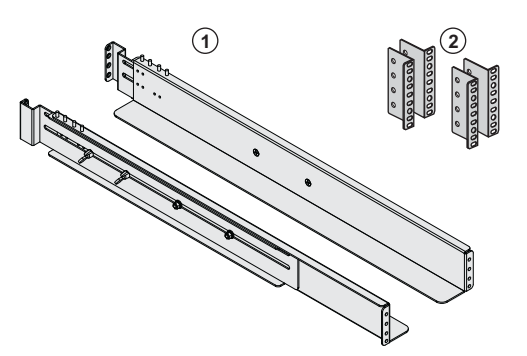

**(1)** Rieles telescópicos, longitud variable de 639 mm a 1005 mm

**(2)** Escuadras delanteras de montaje

### **Montaje en rack del módulo SAI**

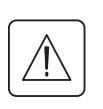

**Los submódulos de la batería y los submódulos de potencia no deben ser montados todavía. El SAI o el módulo de batería no se deben instalar nunca en un espacio cerrado sin circulación de aire.**

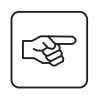

**Seguir los pasos 1 a 4 para el montaje del módulo sobre sus rieles.**

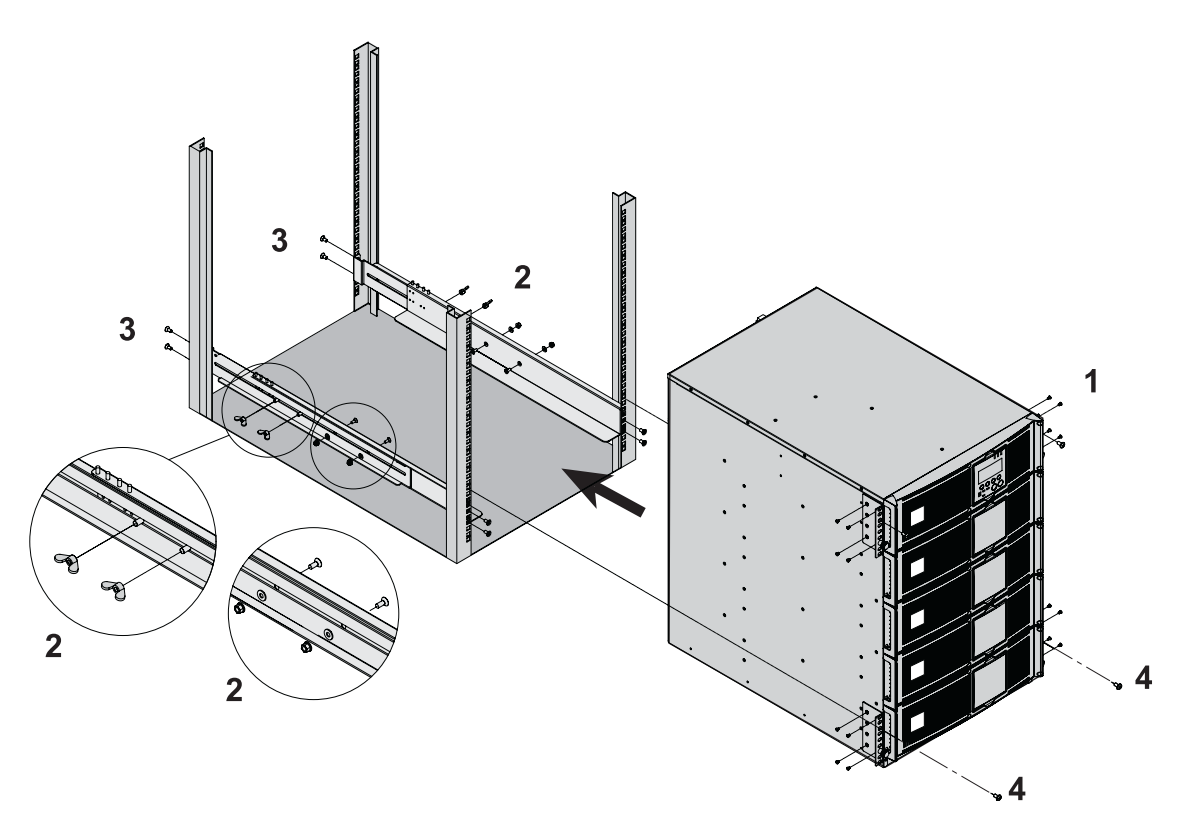

i

Los raíles y el material necesario para el montaje proceden de EATON.

**Nota para el paso 1:** se puede ajustar la posición de las escuadras de fijación frontales.

## **Montaje de los submódulos**

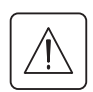

**En el interior del módulo de potencias y del módulo de batería existe tensión peligrosa. Cualquier intervención en estos módulos tendrá que ser realizada por personal cualificado.**

**Los módulos deberán ser montados desde el nivel más bajo hacia el nivel más alto.** Se deben montar todos los submódulos.

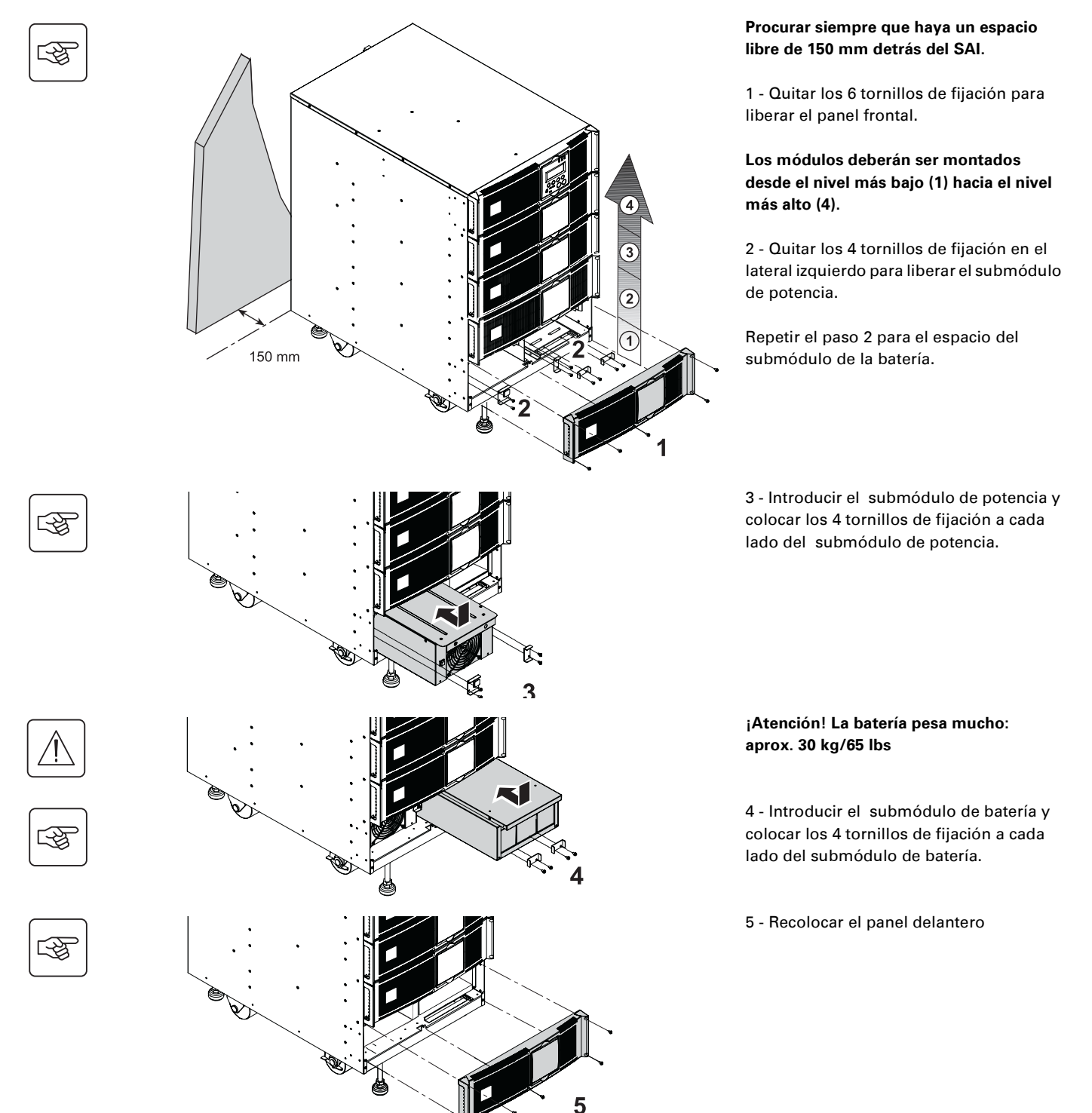

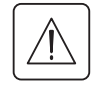

◗ **Atención: la batería puede causar una electrocución y fuertes corrientes de cortocircuito. No arrojar las baterías al fuego. La batería podría explotar No abrir ni reventar las baterías. El electrolito liberado puede ser nocivo para la piel y los ojos. Puede ser tóxico.**

## **Puertos de comunicación**

**MX RT** proporciona tres modos de comunicación que se pueden utilizar simultáneamente:

◗ 2 puertos de comunicación, RS232 y USB que utilizan el protocolo EATON SHUT compatible con los programas de supervisión y de protección incluidos en el CD-Rom.**Solution Pac**. Tenga en cuenta que no se han de utilizar ambos puertos de forma simultánea.

◗ El puerto de comunicación por relés se utiliza para señalizaciones básicas o para la protección de sistemas TI como IBM iSeries (principalmente AS400) u otros.

◗ Las dos ranuras para tarjetas de comunicación admiten todos los tipos de tarjetas EATON (ver el sitio Web **www.eaton.com** para conocer la lista completa de tarjetas compatibles).

### **Conexión del puerto de comunicación RS232**

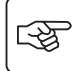

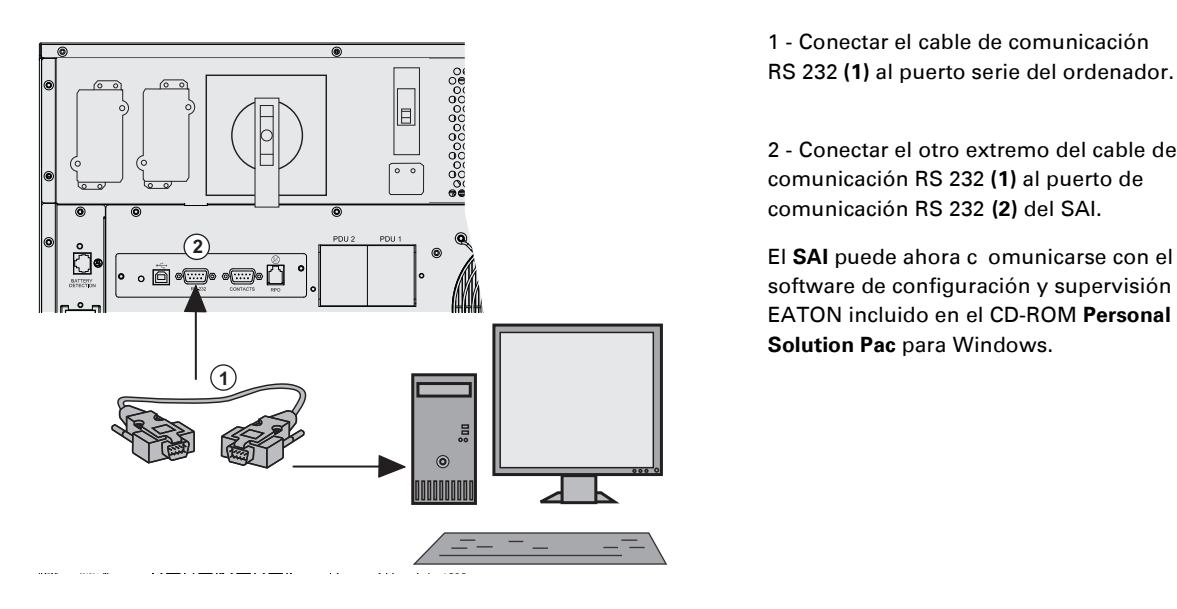

 1 - Conectar el cable de comunicación RS 232 **(1)** al puerto serie del ordenador.

2 - Conectar el otro extremo del cable de comunicación RS 232 **(1)** al puerto de comunicación RS 232 **(2)** del SAI.

software de configuración y supervisión EATON incluido en el CD-ROM **Personal Solution Pac** para Windows.

### **Conexión al puerto de comunicación por relés**

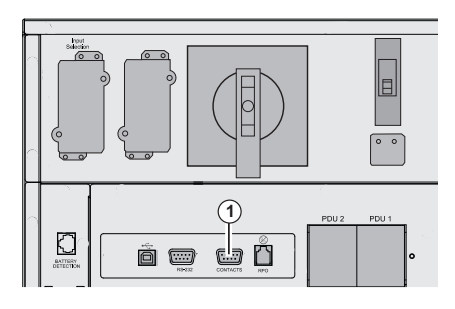

#### **(1)** Puerto de comunicación por relés

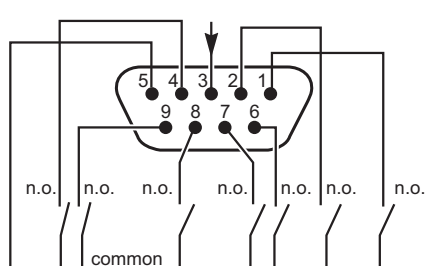

n.a.: contacto normalmente abierto.

◗ Patilla 1: alarma principal

◗ Patilla 2: fallo de batería

◗ Patilla 3: orden de parada remota (5 a 27 V CC, 10 mA máx).

◗ Patilla 4: funcionamiento con red, no con batería, contacto (48 V CC/

2 A máx)

◗ Patilla 5: común

◗ Patilla 6: funcionamiento con By-pass,

◗ Patilla 7: aviso de batería baja,

◗ Patilla 8: aplicaciones de usuario protegidas

◗ Patilla 9: funcionamiento con batería

Cuando una información está activa, el contacto entre la patilla común 5 y la patilla de la información correspondiente está cerrado.

Características de los relés de salida ◗ Tensión: 48 V CC máx, ◗ Corriente: 2 A máx, ◗ Potencia: 62,5 VA / 30 W. Ejemplo: para una tensión de 48 V CC, la corriente máxima es de 625 mA.

## **- ! "#--**1 י<br>וו **-** $\overline{\mathbf{c}}$

### **Instalación de la tarjeta de comunicaciones**

图

**Puerto de desconexión remota de emergencia**

Ii  n ò o

 No será necesario parar el SAI antes de instalar la tarjeta de comunicaciones.

instalar la tarjeta de comunicaciones.<br>086<br>086<br>086<br>086<br>086 - Constornillos dos tornillos.

> 2 - Insertar la tarjeta de comunicación **(2)** en su emplazamiento.

3 - Fijar la tarjeta con los tornillos.

**(1)** Puerto de desconexión remota de emergencia (RPO).

La instalación de un paro remoto de emergencia se ha de realizar de conformidad con las normas vigentes. La instalación de un paro remoto de emergencia se ha de realizar de conformidad con las normas vigentes. Con el fin de dejar completamente sin tensión la instalación y el **MX RT** a través de la acción de un paro remoto de emergencia, será necesario:

◗ utilizar un selector de dos posiciones (el contacto NA o NC debe mantenerse durante más de un segundo para que se tenga en cuenta),

◗ Conectar al selector de dos posiciones un único dispositivo que permita la apertura del (de los) disyuntor(es) colocado(s) corriente arriba (1) así como corriente abajo (2) de **MX RT** mediante acoplamiento de disparadores por emisión del tipo MX.

(1) : si no, la tensión volverá a los dispositivos de salida a través del conmutador estático cuando se suelte el selector de dos posiciones.

(2) : si no, seguirá habiendo tensión de salida durante algunos segundos tras dispararse el paro remoto de emergencia.

Tenga en cuenta que la batería interna seguirá estando conectada al módulo de potencia tras la activación de la función RPO.

El cable no se suministra.

**Contacto de paro remoto de emergencia normalmente abierto**

**Example 12 married to the corriente:** 10 mA máx.<br> **Contact of the corriente:** 10 mA máx. **Contact of the corriente:** 10 mA máx. **Contact of the contact of the contact of the contact of the contact of the contact of the co** RJ12 (6p6c) **-** $432$ 5 V CC a 27 V CC

**Contacto de paro remoto de emergencia normalmente cerrado**

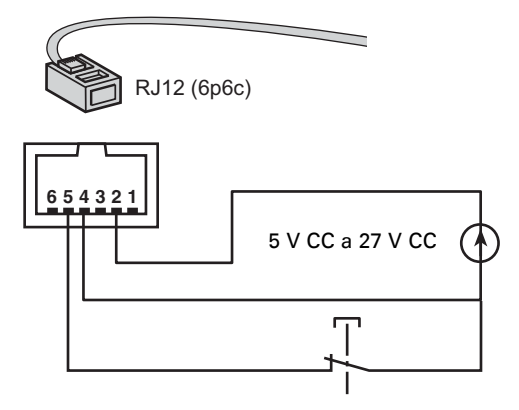

◗ Señal:

- tensión de alimentación: 5 V CC a 27 V CC.

- corriente: 10 mA máx.

## **Dispositivos de protección y secciones de cables requeridos**

### **Protección recomendada corriente arriba**

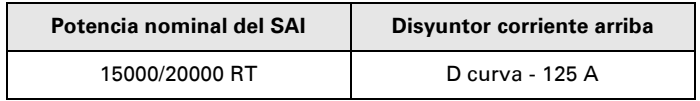

**Potencia nominal del SAI Disyuntor corriente arriba** Las protecciones indicadas garantizan la discriminación entre cada salida corriente abajo del SAI.

Si no se siguen estas recomendaciones, no se alcanza la discriminación de las protecciones y se corre el riesgo de que la alimentación de los equipos conectados quede interrumpida.

Entrada monofásica: Hacia la entrada de red CA Normal del SAI y/o de red CA Bypass Entrada trifásica: Hacia la entrada de red AC Bypass

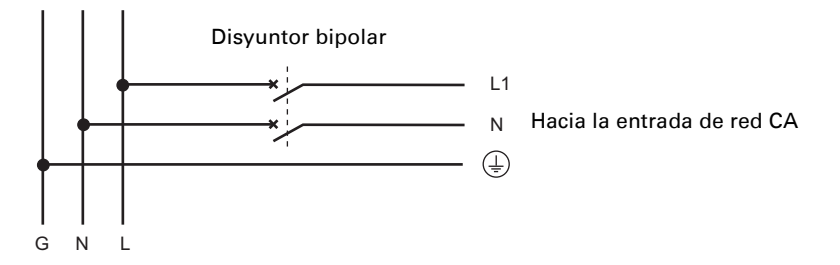

Entrada trifásica: Hacia la entrada de red CA normal

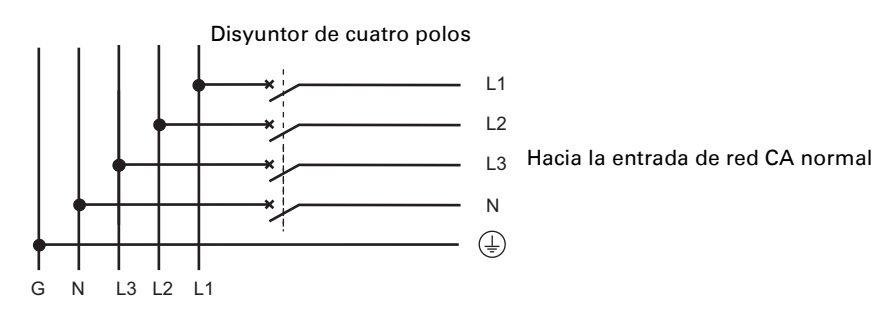

### **Protección recomendada corriente abajo**

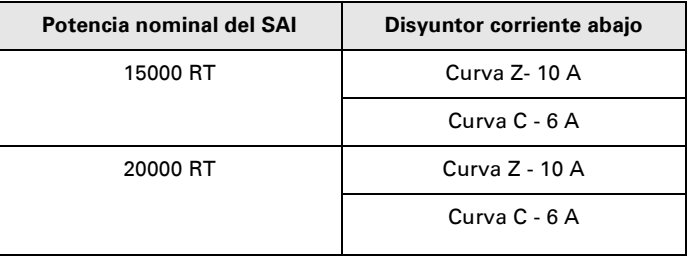

**Potencia nominal del SAI Disyuntor corriente abajo** Las protecciones indicadas garantizan la discriminación entre cada salida corriente abajo del SAI.

Si no se siguen estas recomendaciones, la selectividad de las protecciones no estará garantizada y se correrá el riesgo de que la alimentación de los equipos conectados quede interrumpida.

### **Secciones recomendadas de los cables**

◗ Capacidad del bloque de terminales: 25 mm², cable sencillo o trenzado (máximo 25 mm² o AWG 2). ◗ Capacidad del conductor de tierra: 25 mm², cable sencillo o trenzado (máximo 25 mm² o AWG 2).

## **Selección de la instalación según el esquema de derivación a tierra** (EET)

### **Entrada monofásica**

#### **SAI con entradas CA Normal y CA Bypass comunes**

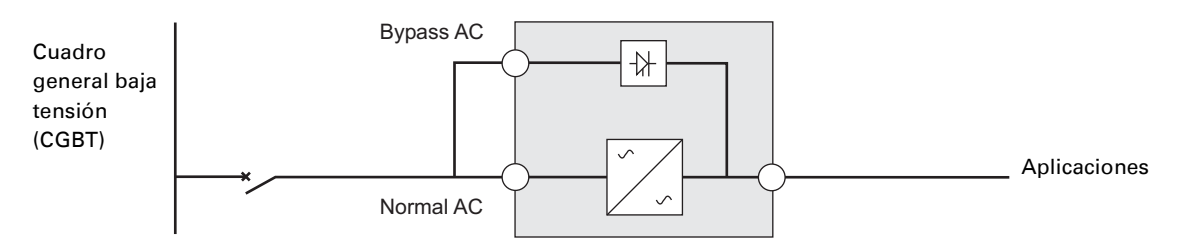

#### **Cambio de EET entre corriente arriba y corriente abajo o aislamiento galvanizado requerido**

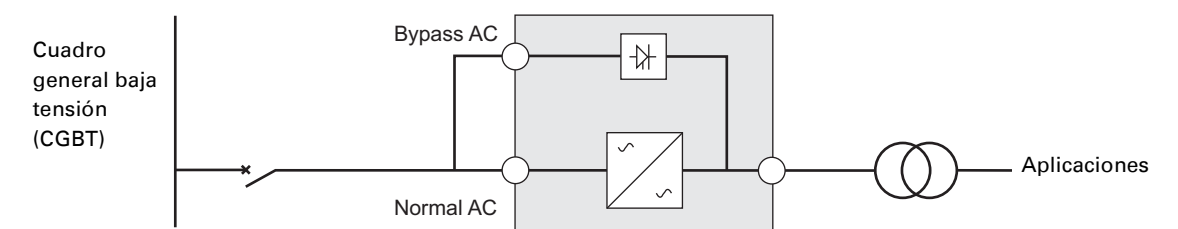

### **SAI con redes de entrada CA Normal y CA Bypass separadas**

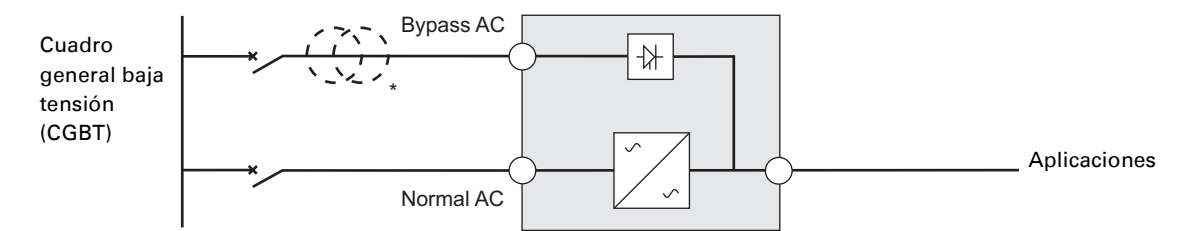

#### **Cambio de EET entre corriente arriba y corriente abajo o aislamiento galvanizado requerido**

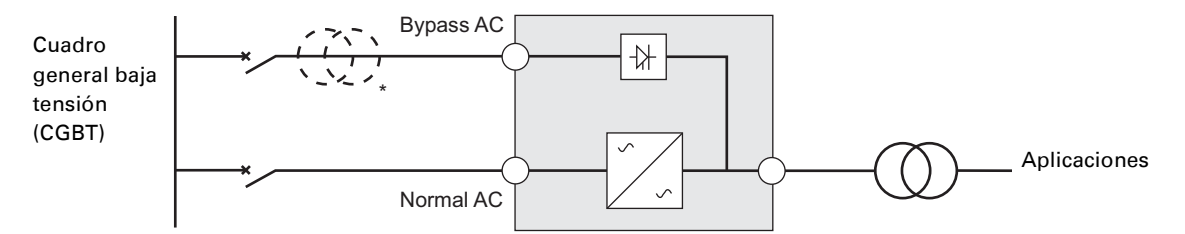

\* No se necesita el transformador:

si las redes de entrada CA Normal y CA Bypass provienen de la misma fuente,

y si la sección y la longitud de los cables de las redes de entrada CA Normal y CA Bypass son idénticas,

y si las redes de entrada CA Normal y CA Bypass están protegidas por un solo interruptor diferencial.

### **SAI con redes de entrada CA Normal y CA Bypass separadas y procedentes de diferentes fuentes**

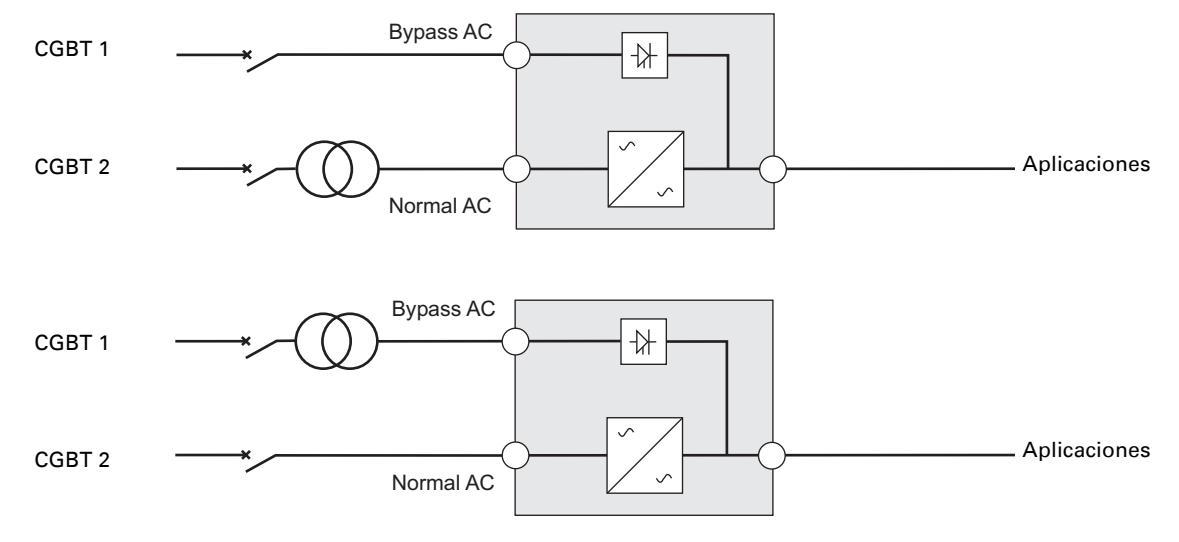

**Cambio de EET entre corriente arriba y corriente abajo o aislamiento galvanizado requerido**

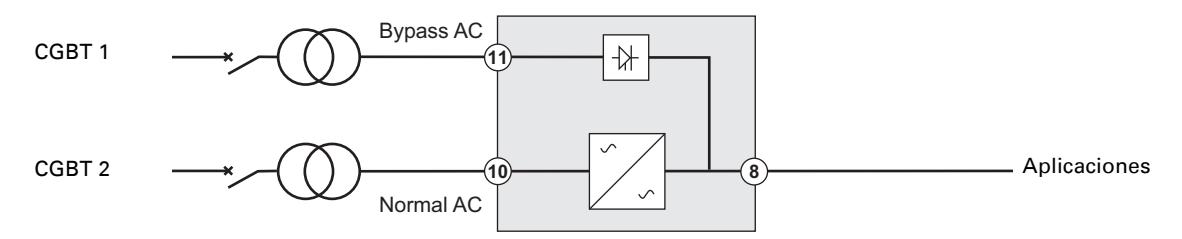

#### **Convertidor de frecuencia (sin red de entrada AC Bypass)**

Configuración que se utiliza cuando la frecuencia de la aplicación es diferente a la de la red (Ejemplo: SAI para la marina).

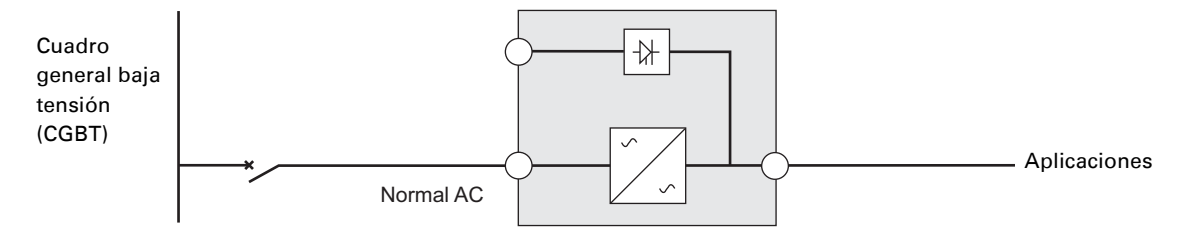

### **Entrada trifásica**

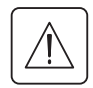

**El Bastidor MX deberá ser alimentado desde una red trifásica con neutro.**

### **SAI con redes de entrada CA Normal y CA Bypass comunes**

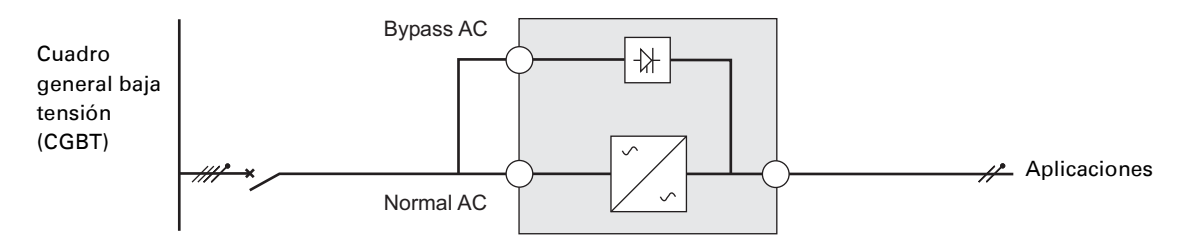

#### **Cambio de EET entre corriente arriba y corriente abajo o aislamiento galvanizado requerido**

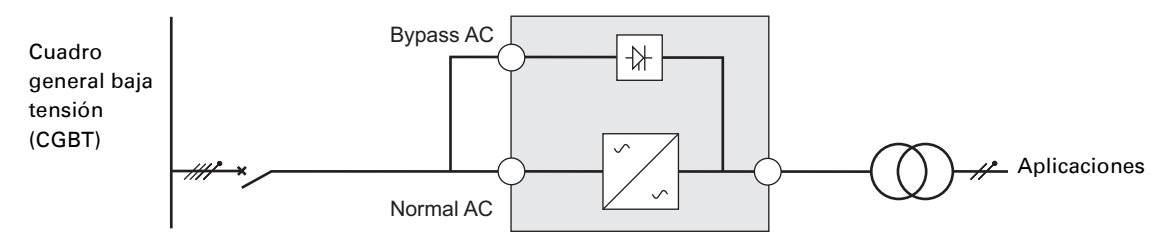

#### **SAI con redes de entrada CA Normal y CA Bypass separadas**

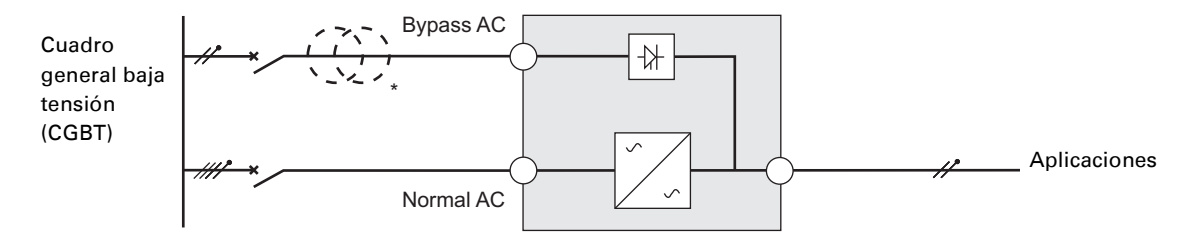

#### **Cambio de EET entre corriente arriba y corriente abajo o aislamiento galvanizado requerido**

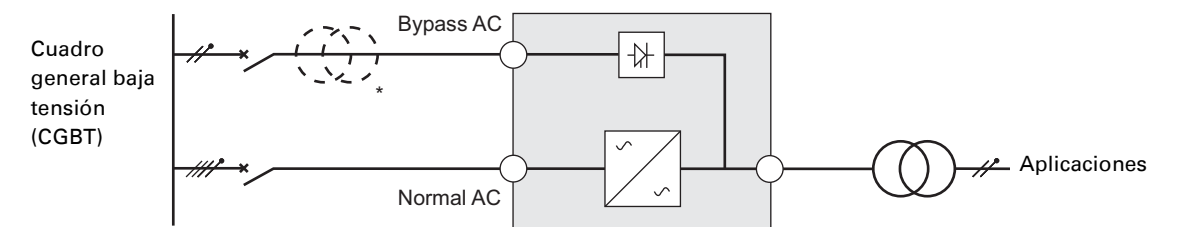

\* No se necesita el transformador:

si las redes de entrada CA Normal y CA Bypass provienen de la misma fuente,

y si la sección y la longitud de los cables de las redes de entrada CA Normal y CA Bypass son idénticas,

y si las redes de entrada CA Normal y CA Bypass están protegidas por un solo interruptor diferencial.

### **SAI con redes de entrada CA Normal y CA Bypass separadas y procedentes de diferentes fuentes**

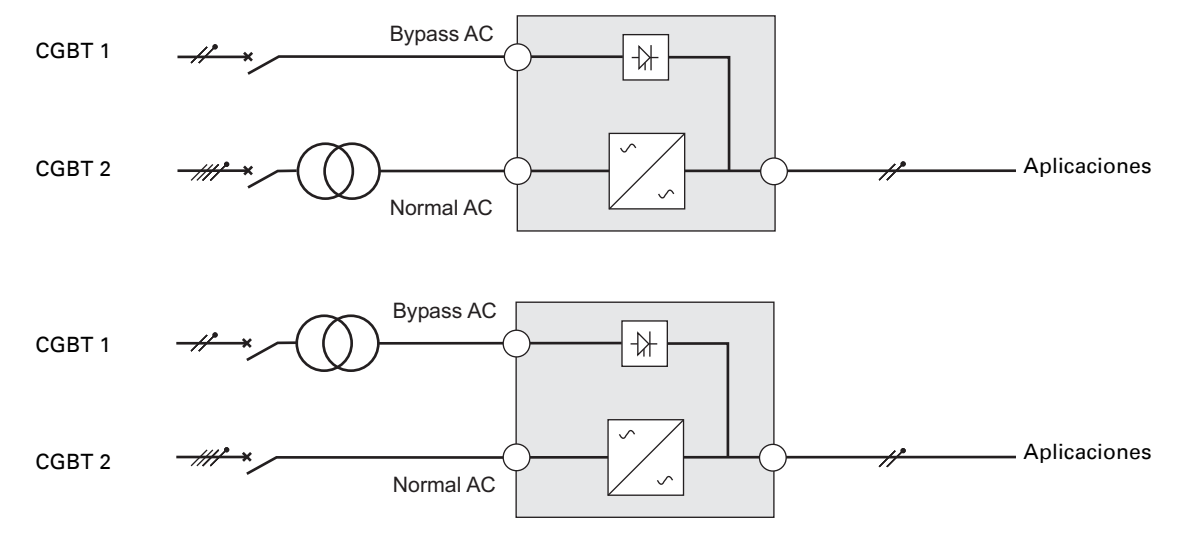

**Cambio de EET entre corriente arriba y corriente abajo o aislamiento galvanizado requerido**

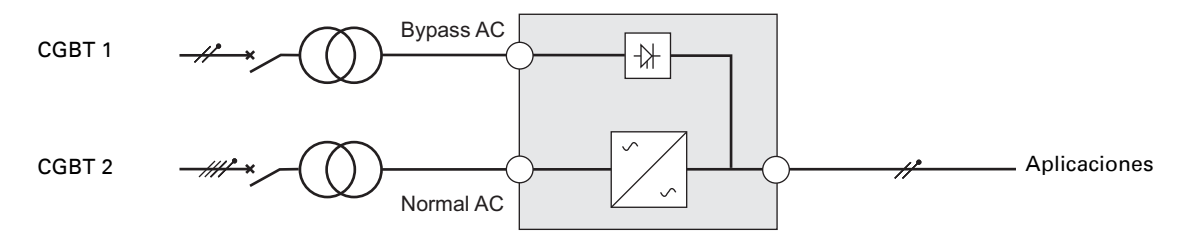

#### **Convertidor de frecuencia (sin red de entrada CA Bypass)**

Configuración que se utiliza cuando la frecuencia de la aplicación es diferente a la de la red (Ejemplo: SAI para la marina).

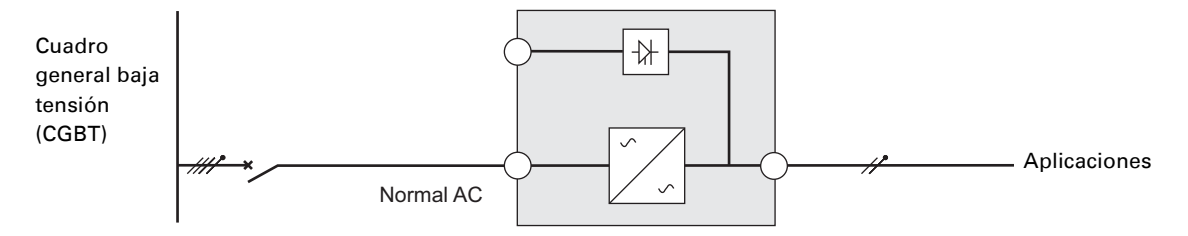

## **Conexiones de los cables de potencia de entrada y salida**

**Estas conexiones han de ser realizadas por personal cualificado.**

Antes de proceder a realizar las conexiones, comprobar que el disyuntor de protección corriente arriba (red CA Normal) esté en posición abierta ("O"). (OFF)

### **Conexión de entrada**

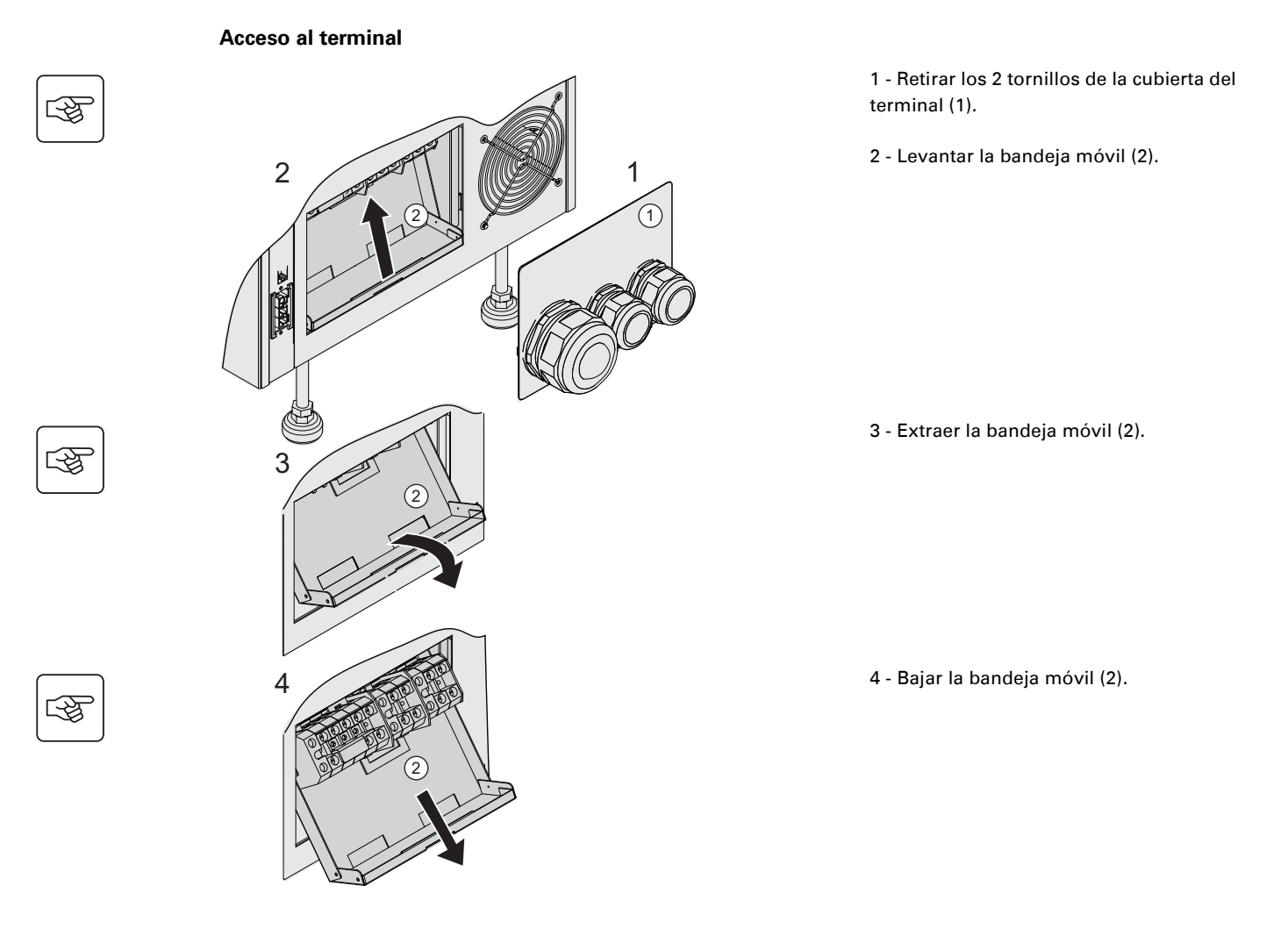

### **Entrada monofásica**

**Estas conexiones han de ser realizadas por personal cualificado.**

#### **Redes en común**

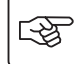

 $\mathbb{Q}$ 

 $\mathbb{R}$ 

图

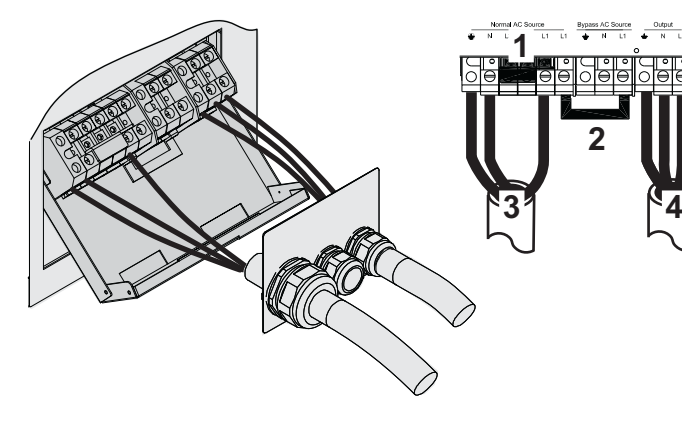

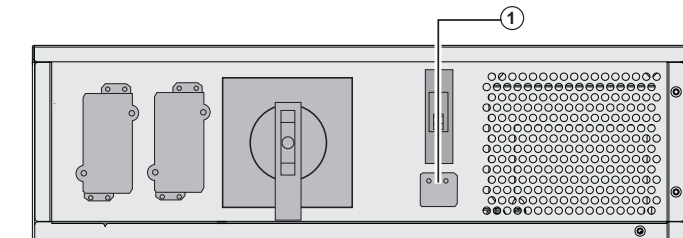

#### **1 - Comprobar que la cinta metálica monofásica está instalada**

#### **2 - Comprobar que el jumper metálico está instalado**

- 3 Conectar los 3 cables al terminal de la red normal CA
- 4 Conectar los 3 cables al terminal de salida
- 5 Comprobar que el selector de entrada **(1)** se encuentre en la posición monofásica.

### **Redes diferentes**

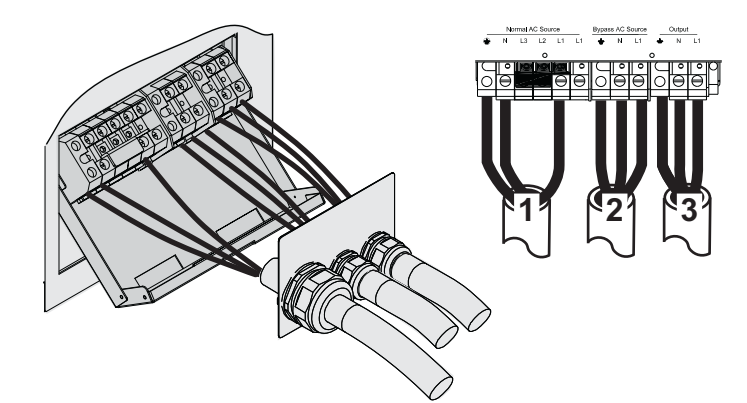

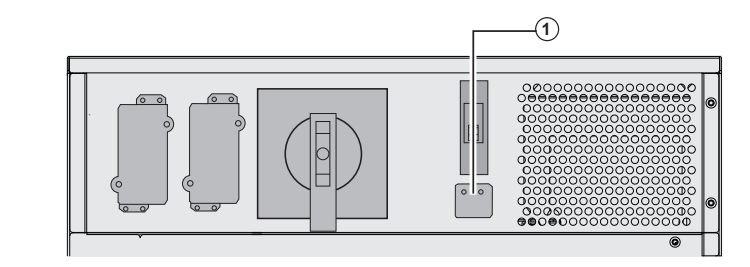

#### **1 - Comprobar que la cinta metálica monofásica está instalada**

2 - Conectar los 3 cables al terminal normal CA

3 - Conectar los 3 cables al terminal de salida

4 - Comprobar que el selector monofásico o trifásico **(1)** se encuentre en la posición monofásica.

### **Entrada trifásica**

**Estas conexiones han de ser realizadas por personal cualificado.**

**Redes en común**

# 图

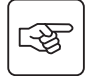

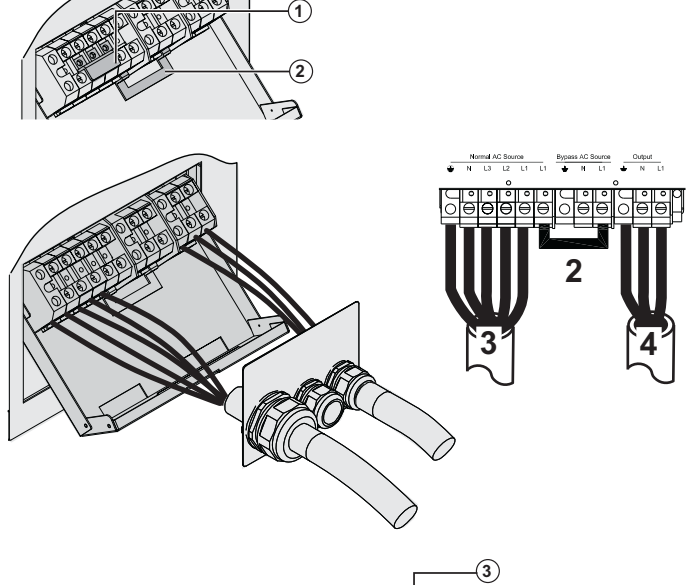

 $\circledcirc$ 

 $\overline{\mathbf{c}}$ 

11 | `21 | `3

 $\frac{By pass A}{B}$ 

 $\overline{3}$ 

r.

**1 - Retirar la cinta metálica monofásica (1)**

**2 - Comprobar que el jumper metálico (2) está instalado**

3 - Conectar los 5 cables al terminal de la red normal CA

4 - Conectar los 3 cables al terminal de salida

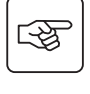

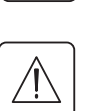

图

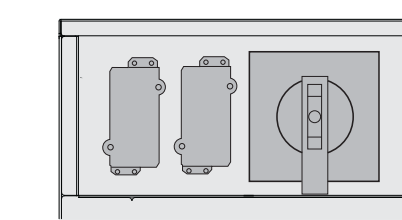

**Redes diferentes**

5 - Retirar la cubierta y colocar el selector de entrada **(3)** en la posición trifásica.

**1 - Retirar la cinta metálica monofásica (1)**

**2 - Retirar el jumper metálico (2)**

3 - Conectar los 5 cables al terminal de la red normal CA

4 - Conectar los 3 cables al terminal de la red normal CA por bypass

5 - Conectar los 3 cables al terminal de salida

5 - Retirar la cubierta y colocar el selector monofásico o trifásico **(3)** en la posición trifásica.

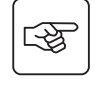

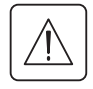

## **Ajustar la cubierta del terminal**

**Estas conexiones han de ser realizadas por personal cualificado.**

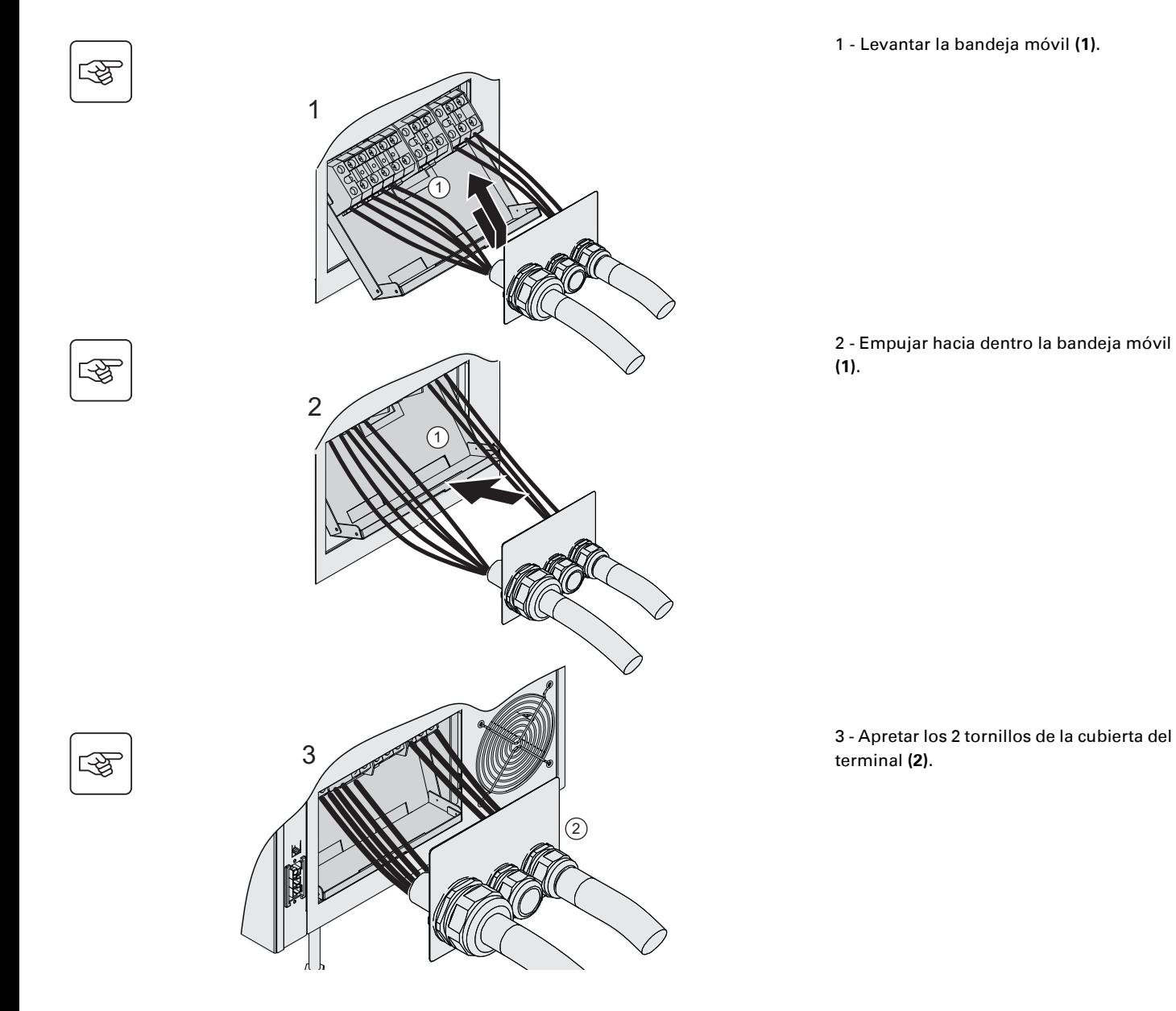

## **Conexiones de la extensión de batería (EXB)**

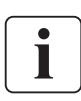

 **Estas conexiones han de ser realizadas por personal cualificado. No será necesario parar el SAI para instalar el módulo de extensión de la batería (EXB).**

Es posible conectar hasta tres baterías en cada nivel del Bastidor **MX**.

La secuencia siguiente muestra la conexión de dos emplazamientos de batería por cada nivel en un Bastidor modelo **MX 20000 RT**.

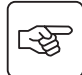

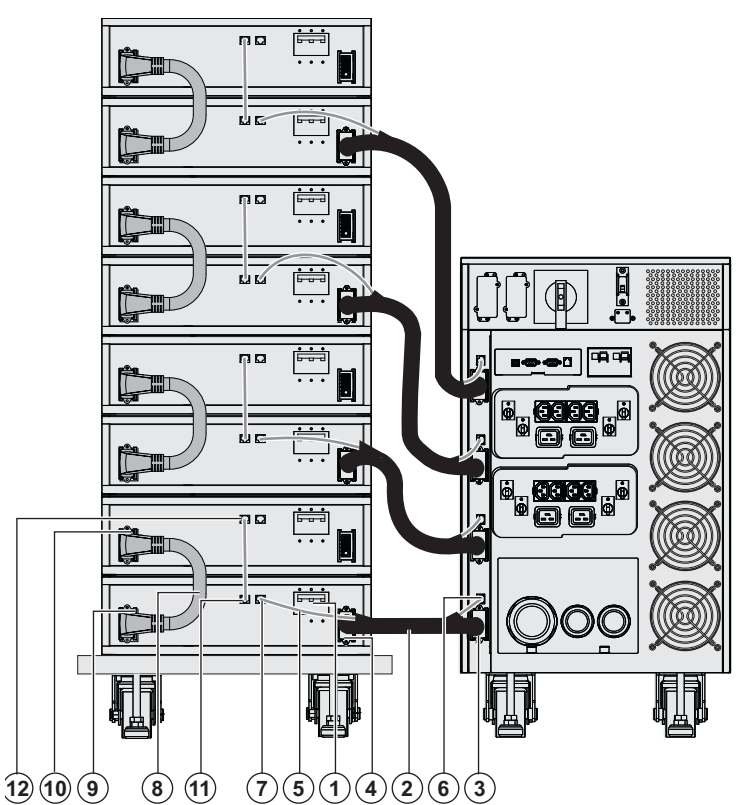

 1 - Comprobar que el disyuntor de la batería **(1)** de cada EXB se encuentra apagado (posición "0").

Iniciar las operaciones siguientes desde el nivel más bajo:

2 - Conectar el cable de la batería **(2)** al conector de alimentación de la batería del SAI **(3)** y el otro extremo del cable de la batería al conector EXB de alimentación de la batería **(4)**.

3 - Conectar el cable de reconocimiento de la batería **(5)** al conector de reconocimiento de la batería del SAI **(6)** y el otro extremo del cable de reconocimiento de la batería al conector EXB de reconocimiento de la batería **(7)**.

4 - Conectar el cable inter-EXB de la batería **(8)** al segundo conector EXB de alimentación de la batería del SAI **(9)** y el otro extremo del cable de la batería al segundo conector EXB de alimentación de la batería **(10)** del EXB superior.

5 - Conectar el cable de reconocimiento de la batería al conector EXB de reconocimiento de la batería **(11)** y el otro extremo del cable de reconocimiento de la batería al segundo conector EXB de reconocimiento de la batería **(12)** del EXB superior.

6 - Repetir las etapas 2 a 5 en los otros niveles

7 - Cerrar el disyuntor de la batería **(1)** de cada EXB (posición "I").

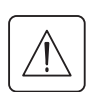

 **Atención: la batería puede causar una electrocución y fuertes corrientes de cortocircuito. No arrojar las baterías al fuego. La batería podría explotar No abrir ni reventar las baterías. El electrolito liberado puede ser nocivo para la piel y los ojos. Puede ser tóxico.**

## **Conexión de los cables del tipo IEC a las tomas de salida**

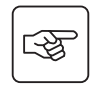

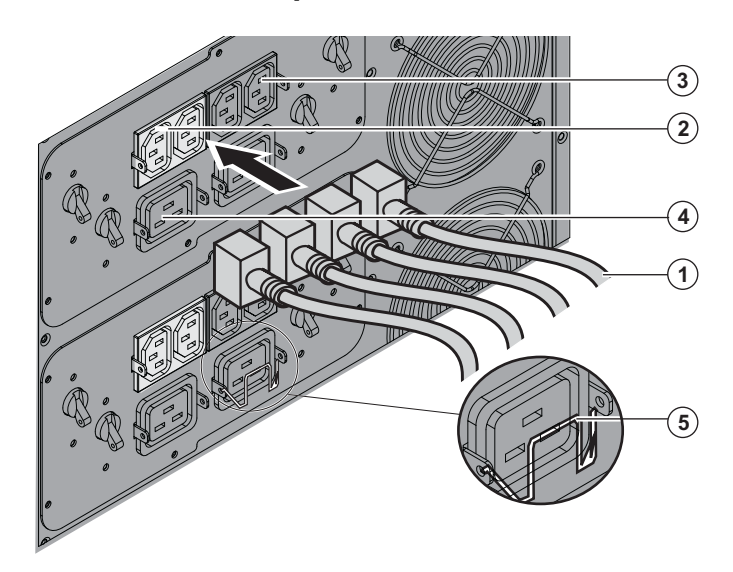

 1 - conectar los equipos a proteger al SAI utilizando los cables **(1)**.

Es preferible conectar los equipos prioritarios a las 4 tomas **(3)** y los equipos no prioritarios a las 4 tomas **(2)** que son programables por pares.

Conectar los equipos de alta potencia a las tomas 16 A **(4)**.

Para programar la desconexión de las tomas **(2)** durante un funcionamiento con batería y optimizar así la autonomía de ésta, será necesario recurrir al software de comunicación EATON.

2 - Para prevenir cualquier arranque accidental de los cables, bloquearlos utilizando el sistema de bloqueo **(5)**.

# **3. Utilización**

## **Puesta en servicio inicial**

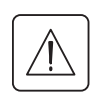

Es esencial ponerse en contacto con nuestro servicio postventa para asegurarse de que el SAI funciona con toda seguridad y beneficiarse de la garantía del fabricante.

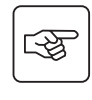

咚

स्लि

 $\mathbb{I}$ 

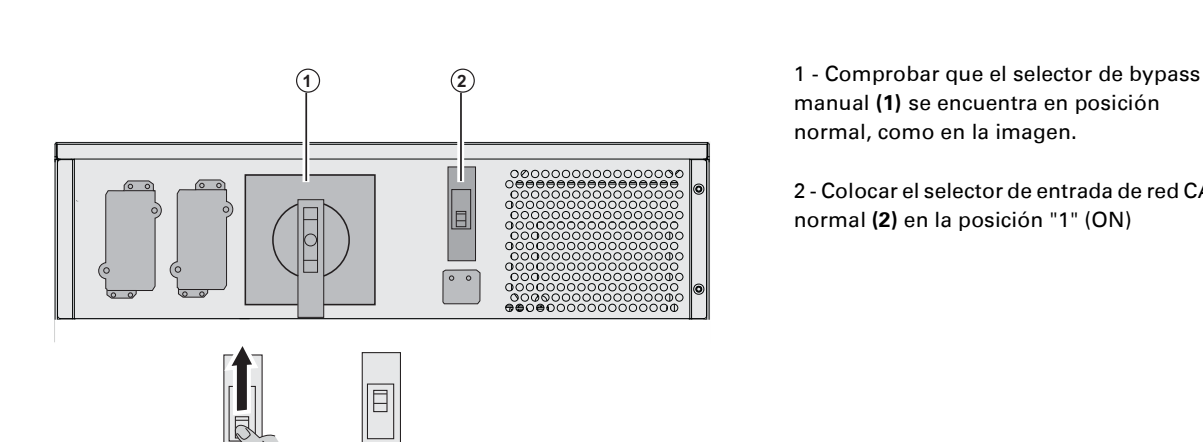

manual **(1)** se encuentra en posición normal, como en la imagen.

2 - Colocar el selector de entrada de red CA normal **(2)** en la posición "1" (ON)

 3 - Colocar el disyuntor corriente arriba (no incluido en el suministro) en posición "I" (ON).

#### **Los equipos están siendo alimentados por la fuente CA Bypass, pero no están siendo protegidos por el SAI.**

Las baterías están en posición de carga, se precisará un período de 8 horas para obtener la autonomía completa.

 El indicador luminoso **(3)** está encendido y los indicadores luminosos **(4)** y **(5)** están encendidos de color verde.

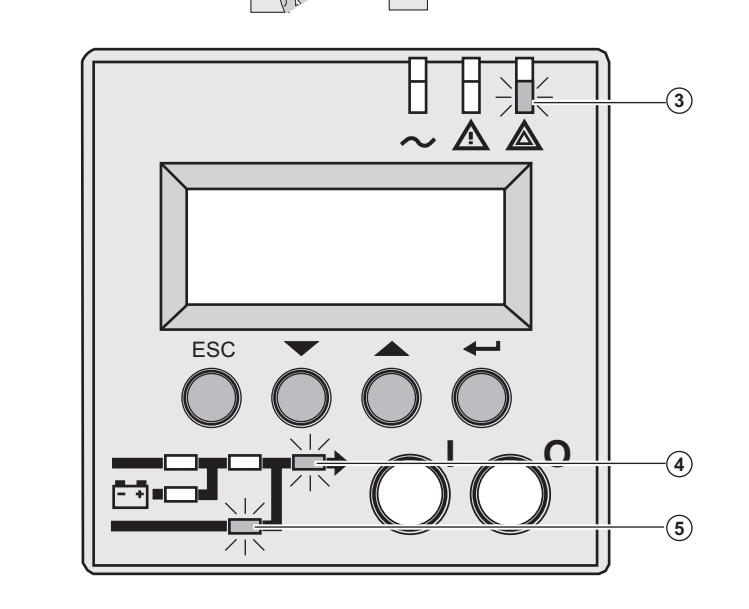

**Secuencia de arranque del SAI**

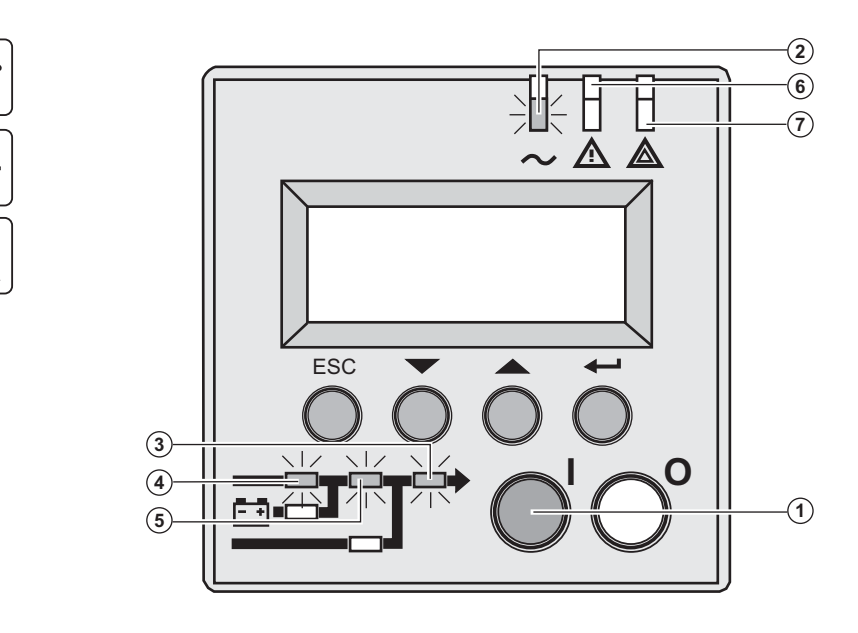

 3- Presionar el botón "I" **(1)** durante más de 3 segundos.

El buzzer o zumbador emite un bip, y tras el test interno del SAI, el indicador luminoso **(2)** se enciende.

#### **En caso de que falle la secuencia de prueba interna, ver capítulo 7**

Los indicadores luminosos **(3), (4), (5)** están encendidos de color verde.

### **Los equipos están protegidos por el SAI.**

Si el indicador luminoso **(6)** o **(7)** está encendido, es que ha aparecido una alarma (ver el capítulo "Corrección de anomalías").

# **3. Utilización**

### **Modos de funcionamiento**

#### **Modo de funcionamiento normal**

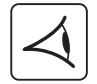

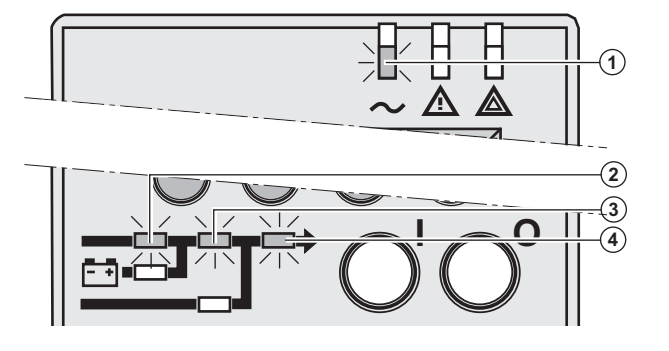

Es el modo de funcionamiento estándar.

En condiciones normales (con la red CA Normal presente):

El indicador luminoso **(1)** está encendido. Los indicadores luminosos **(2), (3), (4)**  están encendidos de color verde.

**Los equipos están siendo protegidos por el SAI.**

#### **Modo batería**

Cuando la red CA Normal está ausente, los equipos conectados siguen estando alimentados por el SAI. La energía es suministrada por la batería.

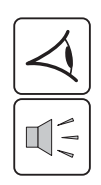

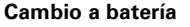

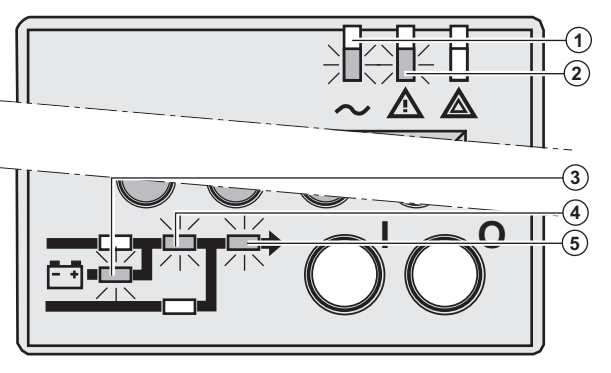

**Umbral de prealarma de final de autonomía de la batería** 

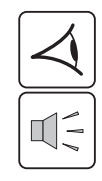

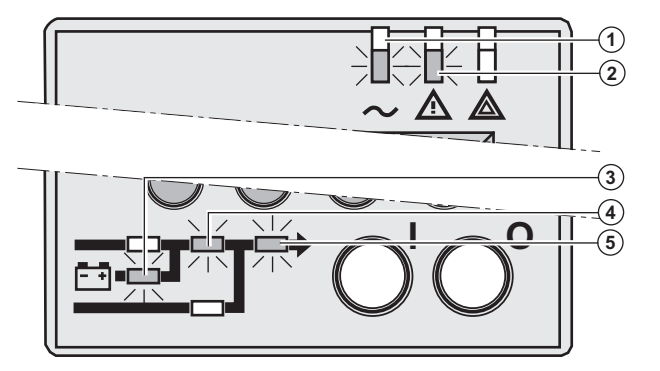

#### **Final de autonomía de la batería**

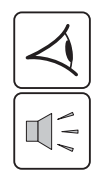

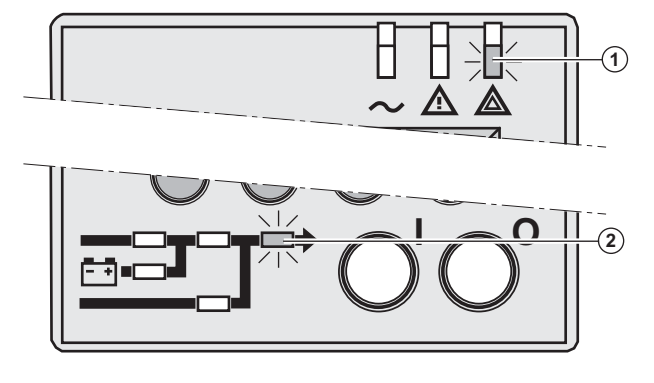

 Los indicadores luminosos **(1), (2)** estarán encendidos. Los indicadores luminosos **(3), (4), (5)**

están encendidos de color verde.

El buzzer emite un bip cada 10 segundos.

#### **Los equipos están siendo protegidos por el SAI y alimentados a partir de la batería.**

El visualizador indica el tiempo de autonomía restante.

 Los indicadores luminosos **(1), (2)** estarán encendidos. Los indicadores luminosos **(3), (4), (5)**

están encendidos de color verde.

El avisador emite un bip cada 3 segundos.

#### **La autonomía restante de la batería está a bajo nivel.**

Cerrar todas las aplicaciones de los equipos conectados ya que la parada automática del SAI es inminente.

 El indicador luminoso **(1)** está encendido. El indicador luminoso **(2)** está encendido de color rojo.

El buzzer emite un sonido continuo.

**Los equipos ya no están siendo alimentados.**

El visualizador indica "FINAL DE AUTONOMÍA BATERÍA BAJA".

## **Volver a red CA Normal**

Tras el corte, el SAI vuelve a arrancar automáticamente cuando vuelve la corriente eléctrica (a menos que esta función haya sido desactivada mediante la personalización del SAI) y los equipos vuelven a recibir alimentación.
## **3. Utilización**

### **Parada del SAI**

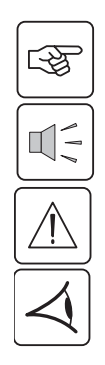

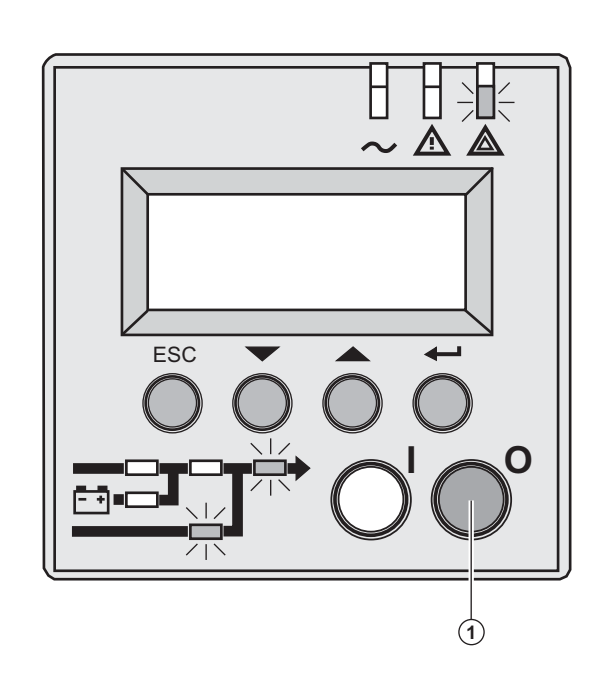

 1- Presionar el botón "0" **(1)** durante más de 3 segundos.

**El buzzer emite un solo bip, y los equipos conectados ya no están siendo protegidos por el SAI. Están siendo alimentados por la red CA Normal. Si el SAI utiliza como parámetro el modo convertidor de frecuencia, los equipos ya no estarán siendo alimentados.**

**Si la red CA Normal está fuera de tolerancias, el SAI provocará una interrupción de tensión de salida calibrada de 10ms.**

2 - Para una parada completa del SAI y de los equipos conectados, el disyuntor de protección corriente arriba (no incluido en el suministro) debe estar puesto en posición "0".

### **Descripción sinóptica del visualizador**

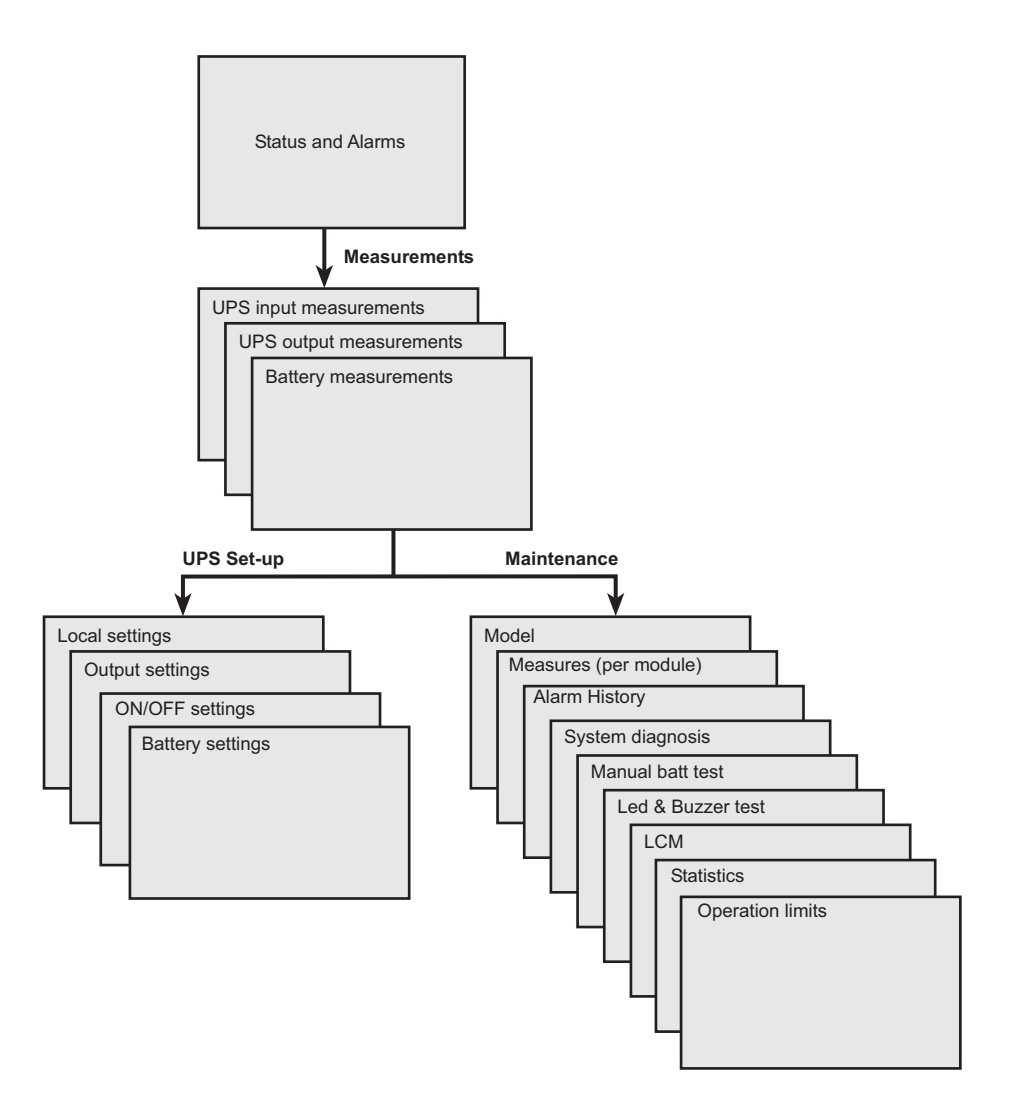

### **Acceso a las mediciones**

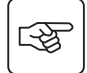

Presionar el botón de función (ver sección 1.5, page 10) para acceder a las medidas de tensión, corriente, frecuencia, potencia de salida y autonomía de la batería.

### **Personalización y mantenimiento del SAI**

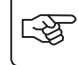

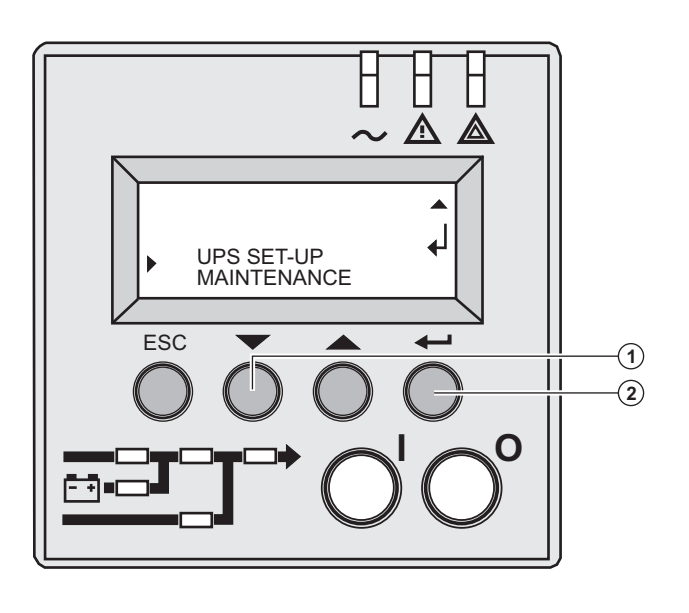

 ◗ Presionar el botón de función **(1)** varias veces hasta ver el menú **CONFIGURACIÓN DEL SAI** o **MANTENIMIENTO**. ◗ Presionar el botón de validación **(2)** para acceder a la personalización.

## **4. Acceso a las medidas y personalización**

## **Configuración del SAI**

#### **AJUSTES LOCALES**

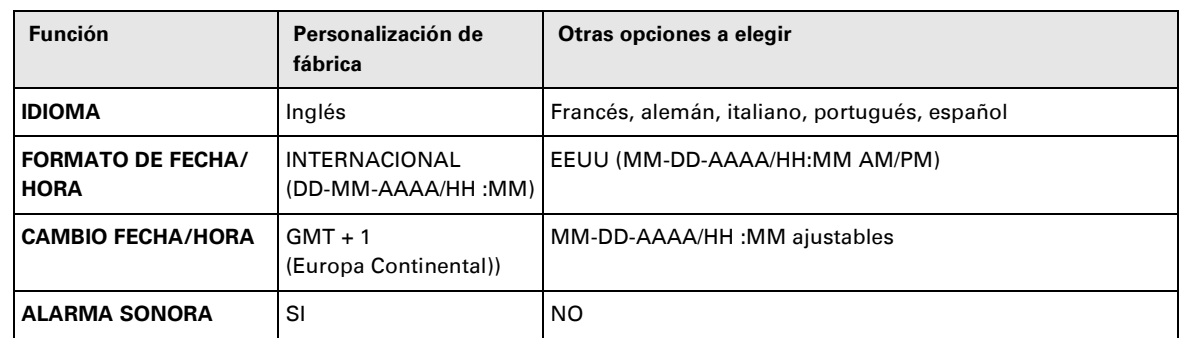

### **AJUSTES DE SALIDA**

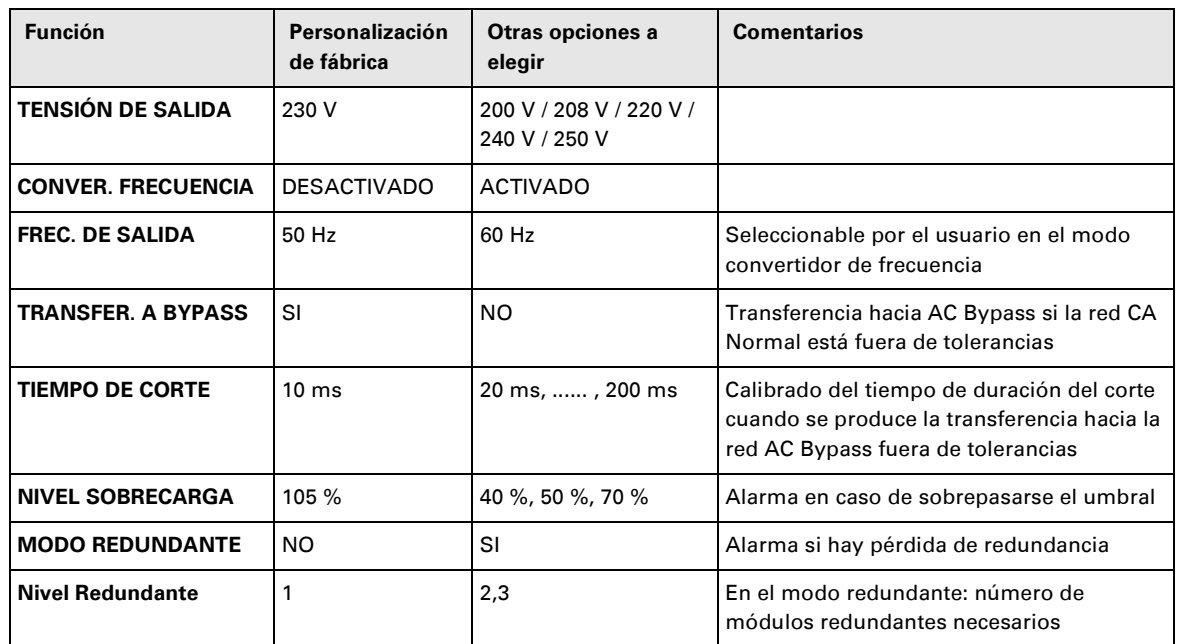

#### **Ajustes ON/OFF**

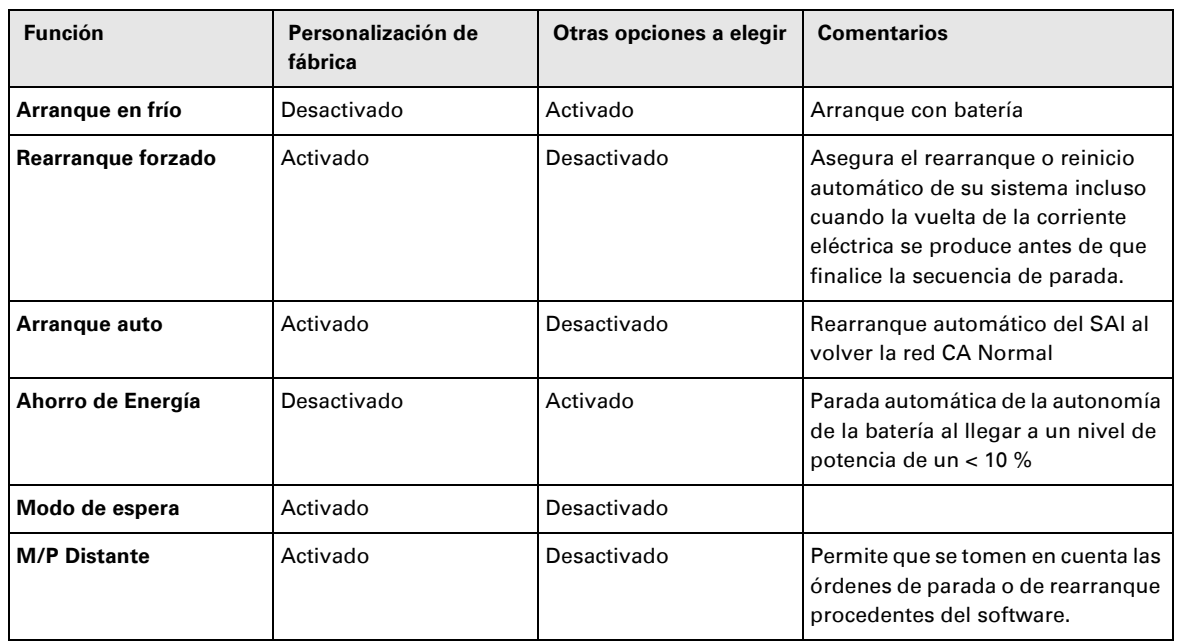

## **4. Acceso a las medidas y personalización**

#### **Ajustes de batería**

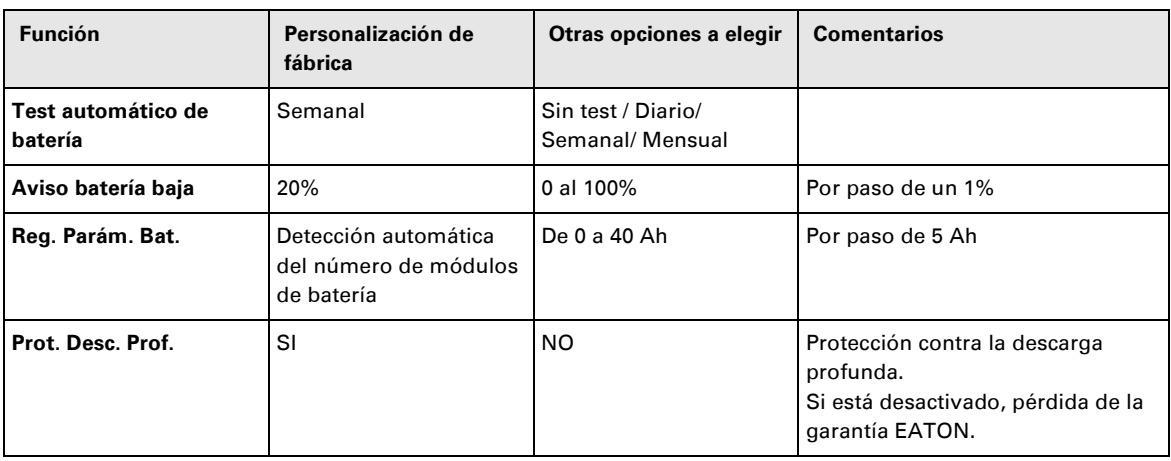

### **Mantenimiento**

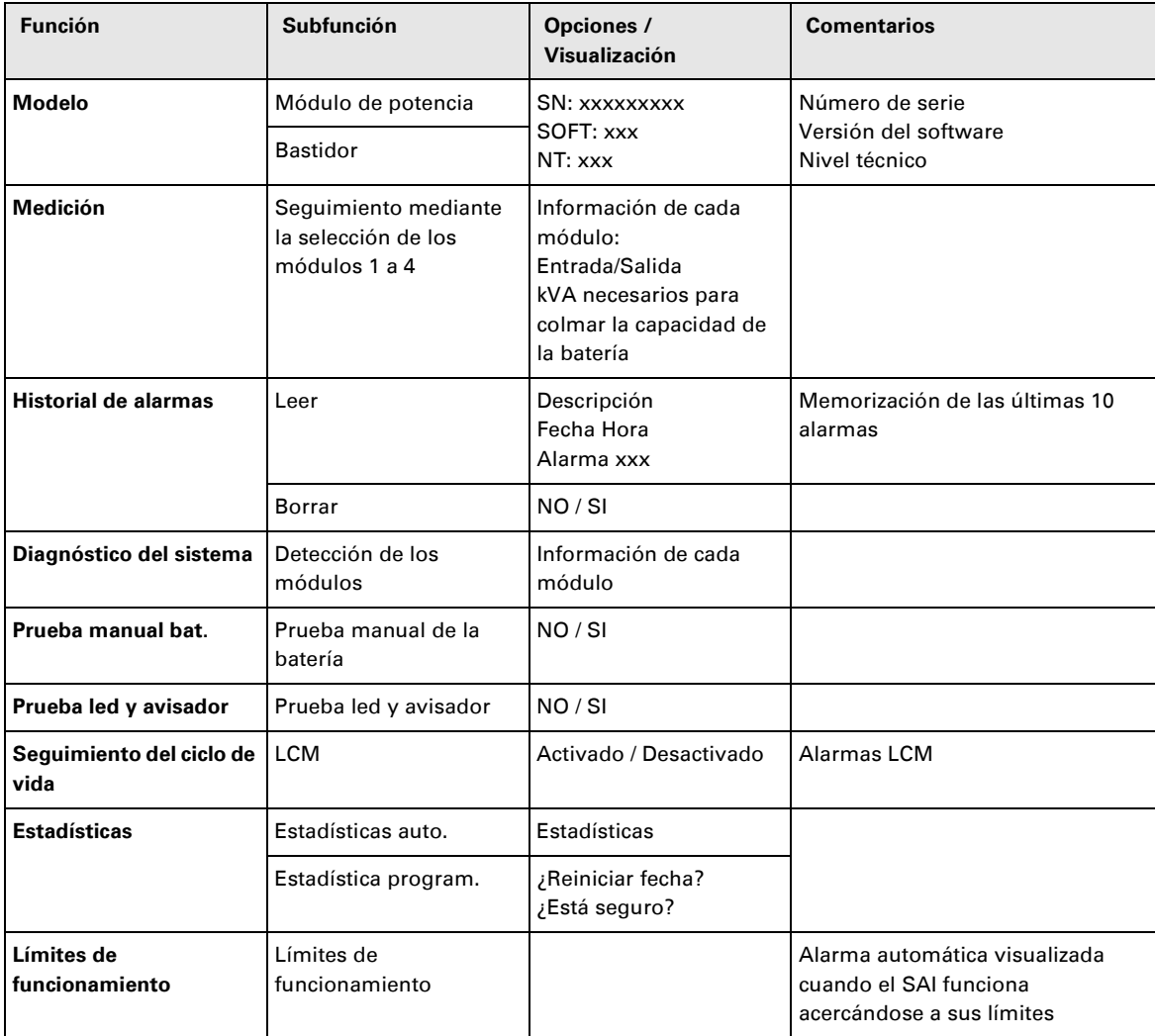

### **Personalización mediante software externo**

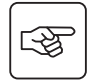

- ◗ Insertar el CD ROM **Solution-Pac** en su lector.
- ◗ En la primera pantalla del navegador, seleccionar "Solución Punto a Punto" y seguir las instrucciones para instalar el software **Personal Solution-Pac**.
- ◗ A continuación, seleccionar "Configuración" y, luego, "Configuración avanzada" y "Parámetros SAI". Tener en cuenta que sólo las versiones Windows del software **Personal Solution-Pac** incluyen esta posibilidad.

### **Corrección de anomalías por medio de los indicadores luminosos**

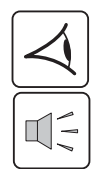

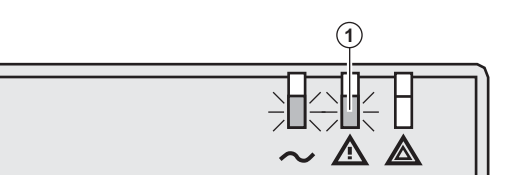

Si el indicador luminoso **(1)** está encendido: **los equipos conectados están protegidos por el SAI, pero con funcionamiento degradado.**

墢

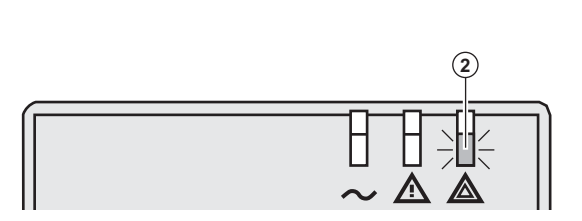

Si el indicador luminoso **(2)** está encendido: **los equipos conectados ya no están siendo protegidos por el SAI.**

Presionar el botón **(3)** para parar el buzzer.

#### **Nota:**

En el caso de que se visualice "DEFECTOS MÚLTIPLES", presionar el botón de "validación" **(4)** y el botón de función **(5)**  para acceder a los detalles. En el caso de que se visualice "ALERTA LCM", consultar la sección LCM (sección 6, page 38).

 Si el indicador luminoso **(6)** se encuentra encendido: **los equipos ya no están siendo alimentados.** 

Siga las instrucciones en pantalla.

 Si uno de los indicadores luminosos siguientes se encuentra encendido:

Indicador luminoso rectificador **(7)** Indicador luminoso inversor **(8)** Indicador luminoso de la batería **(9)** Indicador luminoso del bypass **(10)**

**Ha fallado una de las principales funciones del SAI.** 

Siga las instrucciones en pantalla.

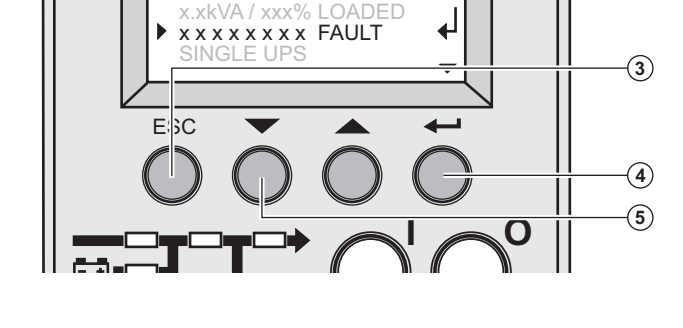

 $\overline{\bullet}$ 

 $\Theta$ 

**-** 

**-** 

**- -**

ESC

ESC

Ŧ

### **Fallo del diagnóstico del sistema**

Fallo interno detectado en el submódulo

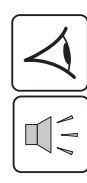

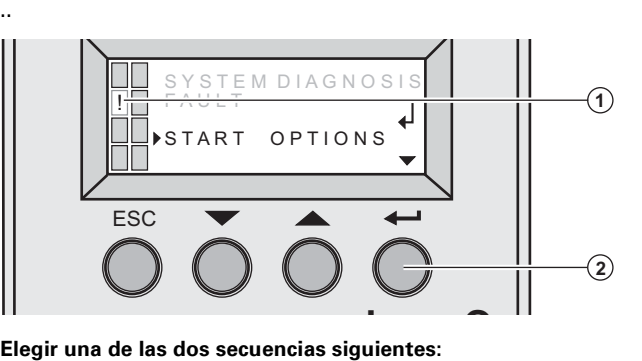

 Fallo interno detectado en el submódulo **(1).**

Presionar el botón de validación **(2)**.

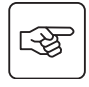

「今

#### **Arrancar con SAIx**

Es posible poner en funcionamiento el SAI con un nivel de energía reducido

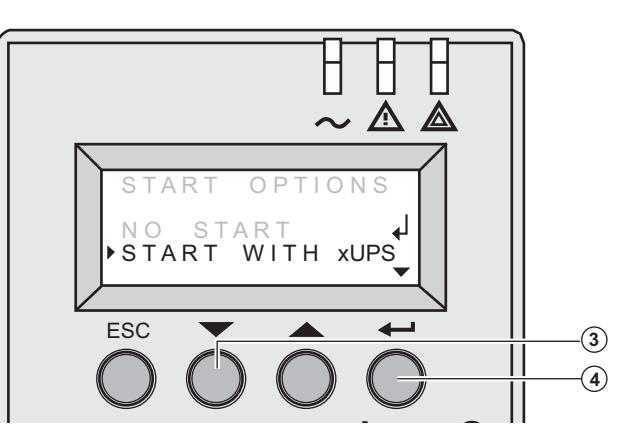

Presionar el botón de función **(3).**

Presionar el botón de validación **(4)**.

Comprobar las conexiones de la alimentación o del submódulo de la batería (véase sección 7, page 39). 

Si el estado de las conexiones es correcto, contactar con el servicio de atención al cliente y seguir el procedimiento de sustitución del submódulo (véase sección 7, page 39).

#### **No arranca**

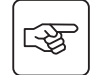

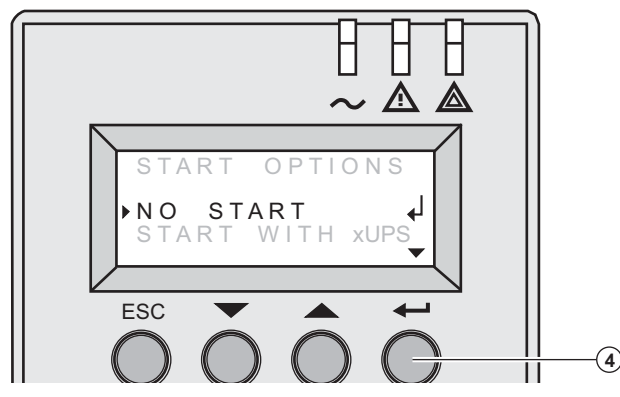

Presionar el botón de validación **(4)**.

Comprobar las conexiones de la alimentación o del submódulo de la batería (véase sección 7, page 39).

Si el estado de las conexiones es correcto, contactar con el servicio de atención al cliente y seguir el procedimiento de sustitución del submódulo (véase sección 7, page 39).

### **Fallos en el entorno**

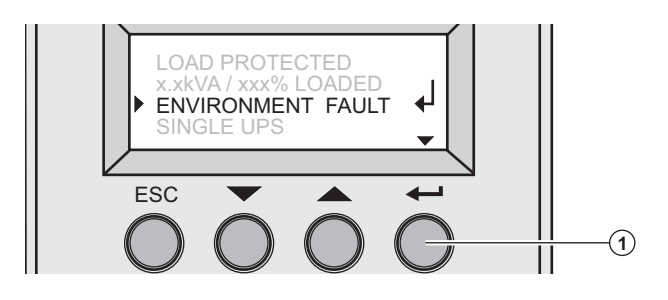

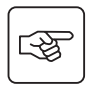

Presionar el botón de "validación" **(1)** para mostrar los detalles siguientes:

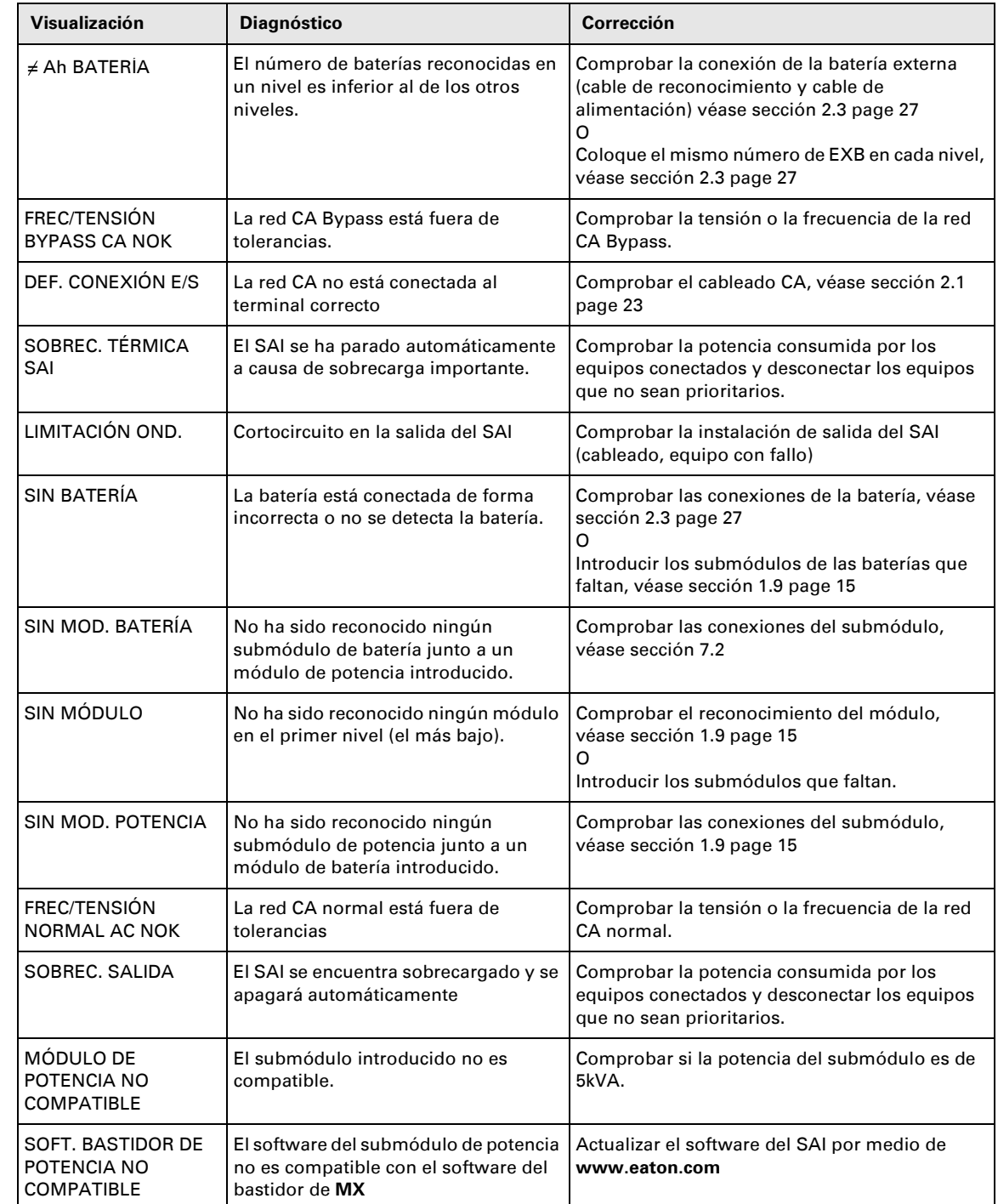

### **Fallos internos**

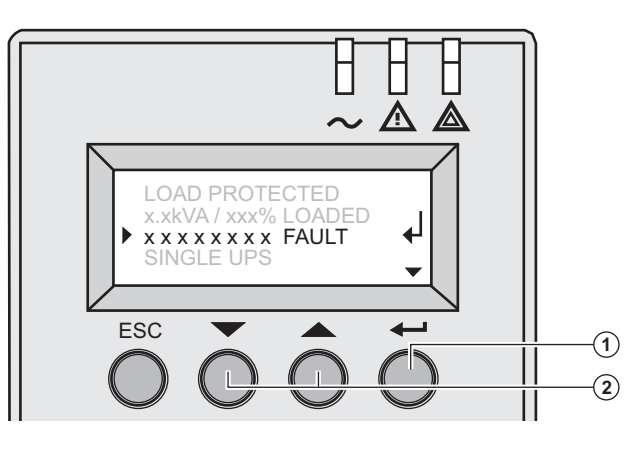

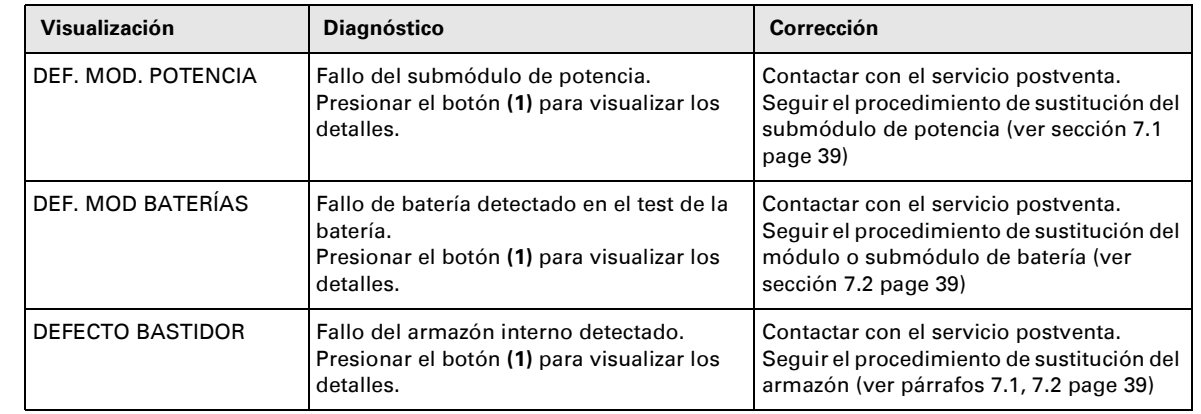

**Nota:** En el caso de que se produzca un fallo múltiple, presionar el botón de "Validación" **(1)** y los botones de función **(2)** para mostrar más detalles.

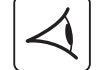

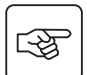

## **6. Seguimiento del ciclo de vida (LCM)**

### **Descripción**

**Esta función, instalada en el SAI, deja ver mensajes, en la pantalla o a través de los canales de comunicación, en cada etapa importante de la vida del SAI, lo cual permite:**

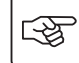

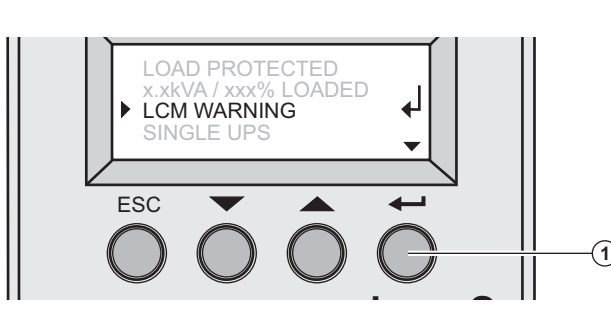

 Presionar el botón de validación **(1)** para visualizar las informaciones de la alerta LCM.

### **Proteger la seguridad de la continuidad de funcionamiento de la instalación**

Gracias a la visualización automática de las alarmas, planificar las operaciones de mantenimiento siguientes:

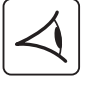

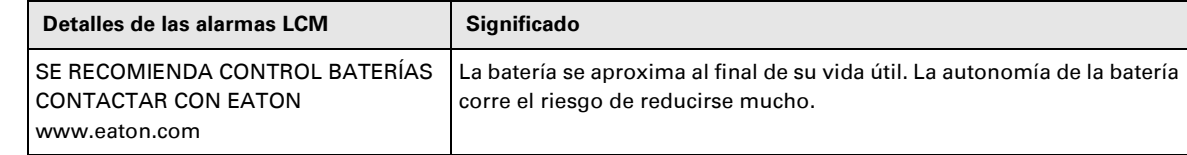

#### **Reinicio o parada del LCM**

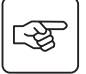

En el caso de que se visualicen mensajes LCM:

◗ Para solventar temporalmente: presionar el botón de salir durante más de 3 segundos, en la pantalla Estados y Alarmas, para solventar temporalmente los Estados y Alarmas.

La alerta será repetida dos veces cada 30 días.

◗ Para solventar definitivamente: presionar el botón de validación durante más de 3 segundos, en la pantalla de ALERTA LCM, para solventar definitivamente esta ALERTA LCM.

En cualquier momento:

Para inhibir cualquier mensaje LCM, elegir "DESACTIVAR TODO", desplazándose por el menú LCM. Atención: si los mensajes LCM quedan inhibidos, ya no se estará informado de los eventos LCM que puedan producirse en el SAI.

### **Sustitución en caliente del submódulo de potencia**

**Esta operación sólo debe ser ejecutada por personal cualificado.**

**Esta operación puede ser ejecutada sin interrumpir la alimentación de los equipos conectados.**

#### **Desconexión del submódulo de potencia:**

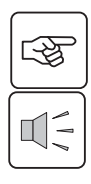

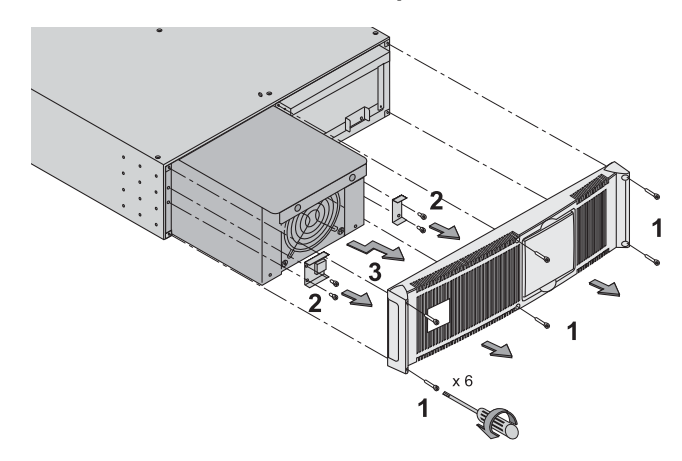

 1 - Retirar el panel frontal (fijado con 6 tornillos).

2 - Quitar los 4 tornillos de fijación en el lateral izquierdo para liberar el submódulo de potencia.

3 - Extraer el submódulo de potencia.

#### **Reconexión del submódulo de potencia:**

◗Seguir las instrucciones más arriba en orden inverso.

◗Sustituir el submódulo que falla por otro submódulo con la misma potencia.

### **Sustitución en caliente del submódulo de batería**

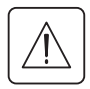

「今

◗ **Atención: la batería puede causar una electrocución y fuertes corrientes de cortocircuito.**

**No arrojar las baterías al fuego. La batería podría explotar**

**No abrir ni reventar las baterías. El electrolito liberado puede ser nocivo para la piel y los ojos. Puede ser tóxico.**

◗ **El mantenimiento de la batería ha de ser realizado o supervisado por un personal que conozca las baterías y esté informado de las precauciones necesarias que hay que tomar.**

◗ **Quitarse de las manos relojes, anillos, alianzas, pulseras o cualquier otro objeto metálico,**

◗**Utilizar herramientas cuyo mango esté aislado.**

◗**Cuando se proceda a la sustitución de la batería, se tendrá que reutilizar el mismo tipo de elementos de batería BB/ HR5.5-12.**

**Esta operación puede ser ejecutada sin interrumpir la alimentación de los equipos conectados.**

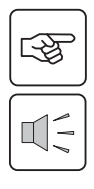

П

#### **Desconexión del submódulo de batería:**

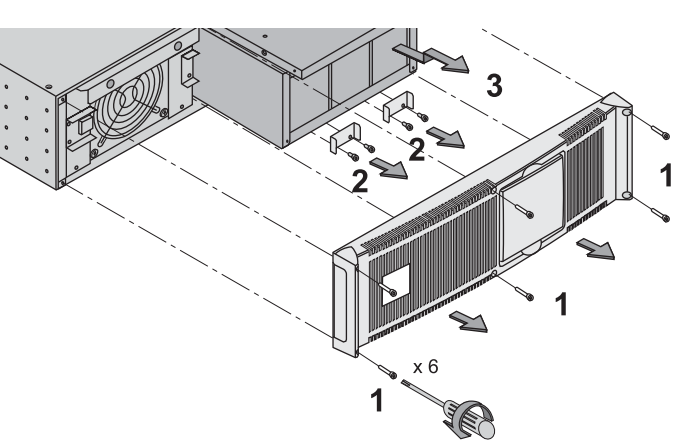

1 - Retirar el panel frontal (fijado con 6 tornillos).

2 - Quitar los 4 tornillos de fijación en el lateral derecho para liberar el submódulo de batería.

3 - Tirar lentamente del submódulo de batería y, luego, levantarlo para extraerlo completamente.

#### **Reconexión del submódulo de batería:**

Seguir las instrucciones más arriba en orden inverso.

◗**Para garantizar seguridad y altas prestaciones, utilizar únicamente baterías suministradas por EATON.**

### **Posición de servicio (posición con By-pass)**

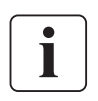

**Esta operación sólo debe ser ejecutada por personal cualificado. Los equipos deberían estar siendo alimentados por la red AC normal, pero no están siendo protegidos por el SAI.** 

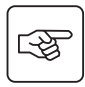

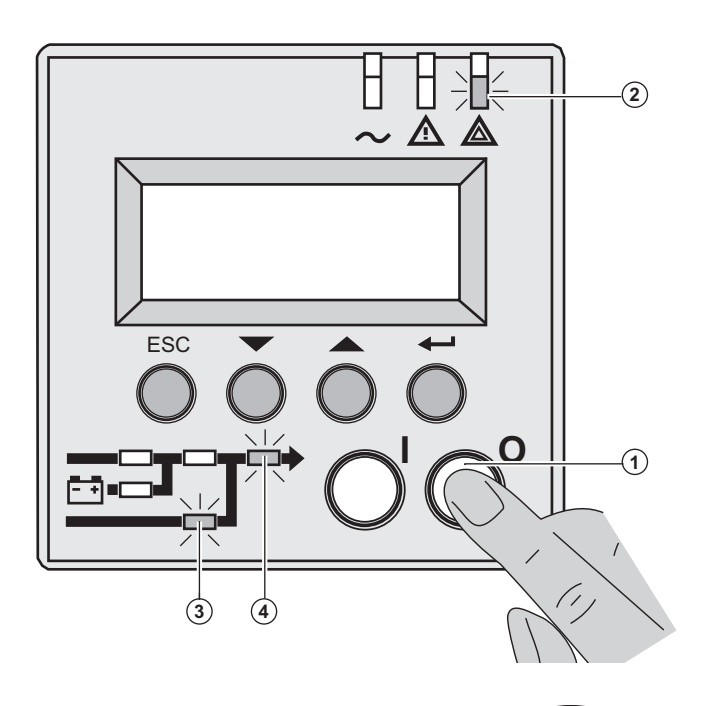

1 - Presionar y mantener apretado el botón (0) (OFF) **(1)** durante 3 segundos/

Los equipos conectados están siendo alimentados por la red CA Bypass (modo bypass).

El indicador luminoso **(2)** está encendido, los indicadores luminosos **(3)** y **(4)** están encendidos de color verde

2 - Desbloquear el disyuntor manual de bypass **(5)** y colocar en la posición de test.

3 - Apagar el selector de la red AC normal **(6)**.

Todos los indicadores luminosos del panel frontal están apagados.

4 - Colocar el disyuntor manual de bypass **(5)** en la posición de bypass.

5 - Colocar el conmutador rojo en el centro del disyuntor manual de bypass **(5)** para bloquear en la posición de bypass.

 **6 - Extraer todos los submódulos de las baterías, véase sección 7.2, page 39**

**El bastidor del MX se encuentra listo para entrar en funcionamiento.**

图

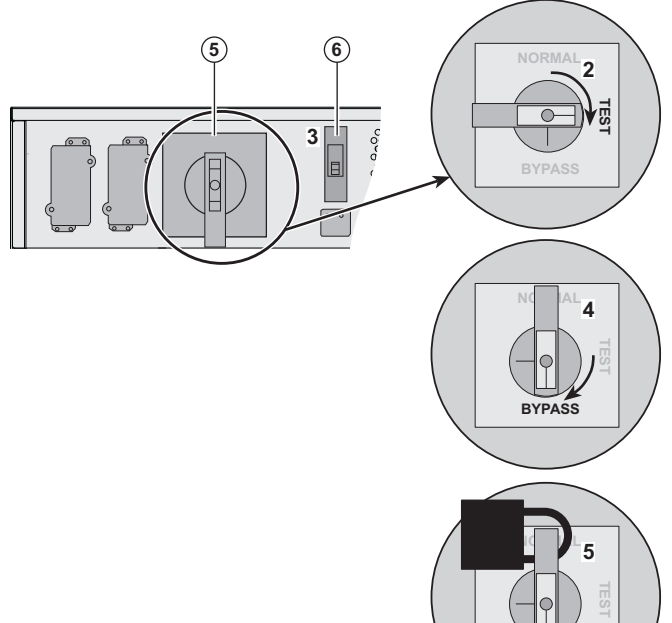

**\$%&**

### **Posición normal (modo en línea)**

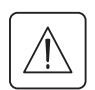

 **Esta operación sólo debe ser ejecutada por personal cualificado. Regreso a la posición normal desde la posición de servicio (posición con By-pass).**

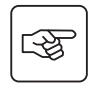

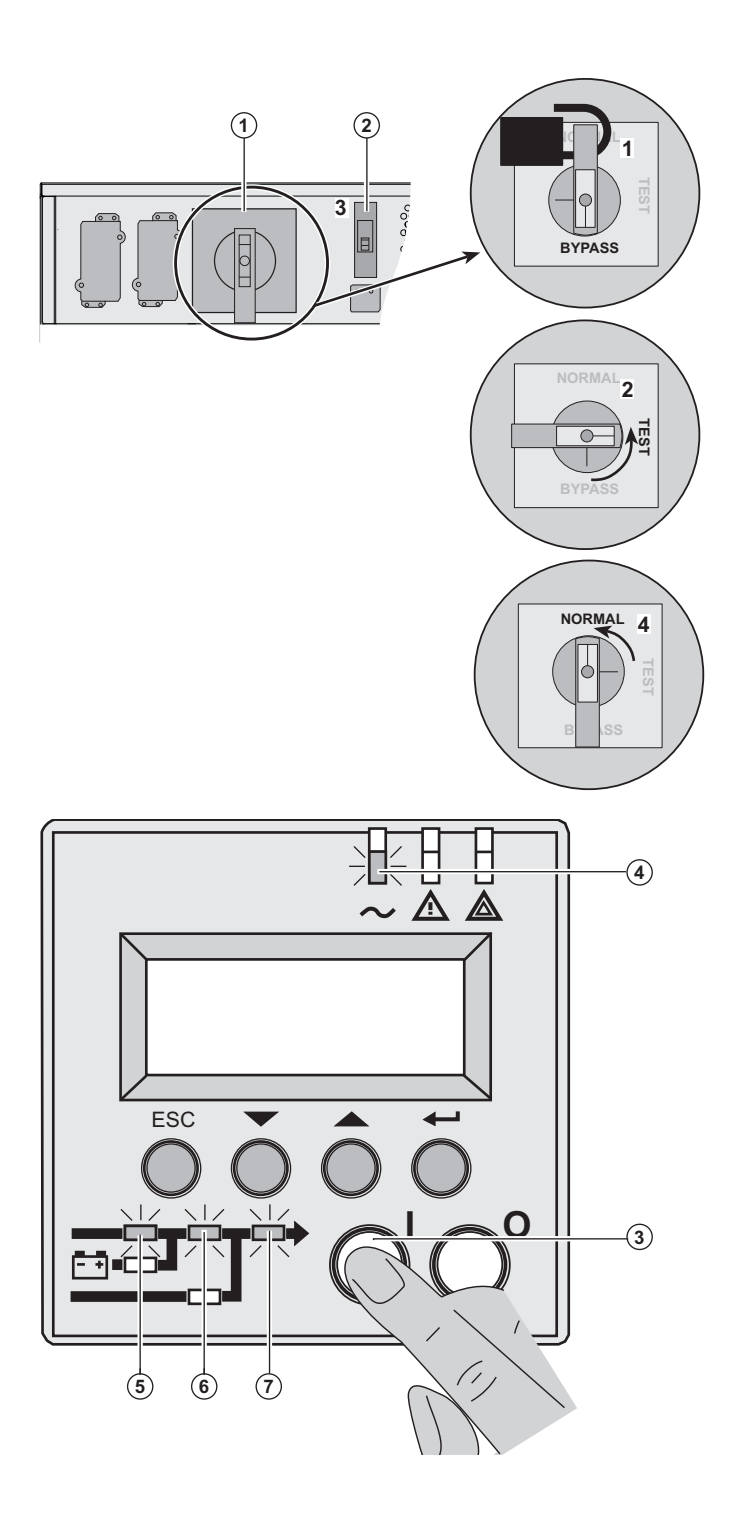

 1 - Colocar el conmutador rojo en el centro del disyuntor manual de bypass **(1)** para desbloquearlo.

2 - Colocar el disyuntor de bypass **(1)** en la posición de test.

*Esperar durante 3 segundos.*

3 - Encender el selector de entrada de red CA normal **(2).** 

4 - Colocar el disyuntor de bypass **(1)** en la posición de normal.

5 - Presionar y mantener apretado el botón (I) (ON) **(3)** durante 3 segundos.

Bastidor **MX** ejecuta una secuencia de test interno.

El indicador luminoso **(4)** está encendido, los indicadores luminosos **(5), (6) y (7)** están encendidos de color verde.

La aplicación de usuario está protegida.

### **Centro de formación**

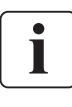

Para adquirir dominio en la explotación de su aparato EATON e intervenir a primer nivel, ponemos a su disposición un programa completo de formaciones técnicas en inglés y en francés.

For further information, please visit our website: www.eaton.com

## **Especificaciones técnicas**

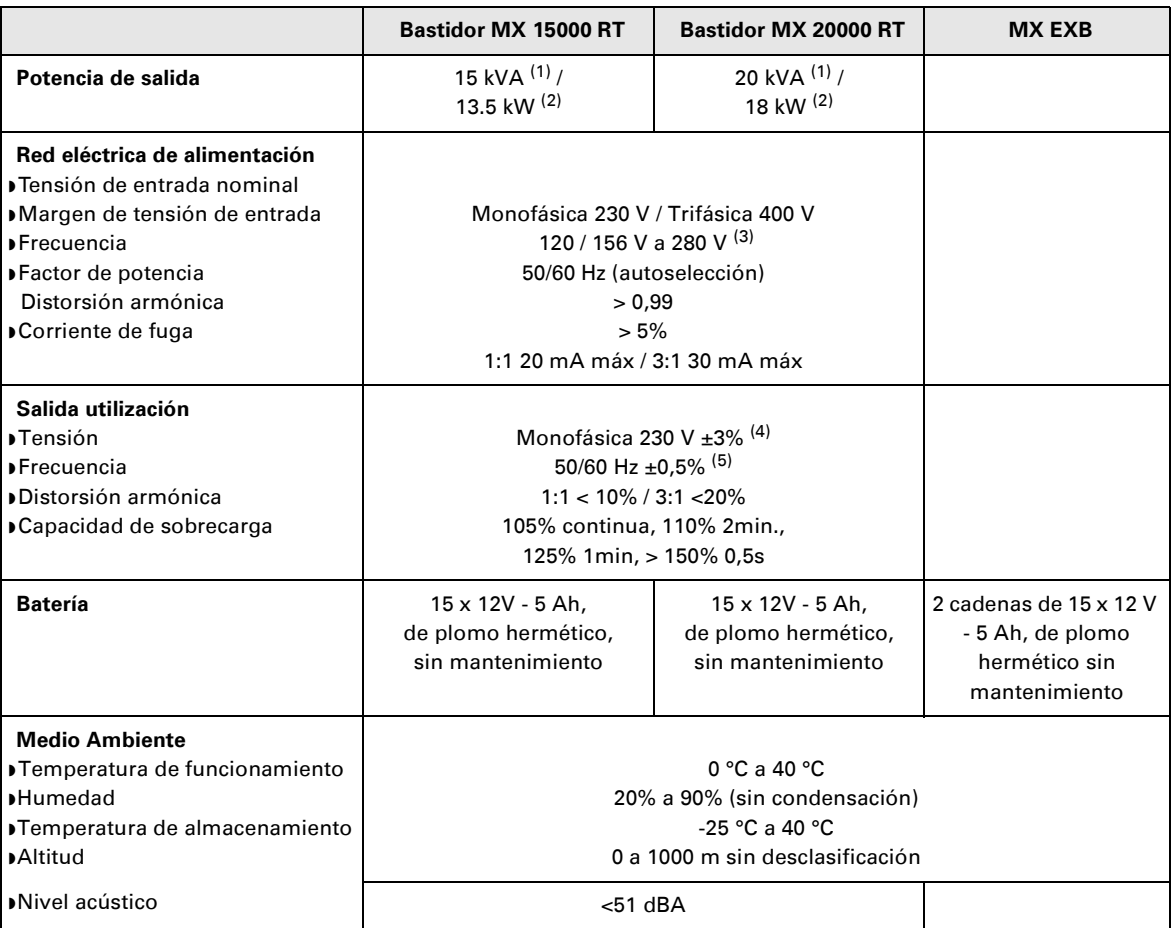

(1) Si la tensión de salida seleccionada es 200V o 250V, la potencia de salida será de 15 kVA/12 kW.

(2) Con un módulo **EXB** o más, la potencia de salida estándar es de 20 kVA / 16 kW.

(3) Valores dados a un 70% / 100% de la potencia del SAI.

(4) Ajustable entre: 200V / 208V / 220V / **230V** / 240V / 250V por medio del software **UPS Config**.

(5) Modo convertidor de frecuencia programable mediante el software **UPS Config.**

## **8. Anexos**

### **Glosario**

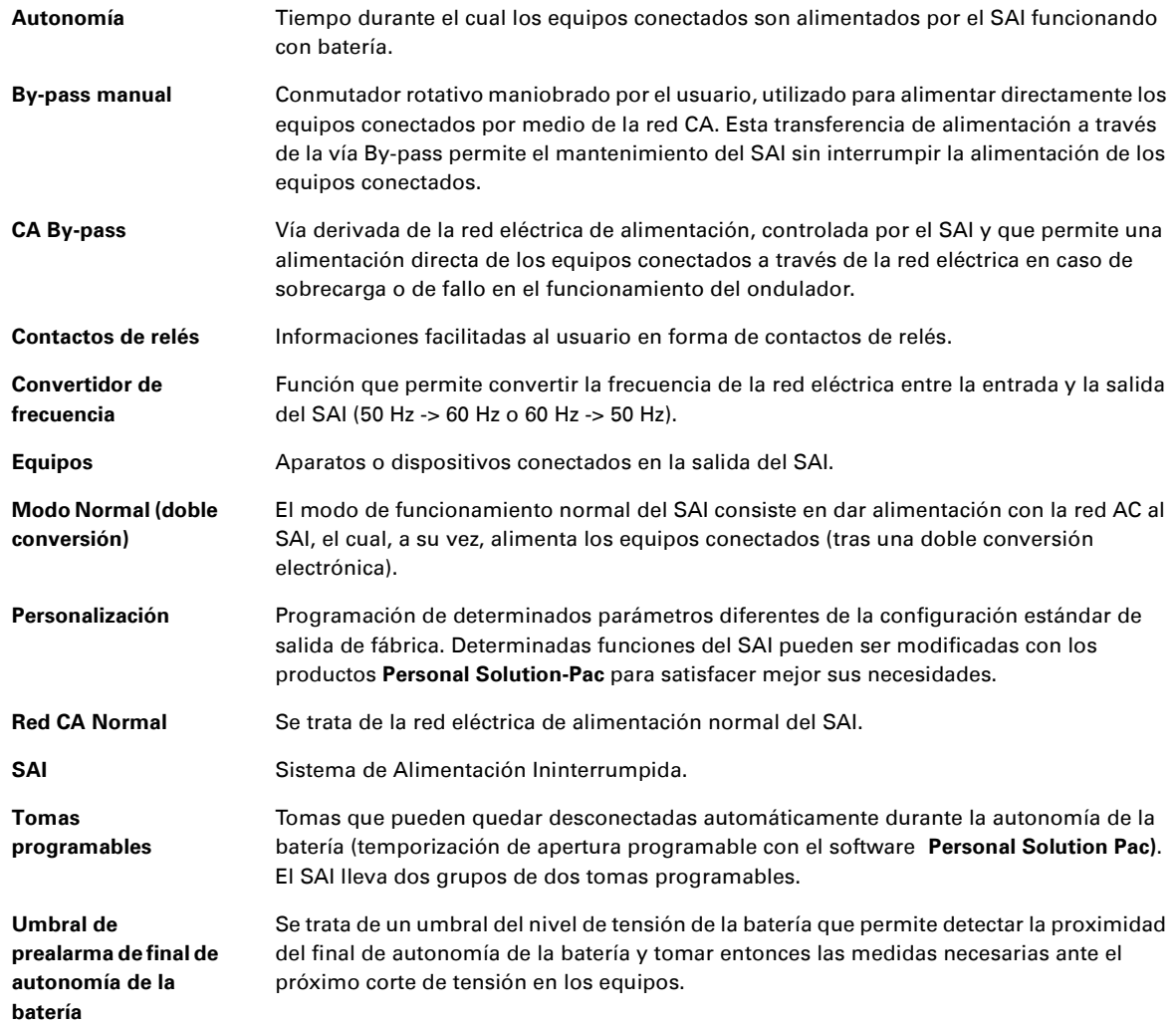

34008486ES/AC www.eaton.com

## MX Frame 15000 RT 20000 RT

### **Installatie- en gebruikershandleiding**

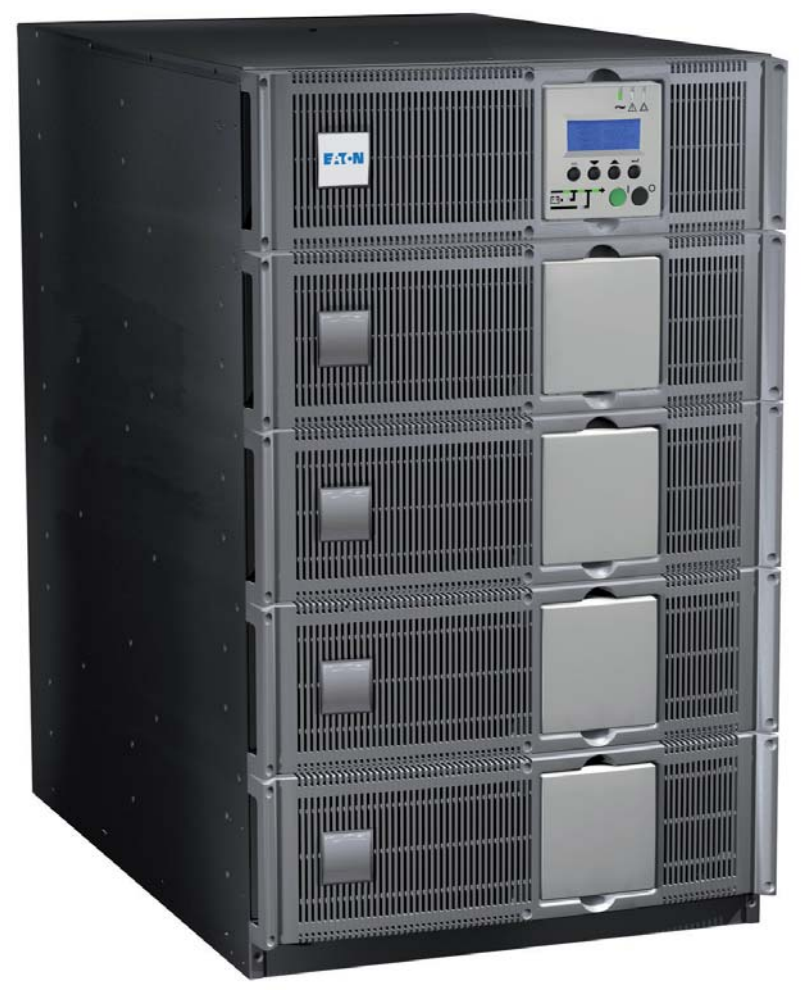

## **Pulsar Series**

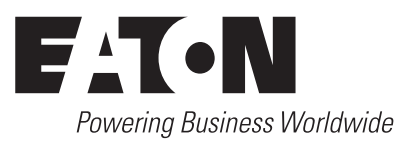

Hartelijk dank dat u één van de producten van EATON hebt gekozen voor de beveiliging van uw elektrische apparatuur.

De **MX** -lijn is met de grootst mogelijke zorg ontwikkeld.

Voor een optimaal gebruik van uw **UPS** (**U**ninterruptible **P**ower **S**ystem - ononderbroken stroomvoorziening), adviseren wij u om de tijd te nemen en deze handleiding goed te lezen.

**Let op:** deze UPS is een product uit klasse A. In een huishoudelijke omgeving kan dit product radiostoringen veroorzaken. In dat geval moet de gebruiker mogelijkerwijs extra maatregelen nemen. De uitgaande kabels mogen niet langer dan 10 m zijn.

Als dit product moet worden geplaatst in een omgeving met overspanningen van categorie III of IV moet vóór het toestel een overspanningsbeveiliging worden aangebracht.

Lees voor het plaatsen van de **MX** het boekje met de vereiste veiligheidsvoorschriften goed door. Volg daarna de aanwijzingen uit deze handleiding op.

Maak kennis met het leveringsprogramma van EATON en met de opties van de **MX** -modellen. Ga daarvoor naar onze website, www.eaton.com, of neem contact op met uw vertegenwoordiger van EATON.

#### **Zorg voor het milieu**

Het beleid van EATON is gericht op de bescherming en het behoud van het milieu. Onze producten worden milieuvriendelijk ontworpen.

#### **Stoffen**

Dit toestel bevat geen CFK's, HCFK's of asbest.

#### **Verpakking**

Om afval beter te verwerken en recycling te bevorderen, moeten de onderdelen van de verpakking gescheiden worden verwerkt.

◗ De doos bestaat voor meer dan 50% uit gerecycled karton.

◗ Zakken en zakjes zijn gemaakt van polyethyleen.

■ Eakken en zakjes zijn gemaakt van polyetiilyleen.<br>■ Het verpakkingsmateriaal is geschikt voor recyling en voorzien van het  $\bullet$  -symbool.

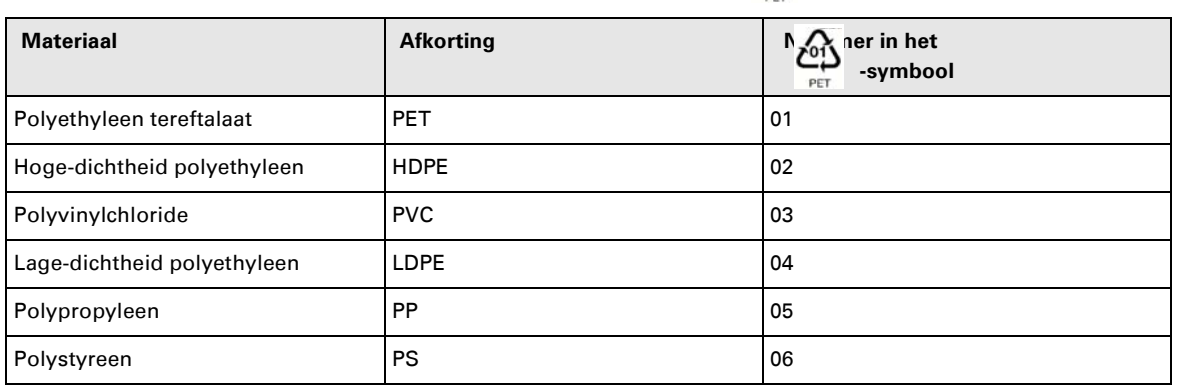

Houd u aan de ter plaatse geldende voorschriften voor het verwerken van de verpakking.

#### **Einde levensduur**

EATON streeft ernaar om afgedankte producten te verwerken volgens de ter plaatse geldende voorschriften. EATON werkt samen met bedrijven die onze afgedankte producten inzamelen en verwerken.

#### ◗ **Product**

Het product is vervaardigd van recyclebare materialen.

DemontageOntmanteling en vernietiging moeten plaatsvinden volgens de ter plaatse geldende voorschriften voor de verwerking van afval.

Afgedankte producten moeten worden aangeboden bij een centrum voor verwerking van elektrisch en elektronisch afval.

#### ◗ **Accu**

Het toestel is voorzien van loodaccu's die moeten worden verwerkt volgens de ter plaatse geldende voorschriften voor accu's.

Om aan deze voorschriften te voldoen en de accu op milieuvriendelijke wijze te verwerken, kan deze uit het toestel worden verwijderd.

## **Inleiding**

## **Gebruikte pictogrammen**

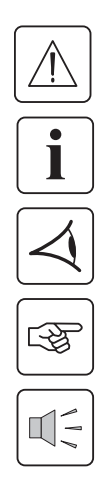

Volg deze aanwijzingen altijd op.

Informatie, tips, hulp.

Handel volgens de zichtbare aanduiding.

Voer de aangegeven handeling uit.

Geluidssignaal.

#### **In deze handleiding wordt het branden van lampjes in de illustraties als volgt aangegeven:**

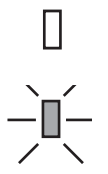

#### Lampje uit.

Lampje aan.

## Inhoudsopgave

## 1. Beschrijving

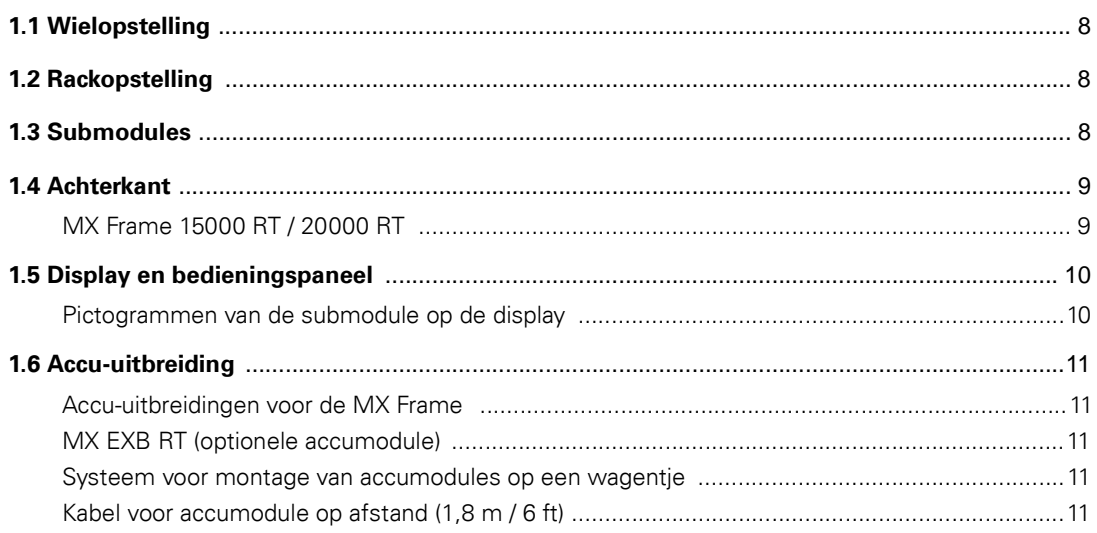

### 2. Installatie

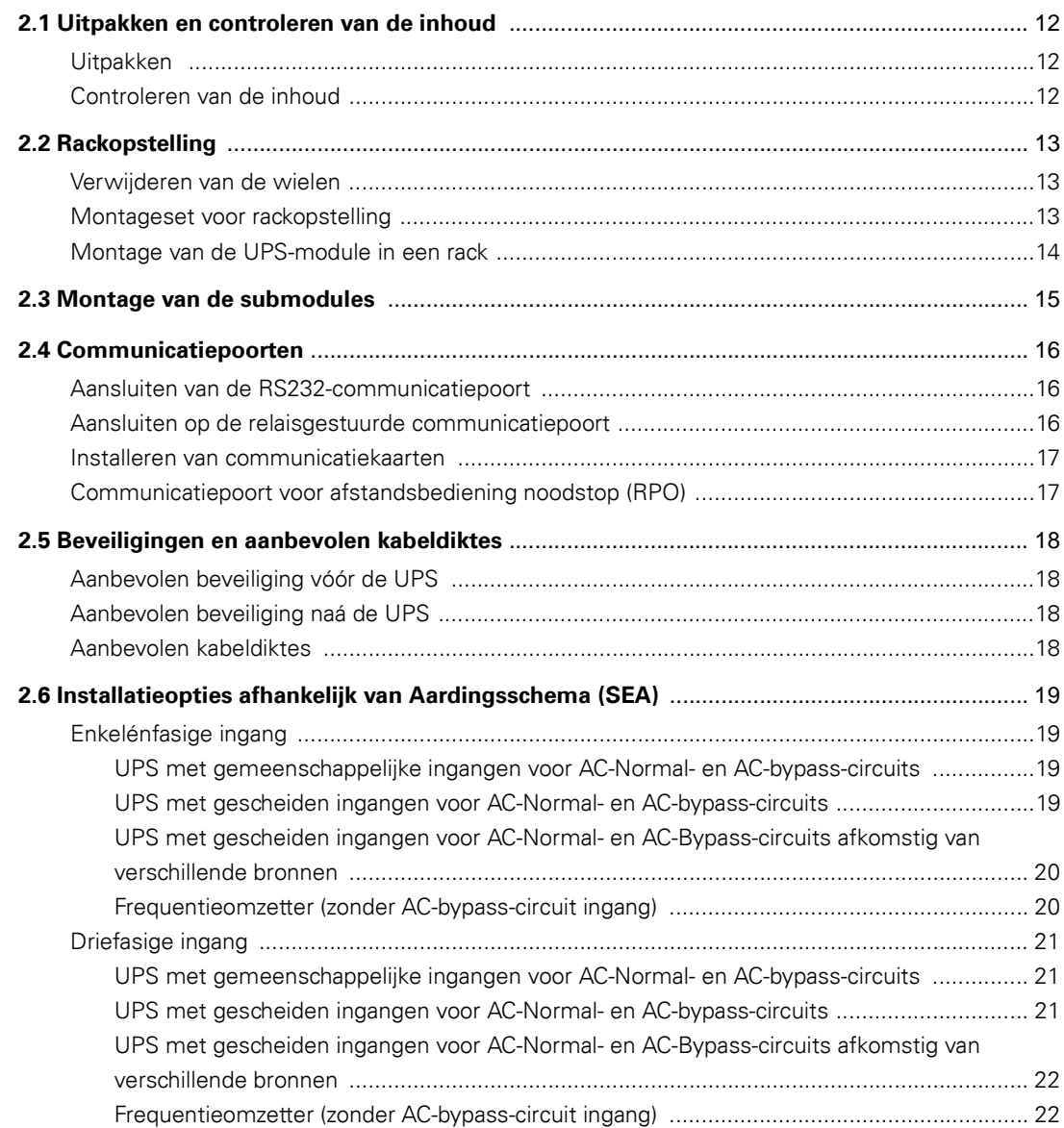

## Inhoudsopgave

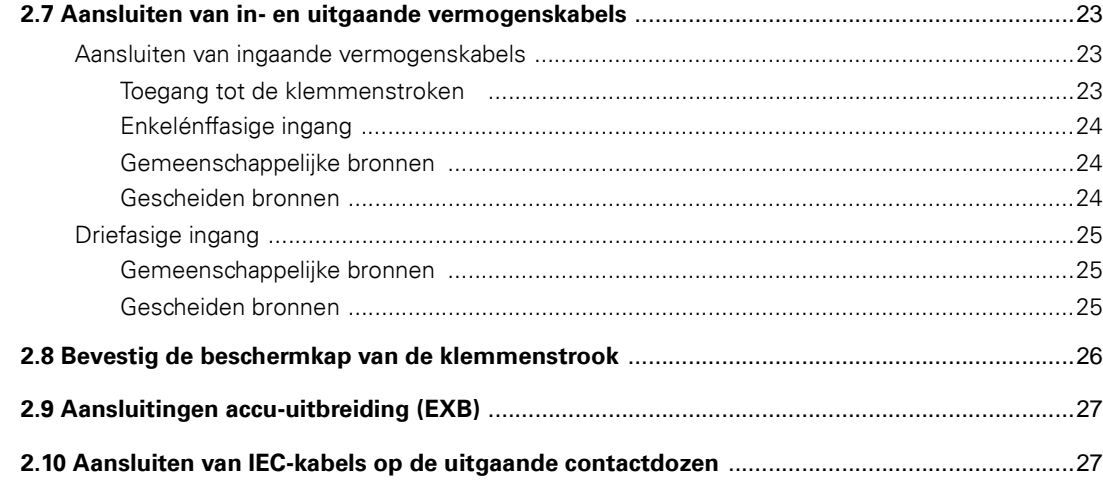

### 3. Gebruik

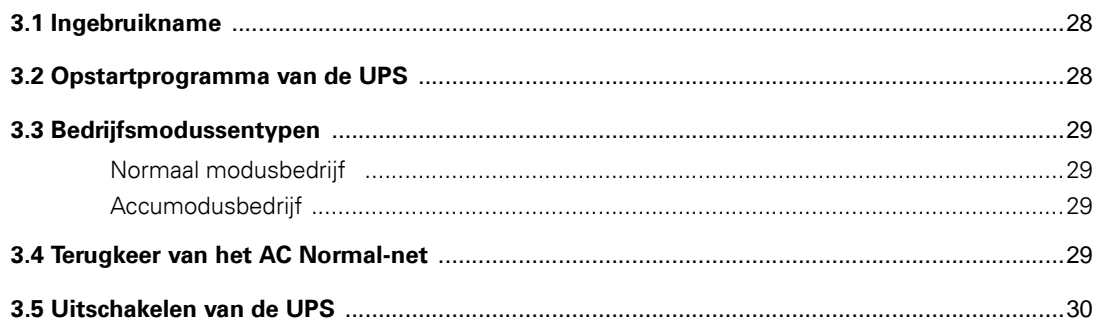

## 4. Toegang tot metingen en instellingen

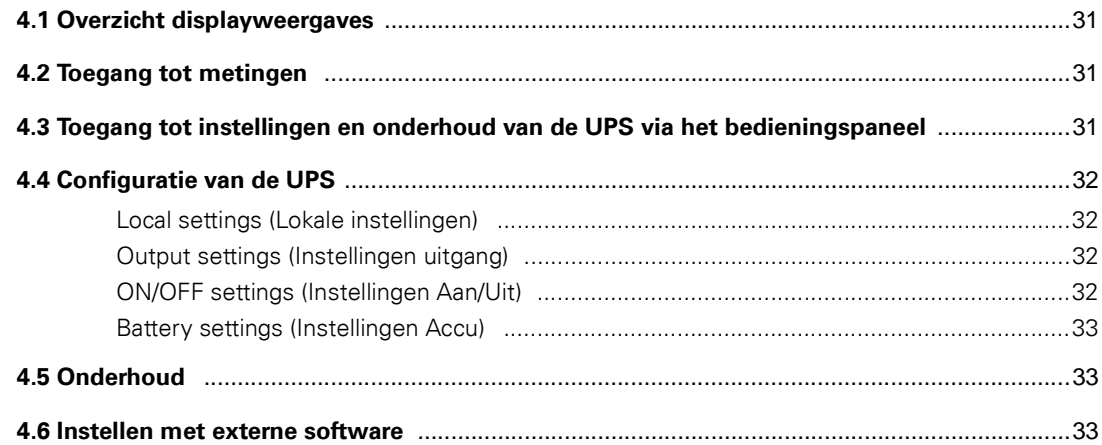

## 5. Verhelpen van storingen

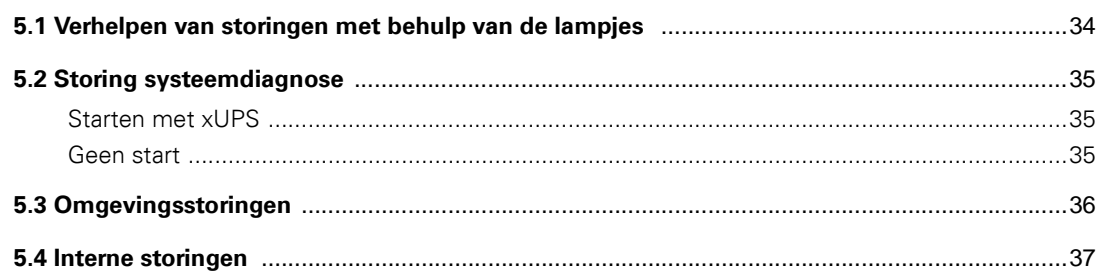

# Inhoudsopgave

## 6. Life Cycle Monitoring (LCM)

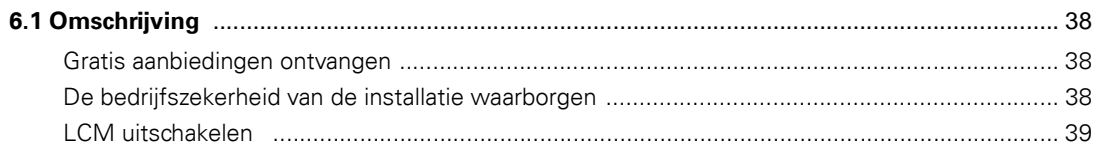

### 7. Onderhoud

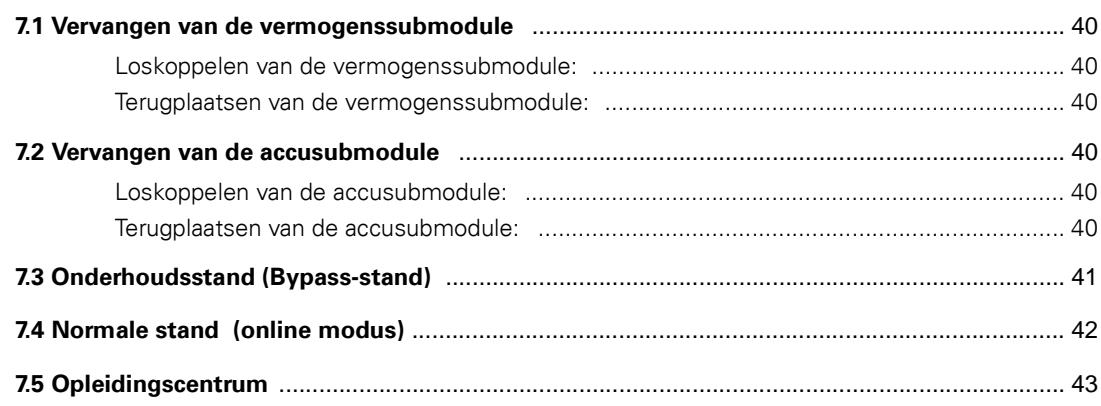

### 8. Bijlagen

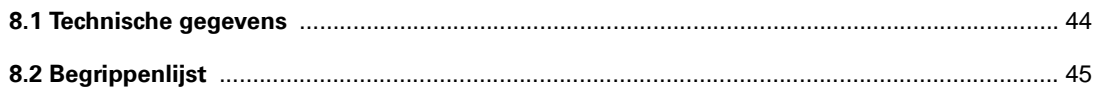

## **Wielopstelling**

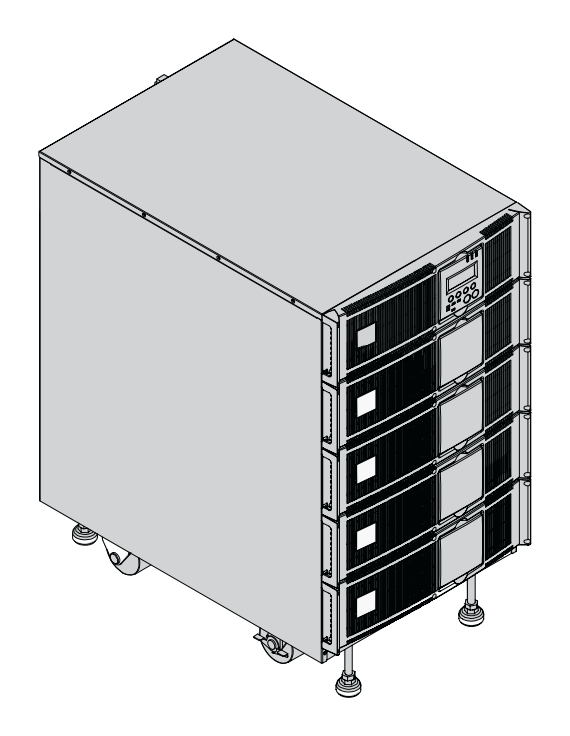

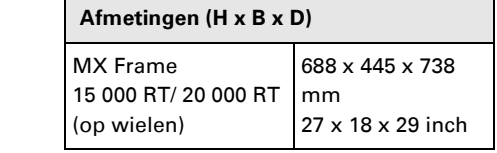

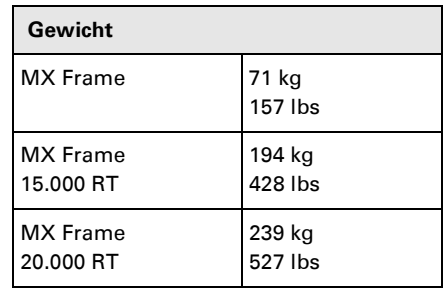

## **Rackopstelling**

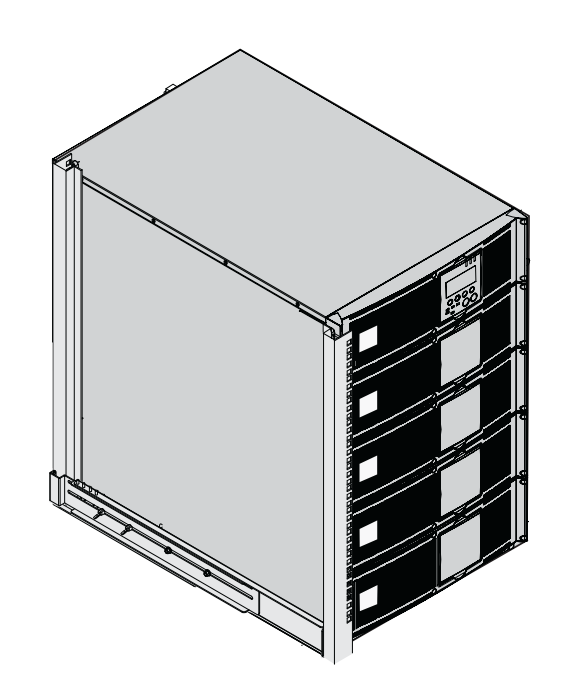

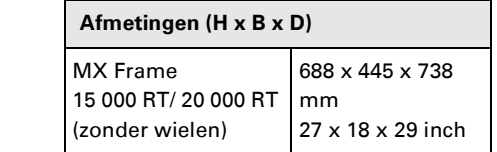

## **Submodules**

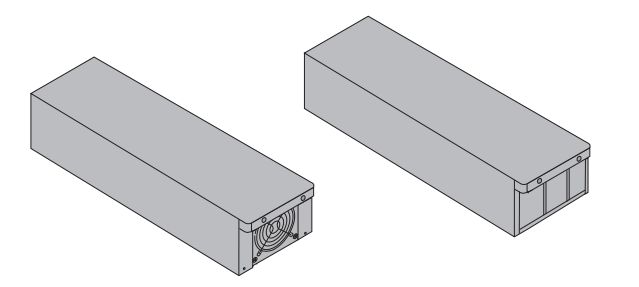

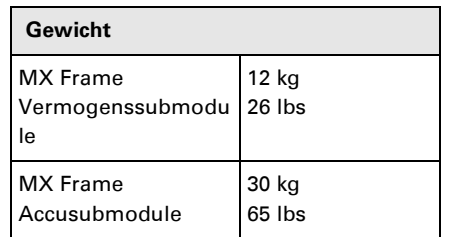

### **Achterkant**

### **MX Frame 15000 RT / 20000 RT**

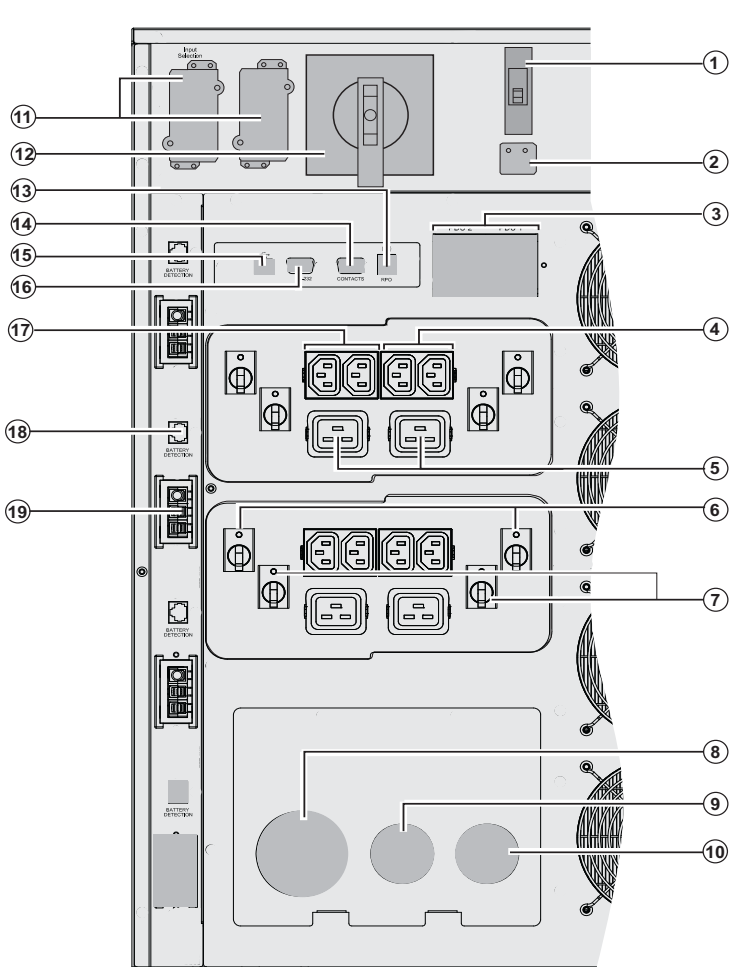

**(1)** ingangsschakelaar van het AC NORMAL-net

- **(2)** Enkelénfasige of driefasige ingangsselectie
- **(3)** Aardlekschakelaar 30mA voor PDU1 en PDU2
- **(4)** Groepen van 2 contactdozen (10A) voor het aansluiten van apparatuur
- **(5)** Groepen van 2 contactdozen (16A) voor het aansluiten van apparatuur
	- **(6)** Thermische hoofdschakelaar 10A
- **(7)** Thermische hoofdschakelaar 15A
	- **(8)** Klemmenstrook ingang AC Normal-net **(9)** Klemmenstrook ingang AC Bypass-net
	- **(10)** Klemmenstrook Uit
	- **(11)** Plaats voor optionele
- $5$  communicatiekaart.
- **(12)** Schakelaar Handmatige Bypass  **(13)** Poort voor afstandbediening noodstop (RPO).
- **(14)** Relaisgestuurde communicatiepoort **(15)** USB-communicatiepoort
	- **(16)** RS232-communicatiepoort
	- **(17)** 2 groepen van 2 instelbare contactdozen (10A) voor het aansluiten
- van apparatuur
- **(18)** Connector voor automatische herkenning van accumodule(s)
- **(19)** Connector voor aansluiting van extra accumodule

### **Display en bedieningspaneel**

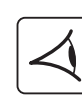

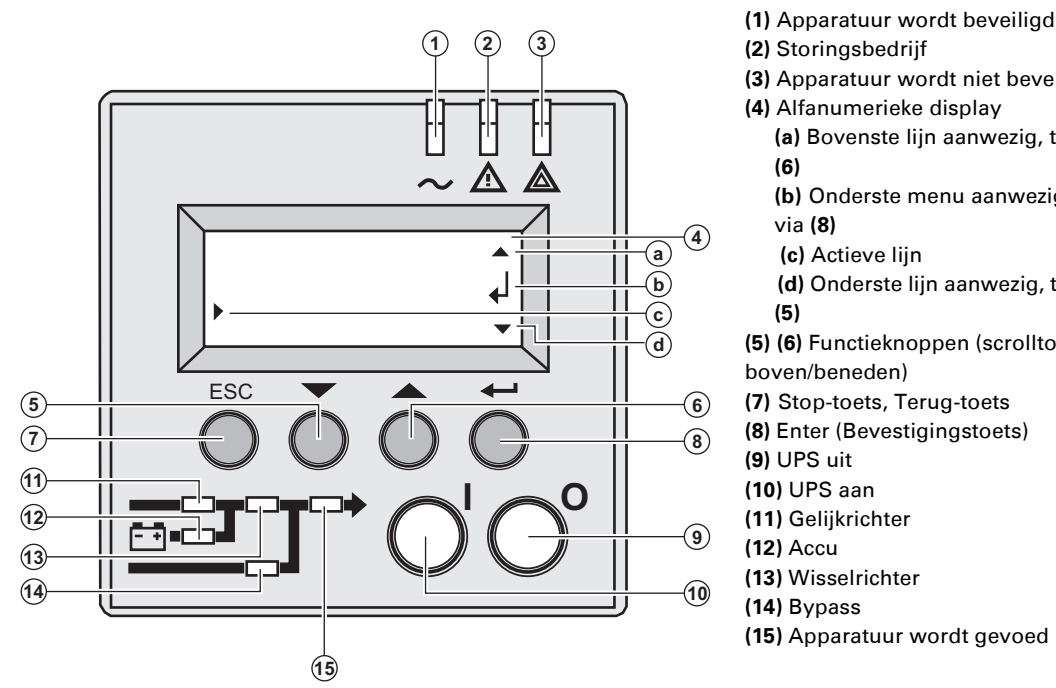

### **Pictogrammen van de submodule op de display**

- **(2)** Storingsbedrijf **(3)** Apparatuur wordt niet beveiligd **(4)** Alfanumerieke display **(a)** Bovenste lijn aanwezig, toegang via **(6) (b)** Onderste menu aanwezig, toegang via **(8) (c)** Actieve lijn  **(d)** Onderste lijn aanwezig, toegang via **(5) (5) (6)** Functieknoppen (scrolltoetsen naar boven/beneden) **(7)** Stop-toets, Terug-toets **(8)** Enter (Bevestigingstoets)
- **(9)** UPS uit
- **(10)** UPS aan
- **(11)** Gelijkrichter
- **(12)** Accu
- **(13)** Wisselrichter
- **(14)** Bypass
- **(15)** Apparatuur wordt gevoed

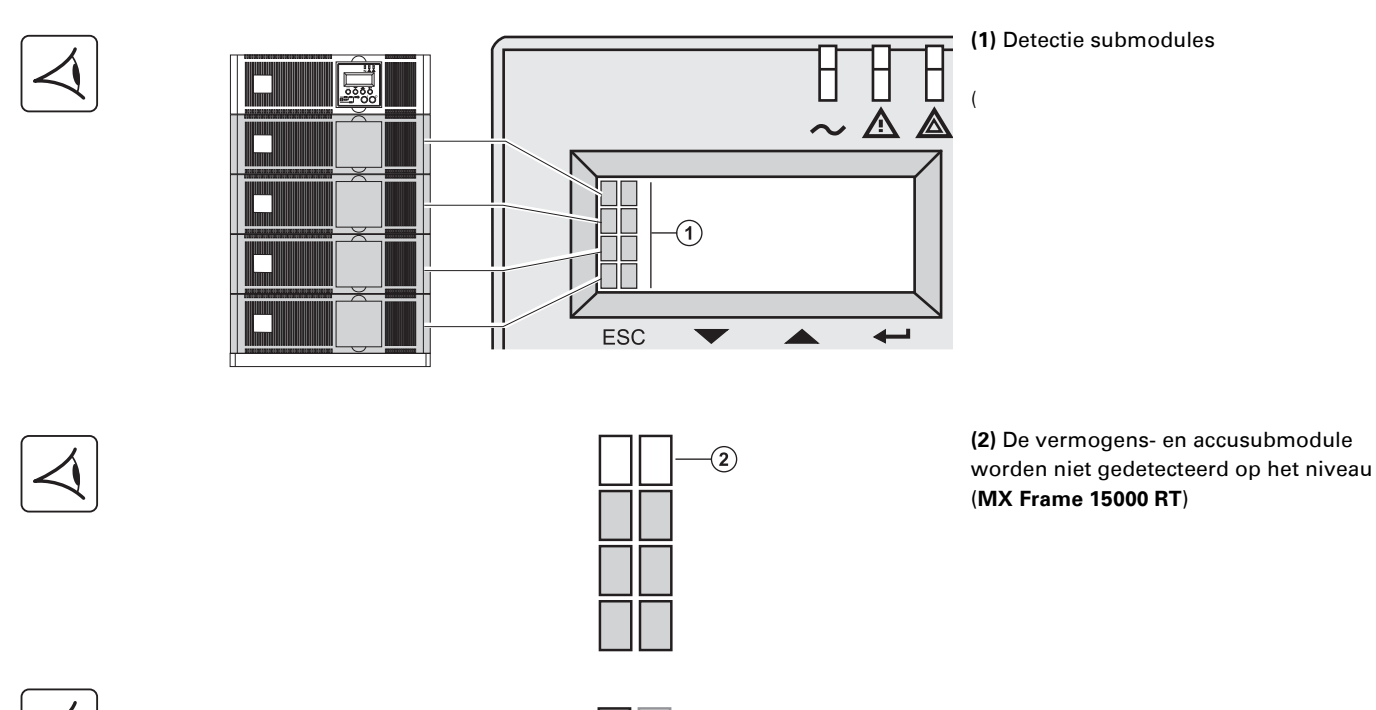

 $\odot$ 

 $\left( \widehat{4}\right)$ 

**(3)** Fout gedetecteerd in interne accusubmodule

**(4)** Fout gedetecteerd in interne vermogenssubmodule

**Voor een beschrijving van de fout in de interne submodule, zie paragraaf 5.2, page 35.**

### **Accu-uitbreiding**

**MX Frame** voor een standaard accutijd van 5 minuten op vol vermogen. Om de accutijd te verlengen tot 62 minuten (op vol vermogen), kunnen extra **MX EXB RT**-modules op de UPS worden aangesloten.

#### **Accu-uitbreidingen voor de MX Frame**

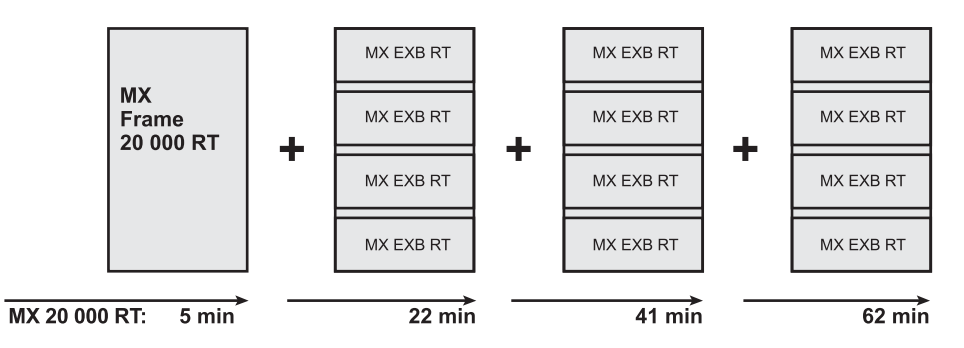

#### **MX EXB RT (optionele accumodule)**

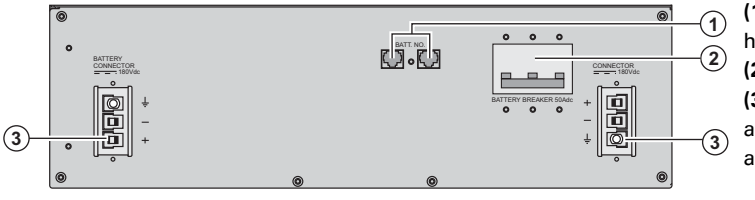

**(1)** Connectoren voor automatische herkenning van accumodule(s) **(2)** Veiligheidsschakelaar accu **(3)** Connectoren voor aansluiting van accumodules (op de UPS of de andere accumodules)

#### **Systeem voor montage van accumodules op een wagentje**

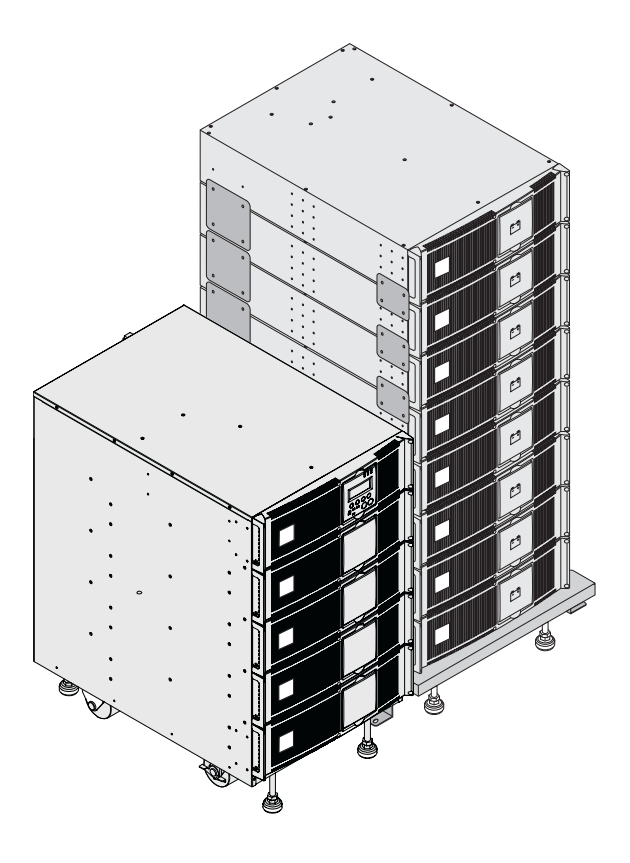

Met dit systeem kunnen voor een UPS met een lange accutijd maximaal 8 modules boven op elkaar op een wagentje worden gemonteerd (inclusief zwenkwieltjes met rem, stelvoetjes, stootbestendige zijplaten, verbindingsplaatjes tussen modules en schroeven).

#### **Kabel voor accumodule op afstand** (1,8 m / 6 ft)

Deze langere kabel wordt in plaats van de accukabel gebruikt wanneer accumodules op enige afstand van elkaar zijn opgesteld (bijvoorbeeld in twee verschillende kasten).

### **Uitpakken en controleren van de inhoud**

### **Uitpakken**

**Hou de verpakkingelementen bij voor het verwijderen van de wielen**

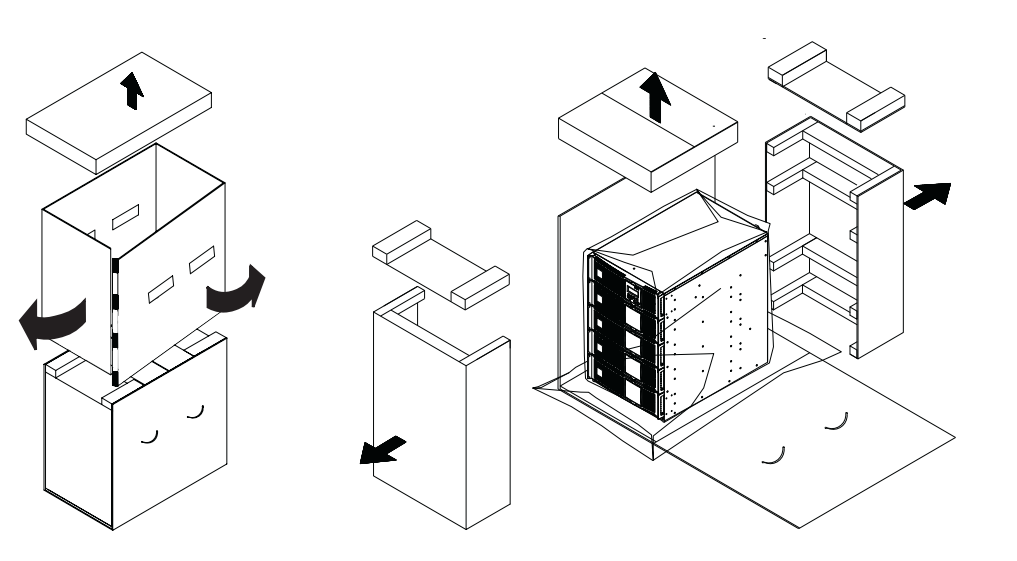

### **Controleren van de inhoud**

 $\odot$ 

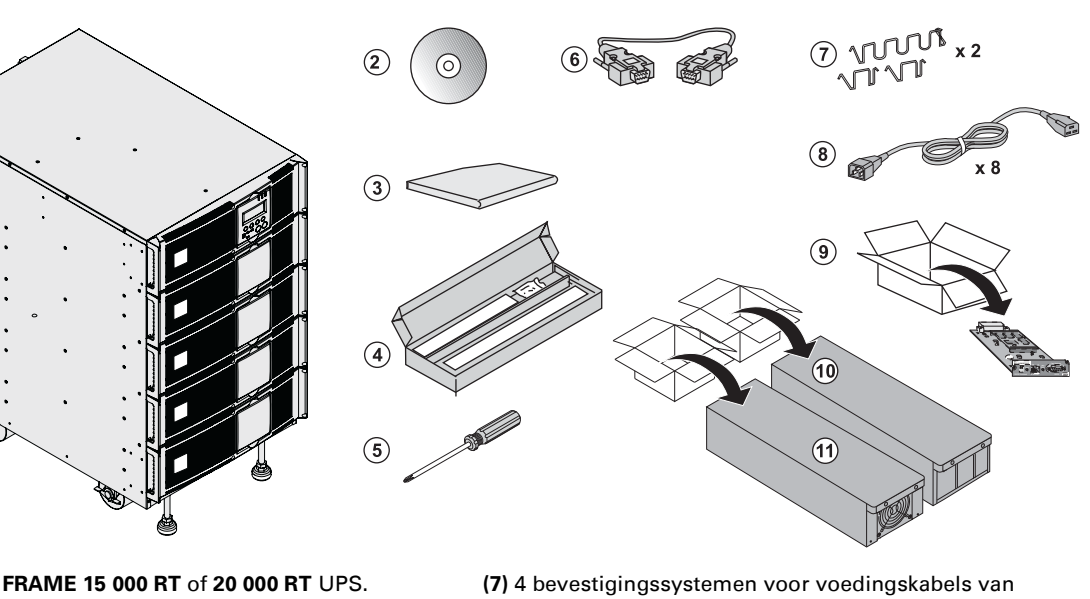

- **(1) MX FRAME 15 000 RT** of **20 000 RT** UPS.
- **(2)** Cd-rom met **Solution-Pac**-softwaresuite.
- **(3)** Productdocumentatie.
- **(4)** Montageset voor rackopstelling
- **(5)** Schroevendraaier.
- **(6)** RS232-communicatiekabel.
- apparatuur.
- **(8)** 8 IEC 10A uitgangskabels.
- **(9)** «'Network Management card'»-communicatiekaart
- **(10)** 3 of 4 Accusubmodules (3 voor **15 000 RT**, 4 voor **20 000 RT)**
- **(11)** 3 of 4 Vermogenssubmodules (3 voor **15 000 RT**, 4 voor **20 000 RT**)

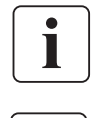

Het verpakkingsmateriaal moet worden weggeworpenverwerkt volgens de geldende voorschriften voor de verwerking van afval. Ze zijn voorzien van recyclingsymbolen om een gescheiden verwerking te vergemakkelijken.

**Binnen in de vermogensmodule en de accumodule staan onderdelen onder een gevaarlijke spanning. Werkzaamheden aan deze modules mogen alleen door deskundigen worden verricht.**

### **Rackopstelling**

#### **Verwijderen van de wielen**

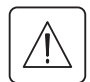

**De accu- en vermogenssubmodules mogen nog niet gemonteerd zijn. De UPS of de accumodule mogen niet in een omgeving worden geplaatst waar geen luchtcirculatie aanwezig is.**

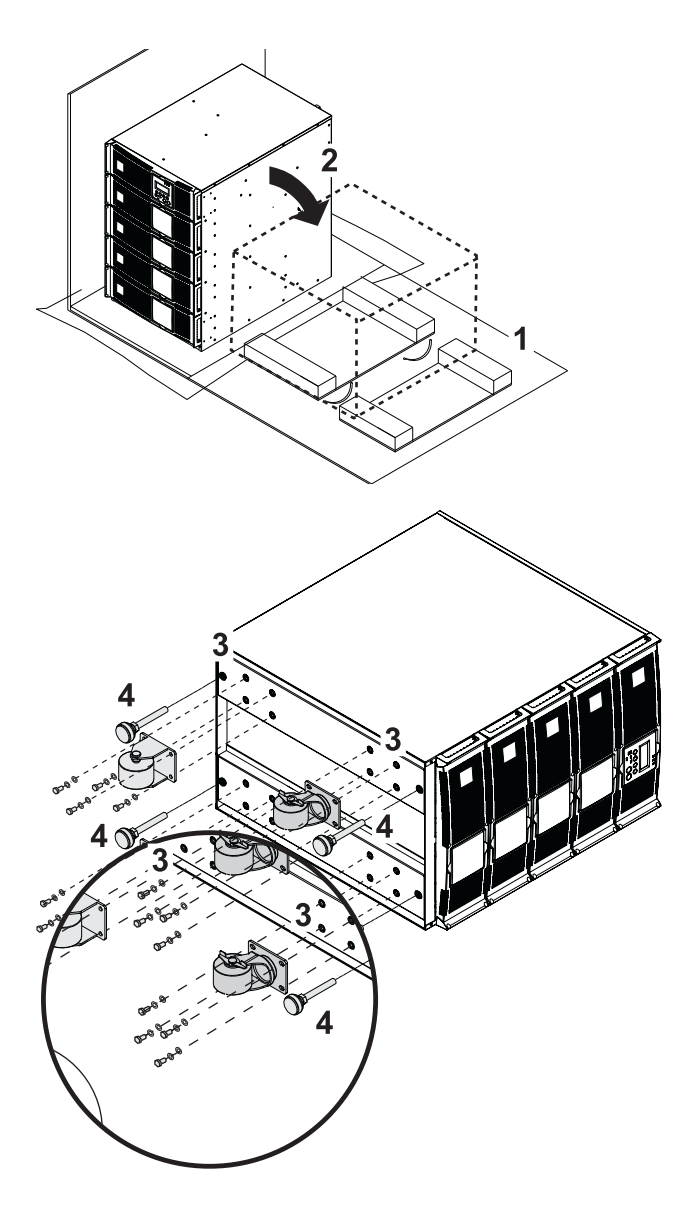

1 - Gebruik de verpakking als volgt.

2 - Leg de **MX Frame** op de zijkant.

3 - Verwijder de 4 schroeven van de 4 wielen.

4 - Verwijder de voeten.

### **Montageset voor rackopstelling**

**Inhoud van de montageset voor rackopstelling (kast 19")**

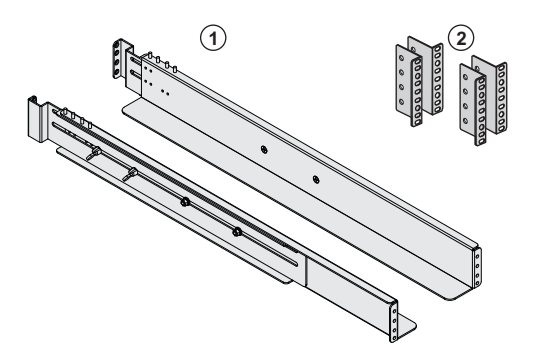

**(1)** Telescopische rails, 639 mm tot 1005 mm (27.36'' tot 39.96'')

**(2)** Hoekplaat voor bevestiging van de voorzijde van de module aan de zijstaanders van de kast

### **Montage van de UPS-module in een rack**

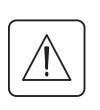

**De accu- en vermogenssubmodules mogen nog niet gemonteerd zijn.**

**De UPS of de accumodule mogen niet in een omgeving worden geplaatst waar geen luchtcirculatie aanwezig is.**

图

**Volg de stappen 1 tot en met 4 voor de montage van de module op de rails.**

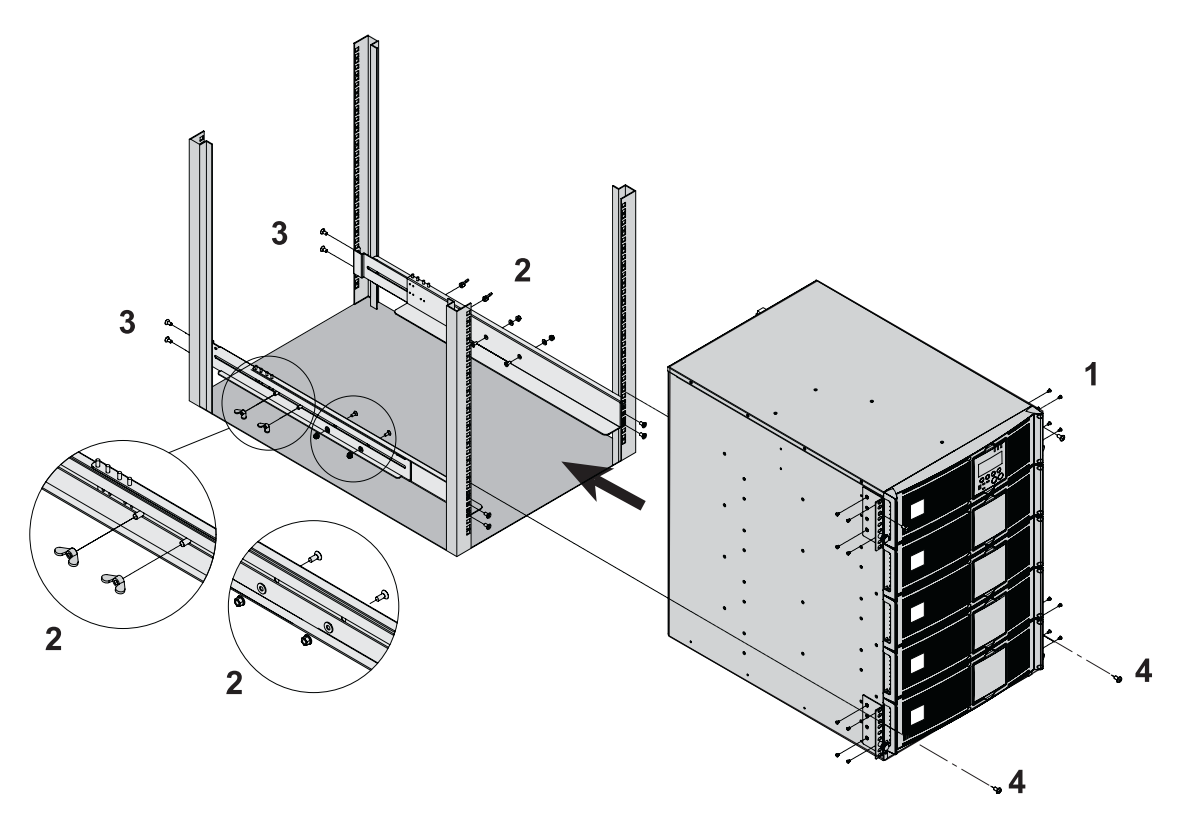

i

De rails en de montagebenodigdheden worden geleverd door EATON.

**Opmerking voor stap 1:** de positie van de hoekplaten voor de bevestiging van de voorkant kan worden aangepast.

### **Montage van de submodules**

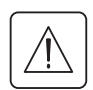

**Binnen in de vermogensmodule en de accumodule staan onderdelen onder een gevaarlijke spanning. Werkzaamheden aan deze modules mogen alleen door deskundigen worden verricht.**

**De montage van de modules moet van het laagste niveau naar het hoogste gebeuren.** Alle submodules moeten gemonteerd worden.

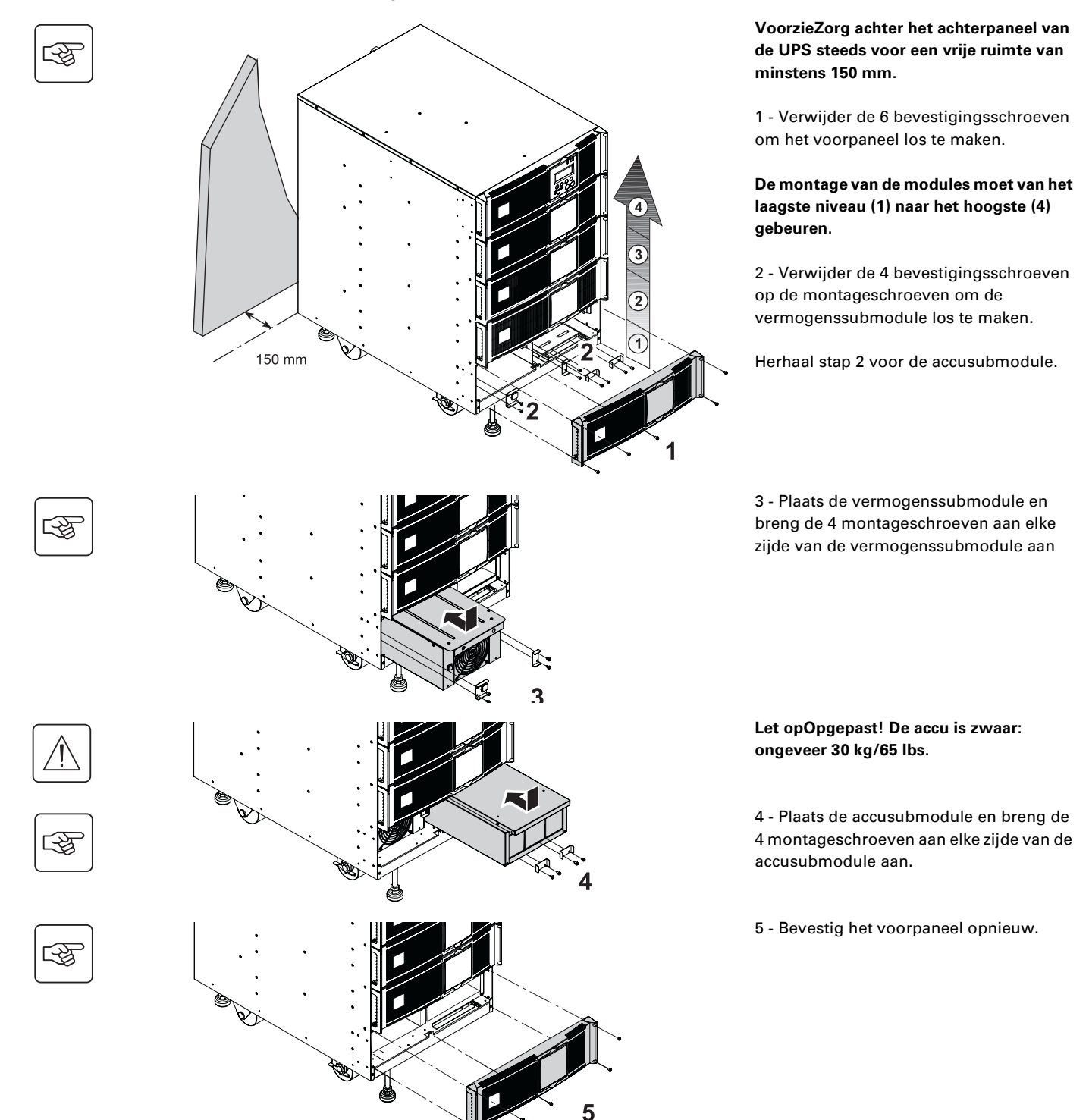

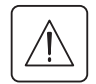

◗ **Let op: een accu kan elektrocutie en sterke kortsluitstromen veroorzaken. Werp de accu's niet in het vuur. De accu kan ontploffen.**

**Open of beschadig de accu's niet. Vrijgekomen elektrolytische vloeistof is schadelijk voor de huid en ogen. Deze kan giftig zijn.**

### **Communicatiepoorten**

De **MX RT** beschikt over drie communicatietypen die tegelijkertijd kunnen worden gebruikt: ◗ 2 communicatiepoorten (RS232C en USB) die werken met het EATON SHUT-protocol. Dit is compatibel met de bewakings- en beveiligingssoftware die op de **Solution Pac**-cd-rom staat. Let op: de beide poorten mogen niet tegelijkertijd worden gebruikt.

◗ De relaisgestuurde communicatiepoort wordt gebruikt voor elementaire signalen of voor de beveiliging van ITsystemen, waaronder IBM iSeries (vooral AS400) of andere systemen.

◗ De twee slots voor communicatiekaarten zijn geschikt voor alle kaarttypes van EATON (zie de website **www.eaton.com** voor een overzicht van alle compatibele kaarten).

### **Aansluiten van de RS232-communicatiepoort**

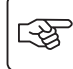

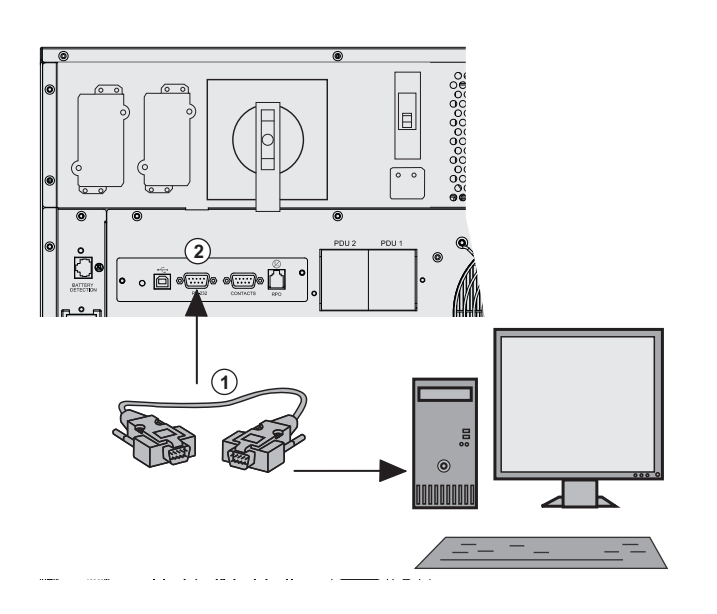

 1 - Aansluiten van de RS232 communicatiekabel **(1)** de seriële poort van de computer.

2 - Sluit het andere einde van de RS232 communicatiekabel **(1)** aan op de RS232 communicatiepoort **(2)** van de UPS.

 De **UPS** kan nu communiceren met de configuratie- en bewakingssoftware van EATON Let op: de configuratiesoftware staat op de cd met de **Personal Solution Pac** voor Windows.

#### **Aansluiten op de relaisgestuurde communicatiepoort**

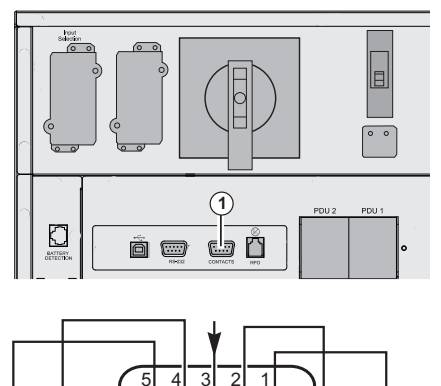

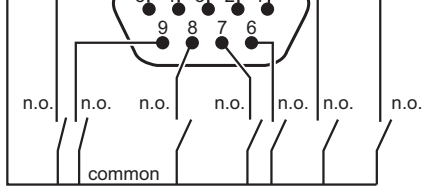

n.o. : normaal geopend contact.

**(1)** Relaisgestuurde communicatiepoort

◗ Pen 1: groot alarm

◗ Pen 2: accudefect

◗ Pen 3: uitschakelopdracht via afstandsbediening (5 - 27 V DC/10 mA max).

◗ Pen 4: werking op het elektriciteitsnet (niet op accu), contact (48 V DC/2 A max)

◗ Pen 5: gemeenschappelijk gebruiker

◗ Pen 6: werking op automatische bypass,

- ◗ Pen 7: voorwaarschuwing "Accu bijna leeg",
- ◗ Pen 8: beveiligde gebruikerstoepassingen

◗ Pen 9: accubedrijf

Wanneer er een informatiesignaal actief is, wordt het contact gesloten tussen gemeenschappelijke pen 5 en de pen van de desbetreffende informatie.

Eigenschappen van de uitgaande relais ◗ Spanning: max. 48 V gelijkstroom, ◗ Stroom: max. 2 A, ◗ Vermogen: 62,5 VA / 30 W. Voorbeeld: bij een gelijkstroomspanning van 48 V bedraagt de maximale stroom 625 mA.

#### **Installeren van communicatiekaarten**

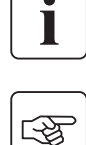

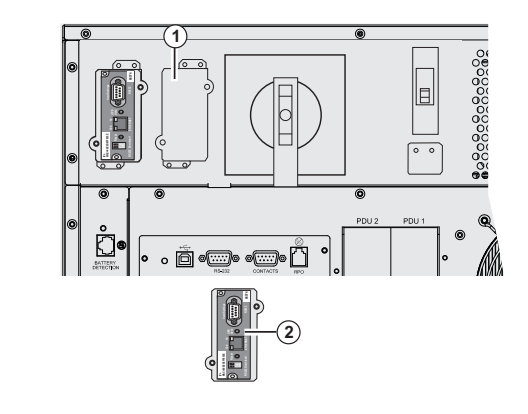

 De UPS hoeft niet te worden uitgeschakeld om een communicatiekaart te installeren.

om een communicatiekaart te installeren.<br>Communicaties in the beschermingsplaatje **(1)**<br>Communicaties of the beschermingsplaatje **(1)**<br>Communicaties of the beschermingsplaatje **(1)**<br>Communicaties of the beschermingsplaatje dat met twee schroeven is bevestigd. 2 - Plaats de communicatiekaart **(2)** in zijn het slot. 3 - Bevestig de kaart met de beide schroeven.

#### **Communicatiepoort voor afstandsbediening noodstop (RPO)**

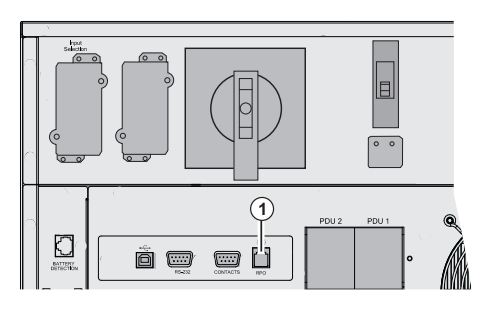

**(1)** Communicatiepoort voor afstandsbediening noodstop (RPO).

Een noodstopvoorziening dient volgens de geldende normen te worden uitgevoerd.

Om de installatie en de **MX Frame** met de noodstop volledig spanningloos te maken, moet:

◗ gebruik worden gemaakt van een vasthoudknop (het NO- of NC-contact moet langer dan een seconde worden ingedrukt om te worden verwerkt),

◗ op de vasthoudknop een unieke voorziening worden aangesloten waarmee zowel de vóór (1) als na (2) de UPS aangebrachte hoofdschakelaar(s) van de **MX RT** worden geopend. Dit kan door toevoeging van een shuntschakelaar.

(1) : anders keert de spanning via de bypass terug wanneer het contact van de noodstop wordt losgelaten.

(2) : Anders blijft de spanning op de uitgang aanwezig gedurende enkele seconden na het bedienen van de noodstop.

Let op: de interne accu blijft op de vermogensmodule aangesloten na het activeren van de RPO-functie .

De kabel wordt niet bijgeleverd.

#### **Noodstopcontact, normaal geopend Noodstopcontact, normaal gesloten**

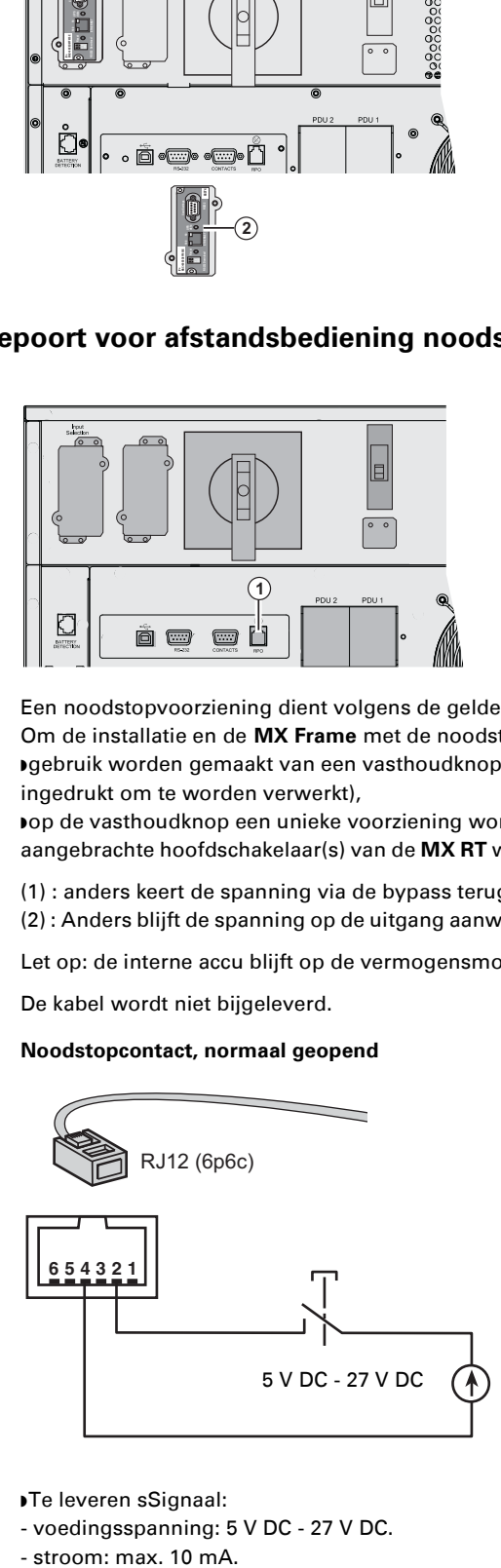

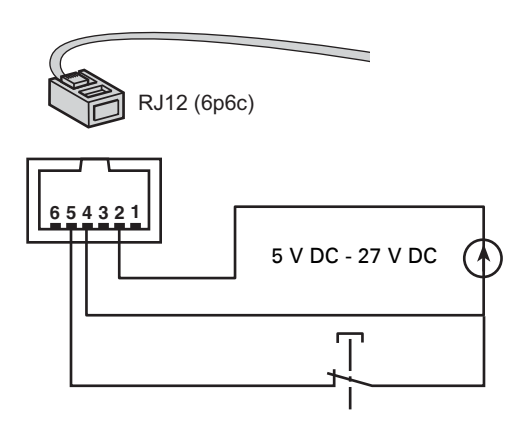

- ◗ Te leveren sSignaal:
- voedingsspanning: 5 V DC 27 V DC.
- stroom: max, 10 mA.

### **Beveiligingen en aanbevolen kabeldiktes**

### **Aanbevolen beveiliging vóór de UPS**

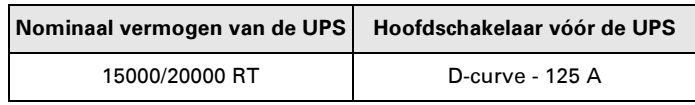

De aangegeven beveiligingen zorgen ervoor dat alle afzonderlijke uitgaande leidingen van de UPS van elkaar worden onderscheiden.

Wanneer deze aanbevelingen niet worden opuitgevolgerd, is de selectiviteit van de beveiligingen niet gewaarborgd en wordt de voeding van de aangesloten apparatuur mogelijk onderbroken.

Enkelénfasige ingang: Naar ingang AC Normal-net van de UPS en/of ingang AC Bypass Driefasige ingang: Naar ingang AC Bypass

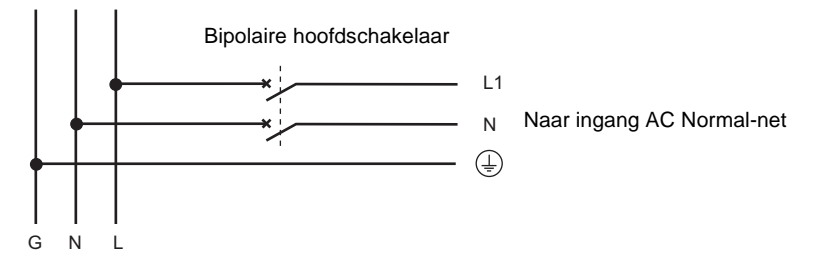

Driefasige ingang: Naar ingang AC Normal-net

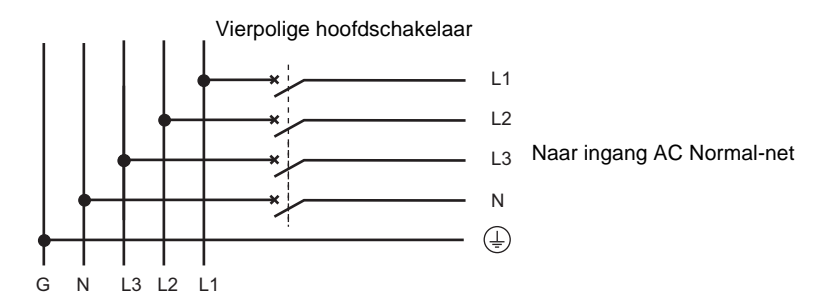

### **Aanbevolen beveiliging naá de UPS**

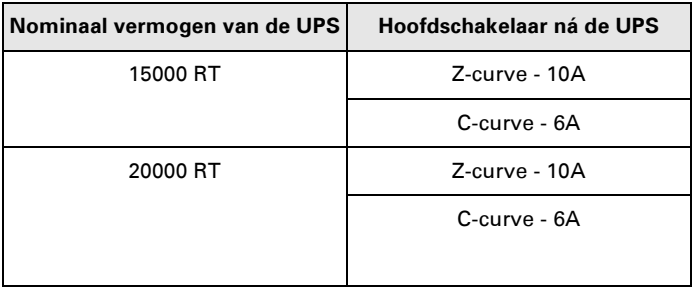

De aangegeven beveiligingen zorgen ervoor dat alle afzonderlijke uitgaande leidingen van de UPS van elkaar worden onderscheiden.

Wanneer deze aanbevelingen niet worden opuitgevolgerd, is de selectiviteit van de beveiligingen niet gewaarborgd en wordt de voeding van de aangesloten apparatuur mogelijk onderbroken.

#### **Aanbevolen kabeldiktes**

◗ Capaciteit van de klemmenstrook: 25 mm², stijve of soepele kabel (maximaal 25 mm² of AWG 2). ◗ Capaciteit van de aardgeleider: 25 mm², stijve of soepele kabel (maximaal 25 mm² of AWG 2).

### **Installatieopties afhankelijk van Aardingsschema** (SEA)

### **Enkelénfasige ingang**

#### **UPS met gemeenschappelijke ingangen voor AC-Normal- en AC-bypass-circuits**

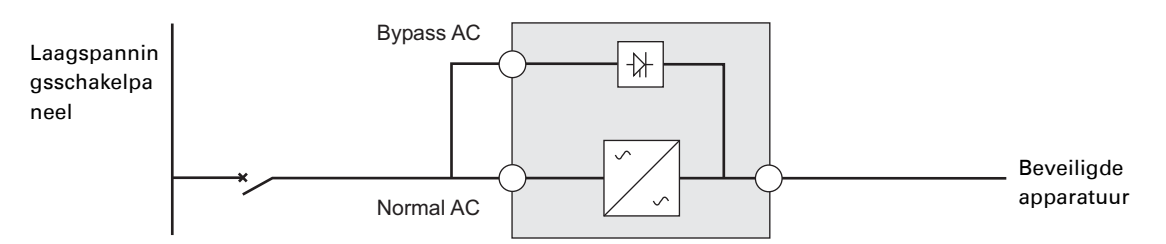

#### **Wijziging in aardingsschema tussen stroomopwaarts en stroomafwaarts of galvanische isolatie vereist**

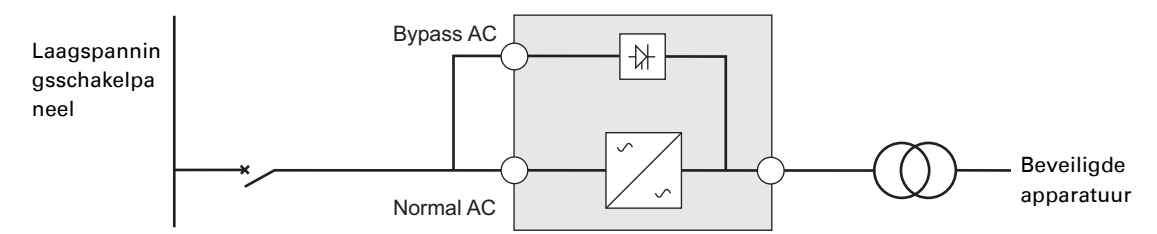

#### **UPS met gescheiden ingangen voor AC-Normal- en AC-bypass-circuits**

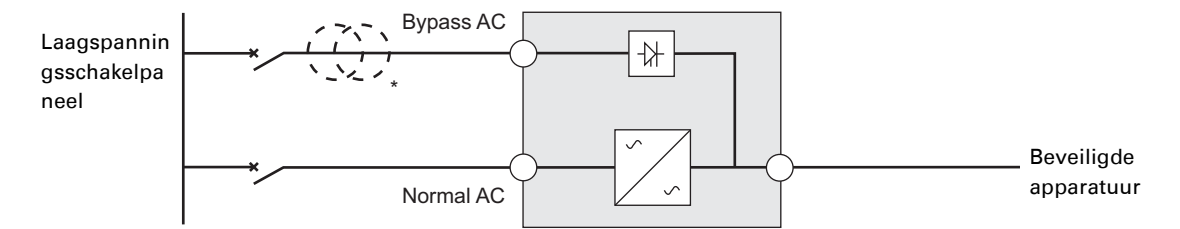

#### **Wijziging in aardingsschema tussen stroomopwaarts en stroomafwaarts of galvanische isolatie vereist**

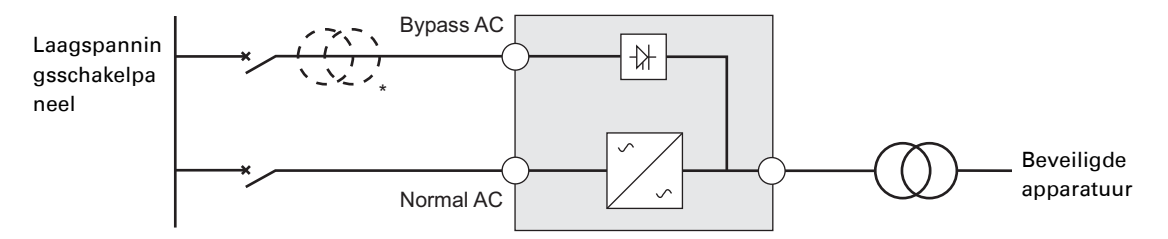

\* De transformator is niet noodzakelijk:

als de AC-Normal en AC-Bypass-circuits afkomstig zijn van dezelfde bron,

en als de kabels van de AC-Normal- en AC-Bypass-circuits dezelfde doorsnede en lengte hebben, en als de AC-Normal- en AC-Bypass-circuits beveiligd zijn door één aardlekschakelaar.
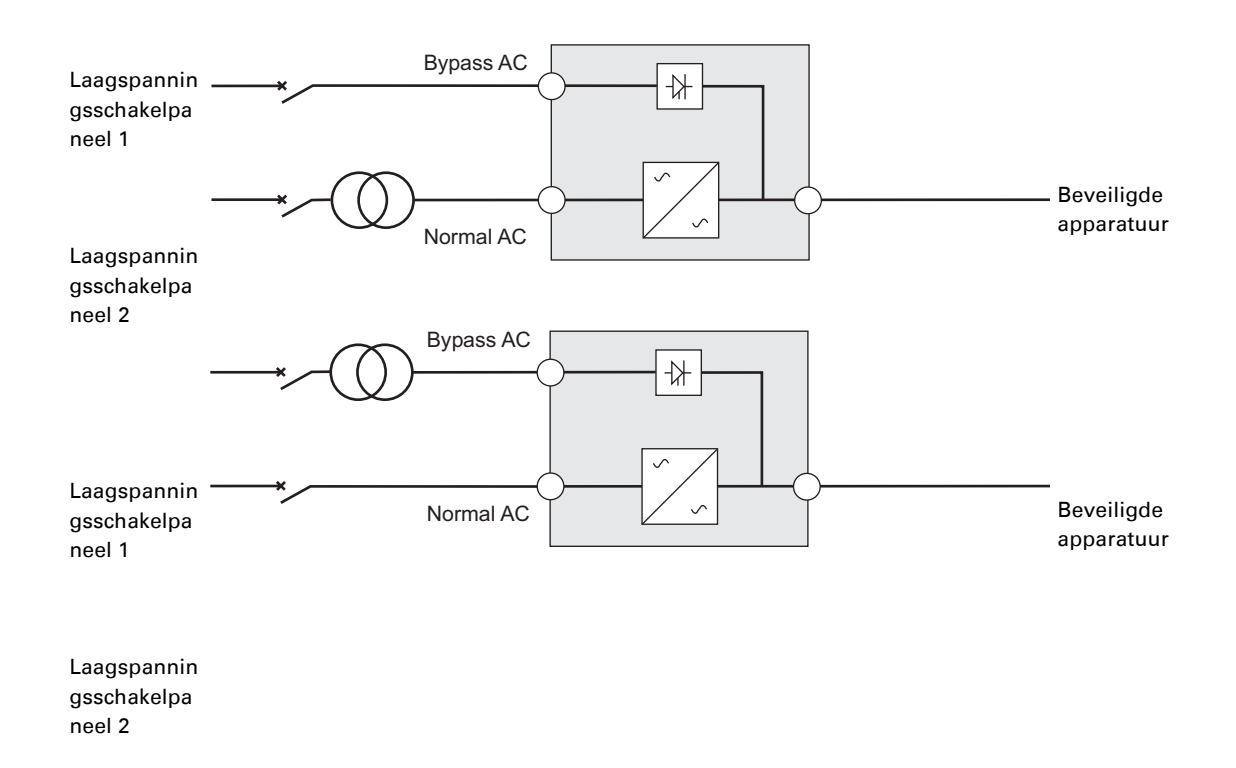

**UPS met gescheiden ingangen voor AC-Normal- en AC-Bypass-circuits afkomstig van verschillende bronnen**

#### **Wijziging in aardingsschema tussen stroomopwaarts en stroomafwaarts of galvanische isolatie vereist**

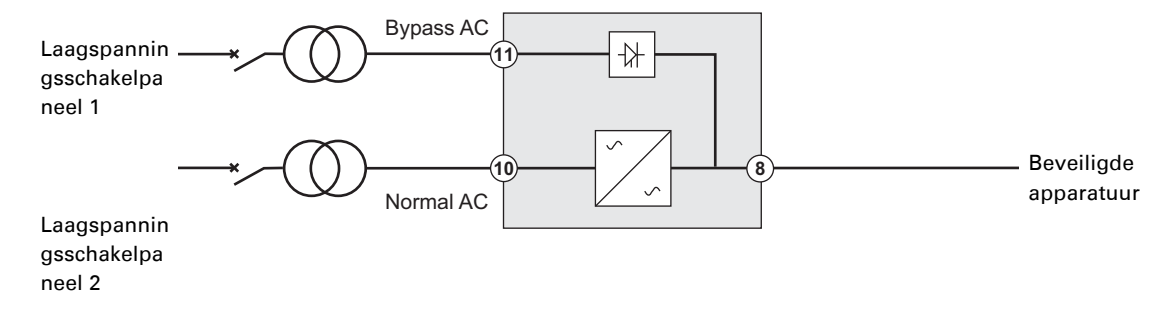

#### **Frequentieomzetter** (zonder AC-bypass-circuit ingang)

Deze configuratie wordt gebruikt als de frequentie van de beveiligde apparatuur verschilt van die van de netaansluiting (voorbeeld: UPS voor de marine).

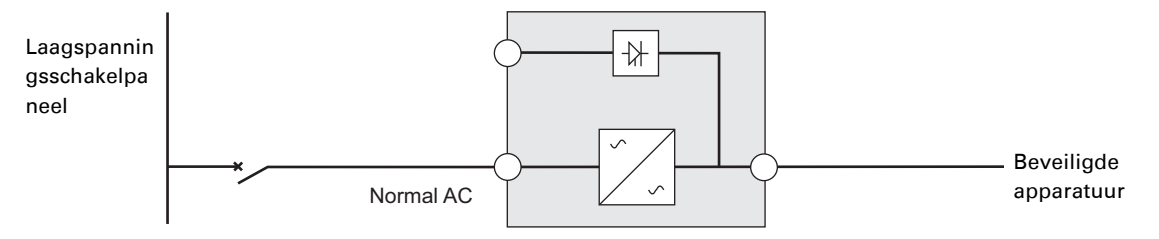

### **Driefasige ingang**

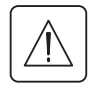

**De MX Frame moet gevoed worden door een 3-fasige bron met nulleider.**

### **UPS met gemeenschappelijke ingangen voor AC-Normal- en AC-bypass-circuits**

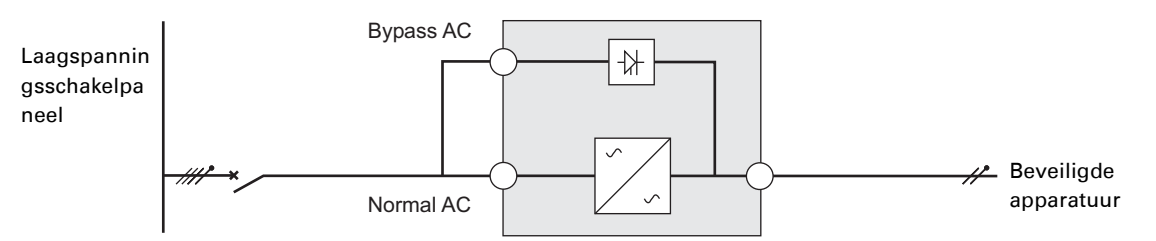

#### **Wijziging in aardingsschema tussen stroomopwaarts en stroomafwaarts of galvanische isolatie vereist**

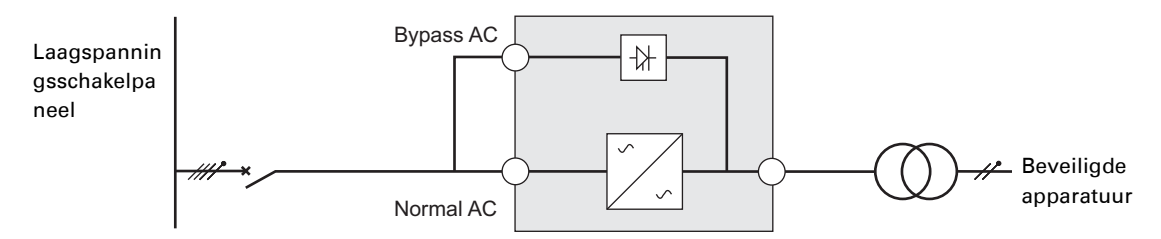

#### **UPS met gescheiden ingangen voor AC-Normal- en AC-bypass-circuits**

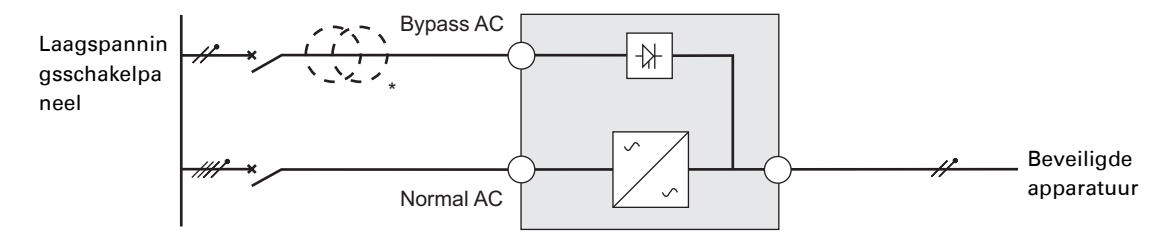

#### **Wijziging in aardingsschema tussen stroomopwaarts en stroomafwaarts of galvanische isolatie vereist**

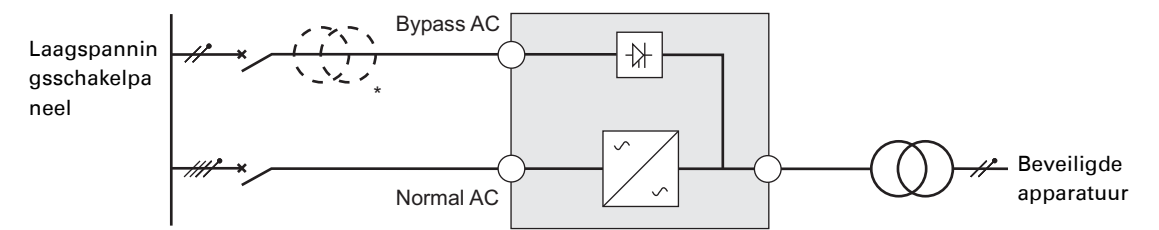

\* De transformator is niet noodzakelijk:

als de AC-Normal en AC-Bypass-circuits afkomstig zijn van dezelfde bron,

en als de kabels van de AC-Normal- en AC-Bypass-circuits dezelfde doorsnede en lengte hebben, en als de AC-Normal- en AC-Bypass-circuits beveiligd zijn door één aardlekschakelaar.

**UPS met gescheiden ingangen voor AC-Normal- en AC-Bypass-circuits afkomstig van verschillende bronnen**

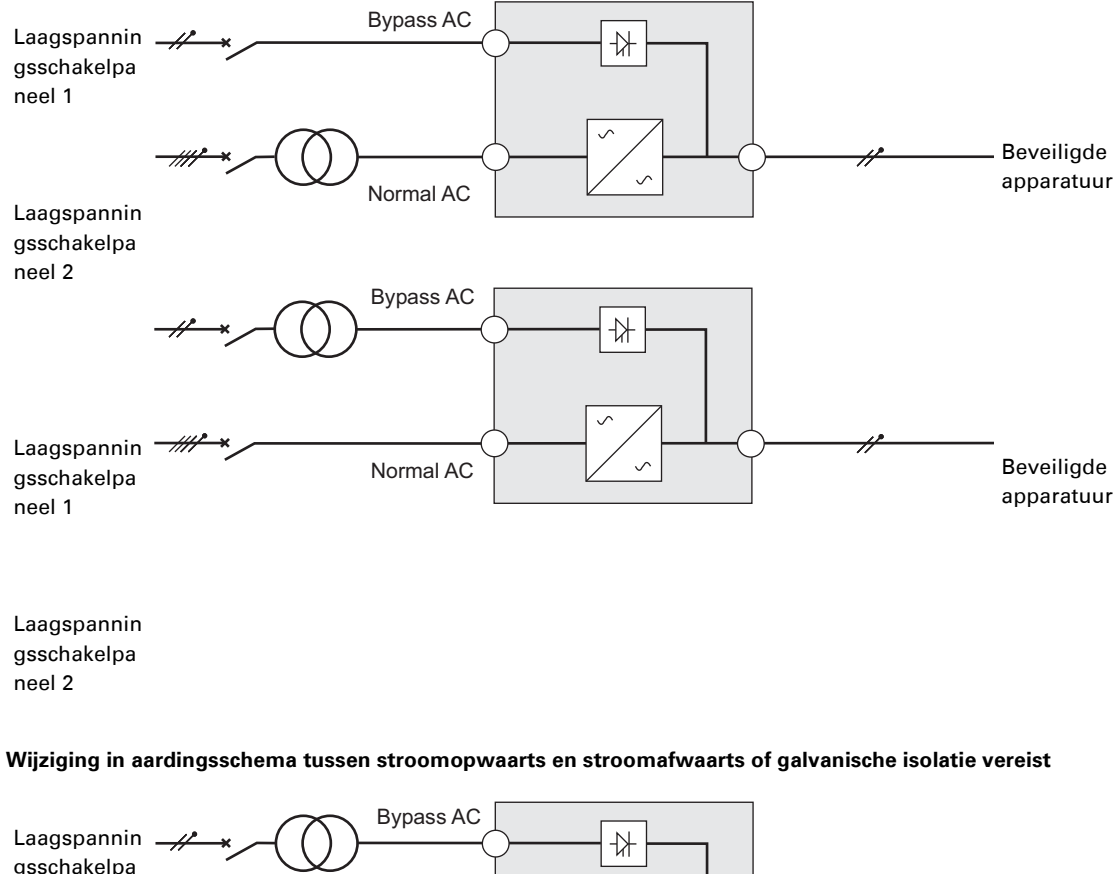

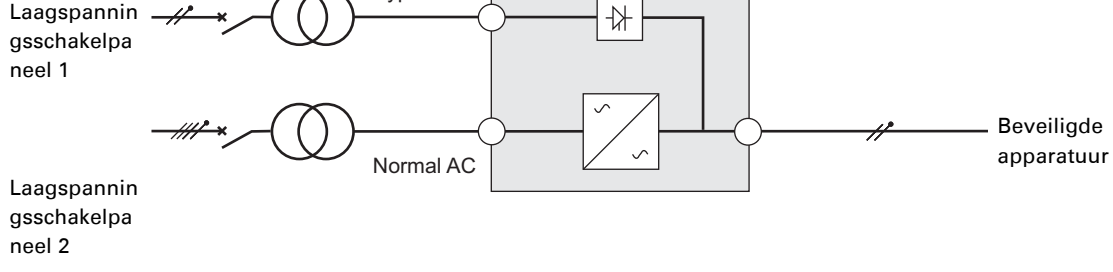

#### **Frequentieomzetter** (zonder AC-bypass-circuit ingang)

Deze configuratie wordt gebruikt als de frequentie van de beveiligde apparatuur verschilt van die van de netaansluiting (voorbeeld: UPS voor de marine).

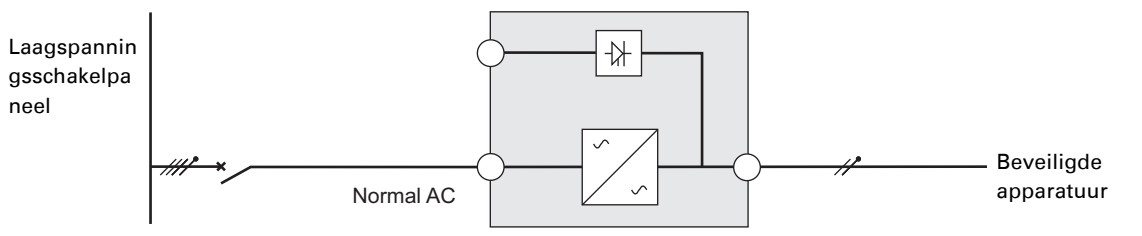

### **Aansluiten van in- en uitgaande vermogenskabels**

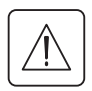

**Deze aansluitingen moeten door een deskundige worden gemaakt.**

Controleer voordat de kabels worden aangesloten of de hoofdschakelaar vóór de UPS (AC Normal-net) geopend is (stand "0") (OFF, UIT).

### **Aansluiten van ingaande vermogenskabels**

### **Toegang tot de klemmenstroken**

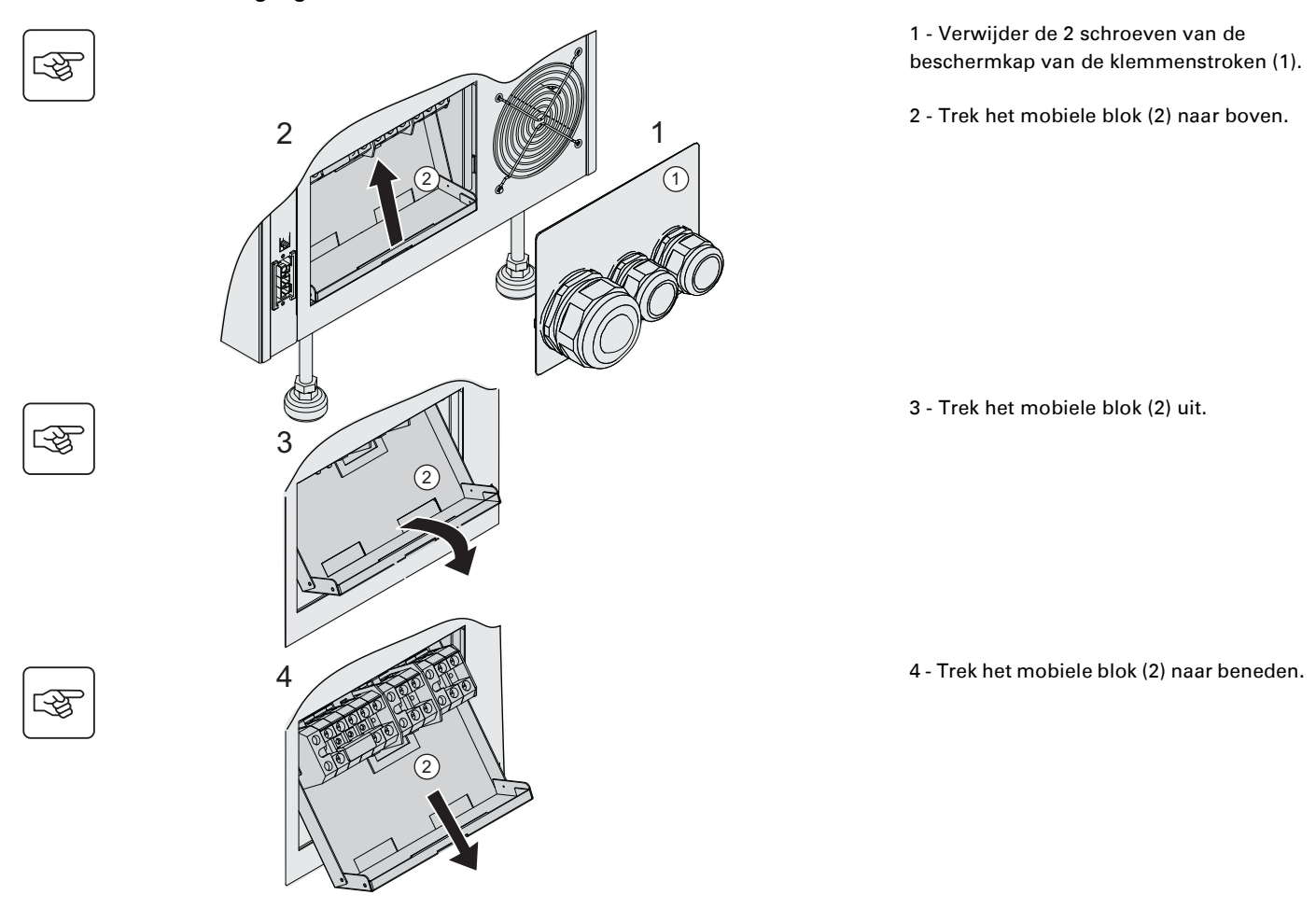

### **Enkelénffasige ingang**

**Deze aansluitingen moeten door een deskundige worden gemaakt.**

#### **Gemeenschappelijke bronnen**

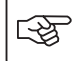

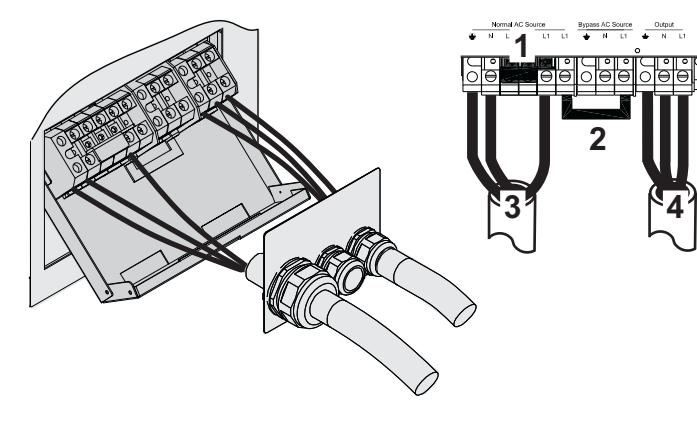

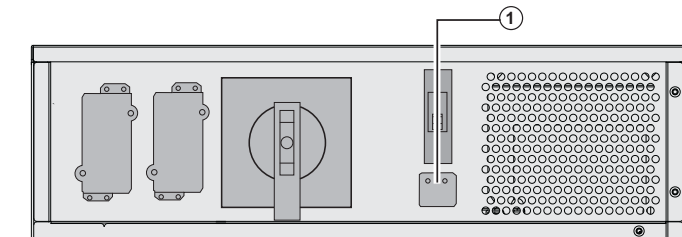

**1 - Controleer ofdat de enkeléénfasige metalen brug aangebracht is**

#### **2 - Controleer ofdat de metalen jumper aangebracht is**

3 - Sluit de 3 draden aan op de AC-Normalklemmenstrook

4 - Sluit de 3 draden aan op de uitgaande klemmenstrook

5 - Controleer ofdat de keuzeschakelaar voor de ingang **(1)** in de éénfasigeenkelfasige stand staat.

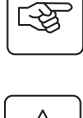

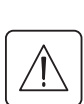

图

图

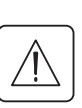

# **Gescheiden bronnen**

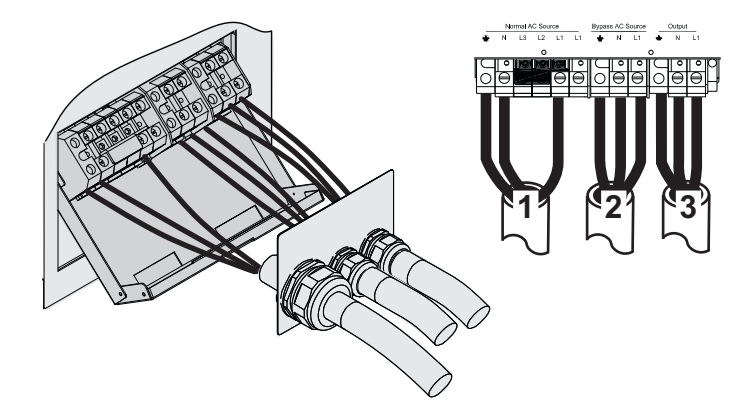

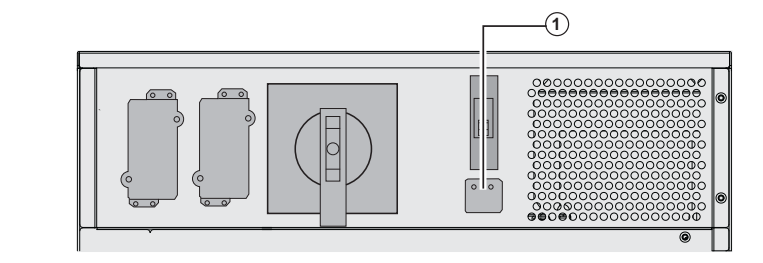

#### **1 - Controleer ofdat de éénfasige enkelfasige metalen brug aangebracht is**

2 - Sluit de 3 draden aan op de AC-Normalklemmenstrook

3 - Sluit de 3 draden aan op de uitgaande klemmenstrook

4 - Controleer ofdat de keuzeschakelaar voor driefasige of éénfasigeenkelfasige ingang **(1)** in de éénfasigeenkelfasige stand staat.

### **Driefasige ingang**

**Deze aansluitingen moeten door een deskundige worden gemaakt.**

 $\bigcirc$ 

#### **Gemeenschappelijke bronnen**

# 图

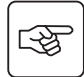

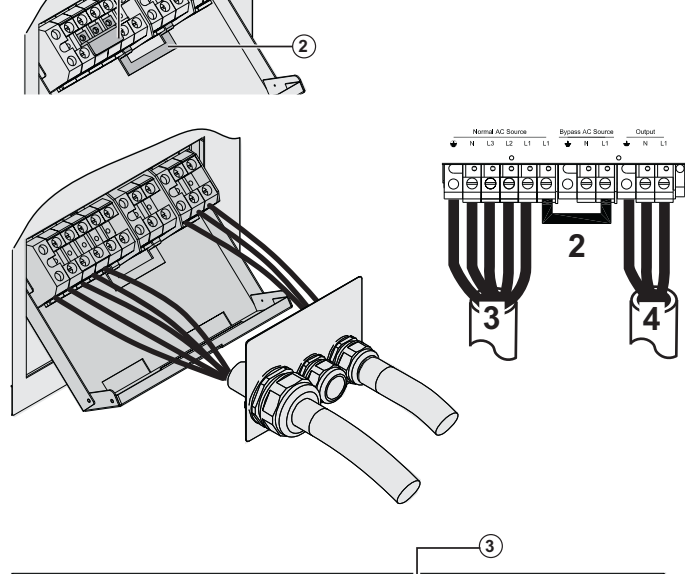

**1 - Verwijder de éénfasigeenkelfasige metalen brug (1)**

**2 - Controleer ofdat de metalen jumper (2) aangebracht is**

3 - Sluit de 5 draden aan op de AC-Normalklemmenstrook

4 - Sluit de 3 draden aan op de uitgaande klemmenstrook

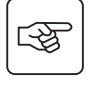

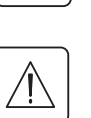

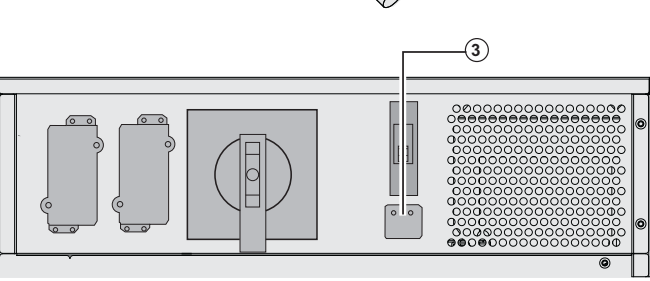

5 - Verwijder de beschermkap en zet de keuzeschakelaar voor de ingang **(3)** in de driefasige stand.

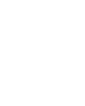

स्लि

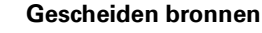

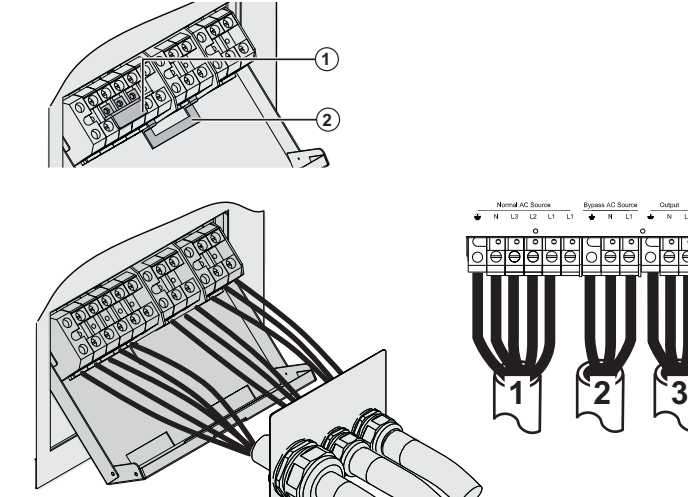

 $\overline{3}$ 

r.

**1 - Verwijder de éénfasigeenkelfasige metalen brug (1)**

**2 - Verwijder de metalen jumper (2)**

3 - Sluit de 5 draden aan op de AC-Normalklemmenstrook

4 - Sluit de 3 draden aan op de AC-Bypassklemmenstrook

5 - Sluit de 3 draden aan op de uitgaande klemmenstrook

5 - Verwijder de beschermkap en zet de keuzeschakelaar voor driefasige of éénfasigeenkelfasige ingang **(3)** in de driefasige stand.

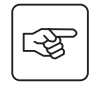

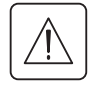

### **Bevestig de beschermkap van de klemmenstrook**

**Deze aansluitingen moeten door een deskundige worden gemaakt.**

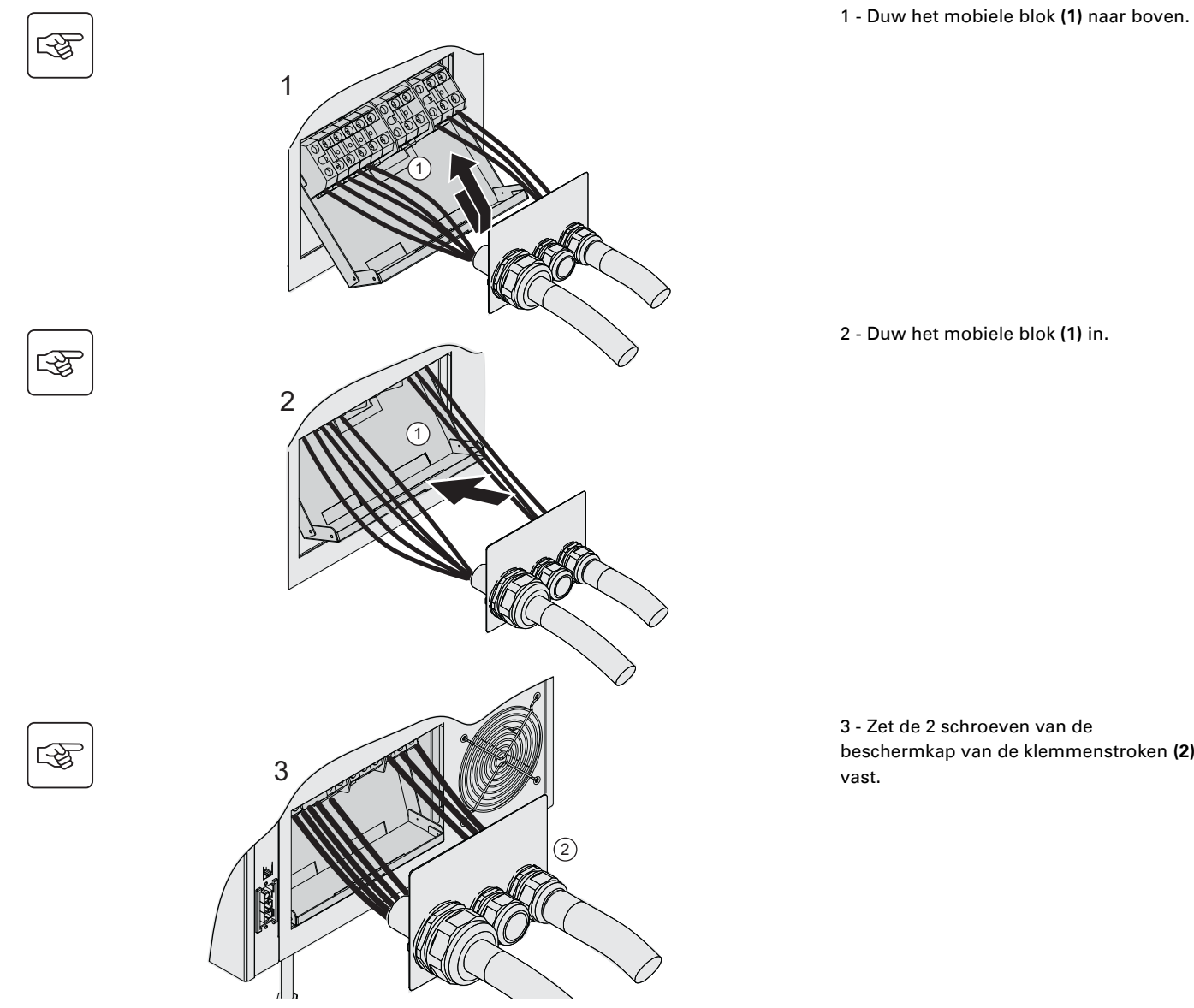

beschermkap van de klemmenstroken **(2)**

### **Aansluitingen accu-uitbreiding (EXB)**

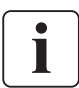

### **Deze aansluitingen moeten door een deskundige worden gemaakt.**

 **De UPS hoeft niet te worden uitgeschakeld om een module voor accu-uitbreiding (EXB) te installeren.** Men kan tot drie accu's aansluiten op elk niveau van de **MX Frame**.

De onderstaande sequentie toont de aansluiting van twee accukasten per niveau op een **MX Frame 20000 RT**-model.

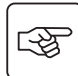

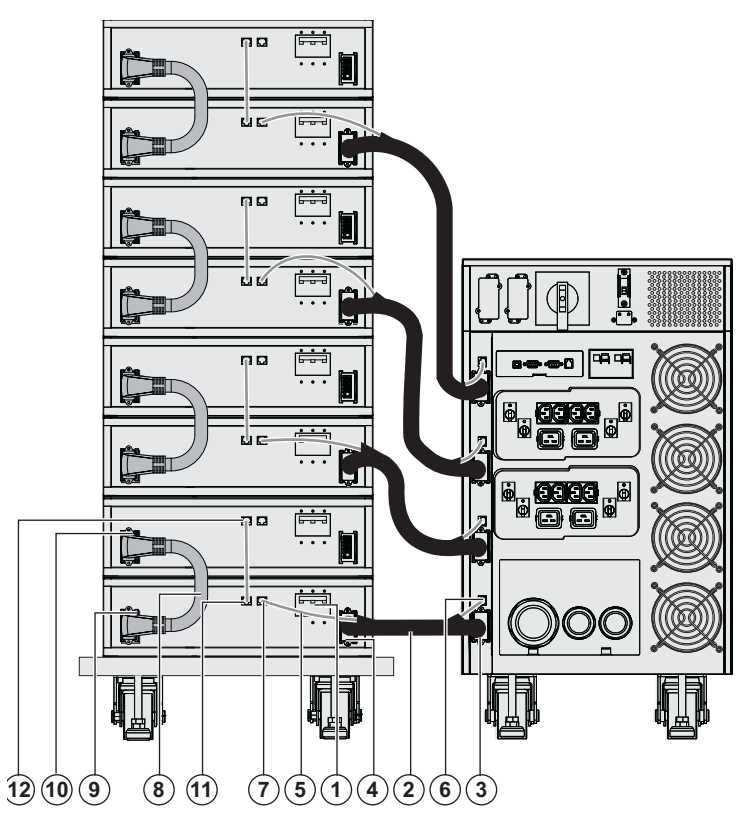

1 - Controleer ofdat de veiligheidsschakelaar accu **(1)** van elke EXB op OFF ("0") staat.

#### **Begin met de volgende handelingen vanop het laagste niveau:**

2 - Sluit de accukabel **(2)** aan op de connector van de UPS-accustroom **(3)** en het andere einde van de accukabel op de connector van de EXBaccustroom **(4)**.

3 - Sluit de accudetectiekabel **(5)** aan op de connector van de UPS-accudetectie **(6)** en het andere einde van de accudetectiekabel op de connector van de EXB-accudetectie **(7)**.

4 - Sluit de inter-EXB accukabel **(8)** aan op de tweede connector van de EXB-accustroom **(9)** en het andere einde van de accukabel op de tweede connector van de EXB-accustroom **(10)** van de EXB erboven.

5 - Sluit de accudetectiekabel aan op de tweede connector van de EXB-accudetectie **(11)** en het andere eindeinde van de accudetectiekabel op de tweede connector van de EXB-accudetectie **(12)** van de EXB erboven.

6 - Herhaal de stappen 2 tot 5 voor de andere niveaus.

7 - Sluit de veiligheidsschakelaar accu **(1)** van elke EXB ("I").

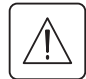

 **Let op: een accu kan elektrocutie en sterke kortsluitstromen veroorzaken.**

**Werp de accu's niet in het vuur. De accu kan ontploffen.**

**Open of beschadig de accu's niet. Vrijgekomen elektrolytische vloeistof is schadelijk voor de huid en ogen. Deze kan giftig zijn.**

### **Aansluiten van IEC-kabels op de uitgaande contactdozen**

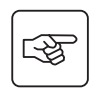

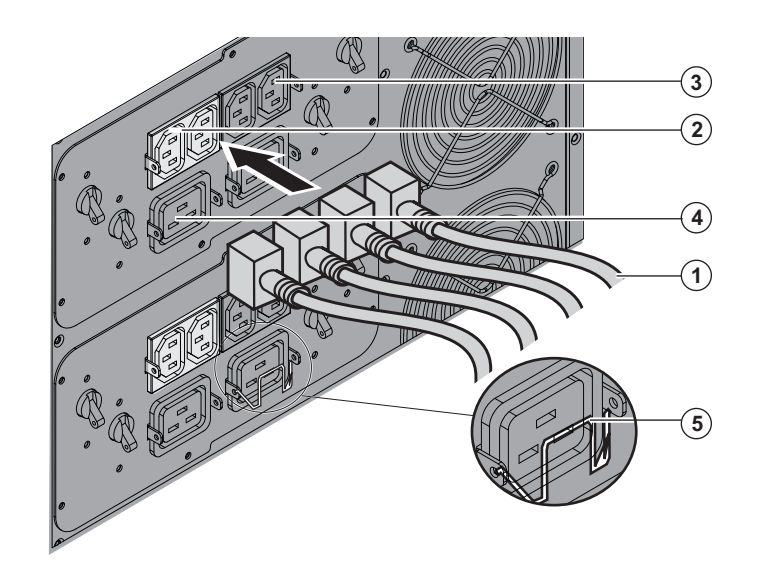

1 - Sluit de te beveiligen apparatuur op de UPS aan met de kabels **(1)**.

Het verdient de voorkeur om de belangrijkste apparatuur aan te sluiten op de twee contactdozen **(3)** en de minder belangrijke apparatuur op de twee contactdozen **(2)** die per paar kunnen worden ingesteld. Sluit apparatuur met een hoog vermogen aan op de 16 A-aansluitingen **(4).**

Om het toestel zo in te stellen dat de aansluitingen **(2)** worden uitgeschakeld bij accubedrijf en daarmee de accutijd te verlengen, gebruikt u de communicatiesoftware van EATON.

2 - Om te voorkomen dat kabels per ongeluk worden losgetrokken, zet u ze vast met bevestigingssysteem **(5)**.

# **3. Gebruik**

### **Ingebruikname**

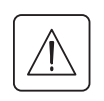

Neem altijd contact met onze serviceafdeling op om er zeker van te zijn dat de UPS veilig werkt en om aanspraak te kunnen maken op de fabrieksgarantie.

**-**

**-**

**-**

स्लि

स्क्षि

墢

 $\Box$ 

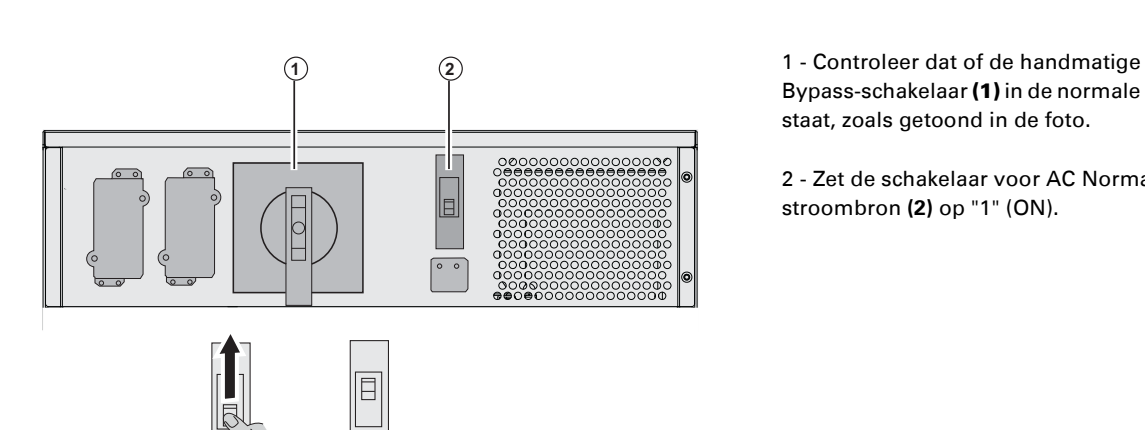

Bypass-schakelaar **(1)** in de normale stand staat, zoals getoond in de foto.

2 - Zet de schakelaar voor AC Normalstroombron **(2)** op "1" (ON).

 3 - Zet de (niet bijgeleverde) hoofdschakelaar vóór de UPS "I" op (ON).

#### **De apparatuur wordt gevoed door AC Bypass, maar wordt niet beveiligd door de UPS.**

De accu's worden opgeladen. Het duurt 8 uur voordat de maximale accutijd is bereikt.

**Opstartprogramma van de UPS**

ESC

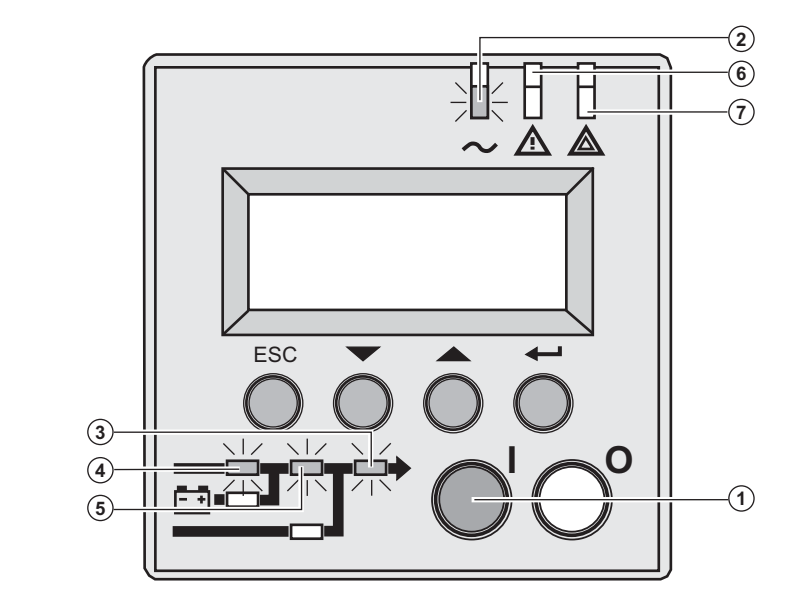

Δ ⚠

> 3- Druk langer dan 3 seconden op toets "I" **(1)**.

> U hoort een pieptoon. Nadat de interne test van de UPS is afgewerkt, gaat lampje **(2)** branden.

**Wanneer de interne test mislukt, zie hoofdstuk 7.**

De lampjes **(3), (4), (5)** branden groen.

**De apparatuur wordt beveiligd door de UPS.**

Als lampje **(6)** of **(7)** brandt, is er een alarm actief (zie hoofdstuk "Verhelpen van storingen").

Lampje **(3)** brandt, de lampjes **(4)** en **(5)** branden groen.

# **3. Gebruik**

### **Bedrijfsmodussentypen**

#### **Normaal modusbedrijf**

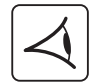

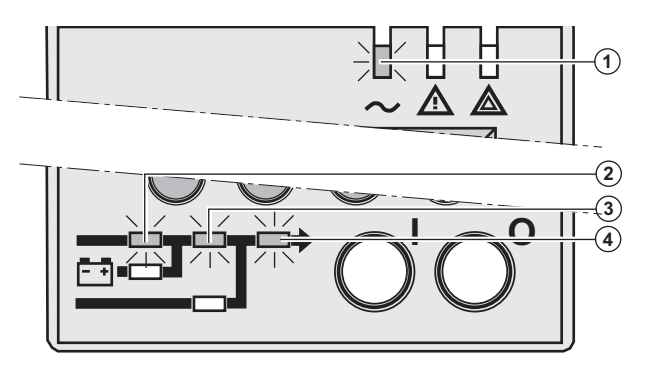

 Hierbij functioneert het toestel normaal, standaard ingesteld in de fabriek.

Normale omstandigheden (AC Normal-net aanwezig): Lampje **(1)** brandt. De lampjes **(2), (3), (4)** branden groen.

**De apparatuur wordt beveiligd door de UPS.**

#### **Accumodusbedrijf**

Wanneer het AC Normal-net is weggevallen, wordt de aangesloten apparatuur nog steeds door de UPS beschermd en gevoed.

> **-**1

De energie wordt door de accu geleverd.

#### **Overschakelen op accubedrijf**

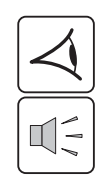

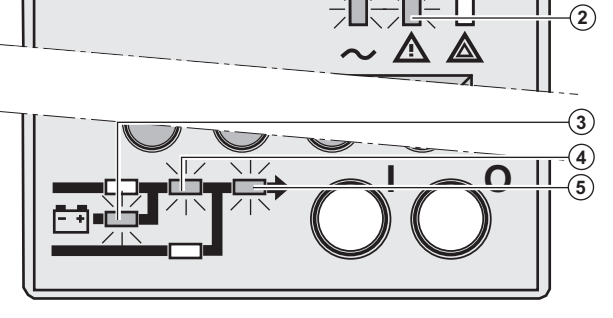

**Drempelwaarde voor de voorwaarschuwing "Accu bijna leeg"** 

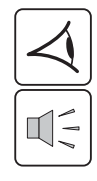

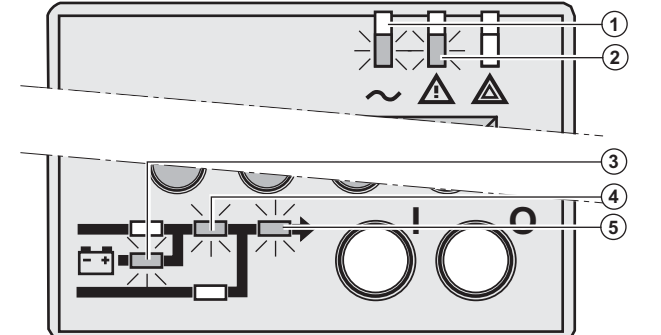

**Accutijd verstreken** 

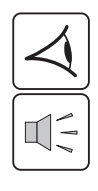

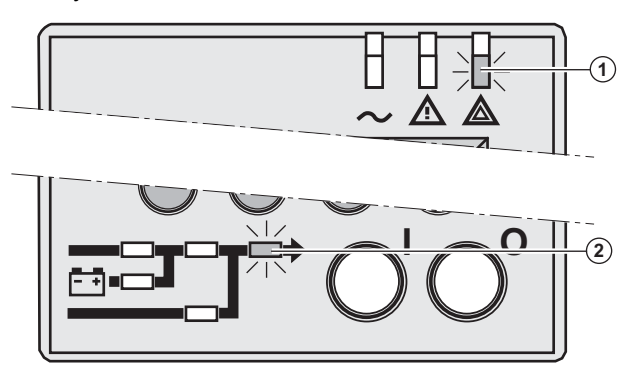

 De lampjes **(1), (2)** branden. De lampjes **(3), (4), (5)** branden groen.

U hoort om de 10 seconden een geluidssignaal.

#### **De apparatuur wordt door de UPS beveiligd en door de accu gevoed.**

De nog resterende accutijd wordt op de display weergegeven.

 De lampjes **(1), (2)** branden. De lampjes **(3), (4), (5)** branden groen.

U hoort om de 3 seconden een geluidssignaal.

#### **De accu is bijna leeg.**

Sluit alle toepassingen op de aangesloten apparatuur af: de UPS zal binnen zeer korte tijd automatisch worden uitgeschakeld.

 Lampje **(1)** brandt. Lampje **(2)** brandt rood.

De zoemer geeft een onafgebroken geluidssignaal.

#### **De apparatuur wordt niet meer gevoed.**

Op de display verschijnt de melding "End of backup time Battery low" (Einde accutijd, accu zwak).

### **Terugkeer van het AC Normal-net**

Nadat hij is uitgeschakeld, start de UPS automatisch weer op zodra de netspanning terugkeert (tenzij deze functie is uitgeschakeld via de instellingen van de UPS); de aangesloten apparatuur wordt weer gevoed.

# **3. Gebruik**

### **Uitschakelen van de UPS**

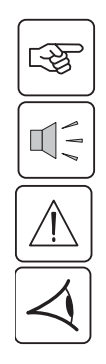

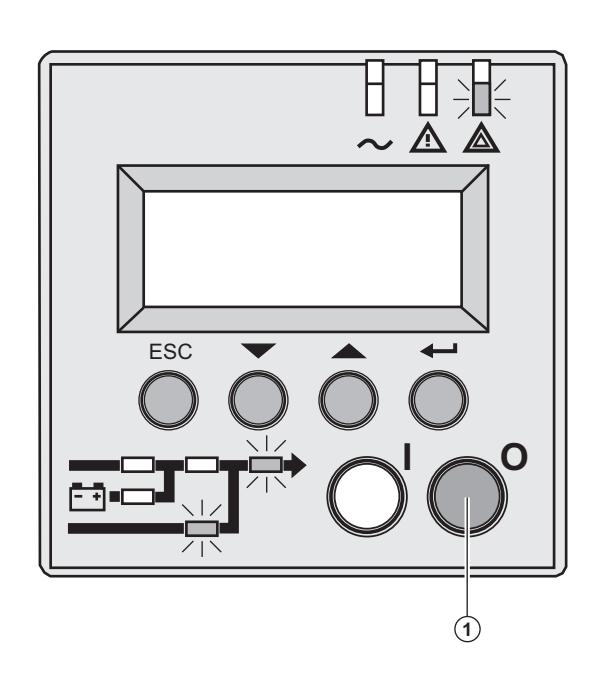

 1- Druk langer dan 3 seconden op toets "0" **(1)**.

**Er klinkt één pieptoon en de aangesloten apparatuur wordt niet meer door de UPS beveiligd. Zij wordt door het AC Bypassnet gevoed. Als de UPS is ingesteld als frequentie-omzetter, wordt de apparatuur niet meer gevoed.**

**Als de toleranties voor het AC Normal-net worden overschreden, zorgt de UPS voor een gekalibreerde onderbreking van de uitgangsspanning van 10ms.**

2 - Om de UPS en de aangesloten apparatuur volledig uit te schakelen, moet de (niet bijgeleverde) hoofdschakelaar vóór de UPS in de stand "0" worden gezet.

# **4. Toegang tot metingen en instellingen**

### **Overzicht displayweergaves**

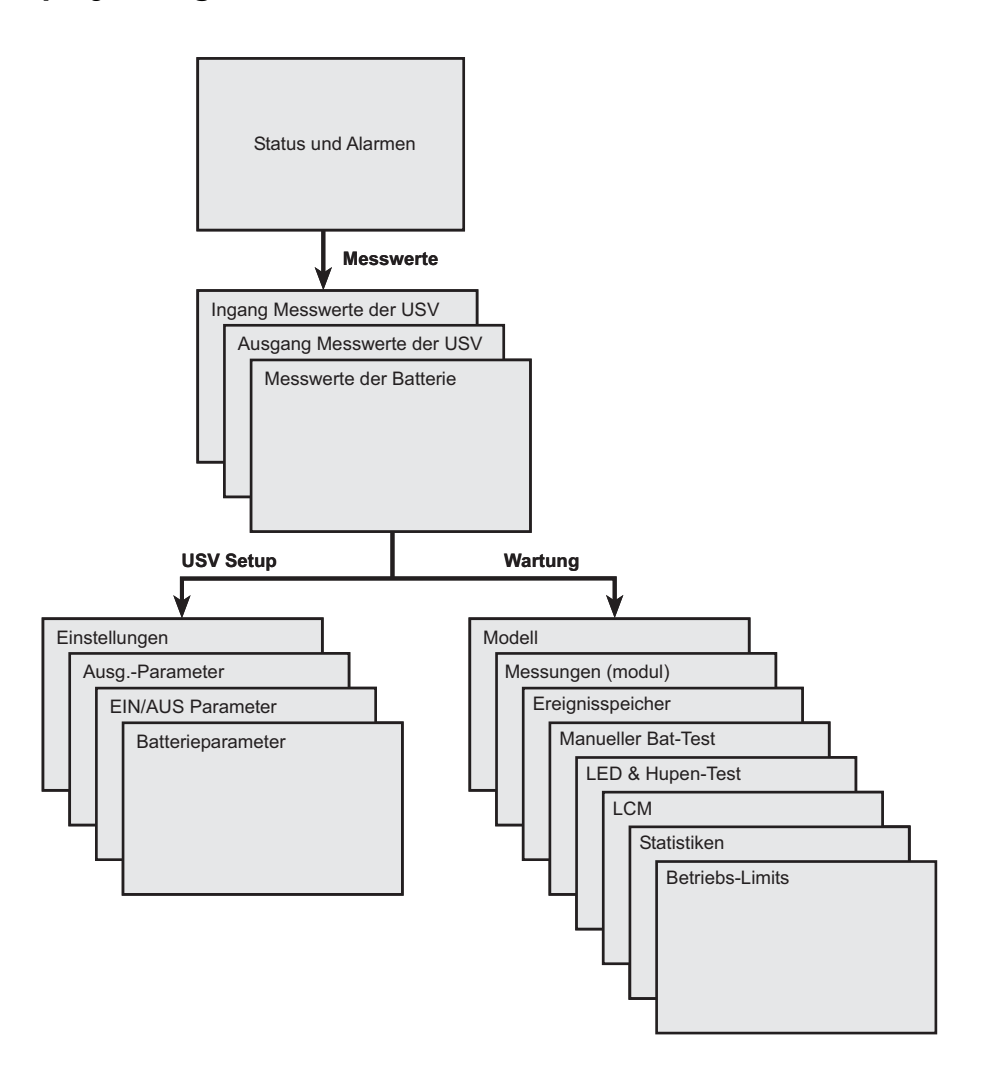

### **Toegang tot metingen**

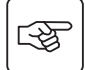

Druk op de functietoets (zie paragraaf 1.5, page 10) om naar de metingen van spanning, stroom, frequentie, uitgangsvermogen en accutijd te gaan.

### **Toegang tot instellingen en onderhoud van de UPS via het bedieningspaneel**

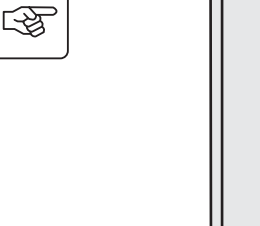

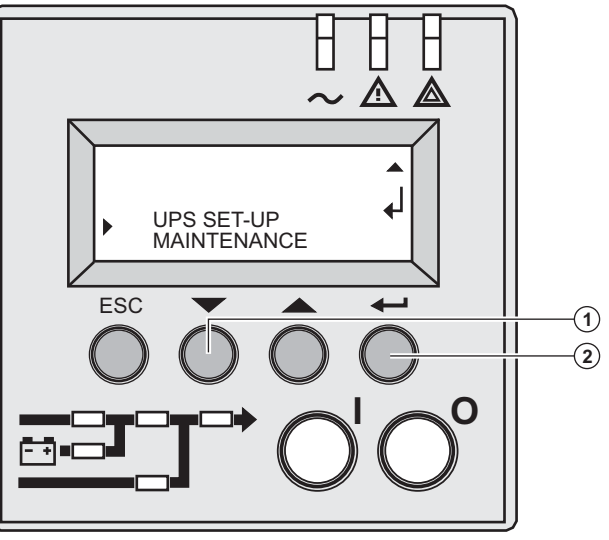

 ◗ Druk meerdere keren op de functietoets **(1)** tot het menu **UPS set-up** (Configuratie UPS) of **Maintenance** (Onderhoud) verschijnt.

◗ Druk op bevestigingstoetsEnter **(2)** om naar de instellingen te gaan.

# **4. Toegang tot metingen en instellingen**

# **Configuratie van de UPS**

### **Local settings (Lokale instellingen)**

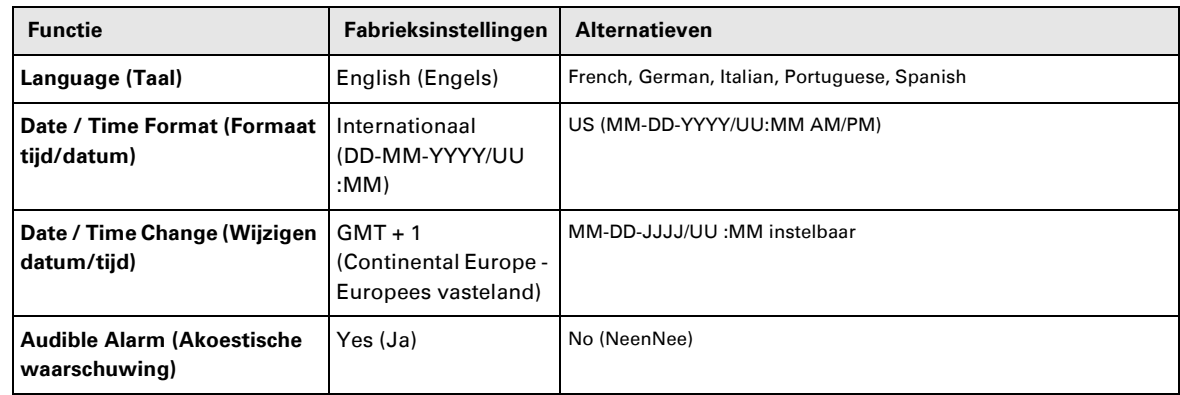

### **Output settings (Instellingen uitgang)**

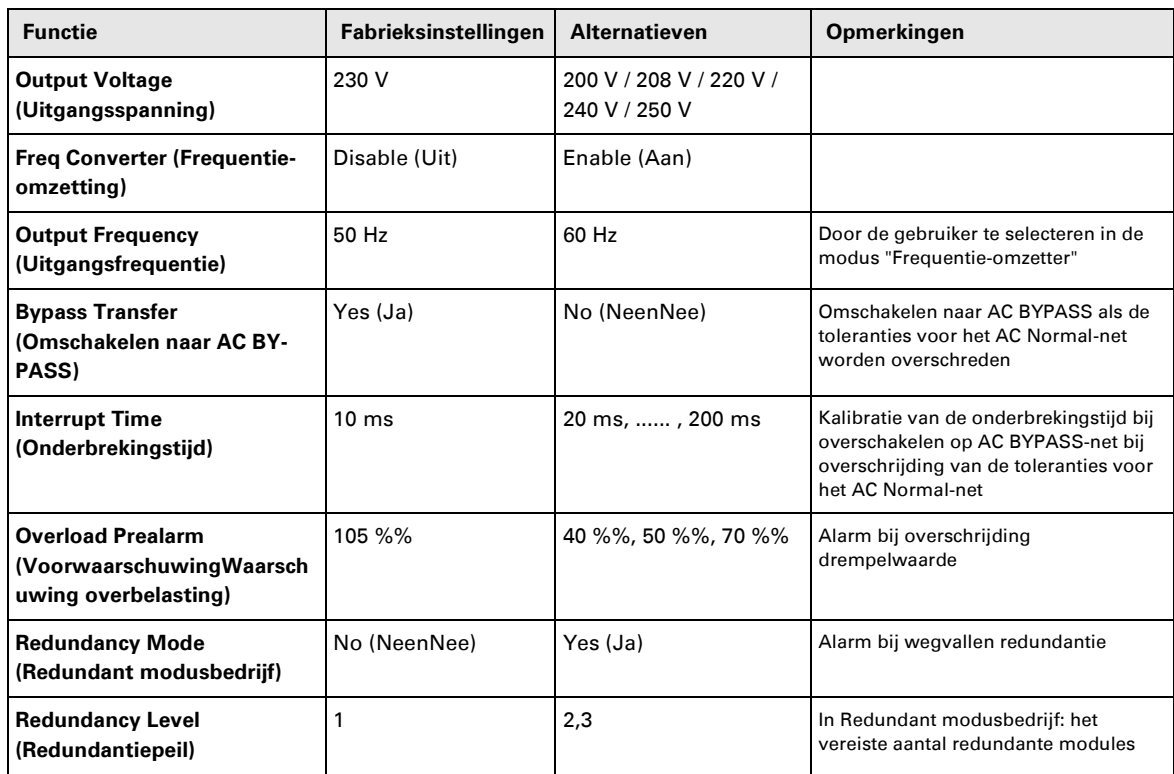

### **ON/OFF settings (Instellingen Aan/Uit)**

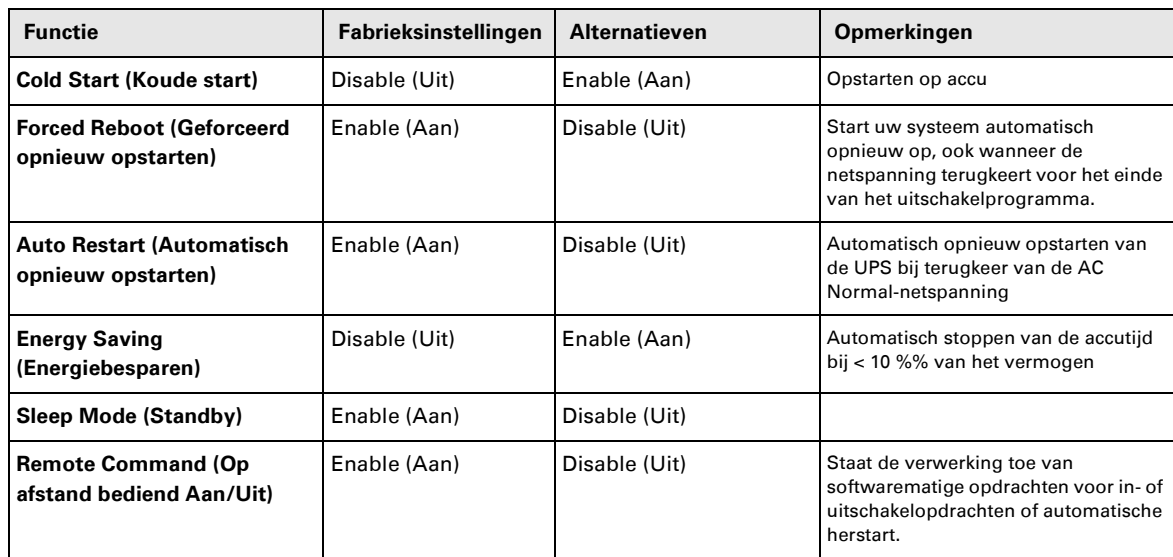

# **4. Toegang tot metingen en instellingen**

### **Battery settings (Instellingen Accu)**

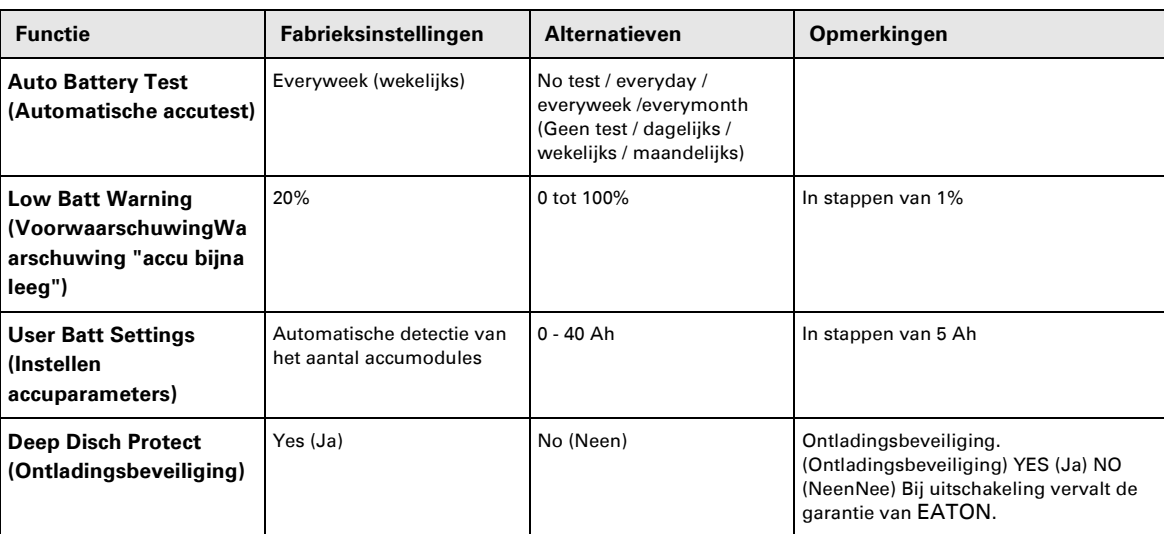

### **Onderhoud**

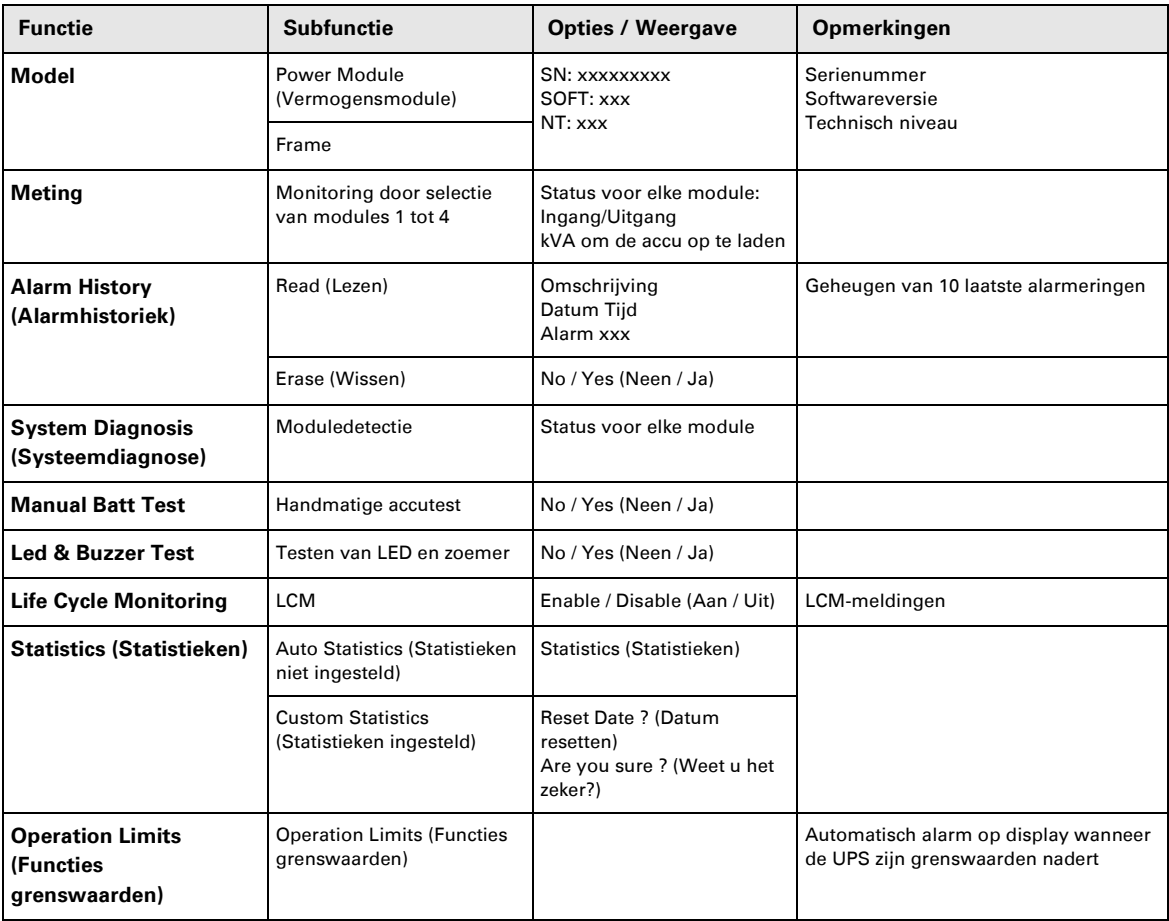

### **Instellen met externe software**

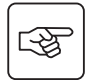

◗ Plaats de **Solution-Pac**-cd-rom in de cd-speler.

◗ Kies in het eerste venster van de browser "Point to Point solution" (stapsgewijze oplossing) en volg de aanwijzingen om de **Personal Solution-Pac-**software te installeren.

◗ Kies vervolgens "Settings" (Configuratie) en dan "Advanced settings" (Geavanceerd) en "UPS settings" (Instellingen UPS).

Let op: enkel de Windows-versies van de **Personal Solution-Pac**-software bieden deze mogelijkheid.

### **Verhelpen van storingen met behulp van de lampjes**

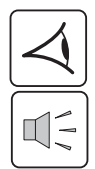

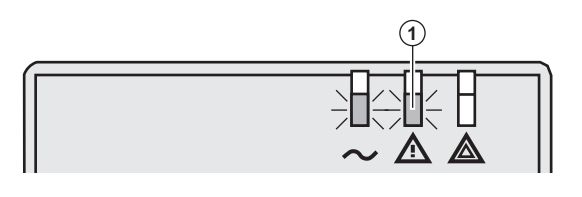

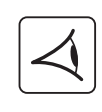

咚

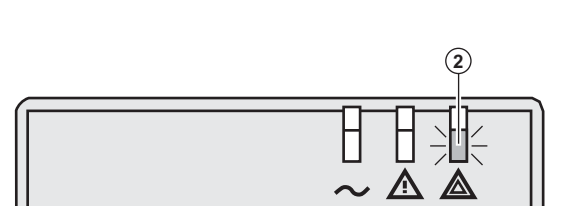

Lampje **(1)** brandt: **de aangesloten apparatuur wordt beveiligd door de UPS, maar deze is wel in storingsbedrijf.**

Lampje **(2)** brandt: **de aangesloten apparatuur wordt niet meer beveiligd door de UPS.**

 Druk op de Stop-toets **(3)** om het geluidssignaal uit te schakelen.

#### **NB:**

Wanneer op de display de melding "MULTIPLE FAULT" (meervoudige storing) verschijnt, druk dan op "Enter" bevestigingstoets **(4)** en functietoets **(5)** om meer informatie op te vragen. Wanneer op de display de melding "LCM WARNING" (LCM-melding) verschijnt, zie dan het hoofdstuk over LCM (hoofdstuk 6, page 38).

 Lampje **(6)** brandt: **de aangesloten apparatuur wordt niet meer gevoed.** 

Volg de op de display weergegeven instructies.

 Wanneer één van de onderstaande lampjes brandt

Lampje Gelijkrichter **(7)** Lampje Wisselrichter **(8)** Lampje Accu **(9)** Lampje Bypass **(10)**

**Was er een defect in één van de hoofdfuncties van de UPS.** 

Volg de op de display weergegeven instructies.

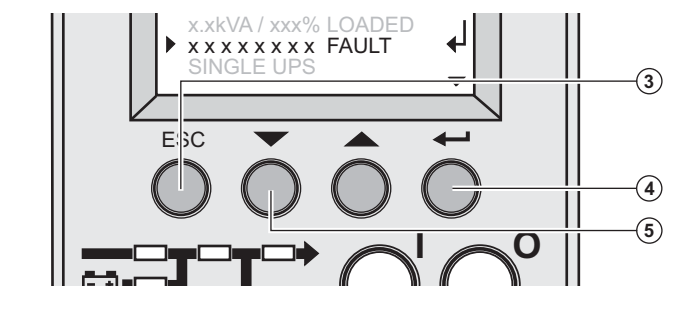

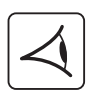

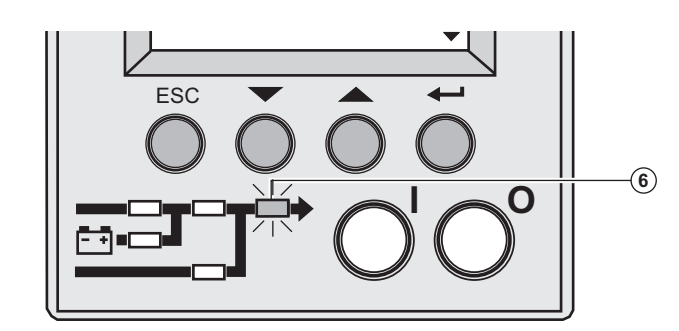

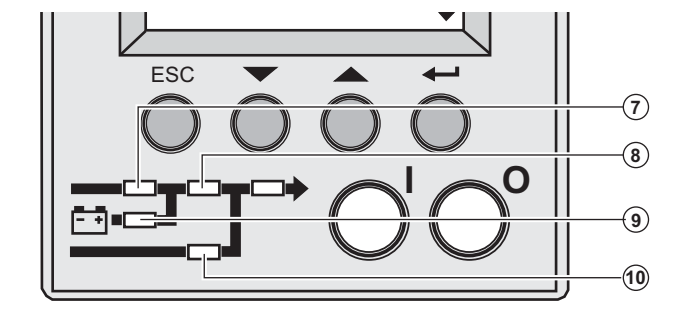

### **Storing systeemdiagnose**

Er werd een storing gedetecteerd in een interne submodule

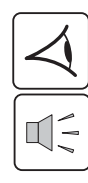

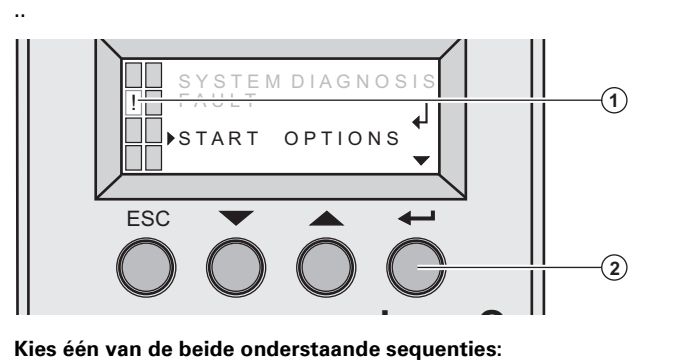

 Er werd een storing gedetecteerd in een interne vermogenssubmodule **(1)**.

Druk op "Enter" (bevestigingstoets) **(2)**.

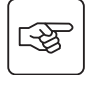

「「や

### **Starten met xUPS**

U kan de UPS zelfs gebruiken met een verminderd vermogen

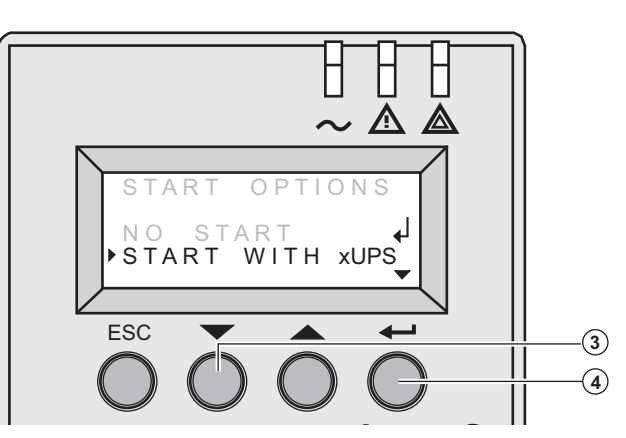

Druk op de functietoets **(3).**

Druk op "Enter" (bevestigingstoets) **(4)**.

. .<br>Controleer de aansluitingen op de vermogens- of accusubmodule (zie paragraaf 7, page 39).

Wanneer de aansluitingen correct zijn, contacteer de serviceafdeling en voer de procedure uit voor de vervanging van de submodule (zie paragraaf 7, page 39).

### **Geen start**

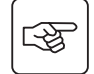

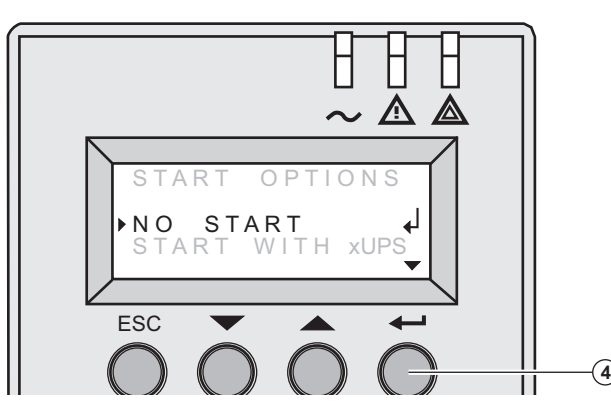

Druk op "Enter" (bevestigingstoets) **(4)**.

Controleer de aansluitingen op de vermogens- of accusubmodule (zie paragraaf 7, page 39).

Wanneer de aansluitingen correct zijn, neemt u contact op meteer de serviceafdeling en voert de procedure uit voor de vervanging van de submodule (zie paragraaf 7, page 39).

# **Omgevingsstoringen**

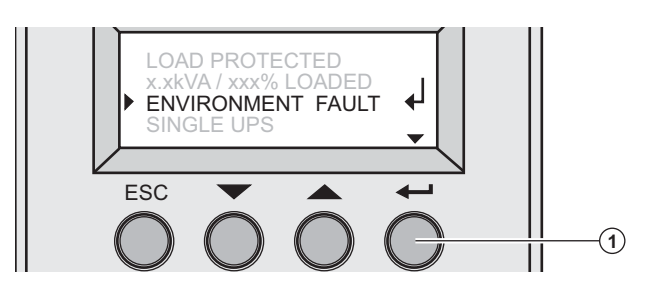

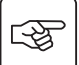

Druk op "EnterBevestigingstoets" **(1)** om de volgende informatie weer te geven:

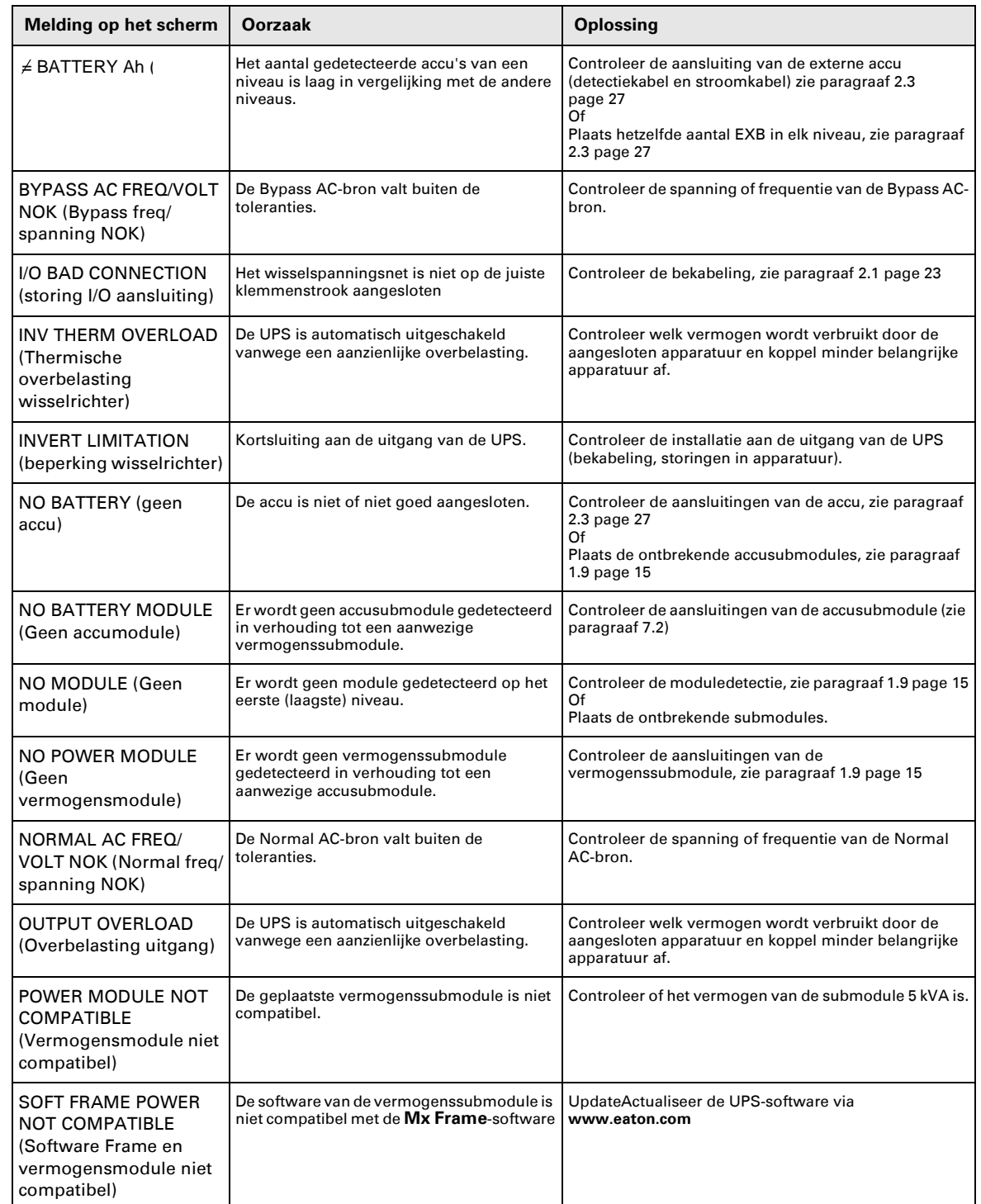

### **Interne storingen**

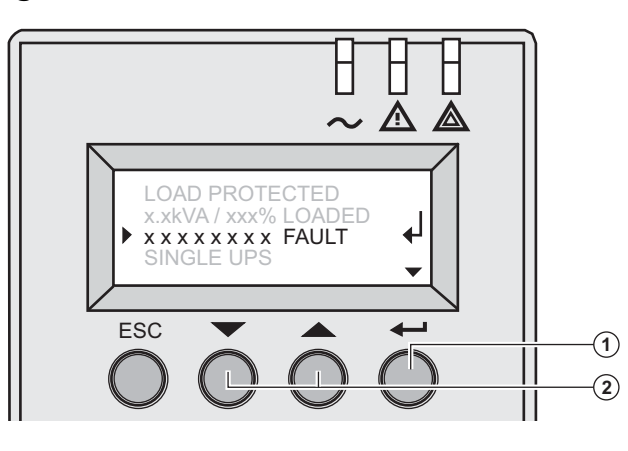

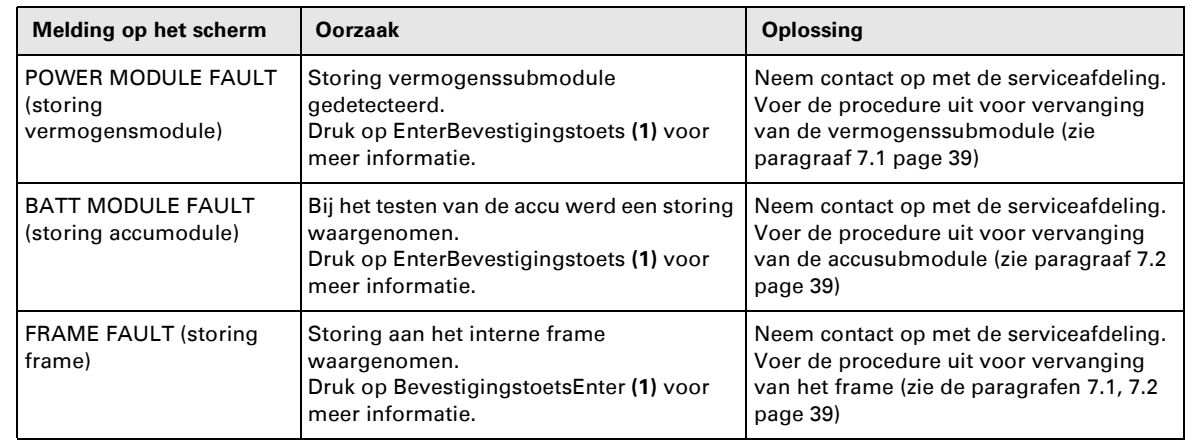

图

**NB:** Wanneer op de display meervoudige storingen verschijnen, druk dan op "bevestigingstoetsEnter" **(1)** en de functietoetsen **(2)** voor meer informatie.

# **6. Life Cycle Monitoring (LCM)**

### **Omschrijving**

**Deze functie van de UPS geeft op de display of via de communicatiekanalen een melding bij elke belangrijke fase in het leven van de UPS. Dit biedt de volgende mogelijkheden:**

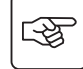

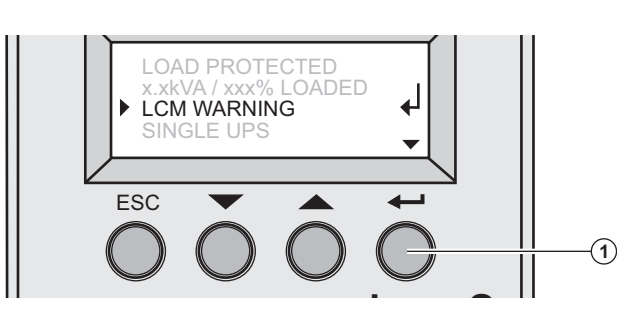

 Druk op "BevestigingstoetsEnter" **(1)** om informatie over LCM-meldingen op de display weer te geven.

### **De bedrijfszekerheid van de installatie waarborgen**

Op basis van de automatische meldingen op de display kunt u de volgende onderhoudswerkzaamheden plannen:

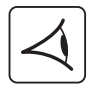

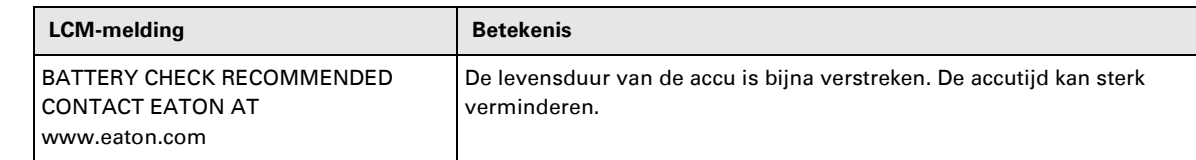

### **LCM uitschakelen**

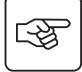

Wanneer LCM-meldingen op de display verschijnen, kunt u het volgende doen:

◗ De melding tijdelijk opheffen: druk langer dan 3 seconden op de stoptoets in het scherm Status and Alarm (statussen en waarschuwingen), om de statussen en waarschuwingen tijdelijk op te heffen.

De melding wordt tweemaal per dertig dagen herhaald.

◗ De melding definitief opheffen: druk langer dan 3 seconden op bevestigingstoets Enter, in het scherm LCM warning screen (LCM-alarm) om dit LCM-alarm definitief op te heffen.

#### U kunt altijd:

Om alle LCM-meldingen te onderdrukken "disable all" (alles uitschakelen) selecteren via het LCM-menu. Let op: zo krijgt u geen meldingen meer van LCM-gebeurtenissen die zich op de UPS kunnen voordoen; u weet ook niet meer of LCM-meldingen worden onderdrukt.

### **Vervangen van de vermogenssubmodule**

**De vermogenssubmodule mag alleen door een deskundige worden vervangen.**

**De vervanging kan plaatsvinden zonder dat de voeding van de aangesloten apparatuur wordt onderbroken.**

#### **Loskoppelen van de vermogenssubmodule:**

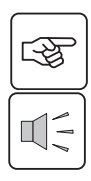

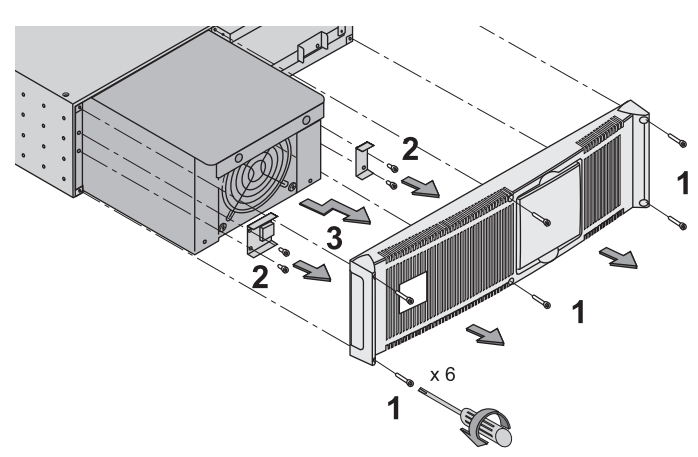

1 - Verwijder de 6 bevestigingsschroeven

- om het voorpaneel los te maken.
- 2 Verwijder de 4 bevestigingsschroeven aan de linkerkant om de

vermogenssubmodule los te maken.

3 - Trek de vermogenssubmodule uit het toestel.

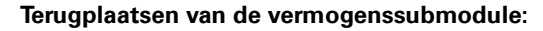

◗Volg bovenstaande aanwijzingen in omgekeerde volgorde.

◗Vervang de defecte vermogenssubmodule door een module met hetzelfde vermogen.

### **Vervangen van de accusubmodule**

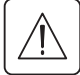

図

◗ **Let op: een accu kan elektrocutie en sterke kortsluitstromen veroorzaken.**

**Werp de accu's niet in het vuur. De accu kan ontploffen.**

**Open of beschadig de accu's niet. Vrijgekomen elektrolytische vloeistof is schadelijk voor de huid en ogen. Deze kan giftig zijn.**

◗ **Het onderhoud van de accu moet worden uitgevoerd of bewaakt gecontroleerd door mensen met kennis van de accu's en van de te nemen veiligheidsmaatregelen. Hou onbevoegd personeel uit de buurt van accu's.** ◗ **Draag geen horloges, ringen, armbanden of andere metalen voorwerpen,**

◗**Gebruik gereedschap met een geïsoleerde handgreep.**

**Loskoppelen van de accusubmodule:** 

◗**Bij het vervangen van de accu moet hetzelfde type accu-element worden gebruikt, te weten BB/HR5.5-12-accu's.**

**De vervanging kan plaatsvinden zonder dat de voeding van de aangesloten apparatuur wordt onderbroken.**

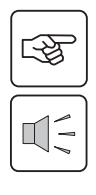

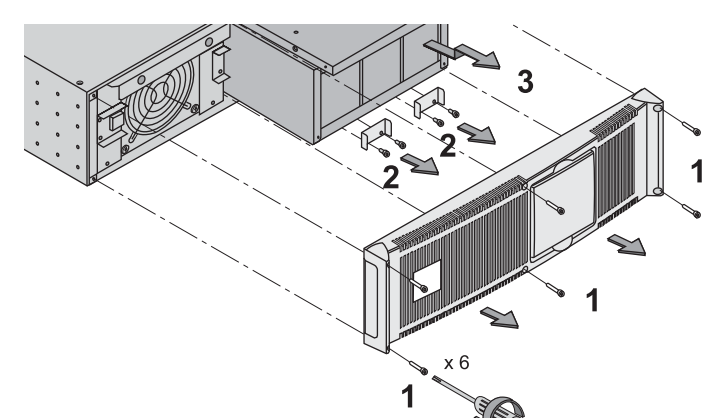

1 - Verwijder de 6 bevestigingsschroeven om het voorpaneel los te maken.

2 - Verwijder de 4 bevestigingsschroeven aan de linkerkant om de accusubmodule los te maken.

3 - Trek de accusubmodule langzaam naar voren en dan omhoog om hem geheel uit het toestel te halen.

#### **Terugplaatsen van de accusubmodule:**

Volg bovenstaande aanwijzingen in omgekeerde volgorde.

◗**Met het oog op veiligheid en goede prestaties wordt aanbevolen om alleen accu's van EATON te gebruiken.**

### **Onderhoudsstand (Bypass-stand)**

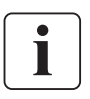

**Deze werkzaamheden mogen alleen door een deskundige worden uitgevoerd. De apparatuur moet worden gevoed door AC Normal en mag niet beveiligd zijn door de UPS.** 

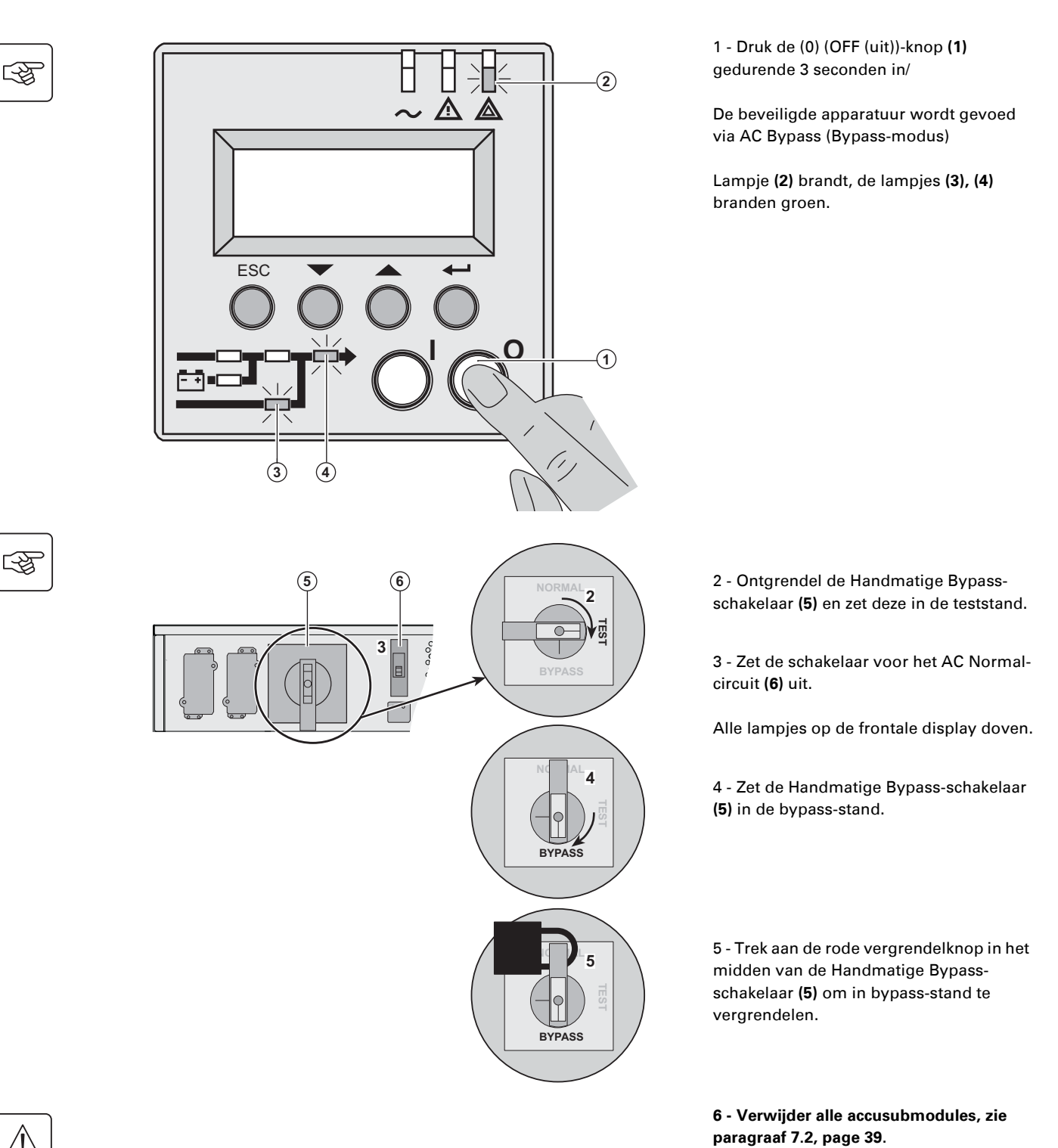

**De MX Frame is nu klaar voor onderhoud.**

### **Normale stand (online modus)**

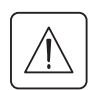

 **Deze werkzaamheden mogen alleen door een deskundige worden uitgevoerd. Terugkeer naar de normale stand na de onderhoudsstand (bypass-stand).**

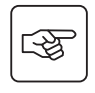

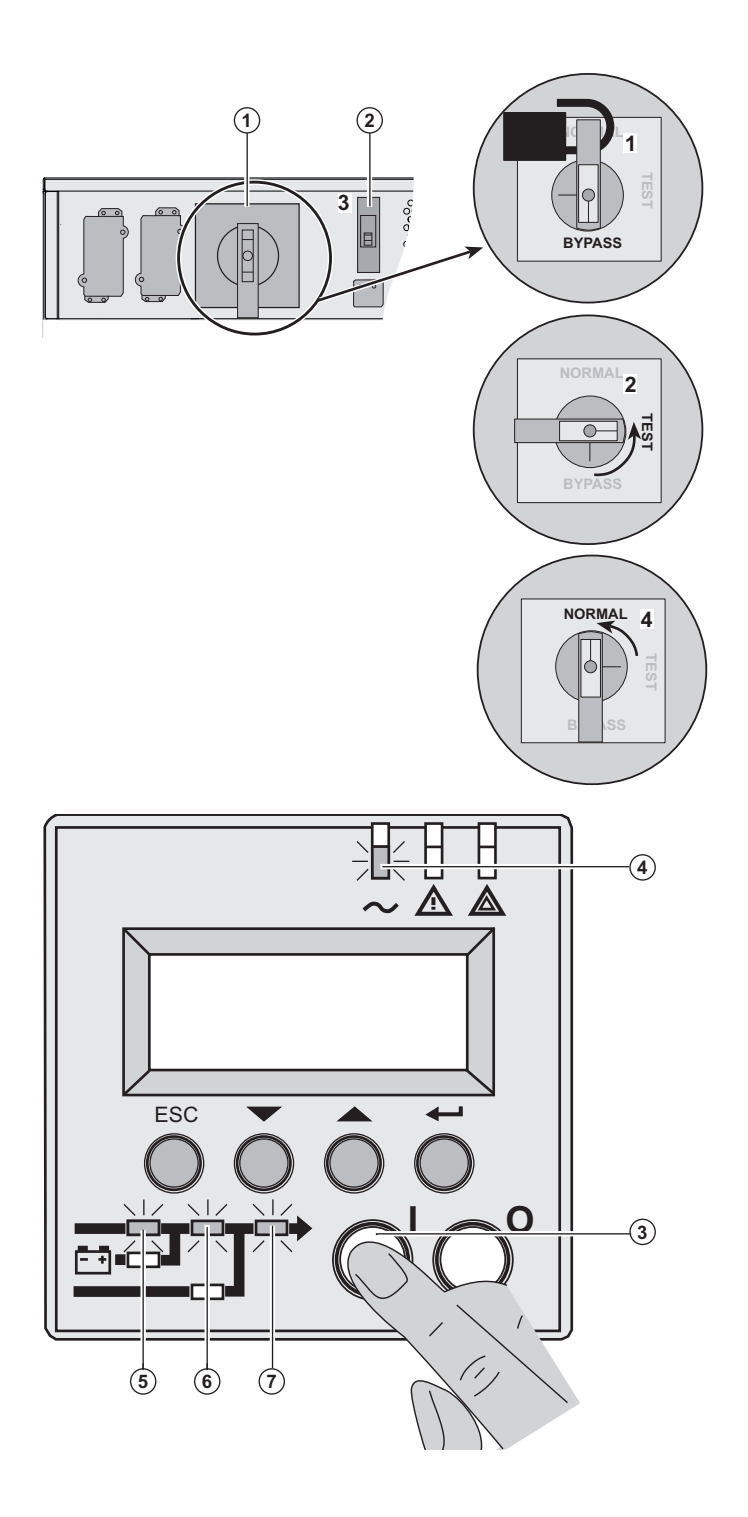

 1 - Duw op de rode vergrendelknop in het midden van de Handmatige Bypassschakelaar **(1)** om deze te ontgrendelen.

2 - Zet de Bypass-schakelaar **(1)** in de teststand.

*Wacht 3 seconden.*

3 - Zet de schakelaar voor het AC Normalingangscircuit **(2)** aan.

4 - Zet de Bypass-schakelaar **(1)** in de normale stand.

5 - Druk de (I) (ON (aan))-knop **(3)** gedurende 3 seconden in.

De **MX Frame** voert een interne testprocedure uit.

Lampje **(4)** brandt, de lampjes **(5), (6), (7)** branden groen.

De beveiligde apparatuur is beschermd.

### **Opleidingscentrum**

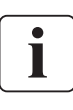

Om volledig vertrouwd te raken met het gebruik van uw toestel van EATON en om op het basisniveau problemen te kunnen verhelpen, bieden wij u een compleet programma met technische trainingen aan. Deze worden in het Engels en het Frans gegeven.

For further information, please visit our website: www.eaton.com

### **Technische gegevens**

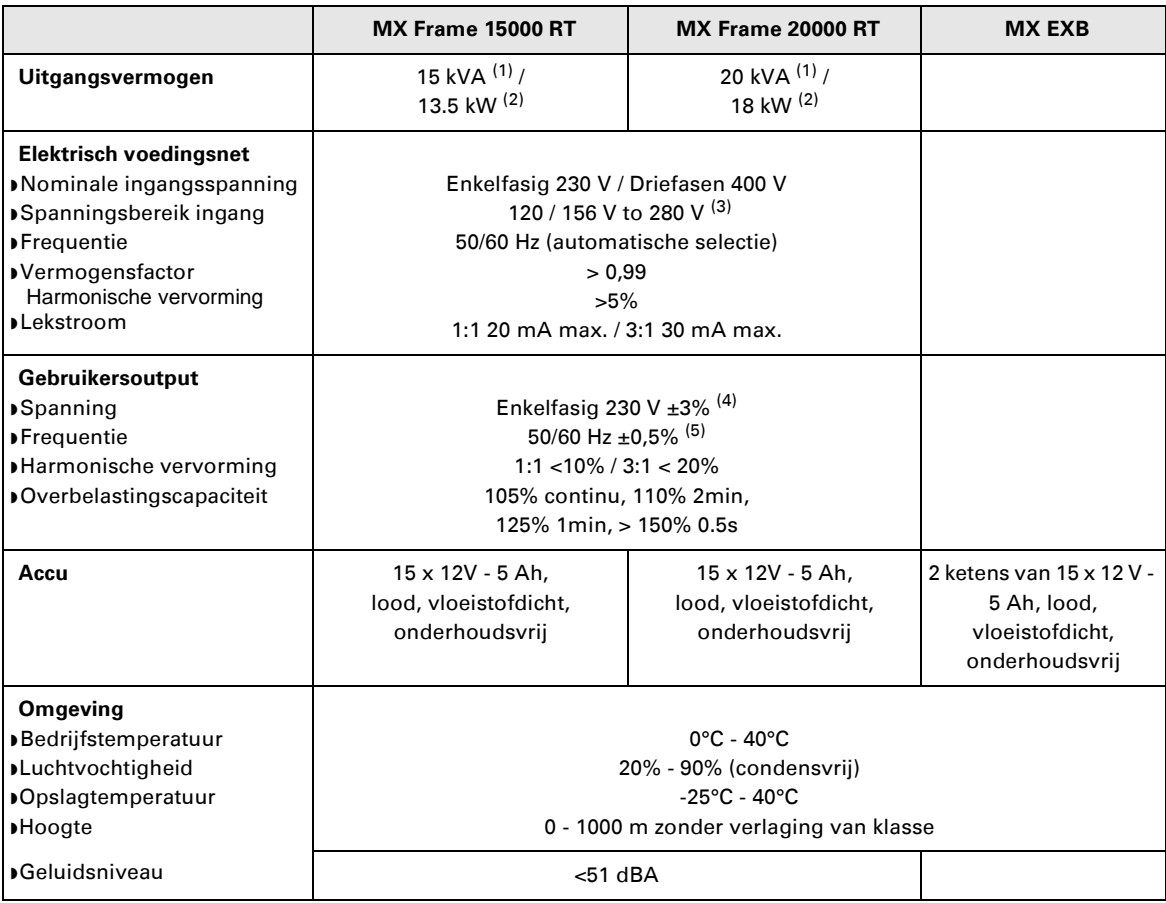

(1) Als de gekozen uitgangsspanning 200V - 250V is, bedraagt het uitgangsvermogen 15 kVA of 12 kW.

(2) Met één **EXB** -module of hoger is het standaard uitgangsvermogen 20 kVA / 16 kW.

(3) Waarden voor 70% / 100% van het vermogen van de UPS.

(4) Instelbaar op: 200V / 208V / 220V / **230V** / 240V / 250V met de **UPS Config**-software.

(5) Frequentie-omzetting programmeerbaar met de **UPS Config-**software.

# **8. Bijlagen**

# **Begrippenlijst**

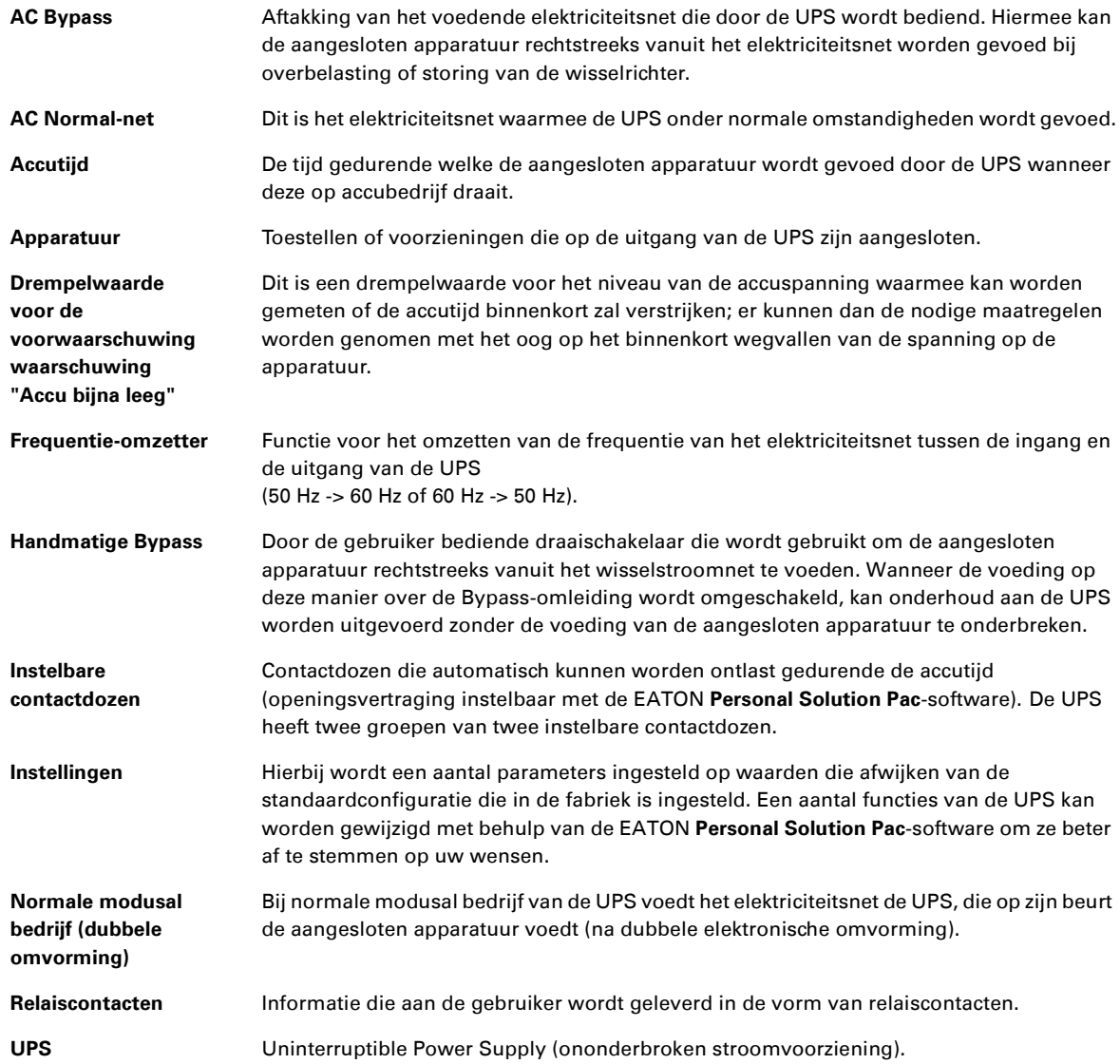

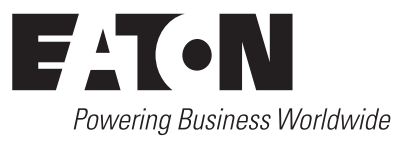